# Bedienungshandbuch

**HAMILTON-C2** 

A

293

 $\overline{23}$  $\overline{3.8}$ 

Monitoring

ASV

 $\overline{100}$ 

HAMILTON-C2 **624133/04 | Software Version 2.2x | 2014-12-18**

Gültig für Geräte mit SN 10'000 oder höher

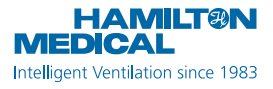

 $C<sub>0</sub>197$ 

## **HAMILTON-C2 Bedienungshandbuch**

<span id="page-4-0"></span>© 2014 Hamilton Medical AG. Alle Rechte vorbehalten. Gedruckt in der Schweiz.

Diese Publikation darf ohne vorherige schriftliche Zustimmung der Hamilton Medical AG weder ganz noch teilweise vervielfältigt, in einer Datenbank oder einem Datensicherungssystem gespeichert, noch in irgendeiner Form elektronisch oder mechanisch übertragen, fotokopiert oder aufgezeichnet werden. Dieses Dokument kann von der Hamilton Medical AG jederzeit ohne vorherige Ankündigung überarbeitet, ausgetauscht oder durch andere aktuellere Dokumente ersetzt werden. Stellen Sie sicher, dass Ihnen dieses Dokument in seiner aktuellsten Version vorliegt; für Fragen steht Ihnen die technische Support-Abteilung der Hamilton Medical AG, Schweiz, gerne zur Verfügung. Obwohl wir bei der Zusammenstellung der in diesem Handbuch enthaltenen Informationen größtmögliche Sorgfalt haben walten lassen, kann dies eine professionelle Beurteilung nicht ersetzen.

Die Hamilton Medical AG behält sich das Recht vor, unabhängig vom Inhalt dieses Handbuchs, ohne vorherige Ankündigung die beschriebenen Geräte (einschließlich der Software) zu ändern. Sofern nicht ausdrücklich schriftlich vereinbart, ist die Hamilton Medical AG nicht verpflichtet, dem Besitzer oder Bediener der im Handbuch beschriebenen Geräte (einschließlich der Software) Überarbeitungen, Aktualisierungen oder Änderungen mitzuteilen.

Die Geräte dürfen ausschließlich von entsprechend ausgebildeten Fachkräften bedient, gewartet und aufgerüstet werden. Die Hamilton Medical AG haftet in Bezug auf die Geräte lediglich im Rahmen der im Bedienungshandbuch aufgeführten eingeschränkten Garantiebedingungen.

Die Hamilton Medical AG haftet nicht für Verluste, Kosten, Auslagen, Unannehmlichkeiten oder Schäden, die möglicherweise durch den Missbrauch des Produktes oder die Verwendung nicht von der Hamilton Medical AG stammender Teile beim Austausch von Komponenten entstehen bzw. im Falle einer Änderung, Zerstörung oder Entfernung der Seriennummer.

Stellen Sie bei der Rücksendung an die Hamilton Medical AG sicher, dass Sie das Standardverfahren von Hamilton für die Autorisierung der Rückgabe von Waren (Return Goods Authorization, RGA) einhalten. Bei der Entsorgung von Teilen sind alle gesetzlichen Bestimmungen hinsichtlich des Umweltschutzes zu befolgen.

Die in diesem Handbuch erwähnten Produkt- und Firmennamen können Warenzeichen und/oder eingetragene Warenzeichen anderer Hersteller sein. Die Hamilton Medical AG stellt Ihnen auf Anfrage gerne Schaltbilder, Stücklisten der verwendeten Komponenten, Beschreibungen, Kalibrationsanweisungen oder andere Informationen zur Verfügung, damit vorschriftsmäßig geschulte Fachkräfte Gerätekomponenten reparieren können, die von der Hamilton Medical AG als reparierbar gekennzeichnet sind.

Hamilton Medical AG Via Crusch 8 CH-7402 Bonaduz Schweiz Tel.: (+41) 58 610 10 20 Fax: (+41) 58 610 00 20 info@hamilton-medical.com www.hamilton-medical.com

Hersteller Handelsvertretung in den USA

Hamilton Medical, Inc. 4990 Energy Way P.O. Box 30008 Reno, NV 89520, USA Tel.: (775) 858-3200 Gebührenfrei (USA): (800) 426-6331 Fax: (775) 856-5621 marketing@hamilton-medical.net

### **Softwareinformationen zum HAMILTON-C2**

Die Softwareversion des HAMILTON-C2 wird im Fenster **System -> Info** angezeigt. Die Softwareversion sollte mit der Versionsnummer auf der Titelseite dieses Handbuchs übereinstimmen. Weitere Einzelheiten finden Sie in Abschnitt [3.3.1](#page-100-0).

### **Definitionen**

### **WARNUNG**

**WARNUNG: Macht den Bediener auf Verletzungsrisiken, lebensgefährdende Situationen oder andere gravierende Nebenwirkungen aufmerksam, die durch den Gebrauch des Gerätes oder Bedienungsfehler ausgelöst werden können.**

### **VORSICHT**

**VORSICHT: Macht den Bediener auf ein Problem aufmerksam, das beim Gebrauch des Gerätes aufgetreten oder durch einen Bedienungsfehler hervorgerufen sein könnte, z. B. eine Fehlfunktion, einen Ausfall oder eine Beschädigung des Gerätes oder anderer Produkte.**

### **HINWEIS:**

HINWEIS: Hebt Informationen hervor, die besonders wichtig sind.

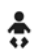

Gilt nur bei installierter Option "Neonaten".

### **Vorgesehener Verwendungszweck**

Das Beatmungsgerät HAMILTON-C2 unterstützt die Beatmung von Erwachsenen und Kindern sowie optional von Kleinkindern und Neonaten durch positiven Druck.

Anwendungsbereiche:

- Auf der Intensivstation, auf Intermediate Care-Stationen, in der Notaufnahme, in Pflegeeinrichtungen oder im Aufwachraum
- Während des Transports beatmeter Patienten innerhalb des Krankenhauses

Das Beatmungsgerät HAMILTON-C2 ist ein Medizinprodukt, das nur von qualifiziertem, speziell geschultem Personal, das unter der Aufsicht eines Arztes steht, bedient werden darf. Seine Verwendung muss darüber hinaus im Rahmen seiner technischen Spezifikationen erfolgen.

### **VORSICHT**

**(Nur in den USA): In den USA darf das Gerät nur durch Ärzte oder auf ärztliche Anweisung hin verkauft werden.**

### **Allgemeine Warnhinweise und Hinweise**

### **WARNUNG**

**Änderungen am Gerät sind nicht zulässig.**

### **Allgemeine Betriebshinweise**

- Die Verwendung dieses Gerätes ist jeweils auf einen Patienten beschränkt.
- Weitere Informationen zur Installation des medizintechnischen Gerätes sowie weitere technische Informationen finden Sie im *Wartungshandbuch*.
- Wenn Sie an irgendeinem Teil des Beatmungsgerätes sichtbare Schäden feststellen, darf das Gerät nicht verwendet werden. Technischer Kundendienst ist erforderlich.
- Die Patienten-Zielgruppe reicht von Neonaten mit einem Körpergewicht zwischen 0,2 kg und 30 kg über Kinder mit einer Größe von 30 cm (ideales Körpergewicht 3 kg) bis zu Erwachsenen mit einer Größe von 250 cm (ideales Körpergewicht 139 kg). Das minimale Tidalvolumen muss für Erwachsene/Kinder mindestens 20 ml und für Neonaten mindestens 2 ml betragen.
- Die in diesem Handbuch verwendeten Bildschirmabbildungen entsprechen nicht unbedingt genau den Anzeigen Ihres Beatmungsgerätes.
- Machen Sie sich mit dem Bedienungshandbuch vertraut, bevor Sie das Beatmungsgerät an einen Patienten anschließen.
- Berühren Sie nicht gleichzeitig elektrisch leitfähige Komponenten (z. B. den USB-Anschluss) oder elektrisch leitfähige Gehäuseteile des Beatmungsgerätes und den Patienten.
- Abgeblendet dargestellte Inhalte zeigen an, dass sie nicht aktiviert sind und nicht ausgewählt werden können.
- Werden anstelle der Monitoring-Daten Striche angezeigt, so bedeutet dies, dass noch keine gültigen Werte verfügbar sind oder die Werte für den konkreten Fall nicht zutreffen.
- Wenn ein Parameter des Beatmungsgerätes nicht reagiert, nachdem er durch Berühren des Bildschirms oder durch Drehen des Einstellknopfs ausgewählt wurde, ist dieser Parameter im vorliegenden Fall nicht aktiv oder die entsprechende Funktion nicht implementiert.

### **Monitoring und Alarme**

• Der HAMILTON-C2 ist nicht für die umfassende Vitalzeichenüberwachung bei Patienten vorgesehen, die an ein Lebenserhaltungssystem angeschlossen sind. Patienten, die an ein Lebenserhaltungssystem angeschlossenen sind, müssen von entsprechend qualifizierten Pflegekräften und mit geeigneten Überwachungsgeräten überwacht werden. Auch beim Einsatz von Alarm-Monitoringsystemen kann nicht absolut sichergestellt werden, dass bei allen Störungen des Beatmungsgerätes eine Warnung ausgegeben wird. Alarmmeldungen können ein Problem nicht immer präzise umreißen, sodass immer eine professionelle Beurteilung erforderlich ist.

- Beim Einsatz des Beatmungsgerätes muss immer eine alternative Beatmungsmöglichkeit bereitgehalten werden. Wenn eine Fehlfunktion des Beatmungsgerätes entdeckt wird oder seine lebenserhaltenden Funktionen nicht zweifelsfrei sichergestellt sind, ist der HAMILTON-C2 umgehend vom Patienten zu trennen und die Beatmung muss unverzüglich mit einem geeigneten Gerät (beispielsweise einem Beatmungsbeutel) fortgesetzt werden. Hierbei muss ggf. ein PEEP und/oder eine erhöhte Sauerstoffkonzentration verwendet werden. Das Beatmungsgerät muss aus dem Einsatz genommen werden und von einem autorisierten Techniker von Hamilton Medical gewartet werden.
- Es empfiehlt sich, während der maschinellen Beatmung zusätzliche unabhängige Überwachungsgeräte zu verwenden. Der Bediener des Beatmungsgerätes trägt weiterhin in allen Situationen die volle Verantwortung für die angemessene Beatmung und Sicherheit des Patienten.
- Bevor Sie den Patienten unbeaufsichtigt lassen, vergewissern Sie sich, dass kein akustischer Alarm unterdrückt ist.
- Verwenden Sie den Auslassanschluss des Exspirationsventils nicht für Spirometriemessungen. Aufgrund des Basis-Flows des HAMILTON-C2 ist der Gas-Flow am Auslassanschluss größer als das vom Patienten tatsächlich exspirierte Volumen.
- Stellen Sie keine mit Flüssigkeit gefüllten Gefäße auf das Beatmungsgerät. Wenn Flüssigkeit in das Gerät eindringt, besteht Brandgefahr und/oder die Gefahr eines elektrischen Schlags.

### **Feuer und andere Gefahrenquellen**

• Um die Feuer- und Explosionsgefahr zu reduzieren, das Beatmungsgerät nicht in der Nähe brennbarer oder explosiver Materialien (z. B. in der Nähe brennbarer Narkosegase oder anderer Zündquellen) oder in nicht ausreichend belüf-

teten Bereichen aufstellen. Verwenden Sie ihn nicht mit Geräten oder Instrumenten, die mit Öl oder Schmierfett in Berührung gekommen sind. Hochdrucksauerstoff kann in Gegenwart von Zündquellen spontan explodieren.

- Verwenden Sie keine Hochdruck-Gasschläuche, die verschlissen sind oder mit brennbaren Substanzen (z. B. Fett oder Öl) verunreinigt sind, um die Brandgefahr zu minimieren.
- Der HAMILTON-C2 kann in einer mit Sauerstoff angereicherten Umgebung eingesetzt werden. Verwenden Sie ausschließlich Beatmungsschlauchsysteme, die für die Verwendung in mit Sauerstoff angereicherten Umgebungen vorgesehen sind, um die Brandgefahr zu verringern. Verwenden Sie keine antistatischen oder elektrisch leitfähigen Schläuche.
- Stellen Sie bei einem Brand sofort die Beatmung des Patienten sicher, schalten Sie das Beatmungsgerät aus und unterbrechen Sie die Strom- und Gaszufuhr.
- Verwenden Sie das Gerät nicht, wenn die Kabel der Hauptstromquelle beschädigt sind.
- Um sicherzustellen, dass keine toxischen Bestandteile in das Atemgas gelangen, beatmen Sie den Patienten mit 100 %igem Sauerstoff.

### **Wartung und Tests**

• Um eine den Vorschriften entsprechende Wartung zu gewährleisten und Verletzungen zu vermeiden, sollte nur von Hamilton Medical autorisiertes Personal Service- und Wartungsarbeiten am Beatmungsgerät ausführen.

- Ziehen Sie vor dem Durchführen von Service- und Wartungsarbeiten das Netzkabel des Beatmungsgerätes. Andernfalls besteht die Gefahr eines elektrischen Schlags. Denken Sie daran, dass die Batteriestromversorgung erhalten bleibt, auch wenn die Netzstromversorgung unterbrochen ist. Auch wenn der Netzschalter ausgeschaltet ist, führen einige Bauteile noch Hochspannung.
- Führen Sie nur die ausdrücklich im Wartungshandbuch aufgeführten Wartungsmaßnahmen aus.
- Verwenden Sie ausschließlich Originalersatzteile von Hamilton Medical.
- Werden Hardware oder Software des Beatmungsgerätes ohne ausdrückliche schriftliche Einwilligung von Hamilton Medical verändert, erlöschen alle Garantie- und Haftungsansprüche.
- Gemäß den Fristen für vorbeugende Wartungsarbeiten ist eine allgemeine Wartung nach jeweils 5000 Betriebsstunden oder einmal jährlich (je nachdem, was früher eintritt) erforderlich.
- Führen Sie bevor das Beatmungsgerät bei einem Patienten zum Einsatz kommt – stets die Überprüfung vor Inbetriebnahme durch, um den sicheren Betrieb des Beatmungsgerätes zu gewährleisten. Schlägt ein Test fehl, setzen Sie das Gerät unverzüglich außer Betrieb. Verwenden Sie das Beatmungsgerät erst wieder, nachdem die erforderlichen Reparaturen durchgeführt wurden und das Gerät alle Tests bestanden hat.
- Der Hersteller kann nur die Verantwortung für die Sicherheit, Zuverlässigkeit und Leistungsfähigkeit des Beatmungsgerätes übernehmen, wenn die folgenden Anforderungen erfüllt sind:
	- Der Zusammenbau, die Erweiterung, die Nachjustierung sowie Veränderungen, Wartungsarbeiten und Reparaturen wurden von vorschriftsmäßig geschultem Personal ausgeführt.
	- Die elektrischen Anlagen des betreffenden Raums erfüllen die einschlägigen Anforderungen.

– Das Beatmungssystem wird in Übereinstimmung mit dem Bedienungshandbuch verwendet.

### **Elektromagnetische Verträglichkeit**

Der HAMILTON-C2 entspricht der IEC-Ergänzungsnorm 60601- 1-2 zur elektromagnetischen Verträglichkeit (EMV). Er ist für den Betrieb in einer wie in den Tabellen [A-15](#page-329-0) bis [A-17](#page-333-0) angegebenen elektromagnetischen Umgebung bestimmt. Setzen Sie den HAMILTON-C2 nicht in der Nähe von Magnetresonanztomographen (MRT) ein.

### **Allgemeine Normen**

Weiterführende Informationen finden Sie in Abschnitt [A.11.](#page-328-0)

### **Maßeinheiten**

### **HINWEIS:**

In diesem Handbuch erfolgt die Angabe von Druck in mbar und von Längenangaben in cm.

Drücke werden beim HAMILTON-C2 in Millibar (mbar) oder hPa angegeben. Bei einigen Einrichtungen werden anstelle von Millibar (mbar) cmH2O oder Hektopascal (hPa) verwendet. Da 1 mbar genau 1 hPa entspricht, das wiederum 1,016 cmH2O entspricht, sind die Maßeinheiten untereinander austauschbar. Längenangaben erfolgen in cm.

### **Entsorgung**

Alle aus dem Gerät entfernten Teile sind als kontaminiert zu betrachten und stellen ein Infektionsrisiko dar. Entsorgen Sie alle aus dem Gerät entfernten Teile gemäß den Richtlinien Ihres Krankenhauses. Befolgen Sie alle gesetzlichen Bestimmungen hinsichtlich des Umweltschutzes, insbesondere bei der Entsorgung elektronischer Teile (z. B. Sauerstoffzelle, Batterien usw.).

### **Herstellungsjahr**

Sie können das Herstellungsjahr anhand des Aufklebers mit der Seriennummer auf der Beatmungseinheit des HAMILTON-C2 bestimmen.

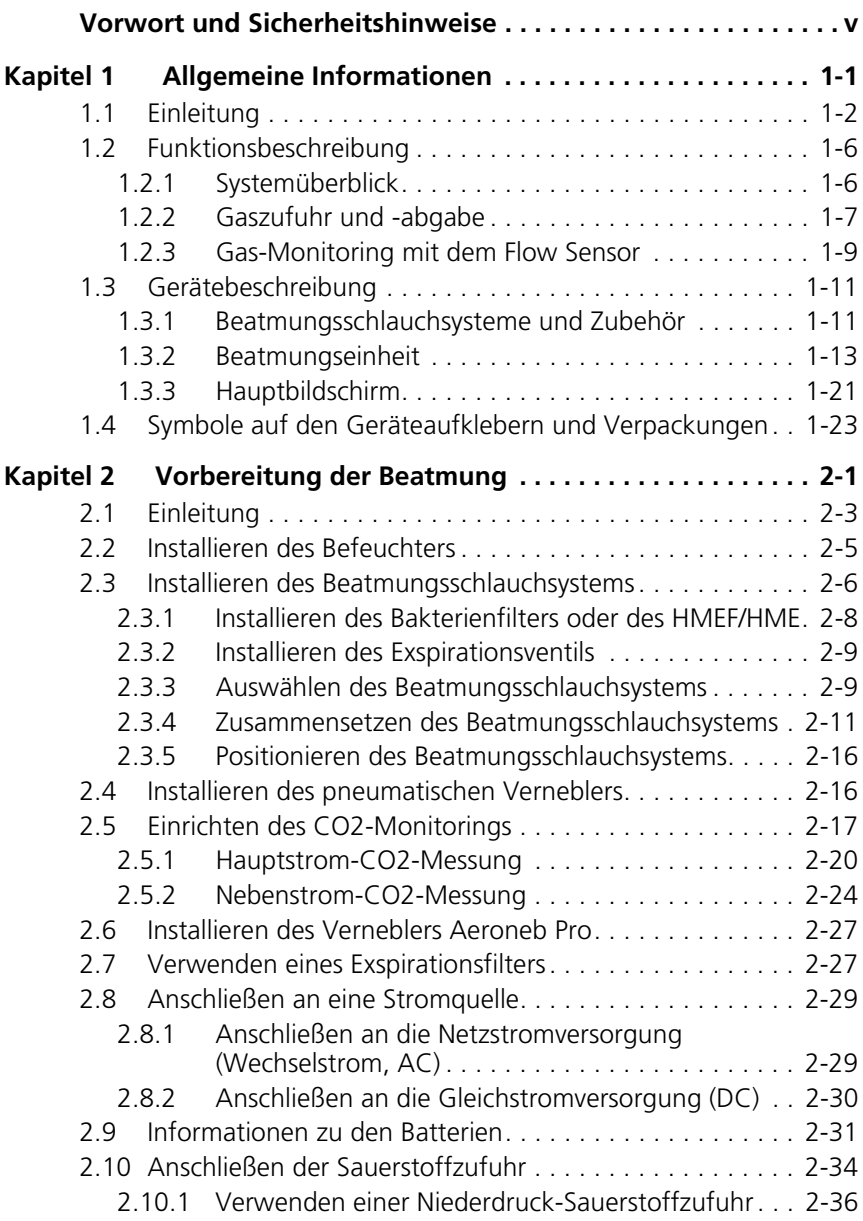

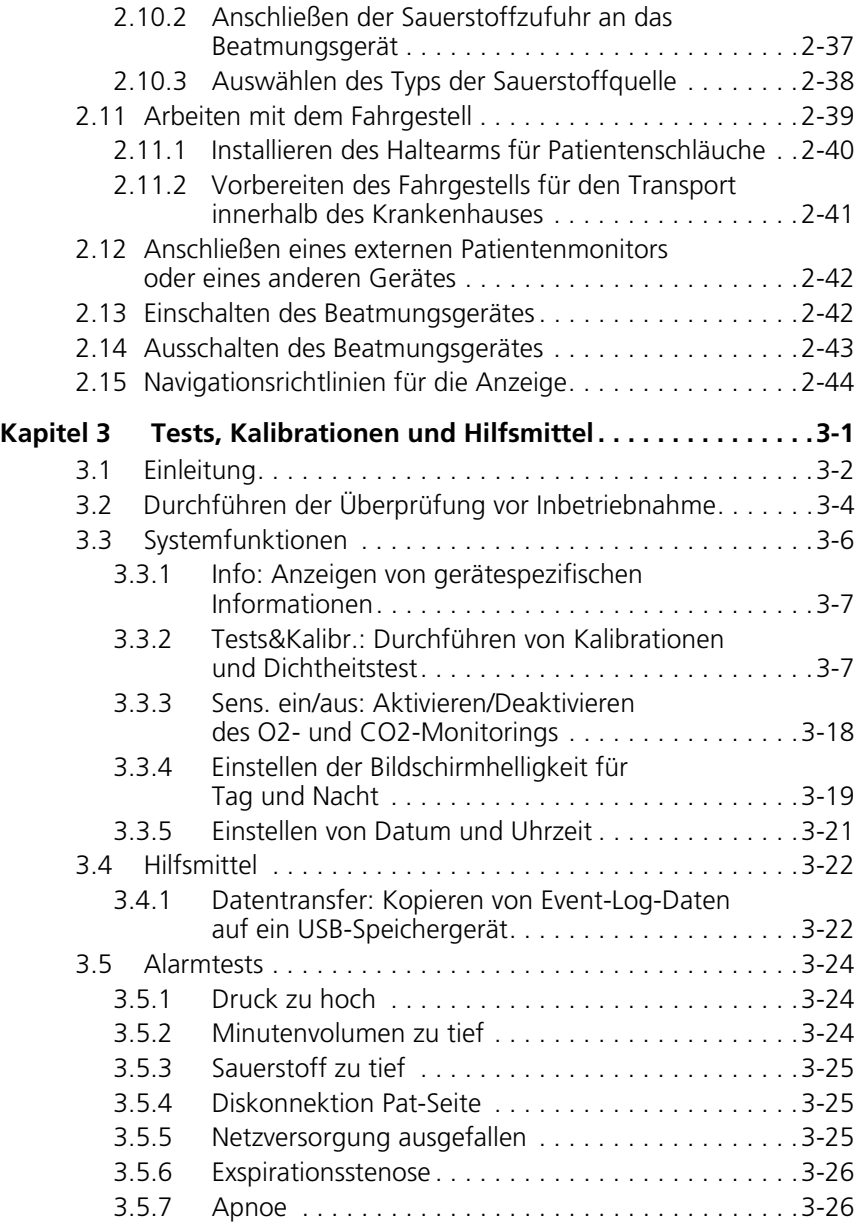

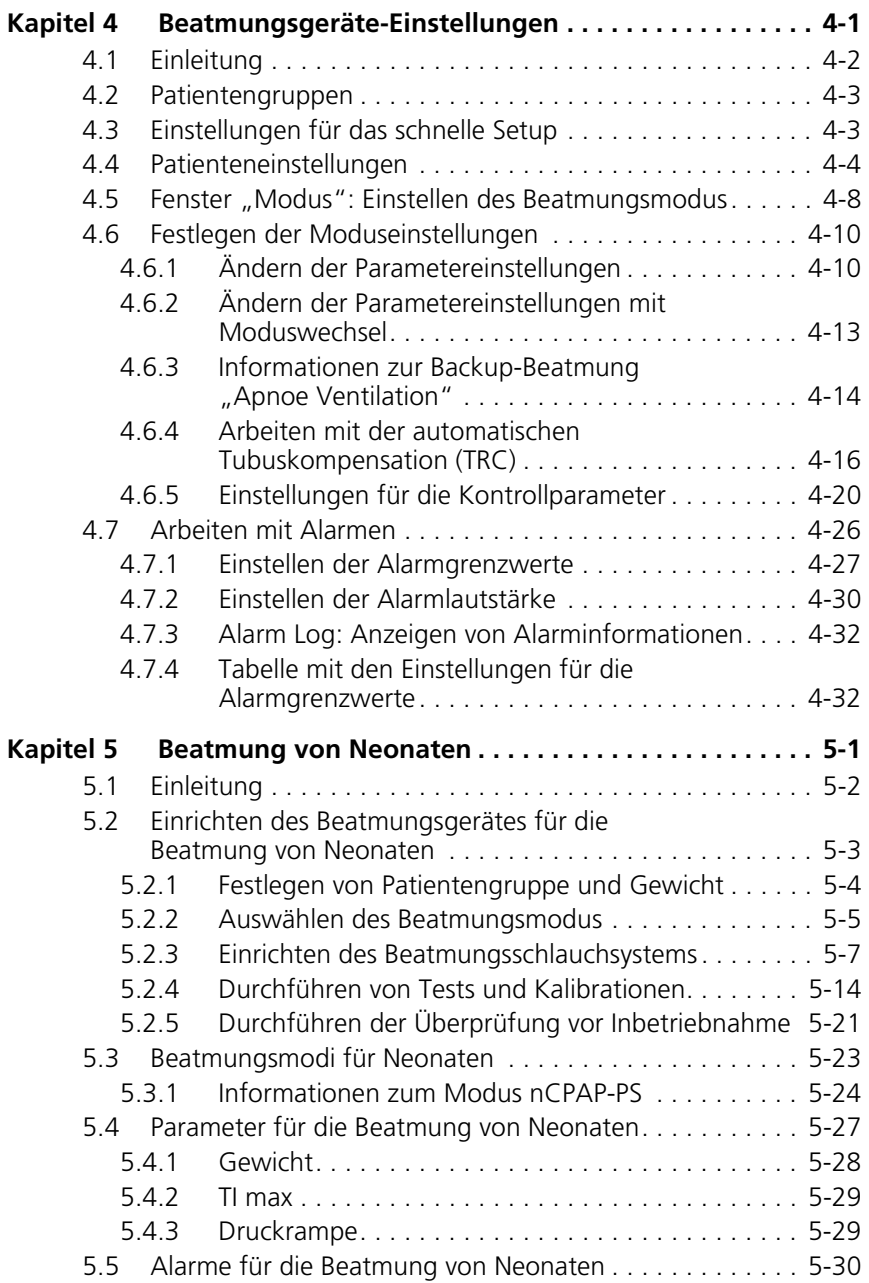

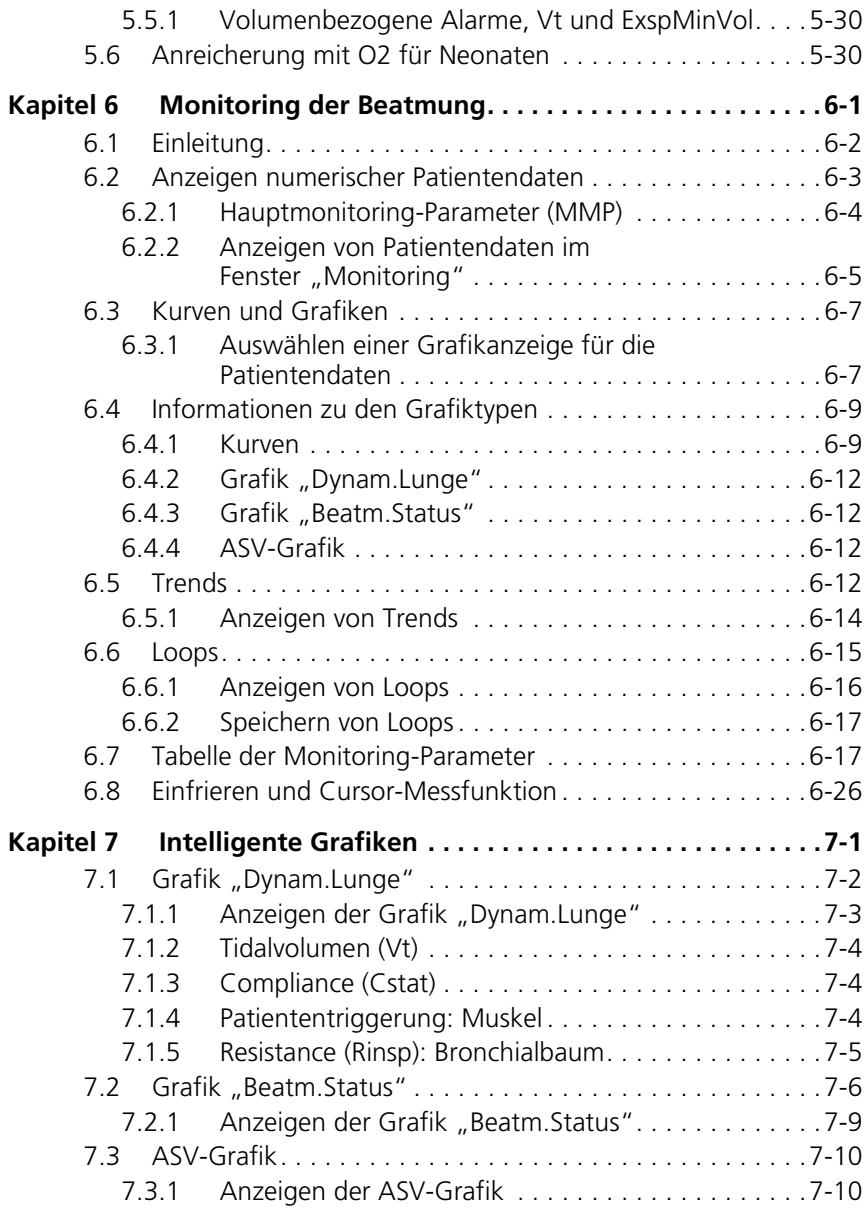

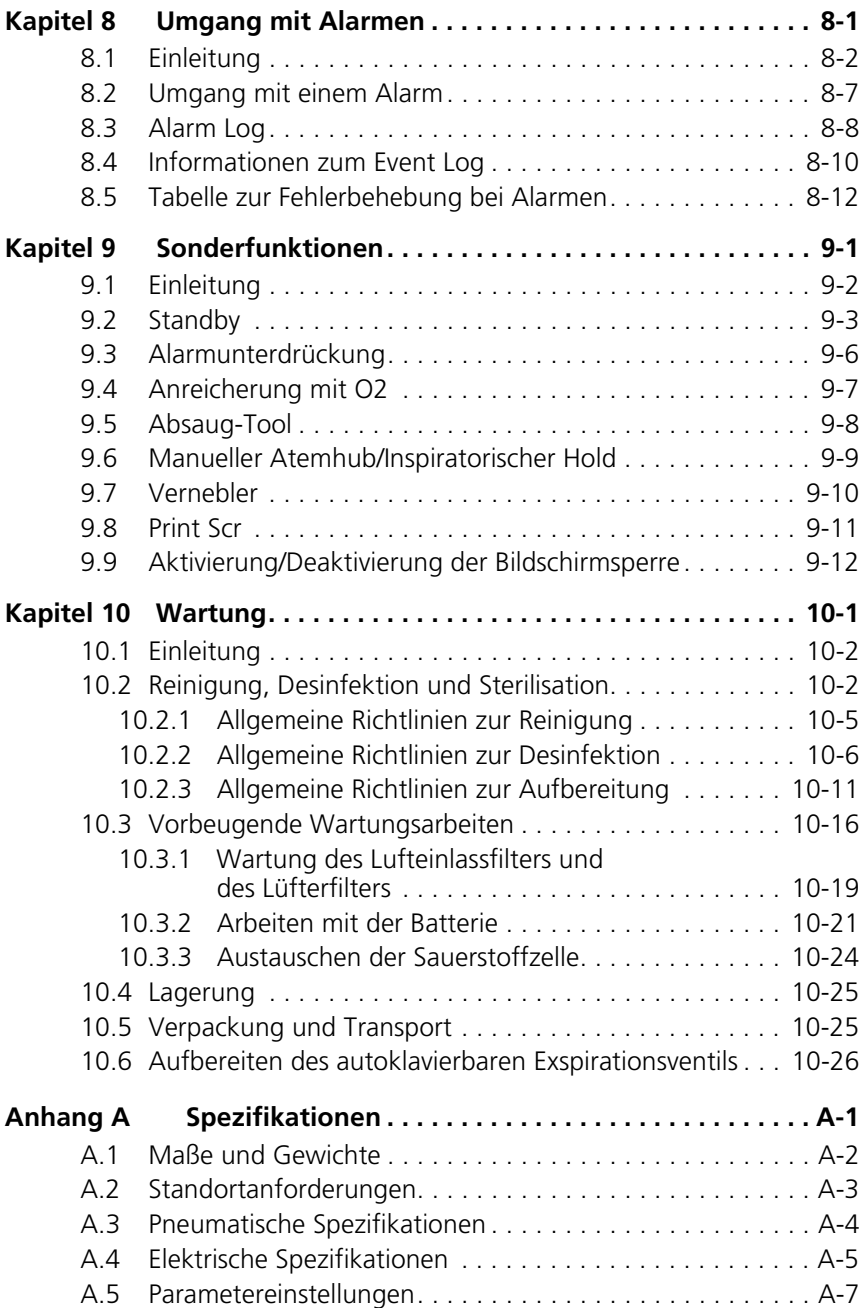

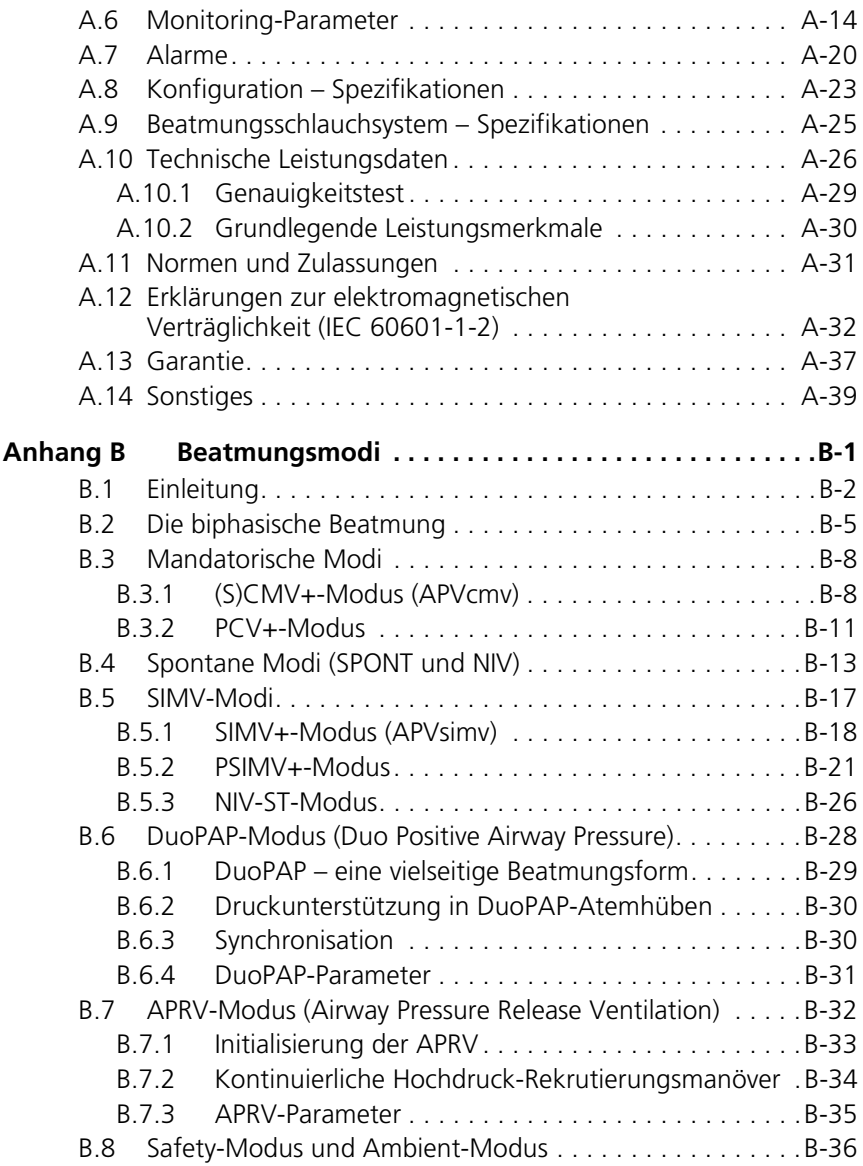

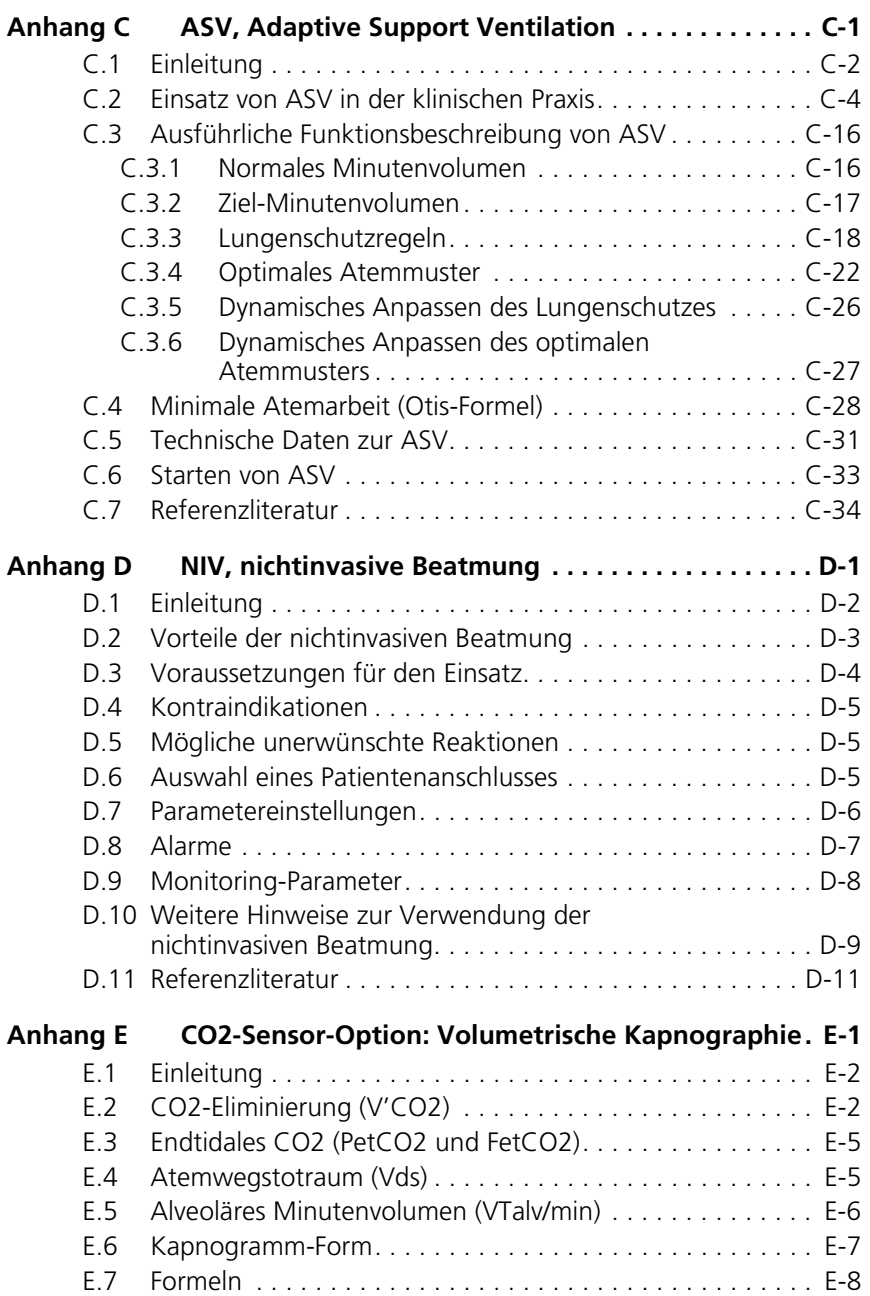

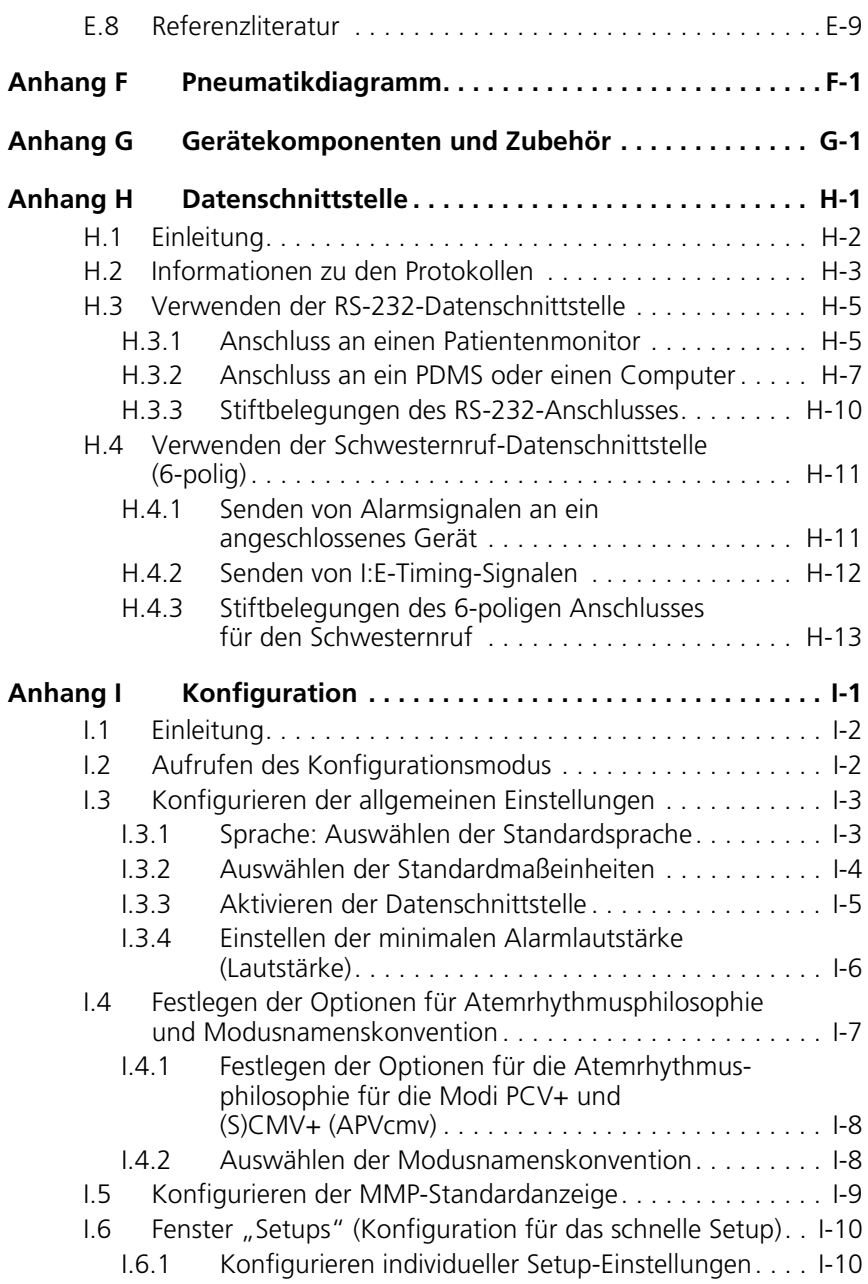

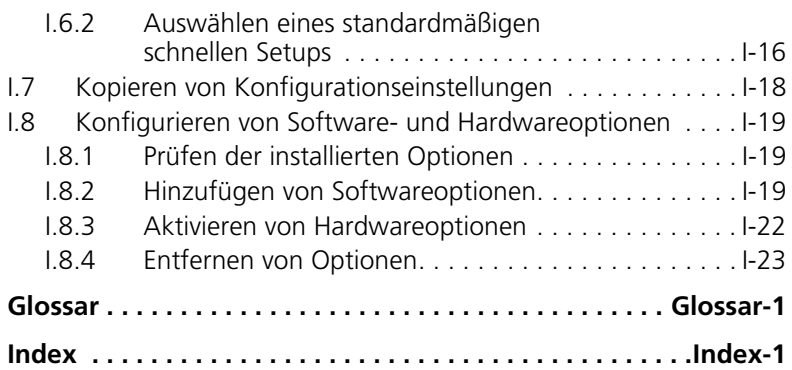

### <span id="page-24-0"></span>**1 Allgemeine Informationen**

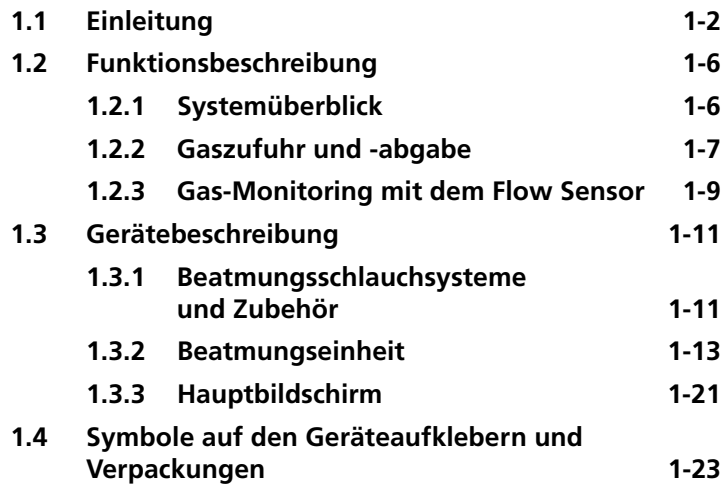

### <span id="page-25-0"></span>**1.1 Einleitung**

Das Beatmungsgerät HAMILTON-C2 unterstützt die Beatmung von Erwachsenen und Kindern sowie optional von Kleinkindern und Neonaten durch positiven Druck.

**Beatmungsmodi.** Dieses voll ausgestattete Beatmungsgerät für Intensivstationen bietet eine umfassende Auswahl an Beatmungsmodi.

### **Tabelle 1-1. Beatmungsmodi**

#### **Volumenmodi (adaptiver Druck)**

*Mit adaptiver Volumensteuerung kombinieren diese Modi die Eigenschaften der druckkontrollierten Beatmung mit der Zielvolumenbeatmung.* 

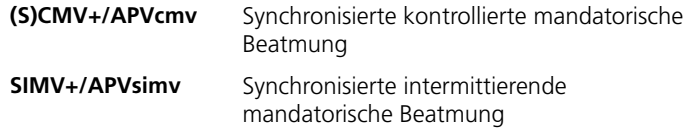

#### **Druckmodi**

*Konventionelle druckkontrollierte Beatmung.* 

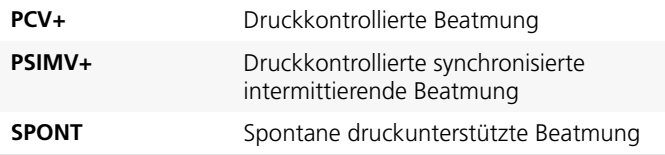

*Verwandte Formen der Druckbeatmung, die dazu entwickelt wurden, die spontane Atmung auf zwei alternierenden CPAP-Niveaus zu unterstützen.* 

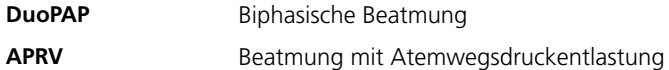

### **Intelligent Ventilation**

*Garantiert, dass dem Patienten das eingestellte Atemminutenvolumen mit dem optimalen Atemmuster zugeführt wird (d. h. Druck und Volumen so gering wie möglich, optimale Atemfrequenz zur Minimierung der Atemarbeit und des intrinsischen PEEP).*

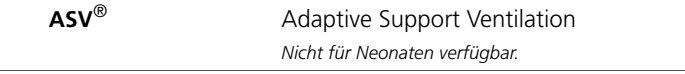

### **Tabelle 1-1. Beatmungsmodi (Forts.)**

#### **Nichtinvasiv**

*Druckunterstützte Beatmung über eine Maske oder andere nichtinvasive Patientenanschlüsse.*

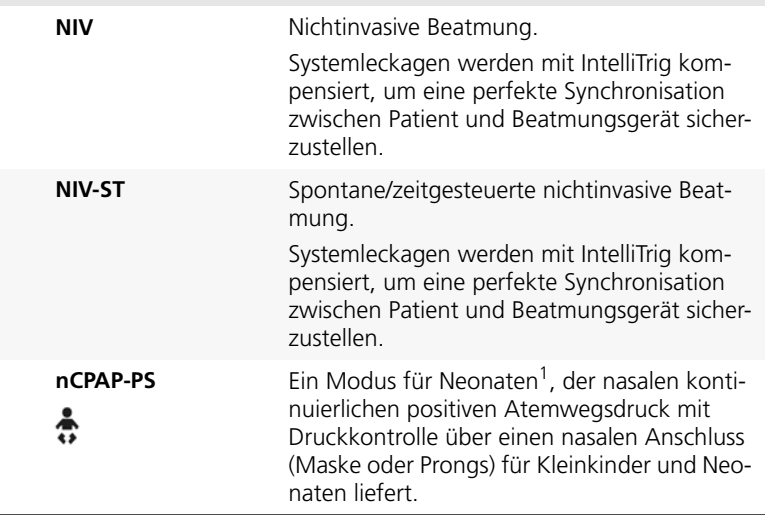

1. In einigen Märkten wird die Beatmung von Neonaten als Option angeboten.

Patientengetriggerte Atemhübe können flow- oder druckgetriggert werden. Um die Atemarbeit des Patienten während der Beatmung mit diesem Gerät zu erleichtern, gleicht die automatische Kompensation für den Tubuswiderstand (Tube Resistance Compensation, TRC) den Widerstand aus, der durch ET- oder Tracheostomietuben erzeugt wird.

**Monitoring.** Der HAMILTON-C2 bietet verschiedene Monitoring-Möglichkeiten. Monitoring-Parameter können numerisch angezeigt werden. Diese Daten können auch grafisch angezeigt werden: als eine Kombination aus Echtzeitkurven, Loops, Trends und speziellen intelligenten Grafiken.

Zu diesen intelligenten Grafiken zählen die Grafik "Dynam.Lunge", die die Lungenaktivität anzeigt, und die Grafik "Beatm.Status", die Auskunft über die Abhängigkeit des Patienten vom Beatmungsgerät gibt.

Die Monitoring-Daten des HAMILTON-C2 basieren auf Druckund Flowmessungen, die mit dem proximalen Flow Sensor von Hamilton Medical zwischen Y-Stück und Patient erfasst werden, und auf FiO2-Messungen durch den integrierten Sauerstoffmonitor.

**Alarme.** Die vom Bediener einstellbaren und nicht einstellbaren Alarme des HAMILTON-C2 tragen zur Sicherheit des Patienten bei.

**Benutzeroberfläche.** Das ergonomische Design des Beatmungsgerätes mit 10,4-Zoll-Farbtouchscreen, einem Einstellknopf (Funktionswahl durch Drehen und Drücken) und Tasten erleichtert Ihnen das Aufrufen der Geräteeinstellungen und Monitoring-Parameter. Sie können den Bildschirm um bis zu 45 Grad neigen.

**Anpassungsfähigkeit.** Sie können den HAMILTON-C2 so anpassen, dass er mit den für das Krankenhaus definierten Einstellungen startet.

**Stromversorgung.** Der HAMILTON-C2 verwendet Netz- oder Gleichstrom als Hauptstromquelle. Falls die Hauptstromquelle ausfällt, schaltet das Beatmungsgerät automatisch auf die Stromversorgung durch Reservebatterien um.

**Befestigungsoptionen.** Der HAMILTON-C2 umfasst ein Standardfahrgestell, eine kompakte Transportlösung und eine Ampelversion. Das Fahrgestell bietet Platz für Sauerstoffflaschen. Das Gerät kann mit einem Adapterelement auf einem Standardfahrgestell befestigt werden.

**Verneblerfunktion.** Über die Verneblerfunktion kann mit dem HAMILTON-C2 ein an den Vernebleranschluss angeschlossener pneumatischer Vernebler betrieben werden. Die pneumatische Verneblung ist bei der Beatmung von Neonaten deaktiviert.

### **Optionen**

Für den HAMILTON-C2 sind folgende Optionen verfügbar:

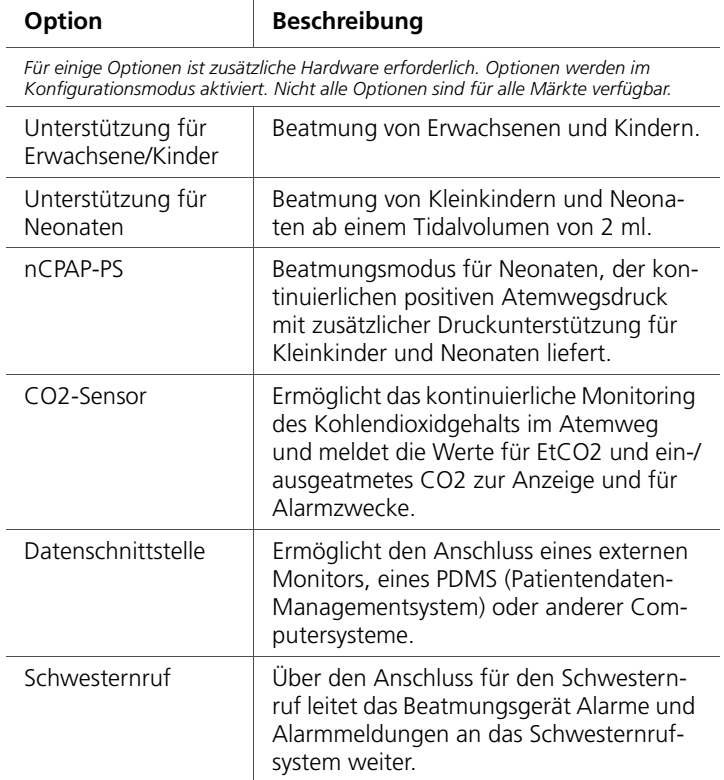

### **Tabelle 1-2. Optionen**

### <span id="page-29-0"></span>**1.2 Funktionsbeschreibung**

In den folgenden Abschnitten wird der Betrieb der Hardware für das Beatmungsgerät HAMILTON-C2 beschrieben.

### <span id="page-29-1"></span>**1.2.1 Systemüberblick**

Der HAMILTON-C2 ist ein elektronisch gesteuertes, pneumatisches Beatmungssystem mit einem integrierten Luftverdichtungssystem. Er wird mit Netzstrom oder Gleichstrom betrieben und verfügt über eine Reservebatterie für den unterbrechungsfreien Betrieb bei Stromausfällen oder Spannungsschwankungen, was zudem den Patiententransport innerhalb des Krankenhauses erleichtert. Das pneumatische System des Beatmungsgerätes stellt die Gasversorgung bereit, während die elektrischen Systeme die Pneumatik steuern, Alarme überwachen und die Stromverteilung übernehmen.

Der Bediener kann mithilfe eines Touchscreens, über Tasten und mit einem Einstellknopf Werte oder Parameter in das mikroprozessorgesteuerte System des HAMILTON-C2 eingeben. Mit diesen Eingaben wird das pneumatische System des HAMILTON-C2 angewiesen, den Patienten mit einem präzise kontrollierten Gasgemisch zu beatmen. Das Beatmungsgerät sammelt Messwerte des proximalen Flow Sensors und anderer Sensoren innerhalb des Beatmungsgerätes. Auf Grundlage dieser Monitoring-Daten passt das Beatmungsgerät die Gasabgabe an den Patienten an. Die Daten des Patienten-Monitoring können ebenfalls auf der grafischen Bedieneinheit angezeigt werden.

Das mikroprozessorgesteuerte System des Beatmungsgerätes kontrolliert die Gaszufuhr und überwacht den Patienten. Die Luft- und Sauerstoffabgabe sowie die Monitoring-Funktionen werden mehrfach von einem Alarmkontrollsystem überprüft. Durch diese Mehrfachüberprüfung kann der gleichzeitige Ausfall beider Hauptfunktionen verhindert und die Gefahr von Softwareausfällen verringert werden.

Ein vollständiges System optischer und akustischer Alarme hilft bei der Sicherstellung der Patientensicherheit. Klinische Alarme können auf anormale physiologische Zustände hindeuten. Technische Alarme, die ggf. von den fortlaufend durchgeführten Selbsttests des Beatmungsgerätes ausgelöst werden, können auf Hardware- oder Softwareausfälle hinweisen. Bei

bestimmten technischen Alarmen sorgt ein spezieller Safety-Modus dafür, dass eine Beatmung mit Basis-Minutenvolumen aufrechterhalten wird, während der Bediener Abhilfemaßnahmen ergreifen kann. Ist der Zustand so gravierend, dass die sichere Beatmung gefährdet sein könnte, wechselt der HAMILTON-C2 zusätzlich in den Ambient-Modus. Dabei werden der Inspirationskanal und das Exspirationsventil geöffnet, sodass der Patient Raumluft durch den Inspirationskanal einatmen und durch das Exspirationsventil ausatmen kann.

Der HAMILTON-C2 verfügt über mehrere Funktionen, um sicherzustellen, dass ein sicherer Patientendruck bzw. sichere Beatmungsdrücke aufrechterhalten werden. Der maximale Arbeitsdruck wird durch den Alarmgrenzwert für zu hohen Druck gesteuert. Wenn der eingestellte obere Alarmgrenzwert für den Druck erreicht ist, schaltet das Beatmungsgerät auf Exspiration. Das Beatmungsgerät kann maximal einen Druck von 60 mbar abgeben.

### <span id="page-30-0"></span>**1.2.2 Gaszufuhr und -abgabe**

Der HAMILTON-C2 verwendet Raumluft und Nieder- oder Hochdrucksauerstoff (Abbildung [1-1\)](#page-31-0). Die Verwendung von Sauerstoff für medizinische Zwecke ist obligatorisch. Luft tritt durch einen Frischgaseinlass ein und wird zusammen mit dem Sauerstoff in der Turbine verdichtet. Sauerstoff tritt durch einen Hochdruck1- oder Niederdruckeinlass2 ein.

<sup>1.</sup> Hochdrucksauerstoff: Maximal zulässiger Druck, 600 kPa

<sup>2.</sup> Niederdrucksauerstoff: Maximal zulässiger Druck, 600 kPa/maximal zulässiger Flow, 15 l/min

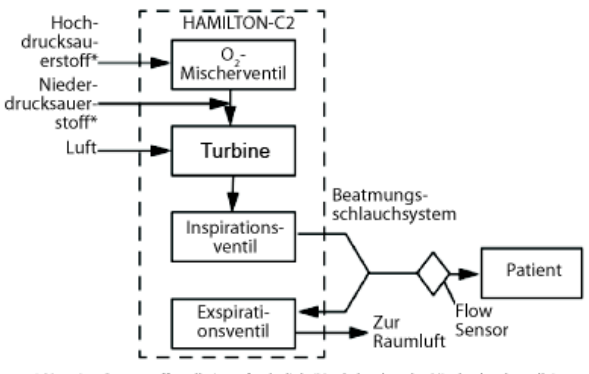

\* Nur eine Sauerstoffquelle ist erforderlich (Hochdruck- oder Niederdruckquelle)

### **Abbildung 1-1. Gasabgabe im HAMILTON-C2**

<span id="page-31-0"></span>Im Beatmungsgerät wird das Gas dem pneumatischen System des Beatmungsgerätes zugeführt. Wenn Hochdrucksauerstoff zugeführt wird, erzeugt ein Mischventil die vom Bediener eingestellte Konzentration. Wenn Niederdrucksauerstoff zugeführt wird, hängt die abgegebene Sauerstoffkonzentration vom Flow der Sauerstoffquelle ab.

Luft- und Sauerstoff werden über das Inspirationsventil an den Patienten abgegeben. Der Mikroprozessor steuert gemäß den Bedienereinstellungen die Weite der Inspirationsventilöffnung und die Länge des Öffnungsintervalls.

Das Beatmungsgerät beatmet den Patienten durch den Inspirationsschenkel des Beatmungsschlauchsystems, das eines oder mehrere der folgenden Komponenten umfassen kann: Inspirationsfilter, flexible Schläuche, Befeuchtersystem, Wasserfallen, Y-Stück und Flow Sensor. Ein interner pneumatischer Vernebler speist den Verneblungs-Flow.

Das vom Patienten ausgeatmete Gasgemisch wird durch den Exspirationsschenkel des Schlauchsystems geleitet, zu dem flexible Schläuche, der Flow Sensor, das Y-Stück sowie Exspirationsventilgehäuse und -membran gehören. Das Gasgemisch wird so durch das Exspirationsventilgehäuse abgeführt, dass das ausgeatmete Gas nicht mit den internen Komponenten des Beatmungsgerätes in Kontakt kommt. Die vom Flow Sensor durchgeführten Messungen werden zur Bestimmung des Patientendrucks, Flows und Volumens verwendet.

Eine Sauerstoffzelle (Sensor) überwacht die Sauerstoffkonzentration in dem an den Patienten abzugebenden Gas. Diese galvanische Zelle erzeugt eine Spannung, die zum Sauerstoffpartialdruck im Gasgemisch proportional ist. Diese Sauerstoffmessung berücksichtigt dabei Druckänderungen.

Die Steuerung der Turbine und des Exspirationsventils wird so koordiniert, dass der Systemdruck stabil bleibt.

### <span id="page-32-0"></span>**1.2.3 Gas-Monitoring mit dem Flow Sensor**

Mit dem Flow Sensor von Hamilton Medical misst der HAMILTON-C2 präzise Flow, Volumen und Druck im Atemweg des Patienten. Dieser proximale Flow Sensor misst selbst schwache Atembemühungen des Patienten und überträgt diese an das Beatmungsgerät. Dank seines hochsensiblen Flowtriggers und der kurzen Reaktionszeit hilft das Beatmungsgerät, die Atemarbeit des Patienten zu minimieren.

Der Flow Sensor enthält im äußeren Gehäuse eine dünne rautenförmige Membran und verfügt an beiden Seiten über einen Druckanschluss. Durch eine variable Öffnung gestattet die Membran den Flow in beide Richtungen (Abbildung [1-2](#page-32-1)).

<span id="page-32-1"></span>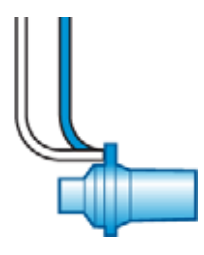

**Abbildung 1-2. Flow Sensor (Erwachsene/Pädiatrie)**

Die Querschnittsfläche der Öffnung hängt von der Flowrate ab. Nimmt der Flow zu, vergrößert sich die Öffnung zunehmend, sodass der Druck im Bereich der Öffnung abfällt. Dieser Druckunterschied wird von einem Hochpräzisions-Differentialdrucksensor im Inneren des Beatmungsgerätes gemessen. Die Druckunterschiede sind vom Flow abhängig. (Das Verhältnis wird bei der Kalibration des Flow Sensors ermittelt.) Der Patientenflow wird anhand des Druckabfalls bestimmt. Das Beatmungsgerät berechnet das Volumen anhand der Flowmessungen.

Der Flow Sensor arbeitet selbst bei Sekretionen, Feuchtigkeit und vernebelten Medikamenten äußerst zuverlässig. Das Beatmungsgerät spült die Schläuche des Sensorensystems mit Gasgemischen (Spülflow), um eine Blockierung zu vermeiden.

### <span id="page-34-0"></span>**1.3 Gerätebeschreibung**

### <span id="page-34-1"></span>**1.3.1 Beatmungsschlauchsysteme und Zubehör**

### **WARNUNG**

**Um einen ordnungsgemäßen Beatmungsbetrieb sicherzustellen, verwenden Sie nur Komponenten und Zubehörteile, die in Anhang [G](#page-434-1) sowie im Produktkatalog aufgeführt bzw. als mit diesem Beatmungsgerät kompatibel ausgewiesen sind.**

### **HINWEIS:**

Die Genauigkeit der Druck- und Volumenmessungen kann durch die Verwendung eines Beatmungsschlauchsystems mit hoher Resistance beeinträchtigt werden. Die Genauigkeit der Geräte von Hamilton Medical wurde mit den Beatmungsschlauchsystemen PN 281592 für Neonaten und PN 260086 für erwachsene und pädiatrische Patienten getestet.

Abbildung [1-3](#page-35-0) zeigt den HAMILTON-C2 mit seinem Beatmungsschlauchsystem und Zubehör. Weitere Informationen zu den Beatmungsschlauchsystemen und Zubehörteilen, die von Hamilton Medical bezogen werden können, erhalten Sie bei Ihrem Vertreter von Hamilton Medical.

Weitere Informationen zu kompatiblen Beatmungsschlauchsystemen und Zubehörteilen finden Sie im Anhang [G](#page-434-1) dieses Handbuchs.

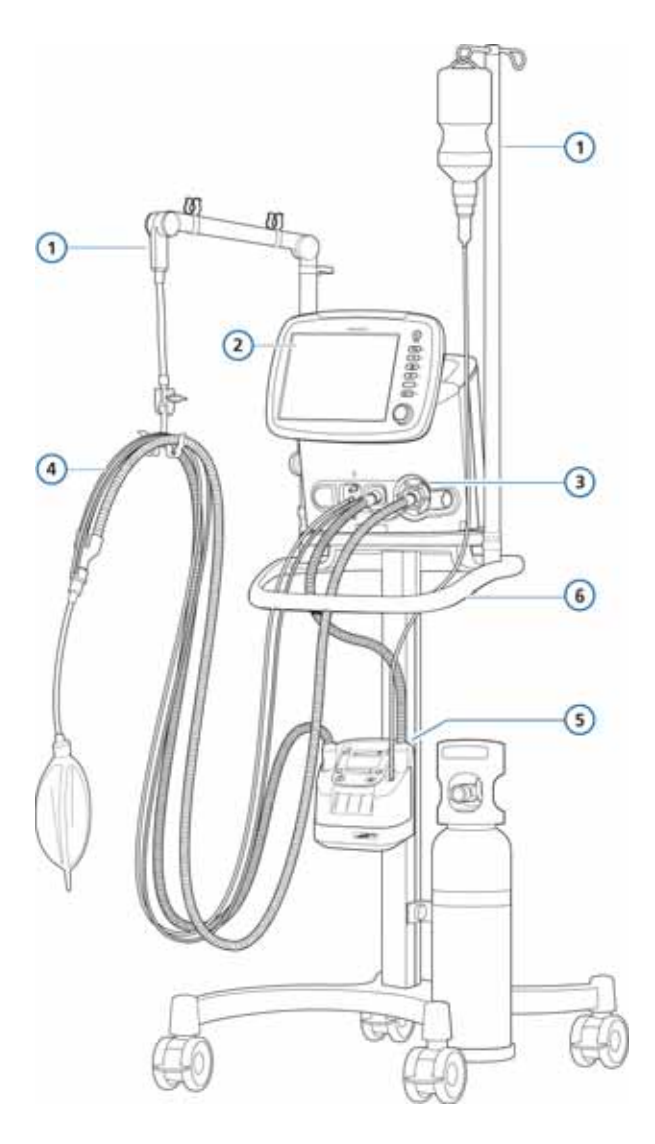

**Abbildung 1-3. HAMILTON-C2 mit Zubehör**

<span id="page-35-0"></span>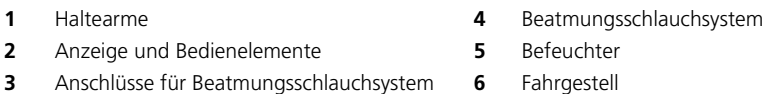
# **1.3.2 Beatmungseinheit**

In Abbildung [1-4](#page-36-0) bis [1-7](#page-43-0) sind die Bedienelemente und Anzeigen sowie andere wichtige Komponenten der Beatmungseinheit dargestellt.

Wenn eine ausgewählte Funktion aktiv ist, leuchtet die Anzeige neben der Taste auf.

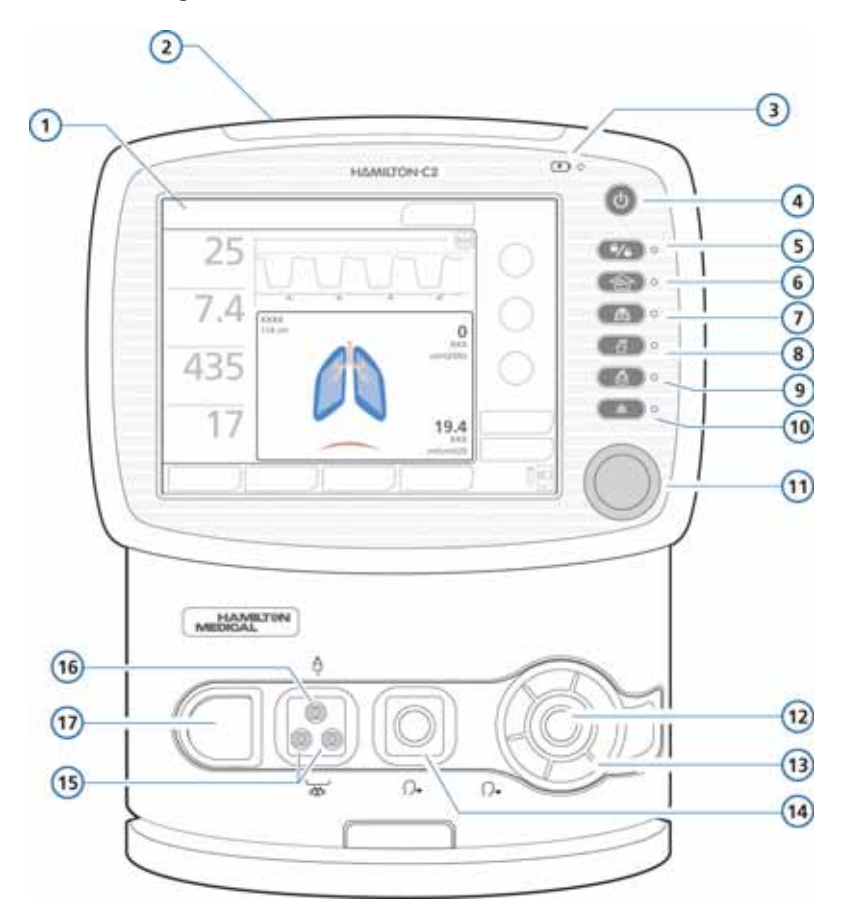

<span id="page-36-0"></span>**Abbildung 1-4. Vorderansicht**

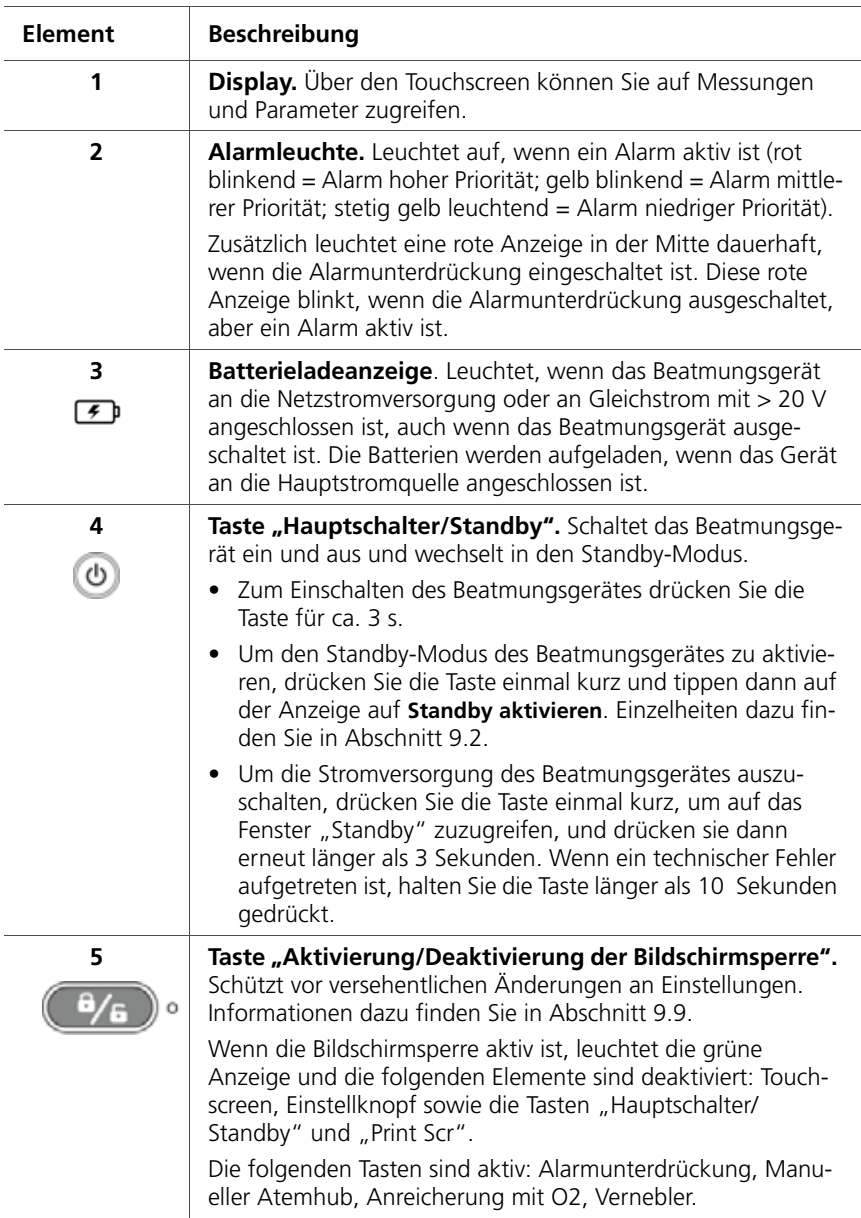

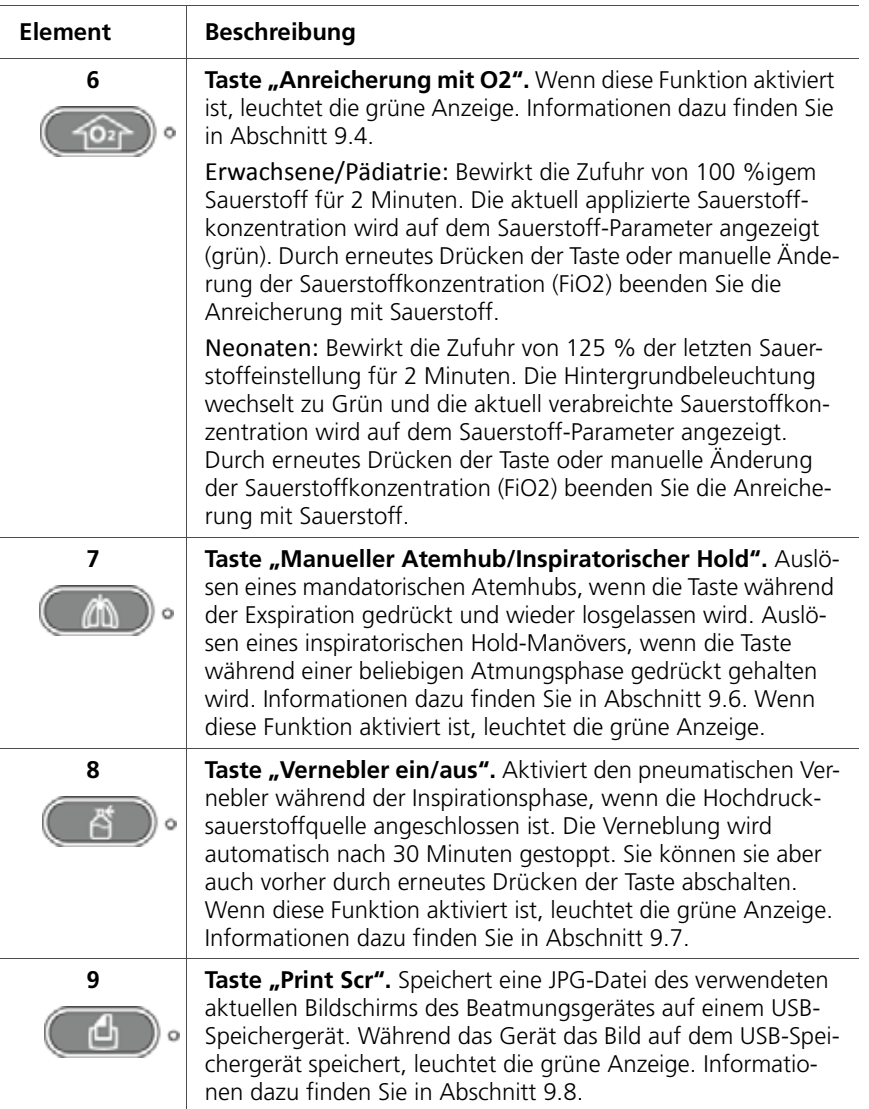

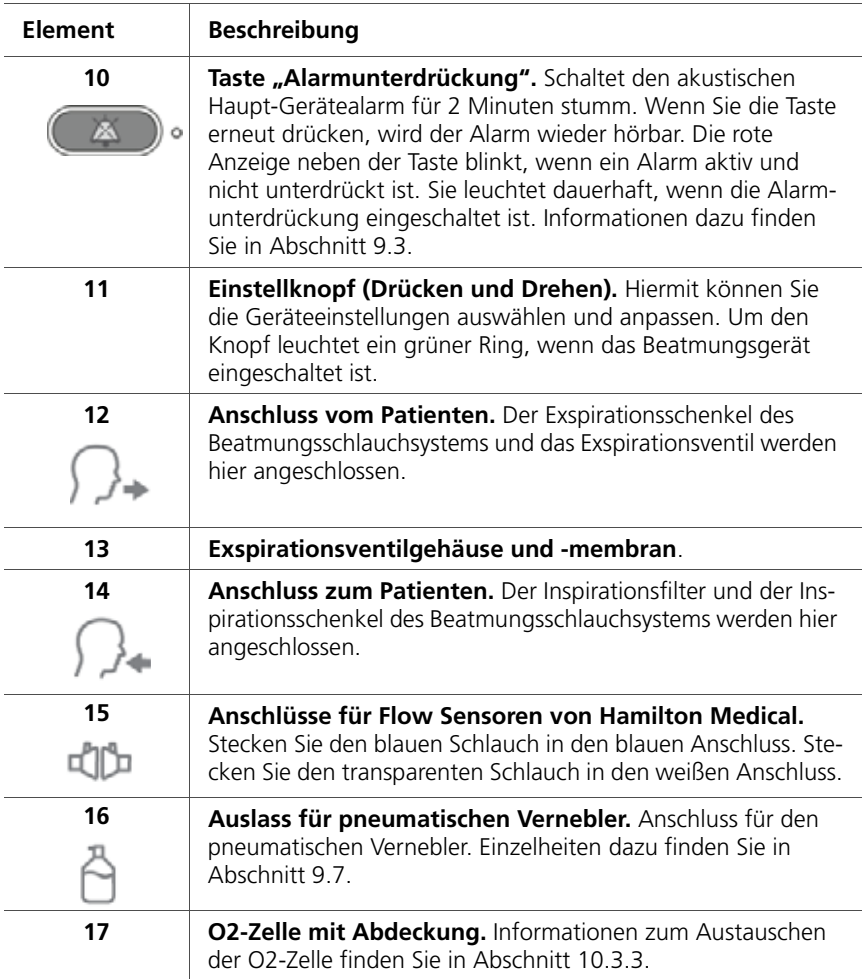

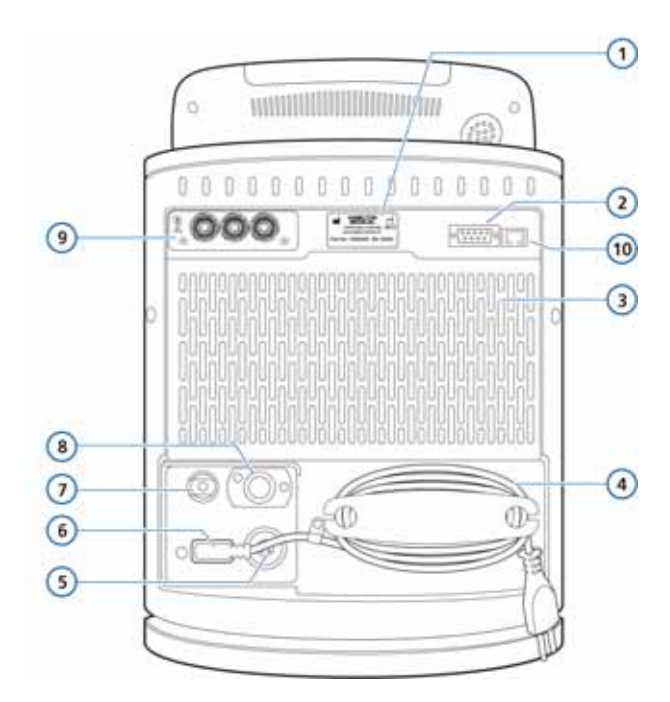

**Abbildung 1-5. Rückansicht**

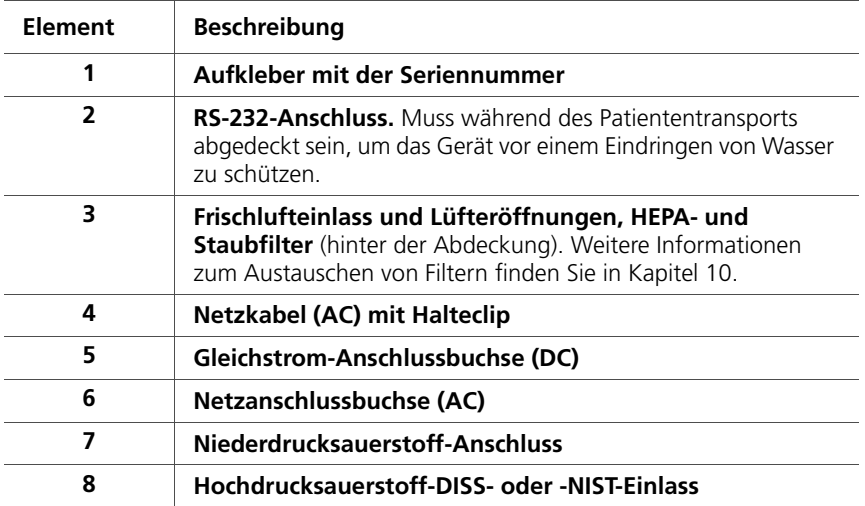

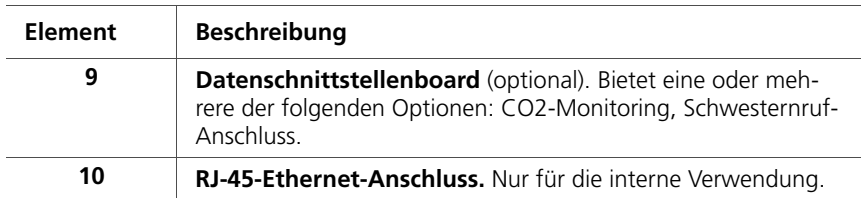

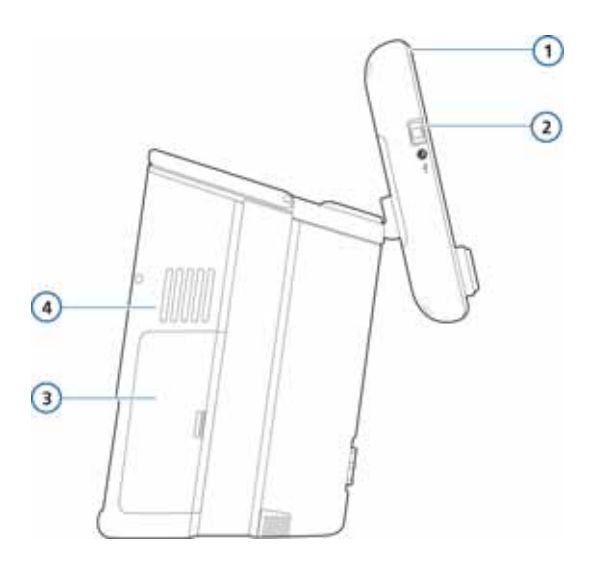

**Abbildung 1-6. Seitenansicht, mit Batteriefachabdeckung**

<span id="page-41-0"></span>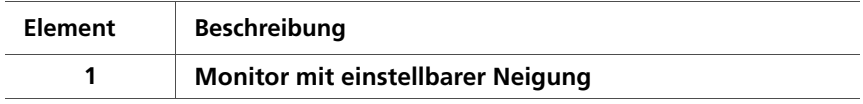

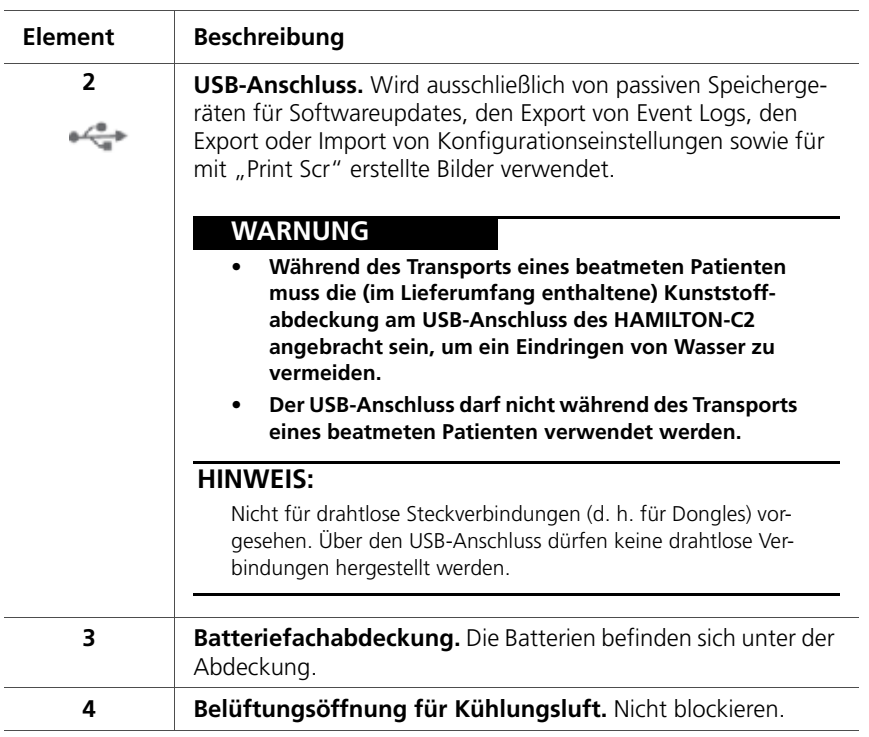

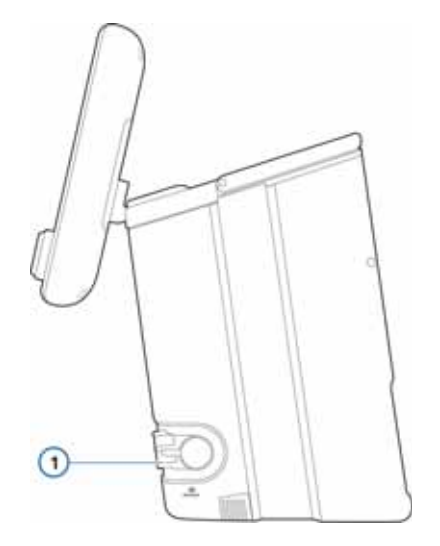

# **Abbildung 1-7. Seitenansicht, mit Auslassanschluss**

<span id="page-43-0"></span>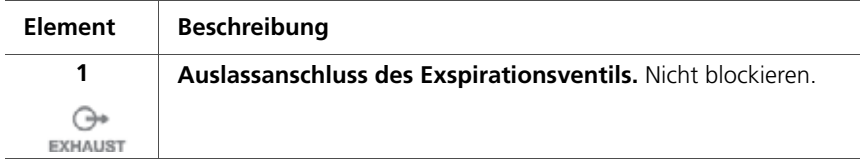

# **1.3.3 Hauptbildschirm**

Vom Hauptbildschirm aus können Sie während der normalen Beatmung direkt auf die Fenster "Modus", "Parameter", "Alarme" und "Monitoring" zugreifen. Abbildung [1-8](#page-44-0) zeigt den Standardbildschirm.

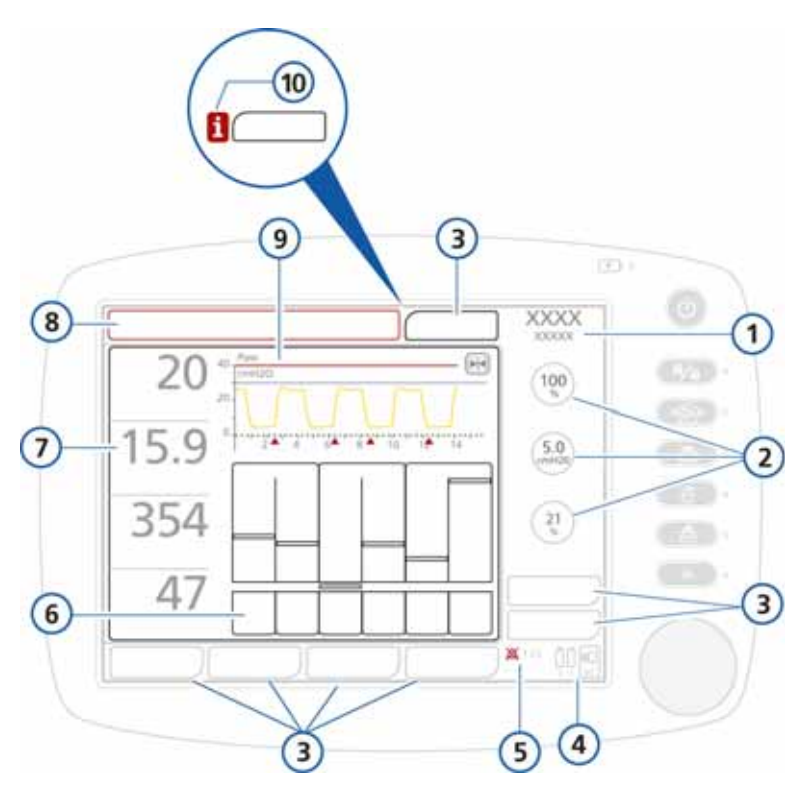

**Abbildung 1-8. Standardbildschirm (Basis)**

<span id="page-44-0"></span>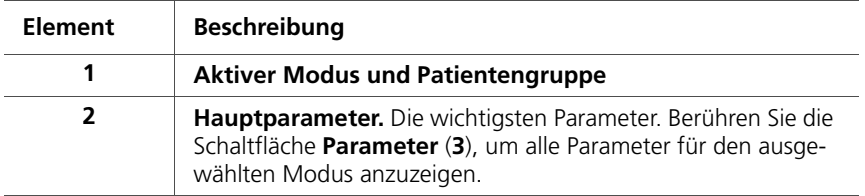

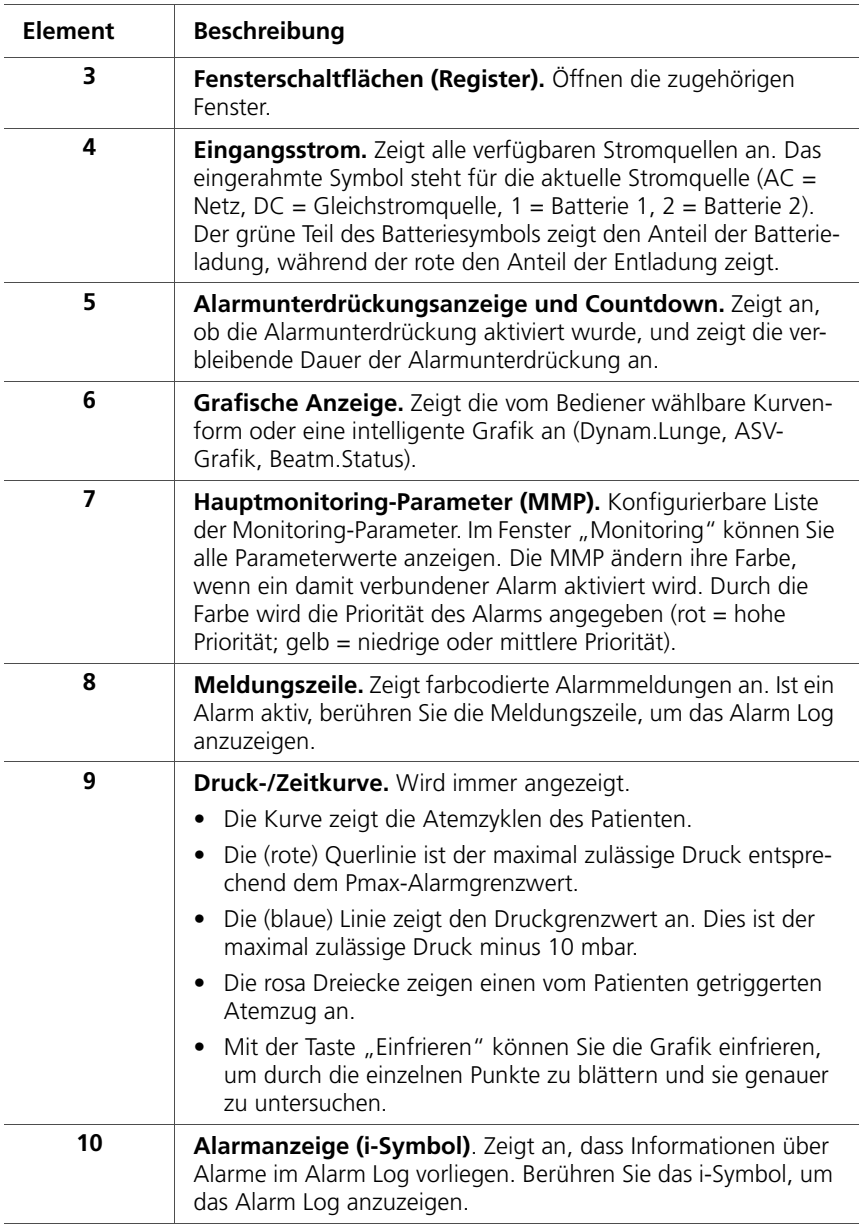

# **1.4 Symbole auf den Geräteaufklebern und Verpackungen**

### **Tabelle 1-3. Symbole auf den Geräteaufklebern und Verpackungen**

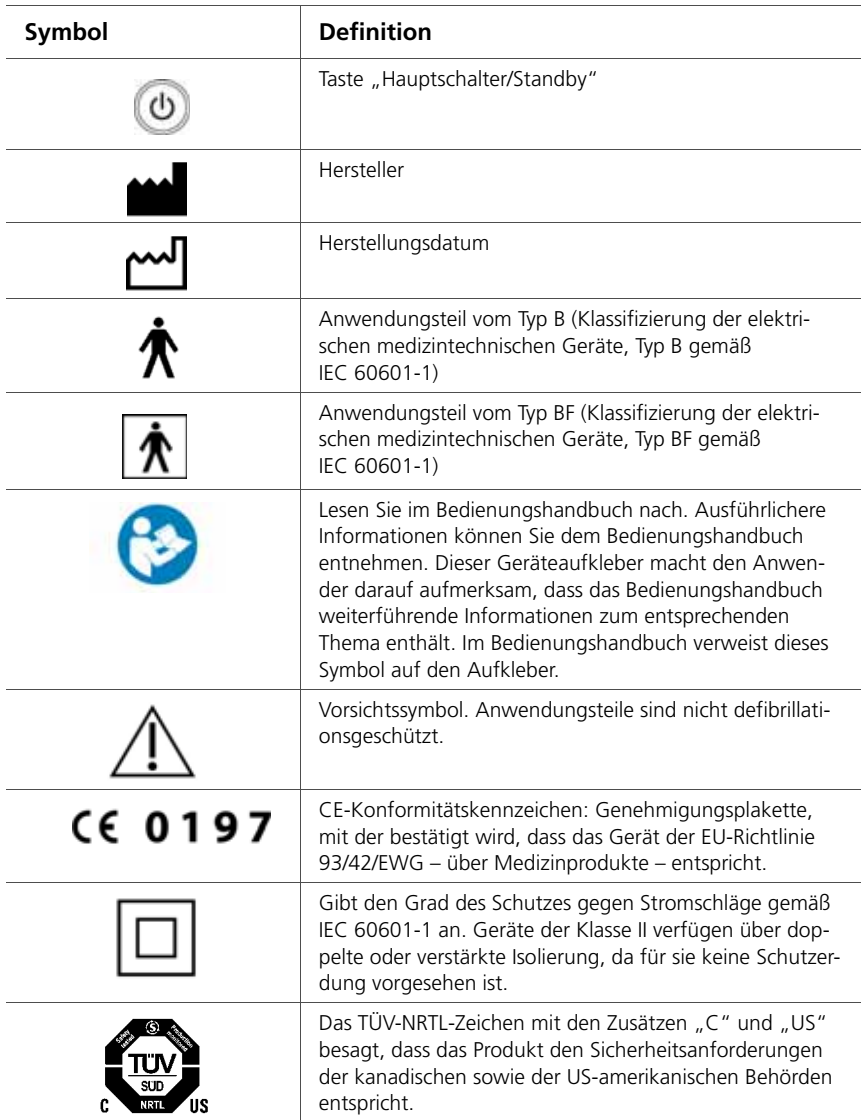

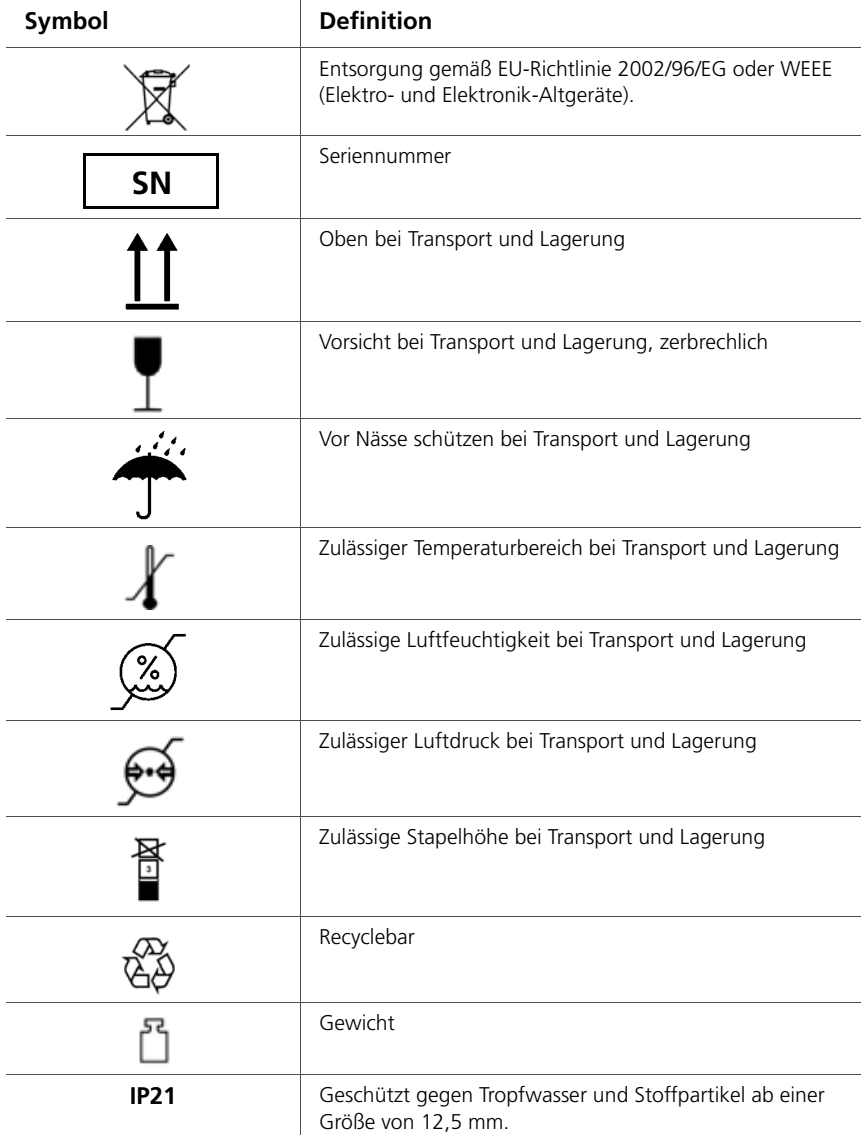

### **Tabelle 1-3. Symbole auf den Geräteaufklebern und Verpackungen (Forts.)**

# **2 Vorbereitung der Beatmung**

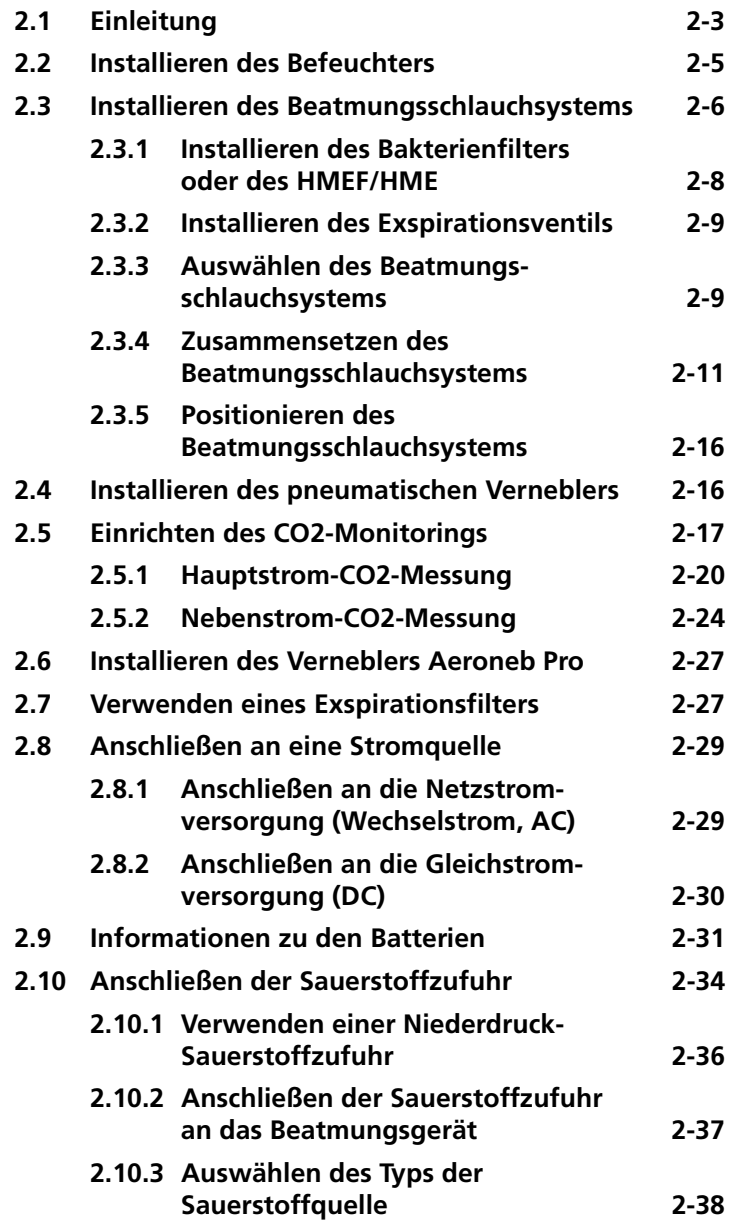

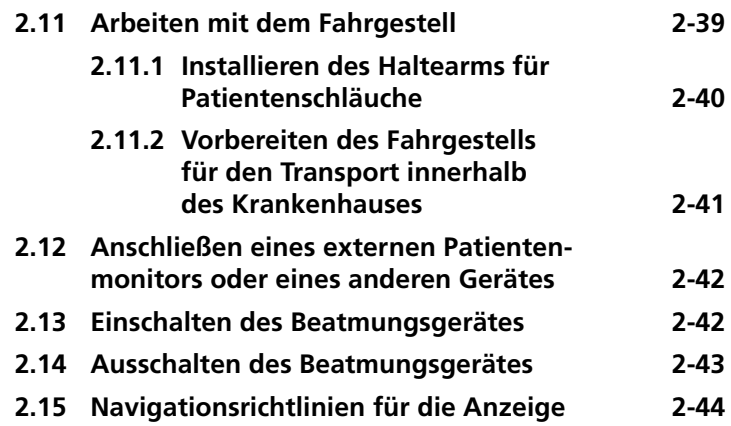

# <span id="page-50-0"></span>**2.1 Einleitung**

### **WARNUNG**

**• Zusätzliche Geräte, die mit den elektrischen medizintechnischen Geräten verbunden sind, müssen den entsprechenden IEC- oder ISO-Normen entsprechen (z. B. IEC 60950 für Datenverarbeitungssysteme). Außerdem sollten alle Konfigurationen den Anforderungen für elektrische medizintechnische Geräte entsprechen (siehe IEC 60601-1, Absatz 16).** 

**Jede Person, die zusätzliche Geräte an elektrische medizintechnische Geräte anschließt, konfiguriert ein medizintechnisches System und ist damit verantwortlich dafür, dass dieses System den Anforderungen für elektrische medizintechnische Systeme entspricht. Beachten Sie, dass lokale Gesetze Vorrang vor den oben genannten Anforderungen haben. Wenn Sie Fragen zur Vorgehensweise haben, wenden Sie sich an Ihren Ansprechpartner bei Hamilton Medical oder den technischen Kundendienst.** 

- **Der Ausfall des Beatmungsgerätes kann den Tod des Patienten zur Folge haben, wenn keine alternative Beatmungsmöglichkeit bereitsteht.**
- **Das Beatmungsgerät darf nicht in einer hyperbaren Kammer verwendet werden.**
- **Stellen Sie vor dem Starten der Beatmung sicher, dass die O2-Zelle installiert ist. Informationen dazu finden Sie in Abschnitt [10.3.3](#page-287-0).**
- **Durch das Hinzufügen von Zubehörteilen oder anderen Komponenten bzw. Baugruppen zum HAMILTON-C2 kann sich der Druckgradient über den HAMILTON-C2 ändern; diese Änderungen am HAMILTON-C2 beeinträchtigen möglicherweise die Leistung des Beatmungsgerätes.**
- **Um Gegendruck und eine mögliche Verletzung des Patienten zu vermeiden, dürfen an den Exspirationsanschluss des Exspirationsventilgehäuses keine Komponenten angeschlossen werden, die nicht ausdrücklich von Hamilton Medical freigegeben sind (z. B. Spirometer, Schläuche oder andere Geräte).**
- **Um erhöhte Emissionen, reduzierte Störfestigkeit und Betriebsunterbrechungen des Beatmungsgerätes oder eines Zusatzgerätes zu vermeiden, dürfen nur Zubehörteile und Kabel verwendet werden, die ausdrücklich in diesem Handbuch aufgeführt werden.**
- **Um Betriebsunterbrechungen des Beatmungsgerätes aufgrund von elektromagnetischen Störungen zu vermeiden, sollten keine anderen Geräte in der Nähe betrieben oder darauf aufgestellt werden. Sollte dies dennoch erforderlich sein, überprüfen Sie den normalen Betrieb des Beatmungsgerätes in der vorgesehenen Konfiguration.**
- **Wichtige Sicherheitsinformationen zur Verwendung des HAMILTON-C2 Fahrgestells finden Sie in Abschnitt [2.11](#page-86-0).**

### **VORSICHT**

- **Hamilton Medical empfiehlt, dass Sie vor dem ersten Einsatz des Beatmungsgerätes die Geräteoberflächen reinigen und die Gerätekomponenten – wie in Kapitel 10 beschrieben – sterilisieren.**
- **Um die Schaltungen des Beatmungsgerätes gleichzeitig von allen Polen der Hauptstromquelle zu trennen, ziehen Sie den Netzstecker heraus.**
- **Um Verletzungen des Patienten zu verhindern, dürfen die Öffnungen auf der Rückseite und an der Seite (Kühlungslüfter) des Beatmungsgerätes nicht blockiert werden. Diese Öffnungen dienen als Frischlufteinlass und als Entlüftungsöffnungen für den Lüfter der Kühlung.**

# <span id="page-52-0"></span>**2.2 Installieren des Befeuchters**

### **WARNUNG**

- **Vergewissern Sie sich, dass am Befeuchter die korrekten Temperatur- und Befeuchtungseinstellungen vorgenommen wurden, um Patientenverletzungen und Beschädigungen des Beatmungsgerätes durch austretendes Wasser zu verhindern.**
- **Schalten Sie den Befeuchter erst ein, nachdem der Gasgemisch-Flow eingesetzt hat und reguliert wurde, damit eine Verletzung des Patienten sowie Schäden am Gerät vermieden werden. Das Starten des Heizelements bzw. sein Betrieb ohne Gasflow kann nach gewisser Zeit zu einem Hitzestau und infolgedessen zu heißer Luft führen, die an den Patienten abgegeben wird. Die Beatmungsschläuche können unter diesen Bedingungen schmelzen. Schalten Sie den Netzschalter des Heizelements aus, bevor Sie den Gasflow stoppen.**

#### **VORSICHT**

**Überprüfen Sie regelmäßig, ob sich in den Wasserfallen oder den Schläuchen des Beatmungsschlauchsystems Wasser angesammelt hat. Leeren Sie sie bei Bedarf.**

Schließen Sie einen Befeuchter mithilfe der Schiebehalterung am Fahrgestell des HAMILTON-C2 an. Bereiten Sie den Befeuchter wie im Bedienhandbuch des Herstellers beschrieben vor.

# <span id="page-53-0"></span>**2.3 Installieren des Beatmungsschlauchsystems**

### **WARNUNG**

- **Behandeln Sie die Bakterienfilter äußerst vorsichtig, um bakterielle Verunreinigungen und Beschädigungen zu vermeiden.**
- **Stellen Sie sicher, dass ein HEPA-Filter installiert ist.**
- **Verwenden Sie stets einen Bakterienfilter oder einen HMEF/HME zwischen dem Patienten und dem Inspirationsanschluss, um eine Kontaminierung des Patienten oder des Beatmungsgerätes zu vermeiden.**
- **Verwenden Sie für jeden neuen Patienten stets ein neues oder ordnungsgemäß aufbereitetes Beatmungsschlauchsystem.**
- **Verwenden Sie ausschließlich Beatmungsschlauchsysteme, die für die Verwendung in mit Sauerstoff angereicherten Umgebungen vorgesehen sind, um die Brandgefahr zu verringern. Verwenden Sie keine antistatischen oder elektrisch leitfähigen Schläuche.**
- **Verwenden Sie ausschließlich zugelassenes Verbrauchsmaterial mit CE-Kennzeichnung als Zubehör.**

### **HINWEIS:**

- Bakterienfilter, HMEF/HME und sonstiges Zubehör im Exspirationsschenkel können die Flow-Resistance erheblich erhöhen und die Beatmung beeinträchtigen.
- Führen Sie nach jedem Austausch eines Beatmungsschlauchsystems oder eines Systembestandteils den Dichtheitstest durch, um sicherzustellen, dass alle Anschlüsse des Beatmungsschlauchsystems dicht sind.
- Der CO2-Atemwegsadapter für Neonaten und der Flow Sensor für Erwachsene dürfen nicht kombiniert werden. Andernfalls können während der Messung Artefakte auftreten.
- Verwenden Sie für die optimale Funktion des Beatmungsgerätes Beatmungsschlauchsysteme von Hamilton Medical oder andere Beatmungsschlauchsysteme, die den in Anhang [A](#page-298-0) aufgeführten Spezifikationen entsprechen. Werden die Konfigurationen eines Beatmungsschlauchsystems von Hamilton Medical geändert (z. B. wenn Komponenten hinzugefügt werden sollen), muss sichergestellt werden, dass folgende inspiratorische und exspiratorische Resistance-Werte des Beatmungsschlauchsystems eingehalten werden, die von ISO 80601-2-12 vorgeschrieben sind.
- Die Genauigkeit der Druck- und Volumenmessungen kann durch die Verwendung eines Beatmungsschlauchsystems mit hoher Resistance beeinträchtigt werden. Die Genauigkeit der Geräte von Hamilton Medical wurde mit den Beatmungsschlauchsystemen PN 281592 für Neonaten und PN 260086 für erwachsene und pädiatrische Patienten getestet.

Der Anschluss des Beatmungsschlauchsystems für Erwachsene/ Pädiatrie umfasst die folgenden Schritte. Informationen zur Beatmung von Neonaten finden Sie in Kapitel [5.](#page-154-0)

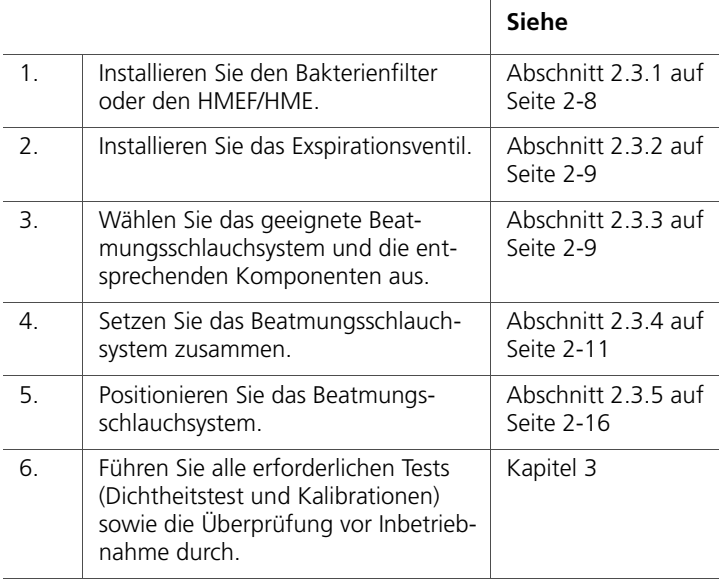

## <span id="page-55-0"></span>**2.3.1 Installieren des Bakterienfilters oder des HMEF/HME**

Installieren Sie stets einen Bakterienfilter (Inspirationsfilter) oder HMEF/HME zwischen dem Patienten und dem Inspirationsanschluss, um eine Kontaminierung des Patienten oder des Beatmungsgerätes zu vermeiden.

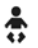

Verwenden Sie für neonatale Patienten einen HMEF/HME für Neonaten.

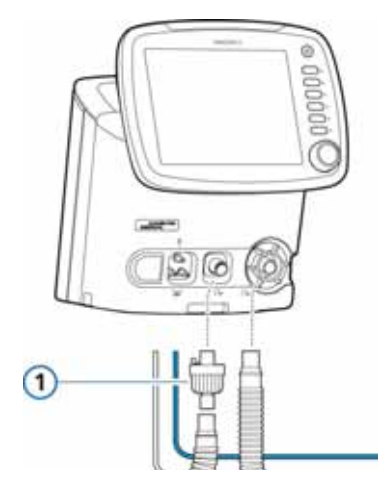

**Abbildung 2-1. Installieren eines Bakterienfilters (1)**

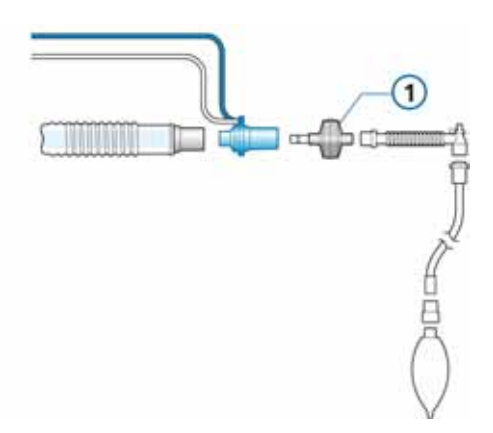

**Abbildung 2-2. Installieren eines HMEF/HME (1)**

# <span id="page-56-0"></span>**2.3.2 Installieren des Exspirationsventils**

#### **HINWEIS:**

Verwenden Sie ausschließlich die Exspirationsventilmembranen für den HAMILTON-C2.

1. Halten Sie das Exspirationsventilgehäuse (Abbildung [2-3\)](#page-56-2) und setzen Sie die Silikonmembran auf das Gehäuse auf.

Das Metallplättchen muss nach oben weisen und sichtbar sein.

2. Setzen Sie das Gehäuse an und drehen Sie es im Uhrzeigersinn, bis es einrastet.

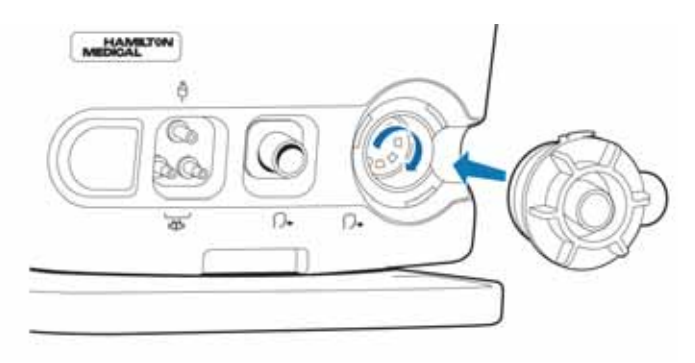

<span id="page-56-2"></span>**Abbildung 2-3. Installieren des Exspirationsventils**

## <span id="page-56-1"></span>**2.3.3 Auswählen des Beatmungsschlauchsystems**

Wählen Sie die richtigen Komponenten des Beatmungsschlauchsystems für Ihren Patienten aus Tabelle [2-1](#page-57-0) und Tabelle [2-2](#page-57-1) aus (sofern zutreffend).

Informationen zur Beatmung von Neonaten finden Sie in Kapitel [5.](#page-154-0)

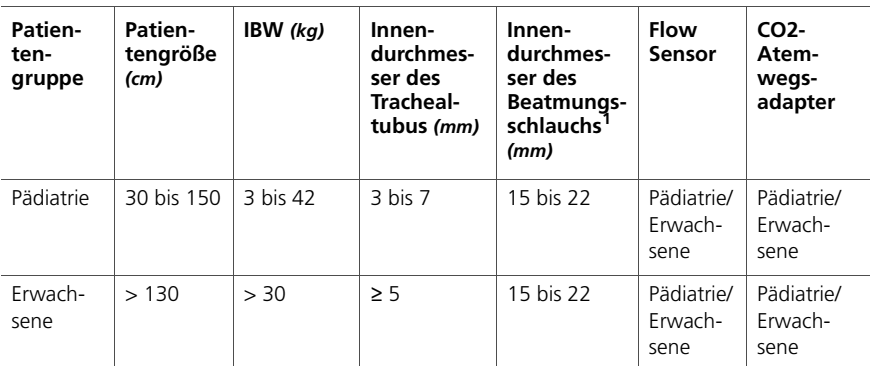

#### <span id="page-57-0"></span>**Tabelle 2-1. Komponenten des Beatmungsschlauchsystems für Erwachsene/ Pädiatrie**

1. Beachten Sie bei Verwendung von koaxialen Beatmungsschlauchsets die Empfehlungen des Herstellers für die jeweilige Patientengruppe.

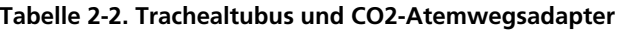

<span id="page-57-1"></span>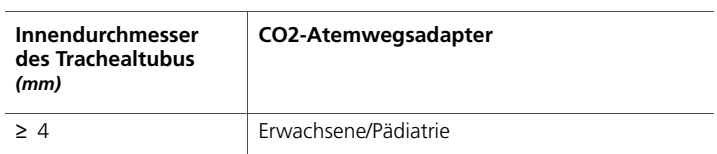

# <span id="page-58-0"></span>**2.3.4 Zusammensetzen des Beatmungsschlauchsystems**

Das Zusammensetzen des Beatmungsschlauchsystems für Erwachsene/Pädiatrie umfasst die folgenden Schritte:

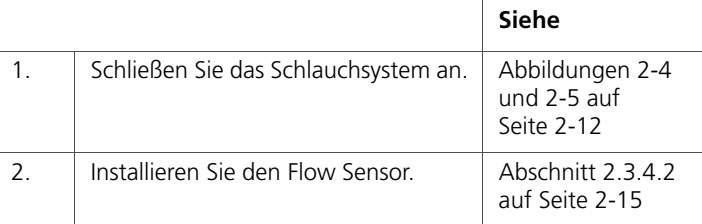

### **2.3.4.1 Anschließen des Beatmungsschlauchsystems**

Die Abbildungen [2-4](#page-59-0) bis [2-6](#page-61-0) zeigen typische Beatmungsschlauchsysteme für Erwachsene/Pädiatrie. Informationen zur Beatmung von Neonaten finden Sie in Kapitel [5.](#page-154-0)

Bestellinformationen erhalten Sie von Ihrem Vertreter von Hamilton Medical. Befolgen Sie die Anweisungen für die verschiedenen Komponenten.

Schließen Sie die geeigneten Komponenten für Ihren Patienten an.

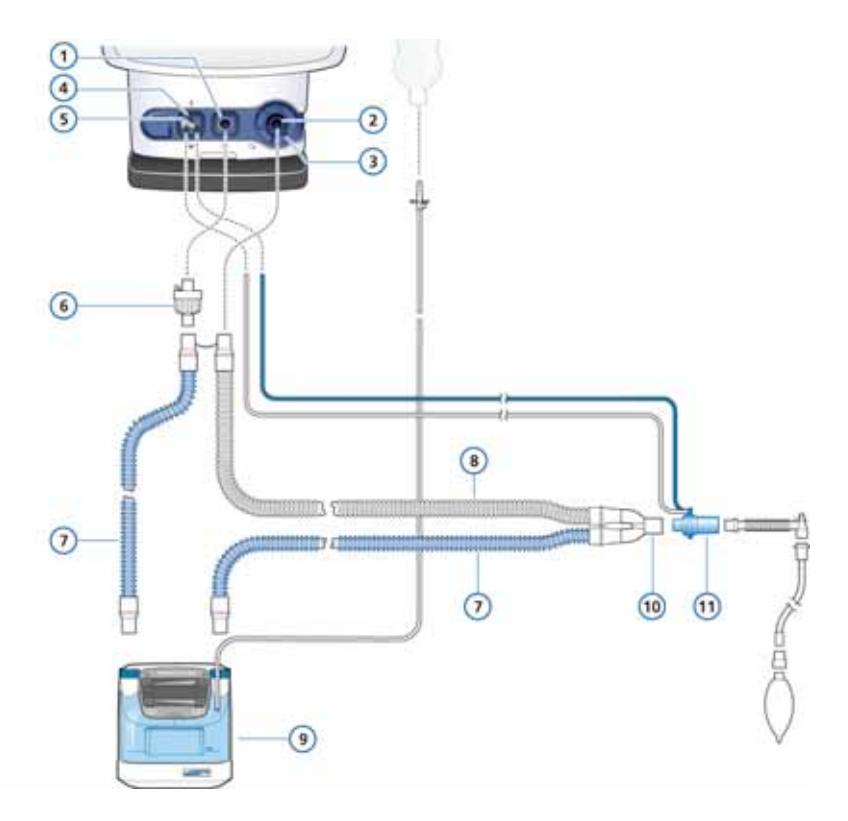

#### <span id="page-59-0"></span>**Abbildung 2-4. Beatmungsschlauchsystem mit zwei Schenkeln und Befeuchter (Erwachsene/Pädiatrie)**

- **1** Zum Patienten **7** Inspirationsschenkel (mit **2** Vom Patienten **8** Exspirationsschenkel **3** Exspirationsventil **9** Befeuchter **4** Vernebleranschluss **10** Y-Stück (ins Beatmungs-
- **5** Flow Sensor-Anschlüsse **11** Flow Sensor
- **6** Bakterienfilter
- integrierter Schlauchheizung)
- 
- 
- schlauchsystem integriert)
- 

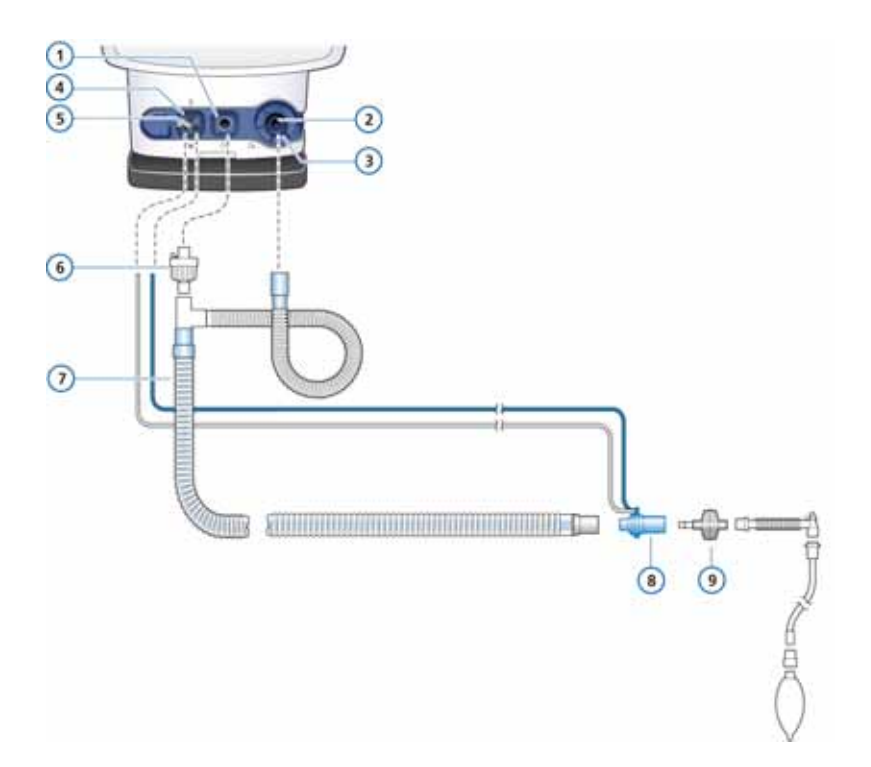

#### <span id="page-60-0"></span>**Abbildung 2-5. Koaxiales Beatmungsschlauchsystem mit HMEF/ HME (Erwachsene/Pädiatrie)**

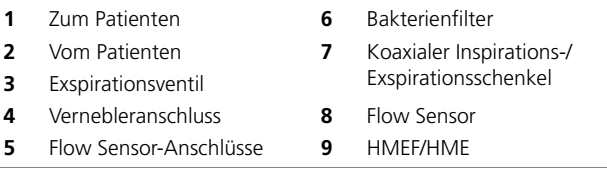

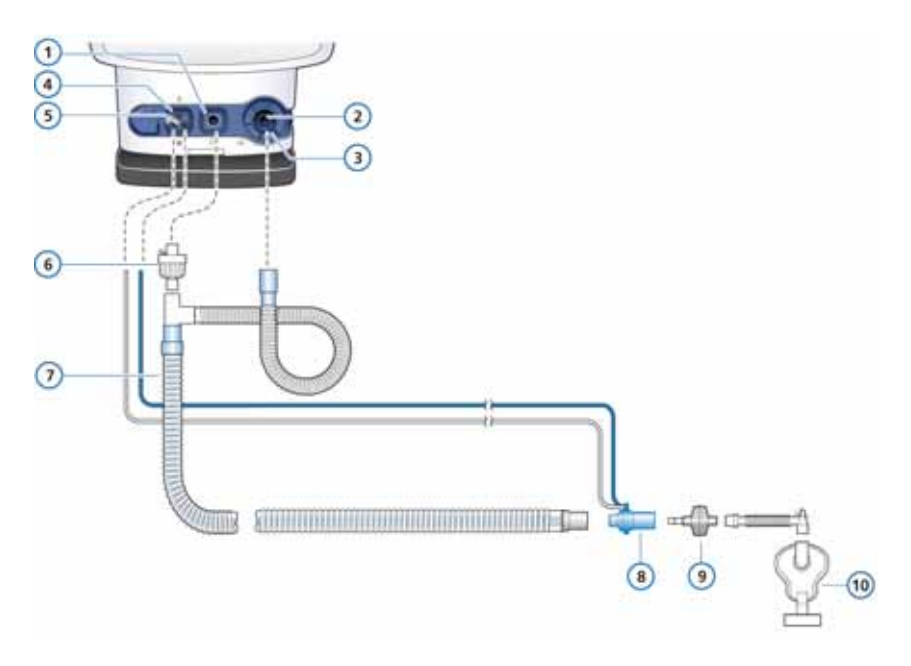

#### <span id="page-61-0"></span>**Abbildung 2-6. Koaxiales Beatmungsschlauchsystem zur Verwendung mit Maske (Erwachsene/Pädiatrie)**

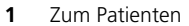

- 
- **3** Exspirationsventil mit Membran und Gehäuse
- 
- **5** Flow Sensor-Anschlüsse
- **6** Bakterienfilter
- **2** Vom Patienten **7** Koaxialer Inspirations-/ Exspirationsschenkel
	- **8** Flow Sensor
	- **9** HMEF/HME
- **4** Vernebleranschluss **10** Maske (ohne integrierte Luftauslassöffnung)

### <span id="page-62-0"></span>**2.3.4.2 Installieren des Flow Sensors**

### **HINWEIS:**

Um ungenaue Messungen des Flow Sensors zu verhindern, muss der Flow Sensor korrekt installiert sein:

- Die Schläuche des Flow Sensors dürfen nicht geknickt sein.
- Im Modus nCPAP-PS ist die richtige Position für den Flow Sensor am Exspirationsventil. Weitere Informationen zur Beatmung von Neonaten finden Sie in Kapitel [5.](#page-154-0)
- 1. Setzen Sie einen Flow Sensor in das Beatmungsschlauchsystem vor dem Patientenanschluss ein.

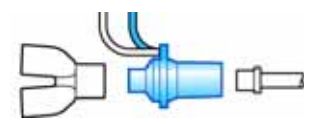

**Abbildung 2-7. Flow Sensor-Position mit Y-Stück**

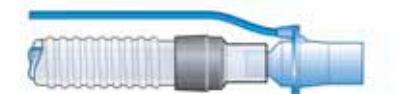

**Abbildung 2-8. Flow Sensor-Position mit koaxialem Beatmungsschlauchsystem**

2. Schließen Sie den blauen und den transparenten Schlauch an den Flow Sensor-Anschlüssen des Beatmungsgerätes an.

Stecken Sie den blauen Schlauch in den blauen Anschluss. Stecken Sie den transparenten Schlauch in den weißen Anschluss.

# <span id="page-63-0"></span>**2.3.5 Positionieren des Beatmungsschlauchsystems**

Positionieren Sie das Beatmungsschlauchsystem nach dem Zusammensetzen so, dass die Schläuche bei Bewegungen des Patienten, beim Transport oder durch andere Aktivitäten, einschließlich Betrieb des Scannerbetts und Verneblung, weder gequetscht, gezogen noch abgeknickt werden.

Im nächsten Schritt werden alle erforderlichen Tests, Kalibrationen sowie die Überprüfung vor Inbetriebnahme durchgeführt. Informationen dazu finden Sie in Kapitel [3](#page-94-0).

# <span id="page-63-1"></span>**2.4 Installieren des pneumatischen Verneblers**

### **WARNUNG**

- **Verwenden Sie während der Verneblung keinen Exspirationsfilter oder HMEF im Beatmungsschlauchsystem des Patienten. Durch die Verneblung kann ein Filter im Exspirationsschenkel verstopft werden, wodurch die Flow-Resistance erheblich zunimmt und die Beatmung behindert wird.**
- **Schließen Sie den Vernebler im Inspirationsschenkel gemäß den Richtlinien und Standards Ihrer Station an. Der Anschluss des Verneblers zwischen Flow Sensor und Endotrachealtubus erhöht die Totraumbeatmung und führt zu falschen Volumenmessungen.**
- **Um zu vermeiden, dass das Exspirationsventil durch vernebelte Arzneimittel verklebt, dürfen Sie nur Arzneimittel verwenden, die für die Verneblung zugelassen sind, und müssen die Exspirationsventilmembran regelmäßig überprüfen und reinigen oder austauschen.**
- **Denken Sie daran, dass sich die Verneblung auf die abgegebene Sauerstoffkonzentration auswirkt.**

#### **HINWEIS:**

Die pneumatische Verneblung ist bei der Beatmung von Neonaten deaktiviert.

Die Verneblerfunktion erzeugt einen gleichmäßigen Druck, um einen am Vernebleranschluss angeschlossenen pneumatischen Vernebler zu versorgen. Idealerweise sollte der Flow auf ca. 8 l/min eingestellt sein.

Schließen Sie den Vernebler und das Zubehör wie in Abbildung [2-9](#page-64-1) gezeigt an. Informationen zu kompatiblen Verneblern finden Sie in Anhang [G](#page-434-0).

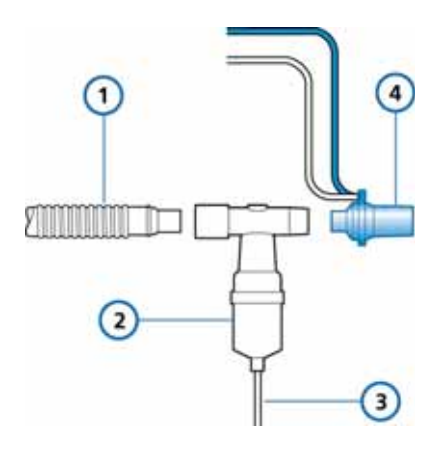

#### <span id="page-64-1"></span>**Abbildung 2-9. Installieren eines pneumatischen Verneblers**

**1** Beatmungsschlauchsystem (koaxiales System dargestellt) **3** Schlauch **2** Vernebler **4** Flow Sensor

# <span id="page-64-0"></span>**2.5 Einrichten des CO2-Monitorings**

#### CO<sub>2</sub> **WARNUNG**

- **Nach dem Einsetzen des Atemwegsadapters muss stets die Integrität des Beatmungsschlauchsystems am Patienten sichergestellt werden, indem überprüft wird, ob das Display des Beatmungsgerätes eine ordnungsgemäße CO2-Kurve (Kapnogramm) anzeigt.**
- **Wenn das Kapnogramm anormal erscheint, muss der CO2-Atemwegsadapter überprüft und ggf. ersetzt werden.**
- **Das Kapnogramm muss während der Beatmung im Hinblick auf unerwartet hohe CO2-Werte überwacht werden. Ursachen dafür können beim Sensor oder beim Patienten liegen.**
- **Verwenden Sie den korrekten Adapter. Bei erwachsenen Patienten können zu kleine Adaptermaße niedrige Tidalvolumina und intrinsischen PEEP nach sich ziehen. Bei Neonaten verhindern zu große Adaptermaße eine effektive CO2-Eliminierung.**
- **Verwenden Sie den CO2-Sensor nicht, wenn er beschädigt zu sein scheint oder nicht richtig funktioniert. Die Wartung muss durch einen autorisierten Mitarbeiter von Hamilton Medical durchgeführt werden.**
- **Um die Explosionsgefahr zu reduzieren, darf der CO2-Sensor nicht in der Nähe brennbarer oder explosiver Materialien aufgestellt werden (z. B. in der Nähe brennbarer Narkosegase oder anderer Zündquellen).**
- **Der CO2-Sensor darf nicht verwendet werden, wenn er feucht ist oder äußerlich Kondensationsspuren aufweist.**
- **Um einen erhöhten PaCO2-Wert zu vermeiden, verwenden Sie bei Neonaten keinen Sensoradapter für Erwachsene, da dieser das Totraumvolumen erhöht.**

#### **VORSICHT**

- **Positionieren Sie die Atemwegsadapter immer so, dass die Fenster in vertikaler Position,** *niemals* **in einer horizontalen Position liegen. Das trägt dazu bei, dass die Fenster nicht durch Sekret des Patienten verschmutzt werden.**
- **Um einen vorzeitigen Ausfall des CO2-Sensors zu verhindern, empfiehlt Hamilton Medical, den Sensor aus dem Schlauchsystem zu entfernen, wenn aerosolisierte Arzneimittel verabreicht werden. Der Grund hierfür ist die erhöhte Viskosität des Arzneimittels, die zu einer Verunreinigung des Atemwegsadapterfensters führen kann.**
- **Keines der Geräte ist für den Falls einer Reanimation des Patienten mithilfe eines Defibrillators geschützt.**
- **Vermeiden Sie dauerhaften direkten Kontakt des CO2-Sensors mit dem Körper des Patienten.**
- **Verneblung kann die CO2-Messungen beeinflussen.**
- **Trennen Sie den CO2-Sensor vor Einsatz eines Defibrillators am Patienten.**

Das CO2-Monitoring wird bei verschiedenen Anwendungen eingesetzt, um Informationen wie z. B. die Bewertung der Atemwegsintegrität des Patienten oder die optimale Platzierung des Endotrachealtubus zu gewinnen.

Der HAMILTON-C2 bietet Ihnen zwei Monitoring-Optionen:

- Hauptstrom-CO2-Messung
- Nebenstrom-CO2-Messung

Ob Haupt- oder Nebenstrom-CO2 für das Monitoring der endtidalen CO2-Konzentration verwendet wird, hängt von den klinischen Gegebenheiten ab. Ein volumetrisches Kapnogramm, wie es in Anhang [E](#page-422-0) beschrieben wird, kann nur mit einem Hauptstrom-CO2-Sensor durchgeführt werden.

### <span id="page-67-0"></span>**2.5.1 Hauptstrom-CO2-Messung**

### **WARNUNG**

**Bei der nichtinvasiven Beatmung (NIV) und der Beatmung von Neonaten mit Schläuchen ohne Manschette können Leckagen das volumetrische Kapnogramm sowie die gemessenen numerischen Monitoring-Parameter beeinflussen.**

Der optionale Hauptstrom-CO2-Sensor ist ein Infrarot-Festkörpersensor, der an einem Atemwegsadapter befestigt wird, welcher mit einem Endotrachealtubus (ET) oder einem anderen Atemwegszugang verbunden ist. Der Sensor nimmt Messungen an den Gasen vor, die durch diese Komponenten des Beatmungsschlauchsystems strömen.

Der Sensor erzeugt Infrarotlicht und sendet dieses durch den Atemwegsadapter oder durch eine Probezelle zu einem auf der gegenüberliegenden Seite angeordneten Detektor. Das vom Patienten kommende CO2, das durch den Hauptstrom-Atemwegsadapter strömt oder in die Probezelle aspiriert wird, absorbiert einen Teil dieser Infrarotenergie. Der HAMILTON-C2 ermittelt die CO2-Konzentration in den Atemgasen, indem der Anteil des Infrarotlichts gemessen wird, der durch die Gase (welche den Atemweg und somit die Probezelle durchströmen) absorbiert wird.

Der HAMILTON-C2 kann die aus dem CO2-Sensor abgeleiteten Messwerte als numerische Werte, als Kurven, als Trends oder als Loops darstellen. Die Kurve ist ein wertvolles klinisches Hilfsmittel bei der Beurteilung der Atemwegsintegrität des Patienten und bei der ordnungsgemäßen Platzierung des Endotrachealtubus (ET).

Der CO2-Sensor kann problemlos aus einem Beatmungsgerät des Typs HAMILTON-C2 entnommen und in einem anderen installiert werden, selbst während der Beatmung und ohne Betriebsunterbrechung.

### **2.5.1.1 Anschließen des Hauptstrom-CO2-Sensors**

#### **HINWEIS:**

Sie müssen den im Lieferumfang enthaltenen Adapter verwenden, um den CO2-Sensor mit einem Flow Sensor für Neonaten zu verbinden, um eine Erhöhung des Totraums zu vermeiden.

#### **So richten Sie das CO2-Monitoring ein:**

- 1. Stecken Sie das Sensorkabel in den CO2-Anschluss des Datenschnittstellenboards am Beatmungsgerät ein (Abbildung [1-6\)](#page-41-0) und achten Sie dabei auf die Ausrichtung der Führungsnuten am Anschlussgehäuse. Das Kabel muss deutlich spürbar einrasten.
- 2. Schließen Sie den Atemwegsadapter am CO2-Sensor an:
	- a. Überprüfen Sie, ob die Adapterfenster sauber und trocken sind. Bei Bedarf reinigen Sie den Adapter oder tauschen ihn aus.
	- b. Bringen Sie den Pfeil an der Unterseite des Adapters in Übereinstimmung mit dem Pfeil an der Unterseite des Sensors aus.
	- c. Drücken Sie den Sensor und den Adapter zusammen, bis ein Klicken zu hören ist.

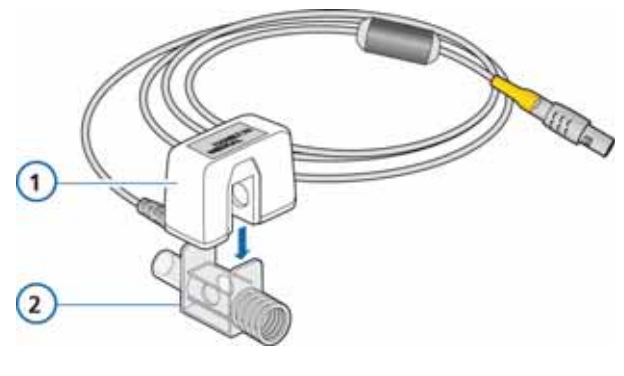

**Abbildung 2-10. Anschließen des CO2-Sensors am Atemwegsadapter**

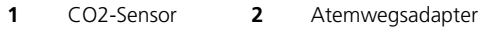

- 3. Schließen Sie den Sensor/Atemwegsadapter wie folgt am Beatmungsschlauchsystem an (Abbildung [2-11\)](#page-70-0):
	- a. Platzieren Sie die Baugruppe aus Sensor und Atemwegsadapter wie dargestellt am proximalen Ende des Beatmungsschlauchsystems.

Platzieren Sie den Atemwegsadapter *nicht* zwischen dem ET-Tubus und dem Ellenbogenstück, weil sich sonst Patientensekret im Adapter ansammeln kann.

b. Positionieren Sie den Atemwegsadapter so, dass seine Fenster in vertikaler Position liegen, niemals in einer horizontalen Position.

Das trägt dazu bei, dass die Fenster nicht durch Sekret des Patienten verschmutzt werden. Wenn es doch zu einer solchen Verschmutzung kommt, kann der Atemwegsadapter aus dem Schlauchsystem entnommen, mit Wasser gespült und wieder in das System eingesetzt werden. Um zu verhindern, dass Feuchtigkeit in den Atemwegsadapter eindringt, dürfen Sie den Atemwegsadapter *nicht* in einer von der Schwerkraft abhängigen Position platzieren.

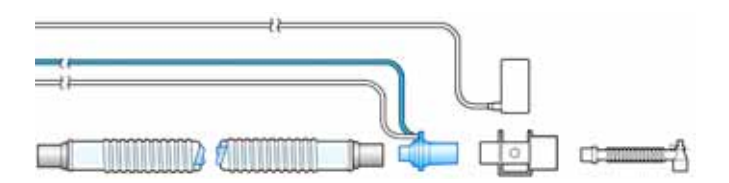

#### <span id="page-70-0"></span>**Abbildung 2-11. Anschließen des CO2-Sensors/ Atemwegsadapters am Beatmungsschlauchsystem**

- 4. Überprüfen Sie, ob alle Verbindungen richtig hergestellt wurden, indem Sie sich vergewissern, dass das Display des HAMILTON-C2 eine ordnungsgemäße CO2-Kurve (Kapnogramm) anzeigt. Das Kapnogramm muss im Hinblick auf unerwartet hohe CO2-Werte überwacht werden. Falls unerwartet hohe CO2-Werte auftreten, muss zuerst der Zustand des Patienten überprüft werden. Wenn Sie feststellen, dass nicht der Zustand des Patienten die hohen Werte verursacht, muss der Sensor kalibriert werden.
- 5. Um das Sensorkabel sicher vom Patienten weg zu führen, können Sie am Atemwegsschlauchsystem Halteclips für das Sensorkabel befestigen und dann das Sensorkabel an diesen Clips befestigen. Das Sensorkabel muss vom Patienten weg weisen.

Im nächsten Schritt wird der Sensor kalibriert. Informationen dazu finden Sie auf Seite [3-15.](#page-108-0)

Zum Entfernen des Sensorkabels ergreifen Sie den Stecker und ziehen ihn aus der Anschlussbuchse.

# <span id="page-71-0"></span>**2.5.2 Nebenstrom-CO2-Messung**

#### **HINWEIS:**

- Weder Feuchtigkeit (nicht kondensierend) noch zyklische Drücke (bis zu 10 kPa) wirken sich auf die angegebene Genauigkeit des Gerätes aus.
- Die Geräteleistung entspricht den Spezifikationen unabhängig davon, ob es an die Hauptstromquelle angeschlossen ist oder über eine Batterie betrieben wird.

Der optionale Nebenstrom-CO2-Sensor analysiert Gase an einem Probenentnahmeadapter, der proximal zum Patienten im Beatmungsschlauchsystem angeordnet wird. Die Gase passieren den Gasprobenschlauch und werden zur Probezelle geleitet. Der Gasprobenschlauch ist wasserdurchlässig, um Auswirkungen von Störeinflüssen sowie eine eventuelle Druckverbreiterung zu minimieren.

Die Probezelle misst die Gasbestandteile mithilfe der Infrarotspektroskopie bei einer Wellenlänge von 4260 nm. Der HAMIL-TON-C2 kann die gemessenen Werte als Echtzeitkurven, Loops, Trends oder auch als numerische Werte darstellen.

### **2.5.2.1 Anschließen des Nebenstrom-CO2-Sensors**

#### **WARNUNG**

**Leckagen im Beatmungsschlauch- oder Probenentnahmesystem können dazu führen, dass viel zu niedrige etCO2-Werte angezeigt werden.** 

**Schließen Sie alle Komponenten stets sicher an und überprüfen Sie das System gemäß klinischen Standardverfahren auf Leckagen. Ein Verrutschen der Nasenbzw. kombinierten Nasen-Mund-Kanülen kann zu etCO2-Messwerten führen, die unter den tatsächlichen liegen.**
#### **VORSICHT**

- **Wenden Sie dieses Verfahren NICHT an, wenn der Patient die Verringerung des Gesamt-Atemminutenvolumens um 50 ml/min ± 10 ml/min nicht tolerieren würde. Bei den adaptiven Modi (wie ASV®, APVcmv und APVsimv) wird die Verringerung vollständig ausgeglichen.**
- **Verwenden Sie stets den richtigen CO2-Adapter. Bei erwachsenen Patienten führen kleine Geometrien zu niedrigen Tidalvolumina und intrinsischem PEEP. Bei Neonaten verhindern zu große Adaptermaße eine effektive CO2-Eliminierung.**
- **Um Hypoventilation, intrinsischen PEEP oder eine Überblähung zu vermeiden, verwenden Sie bei Erwachsenen aufgrund einer erhöhten Resistance keinen Adapter für Neonaten.**

#### **So richten Sie das CO2-Nebenstrom-Monitoring ein:**

- 1. Stecken Sie das Kabel des LoFlow™-CO2-Moduls für den Nebenstrom in den Anschluss des CO2-Optionsboards (gelb) ein und achten Sie dabei auf die Ausrichtung der Führungsnuten am Anschlussgehäuse. Das Kabel muss deutlich spürbar einrasten. Siehe Abbildung [2-12.](#page-73-0)
- 2. Stecken Sie die Probezelle in das CO2-Modul wie in Abbildung [2-12](#page-73-0) gezeigt ein. Der Anschluss muss deutlich spürbar einrasten.

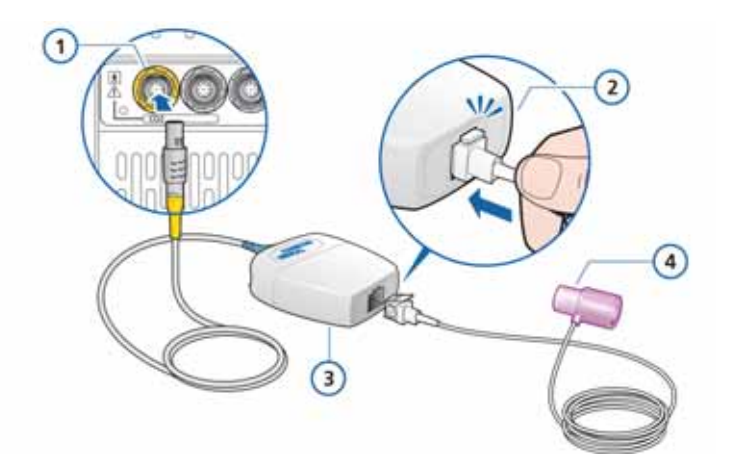

#### <span id="page-73-0"></span>**Abbildung 2-12. Einsetzen der Probezelle in das CO2-Modul**

- **1** CO2-Anschluss am Beatmungsgerät
- **3** LoFlow-CO2-Modul für den Nebenstrom
- **2** Die Probezelle muss deutlich spürbar einrasten.
- **4** Atemwegsadapter
- 3. Durch das Einsetzen der Probezelle in die Aufnahme wird die Probenentnahmepumpe automatisch gestartet. Durch das Entfernen der Probezelle wird die Probenentnahmepumpe ausgeschaltet.
- 4. Der CO2-Sensor muss vor der Installation des Atemwegsadapters kalibriert werden. Informationen dazu finden Sie auf Seite [3-15.](#page-108-0)
- 5. Bringen Sie den Atemwegsadapter zwischen dem Flow Sensor und dem ET-Tubus an.

Die Probenentnahmeleitung muss vom Patienten weg weisen.

6. Um die Probenentnahmeleitung sicher vom Patienten weg zu führen, können Sie am Atemwegsschlauchsystem Halteclips für die Probenentnahmeleitung befestigen und dann die Probenentnahmeleitung an diesen Clips befestigen.

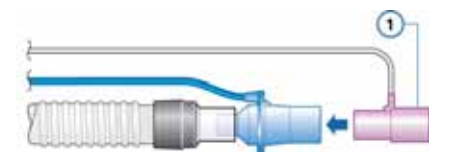

**Abbildung 2-13. Anbringen des CO2-Sensors (1) am Atemwegsschlauch**

Zum Entfernen der Probezelle des Probenentnahmekits aus der Aufnahme drücken Sie die Verriegelungsnase herunter und ziehen die Probezelle aus der Aufnahme heraus.

# **2.6 Installieren des Verneblers Aeroneb Pro**

# **HINWEIS:**

Schließen Sie nur zugelassene Piezovernebler an das Beatmungsgerät HAMILTON-C2 an.

Das Verneblersystem Aerogen Aeroneb Pro ist als Option für den HAMILTON-C2 erhältlich. Befestigen Sie es an der Montagehalterung. Weitere Anweisungen zur Installation und zum Betrieb des Verneblers entnehmen Sie bitte der Bedienungsanleitung des Verneblers.

# **2.7 Verwenden eines Exspirationsfilters**

# **VORSICHT**

- **Die Verwendung eines Exspirationsfilters kann zu einem erheblichen Anstieg der Resistance im Exspirationsschenkel führen. Eine zu hohe Resistance im Exspirationsschenkel kann die Beatmung beeinträchtigen und die Atemarbeit, den AutoPEEP oder beides erhöhen.**
- **Die Verneblung von Medikamenten kann zu einem Verschluss und einer erhöhten Resistance des Filters führen.**

### **HINWEIS:**

Monitoring-Parameter für eine erhöhte exspiratorische Resistance sind nicht spezifisch für das Beatmungsschlauchsystem und weisen möglicherweise auf eine erhöhte Resistance der Atemwege des Patienten und/oder der künstlichen Atemwege (sofern zutreffend) hin. Achten Sie immer auf den Zustand des Patienten und stellen Sie eine optimale Beatmung sicher.

Für den HAMILTON-C2 ist kein Exspirationsfilter erforderlich. Ein solcher Filter kann jedoch je nach den Richtlinien Ihres Krankenhauses eingesetzt werden. Es ist kein Exspirationsfilter erforderlich, da der Aufbau des Exspirationsventils verhindert, dass die internen Komponenten des Beatmungsgerätes mit dem vom Patienten ausgeatmeten Gas in Berührung kommen.

Falls Sie dennoch einen Exspirationsfilter einsetzen möchten, schließen Sie ihn an der Patientenseite des Exspirationsventilgehäuses an. Entfernen Sie den Exspirationsfilter oder HMEF/HME während der Vernebelung. Beobachten Sie genau, ob die Resistance im Exspirationsschenkel ansteigt. Ein Alarm **Exspirationsstenose** kann auch auf eine erhöhte Resistance im Exspirationsschenkel hinweisen. Falls der Alarm **Exspirationsstenose** mehrfach auftritt, entfernen Sie sofort den Exspirationsfilter. Falls Sie eine erhöhte Resistance im Exspirationsschenkel vermuten, entfernen Sie den Exspirationsfilter oder installieren Sie einen neuen Filter, um diesen als Ursache auszuschließen.

# **2.8 Anschließen an eine Stromquelle**

# **HINWEIS:**

- Vergewissern Sie sich, dass das Netzkabel fest in die Buchse am Beatmungsgerät eingesteckt ist und dass es mit dem Halteclip befestigt ist, um ein versehentliches Herausziehen des Netzsteckers zu verhindern.
- Installieren Sie das Beatmungsgerät an einem Ort, der die problemlose Trennung von der Hauptstromversorgung gestattet.
- Der HAMILTON-C2 erfordert keine Schutzerdung, da es sich um ein Gerät der Klasse II gemäß IEC 60601-1 handelt.

Als Hauptstromversorgung des HAMILTON-C2 kann entweder eine Wechselstrom- (AC) oder eine Gleichstromquelle (DC) verwendet werden.

# **2.8.1 Anschließen an die Netzstromversorgung (Wechselstrom, AC)**

Schließen Sie den HAMILTON-C2 an eine Netzsteckdose an, die Wechselstrom im Spannungsbereich zwischen 100 und 240 V AC und mit einer Frequenz von 50/60 Hz führt.

Überprüfen Sie stets die Betriebssicherheit des Netzstromanschlusses. Wenn das Gerät an die Netzstromversorgung angeschlossen ist, wird das Netzstromsymbol (AC) unten rechts im Bildschirm umrahmt angezeigt.

# **2.8.2 Anschließen an die Gleichstromversorgung (DC)**

## **WARNUNG**

- **Schließen Sie den HAMILTON-C2 ausschließlich an den internen 12- bis 24-V-Gleichstromkreis eines Rettungsfahrzeugs an.**
- **Verwenden Sie ausschließlich Kabel von Hamilton Medical.**

#### **HINWEIS:**

- Nur der Autoadapter von Hamilton Medical ist für die Verwendung mit dem HAMILTON-C2 zugelassen.
- Die Eingangsspannung des Autoadapters, 12/24 V (11 bis 32 V), stellt sicher, dass die Batterien des Beatmungsgerätes aufgeladen werden.
- Der Autoadapter ist für die Verwendung während des Krankentransports zur Verlegung eines Patienten gedacht.
- Der Autoadapter darf nicht in Flugzeugen verwendet werden.

Das Beatmungsgerät kann mit dem Autoadapter von Hamilton Medical (erforderlich) an die Gleichstromquelle eines Rettungsfahrzeugs für den Krankentransports zur Verlegung eines Patienten angeschlossen werden. Der Autoadapter wandelt die Eingangsspannung in 24 V um, wodurch die Batterien aufgeladen werden.

Bestellinformationen finden Sie in Anhang [G](#page-434-0).

# **2.9 Informationen zu den Batterien**

# **WARNUNG**

- **Die Batterien werden nicht aufgeladen, wenn die Umgebungstemperatur 43 °C übersteigt.**
- **Beachten Sie, dass die Beatmung eingestellt wird, wenn die internen Batterien komplett entladen sind und keine externe Stromversorgung verfügbar ist.**
- **Die Batterien müssen regelmäßig geprüft und bei Bedarf ausgetauscht werden.**

## **HINWEIS:**

- Die Verwendung einer Batterie ist obligatorisch. Die Batterie wird als interne Reservebatterie verwendet. Es können auch zwei Batterien verwendet werden.
- Hamilton Medical empfiehlt, die Batterien des Beatmungsgerätes vollständig aufzuladen, bevor ein Patient beatmet wird. Sind die Batterien nicht vollständig geladen und fällt die Netzstromversorgung aus, sollten Sie den Batterieladestatus stets aufmerksam beobachten.
- Das Gerät löst Alarme aus, um auf eine niedrige Batteriekapazität hinzuweisen. Weitere Informationen finden Sie in der Beschreibung zum Alarm [Batteriestand](#page-236-0)  [niedrig](#page-236-0) auf Seite [8-15](#page-236-0).
- Die Entladerate der Batterie kann je nach Alter der Batterie, Beatmungsmodus, Temperatur, Einstellungen usw. variieren.

Eine Reservebatterie schützt das Beatmungsgerät vor Spannungsschwankungen und einem Ausfall der Hauptstromquelle. Fällt die Hauptstromquelle aus, schaltet das Beatmungsgerät automatisch auf den Betrieb mit Reservebatterie um, sodass die Beatmung unterbrechungsfrei fortgesetzt wird. Um auf den Umschaltvorgang hinzuweisen, ertönt ein Alarm.

Schalten Sie den Alarm stumm, um zu bestätigen, dass Sie über den Wechsel der Stromversorgung informiert sind. Der Alarm wird dadurch aufgehoben.

Wenn die optionale Batterie (Batterie 2) vorhanden und ausreichend aufgeladen ist, schaltet das Beatmungsgerät zunächst auf diese Batterie um. Wenn sie entladen oder nicht eingesetzt ist, schaltet das Beatmungsgerät auf die Standardbatterie (Batterie 1) um.

Das Beatmungsgerät wird so lange über die Batterien betrieben, bis die Versorgung über die Hauptstromquelle wiederhergestellt bzw. die Batterie entladen ist.

Mit einer vollständig aufgeladenen Standardbatterie kann das Beatmungsgerät normalerweise 3,5 h lang betrieben werden; mit zwei Batterien wird in der Regel eine Betriebsdauer von 7 h erreicht.

Zudem gibt es einen kondensatorgespeisten Reservesummer, der bei vollständigem Ausfall der Batteriespannung mindestens 2 Minuten dauerhaft ertönt.

Das Beatmungsgerät lädt die Batterie immer auf, wenn das Beatmungsgerät an die Hauptstromquelle (Netzstromversorgung oder Gleichstromversorgung mit > 20 V) angeschlossen ist, unabhängig davon, ob das Beatmungsgerät eingeschaltet ist oder nicht. Die Batterieladeanzeige leuchtet dann, um anzuzeigen, dass die Batterie aufgeladen wird.

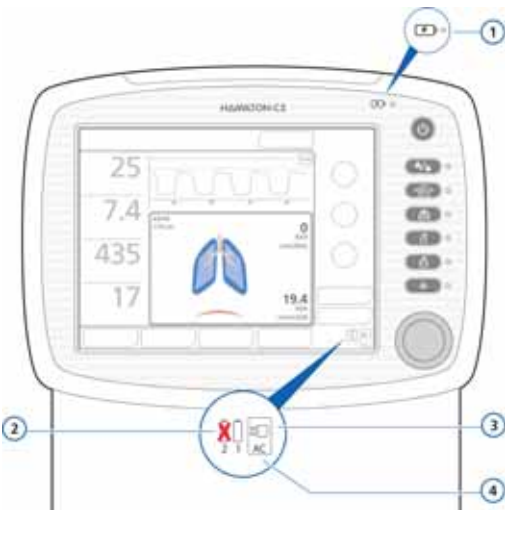

#### **Abbildung 2-14. Stromquellensymbole und Batterieladeanzeige**

- 
- **2** Ein durchgekreuztes Batteriesymbol bedeutet, dass die Standardbatterie nicht verfügbar ist.
- **1** Batterieladeanzeige **3** Netzstrom- (AC) oder Gleichstromsymbol (DC)
	- **4** Der Rahmen gibt die aktuell verwendete Stromquelle an.

Die Stromversorgungssymbole in der unteren rechten Ecke des Bildschirms geben Auskunft über die verfügbaren Stromversorgungsquellen. Das Symbol der aktuell verwendeten Stromquelle für das Beatmungsgerät wird durch einen Rahmen gekennzeichnet. Mit Grün wird der Ladestatus der Batterie angezeigt.

Für jede Batterie ist ein eigenes Symbol vorhanden, 1 und 2.

Überprüfen Sie den Batterieladestatus vor der Beatmung eines Patienten bzw. vor dem Ziehen des Netzsteckers (bei Transporten oder in anderen Bedarfsfällen).

Der Ladestatus wird wie folgt angezeigt:

- Ein grünes Symbol zeigt eine vollständig aufgeladene Batterie an.
- Ein orangefarbenes und grünes Symbol zeigt eine teilweise aufgeladene Batterie an.
- Wenn das Batteriesymbol durchgekreuzt ist, ist die Batterie entladen oder defekt.
- Wenn das Symbol für Batterie 2 nicht angezeigt wird, ist keine optionale Batterie installiert.

Wenn eine Batterie nicht vollständig aufgeladen ist, laden Sie sie auf, indem Sie das Beatmungsgerät für mindestens 4 Stunden an die Hauptstromquelle anschließen, bis der Batterieladestatus 80 % bis 100 % erreicht hat. Alternativ dazu kann die Batterie auch über ein externes Ladegerät aufgeladen werden.

In Kapitel [10](#page-264-0) wird beschrieben, wie die Batterie aufgeladen und ausgetauscht wird.

# **2.10 Anschließen der Sauerstoffzufuhr**

#### **WARNUNG**

- **Das Gerät darf** *NICHT* **mit entzündlichen Gasen oder Anästhetika verwendet werden. Brandgefahr!**
- **Das Beatmungsgerät darf NICHT mit Helium oder Heliumgemischen verwendet werden.**
- **Eine O2-Zelle muss installiert sein.**

# **VORSICHT**

- **Bevor das Beatmungsgerät bei einem Transport eingesetzt werden kann, ist es unbedingt erforderlich, zuerst den Zustand der Sauerstoffflaschen und anderen Versorgungsquellen zu überprüfen.**
- **Vergewissern Sie sich, dass die Sauerstoffflaschen mit Druckminderungsventilen versehen sind.**
- **Verwenden Sie keine Hochdruck-Gasschläuche, die verschlissen sind oder mit brennbaren Substanzen (z. B. Fett oder Öl) verunreinigt sind, um die Brandgefahr zu minimieren.**

# **HINWEIS:**

- Schließen Sie zur Vermeidung einer Beschädigung des Beatmungsgerätes ausschließlich sauberen, trockenen Sauerstoff für den medizinischen Gebrauch an das Beatmungsgerät an.
- Vergewissern Sie sich vor dem Start der Beatmung, dass bei der Konfiguration des Beatmungsgerätes die richtige Sauerstoffquelle ausgewählt wurde, entweder Hochdrucksauerstoff (**HPO Modus**) oder Niederdrucksauerstoff (**LPO Modus**).

Legen Sie den Typ der Sauerstoffquelle im Fenster "Hilfsmittel" fest (im Standby-Modus). Informationen dazu finden Sie in Abschnitt [2.10.3](#page-85-0).

Der HAMILTON-C2 kann Sauerstoff einer Hochdruck- oder Niederdruckquelle verwenden.

• Hochdrucksauerstoff aus der zentralen Gasversorgung oder einer Gasflasche wird über einen DISS-Stecker oder ein NIST-Gasanschlussstück zugeführt. Mit der optionalen Flaschenhalterung können Sauerstoffflaschen am Fahrgestell befestigt werden. Befestigen Sie beim Einsatz von Flaschen diese mit den beigefügten Bändern am Fahrgestell.

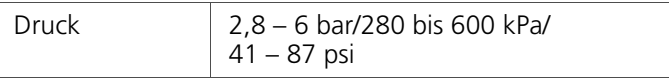

• Niederdrucksauerstoff wird durch einen Sauerstoffkonzentrator oder eine Flüssigsauerstoffflasche zugeführt.

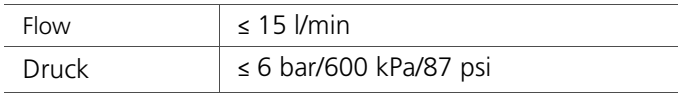

Wichtige Sicherheitshinweise zur Verwendung von Niederdrucksauerstoff finden Sie in Abschnitt [2.10.1.](#page-83-0)

<span id="page-82-0"></span>Die ausgewählte Einstellung ist aktiv, bis sie manuell geändert oder das Beatmungsgerät neu gestartet wird.

# <span id="page-83-0"></span>**2.10.1 Verwenden einer Niederdruck-Sauerstoffzufuhr**

# **VORSICHT**

- **So verringern Sie die Brandgefahr:** 
	- **Verwenden Sie KEINE Niederdruck-Sauerstoffquelle mit einem Flow über 15 l/min.**
	- **Stellen Sie eine ausreichende Belüftung auf der Rückseite des Beatmungsgerätes sicher.**
	- **Schalten Sie die Sauerstoffquelle aus, wenn sich das Beatmungsgerät nicht im Beatmungsbetrieb befindet.**
- **Um Verletzungen des Patienten zu vermeiden, wenn das Beatmungsgerät von einem Sauerstoffkonzentrator gespeist wird, darf der Konzentrator nicht mit einem Befeuchter betrieben werden. Verfügt der Konzentrator über einen Befeuchter, muss dieser vor Verwendung des Beatmungsgerätes entleert oder entfernt werden.**
- **Der Sauerstoffparameter des Beatmungsgerätes ist nicht aktiv, wenn Niederdrucksauerstoff verwendet wird. Der Bediener ist dafür verantwortlich, die Sauerstoffeinstellung zu kontrollieren.**
- **Um Verletzungen des Patienten zu vermeiden, verwenden Sie Niederdrucksauerstoff nur dann, wenn die Niederdruckquelle eine ausreichende Oxygenierung sicherstellen kann.**
- **Um Verletzungen des Patienten zu vermeiden, stellen Sie sicher, dass für den Fall eines Ausfalls der Niederdruck-Sauerstoffquelle eine Reserve-Sauerstoffquelle (z. B. eine Flasche) für die Notversorgung verfügbar ist.**
- **Trennen Sie zum Kalibrieren der O2-Zelle die komplette O2-Zufuhr. Die Kalibration erfolgt bei 21 %.**
- **Zum Schutz des Sauerstoffkontrollsystems dürfen Hochdruck- und Niederdrucksauerstoff dem Beatmungsgerät nicht gleichzeitig zugeführt werden.**

Die Verwendung der Niederdruck-Sauerstoffzufuhr umfasst zwei Schritte:

- Anschließen der Sauerstoffzufuhr an das Beatmungsgerät (Abschnitt [2.10.2](#page-84-0))
- Auswählen des Typs der Sauerstoffquelle am Beatmungsgerät (Abschnitt [2.10.3\)](#page-85-0)

# <span id="page-84-0"></span>**2.10.2 Anschließen der Sauerstoffzufuhr an das Beatmungsgerät**

## **HINWEIS:**

Verwenden Sie für den Anschluss des Gerätes an die Sauerstoffzufuhr ausschließlich Niederdruckschläuche, die die Anforderungen der Norm ISO 5359 erfüllen.

#### **So schließen Sie die Sauerstoffzufuhr an das Beatmungsgerät an:**

Schließen Sie den Sauerstoffschlauch an den Hochdruck- bzw. Niederdrucksauerstoff-Einlassanschluss des HAMILTON-C2 an. Informationen dazu finden Sie in Abschnitt [2.10.3.](#page-85-0)

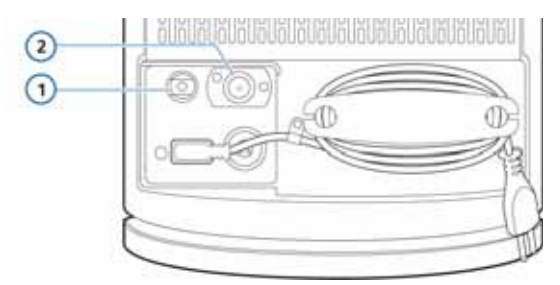

## **Abbildung 2-15. Sauerstoff-Einlassanschlüsse**

**1** Hochdrucksauerstoff-Einlassanschluss **2** Niederdrucksauerstoff-Einlassanschluss (Sicherheitshinweise finden Sie in Abschnitt [2.10.1](#page-83-0)  auf Seite [2-35](#page-82-0))

# <span id="page-85-0"></span>**2.10.3 Auswählen des Typs der Sauerstoffquelle**

Vergewissern Sie sich vor dem Start der Beatmung, dass die richtige Sauerstoffquelle ausgewählt ist. Standardmäßig ist am Beatmungsgerät Hochdrucksauerstoff eingestellt (HPO Modus).

Die Quelle wird im Standby-Modus festgelegt.

#### **So wählen Sie die Sauerstoffquelle:**

1. Berühren Sie im Standby-Modus die Schaltfläche **Hilfsmittel**.

Standardmäßig wird das Fenster "Gasquelle" angezeigt.

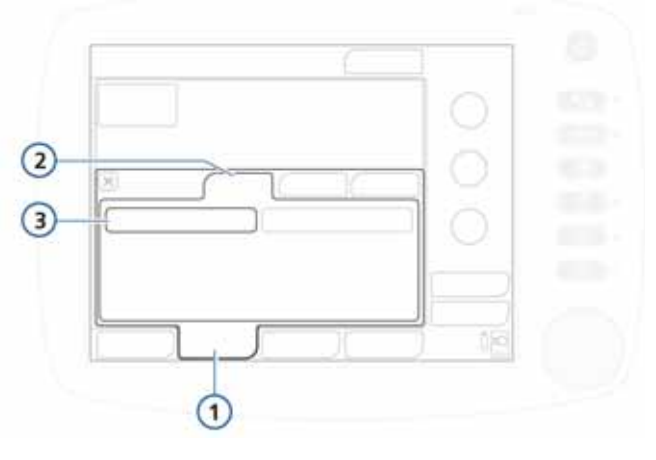

Abbildung 2-16. Fenster "Gasquelle"

- **1** Hilfsmittel **3** HPO Modus/LPO Modus **2** Gasquelle
- 2. Berühren Sie die entsprechende Schaltfläche für die gewünschte Sauerstoffquelle.
	- Wählen Sie für Hochdrucksauerstoff **HPO Modus** (die Standardeinstellung).
	- Wählen Sie für Niederdrucksauerstoff **LPO Modus** (siehe Abschnitt [2.10.1\)](#page-83-0)

Das Beatmungsgerät wird bei jedem Neustart auf die Einstellung "HPO Modus" zurückgesetzt.

3. Schließen Sie das Fenster "Hilfsmittel".

# **2.11 Arbeiten mit dem Fahrgestell**

# **WARNUNG**

- **Vergewissern Sie sich, dass das Beatmungsgerät ordnungsgemäß am Fahrgestell befestigt ist, um Verletzungen oder Beschädigungen zu vermeiden.**
- **Um ein Umkippen des Fahrgestells und Schäden am Gerät zu vermeiden, sollten Sie folgende Hinweise beachten:**
	- **Sperren Sie die Räder des Fahrgestells, wenn Sie das Beatmungsgerät abstellen.**
	- **Überqueren Sie Schwellen vorsichtig.**
	- **In Tabelle [2-3](#page-86-0) unten sind die am Fahrgestell des HAMILTON-C2 angebrachten Warnhinweise beschrieben.**

<span id="page-86-0"></span>**Tabelle 2-3. HAMILTON-C2 Fahrgestell – Warnhinweise**

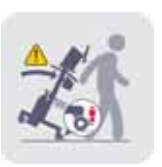

**Sicherstellen, dass die Radbremsen während der Bewegung des Fahrgestells entsperrt sind.**

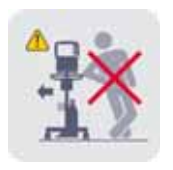

**Nicht gegen das Fahrgestell lehnen.** 

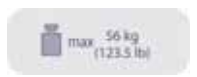

**Gewicht**

# **2.11.1 Installieren des Haltearms für Patientenschläuche**

# **WARNUNG**

**Um eine Verletzung des Patienten als Folge unbeabsichtigter Extubation zu vermeiden, prüfen Sie die Gelenke des Haltearms, und sichern Sie sie gegebenenfalls.**

Installieren Sie den Haltearm für Patientenschläuche an einer beliebigen Seite des HAMILTON-C2 Fahrgestells.

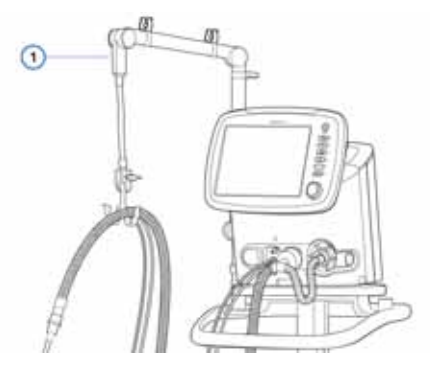

**Abbildung 2-17. Haltearm für Patientenschläuche (1)**

# **2.11.2 Vorbereiten des Fahrgestells für den Transport innerhalb des Krankenhauses**

## **WARNUNG**

- **Nur die in diesem Abschnitt aufgeführten Komponenten sind für den Transport innerhalb des Krankenhauses zugelassen.**
- **Die Verwendung zusätzlicher Elemente wie des Haltearms für Patientenschläuche kann das Fahrgestell zum Umkippen bringen.**
- **Das Beatmungsgerät muss am Fahrgestell befestigt werden. Stellen Sie vor dem Einsatz des Gerätes sicher, dass es fest montiert ist.**

## **HINWEIS:**

Folgende Anforderungen treffen nur auf den Transport von Beatmungsgeräten zu, die auf einem HAMILTON-C2 Fahrgestell befestigt sind. Sie gelten nicht für andere Befestigungslösungen.

Wenn ein HAMILTON-C2 Fahrgestell verwendet wird, **müssen** das Beatmungsgerät und seine Komponenten sowie das Fahrgestell für den Transport innerhalb des Krankenhauses wie folgt konfiguriert und positioniert werden:

- Das Beatmungsgerät muss sicher auf dem Fahrgestell angebracht werden.
- Die Sauerstoffflasche muss sicher auf dem Fahrgestell angebracht werden.
- *Nur* die folgenden Komponenten dürfen während des Transports angeschlossen sein:
	- Beatmungsschlauchsystem
	- Flow Sensor
	- CO2-Sensor (Haupt- oder Nebenstrom)
	- Sauerstoffflasche
	- Befeuchter

# **2.12 Anschließen eines externen Patientenmonitors oder eines anderen Gerätes**

## **WARNUNG**

**Alle am HAMILTON-C2 angeschlossenen Geräte müssen für den medizinischen Einsatz geeignet sein und die Anforderungen der Norm IEC 60950 erfüllen.**

Über das Datenschnittstellenboard können Sie das Beatmungsgerät an einen Patientenmonitor, ein PDMS (Patientendaten-Managementsystem) oder einen Computer anschließen. Einzelheiten zur Datenschnittstelle finden Sie in Anhang [H.](#page-442-0)

# **2.13 Einschalten des Beatmungsgerätes**

## **VORSICHT**

**Führen Sie – bevor das Beatmungsgerät bei einem Patienten zum Einsatz kommt – stets die Überprüfung vor Inbetriebnahme durch, um den sicheren Betrieb des Beatmungsgerätes zu gewährleisten. Schlägt ein Test fehl, setzen Sie das Gerät unverzüglich außer Betrieb. Verwenden Sie das Beatmungsgerät erst wieder, nachdem die erforderlichen Reparaturen durchgeführt wurden und das Gerät alle Tests bestanden hat.**

#### **HINWEIS:**

Wenn der HAMILTON-C2 neu ist, müssen Sie darauf achten, dass Standardsprache, Alarme und andere wichtige Einstellungen des Gerätes korrekt konfiguriert sind (siehe Anhang [I](#page-456-0)).

#### **So schalten Sie das Beatmungsgerät ein:**

1. Drücken Sie die Taste "Hauptschalter/Standby" des Beatmungsgerätes. Das Beatmungsgerät führt zunächst einen Selbsttest durch.

Nach kurzer Zeit wird das Fenster für die Patienteneinstellungen angezeigt.

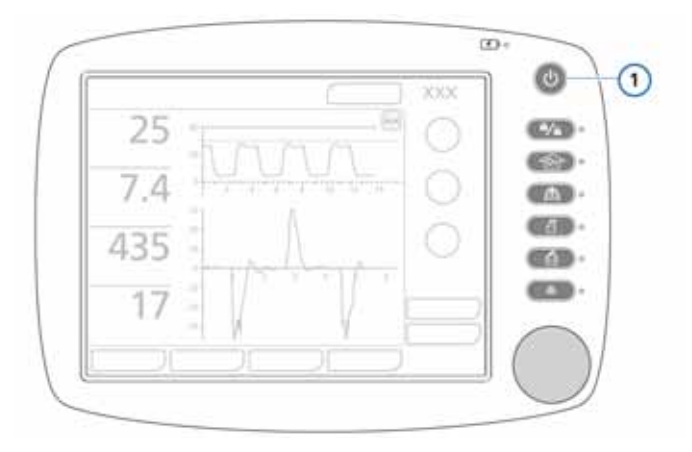

Abbildung 2-18. Taste "Hauptschalter/Standby" (1)

- 2. Richten Sie das Beatmungsgerät entsprechend der Beschreibung in Kapitel [4](#page-120-0) ein.
- 3. Führen Sie die Überprüfung vor Inbetriebnahme durch (Abschnitt [3.2\)](#page-97-0).

# **2.14 Ausschalten des Beatmungsgerätes**

# **HINWEIS:**

Das Beatmungsgerät bleibt mit der Stromversorgung verbunden, wenn die Stromversorgung abgeschaltet wird. Auf diese Weise wird die Batterie geladen. Um das Beatmungsgerät vollständig von der Stromversorgung zu trennen, muss die Verbindung zur Hauptstromquelle unterbrochen werden.

## **So schalten Sie den HAMILTON-C2 aus:**

▶ Drücken Sie kurz die Taste "Hauptschalter/Standby", um den Standby-Modus aufzurufen, und halten Sie die Taste danach > 3 Sekunden lang gedrückt.

Bei einem technischen Fehler halten Sie die Taste > 10 Sekunden lang gedrückt.

# **2.15 Navigationsrichtlinien für die Anzeige**

Verwenden Sie den Touchscreen und den Einstellknopf, um auf die Beatmungsparameter und auf die Monitoring-Daten des HAMILTON-C2 zuzugreifen. Die Vorgehensweise läuft dabei zumeist entsprechend der Abfolge "Auswählen – Aktivieren" oder "Auswählen – Aktivieren – Einstellen – Aktivieren" ab.

# **Wenn Sie ein Fenster öffnen möchten**,

berühren Sie die Registerkarte des Fensters, um es auszuwählen und zu aktivieren, oder Sie drehen den Einstellknopf, um die Registerkarte auszuwählen (gelber Rahmen), und drücken ihn dann, um die Auswahl zu aktivieren.

# **Wenn Sie ein Fenster schließen möchten**,

berühren Sie die Registerkarte des Fensters oder das X in der oberen linken Ecke oder Sie drehen den Einstellknopf, um das X auszuwählen (gelber Rahmen), und drücken ihn dann, um die Auswahl zu aktivieren.

**Um einen Parameter anzupassen**, berühren Sie das Steuerungselement des Parameters, um den Parameter auszuwählen und zu aktivieren, oder Sie drehen den Einstellknopf, um den gewünschten Parameter auszuwählen (gelber Rahmen), und drücken ihn dann, um Ihre Auswahl zu aktivieren. Der aktivierte Parameter wird orange angezeigt. Drehen Sie den Knopf, um den Wert zu erhöhen oder zu verringern. Drücken Sie den Knopf oder berühren Sie den Parameter, um die vorgenommene Einstellung zu bestätigen und den Vorgang zu beenden.

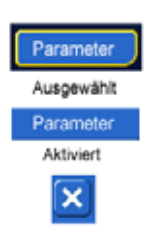

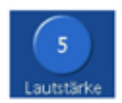

Ausgewählt

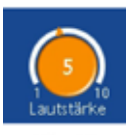

Aktiviert

**Um eine Liste mithilfe der Scroll-Leiste oder der Scroll-Pfeile zu durchblättern**, berühren Sie die Scroll-Leiste, um sie auszuwählen und zu aktivieren, oder Sie drehen den Einstellknopf, um die Scroll-Leiste auszuwählen (gelber Rahmen), und drücken ihn dann, um Ihre Auswahl zu aktivieren. Ihre Auswahl wird bei Aktivierung orange angezeigt. Drehen Sie jetzt den Knopf, um durch das Protokoll zu blättern. Berühren Sie die Scroll-Leiste oder drücken Sie den Knopf, um die Auswahl wieder zu deaktivieren.

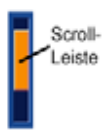

# **3 Tests, Kalibrationen und Hilfsmittel**

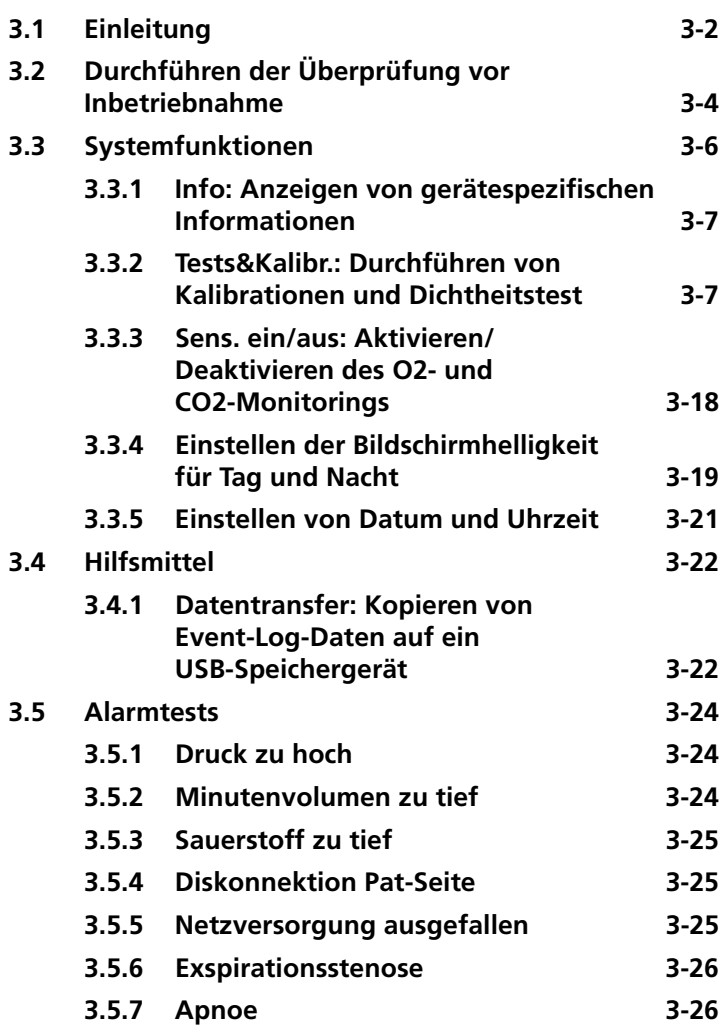

# <span id="page-95-0"></span>**3.1 Einleitung**

# **HINWEIS:**

Das Gerät bietet automatische barometrische Druckkompensation.

Die in diesem Abschnitt beschriebenen Tests und Kalibrationen helfen Ihnen dabei, die Betriebssicherheit und -zuverlässigkeit des HAMILTON-C2 zu überprüfen. Führen Sie die Tests und Kalibrationen des HAMILTON-C2 entsprechend der Beschreibung in Tabelle [3-1](#page-95-1) durch. Schlägt ein Test fehl, beheben Sie den Fehler nach Vorschrift oder lassen Sie das Beatmungsgerät warten. Bevor das Beatmungsgerät eingesetzt werden darf, müssen alle Tests erfolgreich bestanden worden sein.

## <span id="page-95-1"></span>**Tabelle 3-1. Wann sollten Tests und Kalibrationen durchgeführt werden?**

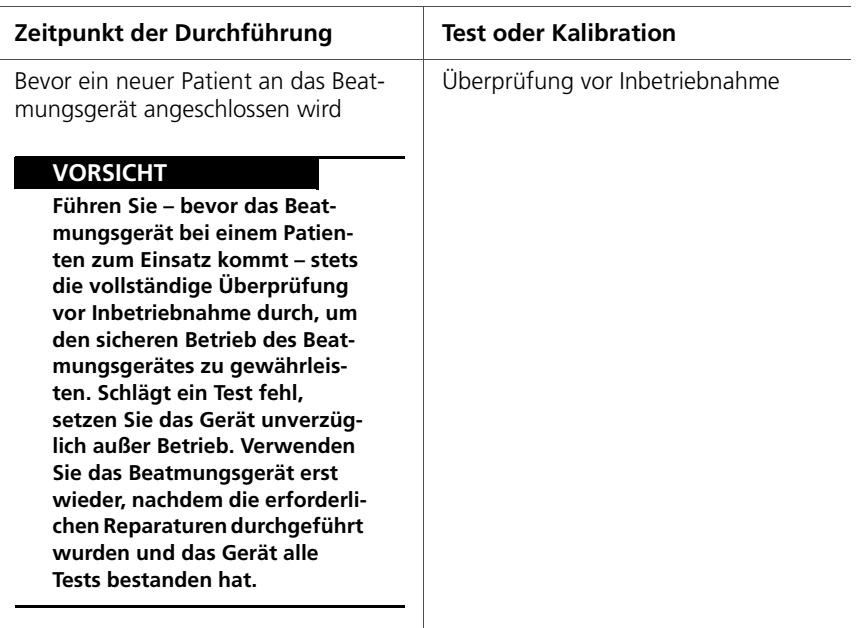

## **Tabelle 3-1. Wann sollten Tests und Kalibrationen durchgeführt werden? (Forts.)**

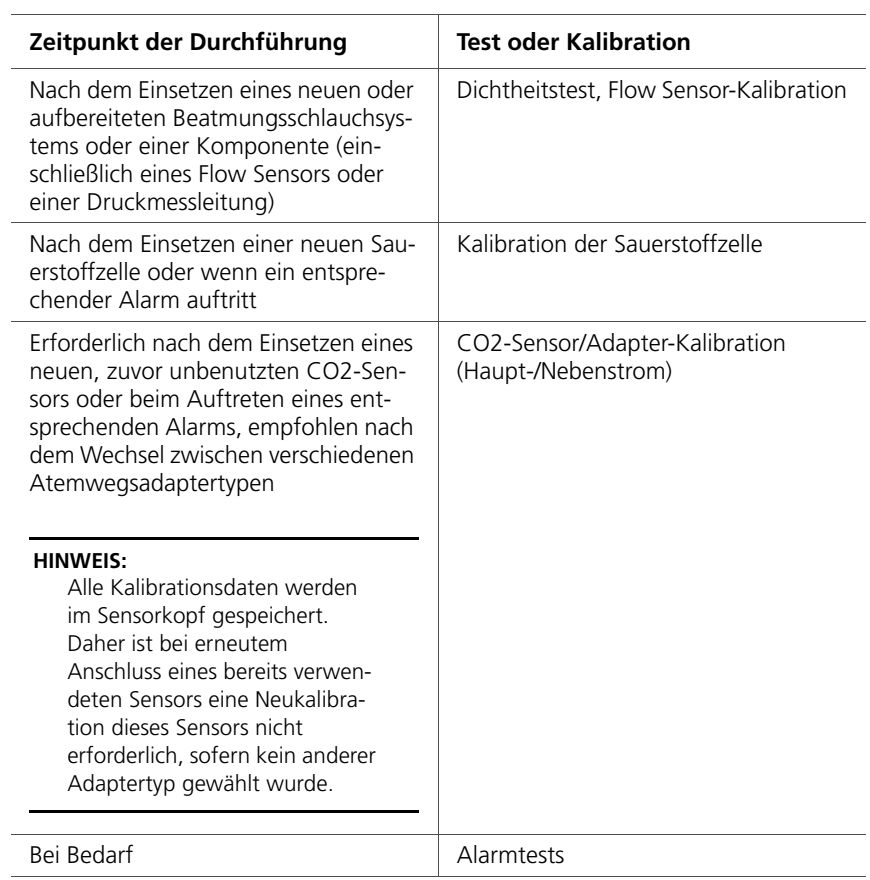

# <span id="page-97-1"></span><span id="page-97-0"></span>**3.2 Durchführen der Überprüfung vor Inbetriebnahme**

# **VORSICHT**

**Trennen Sie den Patienten vor dem Starten dieses Tests vom Beatmungsgerät, um Verletzungen zu vermeiden. Stellen Sie sicher, dass eine alternative Beatmungsmöglichkeit bereitsteht.**

**Zeitpunkt der Durchführung:** Bevor ein neuer Patient an das Beatmungsgerät angeschlossen wird.

**Benötigte Materialien:** Verwenden Sie die unten aufgeführte, für die Patientengruppe geeignete Konfiguration. Um sicherzustellen, dass das Beatmungsgerät bei Ihrem Patienten gemäß den Spezifikationen funktioniert, sollte das Testschlauchsystem dem Schlauchsystem entsprechen, das für die Beatmung verwendet wird.

Einzelheiten zur Durchführung der Überprüfung vor Inbetriebnahme für die Beatmung von Neonaten finden Sie in Kapitel [5.](#page-154-0)

| Erwachsene/<br>Pädiatrie | • Beatmungsschlauchsystem (22 mm<br>Innendurchmesser mit 22F-Anschlüssen)                                          |
|--------------------------|----------------------------------------------------------------------------------------------------|
|                          | • Flow Sensor, Pädiatrie/Erwachsene                                                                                |
|                          | · Testlunge, 2 l, mit ET-Tubus für Erwach-<br>sene zwischen Flow Sensor und Lunge<br>(PN 151815 oder gleichwertig) |
|                          |                                                                                                    |

**Tabelle 3-2. Einrichten des Beatmungsschlauchsystems**

# **Verfahren:**

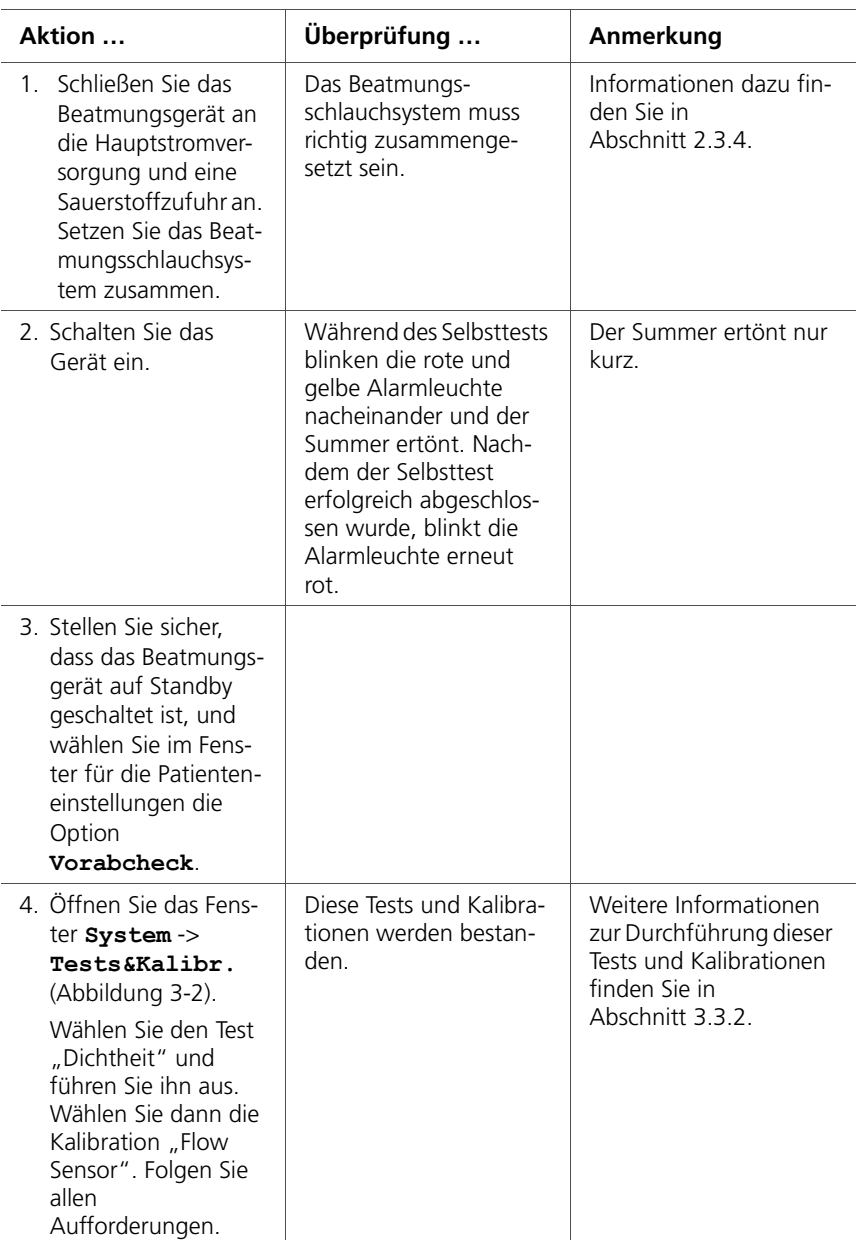

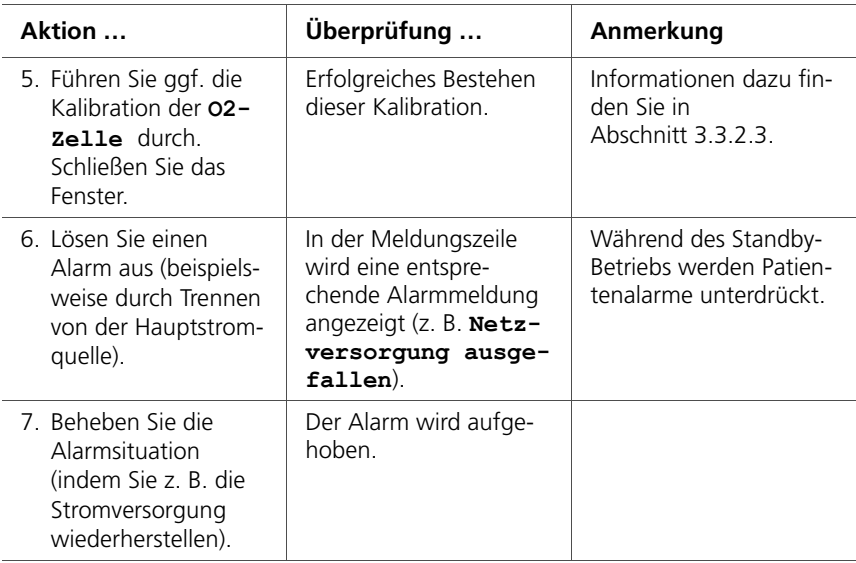

**Abhilfemaßnahme:** Wenn das Beatmungsgerät die Überprüfung vor Inbetriebnahme nicht besteht, verständigen Sie den Service.

# <span id="page-99-0"></span>**3.3 Systemfunktionen**

Vom Fenster **System** aus können Sie Tests und Kalibrationen ausführen, gerätespezifische Informationen anzeigen und andere Funktionen des Beatmungssystems aufrufen.

# <span id="page-100-0"></span>**3.3.1 Info: Anzeigen von gerätespezifischen Informationen**

Öffnen Sie das Fenster **System** -> **Info**, um gerätespezifische Informationen anzuzeigen wie Seriennummer, Modell, Betriebsstunden, Zeit seit Start, Zeit bis Wartung, Batteriekapazität, Sauerstoffverbrauch, Softwareversion und installierte Optionen.

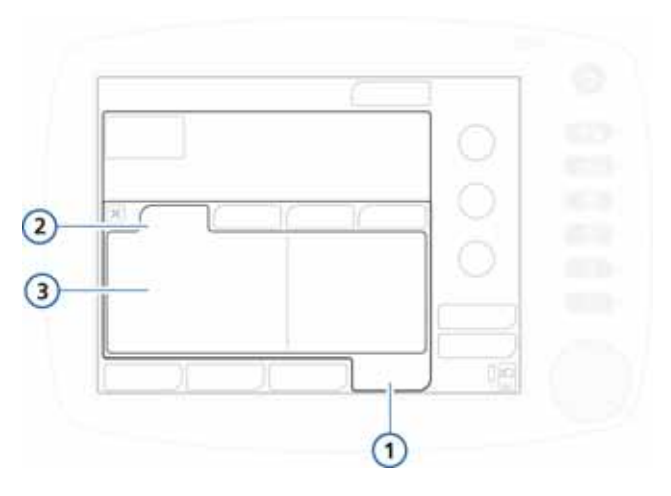

Abbildung 3-1. Fenster "Info"

**1** System **3** Systemdetails **2** Info

# <span id="page-100-1"></span>**3.3.2 Tests&Kalibr.: Durchführen von Kalibrationen und Dichtheitstest**

## **HINWEIS:**

- Informationen zum Aktivieren bzw. Deaktivieren des O2- und CO2-Monitorings finden Sie in Abschnitt [3.3.3.](#page-111-0)
- Der akustische Alarm ist während der Kalibrationsfunktionen und weitere 30 Sekunden danach unterdrückt.

Die folgenden Tests und Kalibrationen werden abhängig vom jeweiligen Gerät und dem ausgewählten Beatmungsmodus bereitgestellt:

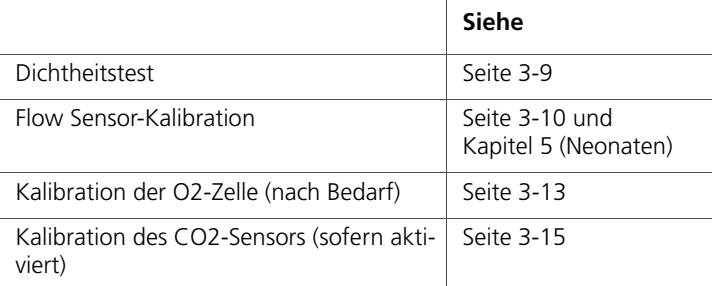

Öffnen Sie das Fenster **System** -> **Tests&Kalibr.**, um Zugriff auf die Tests und Kalibrationen zu erhalten.

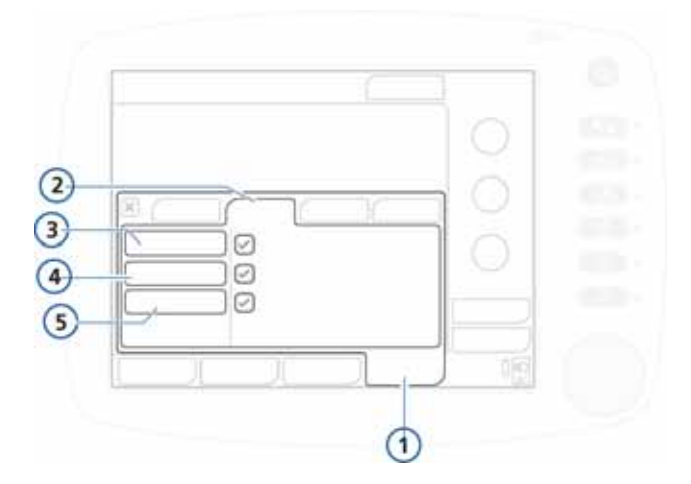

## **Abbildung 3-2. Fenster "Tests&Kalibr."**

- <span id="page-101-0"></span>**1** System **4** Flow Sensor
- **2** Tests&Kalibr. **5** O2-Zelle
- 
- **3** Dichtheit

# <span id="page-102-0"></span>**3.3.2.1 Dichtheitstest**

#### **HINWEIS:**

- Stellen Sie für diesen Test sicher, dass eine alternative Beatmungsmöglichkeit bereitsteht. Während des Tests muss der Patient vom Beatmungsgerät getrennt werden.
- Um einen laufenden Dichtheitstest abzubrechen, wählen Sie erneut **Dichtheit**.

**Beschreibung:** Mit diesem Test können Leckagen im Beatmungsschlauchsystem festgestellt werden. Das Beatmungsgerät baut einen Druck von 45 mbar auf. Das Schlauchsystem ist dicht, wenn der Druck gehalten wird.

## **Verfahren:**

- 1. Stellen Sie das Beatmungsgerät, einschließlich des Beatmungsschlauchsystems, auf normale Beatmung ein.
- 2. Aktivieren Sie im Fenster **Tests&Kalibr.** die Option **Dichtheit** (Abbildung [3-2](#page-101-0)).

Der Text **Patienten diskonnektieren** wird nun angezeigt.

3. Trennen Sie das Beatmungsschlauchsystem an der Patientenseite vom Flow Sensor. Blockieren Sie nicht das offene Ende des Flow Sensors.

Der Text **Pat.-System verschließen** wird nun angezeigt.

4. Blockieren Sie die Öffnung (das Tragen eines sterilisierten Handschuhs wird empfohlen).

Der Text **Patienten anschließen** wird nun angezeigt.

- 5. Schließen Sie den Patienten an das Gerät an.
- 6. Prüfen Sie nach Abschluss des Tests, ob im Kontrollkästchen neben **Dichtheit** ein grünes Häkchen angezeigt wird.

## **Bei Fehlschlagen des Tests**

Wenn der Test fehlschlägt, wird im Kontrollkästchen neben Dichtheit ein rotes "X" angezeigt.

Führen Sie die folgenden Überprüfungen durch und wiederholen Sie nach jeder Überprüfung den Dichtheitstest, bis der Test erfolgreich ist:

- Überprüfen Sie das Beatmungsschlauchsystem auf eine Diskonnektion zwischen Beatmungsgerät und Flow Sensor oder auf andere große Leckagen (z. B. Beatmungsschlauchsystem, Befeuchter).
- Prüfen Sie, ob das Exspirationsventil korrekt installiert ist.
- Ersetzen Sie Beatmungsschlauchsystem, Flow Sensor und Exspirationsventil.

Wenn das Problem weiterhin besteht, muss das Beatmungsgerät gewartet werden.

# <span id="page-103-0"></span>**3.3.2.2 Flow Sensor-Kalibration**

## **HINWEIS:**

- Stellen Sie für diese Kalibration sicher, dass eine alternative Beatmungsmöglichkeit bereitsteht. Während des Tests muss der Patient vom Beatmungsgerät getrennt werden.
- Um den Vorgang der Flow Sensor-Kalibration abzubrechen, wählen Sie erneut **Flow Sensor**.
- Die Kompensation der Schlauchsystem-Resistance wird während der Kalibration gemessen.
- Wenn das aktive Patientenprofil nicht mit dem verwendeten Flow Sensor-Typ übereinstimmt, schlägt die Kalibration fehl. Stellen Sie sicher, dass Sie den richtigen Flow Sensor für den Patienten verwenden.

• Einzelheiten zur Beatmung von Neonaten sowie den Tests und Kalibrationen finden Sie in Kapitel [5.](#page-154-0)

**Beschreibung:** Mit dieser Kalibration werden die Kalibrationspunkte für den verwendeten Flow Sensor überprüft und auf den erforderlichen Wert zurückgesetzt.

Wählen Sie die geeignete Vorgehensweise für die Patientengruppe:

• Erwachsene/Pädiatrie

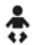

• Neonaten. Weitere Informationen finden Sie in Kapitel [5.](#page-154-0)

## **So kalibrieren Sie einen Flow Sensor für Erwachsene/Pädiatrie:**

- 1. Stellen Sie das Beatmungsgerät, einschließlich Beatmungsschlauchsystem und Flow Sensor, auf normale Beatmung ein.
- 2. Aktivieren Sie im Fenster **Tests&Kalibr.** die Option **Flow Sensor** (Abbildung [3-2](#page-101-0)).

Wenn Sie den Patienten noch nicht vom Beatmungsgerät getrennt haben, wird folgende Meldung in der Meldungszeile angezeigt: **Patienten diskonnektieren**.

3. Trennen Sie den Patienten jetzt vom Gerät.

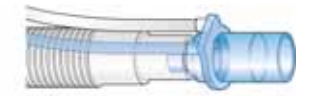

4. Befolgen Sie die Anweisungen in der Meldungszeile, indem Sie bei Bedarf den Adapter befestigen und den Flow Sensor wie angegeben umdrehen.

Bei Verwendung des Flow Sensors für den Einmalgebrauch (PN 281637) muss der Zusatzadapter für die Kalibration angeschlossen sein.

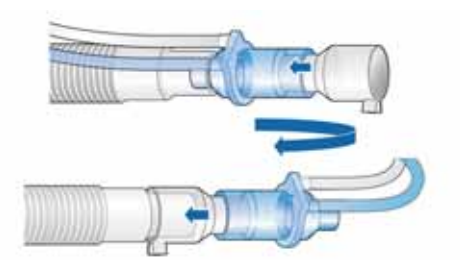

- 5. Befolgen Sie die Anweisungen in der Meldungszeile, indem Sie den Flow Sensor nach entsprechender Aufforderung wieder zurück in die Ausgangsposition bringen.
- 6. Prüfen Sie nach Abschluss der Kalibration, ob im Kontrollkästchen neben **Flow Sensor** ein grünes Häkchen angezeigt wird.
- 7. Wenn der Vorgang erfolgreich war, berühren Sie die Schaltfläche **Beatmung starten** im Fenster "Standby" und schließen Sie den Patienten wie angegeben an.

## **Bei Fehlschlagen der Kalibration**

Wenn die Kalibration fehlschlägt, wird im Feld **Flow Sensor**  ein rotes "X" angezeigt.

Führen Sie die folgenden Überprüfungen durch und wiederholen Sie nach jeder Überprüfung die Kalibration, bis der Test erfolgreich ist:

- Überprüfen Sie das Beatmungsschlauchsystem auf eine Diskonnektion zwischen Beatmungsgerät und Flow Sensor oder auf andere große Leckagen (z. B. Beatmungsschlauchsystem, Befeuchter).
- Prüfen Sie, ob der korrekte Flow Sensor angeschlossen ist und ob der Flow Sensor und das Exspirationsventil bzw. die Membran korrekt angebracht sind.
- Wenn die Kalibration erneut fehlschlägt, ersetzen Sie den Flow Sensor.
- Wenn die Kalibration weiterhin fehlschlägt, ersetzen Sie das Exspirationsventil bzw. die Membran.

Wenn das Problem weiterhin besteht, muss das Beatmungsgerät gewartet werden.

# <span id="page-106-0"></span>**3.3.2.3 Kalibration der Sauerstoffzelle**

## **HINWEIS:**

- Zur Kalibration der Sauerstoffzelle muss das Sauerstoff-Monitoring des Beatmungsgerätes aktiviert sein. Informationen zur Überprüfung, ob eine Sauerstoffzelle vorhanden ist, finden Sie in Abschnitt [10.3.3](#page-287-0). Um festzustellen, ob das Sauerstoff-Monitoring aktiviert ist, überprüfen Sie das Fenster "System" -> "Sens. ein/aus" und stellen Sie sicher, dass das Kontrollkästchen **O2-Zelle** ausgewählt ist.
- Trennen Sie die komplette O2-Zufuhr während der Kalibration, falls der Niederdruckmodus verwendet wird. Nachdem die Sauerstoffzufuhr wieder angeschlossen wurde, ist die Sauerstoffkonzentration auf 21 % eingestellt.
- Die O2-Zelle benötigt eine Aufwärmzeit von ca. 30 Minuten, um stabile Werte zu erreichen. Das O2- Monitoring kann während dieser Zeit stärker variieren. Es wird empfohlen, die Kalibration nach dem Aufwärmen der O2-Zelle durchzuführen.
- 
- Wenn die Patientengruppe "Neonaten" ausgewählt ist, muss ich das Beatmungsgerät im Standby-Modus befinden, damit die Kalibration der O2-Zelle durchgeführt werden kann.

**Beschreibung:** Während der 2-minütigen Kalibration der Sauerstoffzelle stellt das Beatmungsgerät die Sauerstoffkonzentration wie in Tabelle [3-3](#page-107-0) gezeigt ein. Das Gerät testet die Sauerstoffzelle und setzt die Kalibrationspunkte auf den für die verwendete Zelle erforderlichen Wert zurück.

<span id="page-107-0"></span>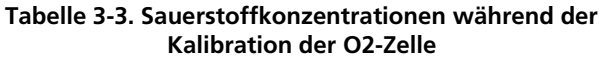

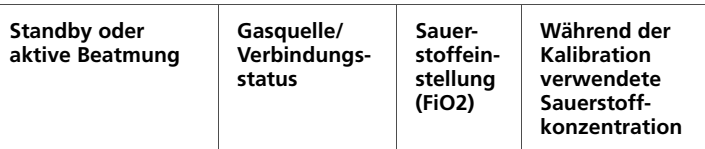

#### **Empfohlene Einstellungen für die Kalibration bei 100 % Sauerstoff**

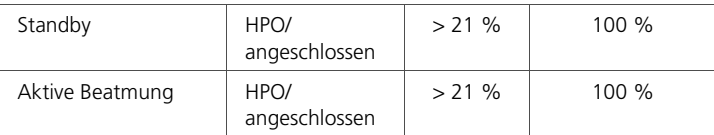

#### **Einstellungen für die Kalibration bei 21 % Sauerstoff**

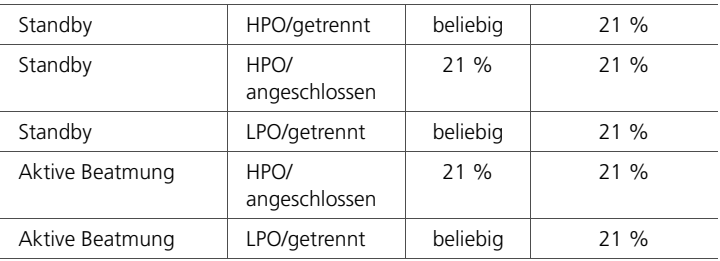

Wir empfehlen die O2-Zelle bei einer Sauerstoffeinstellung von 100 % zu kalibrieren, um die Stabilität der Messungen bei höheren Sauerstoffkonzentrationen während des Gebrauchs zu verbessern. Verwenden Sie dazu die Informationen in Tabelle [3-3](#page-107-0), um die entsprechenden Einstellungen und Verbindungen für die Kalibration zu wählen.

#### **Verfahren:**

- 1. *Empfohlen.* Um die Kalibration bei einer Sauerstoffeinstellung von 100 % durchzuführen, passen Sie die Einstellungen am Beatmungsgerät nach Bedarf an (Tabelle [3-3](#page-107-0)).
- 2. Wählen Sie im Fenster **Tests&Kalibr.** die Option **O2-Zelle** aus.
- 3. Prüfen Sie nach Abschluss der Kalibration, ob im Kontrollkästchen neben **O2-Zelle** ein grünes Häkchen angezeigt wird.
### **Bei Fehlschlagen der Kalibration**

Wenn die Kalibration fehlschlägt, wird im Kontrollkästchen neben **02-zelle** ein rotes "X" angezeigt.

Führen Sie die folgenden Überprüfungen durch und wiederholen Sie nach jeder Überprüfung die Kalibration, bis der Test erfolgreich ist:

- Stellen Sie sicher, dass die O2-Zelle angeschlossen ist und eine O2-Zelle von Hamilton Medical verwendet wird (PN 396200).
- Wenn der zweite Kalibrationsversuch ebenfalls fehlschlägt, ersetzen Sie die O2-Zelle.

Wenn das Problem weiterhin besteht, muss das Beatmungsgerät gewartet werden.

### **3.3.2.4 CO2-Sensor/Adapter-Nullkalibration**

### **VORSICHT**

- **Kalibrieren Sie den CO2-Sensor stets bei angebrachtem Atemweg.**
- **Vergewissern Sie sich, dass Sie** *NICHT* **beide Anschlüsse des Atemwegsadapters mit Ihren Fingern verschließen.**

### **HINWEIS:**

- Warten Sie mindestens 20 Sekunden für optimale Ergebnisse 2 Minuten – nach dem Abtrennen des Adapters vom Atemweg des Patienten, bevor Sie die CO2-Sensor/Adapter-Kalibration durchführen. Während dieser Zeit kann eventuell noch im Adapter verbliebenes CO2 entweichen.
- Wenn Sie das Fenster "Tests&Kalibr." nach einer fehlerhaften Kalibration schließen, beginnt der HAMILTON-C2 zwar mit der Beatmung bzw. setzt sie fort, er zeigt aber weiterhin die Meldung **CO2-Sensor kalibrieren** an. Dies kann zu einem ungenauen Monitoring führen.

**Beschreibung:** Mit der CO2-Sensor/Adapter-Nullkalibration werden die optischen Unterschiede zwischen den verschiedenen Atemwegsadaptern und mögliche Sensorabweichungen kompensiert.

#### **Verfahren:**

- 1. Stellen Sie vor Beginn des Verfahrens Folgendes sicher:
	- Die CO2-Hardwareoption ist installiert und aktiviert.
	- $-$  Das CO2-Monitoring wurde aktiviert ("System" -> "Sens. ein/aus").
- 2. Trennen Sie den CO2-Sensor vom Beatmungsschlauchsystem.
- 3. Schließen Sie den CO2-Adapter am Sensor an.

Abbildung [3-3](#page-109-0) zeigt den Hauptstromsensor/Adapter. Abbildung [3-4](#page-110-0) zeigt den Nebenstromsensor/Adapter.

Platzieren Sie den Sensor/Adapter so, dass er sich außer Reichweite von allen CO2-Quellen (einschließlich der ausgeatmeten Luft des Patienten und Ihrer eigenen) und dem Auslassanschluss des Exspirationsventils befindet.

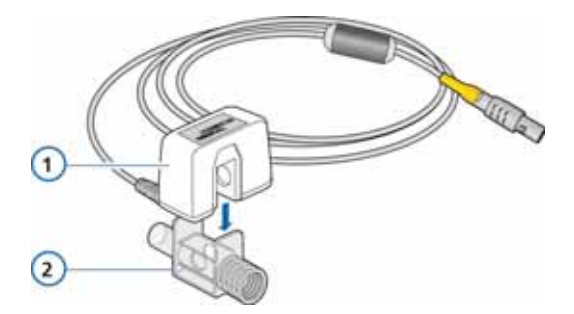

**Abbildung 3-3. Anschließen des CO2-Sensors am Atemwegsadapter**

<span id="page-109-0"></span>**1** CO2-Sensor **2** Atemwegsadapter

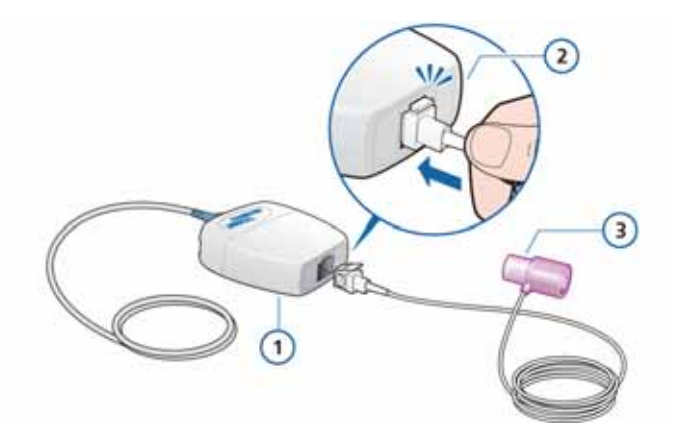

#### <span id="page-110-0"></span>**Abbildung 3-4. Anschließen des Nebenstromsensors am CO2-Modul**

- **1** LoFlow™-CO2-Modul für den Nebenstrom **3** Atemwegsadapter
- **2** Die Probezelle muss deutlich spürbar einrasten.
- 4. Schließen Sie das Adapterkabel am CO2-Anschluss des Beatmungsgerätes an.
- 5. Stellen Sie sicher, dass das CO2-Monitoring aktiviert wurde (**System -> Sens. ein/aus**).

Nachdem das Monitoring aktiviert wurde, benötigt der Sensor eine Aufwärmzeit von etwa 90 Sekunden.

6. Berühren Sie das Fenster "System" -> "Tests&Kalibr." und wählen Sie dann **CO2**.

Die Sensorkalibration wird durchgeführt.

Während der Kalibration dürfen Sie den Sensor nicht bewegen.

7. Prüfen Sie, ob im Kontrollkästchen neben **CO2** ein grünes Häkchen angezeigt wird.

#### **Bei Fehlschlagen der Kalibration**

Wenn die Kalibration fehlschlägt, wird im Kontrollkästchen **co2** ein rotes "X" angezeigt.

Führen Sie die folgenden Überprüfungen durch und wiederholen Sie nach jeder Überprüfung die Kalibration, bis der Test erfolgreich ist:

- Überprüfen Sie den Atemwegsadapter und reinigen Sie ihn gegebenenfalls.
- Kalibrieren Sie den Sensor anschließend neu und stellen Sie sicher, dass sich keine CO2-Quelle in der Nähe des Atemwegsadapters befindet.
- Schließen Sie einen neuen Atemwegsadapter an.
- Installieren Sie einen neuen CO2-Sensor.

Wenn das Problem weiterhin besteht, muss das Beatmungsgerät gewartet werden.

### **3.3.3 Sens. ein/aus: Aktivieren/Deaktivieren des O2- und CO2-Monitorings**

#### **VORSICHT**

**Die Sauerstoff-Monitoringfunktion des HAMILTON-C2 kann deaktiviert werden. Stellen Sie sicher, dass jederzeit eine alternative Möglichkeit des Sauerstoff-Monitorings verfügbar und aktiviert ist.**

### **HINWEIS:**

Um das optionale CO2-Monitoring zu aktivieren, müssen Sie zunächst die betreffende Hardwareoption in der Konfiguration aktivieren.

- 1. Öffnen Sie das Fenster **System** -> **Sens. ein/aus**.
- 2. Wählen Sie die betreffenden Kontrollkästchen (O2, CO2) aus, um die gewünschten Monitoring-Funktionen zu aktivieren bzw. zu deaktivieren.

Bei einem Neustart des Beatmungsgerätes ist das O2-Monitoring automatisch aktiviert.

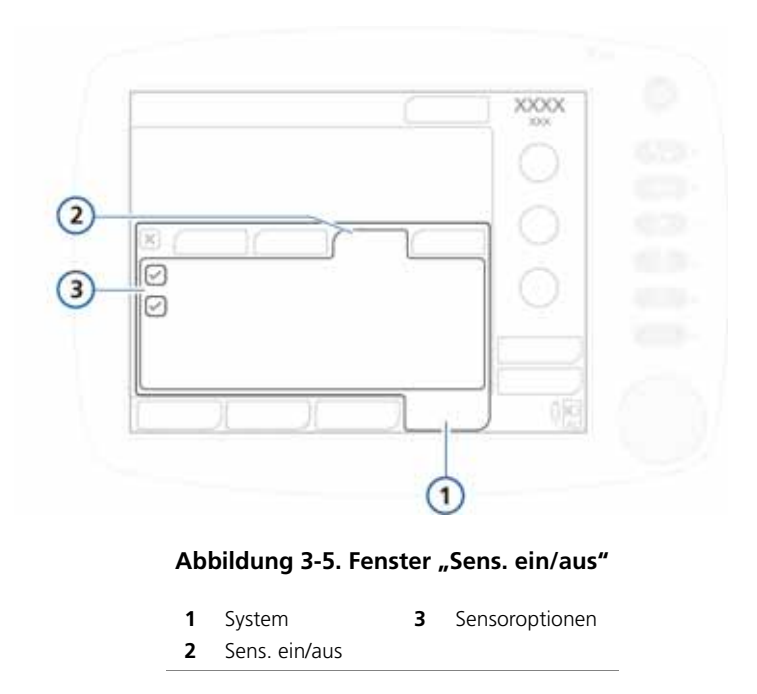

# **3.3.4 Einstellen der Bildschirmhelligkeit für Tag und Nacht**

Verwenden Sie diese Einstellungen, um die Helligkeit für die Verwendung am Tag und während der Nacht zu konfigurieren.

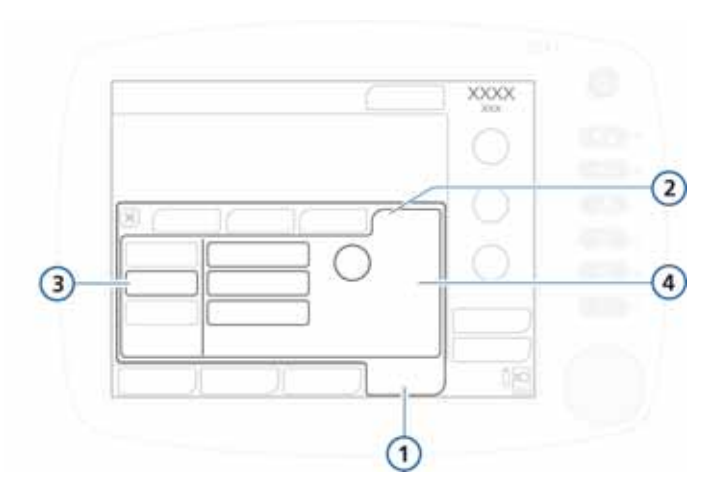

#### Abbildung 3-6. Fenster "Tag&Nacht"

- 
- **1** System **3** Schaltfläche "Tag&Nacht"
- 
- **2** Einstell. **4** Einstellungen ... Tag", "Nacht", "Helligkeit"

### **So stellen Sie die Helligkeit ein:**

- 1. Öffnen Sie das Fenster "System" -> "Einstell.".
- 2. Um den Modus "Tag" mit einem hellen Bildschirm auszuwählen, berühren Sie die Schaltfläche **Tag**.

Um den Modus "Nacht" mit einem abgedunkelten Bildschirm auszuwählen, berühren Sie die Schaltfläche **Nacht**.

3. Passen Sie die Bildschirmhelligkeit im jeweiligen Modus mithilfe des Parameters **Helligkeit** an. Die gewählte Einstellung wird die neue Standardeinstellung für diesen Modus.

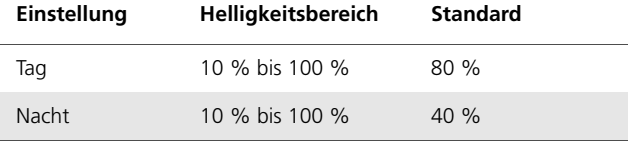

4. Berühren Sie die Schaltfläche **Automatisch**, damit das Gerät die Helligkeit entsprechend dem Umgebungslicht regelt.

Das Gerät erfasst den Lichteinfall und passt die Bildschirmhelligkeit dynamisch an.

# **3.3.5 Einstellen von Datum und Uhrzeit**

### **HINWEIS:**

 Stellen Sie sicher, dass Datum und Uhrzeit richtig eingestellt sind, damit die Einträge im Event Log mit den richtigen Datums- und Zeitstempeln versehen sind.

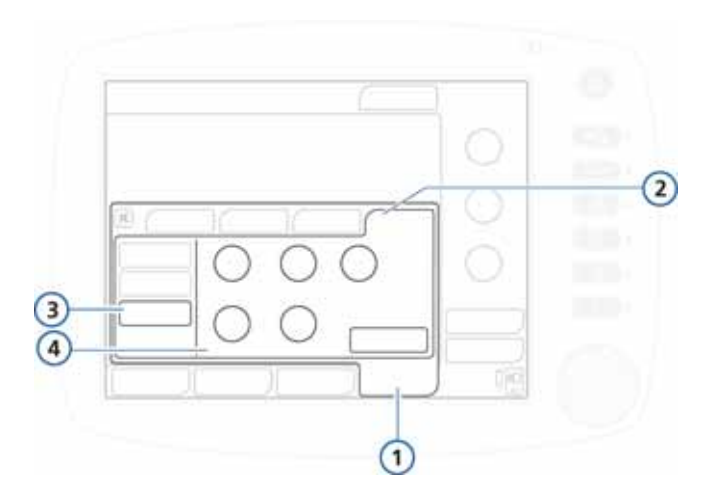

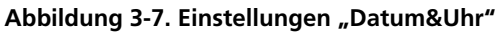

- 
- **1** System **3** Datum&Uhr
- 
- 
- **2** Einstell. **4** Datum- und Uhrzeit-Einstellungen, Schaltfläche "Anwenden"

### **So stellen Sie das Datum und die Uhrzeit ein:**

- 1. Öffnen Sie das Fenster "System" -> "Einstell.".
- 2. Berühren Sie **Datum&Uhr** und stellen Sie Tag und Uhrzeit ein.

3. Berühren Sie die Schaltfläche **Anwenden**, um die Änderungen zu speichern.

# **3.4 Hilfsmittel**

Über das Fenster "Hilfsmittel" können Sie auf die folgenden Funktionen zugreifen:

- Auswählen der Gasquelle (HPO oder LPO). Weitere Informationen finden Sie in Abschnitt [2.10.3](#page-85-0) auf Seite [2-38.](#page-85-0)
- Öffnen des Fensters "Konfiguration" Einzelheiten dazu finden Sie in Anhang [I](#page-456-0).
- Übertragen von Event-Log-Daten auf ein USB-Speichergerät

### **3.4.1 Datentransfer: Kopieren von Event-Log-Daten auf ein USB-Speichergerät**

#### **HINWEIS:**

- Berühren Sie den HAMILTON-C2, bevor Sie den USB-Anschluss verwenden.
- Der USB-Anschluss ist nur für passive Speichergeräte gedacht.
- Wenn Sie das Speichergerät entfernen, bevor die Übertragung der Dateien abgeschlossen ist, müssen Sie den USB-Anschluss neu initialisieren, indem Sie das Beatmungsgerät aus- und wieder einschalten.
- Das USB-Gerät muss mit USB 1.1 kompatibel sein.
- Mithilfe der Taste für Screenshots ("Print Scr") kann eine JPG-Datei auf dem USB-Speichergerät gespeichert werden.

Sie können die Event Logs und Service Logs auf einem USB-Speichergerät speichern. Das Gerät muss das Format FAT oder FAT32 besitzen und darf über kein installiertes Betriebssystem oder Sicherheitssystem verfügen.

#### **So speichern Sie die Logs:**

- 1. Schalten Sie das Beatmungsgerät auf Standby und schließen Sie ein Speichergerät an den USB-Anschluss an.
- 2. Öffnen Sie das Fenster **Hilfsmittel** -> **Datentransfer**  (Abbildung [3-8](#page-116-0)), und wählen Sie **Export Logdateien**.
- 3. Trennen Sie das Speichergerät, sobald die Meldung **Export erfolgreich ausgeführt** angezeigt wird.

Auf dem USB-Stick wird ein Ordner mit der Bezeichnung "C2\_sn" erstellt, in dem alle Event-Log- und Service-Log-Dateien enthalten sind.

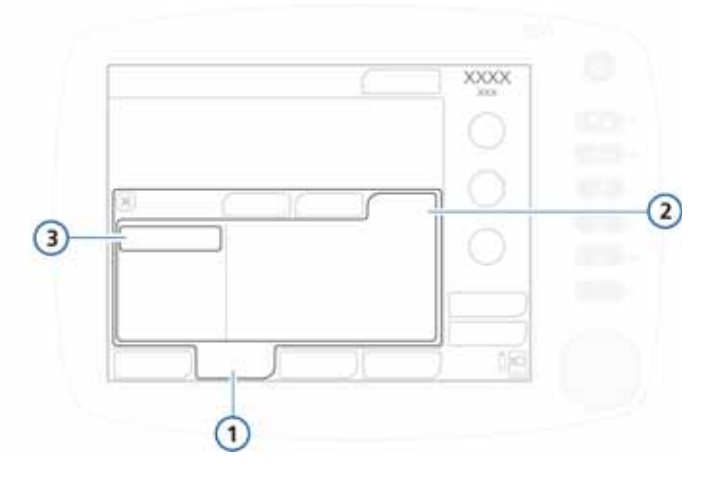

#### Abbildung 3-8. Fenster "Datentransfer" 1

<span id="page-116-0"></span>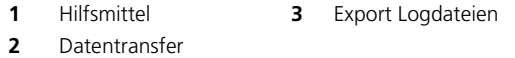

# **3.5 Alarmtests**

Der HAMILTON-C2 führt während des Starts und auch dauerhaft während des Betriebs Selbsttests durch. Mit diesen Selbsttests werden die Alarmfunktionen überprüft. Sie können aber auch Alarmtests durchführen, um zu zeigen, wie die Alarme funktionieren.

Stellen Sie vor der Durchführung der Alarmtests den HAMIL-TON-C2, einschließlich Beatmungsschlauchsystem und 2-l-Testlunge mit ET-Tubus, auf normale Beatmung ein.

# **3.5.1 Druck zu hoch**

- 1. Stellen Sie sicher, dass eine 2-l-Testlunge an das Beatmungsgerät angeschlossen ist.
- 2. Schalten Sie das Beatmungsgerät auf den Modus PCV+.
- 3. Stellen Sie den Alarmgrenzwert für Druck auf 15 mbar über dem gemessenen Ppeak-Wert ein.
- 4. Drücken Sie die Testlunge während der Inspiration kräftig zusammen.
- 5. Vergewissern Sie sich, dass der Alarm Druck zu hoch ausgelöst wird, das Beatmungsgerät zur Exspiration übergeht und der Druck auf den PEEP/CPAP-Wert fällt.

### **3.5.2 Minutenvolumen zu tief**

- 1. Lassen Sie das Beatmungsgerät 10 Atemhübe abgeben, ohne dass ein Alarm auftritt.
- 2. Stellen Sie den unteren Grenzwert für ExspMinVol so ein, dass er höher ist als der gemessene Wert.
- 3. Vergewissern Sie sich, dass der Alarm Minutenvolumen zu tief ausgelöst wird.

# **3.5.3 Sauerstoff zu tief**

- 1. Stellen Sie den Parameter Sauerstoff auf 50 %.
- 2. Warten Sie 2 Minuten.
- 3. Trennen Sie die Sauerstoffzufuhr.
- 4. Überprüfen Sie Folgendes:
	- Die im Monitoring-Fenster angezeigte Sauerstoffkonzentration nimmt ab.
	- Der Alarm **Sauerstoff zu tief** wird ausgelöst.
- 5. Warten Sie 30 Sekunden oder bis die Sauerstoffkonzentration unter 40 % absinkt.
- 6. Schließen Sie die Sauerstoffzufuhr wieder an.
- 7. Vergewissern Sie sich, dass der Alarm Sauerstoff zu tief zurückgesetzt wird. Der Alarm Sauerstoff zu tief sollte zurückgesetzt werden, sobald der gemessene Sauerstoffwert 45 % übersteigt.

### **3.5.4 Diskonnektion Pat-Seite**

- 1. Nehmen Sie die Testlunge wieder ab.
- 2. Vergewissern Sie sich, dass der Alarm **Diskonnektion Pat-Seite** ausgelöst wird.
- 3. Schließen Sie die Testlunge wieder an.
- 4. Prüfen Sie, ob der Alarm zurückgesetzt wird und das Beatmungsgerät die Beatmung automatisch fortsetzt.

### **3.5.5 Netzversorgung ausgefallen**

- 1. Schalten Sie das Beatmungsgerät ein, während es mit der Netzstromversorgung (AC) verbunden ist.
- 2. Ziehen Sie das Netzkabel ab.
- 3. Prüfen Sie, ob der Alarm **Netzversorgung ausgefallen**  ausgelöst wird und ob das Beatmungsgerät durch seine Reservebatterie mit Strom versorgt wird.
- 4. Stellen Sie die Verbindung des Beatmungsgeräts mit der Netzstromversorgung wieder her.
- 5. Prüfen Sie, ob der Alarm aufgehoben und das Beatmungsgerät wieder mit Netzstrom betrieben wird.

### **3.5.6 Exspirationsstenose**

- 1. Blockieren Sie den Auslassanschluss des Exspirationsventils.
- 2. Beobachten Sie den Druckanstieg.
- 3. Vergewissern Sie sich, dass der Alarm **Exspirationsstenose** ausgelöst wird.

# **3.5.7 Apnoe**

- 1. Schalten Sie das Beatmungsgerät auf den Modus SPONT. Stellen Sie sicher, dass die Apnoe-Beatmung deaktiviert ist.
- 2. Warten Sie die eingestellte Apnoe-Zeit ab.
- 3. Vergewissern Sie sich, dass der Alarm **Apnoe** ausgelöst wird.
- 4. Drücken Sie die Testlunge noch einmal zusammen.
- 5. Vergewissern Sie sich, dass der Alarm Apnoe zurückgesetzt wird.

# **4 Beatmungsgeräte-Einstellungen**

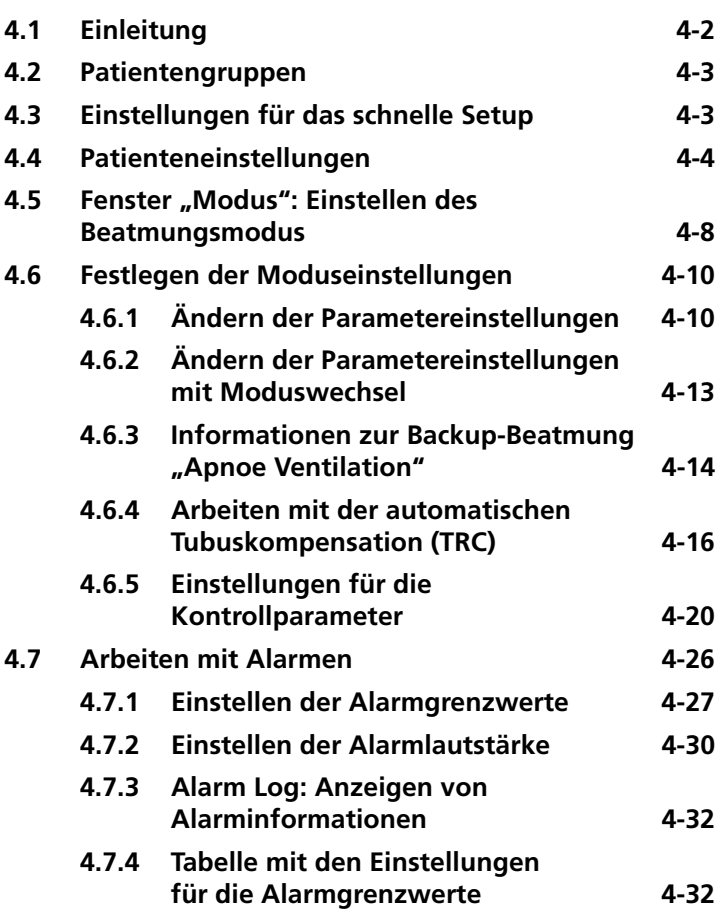

# <span id="page-121-0"></span>**4.1 Einleitung**

### **VORSICHT**

- **Um eine Verletzung des Patienten zu vermeiden, vergewissern Sie sich, dass das Beatmungsgerät mit geeigneten Schlauchsystemkomponenten für die betreffende Patientengruppe eingerichtet ist (siehe hierzu Kapitel [2](#page-48-0)).**
- **Führen Sie bevor das Beatmungsgerät bei einem Patienten zum Einsatz kommt – stets die erforderlichen Tests und Kalibrationen durch, um den sicheren Betrieb des Beatmungsgerätes sicherzustellen.**
- **Führen Sie bevor das Beatmungsgerät bei einem Patienten zum Einsatz kommt – stets die Überprüfung vor Inbetriebnahme durch, um den sicheren Betrieb des Beatmungsgerätes zu gewährleisten. Schlägt ein Test fehl, setzen Sie das Gerät unverzüglich außer Betrieb. Verwenden Sie das Beatmungsgerät erst wieder, nachdem die erforderlichen Reparaturen durchgeführt wurden und das Gerät alle Tests bestanden hat.**
- **Es liegt im Verantwortungsbereich des behandelnden Arztes, alle Einstellungen am Beatmungsgerät auf ihre Richtigkeit zu überprüfen – auch dann, wenn "automatische" Funktionen wie ASV oder Standardeinstellungen verwendet werden.**

Dieser Abschnitt erläutert, wie der HAMILTON-C2 für die Beatmung eines einzelnen Patienten eingerichtet wird. Bereiten Sie das Beatmungsgerät wie in Kapitel [2](#page-48-0) beschrieben vor.

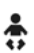

Beachten Sie bei der Beatmung von Neonaten auch Kapitel [5](#page-154-0).

Sie müssen damit vertraut sein, wie mithilfe des Touchscreens und des Einstellknopfs Parameter ausgewählt, aktiviert und bestätigt werden. Einzelheiten dazu finden Sie in Abschnitt 2.15

# <span id="page-122-0"></span>**4.2 Patientengruppen**

Der HAMILTON-C2 erleichtert die Beatmung von Patienten, indem er zwei Patientengruppen zur Verfügung stellt – Neonaten und Erwachsene/Pädiatrie.

<span id="page-122-2"></span>

|                             | <b>Neonaten</b>        | Erwachsene/<br>Pädiatrie                                                    |
|-----------------------------|------------------------|-----------------------------------------------------------------------------|
| <b>Patienten-</b><br>gruppe | Gewicht: 0,2 bis 30 kg | Geschlecht: M, W<br><b>Größe:</b> 30 bis 250 cm<br><b>IBW:</b> 3 bis 139 kg |
| Sonder-<br>funktionen       | nCPAP-PS               | ASV, Dynam.Lunge,<br><b>Beatm Status</b>                                    |

**Tabelle 4-1. Patientengruppen**

# <span id="page-122-1"></span>**4.3 Einstellungen für das schnelle Setup**

Der HAMILTON-C2 verfügt pro Patientengruppe über drei Schaltflächen für das schnelle Setup (Abbildung [4-1](#page-123-1)). Nach Aufruf der jeweiligen Option für das schnelle Setup können Modus, Modusparametereinstellungen, Alarmeinstellungen, Beatmungsstatuseinstellungen sowie Vt/IBW- bzw. Vt/kg-Werte (Neonaten) gespeichert werden.

Informationen zur Konfiguration der Einstellungen für das schnelle Setup finden Sie in Abschnitt [I.6.](#page-465-0)

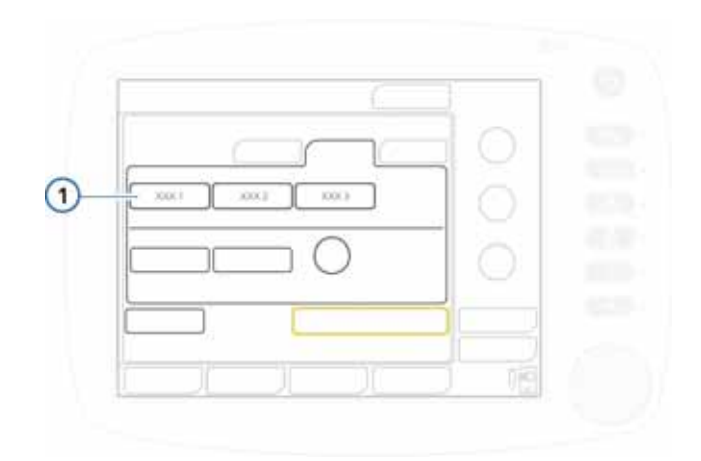

<span id="page-123-1"></span>**Abbildung 4-1. Schaltflächen für das schnelle Setup (1) im Fenster "Standby"** 

# <span id="page-123-0"></span>**4.4 Patienteneinstellungen**

### **WARNUNG**

- **Stellen Sie sicher, dass Sie die korrekte Patientengruppe wählen: Erwachsene/Pädiatrie oder Neonaten. Wählen Sie ggf. zusätzlich das richtige Geschlecht. Korrekte Einstellungen schützen vor Hyper- oder Hypoventilation.**
- **Für erwachsene und pädiatrische Patienten führt die Eingabe eines stark abweichenden Wertes für die Körpergröße zu einer falschen Eingabe für das ideale Körpergewicht (IBW) und damit zu einer Abweichung der Frequenzeinstellung. Überprüfen Sie den**  eingegebenen Wert sorgfältig im Fenster "Standby".

### **HINWEIS:**

• Wenn Sie das Gerät für einen neuen Patienten einrichten, werden die Standardsystemeinstellungen für den Modus, die Parameter und die Alarmeinstellungen angezeigt.

Wenn Sie die Registerkarte **Letzt. Patient** gewählt haben, entsprechen die angezeigten Einstellungen den zuletzt aktiven Beatmungsparametern.

- Sie können für jede Patientengruppe Standardeinstellungen (Modus und Parameter) konfigurieren. Informationen dazu finden Sie im Kapitel "Konfiguration".
- Wenn versehentlich eine Einstellung geändert wurde, wird sie nach 30 Sekunden automatisch gelöscht, sofern sie noch nicht bestätigt wurde. Sie können auch warten, bis sich das Fenster nach 3 Minuten automatisch schließt. Alle Ihre Einstellungen werden dann gelöscht.
- 
- Bei Auswahl der Patientengruppe "Neonaten" wird **Neonaten** auf dem Bildschirm angezeigt.

Nach dem Starten der Beatmung wird das Fenster für die Patienteneinstellungen (Abbildung [4-2\)](#page-125-0) mit den ausgewählten Standardeinstellungen angezeigt. Sie können die gewünschten Parameter auswählen, anpassen und aktivieren.

Stellen Sie sicher, dass das Beatmungsgerät, wie in Abschnitt [2.3](#page-53-0) beschrieben, mit den geeigneten Beatmungsschlauchsystem-Komponenten konfiguriert wurde. Weitere Einzelheiten zur Beatmung von neonatalen Patienten finden Sie auch in Kapitel [5.](#page-154-0)

### **So starten Sie die Beatmung:**

- 1. Falls noch nicht erfolgt, wählen Sie die Schaltfläche **Vorabcheck** und führen Sie die erforderlichen Tests durch.
- 2. Wählen Sie die gewünschte Patientengruppe aus:
	- **Erw./Päd.** Für erwachsene und pädiatrische Patienten (Abbildung [4-2](#page-125-0)). Alters- und Gewichtsbereiche finden Sie in Tabelle [4-1](#page-122-2).

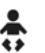

- **Neonaten.** Für neonatale Patienten (Abbildung [4-3](#page-126-0)). Alters- und Gewichtsbereiche finden Sie in Tabelle [4-1](#page-122-2).
	- **Letzt. Patient.** Die zuletzt am Beatmungsgerät aktiven Parameter werden wieder verwendet.

Die ausgewählte Patientengruppe (**Erw./Päd.** oder **Neonaten**) wird unter dem Namen des Modus oben rechts im Bildschirm angezeigt.

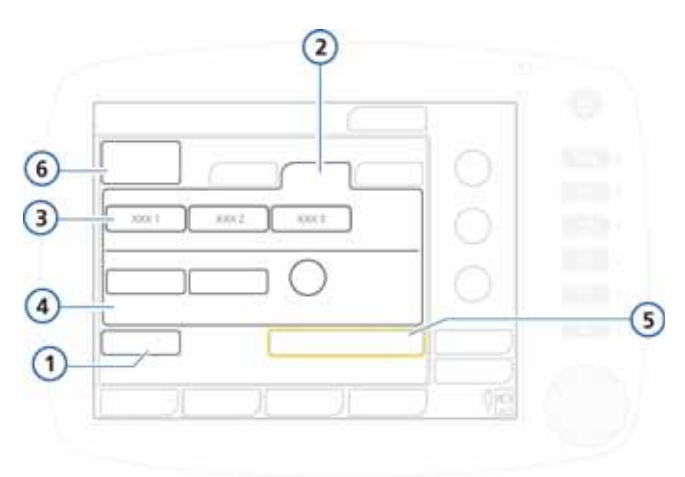

#### <span id="page-125-0"></span>**Abbildung 4-2. Fenster für die Patienteneinstellungen/ "Standby" (Erwachsene/Pädiatrie)**

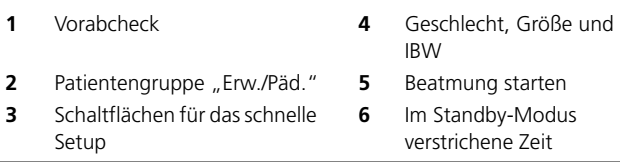

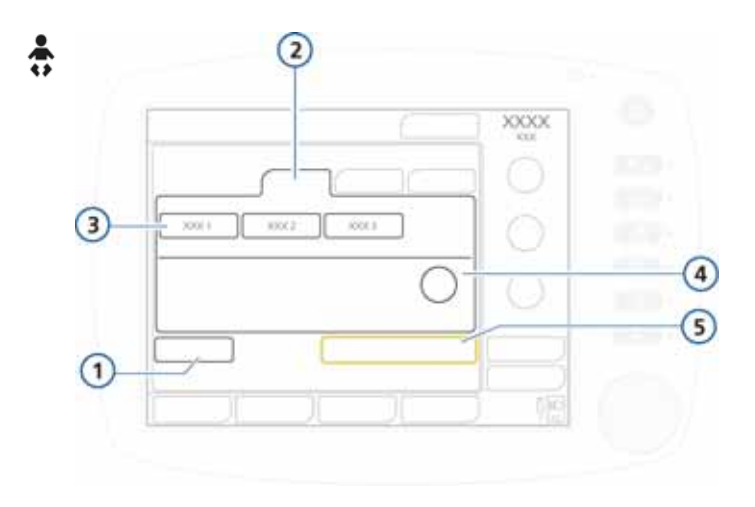

#### <span id="page-126-0"></span>**Abbildung 4-3. Fenster für die Patienteneinstellungen/ "Standby" (Neonaten)**

- **1** Vorabcheck **4** Gewicht
	-
- **2** Patientengruppe "Neonaten" **5** Beatmung starten
- 
- 
- 
- **3** Schaltflächen für das schnelle Setup
- 3. Passen Sie die Einstellungen folgendermaßen an:
	- Wählen Sie für erwachsene und pädiatrische Patienten das **Geschlecht** und geben Sie die Körpergröße des Patienten an (**Größe**).

Das ideale Körpergewicht (Ideal Bodyweight, **IBW**) wird automatisch berechnet und angezeigt<sup>1</sup>.

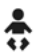

Passen Sie für neonatale Patienten die Einstellung für **Gewicht** an.

Das System verwendet das Körpergewicht; das IBW wird nicht berechnet.

<sup>1.</sup> Das IBW wird, entsprechend den Angaben des Pennsylvania Medical Center (Erwachsene) und von Traub SL. Am J Hosp Pharm 1980 (Pädiatrie), wie folgt berechnet: IBW: Ideales Körpergewicht [kg] BH: Körpergröße [cm] BH ≤ 70 cm  $\overline{B}$  IBW = 0,125 x BH – 0,75  $\overline{70}$  < BH ≤ 129 IBW = 0,0037 x BH – 0,4018 x BH + 18,62 BH ≥ 129  $IBW = 0,0037 \times BH - 0,4018 \times BH + 18,62$ IBW Männer = 0,9079 x BH – 88,022, IBW Frauen = 0,9049 x BH – 92,006

4. Um mit der Beatmung des Patienten zu beginnen, wählen Sie **Beatmung starten**.

# <span id="page-127-0"></span>**4.5 Fenster "Modus": Einstellen des Beatmungsmodus**

### **HINWEIS:**

- Weitere Einzelheiten zu den Modi finden Sie in:
- ÷
- Kapitel [5](#page-154-0) Modus nur für Neonaten, nCPAP-PS
- Anhang [C](#page-376-0) ASV (Adaptive Support Ventilation, adaptive Druckunterstützung)
- Anhang [D](#page-410-0) NIV (Nichtinvasive Beatmung)
- Anhang [B](#page-338-0)  alle anderen Modi
- Der Modus ASV ist für Neonaten nicht verfügbar.

Der aktive Beatmungsmodus wird in der oberen rechten Ecke des Bildschirms angezeigt.

Beim ersten Start der Beatmung bei einem Patienten ist ein Standardmodus vorausgewählt. Sie können diesen bei Bedarf wie im Folgenden beschrieben ändern.

Einzelheiten zu Modi und den zugehörigen Parametern finden Sie in Abschnitt [4.6](#page-129-0) auf Seite [4-10.](#page-129-0)

### **So ändern Sie den Modus:**

- 1. Öffnen Sie das Fenster **Modus**. Siehe Abbildung [4-4.](#page-128-0)
- 2. Wählen Sie den Modus, den Sie aufrufen möchten.
- 3. Berühren Sie die Schaltfläche **Bestätigen**, um den Modus auszuwählen und die Parametereinstellungen für den gewählten Modus anzuzeigen. Das Fenster "Parameter" wird geöffnet.
- 4. Prüfen Sie die Parametereinstellung und passen Sie sie ggf. an (Abschnitt [4.6.2\)](#page-132-0) und berühren Sie anschließend die Schaltfläche **Bestätigen** im Fenster "Parameter", um den neuen Modus zu aktivieren.

Der neu ausgewählte Modus wird *erst* aktiv, wenn Sie Bestätigen im Fenster "Parameter" auswählen. Wenn Sie die Schaltfläche **Bestätigen** nicht berühren, wird der aktuell aktive Modus beibehalten.

Beachten Sie, dass die Schaltfläche **Bestätigen** nur angezeigt wird, wenn Modi geändert werden.

Wenn die Parametereinstellungen nicht bestätigt werden, wird das Fenster nach einer Weile automatisch geschlossen. Der neu ausgewählte Modus wird dann nicht wirksam, stattdessen bleiben die vorherigen Einstellungen aktiv.

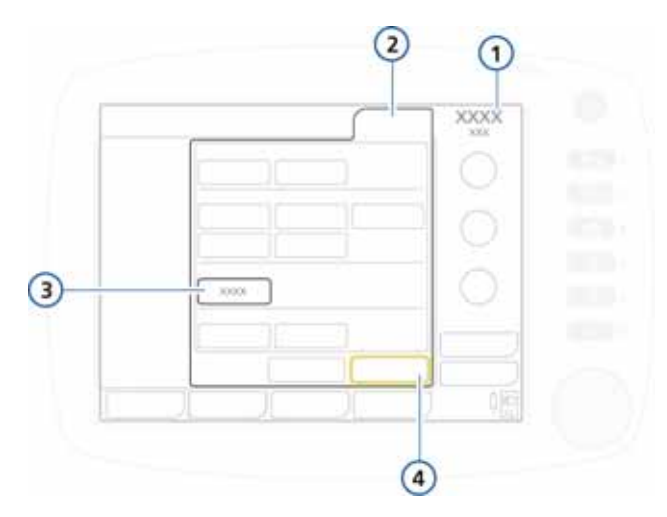

### <span id="page-128-0"></span>Abbildung 4-4. Ändern des Modus, Fenster "Modus"

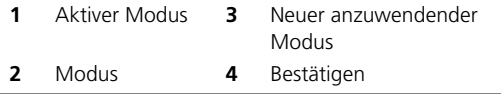

# <span id="page-129-0"></span>**4.6 Festlegen der Moduseinstellungen**

### **HINWEIS:**

- Neben den Parametereinstellungen werden im Fenster "Basis" Beatmungsparameter angezeigt, die anhand der Atemzykluseinstellungen ermittelt werden (siehe Abbildung [4-5](#page-131-0)).
- Informationen zu nichtinvasiven Beatmungsmodi (NIV, NIV-ST) finden Sie in Anhang [D](#page-410-0).
- Informationen zu Modi für Neonaten (einschließlich nCPAP-PS) finden Sie in Kapitel [5.](#page-154-0)

Sie können Parameter in vier Fenstern "Parameter" einstellen: "Basis", "Erweitert", "Apnoe", "TRC".

Die Seufzerfunktion wird im Fenster "Erweitert" aktiviert. Die Backup-Beatmung "Apnoe Ventilation" kann im Fenster "Apnoe" eingestellt werden. Im Fenster "TRC" haben Sie Zugriff auf die Parameter für die automatische Tubuskompensation.

Weitere Informationen zu Kontrollparametern finden Sie hier:

- Tabelle [4-2](#page-140-0) definiert die Einstellungen für die Kontrollparameter.
- Tabelle [A-5](#page-304-0) beschreibt die Bereiche und Standardeinstellungen für die Kontrollparameter, einschließlich der Genauigkeit.
- Die für die verschiedenen Beatmungsmodi anwendbaren Parametereinstellungen sind in Tabelle [A-6](#page-310-0) aufgeführt.

### <span id="page-129-1"></span>**4.6.1 Ändern der Parametereinstellungen**

### **HINWEIS:**

Sie können auch PEEP/CPAP, Sauerstoff und (je nach aktivem Modus) eine zusätzliche Parametereinstellung auf dem Hauptbildschirm ändern, ohne das Fenster "Parameter" zu öffnen.

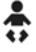

Über das Fenster "Parameter" können Sie auf die Parametereinstellungen zugreifen, die der aktive Modus verwendet.

So ändern Sie die Parametereinstellungen für den aktiven Modus:

- 1. Öffnen Sie das Fenster **Parameter** -> **Basis**  (Abbildung [4-5\)](#page-131-0).
- 2. Wählen Sie einen Parameter aus und nehmen Sie die erforderlichen Änderungen vor. Die Änderung wird sofort wirksam. Wiederholen Sie diese Schritte bei allen Parametern, die Sie ändern möchten.
- 3. Öffnen Sie das Fenster **Parameter** -> **Erweitert**  (Abbildung [4-6](#page-132-1)) und wählen Sie nach Bedarf Parameter aus, um sie zu ändern.
- 4. Öffnen Sie ggf. das Fenster **Parameter** -> **Apnoe** (Abbildung [4-7](#page-134-0)). Aktivieren bzw. deaktivieren Sie nach Bedarf die Option **Backup**.
- 5. Wählen Sie im Fenster **Parameter -> TRC** (Abbildung [4-8](#page-137-0)) Parameter aus und ändern Sie sie nach Bedarf.

Einzelheiten zur Verwendung der automatischen Tubuskompensation (TRC) finden Sie in Abschnitt [4.6.4.](#page-135-0)

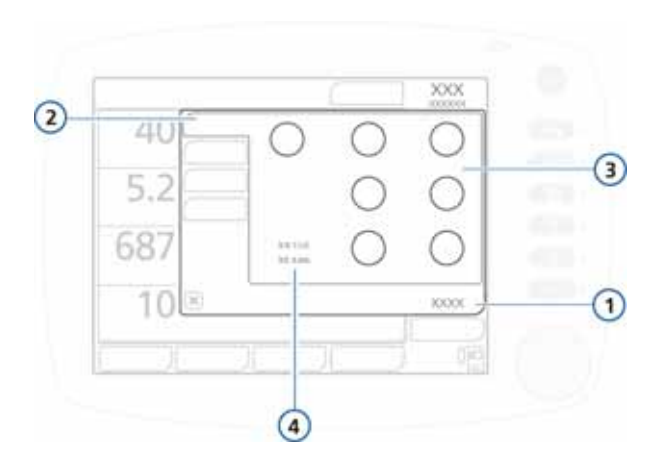

#### <span id="page-131-0"></span>Abbildung 4-5. Basiseinstellungen, Fenster "Parameter"

- 
- **2** Basis
- **3** Parametereinstellungen für den entsprechenden Modus
- **1** Parameter **4** Timing-Parameter, die aus den Atemzykluseinstellungen ermittelt werden (wenn kontrollierte Atemhübe im ausgewählten Modus zulässig sind):
	- I:E: Verhältnis von Inspirationszeit zu Exspirationszeit; gilt für mandatorische Atemhübe
	- TE: Dauer der Exspirationsphase TI: Dauer der Inspirationsphase

*Wenn gerade Modi geändert werden, werden auch die Schaltflächen "Bestätigen" und "Abbrechen" angezeigt.*

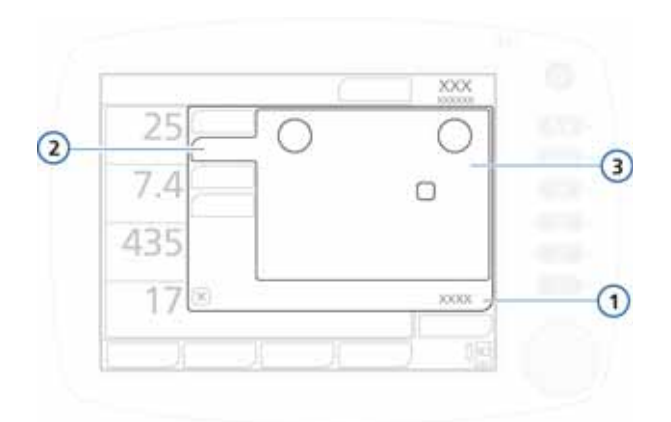

<span id="page-132-1"></span>**Abbildung 4-6. Erweiterte Einstellungen, Fenster "Parameter"**

- **1** Parameter **3** Parametereinstellungen für den entspre-
- **2** Erweitert chenden Modus

# <span id="page-132-0"></span>**4.6.2 Ändern der Parametereinstellungen mit Moduswechsel**

Nach Auswahl eines neuen Modus wird automatisch das Fenster **Basis** mit dem Namen des neuen Modus und den entsprechenden Parametereinstellungen geöffnet (Abbildung [4-5](#page-131-0)). Überprüfen und bestätigen Sie die vorgeschlagenen Einstellungen, andernfalls wird die Modusänderung nicht übernommen.

So überprüfen und bestätigen Sie die Parametereinstellungen:

- 1. Wählen Sie einen Parameter aus und nehmen Sie die erforderlichen Änderungen vor. Die Änderungen werden wirksam, sobald Sie die Modusänderung bestätigt haben. Wiederholen Sie diese Schritte bei allen Parametern, die Sie ändern möchten.
- 2. Öffnen Sie das Fenster **Parameter** -> **Erweitert**  (Abbildung [4-6](#page-132-1)) und wählen Sie nach Bedarf Parameter aus, um sie zu ändern.
- 3. Öffnen Sie ggf. das Fenster **Parameter** -> **Apnoe** (Abbildung [4-7\)](#page-134-0) und aktivieren bzw. deaktivieren Sie **Backup** nach Bedarf. Einzelheiten dazu finden Sie in

Abschnitt [4.6.3.](#page-133-0)

4. Wählen Sie im Fenster **Parameter -> TRC** (Abbildung [4-8\)](#page-137-0) Parameter aus und ändern Sie sie nach Bedarf.

Einzelheiten zur Verwendung der automatischen Tubuskompensation (TRC) finden Sie in Abschnitt [4.6.4](#page-135-0).

### <span id="page-133-0"></span>**4.6.3 Informationen zur Backup-Beatmung "Apnoe Ventilation"**

### **VORSICHT**

Hamilton Medical empfiehlt, die Funktion "Apnoe Venti**lation" immer dann zu verwenden, wenn ein Modus gewählt ist, der die Spontanatmung zulässt. Aus Sicherheitsgründen ist die Backup-Beatmung standardmäßig aktiviert.**

Der HAMILTON-C2 bietet die Backup-Beatmung "Apnoe Ventilation", einen Mechanismus, der mögliche Verletzungen des Patienten durch Apnoe oder Atemstillstand minimiert. Apnoe kann in allen Modi außer (S)CMV+ (APVcmv), PCV+, ASV, PSIMV+ und NIV-ST auftreten

Wenn sich das Beatmungsgerät in einem solchen Modus befindet und während eines vom Bediener eingestellten Zeitraums keine inspiratorischen Bemühungen des Patienten erkannt oder keine Atemhübe abgegeben werden, wird dieser Zustand als Apnoe registriert. Ist die Funktion "Apnoe Ventilation" aktiviert, wird die Beatmung fortgesetzt.

**Wenn die Apnoe Ventilation aktiviert ist.** Bei der Backup-Beatmung "Apnoe Ventilation" wird die Beatmung gestartet, wenn die Apnoe-Zeit abläuft, ohne dass ein Atemzugversuch festgestellt wurde. (Die **Apnoe-Zeit** wird im Fenster **Alarme**  eingestellt.) In diesem Fall schaltet das Beatmungsgerät automatisch sofort auf die Backup-Beatmung "Apnoe Ventilation" um. Das Beatmungsgerät löst dann einen Alarm niedriger Priorität aus, zeigt die Meldung Apnoe Ventilation an und beatmet den Patienten mit den folgenden Einstellungen:

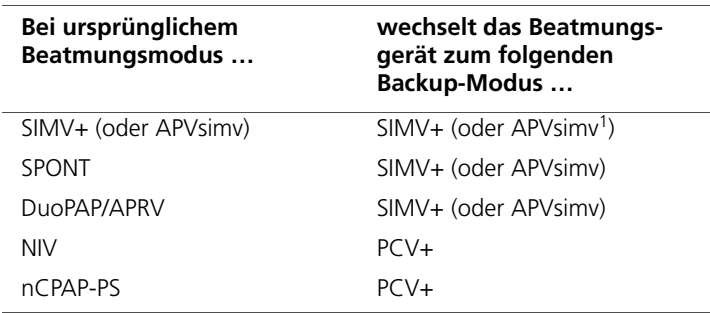

1. Legen Sie die für den Modus zu verwendende Nomenklatur in der Konfiguration fest. Informationen dazu finden Sie in Abschnitt [I.4.2.](#page-463-0)

Die Parametereinstellung für den Backup-Modus "Apnoe Ventilation" ist vom idealen Körpergewicht (oder bei Neonaten vom Gewicht) des Patienten abhängig. Die Standardwerte können überschrieben werden, indem Sie die Option **Automatisch** deaktivieren.

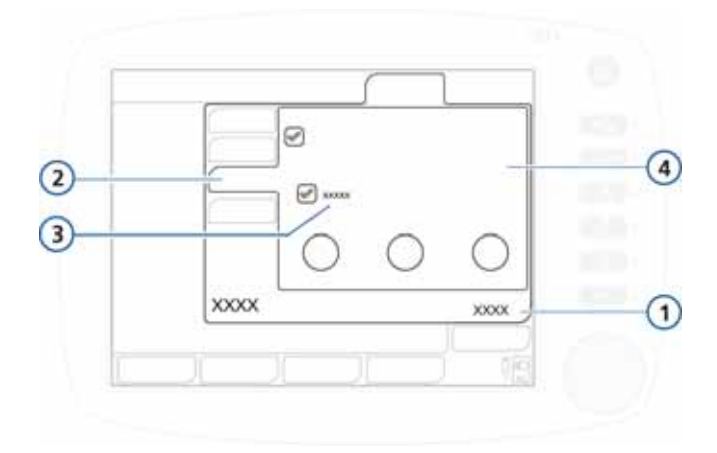

#### <span id="page-134-0"></span>Abbildung 4-7. Fenster "Apnoe", Option "Automatisch"

- 
- 1 Parameter **3** Kontrollkästchen "Automatisch"
- **2** Apnoe **4** Parametereinstellungen für den entsprechenden Modus

Wenn der Patient zwei aufeinander folgende Atemhübe triggert, kehrt das Beatmungsgerät zum zuvor eingestellten Beatmungsmodus mit den entsprechenden Einstellungen zurück und zeigt die Meldung Apnoe Ventilation beendet an.

Nach Aktivieren oder Deaktivieren der Funktion "Apnoe Ventilation" bleibt der jeweilige Status in allen anwendbaren Modi aktiv. Bei der Backup-Beatmung "Apnoe Ventilation" sind keine Eingriffe des behandelnden Arztes bzw. Pflegepersonals erforderlich. Der Modus kann bei aktivierter Backup-Beatmung "Apnoe Ventilation" nach Belieben geändert werden. Es kann entweder ein neuer Modus aktiviert oder der Backup-Modus als Betriebsart übernommen werden.

**Tritt eine Apnoe bei deaktivierter Backup-Beatmung "Apnoe Ventilation" auf**, wird der Alarm Apnoe (hohe Priorität) ausgelöst.

# <span id="page-135-0"></span>**4.6.4 Arbeiten mit der automatischen Tubuskompensation (TRC)**

### **WARNUNG**

- **Stellen Sie bei der Verwendung der automatischen Tubuskompensation (TRC) sicher, dass der Alarmgrenzwert für Druck korrekt eingestellt ist.**
- **Um Verletzungen des Patienten zu verhindern, müssen Sie beim Festlegen der TRC-Einstellungen besonders vorsichtig vorgehen, da die Eingabe eines falschen Tubustyps oder -durchmessers den Patienten gefährden kann.**
- **Die automatische Tubuskompensation (TRC) kann eine Autotriggerung auslösen. Beim Auftreten einer Autotriggerung überprüfen Sie zuerst den Patienten, das Beatmungsschlauchsystem und andere Einstellungen auf mögliche Ursachen, bevor Sie die Einstellungen für die Kompensation verringern oder die automatische Tubuskompensation deaktivieren.**

### **HINWEIS:**

- Die automatische Tubuskompensation (TRC) ist für spontan atmende Patienten vorgesehen.
- Ist die Funktion TRC aktiviert, kann der angezeigte Ppeak-Wert höher ausfallen als die Summe aus den eingestellten Werten für PEEP/CPAP plus Pkontrol/Psupport. Ursache dafür ist der zusätzliche Druck, der erforderlich ist, um die Tubusresistance zu kompensieren. Überprüfen Sie genau den berechneten trachealen Druck, der gleichzeitig in Form einer orangen Kurve angezeigt wird. Siehe Abbildung [4-10](#page-139-1).
- Die angezeigte Kurve für den trachealen Druck wird anhand der proximalen Flow- und Drucksignale berechnet.
- *100 % Kompensation* bedeutet, dass die gesamte durch den Tubus selbst erzeugte Resistance kompensiert wird. Beachten Sie, dass die interne Resistance (z. B. durch Sekrete) und die externe Resistance (z. B. durch Abknicken des Tubus) nicht kompensiert werden.
- Wenn Einstellungen gewählt werden, die zu einer Überoder Unterkompensation der Tubusresistance führen, kann dies Hypoventilation oder Barotrauma zur Folge haben.

Um die Atemarbeit des Patienten während der Beatmung mit dem HAMILTON-C2 zu verringern, gleicht die automatische Tubuskompensation (TRC, Tube Resistance Compensation) des Beatmungsgerätes die Flow-Resistance aus, die durch den Endotracheal- (ET-Tubus) oder Tracheostomietubus (T-Kanüle) erzeugt wird. Die TRC ist während des Einatmens aktiv. Sie können optional beim Ausatmen eine Kompensation einstellen.

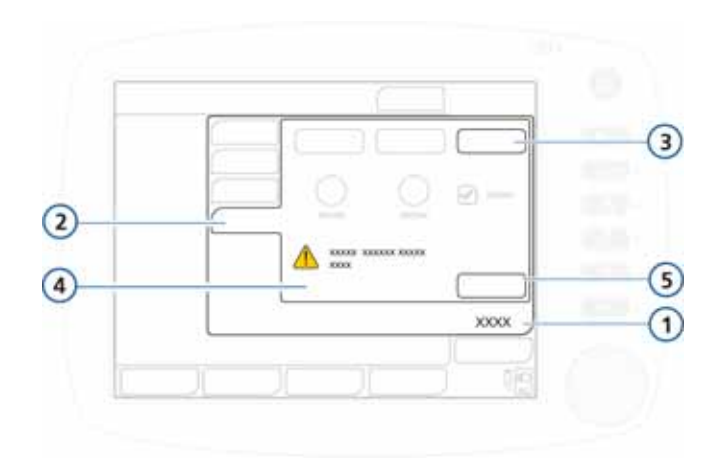

**Abbildung 4-8. TRC-Parameter**

<span id="page-137-0"></span>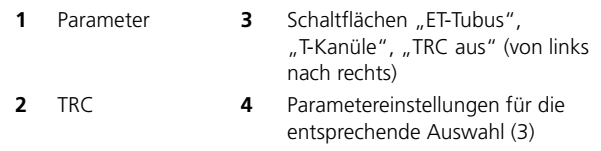

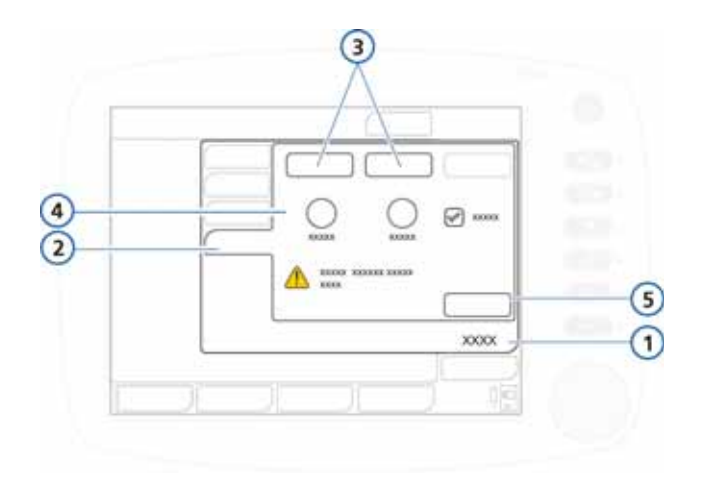

#### <span id="page-138-0"></span>**Abbildung 4-9. TRC-Parameter, für ET- und Tracheostomietuben**

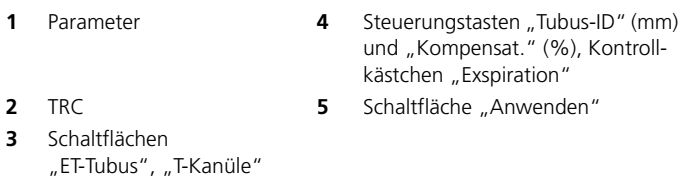

#### **So legen Sie die TRC-Einstellungen fest oder deaktivieren die Funktion TRC:**

1. Öffnen Sie das Fenster **Parameter -> TRC** (Abbildung [4-8\)](#page-137-0).

Standardmäßig wird das Fenster "TRC aus" angezeigt. Um die Funktion TRC zu deaktivieren, fahren Sie mit Schritt [5](#page-139-2) fort.

2. Um die Einstellungen für die ET-Tubuskompensation festzulegen, berühren Sie die Schaltfläche **ET-Tubus** (Abbildung [4-9\)](#page-138-0).

Um die Einstellungen für die Tracheostomietubus-Kompensation festzulegen, berühren Sie die Schaltfläche **T-Kanüle**.

3. Geben Sie mithilfe der Parameter **Tubus-ID** und **Kompensat.** den Tubusdurchmesser (in mm) sowie den Prozentsatz für die anzuwendende Kompensation (%) an (Abbildung [4-9\)](#page-138-0).

Verringern Sie den Prozentsatz für die Kompensation, wenn der Tubus gekürzt wird.

- 4. Wählen Sie bei Bedarf das Kontrollkästchen Exspiration aus, um die Kompensation während des Ausatmens zu aktivieren.
- <span id="page-139-2"></span>5. Berühren Sie **Anwenden**, um die Einstellungen zu bestätigen.

Wenn die Funktion TRC aktiviert ist, wird die orangefarbene Trachealdruck-Kurve "Ptrachea" zusammen mit der gelben Atemwegsdruck-Kurve "Paw" angezeigt.

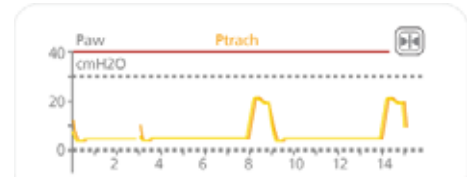

<span id="page-139-1"></span>**Abbildung 4-10. Ptrachea- und Paw-Kurve, bei aktiver Funktion TRC**

# <span id="page-139-0"></span>**4.6.5 Einstellungen für die Kontrollparameter**

Die folgende Tabelle beschreibt kurz die einzelnen Kontrollparameter des Beatmungsgerätes.

Tabelle [A-5](#page-304-0) in Anhang [A](#page-298-0) gibt die Bereiche und Standardeinstellungen für die Kontrollparameter an, einschließlich der Genauigkeit.

<span id="page-140-0"></span>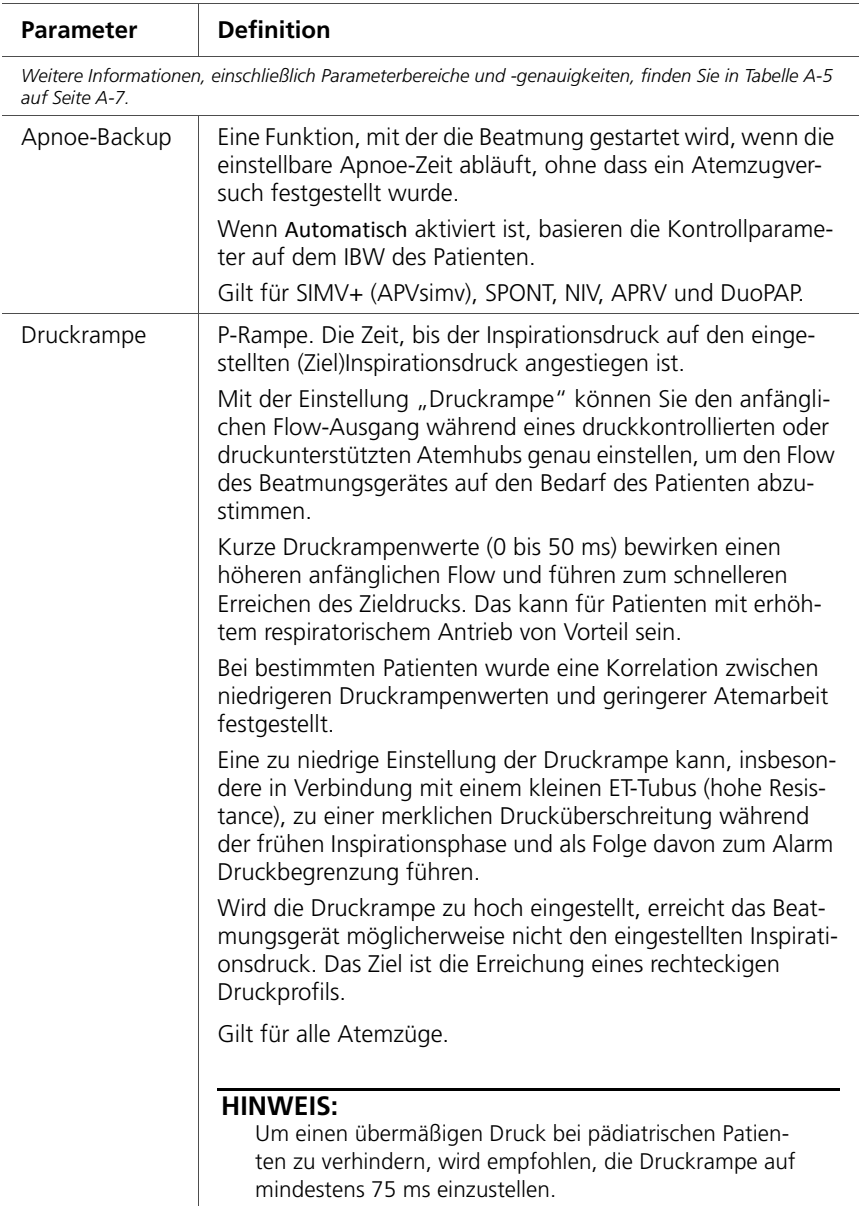

### **Tabelle 4-2. Kontrollparameter**

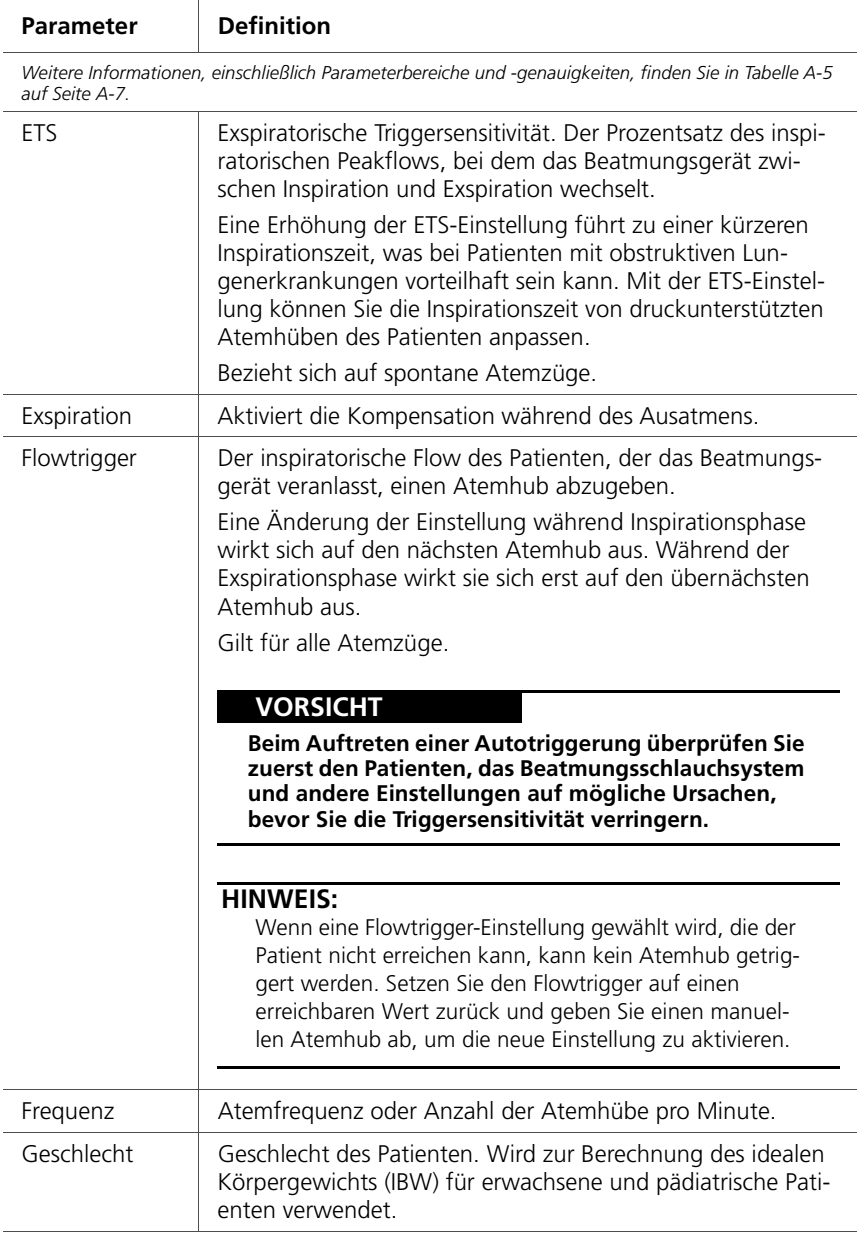

### **Tabelle 4-2. Kontrollparameter (Forts.)**

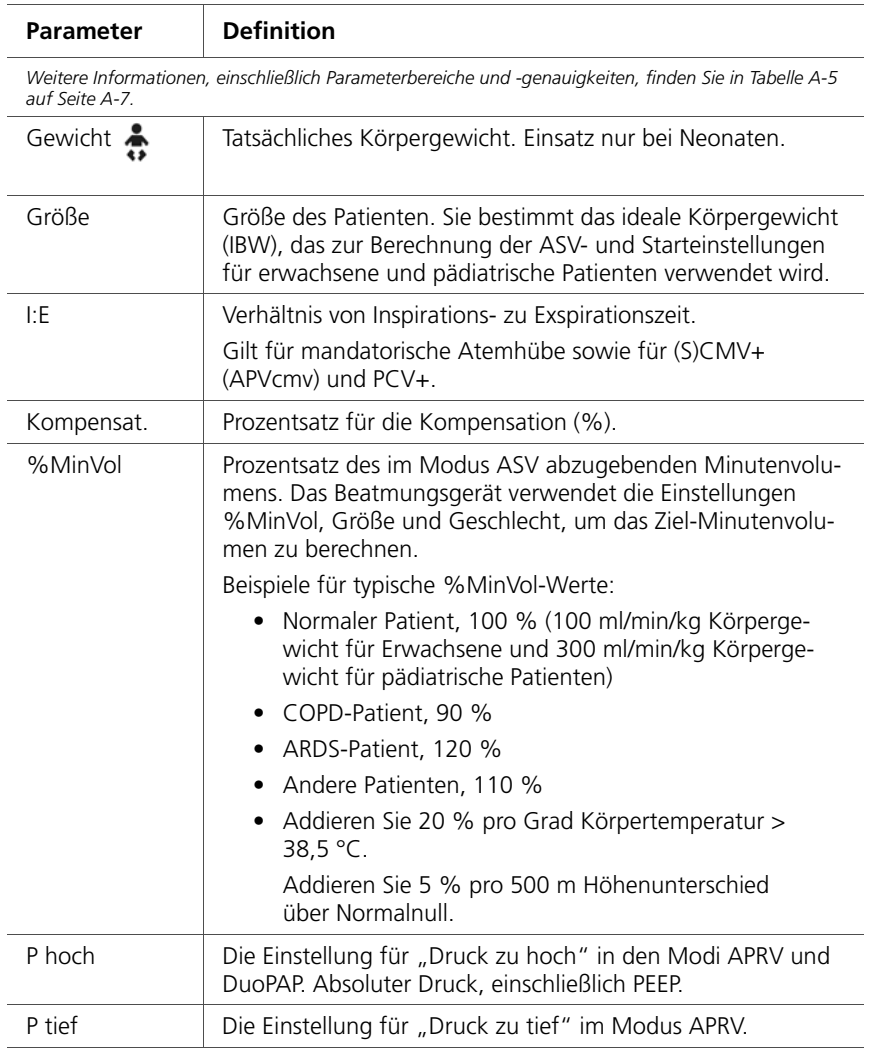

### **Tabelle 4-2. Kontrollparameter (Forts.)**

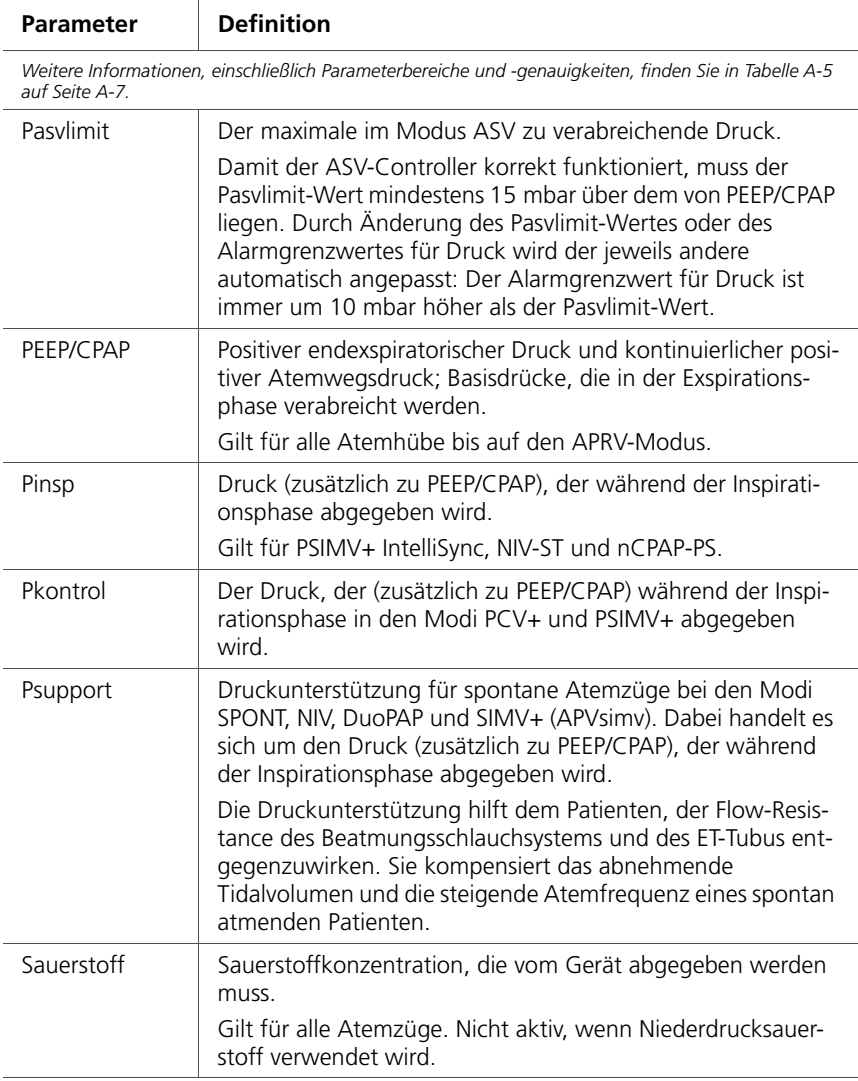

### **Tabelle 4-2. Kontrollparameter (Forts.)**
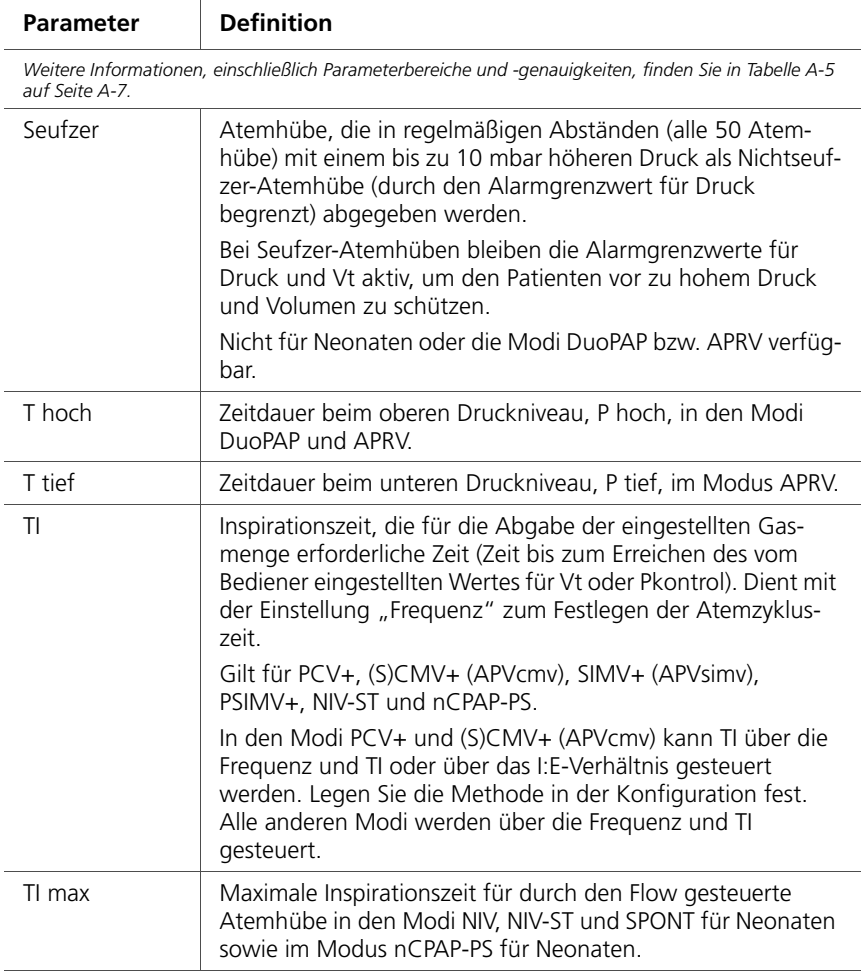

# **Tabelle 4-2. Kontrollparameter (Forts.)**

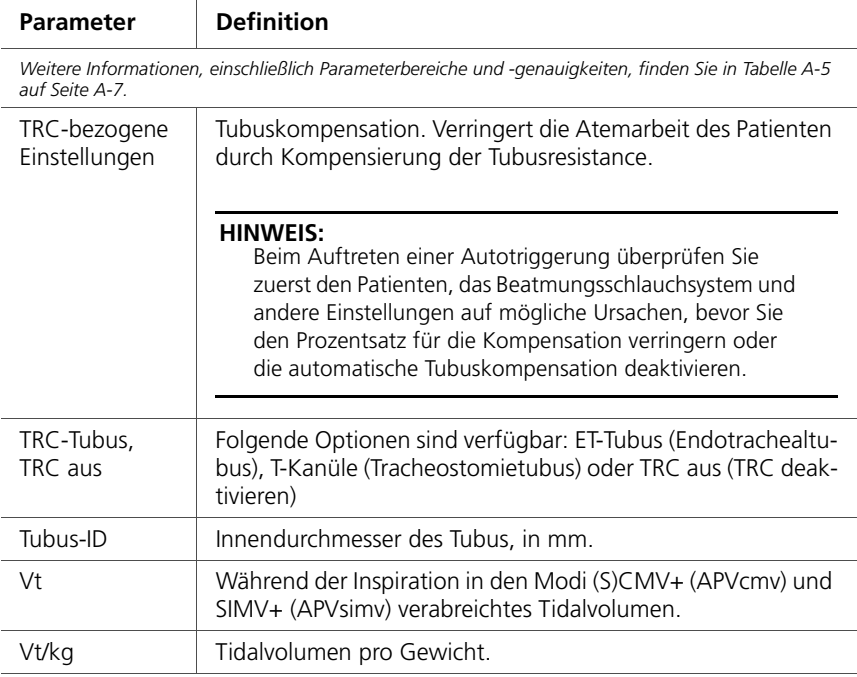

#### **Tabelle 4-2. Kontrollparameter (Forts.)**

# **4.7 Arbeiten mit Alarmen**

#### **WARNUNG**

**Stellen Sie die Alarmlautstärke so ein, dass der Lautstärkepegel über dem Geräuschpegel der Umgebung liegt. Andernfalls kann es vorkommen, dass Sie den Alarm nicht hören und Alarmzustände nicht erkennen.** 

Das Fenster "Alarme" dient für folgende Aufgaben:

- Einstellen von Alarmgrenzwerten (Abschnitt [4.7.1\)](#page-146-0)
- Einstellen der Alarmlautstärke (Abschnitt [4.7.2](#page-149-0))
- Anzeigen von aktiven Alarmen (Abschnitt [4.7.3](#page-151-0))

Weitere Informationen zu Gerätealarmen finden Sie an folgenden Orten:

- Tabelle [4-3](#page-151-1) beschreibt die einzelnen einstellbaren Alarme.
- Tabelle [8-2](#page-233-0) in Kapitel [8](#page-222-0) enthält detaillierte Informationen zur Fehlerbehebung.
- Tabelle [A-9](#page-317-0) in Anhang [A](#page-298-0) beschreibt die Alarmbereiche und enthält Informationen zur Genauigkeit.

# <span id="page-146-0"></span>**4.7.1 Einstellen der Alarmgrenzwerte**

### **VORSICHT**

- Mit der Alarmfunktion "Auto" können Sie alle Alarm**grenzen schnell einstellen. Beachten Sie jedoch, dass eventuell nicht alle Einstellungen für die klinischen Gegebenheiten geeignet sind. Hamilton Medical empfiehlt, Alarme nach Möglichkeit manuell einzustellen. Wenn die Umstände es erfordern, die Alarmfunktion "Auto" zu verwenden, überprüfen Sie baldmöglichst die Eignung der Einstellungen.**
- **Um Verletzungen des Patienten zu vermeiden, müssen Sie sicherstellen, dass die Alarmgrenzwerte geeignet eingestellt sind, bevor Sie einen Patienten an das Beatmungsgerät anschließen.**

#### **HINWEIS:**

• Wenn das Beatmungsgerät in den Modi (S)CMV+ (APVcmv) oder SIMV+ (APVsimv) arbeitet, müssen Sie sicherstellen, dass der Druckalarm korrekt eingestellt ist. Dieser Alarm ist ein Druck-Sicherheitsgrenzwert, mit dem das Gerät den für das Erreichen des Ziel-Tidalvolumens erforderlichen inspiratorischen Druck einstellt.

**Der maximal verfügbare inspiratorische Druck liegt 10 mbar unter der eingestellten Grenze für den Beatmungsdruck, angezeigt durch eine blaue Linie auf der angezeigten Druckkurve.** 

Stellen Sie den Druck auf einen sicheren Wert ein (z. B. 45 mbar; dies bewirkt, dass keine Drücke über 35 mbar abgegeben werden). Wenn der Druck zu niedrig eingestellt wird, hat das Gerät möglicherweise nicht genügend Spielraum zur Justierung des inspiratorischen Drucks, um das gewünschte Ziel-Tidalvolumen abzugeben.

- Durch die Auswahl von **Auto** werden, mit Ausnahme der Alarmgrenzwerte für "Vt" und "Apnoe", alle Alarmgrenzwerte, die die aktuellen Monitoring-Parameterwerte betreffen, automatisch eingestellt. Die Alarmgrenzwerte für Vt bleiben unverändert und müssen manuell auf die gewünschten Werte eingestellt werden.
- Die Schaltfläche **Auto** ist bei der Beatmung von Neonaten deaktiviert.
- Nach einer Unterbrechung der Stromversorgung (max. 120 Sekunden) speichert das Gerät die letzten Einstellungen, einschließlich der festgelegten Alarmgrenzwerte. Wenn das Gerät wieder an die Stromversorgung angeschlossen wird, wird die Beatmung unter Verwendung der gespeicherten Einstellungen fortgesetzt. Sollte die Unterbrechung der Stromversorgung länger als 120 Sekunden dauern, werden die Einstellungen ebenfalls gespeichert, doch das Gerät startet nach dem erneuten Anschluss an die Stromversorgung im Standby-Modus.

Sie können jederzeit das Fenster "Alarme" aufrufen und die Alarmeinstellungen ändern, ohne die Beatmung zu beeinträchtigen.

Das Gerät bietet zwei Möglichkeiten zur Alarmeinstellung:

- Sie können einzelne Alarmgrenzwerte manuell einstellen.
- Sie können die Alarmfunktion **Auto** verwenden.

÷

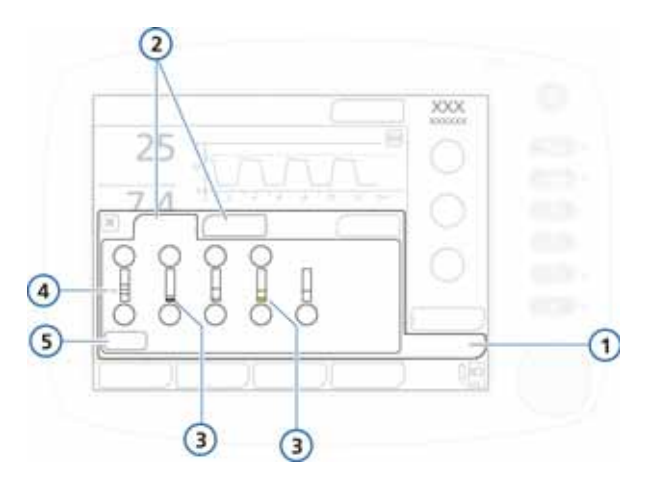

#### Abbildung 4-11. Fenster "Grenzen"

- 
- <span id="page-148-0"></span>**1** Alarme **4** Aktueller Monitoring-Wert
- **2** Grenzen 1. 2 **5** Taste "Auto"
- <span id="page-148-1"></span>
- **3** Ein roter oder gelber Balken (abhängig von der Alarmpriorität: hoch, mittel oder niedrig) zeigt an, dass der erfasste Wert außerhalb des gültigen Bereichs liegt.

#### **So prüfen Sie Alarme und passen sie an:**

1. Berühren Sie die Schaltfläche **Alarme**.

Das Fenster "Grenzen 1" wird angezeigt (Abbildung [4-11](#page-148-0)).

2. Um einen Alarmgrenzwert einzeln einzustellen, wählen Sie den entsprechenden Parameter und ändern Sie den Wert. Wiederholen Sie diese Schritte bei allen Alarmen, die Sie ändern möchten.

Im Fenster "Grenzen 2" und ggf. im Fenster "Grenzen 3" sind weitere Alarmeinstellungen verfügbar.

3. Um Alarmgrenzwerte automatisch einzustellen, wählen Sie im Fenster "Grenzen 1" die Schaltfläche **Auto**.

Durch die Auswahl von **Auto** werden, mit Ausnahme der Alarmgrenzwerte für "Vt" und "Apnoe", alle Alarmgrenzwerte, die die aktuellen Monitoring-Parameterwerte betreffen, automatisch eingestellt. Die Alarmgrenzwerte für Vt bleiben unverändert und müssen manuell auf die gewünschten Werte eingestellt werden.

4. Schließen Sie das Fenster.

# <span id="page-149-0"></span>**4.7.2 Einstellen der Alarmlautstärke**

#### **WARNUNG**

**Stellen Sie die Alarmlautstärke so ein, dass der Lautstärkepegel über dem Geräuschpegel der Umgebung liegt. Andernfalls kann es vorkommen, dass Sie den Alarm nicht hören und Alarmzustände nicht erkennen.** 

#### **HINWEIS:**

- Es kann keine Alarmlautstärke eingestellt werden, die unter der minimalen Lautstärke liegt, die für das Gerät in der Konfiguration festgelegt wurde (Abschnitt [I.3.4\)](#page-461-0).
- Wurde die Alarmlautstärke vor dem Ausschalten des Beatmungsgerätes auf einen Wert unter der Standardeinstellung (5 für Erw./Päd., 3 für Neonaten) eingestellt, wird diese Einstellung beim nächsten Einschalten des Beatmungsgerätes auf 5 (Erw./Päd.) bzw. 3 (Neonaten) zurückgesetzt.

Wenn allerdings die Einstellung für die minimale Lautstärke konfiguriert und auf einen Wert über der Standardeinstellung für die jeweilige Patientengruppe eingestellt wird, wird der höhere Wert festgelegt.

- Vergessen Sie nicht, wieder die normale Tageseinstellung zu wählen, wenn Sie während der Nachtschicht die Alarmlautstärke verringert haben.
- Der Parameter für die Alarmlautstärke befindet sich im Fenster "Einstell.".

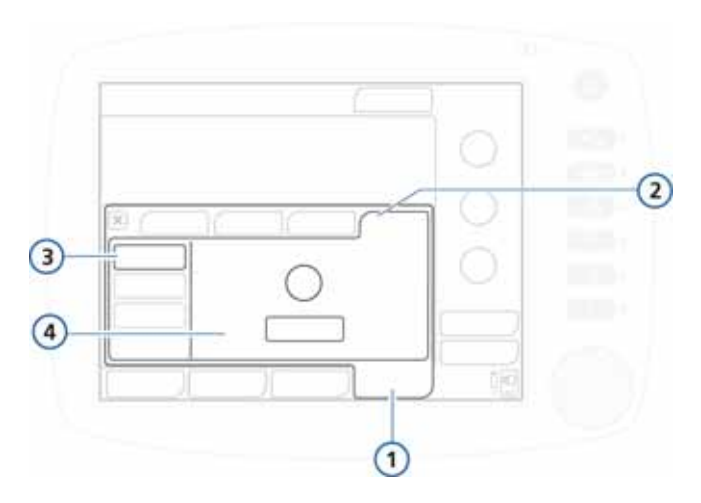

#### **Abbildung 4-12. Parameter für die Alarmlautstärke**

- **1** System **3** Schaltfläche "Lautstärke"
- **2** Einstell. **4** Einstellknopf "Lautstärke" und Schaltfläche "Test"

#### **So stellen Sie die Alarmlautstärke ein:**

- 1. Öffnen Sie das Fenster **System -> Einstell.**
- 2. Aktivieren Sie den Einstellknopf **Lautstärke** und passen Sie die Einstellung nach Bedarf an.
- 3. Berühren Sie die Schaltfläche **Test**, um die Lautstärke zu überprüfen.

Stellen Sie sicher, dass der Lautstärkepegel über dem Geräuschpegel der Umgebung liegt.

4. Wiederholen Sie ggf. den Vorgang und schließen Sie das Fenster.

# <span id="page-151-0"></span>**4.7.3 Alarm Log: Anzeigen von Alarminformationen**

Eine Beschreibung des Alarm Logs finden Sie in Kapitel [8.](#page-222-0)

# **4.7.4 Tabelle mit den Einstellungen für die Alarmgrenzwerte**

Die folgende Tabelle beschreibt kurz die einzelnen einstellbaren Alarme des Beatmungsgerätes. Tabelle [A-9](#page-317-0) in Anhang [A](#page-298-0) gibt die Bereiche und Standardeinstellungen für die einstellbaren Alarme an, einschließlich der Genauigkeit.

<span id="page-151-1"></span>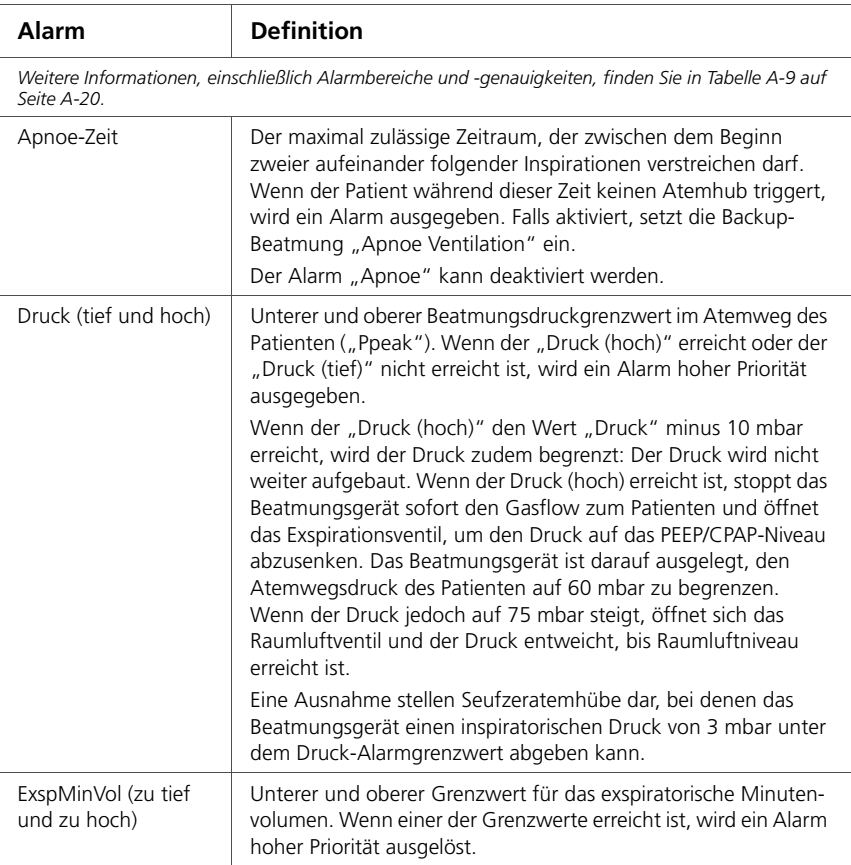

#### **Tabelle 4-3. Einstellbare Alarme**

### **Tabelle 4-3. Einstellbare Alarme (Forts.)**

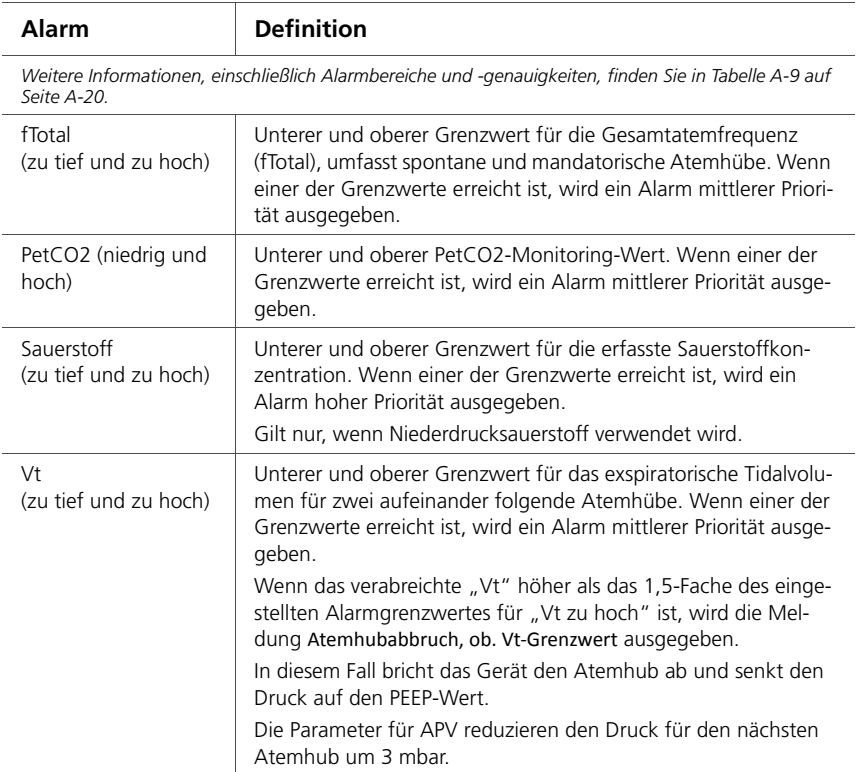

# **5 Beatmung von Neonaten**

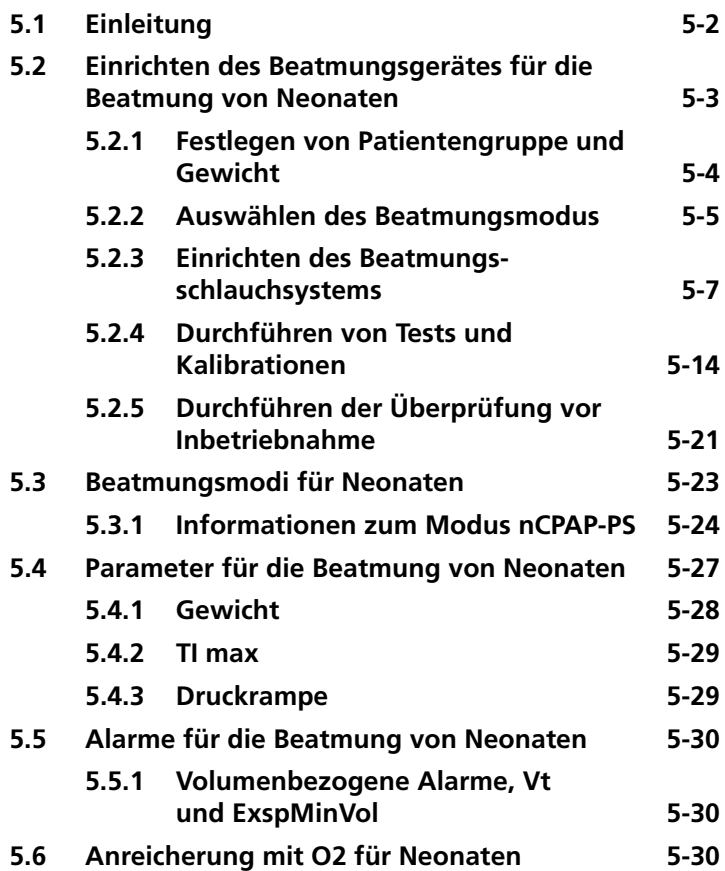

# <span id="page-155-0"></span>**5.1 Einleitung**

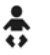

#### **WARNUNG**

- **Um eine Verletzung des Patienten zu vermeiden, muss das Beatmungsgerät korrekt für den neonatalen Patienten eingestellt sein. Das Beatmungsgerät muss mit den passenden Komponenten für das Beatmungsschlauchsystem und dem Flow Sensor für Neonaten konfiguriert sein.**
- **Stellen Sie sicher, dass alle Test und Kalibrationen durchgeführt werden, bevor Sie das Beatmungsgerät verwenden.**

**Schlägt ein Test fehl, setzen Sie das Gerät unverzüglich außer Betrieb. Verwenden Sie das Beatmungsgerät erst wieder, nachdem die erforderlichen Reparaturen durchgeführt wurden und das Gerät alle Tests bestanden hat.** 

**• Es liegt im Verantwortungsbereich des behandelnden Arztes, alle Einstellungen am Beatmungsgerät auf ihre Richtigkeit zu überprüfen – auch dann, wenn "automatische" Funktionen wie ASV oder Standardeinstellungen verwendet werden.** 

#### **VORSICHT**

**Um einen erhöhten PaCO2-Wert zu vermeiden, sollten Sie bei Neonaten keinen Atemwegsadapter für Erwachsene verwenden, da dieser das Totraumvolumen erhöht.**

#### **HINWEIS:**

- Wenn Sie zwischen den Patientengruppen "Erw./Päd." und "Neonaten" wechseln, müssen Sie den Flow Sensor kalibrieren und den Dichtheitstest durchführen.
- Nach dem Anschluss eines neuen oder aufbereiteten Beatmungsschlauchsystems oder einer Komponente müssen Sie einen Dichtheitstest durchführen und den Flow Sensor kalibrieren.
- Die pneumatische Verneblung ist bei der Beatmung von Neonaten deaktiviert.

Die Vorgehensweise bei der Beatmung von Neonaten ist zwar sehr ähnlich zur Beatmung anderer Patienten, sie ist aber mit einigen besonderen Herausforderungen verbunden und stellt spezielle Anforderungen. Dieses Kapitel gibt einen umfassenden Überblick über die speziellen Anforderungen und Bedingungen.

# <span id="page-156-0"></span>**5.2 Einrichten des Beatmungsgerätes für die Beatmung von Neonaten**

Die Einrichtung des Beatmungsgerätes für die Beatmung von Neonaten umfasst die folgenden Schritte:

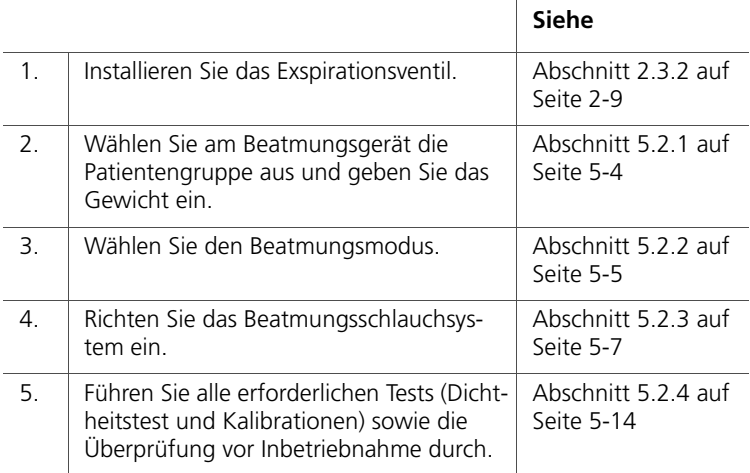

# <span id="page-157-0"></span>**5.2.1 Festlegen von Patientengruppe und Gewicht**

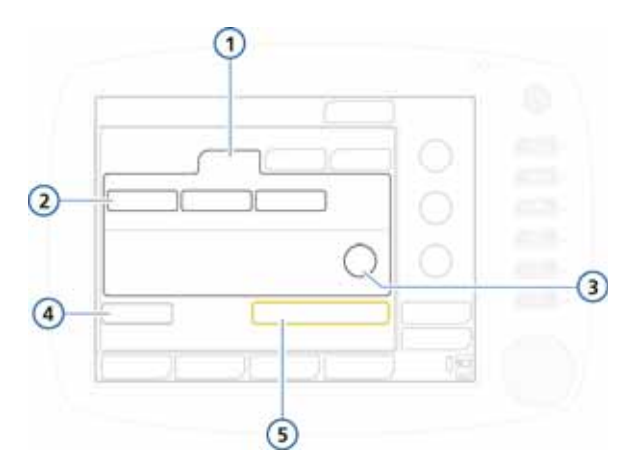

Abbildung 5-1. Patientengruppe "Neonaten"

<span id="page-157-1"></span>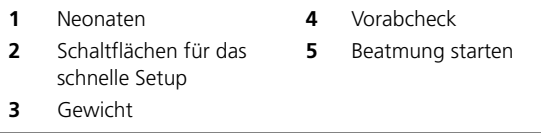

#### **So wählen Sie die Patientengruppe aus:**

- 1. Berühren Sie im Fenster "Standby" die Registerkarte **Neonaten**. Siehe Abbildung [5-1.](#page-157-1)
- 2. Berühren Sie ggf. die entsprechende Schaltfläche für das schnelle Setup.

In Abbildung [5-1](#page-157-1) haben diese Schaltflächen die Namen **Neonatal 1**, **Neonatal 2** und **Neonatal 3**. (Die Namen der Schaltflächen können bei der Konfiguration geändert werden.) Diese Einstellungen werden bei der Konfiguration festgelegt (Abschnitt [I.6](#page-465-0)). Mit schnellen Setups können Sie Standardoptionen festlegen, einschließlich des zu verwendenden Beatmungsmodus.

3. Berühren Sie den Parameter **Gewicht** und stellen Sie das Körpergewicht des Patienten ein.

Das Gewicht muss korrekt eingestellt werden, um sicherzustellen, dass die Alarme für Tidalvolumen und Minutenvolumen richtig festgelegt werden.

Standardmäßig ist das Gewicht auf 2 kg eingestellt.

Sie können jetzt den Beatmungsmodus auswählen, wenn der gewünschte Modus nicht bereits ausgewählt ist.

# <span id="page-158-0"></span>**5.2.2 Auswählen des Beatmungsmodus**

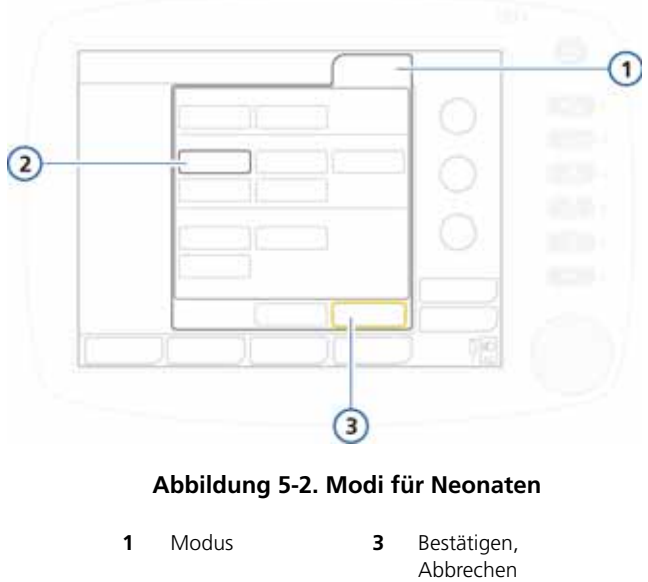

<span id="page-158-1"></span>**2** Ausgewählter Modus

#### **So wählen Sie den Beatmungsmodus aus:**

- 1. Berühren Sie die Schaltfläche **Modus** oben im Bildschirm. Das Fenster "Modus" wird angezeigt (Abbildung [5-2\)](#page-158-1).
- 2. Berühren Sie den gewünschten Modus.

Das Fenster "Parameter" für den gewählten Modus wird geöffnet.

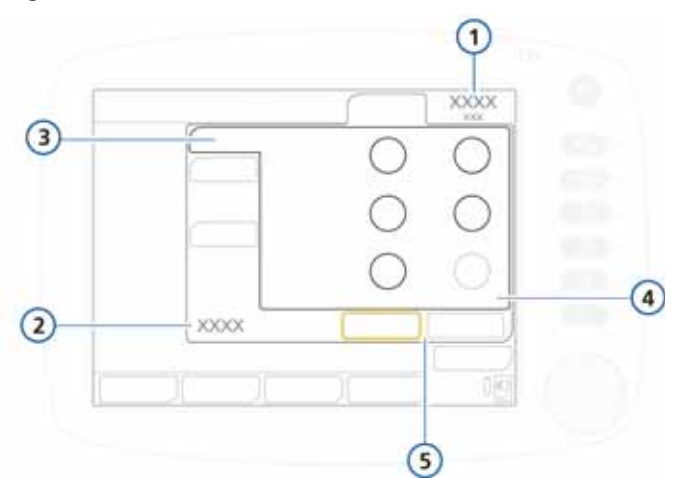

#### Abbildung 5-3. Fenster "Parameter"

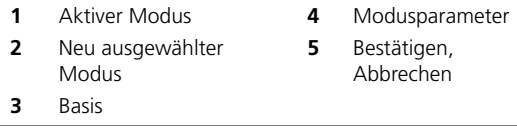

- 3. Stellen Sie die gewünschten Parameterwerte nach Bedarf und Verfügbarkeit auf den verschiedenen Registerkarten ("Basis", "Erweitert", "Apnoe", "TRC") ein und berühren Sie die Schaltfläche **Bestätigen**.
- 4. Berühren Sie die Schaltfläche **Alarme** und legen Sie die gewünschten Alarmgrenzwerte in den Fenstern "Grenzen" fest (Abbildung [4-11\)](#page-148-1).

Das Gerät ist für die betreffenden Überprüfungen vor Inbetriebnahme und Kalibrationen bereit, sofern diese nicht bereits wie oben beschrieben durchgeführt wurden.

# <span id="page-160-0"></span>**5.2.3 Einrichten des Beatmungsschlauchsystems**

Die Einrichtung eines Beatmungsschlauchsystems für Neonaten umfasst die folgenden Schritte:

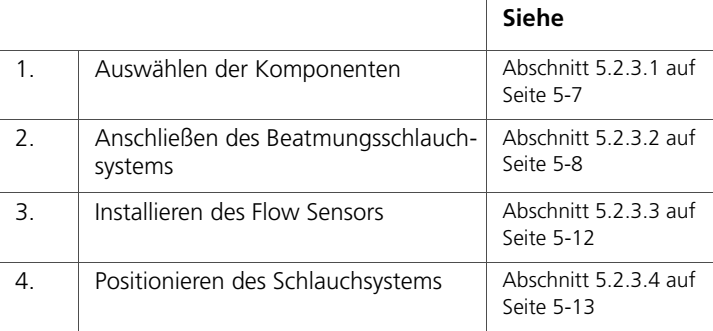

### <span id="page-160-1"></span>**5.2.3.1 Komponenten für die Beatmung von Neonaten**

#### **VORSICHT**

- **Zur Bestimmung des ungefähren Tidal- und Minutenvolumens für neonatale Patienten müssen Sie den (anatomischen) Totraum berücksichtigen. Künstliche Atemwege (Y-Stück, Flow Sensor, ET-Tubus, CO2- Atemwegsadapter usw.) können den Totraum erhöhen.**
- **Verwenden Sie stets den richtigen CO2-Adapter. Bei erwachsenen Patienten führen kleine Geometrien zu niedrigen Tidalvolumina und intrinsischem PEEP. Bei Neonaten verhindern zu große Adaptermaße eine effektive CO2-Eliminierung.**
- **Eine Schlauchheizung kann die inspiratorische Resistance des Beatmungsschlauchsystems für Neonaten merklich erhöhen.**
- **Vermeiden Sie bei aktiver Befeuchtung Wasseransammlungen im Flow Sensor, indem Sie sicherstellen, dass der Flow Sensor in einem Winkel von** ≥ **30° zum Boden positioniert ist. Überschüssiges Wasser kann die Flow Sensor-Messungen beeinträchtigen und zur Verabreichung eines falschen Volumens führen, was möglicherweise eine Hypoventilation zur Folge hat.**

#### **HINWEIS:**

Bei Beatmungsschlauchsystemen, die für alle Beatmungsmodi verwendet werden, ist ein Flow Sensor für Neonaten erforderlich.

Wählen Sie die richtigen Komponenten des Beatmungsschlauchsystems für Ihren Patienten aus Tabelle [5-1](#page-161-1) aus.

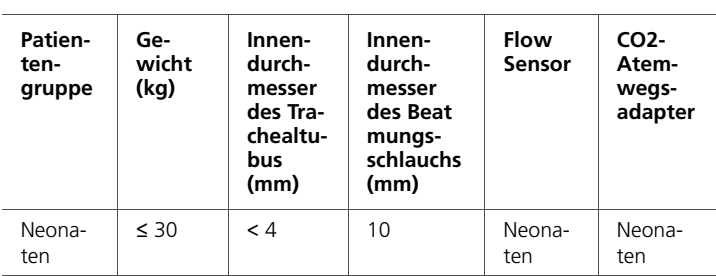

#### <span id="page-161-1"></span>**Tabelle 5-1. Spezifikationen für die Komponenten des Beatmungsschlauchsystems für Neonaten**

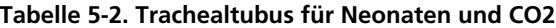

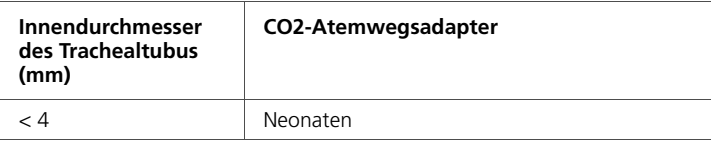

### <span id="page-161-0"></span>**5.2.3.2 Anschließen des Beatmungsschlauchsystems für Neonaten**

Abbildung [5-4](#page-162-0) und [5-5](#page-163-0) zeigen die typischen Beatmungsschlauchsysteme bei Verwendung eines Befeuchters oder HME/ HMEF, die für die meisten Beatmungsmodi geeignet sind. Abbildung [5-6](#page-164-0) zeigt ein typisches Beatmungsschlauchsystem zur Verwendung mit dem Modus nCPAP-PS.

Bestellinformationen erhalten Sie von Ihrem Vertreter von Hamilton Medical. Befolgen Sie die spezifischen Anweisungen für die verschiedenen Komponenten.

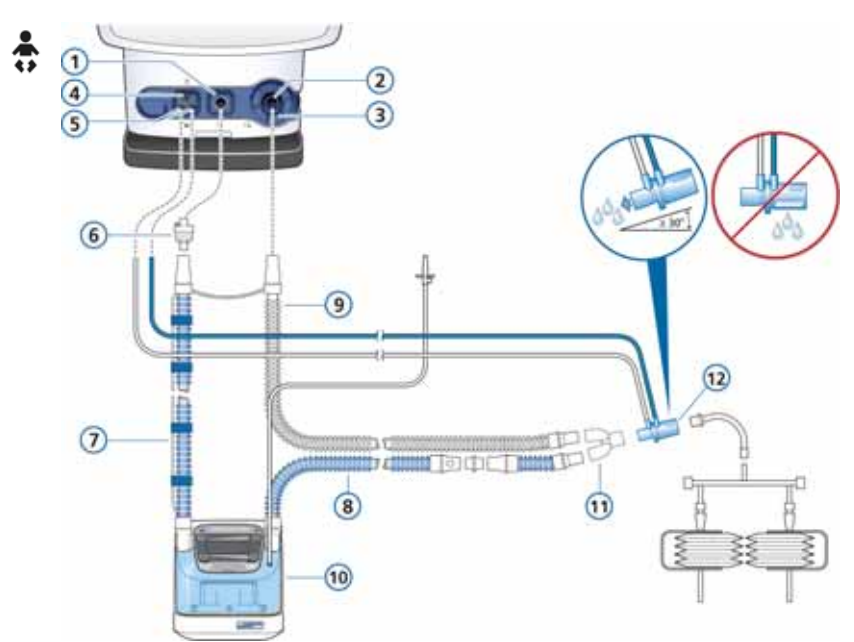

Schließen Sie die geeigneten Komponenten für Ihren Patienten an.

#### <span id="page-162-0"></span>**Abbildung 5-4. Beatmungsschlauchsystem mit zwei Schenkeln und Befeuchter (Neonaten)**

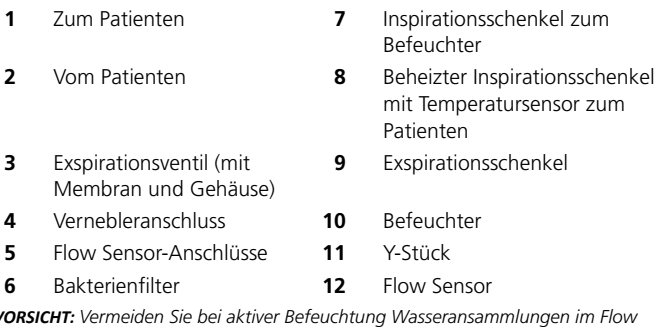

*VORSICHT: Vermeiden Sie bei aktiver Befeuchtung Wasseransammlungen im Flow Sensor, indem Sie sicherstellen, dass der Flow Sensor in einem Winkel von* ≥ *30° zum Boden positioniert ist.*

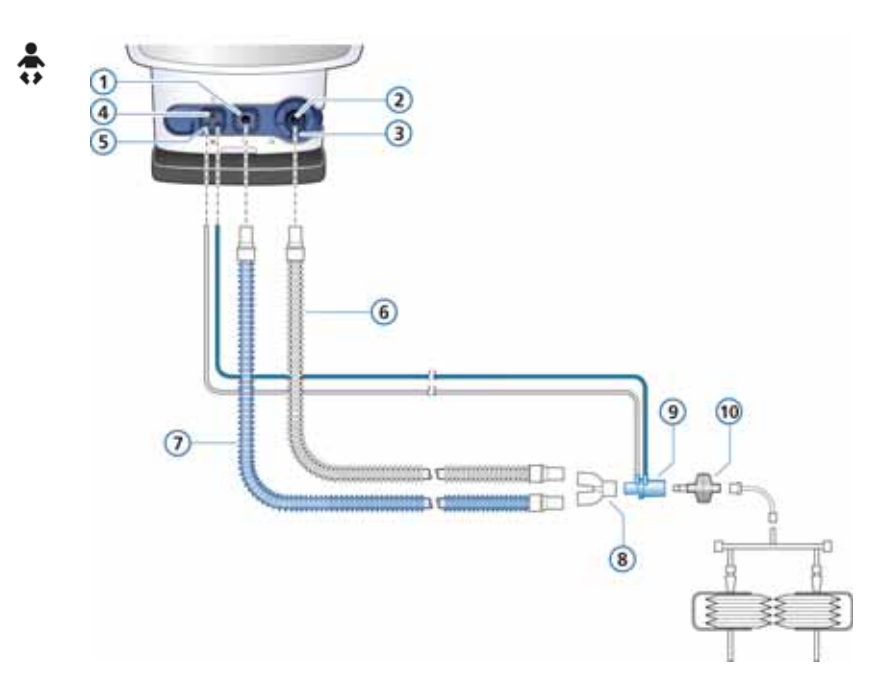

#### <span id="page-163-0"></span>**Abbildung 5-5. Beatmungsschlauchsystem mit zwei Schenkeln und HMEF/HME (Neonaten)**

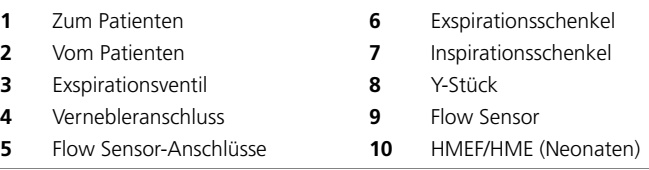

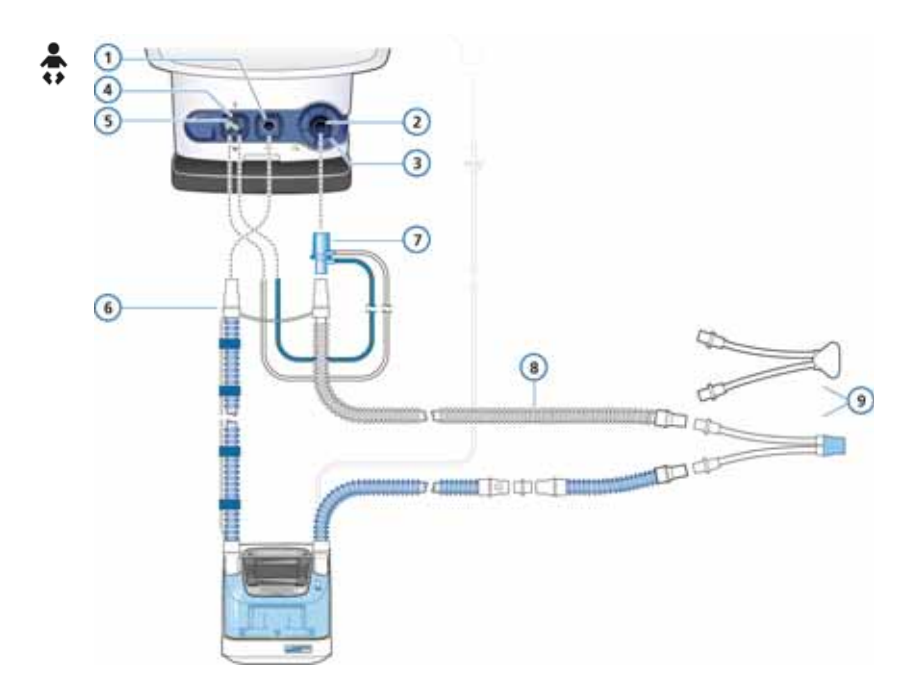

#### <span id="page-164-0"></span>**Abbildung 5-6. Beatmungsschlauchsystem mit Befeuchter, für nCPAP-PS (Neonaten)**

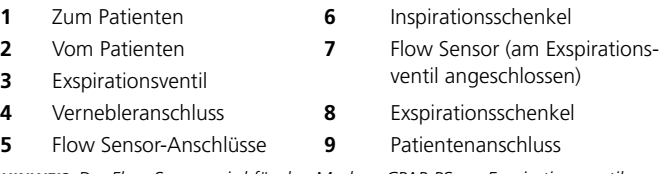

*HINWEIS: Der Flow Sensor wird für den Modus nCPAP-PS am Exspirationsventil angeschlossen. Während der Kalibration wird der Flow Sensor jedoch wie für alle anderen Modi nach dem Y-Stück platziert. Informationen dazu finden Sie in Abschnitt [5.2.4.2.](#page-170-0)*

### <span id="page-165-0"></span>**5.2.3.3 Installieren des Flow Sensors**

#### **HINWEIS:**

- Um ungenaue Messungen des Flow Sensors zu verhindern, muss der Flow Sensor korrekt installiert sein:
	- Die Schläuche des Flow Sensors dürfen nicht geknickt sein.
	- Die Schläuche des Flow Sensors müssen mit einem mitgelieferten Clip befestigt werden.
- Bei Verwendung des Modus nCPAP-PS wird der Flow Sensor an den Exspirationsschenkel am Exspirationsventil des Beatmungsgerätes angeschlossen. Siehe Abbildung [5-6](#page-164-0).

Verwenden Sie zur Beatmung Ihres neonatalen Patienten einen Flow Sensor für Neonaten von Hamilton Medical. Verwenden Sie keinen Flow Sensor für Erwachsene. Der Flow Sensor für Neonaten weist einen Totraum von < 1,3 ml auf.

#### **So installieren Sie den Flow Sensor für Neonaten:**

1. Für alle Modi außer nCPAP-PS setzen Sie einen Flow Sensor zwischen dem Y-Stück des Beatmungsschlauchsystems und dem Patientenanschluss ein (Abbildung [5-7\)](#page-165-1).

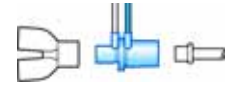

#### <span id="page-165-1"></span>**Abbildung 5-7. Installieren des Flow Sensors für Neonaten**

Bei Verwendung des Modus nCPAP-PS setzen Sie den Flow Sensor zwischen dem Ende des Exspirationsschenkels und dem Exspirationsventil am Beatmungsgerät ein (Abbildung [5-8\)](#page-166-1).

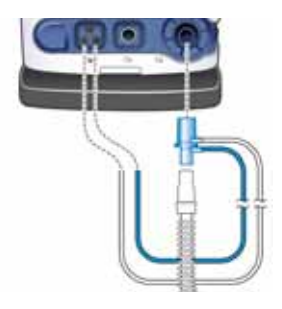

#### <span id="page-166-1"></span>**Abbildung 5-8. Installieren des Flow Sensors, Modus nCPAP-PS**

2. Schließen Sie den blauen und den transparenten Schlauch an den Flow Sensor-Anschlüssen des Beatmungsgerätes an.

Stecken Sie den blauen Schlauch in den blauen Anschluss. Stecken Sie den transparenten Schlauch in den weißen Anschluss.

3. Kalibrieren Sie den Flow Sensor. Informationen dazu finden Sie in Abschnitt [5.2.4.2](#page-170-0).

### <span id="page-166-0"></span>**5.2.3.4 Positionieren des Beatmungsschlauchsystems**

Positionieren Sie das Beatmungsschlauchsystem nach dem Zusammensetzen so, dass die Schläuche bei Bewegungen des Patienten, durch die Verneblung oder andere Verfahren weder gequetscht, gezogen noch abgeknickt werden.

# <span id="page-167-0"></span>**5.2.4 Durchführen von Tests und Kalibrationen**

Stellen Sie sicher, dass zusätzlich zu den Überprüfungen vor Inbetriebnahme ein Dichtheitstest und eine Kalibration des Flow Sensors bzw. des Beatmungsschlauchsystems durchgeführt wird. Weitere Einzelheiten sowie zusätzliche Tests und Verfahren, z. B. die Kalibration der O2-Zelle und des CO2-Sensors, finden Sie in Kapitel [3.](#page-94-0)

In diesem Abschnitt werden die folgenden grundlegenden Tests und Kalibrationen beschrieben, die für die Beatmung von Neonaten erforderlich sind:

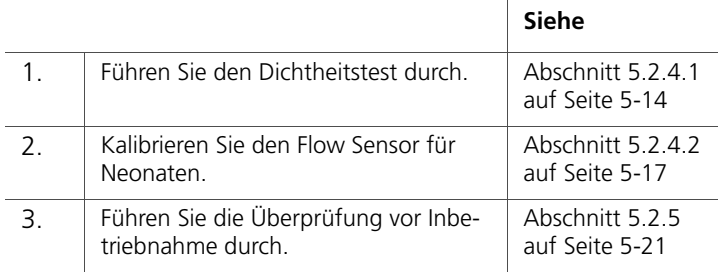

### <span id="page-167-1"></span>**5.2.4.1 Durchführen des Dichtheitstests**

#### **HINWEIS:**

- Stellen Sie für diesen Test sicher, dass eine alternative Beatmungsmöglichkeit bereitsteht. Der Patient muss für die Dauer des Tests vom Beatmungsgerät getrennt werden.
- Um einen laufenden Dichtheitstest abzubrechen, wählen Sie erneut **Dichtheit**.
- Führen Sie diesen Test nach dem Einsetzen eines neuen oder aufbereiteten Beatmungsschlauchsystems oder einer Komponente (einschließlich eines Flow Sensors) durch.

**Beschreibung:** Mit diesem Test können Leckagen im Beatmungsschlauchsystem festgestellt werden.

#### **Verfahren:**

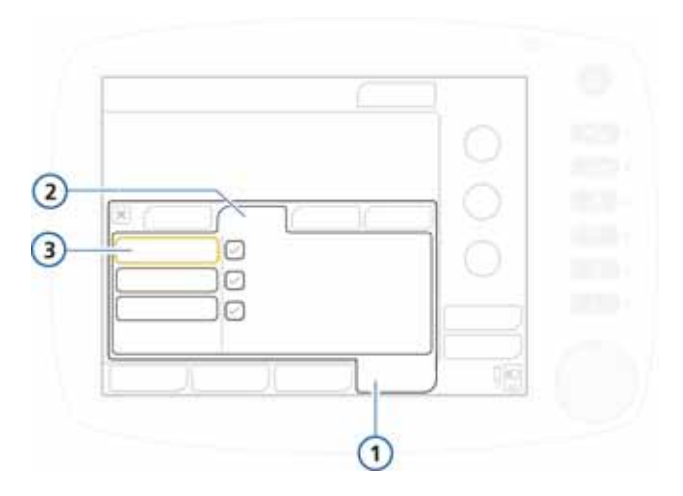

#### <span id="page-168-0"></span>Abbildung 5-9. Fenster "Tests&Kalibr.", Dichtheitstest

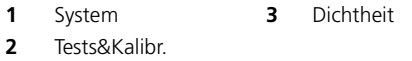

#### **So führen Sie den Dichtheitstest durch:**

- 1. Stellen Sie das Beatmungsgerät, einschließlich des Beatmungsschlauchsystems, auf normale Beatmung ein.
- 2. Wählen Sie im Fenster "System" -> "Tests&Kalibr." die Option **Dichtheit** aus. Siehe Abbildung [5-9.](#page-168-0)

Der Text **Patienten diskonnektieren** wird nun angezeigt.

3. Trennen Sie das Beatmungsschlauchsystem an der Patientenseite vom Flow Sensor. Blockieren Sie nicht das offene Ende des Flow Sensors.

Der Text **Pat.-System verschließen** wird nun angezeigt.

4. Blockieren Sie die Öffnung (das Tragen eines sterilisierten Handschuhs wird empfohlen).

Der Text **Patienten anschließen** wird nun angezeigt.

- 5. Schließen Sie den Patienten an das Gerät an.
- 6. Prüfen Sie nach Abschluss des Tests, ob im Kontrollkästchen neben **Dichtheit** ein grünes Häkchen angezeigt wird.

#### **Bei Fehlschlagen des Tests**

Wenn der Test fehlschlägt, wird im Kontrollkästchen neben **Dichtheit** ein rotes "X" angezeigt.

Führen Sie die folgenden Überprüfungen durch und wiederholen Sie nach jeder Überprüfung den Dichtheitstest, bis der Test erfolgreich ist:

- Überprüfen Sie das Beatmungsschlauchsystem auf eine Diskonnektion zwischen Beatmungsgerät und Flow Sensor oder auf andere große Leckagen (z. B. Beatmungsschlauchsystem, Befeuchter).
- Prüfen Sie, ob das Exspirationsventil korrekt installiert ist.
- Ersetzen Sie Beatmungsschlauchsystem, Flow Sensor und Exspirationsventil.

Wenn das Problem weiterhin besteht, muss das Beatmungsgerät gewartet werden.

### <span id="page-170-0"></span>**5.2.4.2 Kalibrieren des Flow Sensors für Neonaten**

#### **HINWEIS:**

- Bei Beatmungsschlauchsystemen, die für alle Beatmungsmodi verwendet werden, ist ein Flow Sensor für Neonaten erforderlich.
- Stellen Sie für diese Kalibration sicher, dass eine alternative Beatmungsmöglichkeit bereitsteht. Während des Tests muss der Patient vom Beatmungsgerät getrennt werden.
- Während der Kalibration wird der Flow Sensor stets nach dem Y-Stück platziert, unabhängig davon, welcher Modus am Beatmungsgerät ausgewählt ist.

Wenn Sie den Modus nCPAP-PS verwenden, bei dem der Flow Sensor während der Beatmung direkt an das Exspirationsventil angeschlossen wird, muss der Flow Sensor bei der Kalibration am Patientenende des Beatmungsschlauchsystem – nach dem Y-Stück – eingesetzt sein.

- Um den Vorgang der Flow Sensor-Kalibration abzubrechen, wählen Sie erneut **Flow Sensor**.
- Die Kompensation der Schlauchsystem-Resistance wird während der Kalibration gemessen.
- Wenn das aktive Patientenprofil nicht mit dem verwendeten Flow Sensor-Typ übereinstimmt, schlägt die Kalibration fehl. Stellen Sie sicher, dass Sie den richtigen Flow Sensor für den Patienten verwenden.

Kalibrieren Sie den Flow Sensor, nachdem ein neuer Flow Sensor angeschlossen wurde oder jedes Mal wenn der Alarm **Flow Sensor kalibrieren** ausgegeben wird.

Wenn das Beatmungsgerät während der Kalibration feststellt, dass der verwendete Flow Sensor für die eingestellte Patientengruppe nicht geeignet ist, schlägt die Kalibration fehl.

#### **Verfahren:**

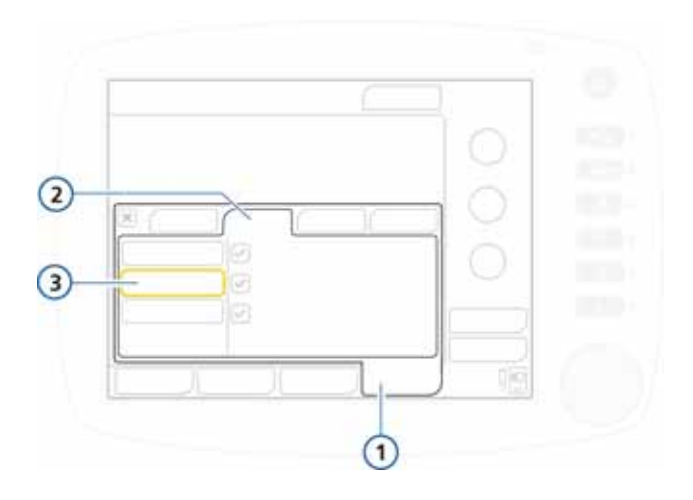

#### Abbildung 5-10. Fenster "Tests&Kalibr.", **Flow Sensor-Kalibration**

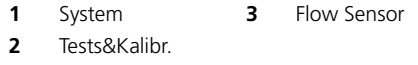

#### **So kalibrieren Sie den Flow Sensor für Neonaten:**

- 1. Konfigurieren Sie das Beatmungsgerät, einschließlich Beatmungsschlauchsystem sowie Exspirationsventilmembran und -gehäuse, für die normale Beatmung.
- 2. Stellen Sie sicher, dass die Patientengruppe "Neonaten" ausgewählt ist, ein Flow Sensor für Neonaten am Patientenende des Beatmungsschlauchsystems installiert ist und der Adapter für die Kalibration zur Verfügung steht.
- 3. Wählen Sie im Fenster "System" -> "Tests&Kalibr." die Option **Flow Sensor** aus.

Wenn Sie den Patienten noch nicht vom Beatmungsgerät getrennt haben, wird folgender Text angezeigt: **Patienten diskonnektieren**.

4. Trennen Sie den Patienten jetzt vom Gerät.

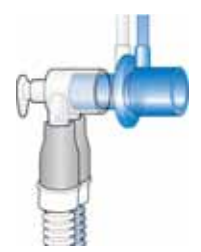

- 5. Befolgen Sie die Anweisungen in der Meldungszeile:
	- a. Schließen Sie den Adapter für die Kalibration an die Patientenseite des Flow Sensors an.

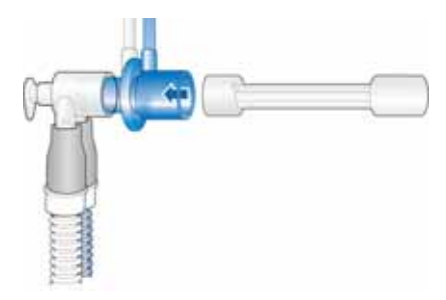

b. Wenden Sie den Flow Sensor gemäß der entsprechenden Aufforderung und schließen Sie das Kalibrationsende an das Y-Stück an.

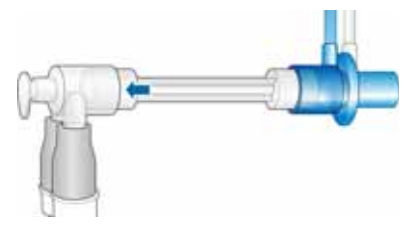

6. Wenn Sie aufgefordert werden, den Flow Sensor erneut zu wenden, bringen Sie den Flow Sensor wieder zurück in die Ausgangsposition und entfernen Sie den Adapter für die Kalibration.

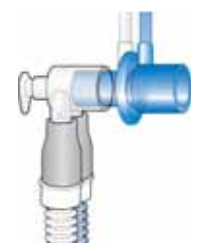

- 7. Prüfen Sie nach Abschluss der Kalibration, ob im Kontrollkästchen neben **Flow Sensor** ein grünes Häkchen angezeigt wird.
- 8. Wenn die Kalibration erfolgreich war, schließen Sie den Patienten an und berühren Sie die Schaltfläche **Beatmung starten** im Fenster "Standby", um die Beatmung zu starten.

#### **Bei Fehlschlagen der Kalibration**

Wenn die Kalibration fehlschlägt, wird im Feld **Flow Sensor**  ein rotes "X" angezeigt.

Führen Sie die folgenden Überprüfungen durch und wiederholen Sie nach jeder Überprüfung die Kalibration, bis der Test erfolgreich ist:

- Überprüfen Sie das Beatmungsschlauchsystem auf eine Diskonnektion zwischen Beatmungsgerät und Flow Sensor oder auf andere große Leckagen (z. B. Beatmungsschlauchsystem, Befeuchter).
- Prüfen Sie, ob der korrekte Flow Sensor angeschlossen ist und ob der Flow Sensor und das Exspirationsventil bzw. die Membran korrekt angebracht sind.
- Wenn die Kalibration erneut fehlschlägt, ersetzen Sie den Flow Sensor.
- Wenn die Kalibration weiterhin fehlschlägt, ersetzen Sie das Exspirationsventil bzw. die Membran.

Wenn das Problem weiterhin besteht, muss das Beatmungsgerät gewartet werden.

# <span id="page-174-0"></span>**5.2.5 Durchführen der Überprüfung vor Inbetriebnahme**

#### **VORSICHT**

- **Führen Sie bevor das Beatmungsgerät bei einem Patienten zum Einsatz kommt – stets die vollständige Überprüfung vor Inbetriebnahme durch, um den sicheren Betrieb des Beatmungsgerätes zu gewährleisten. Schlägt ein Test fehl, setzen Sie das Gerät unverzüglich außer Betrieb. Verwenden Sie das Beatmungsgerät erst wieder, nachdem die erforderlichen Reparaturen durchgeführt wurden und das Gerät alle Tests bestanden hat.**
- **Trennen Sie den Patienten vor dem Starten dieses Tests vom Beatmungsgerät, um Verletzungen zu vermeiden. Stellen Sie sicher, dass eine alternative Beatmungsmöglichkeit bereitsteht.**

**Zeitpunkt der Durchführung:** Bevor ein neuer Patient an das Beatmungsgerät angeschlossen wird.

**Benötigte Materialien:** Um sicherzustellen, dass das Beatmungsgerät bei Ihrem Patienten gemäß den Spezifikationen funktioniert, sollte das Testschlauchsystem dem Schlauchsystem entsprechen, das für die Beatmung verwendet wird.

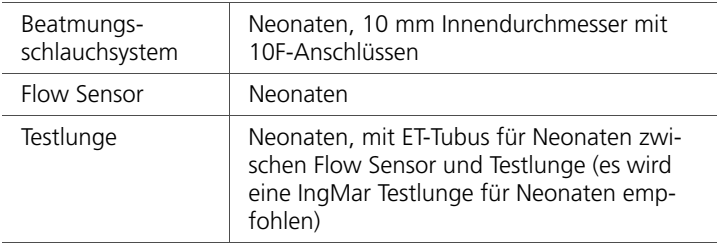

### **Verfahren:**

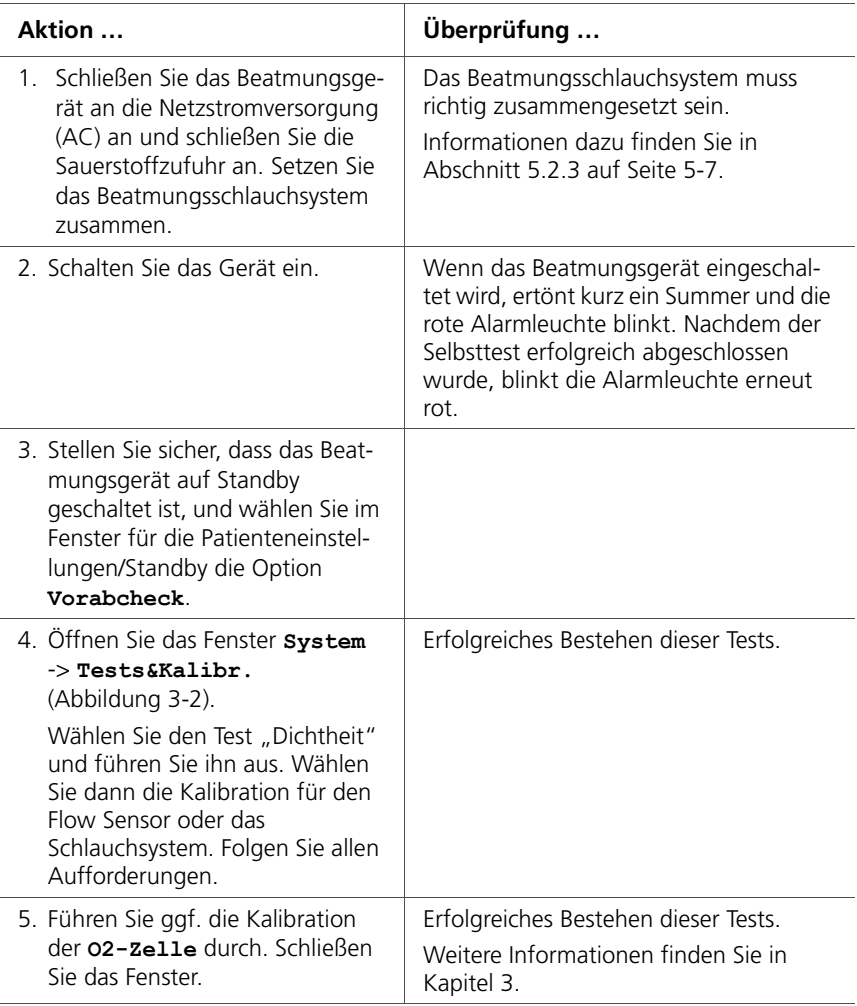

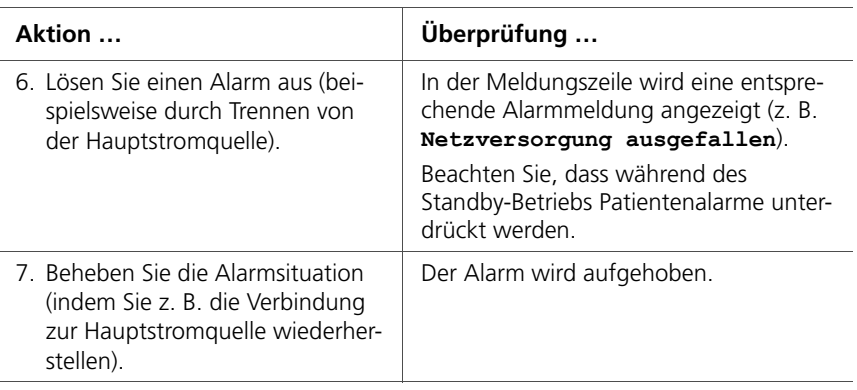

**Abhilfemaßnahme:** Wenn das Beatmungsgerät die Überprüfung vor Inbetriebnahme nicht besteht, verständigen Sie den Service.

# <span id="page-176-0"></span>**5.3 Beatmungsmodi für Neonaten**

#### **VORSICHT**

**Eine Autotriggerung ist gesundheitsgefährdend und kann bei empfindlichen Triggereinstellungen aufgrund von Gasleckagen an den ET-Tuben leicht auftreten.**

### **HINWEIS:**

Da ET-Tuben für Neonaten normalerweise keine Manschette haben, kann die Leckage erheblich sein, d. h., der Wert des inspiratorischen Tidalvolumens (VTI) kann deutlich größer als das gemessene exspiratorische Tidalvolumen (VTE) sein.

Überprüfen Sie von Zeit zu Zeit den Parameter "VLeckage" im Fenster "Monitoring"; die Leckage ist möglicherweise nicht vorhersehbar.

Die beim HAMILTON-C2 verfügbaren Beatmungsmodi für Neonaten sind entweder druckkontrollierte oder adaptive (druck- und volumenkontrollierte) Modi.

Die folgenden Modi werden für Neonaten unterstützt (Abbildung [5-2\)](#page-158-1):

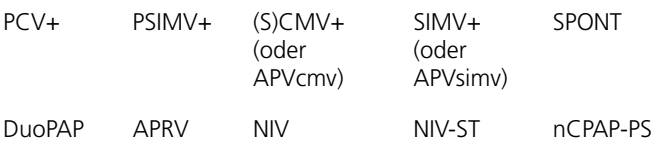

Informationen zu:

- Modus nCPAP-PS nur für Neonaten finden Sie im folgenden Abschnitt [5.3.1,](#page-177-0)
- allen anderen Modi finden Sie in Anhang [B.](#page-338-0)

# <span id="page-177-0"></span>**5.3.1 Informationen zum Modus nCPAP-PS**

#### **HINWEIS:**

Für den Modus nCPAP-PS wird der Flow Sensor während der Beatmung am Exspirationsventil angebracht. Siehe Abbildung [5-6.](#page-164-0)

Positionieren Sie den Flow Sensor zur Durchführung der Flow Sensor-Kalibration jedoch am Patientenende des Beatmungsschlauchsystems. Informationen dazu finden Sie in Abschnitt 5.2.4.2

Der auf Neonaten beschränkte Modus nCPAP-PS (nasaler kontinuierlicher positiver Atemwegsdruck – Druckunterstützung) ist darauf ausgelegt, CPAP sowie intermittierende positive Druckunterstützung über einen nasalen Anschluss (Maske oder Prongs) zu verabreichen.

Die Druckunterstützung, Pinsp, kann auf Null gesetzt werden. In diesem Fall wird die Oxygenierung des Patienten über die Parameter "PEEP" und "Sauerstoff" gesteuert. Die Beatmung wird vom Patienten durch Ein- und Ausatmen vom Basis-Flow aus durchgeführt.

Wie schon im Modus PSIMV+ wird auch im nCPAP-PS ein voreingestellter Druck Pinsp erzeugt. Es wird jedoch kein bestimmtes Tidalvolumen sichergestellt, weder bei Änderungen der Compliance im Atemsystem des Patienten, der Atemwegs-Resistance, des AutoPEEP noch der Atemaktivitäten des Patienten.

Wenn der Patient während des als "timu" bezeichneten Abschnitts eines Atemintervalls einen Atemhub triggert, ermöglicht das Beatmungsgerät unverzüglich einen spontanen Atemzug (Abbildung [5-11\)](#page-178-0). Triggert der Patient während dieses Zeitraums keine Inspiration, initiiert das Beatmungsgerät am Ende von t<sub>imv</sub> einen mandatorischen Atemhub.

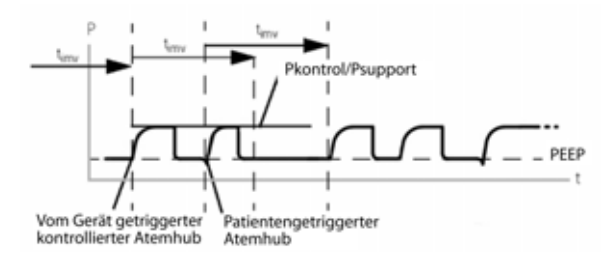

#### **Abbildung 5-11. Atemrhythmus in nCPAP-PS**

<span id="page-178-0"></span>Die im Modus nCPAP-PS aktiven Parametereinstellungen sind in den Abbildungen [5-12](#page-179-0) und [5-13](#page-180-1) dargestellt.

Sie müssen die Einstellung der Parameter sowohl für den mandatorischen als auch den spontanen Atemtyp festlegen.

- Die Einstellung für den inspiratorischen Druck (Pinsp) definiert den angewendeten Druck sowohl bei mandatorischen Atemhüben als auch bei spontanen Atemzügen.
- Parametereinstellungen für Frequenz und TI (inspiratorische Zeit) definieren den Atemrhythmus.
- Für spontane Atemzüge definiert die exspiratorische Triggersensitivität (ETS) den Prozentsatz des Peakflows, bei dem der HAMILTON-C2 in die Exspirationsphase übergeht.

Die Atemzüge können vom Beatmungsgerät, vom Patienten oder vom Bediener des Beatmungsgeräts ausgelöst werden.

Das nCPAP-PS-System umfasst eine Nasenkanüle mit austauschbarer Nasenbrille aus Silikon (Größe markiert), eine Abgabeschaltung (Heizdraht) und eine Kappe. Einzelheiten dazu finden Sie im mit dem Kit mitgelieferten Informationsmaterial. Bestellinformationen finden Sie in Anhang [G.](#page-434-0)

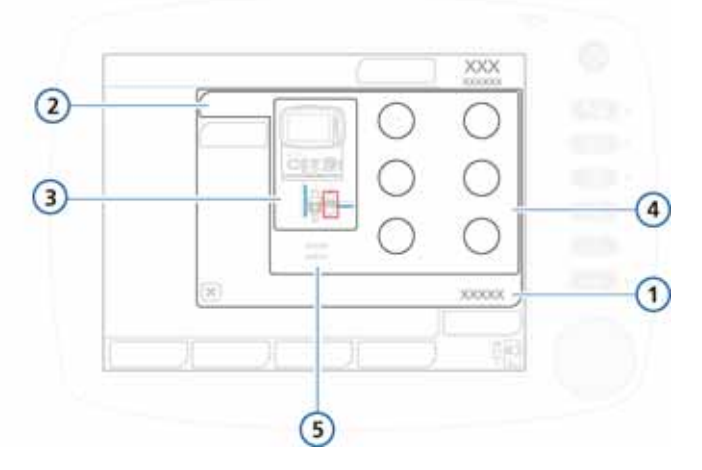

#### **Abbildung 5-12. nCPAP-PS-Basisparameter**

<span id="page-179-0"></span>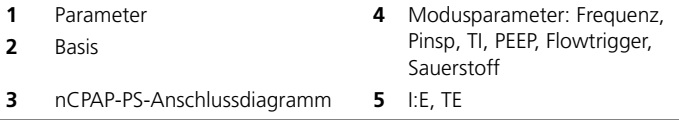
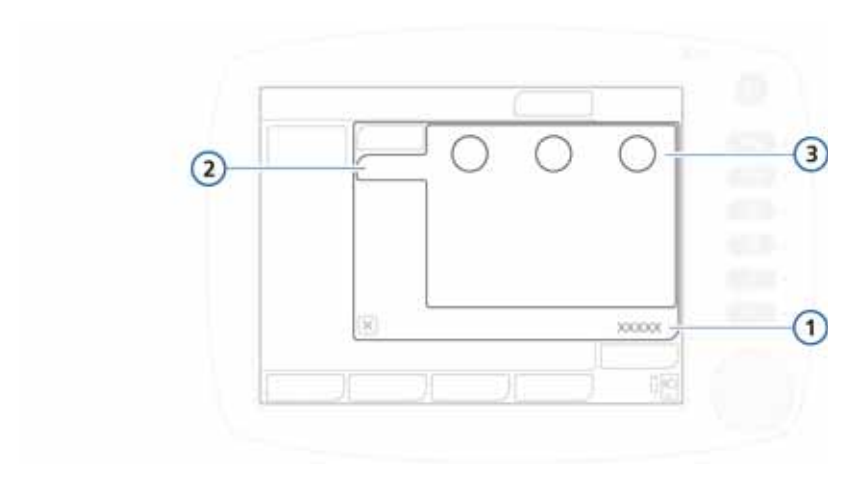

**Abbildung 5-13. Erweiterte Parameter für nCPAP-PS**

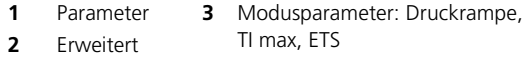

Einzelheiten zu den Parametern sowie die Bereiche, Standardeinstellungen und die Genauigkeit von Messungen für Neonaten finden Sie in Tabelle [A-5](#page-304-0) (Anhang [A\)](#page-298-0).

# **5.4 Parameter für die Beatmung von Neonaten**

### **WARNUNG**

- **Eine längere Applikation von zu hohen Sauerstoffkonzentrationen kann bei Frühgeborenen zu irreversibler Blindheit und Lungenfibrose führen.**
- **Hohe Frequenzeinstellungen oder sehr kurze TI- bzw. TE-Einstellungen führen gegebenenfalls zu einer unvollständigen Inspiration oder Exspiration.**

### **HINWEIS:**

Die pneumatische Verneblung ist bei der Beatmung von Neonaten deaktiviert. Verwenden Sie ggf. den Aerogen-Vernebler bei der Beatmung von Neonaten.

Einige der Beatmungsparameter erfordern besondere Aufmerksamkeit, wenn das Beatmungsgerät für einen neonatalen Patienten eingerichtet wird.

In diesem Abschnitt werden die folgenden Parameter kurz beschrieben:

• Gewicht • Druckrampe • TI max

Weitere Informationen zu diesen und allen anderen Parametern finden Sie in:

- Tabelle [4-2](#page-140-0) (Kapitel [4\)](#page-120-0) Definitionen der Kontrollparameter für das Beatmungsgerät
- Tabelle [A-5](#page-304-0) und [A-7](#page-311-0) Parameterbereiche, Standardeinstellungen und die Genauigkeit von Messungen für Neonaten

# **5.4.1 Gewicht**

Bei Neonaten verwendet das Beatmungsgerät das tatsächliche Körpergewicht. Stellen Sie vor dem Start der Beatmung sicher, dass das Patientengewicht im Fenster für die Patienteneinstellungen korrekt eingestellt ist. Informationen dazu finden Sie in Abschnitt [5.2.1](#page-157-0) auf Seite [5-3](#page-156-0).

Der Parameter Gewicht ist bei der Beatmung von Neonaten sehr wichtig, da die Alarmgrenzwerte für Tidal- und Minutenvolumen basierend auf dem Patientengewicht festgelegt werden.

Standardmäßig ist das Gewicht für Neonaten auf 2 kg eingestellt.

Einzelheiten zu den Parametern finden Sie in Tabelle [A-5, Para](#page-304-0)[metereinstellungen – Bereiche und Genauigkeit.](#page-304-0)

# **5.4.2 TI max**

Der Parameter TI max (maximale Inspirationszeit) wird für spontane Atemzüge in den Modi NIV und NIV-ST festgelegt.

Bei allen Patientengruppen wird die Umschaltung von Inspiration auf Exspiration bei spontanen Atemzügen normalerweise durch den Wert ETS (Exspiratorische Triggersensitivität) gesteuert. Wenn die Gasleckage jedoch bedeutsam ist, wird die Einstellung für ETS möglicherweise nie erreicht. Die Einstellung TI max bietet ein Backup, sodass die Inspiration beendet werden kann. Das Beatmungsgerät schaltet auf Exspiration um, wenn der für TI max eingestellte Wert erreicht ist.

Einzelheiten zu den Parametern finden Sie in Tabelle [A-5, Para](#page-304-0)[metereinstellungen – Bereiche und Genauigkeit](#page-304-0).

# **5.4.3 Druckrampe**

Druckrampe legt die Zeitspanne fest, die für den Anstieg des inspiratorischen Drucks auf den eingestellten Zielwert erforderlich ist.

Beachten Sie, dass die für Druckrampe eingestellte Zeit ein Drittel der Inspirationszeit (TI) nicht überschreiten darf. Außerdem kann durch die Anpassung von TI die Einstellung für Druckrampe überschrieben werden.

Standardmäßig ist Druckrampe für Neonaten auf 50 ms eingestellt. In den folgenden Modi ist die maximale Einstellung 200 ms: SPONT, NIV, NIV-ST, nCPAP-PS.

Wenn ein neonataler Patient eine steife Lunge hat (z. B. bei RDS), müssen Sie bei Verwendung einer kurzen Zeit für Druckrampe (Druckanstiegszeit) vorsichtig sein. Eine sehr kurze Druckrampe kann in diesen Fällen einen überhöhten Druck verursachen.

Einzelheiten zu den Parametern finden Sie in Tabelle [A-5, Para](#page-304-0)[metereinstellungen – Bereiche und Genauigkeit](#page-304-0).

# **5.5 Alarme für die Beatmung von Neonaten**

Bei folgenden Alarmen müssen bei neonatalen Patienten besondere Faktoren berücksichtigt werden:

- Einstellbare Alarme:
	- Volumenbezogene Alarme, Vt und ExspMinVol
- Nicht einstellbarer Alarm (siehe Tabelle [8-2](#page-233-0)):
	- Obstruktion

Weitere Informationen zu Alarmen und Einstellungen finden Sie in den Tabellen [8-2](#page-233-0) und [A-9](#page-317-0).

### **5.5.1 Volumenbezogene Alarme, Vt und ExspMinVol**

Beachten Sie, dass die folgenden einstellbaren Alarme die anfänglichen Alarmgrenzwerte auf Basis des Patientengewichts festlegen:

- Tidalvolumen zu hoch/zu tief (Vt)
- Minutenvolumen zu hoch/zu tief (ExspMinVol)

Stellen Sie vor dem Start der Beatmung sicher, dass das Patientengewicht im Standby-Modus im Fenster für die Patienteneinstellungen korrekt eingestellt ist. Informationen dazu finden Sie in Abschnitt [5.2.1](#page-157-0).

# **5.6 Anreicherung mit O2 für Neonaten**

#### **WARNUNG**

**Eine längere Applikation von zu hohen Sauerstoffkonzentrationen kann bei Frühgeborenen zu irreversibler Blindheit und Lungenfibrose führen.**

Die applizierte Sauerstoffkonzentration wird während des Anreicherungsmanövers um 25 % der letzten Sauerstoffeinstellung erhöht. Beispiel: letzte Sauerstoffeinstellung = 40 %, Sauerstoffkonzentration während des O2-Anreicherungsmanövers folglich 50 %.

Weitere Einzelheiten zur Anreicherung mit O2 finden Sie in Kapitel [9](#page-252-0).

# **6 Monitoring der Beatmung**

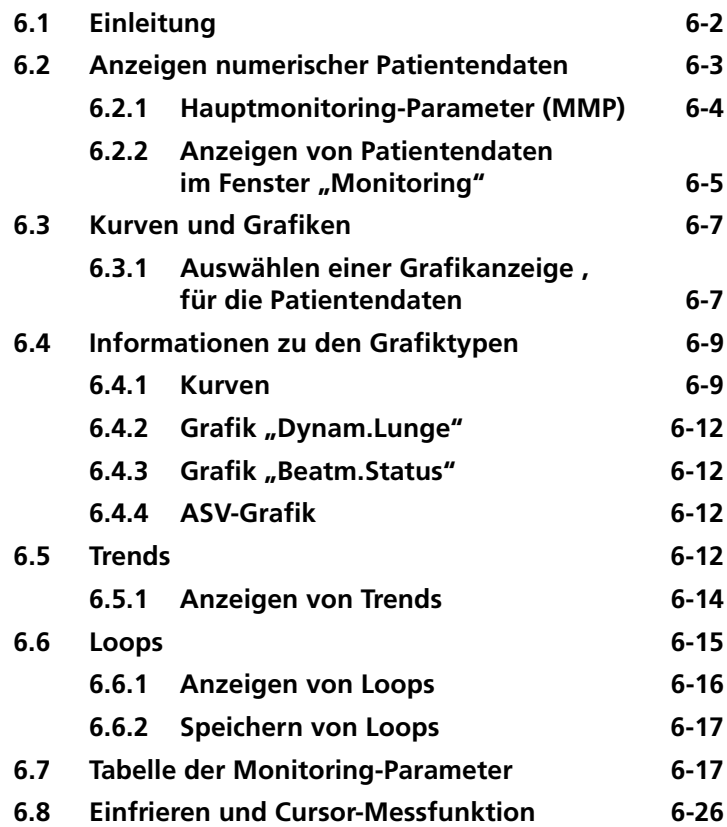

# <span id="page-185-0"></span>**6.1 Einleitung**

### **VORSICHT**

- **Ersetzen Sie erschöpfte (oder fehlende) Sauerstoffzellen so schnell wie möglich oder verwenden Sie externe Überwachungsgeräte, die der Norm ISO 80601-2-55 entsprechen, damit sichergestellt ist, dass das Sauerstoff-Monitoring stets funktioniert.**
- **Die Sauerstoff-Monitoringfunktion des HAMILTON-C2 kann deaktiviert werden. Stellen Sie sicher, dass jederzeit eine alternative Möglichkeit des Sauerstoff-Monitorings verfügbar und aktiviert ist.**
- **Im Fall einer Störung beim internen Monitoring des Beatmungsgerätes und um jederzeit ein ausreichendes Maß an Patienten-Monitoring zu gewährleisten, wird empfohlen, zusätzlich unabhängige Monitoring-Geräte einzusetzen. Der Bediener des Beatmungsgerätes trägt weiterhin in allen Situationen die volle Verantwortung für die angemessene Beatmung und Sicherheit des Patienten.**

Während der Beatmung können Sie Patientendaten auf dem Bildschirm des HAMILTON-C2 ablesen (Abbildung [6-1](#page-186-1)). Das Bildschirm-Layout mit den verschiedenen Kurven, Loops, Trends oder Intelligenten Grafiken kann so konfiguriert werden, dass es an die Bedürfnisse Ihrer Station angepasst ist. Sie können jederzeit das Fenster "Monitoring" aufrufen, ohne die Beatmung zu beeinträchtigen.

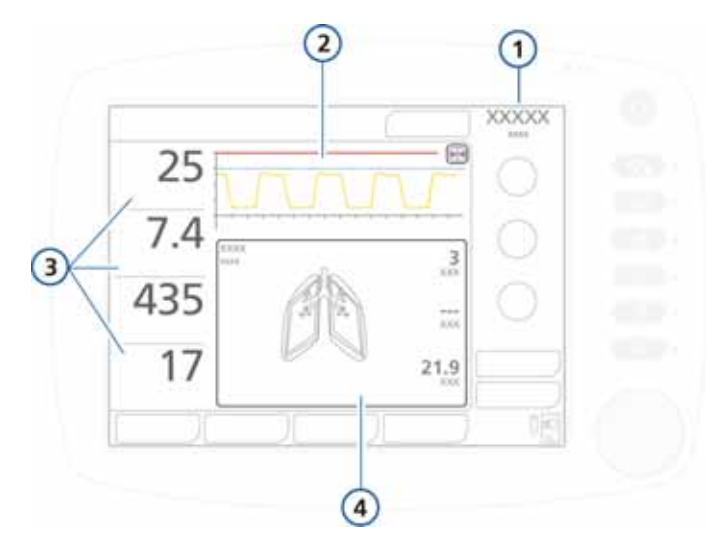

#### **Abbildung 6-1. Hauptbildschirm**

- 
- <span id="page-186-1"></span>**1** Aktueller Modus **3** Hauptmonitoring-Parameter (MMP) (Abschnitt [6.2.1\)](#page-187-0)
- **2** Druck-/Zeit-Grafik, nicht konfigurierbar (Abschnitt [6.3\)](#page-190-0)
- **4** Grafische Anzeige, konfigurierbar (Abschnitt [6.3.1](#page-190-1))

# <span id="page-186-0"></span>**6.2 Anzeigen numerischer Patientendaten**

Numerische Patientendaten sind an folgenden Orten jederzeit verfügbar:

- Im Hauptbildschirm werden die vier Hauptmonitoring-Parameter (MMP) zentral angezeigt. Informationen dazu finden Sie in Abschnitt [6.2.1.](#page-187-0)
- Über das Fenster "Monitoring" kann auf alle Parameterdaten, einschließlich CO2-Werte, zugegriffen werden (sofern aktiviert). Informationen dazu finden Sie in Abschnitt [6.2.2.](#page-188-0)

# <span id="page-187-0"></span>**6.2.1 Hauptmonitoring-Parameter (MMP)**

Die Hauptmonitoring-Parameter sind die vier numerischen Monitoring-Parameter, die links auf dem Bildschirm angezeigt werden. Für jeden Wert werden drei kritische Elemente angezeigt: der aktuelle Wert, der Name und die Einheit des Monitoring-Parameters.

Die werksseitig festgelegten Standard-MMP sind Spitzendruck, Exspirationsminutenvolumen, Tidalvolumen und Gesamtatemfrequenz. Die angezeigten MMP und die Reihenfolge ihrer Anzeige können in der Konfiguration geändert werden (Abschnitt [I.5\)](#page-464-0). Alle Monitoring-Parameter können als MMP angezeigt werden. Da die Anzeige konfigurierbar ist, können sich die MMP auf verschiedenen Beatmungsgeräten unterscheiden.

MMP werden gewöhnlich weiß angezeigt. Sie können auch gelb oder rot dargestellt werden, wenn sie direkt mit einem aktiven Alarm verknüpft sind, wie etwa Druck zu hoch oder Vt zu tief. Die Farbe des MMP entspricht der jeweiligen Alarmpriorität (Kapitel [8](#page-222-0)). Nach dem Zurücksetzen des Alarms wird der betreffende MMP wieder weiß angezeigt.

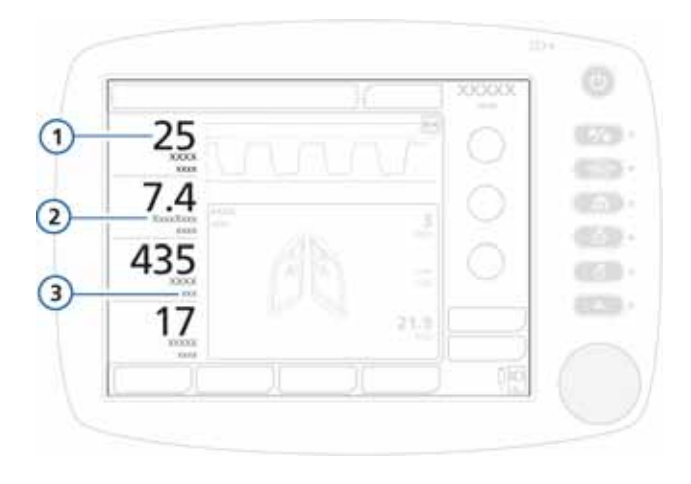

### **Abbildung 6-2. MMP-Komponenten**

- 
- **1** MMP-Wert **3** Maßeinheit (z. B. l/min)
- **2** Name des Parameters (z. B. ExspMinVol)

# <span id="page-188-0"></span>**6.2.2 Anzeigen von Patientendaten im Fenster "Monitoring"**

Über das Fenster "Monitoring" kann auf alle Parameterdaten, einschließlich CO2-Werte, zugegriffen werden (sofern aktiviert).

Abbildung [6-3](#page-189-0) zeigt die Monitoring-Parameter im Fenster "Tabelle 1". Weitere Parameter werden in den Fenstern "Tabelle 2" und "Tabelle 3" angezeigt.

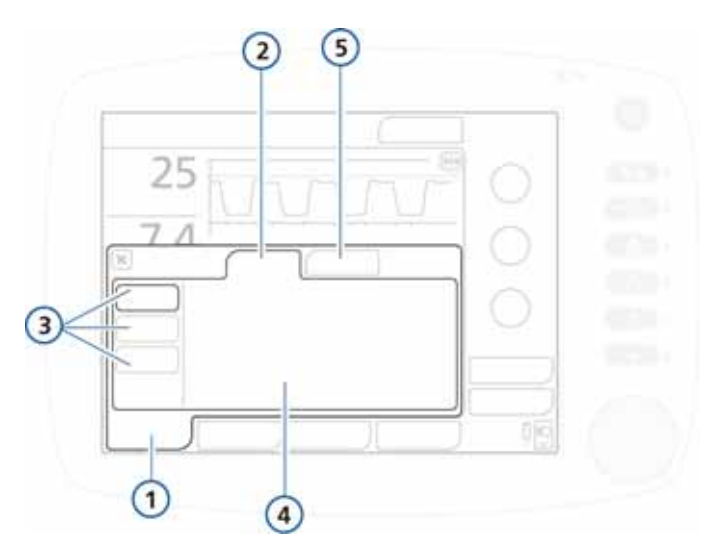

<span id="page-189-0"></span>Abbildung 6-3. Fenster "Monitoring - Allgemein - Tabelle 1"

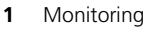

- 
- **3** Schaltflächen aktiviert)
	- "Tabelle 1",
		- "Tabelle 2" und
		- "Tabelle 3"
- **4** Parameterwerte
- **2** Allgemein **5** CO2 (falls installiert und
- 1. Berühren Sie die Schaltfläche **Monitoring**.

Der Inhalt des Fensters "Allgemein" wird angezeigt.

2. Berühren Sie im Fenster "Allgemein" die Schaltflächen **Tabelle 1**, **Tabelle 2** bzw. **Tabelle 3**, um die Parameterwerte im jeweiligen Fenster anzuzeigen.

Jedes Fenster enthält eine unterschiedliche Gruppe von Parametern.

Über die Registerkarte **CO2** (sofern verfügbar) kann auf die betreffenden Parameterwerte zugegriffen werden.

# <span id="page-190-0"></span>**6.3 Kurven und Grafiken**

Der HAMILTON-C2 verfügt über zwei Hauptgrafikbereiche.

- Die Druck-/Zeitkurve. Diese Grafik wird immer angezeigt und kann nicht konfiguriert werden. Siehe Nummer 4 in Abbildung [6-1](#page-186-1).
- Die folgenden Grafikanzeigen zu den Patientendaten: Trends, Loops, Grafiken (Intelligente Grafiken) und Kurven. Tabelle [6-1](#page-190-2) zeigt die Optionen für die einzelnen Grafiktypen.

<span id="page-190-2"></span>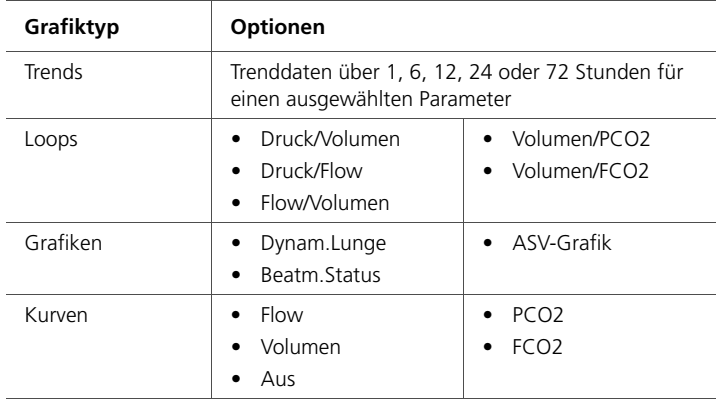

### **Tabelle 6-1. Grafikoptionen**

Detaillierte Informationen zu den intelligenten Grafiken finden Sie in Kapitel [7.](#page-210-0)

# <span id="page-190-1"></span>**6.3.1 Auswählen einer Grafikanzeige für die Patientendaten**

### **So wählen Sie eine Grafik für die Anzeige:**

1. Berühren Sie den Grafikbereich an einer beliebigen Position, um das Fenster "Grafiken" zu öffnen. Siehe Nummer (1) in Abbildung [6-4](#page-191-0).

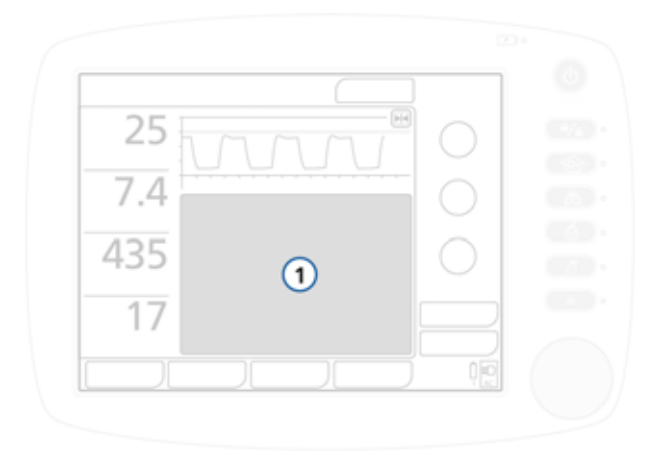

### <span id="page-191-1"></span>Abbildung 6-4. Anzeige des Fensters "Grafiken" (1)

<span id="page-191-0"></span>2. Das Fenster enthält vier Registerkarten, die jeweils unterschiedliche Ansichten der Daten bieten. Standardmäßig wird das Fenster "Trends" angezeigt.

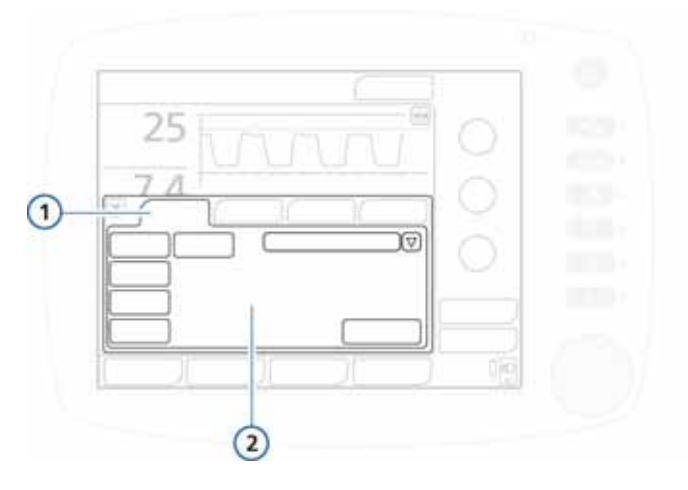

#### **Abbildung 6-5. Fenster "Grafiken"**

**1** Trends, Loops, Grafiken, Kurven **2** Einstellungen für die

einzelnen Ansichten

3. Berühren Sie die entsprechende Registerkarte, um auf die gewünschten Optionen zuzugreifen. Informationen dazu finden Sie in Tabelle [6-1](#page-190-2).

Einzelheiten zu diesen Optionen finden Sie in diesem Kapitel, in Kapitel [7](#page-210-0) sowie in Anhang [C](#page-376-0) (ASV).

# <span id="page-192-0"></span>**6.4 Informationen zu den Grafiktypen**

In den folgenden Abschnitten werden die unterschiedlichen verfügbaren Optionen für die Grafikanzeige beschrieben:

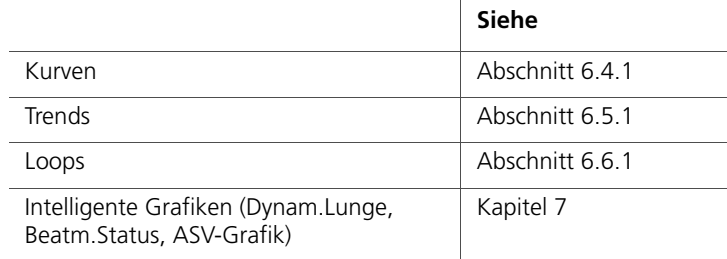

Einzelheiten zum Öffnen des Fensters "Grafiken" finden Sie in Abschnitt [6.3.](#page-190-0)

### <span id="page-192-1"></span>**6.4.1 Kurven**

### **HINWEIS:**

Das Beatmungsgerät verfügt über eine automatische Skalierungsfunktion ("Autoscaling"), sodass sich der Maßstab der einzelnen Kurven je nach darzustellendem Wertebereich automatisch ändert. Beispielsweise kann der Flow-Maßstab einer Flow-/Zeitkurve von dem einer anderen Flow-/Zeitkurve abweichen.

Das Beatmungsgerät gibt den Druck, das Volumen und den Flow im Zeitverlauf an. Eine blaue Druckbegrenzungslinie zeigt den maximalen "sicheren" Druck an, der 10 mbar unter dem eingestellten Alarmgrenzwert für "Druck zu hoch" liegt. Der Druckgrenzwert wird als rote Linie dargestellt.

Die Druck-/Zeit-Grafik wird immer angezeigt. Sie können auch eine zweite Kurve anzeigen lassen. Weitere Informationen finden Sie in [6.4.1.1](#page-193-0).

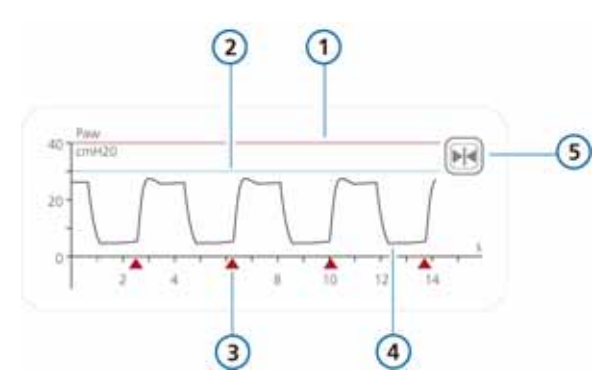

#### **Abbildung 6-6. Druck-/Zeit-Grafik**

- <span id="page-193-2"></span>**1** Hochdruckalarm-Grenzwert **4** Atemwegsdruck-Kurve (Paw)
- **2** Druckbegrenzung: *Alarmgrenzwert für "Druck zu hoch" – 10 mbar*
- 
- <span id="page-193-1"></span>5 Schaltfläche Finfrieren"
- **3** Patiententriggeranzeiger

Wenn sich das Beatmungsgerät im Modus (S)CMV+/APVcmv oder SIMV+/APVsimv befindet, reguliert der Druckgrenzwert die Anpassungen des Inspirationsdrucks, der benötigt wird, um das Zielvolumen zu erreichen. Das Beatmungsgerät gibt keine inspiratorischen Drücke ab, die über diesem Druckbegrenzungswert liegen. Eine Ausnahme stellen Seufzeratemhübe dar, bei denen das Beatmungsgerät inspiratorische Drücke von 3 mbar unter dem Alarmgrenzwert für Druck abgeben kann.

### <span id="page-193-0"></span>**6.4.1.1 Anzeigen zusätzlicher Kurven**

#### **So zeigen Sie eine zusätzliche Kurve an:**

- 1. Berühren Sie den Grafikbereich am Bildschirm, um das Fenster "Grafiken" zu öffnen. Informationen dazu finden Sie in Abschnitt [6.3.1.](#page-190-1)
- 2. Berühren Sie die Registerkarte **Kurven**.

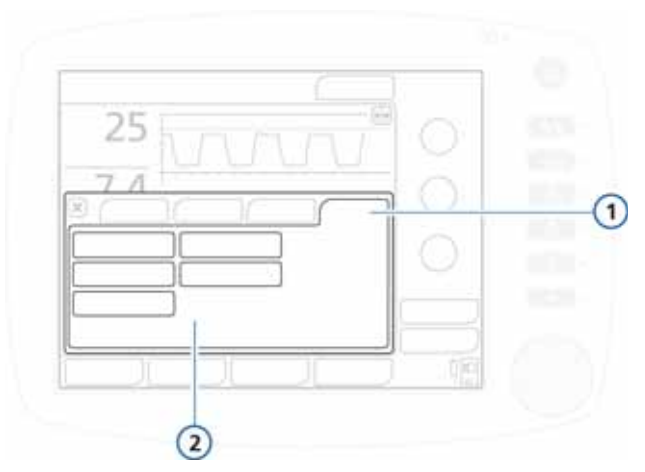

Abbildung 6-7. Registerkarte "Kurven", Fenster "Grafiken"

- **1** Kurven **2** Kurvenoptionen
- 3. Wählen Sie den Wert (Druck, Volumen oder Flow bzw. CO2-Optionen wie PCO2 und FCO2), der im zeitlichen Verlauf dargestellt werden soll.
- 4. Schließen Sie das Fenster durch Berühren der Schaltfläche **X**.

Die ausgewählte Kurve wird angezeigt.

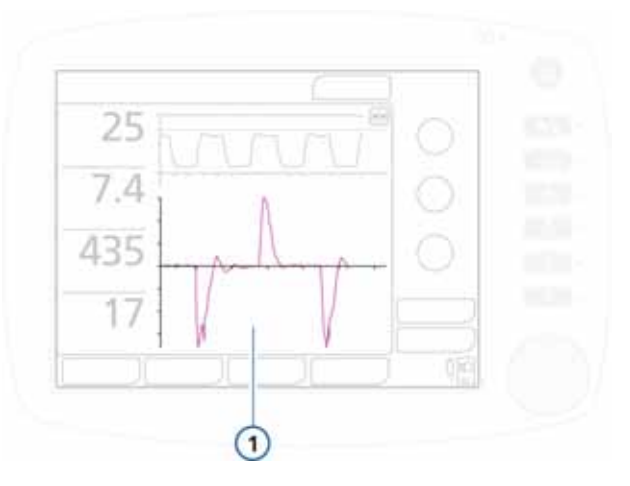

**Abbildung 6-8. Kurvenanzeige (1)**

### <span id="page-195-0"></span>**6.4.2** Grafik "Dynam.Lunge"

Die Grafik "Dynam.Lunge" zeigt Tidalvolumen, Compliance der Lunge, Patiententriggerung und Resistance in Echtzeit grafisch an.

Einzelheiten zur Grafik und dazu, wie Sie sie anzeigen, finden Sie in Kapitel [7.](#page-210-0)

### <span id="page-195-1"></span>**6.4.3** Grafik "Beatm.Status"

Die Grafik "Beatm.Status" stellt Parameter im Zusammenhang mit der Oxygenierung, der CO2-Eliminierung und der Patientenaktivität grafisch dar und gibt Auskunft über das Ausmaß der Abhängigkeit des Patienten vom Beatmungsgerät und den möglichen Zeitpunkt für die Beendigung der Beatmung.

Einzelheiten zur Grafik und dazu, wie Sie sie anzeigen, finden Sie in Kapitel [7.](#page-210-0)

# <span id="page-195-2"></span>**6.4.4 ASV-Grafik**

Die ASV-Grafik ist im ASV-Modus verfügbar und zeigt, wie der adaptive ASV-Algorithmus die Parameter in Richtung der Zielwerte bewegt. Die Grafik zeigt die Zielwerte und die Echtzeitwerte der Patientendaten für Tidalvolumen, Frequenz, Druck und Minutenvolumen an.

Einzelheiten zur Grafik und dazu, wie Sie sie anzeigen, finden Sie in Kapitel [7](#page-210-0) und in Anhang [C.](#page-376-0)

# <span id="page-195-3"></span>**6.5 Trends**

Sie können die Monitoring-Parameter als Trends über 1, 6, 12, 24 oder 72 Stunden anzeigen lassen. Die Trenddaten umfassen alle Daten für den ausgewählten Parameter seit dem Einschalten des Beatmungsgerätes aus den letzten 1, 6, 12, 24 oder 72 Stunde(n).

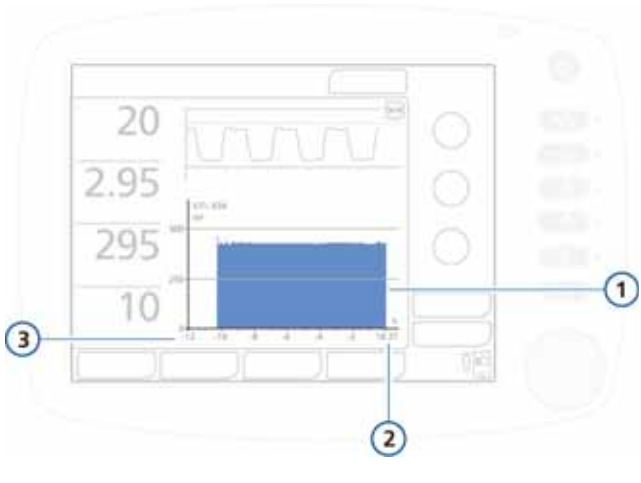

**Abbildung 6-9. Trendanzeige**

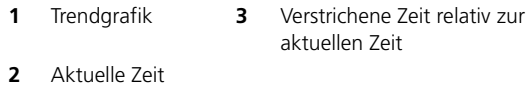

Sobald Sie den HAMILTON-C2 einschalten, werden die Monitoring-Parameter kontinuierlich im Beatmungsgerät gespeichert, sodass Sie auch nach einer Standby-Schaltung Zugriff auf alle Daten haben. Wenn der HAMILTON-C2 ausgeschaltet wird, sind die Daten des letzten Patienten im Speicher verfügbar, sobald das Beatmungsgerät wieder eingeschaltet wird.

Die Funktion zum Einfrieren von Kurven und für die Cursor-Messung (Abschnitt [6.8](#page-209-0)) kann ebenfalls zum Überprüfen von Punkten in den Trendkurven verwendet werden. Wenn Trends eingefroren werden, wird auf der Zeitachse die verstrichene Zeit in Relation zur Gegenwart sowie der entsprechende Wert des Monitoring-Parameters angezeigt.

Es können für alle Monitoring-Parameter Trends erstellt werden. Folgende Parameter werden im Trend immer kombiniert:

- 
- Ppeak/PEEP fTotal/fKontrol
- MVSpont/ExspMinVol VTalv/VTE
- 

### <span id="page-197-0"></span>**6.5.1 Anzeigen von Trends**

#### **So zeigen Sie Trends an:**

- 1. Berühren Sie den Grafikbereich am Bildschirm, um das Fenster "Grafiken" zu öffnen. Informationen dazu finden Sie in Abschnitt [6.3.1.](#page-190-1)
- 2. Berühren Sie die Registerkarte **Trends**.

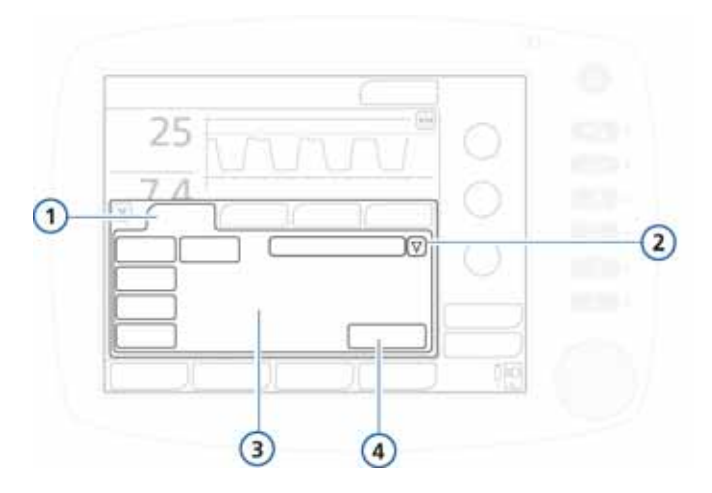

#### **Abbildung 6-10. Registerkarte "Trends"**

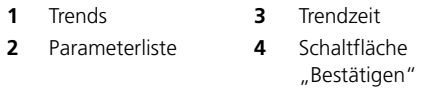

- 3. Wählen Sie den Parameter für die Trendanzeige aus:
	- a. Berühren Sie den Pfeil neben der Parameterliste und drehen Sie den Einstellknopf, um einen Bildlauf durch die Liste durchzuführen.
	- b. Drücken Sie den Einstellknopf, um einen Eintrag auszuwählen.
- 4. Wählen Sie die gewünschte Schaltfläche für die Trendzeit.
- 5. Berühren Sie die Schaltfläche **Bestätigen**.

6. Schließen Sie das Fenster durch Berühren der Schaltfläche **X**. Die ausgewählten Trenddaten werden angezeigt.

# <span id="page-198-0"></span>**6.6 Loops**

Der HAMILTON-C2 ermöglicht, abhängig von den installierten Optionen, auf Grundlage der folgenden Parameterkombinationen das Anzeigen von dynamischen Loops.

- Druck/Volumen Volumen/FCO2
	-
- 
- Flow/Volumen Volumen/PCO2
- Druck/Flow

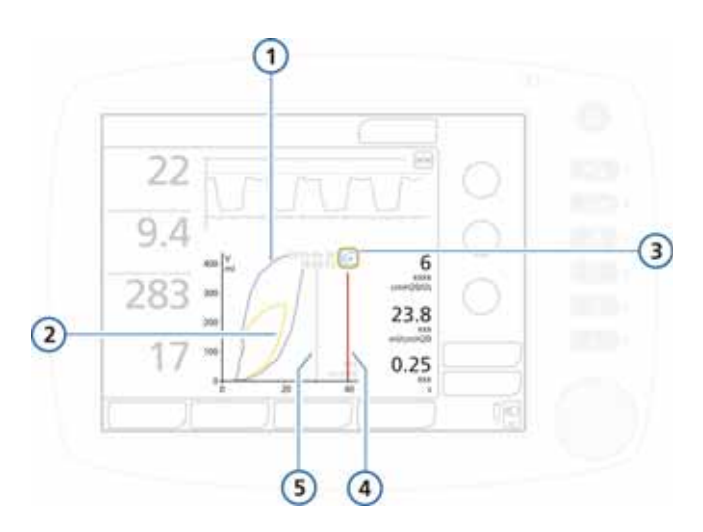

### **Abbildung 6-11. Loop-Anzeige**

<span id="page-198-1"></span>**1** Kurve in der Vergangenheit (Referenz) **4** Hochdruckalarm-Grenzwert **2** Aktuelle Kurve **5** Druckbegrenzung: *Alarmgrenzwert für "Druck zu hoch" – 10 mbar* **3** Schaltfläche "Loop-Referenz"

# <span id="page-199-0"></span>**6.6.1 Anzeigen von Loops**

### **So zeigen Sie Loops an:**

- 1. Berühren Sie den Grafikbereich am Bildschirm, um das Fenster "Grafiken" zu öffnen. Informationen dazu finden Sie in Abschnitt [6.3.1.](#page-190-1)
- 2. Berühren Sie die Registerkarte **Loops**.

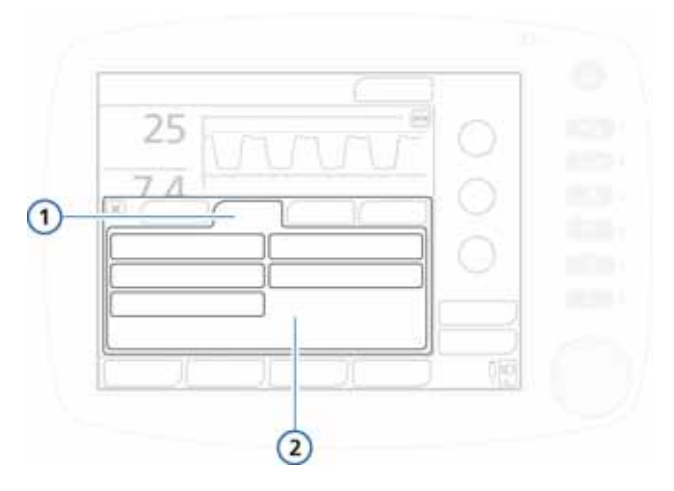

**Abbildung 6-12. Registerkarte "Loops"** 

**1** Loops **2** Optionen zur Parameterkombination

- 3. Berühren Sie die Schaltfläche für die anzuzeigende Parameterkombination.
- 4. Schließen Sie das Fenster durch Berühren der Schaltfläche **X**.

Die gewählte Kombination wird angezeigt (Abbildung [6-11\)](#page-198-1).

# <span id="page-200-0"></span>**6.6.2 Speichern von Loops**

### **So speichern Sie neue Loops:**

Berühren Sie in der Loop-Anzeige (Abbildung [6-11\)](#page-198-1) die Schaltfläche **Loop-Referenz** (Abbildung [6-11](#page-198-1)), um die Loop-Kurve mit dem aktuellen Datum und der aktuellen Uhrzeit zu speichern. Die vergangenen und aktuellen Charakteristiken werden angezeigt.

Wenn die Parameterkombination geändert und die Schaltfläche **Loop-Referenz** erneut gedrückt wird, wird die aktuelle Kurve gespeichert. Die vorherige geht verloren.

# <span id="page-200-1"></span>**6.7 Tabelle der Monitoring-Parameter**

### **HINWEIS:**

Der HAMILTON-C2 misst bei mandatorischen und spontanen Atemhüben während aller Modi fortwährend und ohne Unterbrechung der Beatmung die inspiratorische Resistance (Rinsp), Compliance (Cstat) und AutoPEEP.

Um diese Messwerte zu ermitteln, verwendet der HAMIL-TON-C2 die statistische Methode der Kurvenanpassung mit den kleinsten Quadraten (LSF, Least Squares Fitting). Diese Methode wird bei jedem Atemzyklus angewendet, ohne dass besondere inspiratorische Flow-Profile oder Blockierungsmanöver erforderlich sind, vorausgesetzt, der Patient ist entspannt oder fast entspannt.

Aktiv atmende Patienten können Artefakte oder Rauschen hervorrufen, was die Genauigkeit dieser Messungen beeinflussen kann. Je aktiver der Patient, desto unpräziser sind die Messungen. Um die Patientenbeteiligung bei diesen Messungen zu verringern, können Sie die Einstellung für "Psupport" um 10 mbar erhöhen. Anschließend stellen Sie den Parameter wieder auf seinen vorherigen Wert ein.

Tabelle [6-2](#page-201-0) enthält eine alphabetische Liste der Monitoring-Parameter des HAMILTON-C2. Diese Parameter werden in den jeweiligen Parameterfenstern "Tabelle 1", "Tabelle 2" und "Tabelle 3" angezeigt (Abbildung [6-3](#page-189-0)). Die Anzeige der Monitoring-Parameter wird mit jedem Atemzyklus aktualisiert. Tabelle [A-7](#page-311-0) in Anhang [A](#page-298-0) zeigt die Parameter mit ihren Bereichen und Genauigkeiten.

<span id="page-201-0"></span>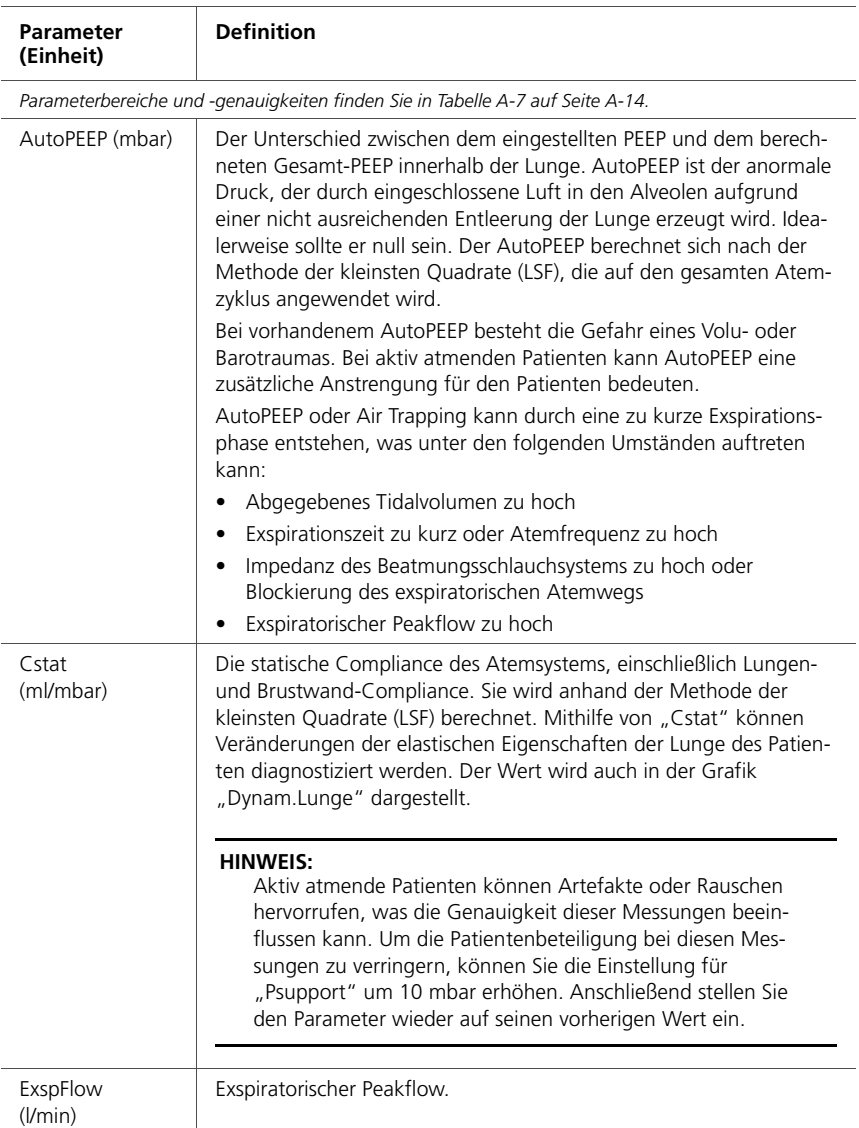

# **Tabelle 6-2. Monitoring-Parameter**

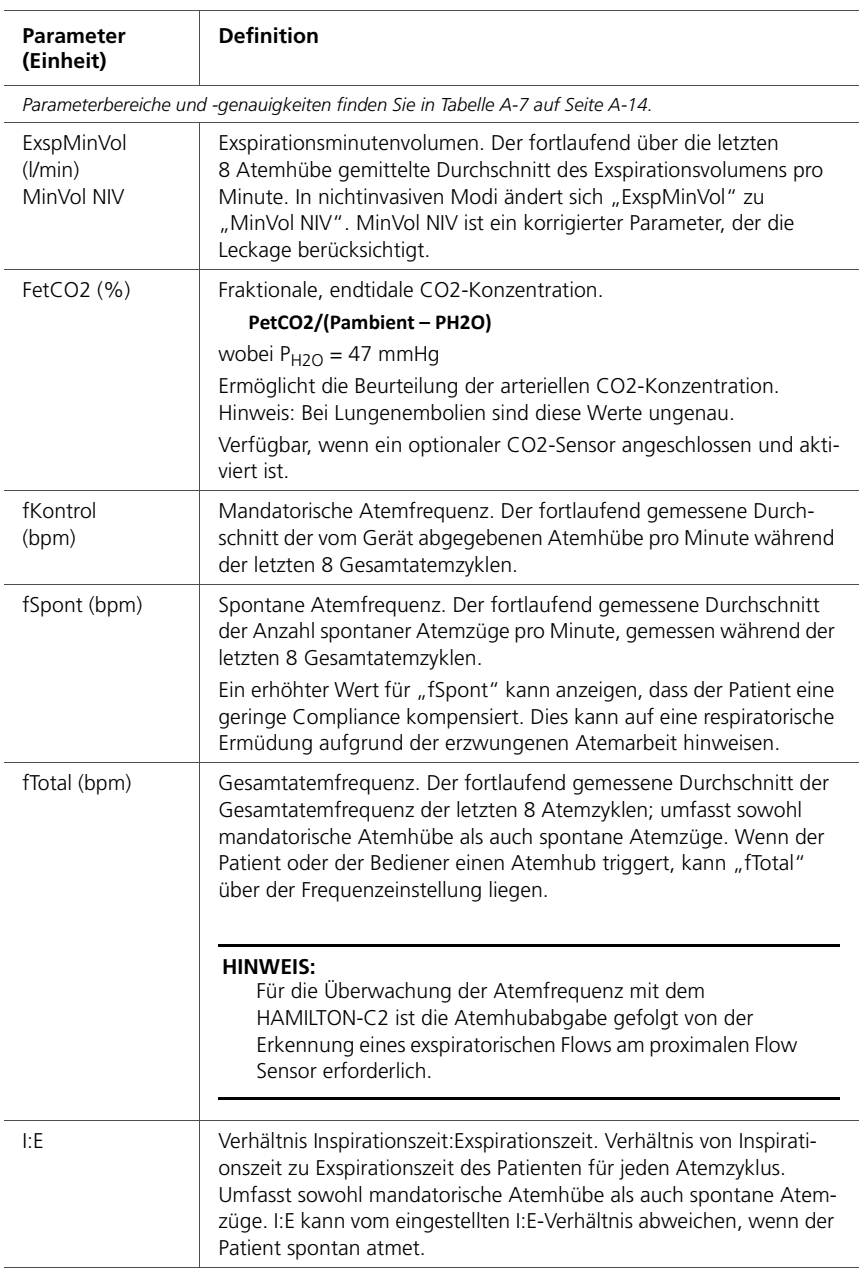

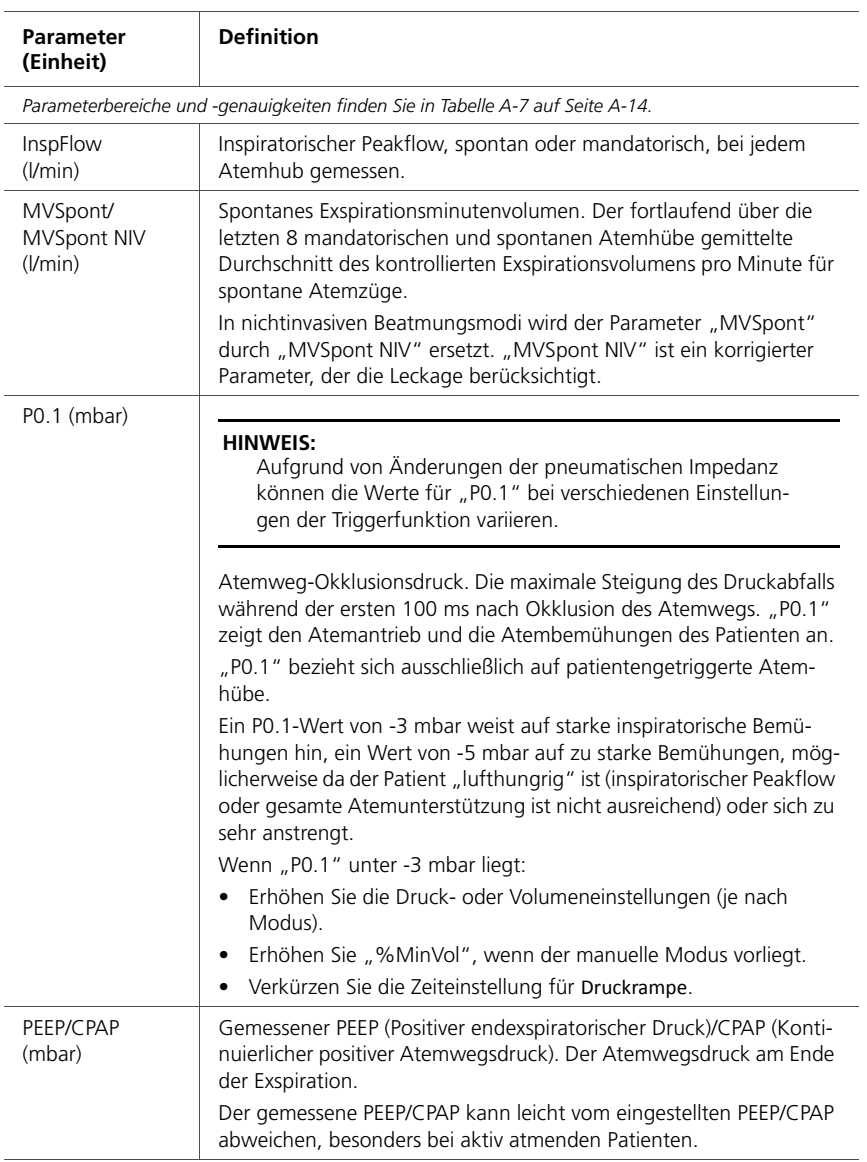

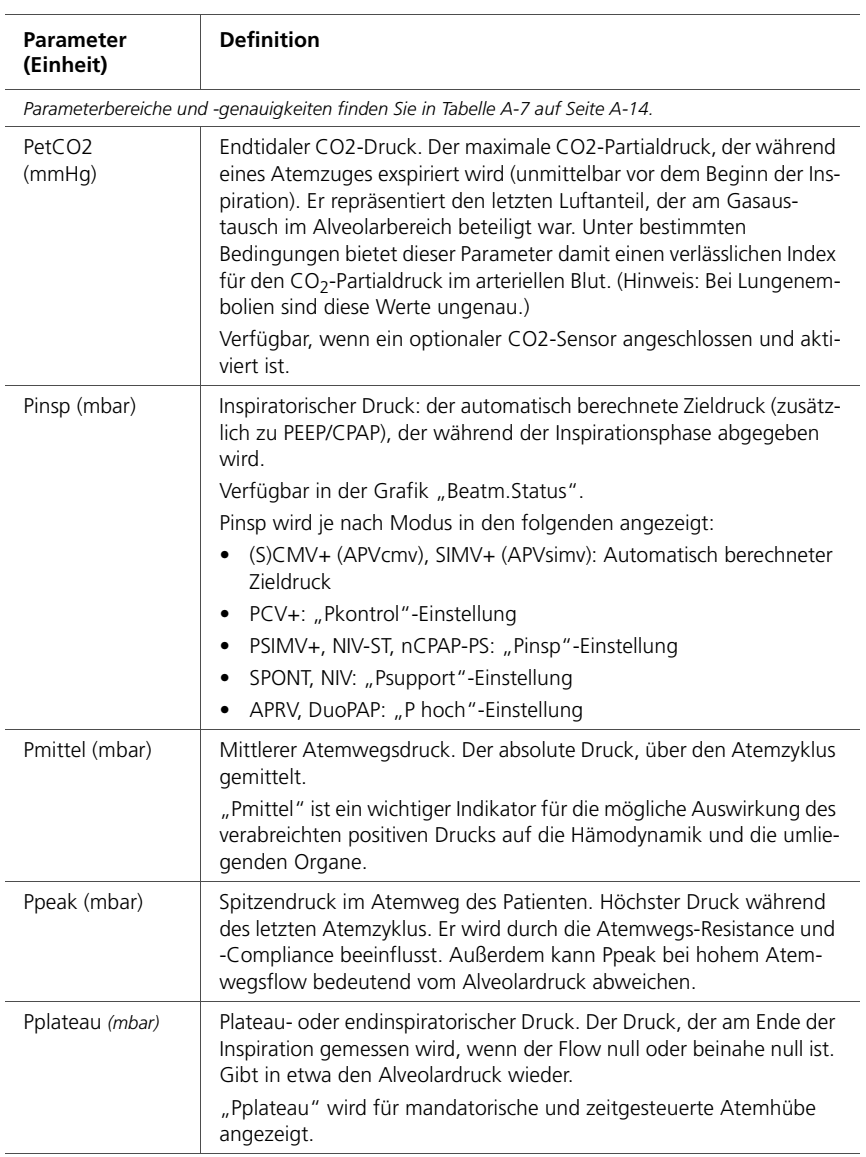

| Parameter<br>(Einheit)                                                         | <b>Definition</b>                                                                                                    |
|--------------------------------------------------------------------------------|----------------------------------------------------------------------------------------------------|
| Parameterbereiche und -genauigkeiten finden Sie in Tabelle A-7 auf Seite A-14. |                                                                                                    |
| PTP (mbar*s)                                                                   | Inspiratorisches Druck-Zeit-Produkt. Der gemessene Druckabfall, der<br>zum Triggern des Atemhubs erforderlich ist, multipliziert mit dem<br>Zeitintervall bis zum Erreichen des PEEP/CPAP-Druck am Beginn der<br>Inspiration.<br>"PTP" weist auf Bemühungen des Patienten hin, den Atemhub zu<br>triggern. Die Bemühungen hängen von folgenden Faktoren ab:<br>Intensität der Anstrengungen des Patienten<br>Triggersensitivität<br>Volumen und Resistance des Beatmungsschlauchsystems<br>"PTP" gibt keine Gesamtanstrengung des Patienten an. Dennoch<br>handelt es sich um einen guten Indikator zur Beurteilung der Frage,<br>wie gut das Beatmungsgerät an den Patienten angepasst ist.<br>"PTP" gilt nur für patientengetriggerte Atemzüge.<br>Wenn die PTP-Werte ansteigen, führen Sie folgende Schritte aus:<br>• Überprüfen Sie die Tuben bzw. Schläuche auf<br>Wasseransammlungen. Bei Bedarf entfernen.<br>Erhöhen Sie die Triggersensitivität. |
| RCexsp (s)                                                                     | Exspiratorische Zeitkonstante. Die Zeit, in der sich die Lunge entleert,<br>wie nachfolgend erklärt:<br>Tatsächliche TE % Entleerung<br>1 x RCexsp<br>63 %<br>2 x RCexsp<br>86,5 %<br>95 %<br>3 x RCexsp<br>4 x RCexsp<br>98 %<br>"RCexsp" wird als das Verhältnis zwischen "VTE" und "Flow" bei<br>75 % des VTE berechnet.<br>Bei erwachsenen Patienten deutet ein RCexsp-Wert von mehr als<br>1,2 s auf eine Blockierung des Atemwegs hin; Werte unter 0,5 s las-<br>sen Rückschlüsse auf eine gravierende restriktive Erkrankung zu.<br>Verwenden Sie RCexsp zum Einstellen des optimalen "TE" (Ziel:<br>TE $\geq$ 3 x RCexsp):<br>• Bei passiven Patienten: Passen Sie "Frequenz" und "I:E" an.<br>• Bei aktiven Patienten: Erhöhen Sie "Psupport" und/oder "ETS",<br>um eine längere "TE" zu erreichen.<br>Durch die genannten Schritte kann sich die Häufigkeit von AutoPEEP<br>verringern.                                                          |

**Tabelle 6-2. Monitoring-Parameter (Forts.)**

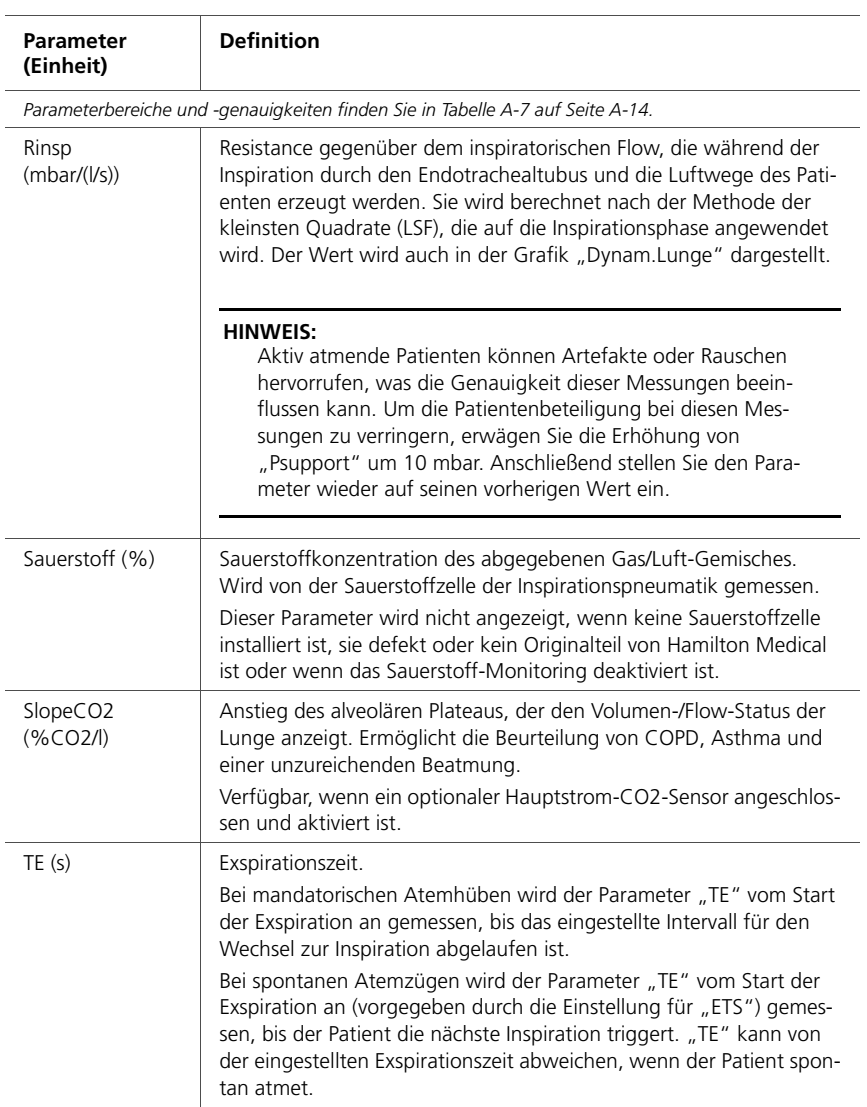

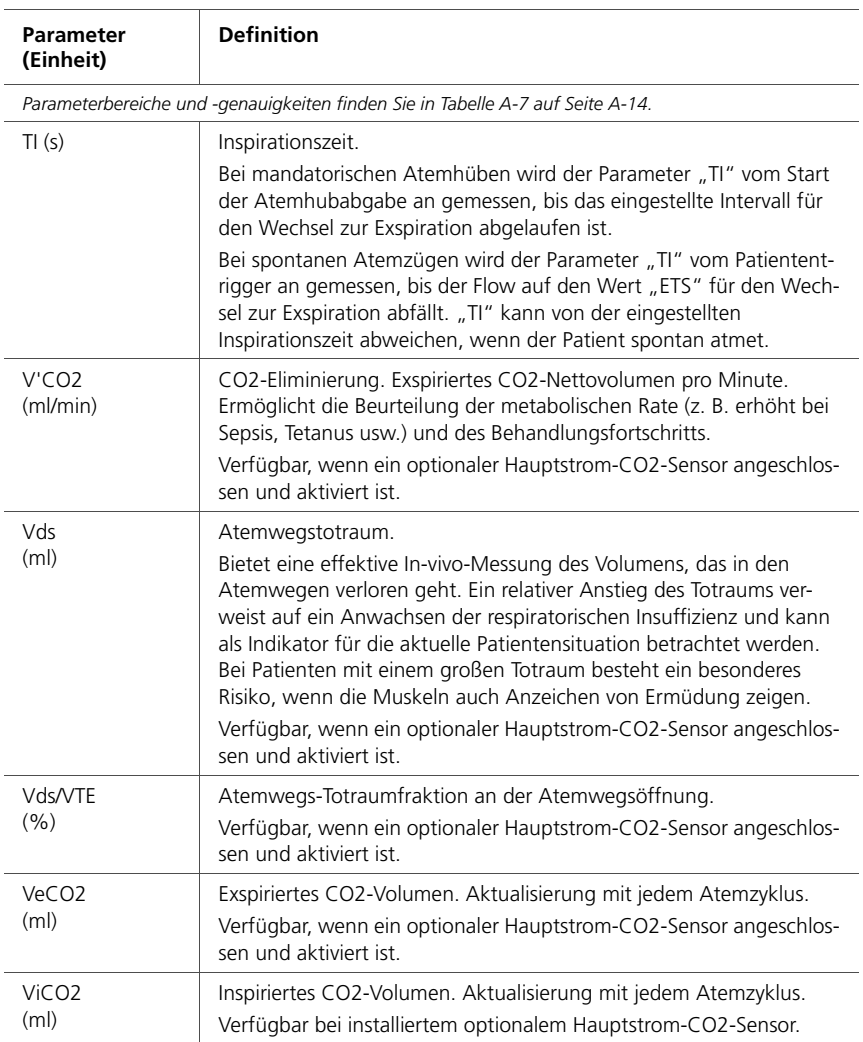

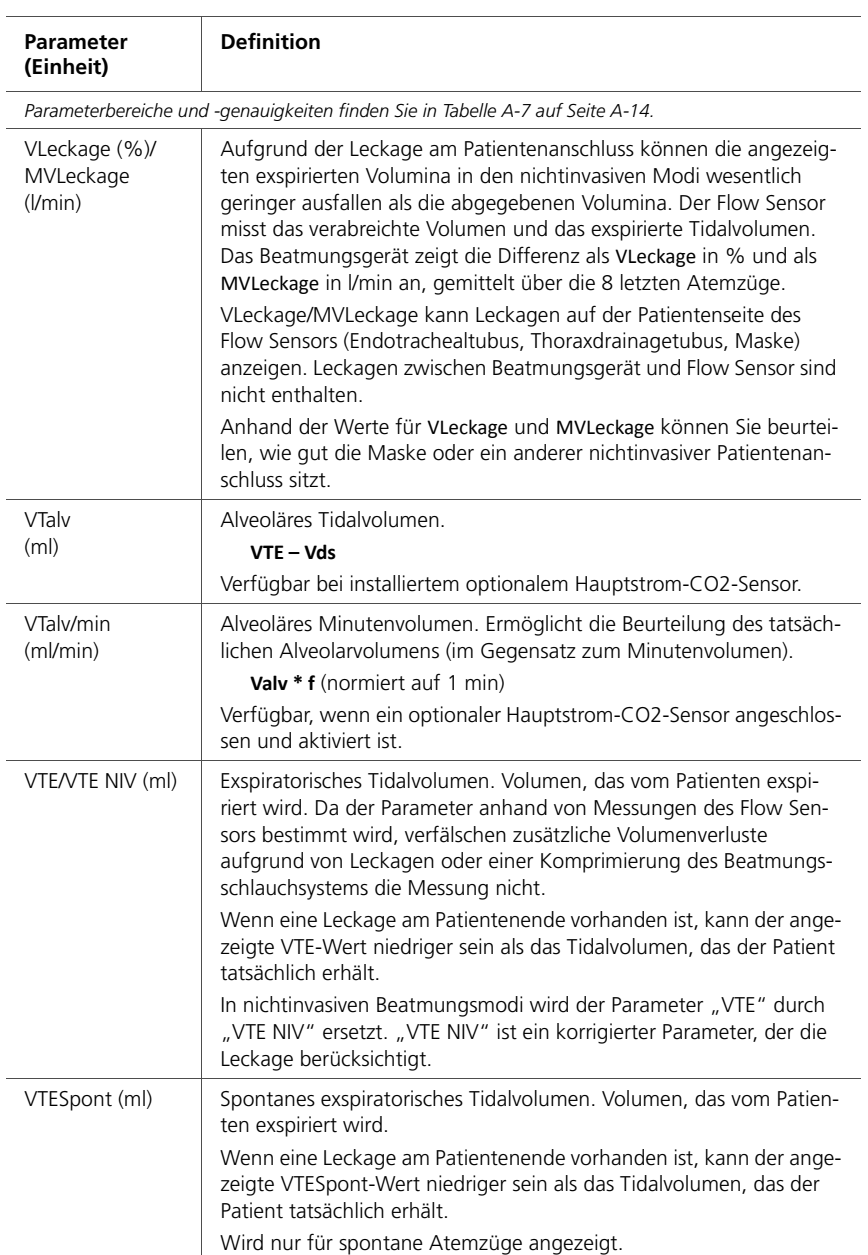

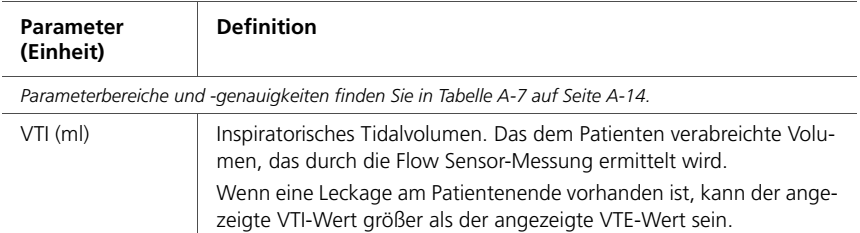

# <span id="page-209-0"></span>**6.8 Einfrieren und Cursor-Messfunktion**

Mithilfe dieser Funktion können Sie die Anzeige einer Grafik für bis zu 30 Sekunden einfrieren.

Die Funktion "Einfrieren" ist besonders nützlich, wenn Sie ein Hold-Manöver durchführen. Der Bildschirm wird automatisch eingefroren, wenn ein inspiratorisches Hold-Manöver erfolgreich durchgeführt wurde.

### **So frieren Sie die Grafik ein:**

- 1. Berühren Sie in der Druck-/Zeitkurve die Schaltfläche **Einfrieren** oben rechts (Nummer [5](#page-193-1) in Abbildung [6-6](#page-193-2)). Die Grafik wird für 30 Sekunden eingefroren.
	- 2. Um für die Analyse einen Bildlauf durch die Kurven durchzuführen, drehen Sie den Einstellknopf nach links und nach rechts.

Die Anzeige bewegt sich nach links und nach rechts. So können Sie die Informationen in der für Sie passenden Geschwindigkeit lesen.

3. Sie können das Einfrieren der Anzeige aufheben, indem Sie die Schaltfläche **Einfrieren** oder den Einstellknopf erneut drücken.

þa

# <span id="page-210-0"></span>**7 Intelligente Grafiken**

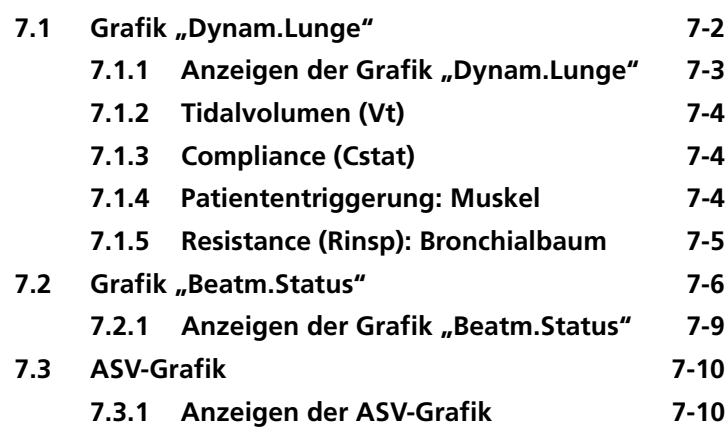

Sie können das Layout des Bildschirms so anpassen, dass eine beliebige Kombination der drei unterschiedlichen Arten von intelligenten Grafiken angezeigt werden, die in diesem Kapitel beschrieben werden.

# <span id="page-211-0"></span>**7.1 Grafik "Dvnam.Lunge"**

### **HINWEIS:**

Die Grafik "Dynam.Lunge" ist für Neonaten nicht verfügbar.

Die Grafik "Dynam.Lunge" zeigt Tidalvolumen, Compliance der Lunge, Patiententriggerung und Resistance in Echtzeit grafisch an. Die Lunge dehnt sich synchron zu den tatsächlichen Atemhüben aus und zieht sich zusammen. Es werden die numerischen Werte für Resistance (Rinsp) und Compliance (Cstat) angezeigt. Die Form der Lunge und des Bronchialbaums wird auch von den Werten für Compliance und Resistance beeinflusst. Wenn alle Werte im normalen Bereich liegen, ist die Grafik grün eingerahmt.

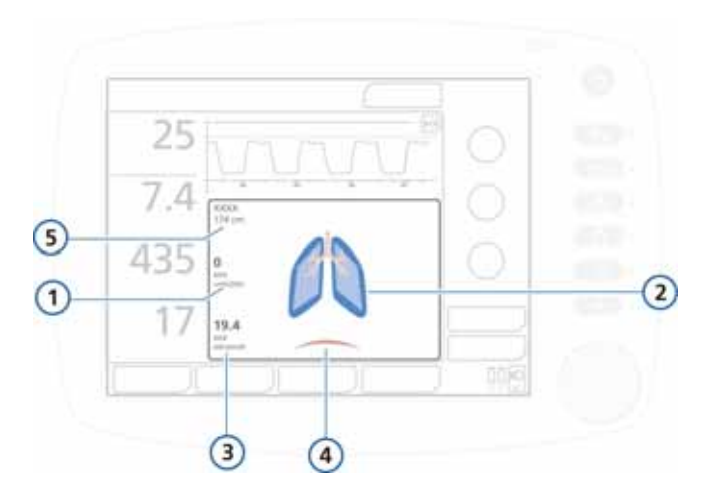

#### Abbildung 7-1. Grafik "Dynam.Lunge"

- <span id="page-211-1"></span>**1** Resistance der Lunge (Rinsp) **4** Patiententrigger (Zwerchfell)
	-
- **2** "Normale" Lunge (Referenz) **5** Geschlecht und IBW
- **3** Compliance der Lunge (Cstat)
- 

# <span id="page-212-0"></span>**7.1.1 Anzeigen der Grafik "Dynam.Lunge"**

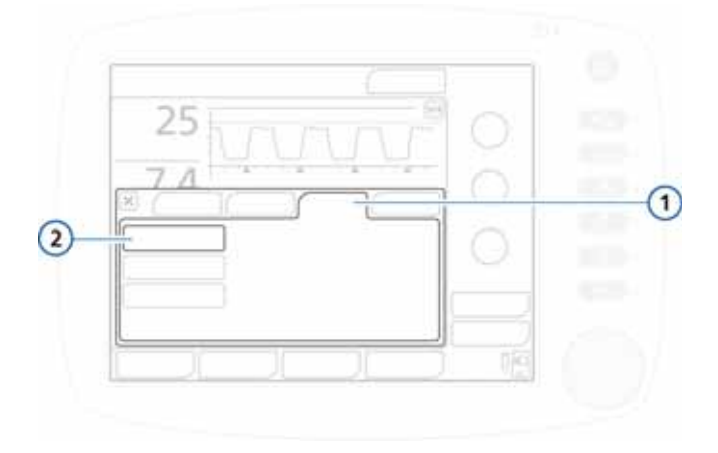

Abbildung 7-2. Registerkarte "Grafiken", Dynam.Lunge

**1** Grafiken **2** Dynam.Lunge

### So zeigen Sie die Grafik "Dynam.Lunge" an:

- 1. Berühren Sie den Grafikbereich in der unteren Hälfte des Bildschirms, um das Fenster für die Grafikauswahl zu öffnen. Siehe Abbildung [6-4](#page-191-1).
- 2. Berühren Sie die Registerkarte **Grafiken**.
- 3. Berühren Sie die Schaltfläche **Dynam.Lunge**.
- 4. Schließen Sie das Fenster durch Berühren der Schaltfläche **X**.

Die Grafik "Dynam.Lunge" wird angezeigt. Siehe Abbildung [7-1](#page-211-1).

# <span id="page-213-0"></span>**7.1.2 Tidalvolumen (Vt)**

Die dynamische Lunge dehnt sich aus und zieht sich zusammen, um das Tidalvolumen (Vt) in Echtzeit anzuzeigen. Sie bewegt sich synchron zu den tatsächlichen Atemhüben, ausgehend vom Signal des proximalen Flow Sensor. Die Lungengröße wird im Verhältnis zur "normalen" Lungengröße für das Gewicht (IBW, auf Grundlage der Körpergröße) des Patienten gezeigt. Basis dafür ist ein "normaler" Wert von 10 ml/kg.

Der Alarm *Diskonnektion* wird durch eine leere Lunge angezeigt. Der Alarm *Exspirationsstenose* wird durch eine aufgeblähte Lunge angezeigt.

# <span id="page-213-1"></span>**7.1.3 Compliance (Cstat)**

Die Grafik "Dynam.Lunge" zeigt für jeden Atemhub die Compliance (Cstat) im Verhältnis zu "normalen" Werten für die Größe des Patienten. Wie die Abbildung zeigt, ändert sich die Form der Lunge mit der Compliance. Es wird auch der numerische Wert angezeigt. Die mittlere Lunge zeigt die "normale" Compliance.

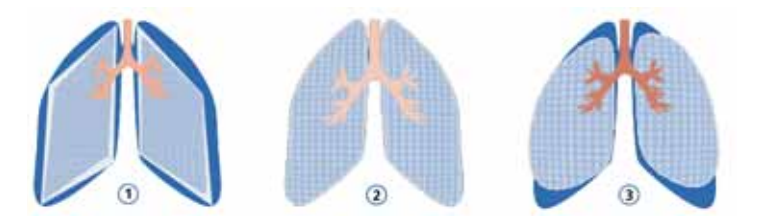

**Abbildung 7-3. Compliance in der Darstellung der Grafik "Dynam.Lunge"**

- **1** Geringe Compliance **3** Hohe Compliance
- **2** Normale Compliance

# <span id="page-213-2"></span>**7.1.4 Patiententriggerung: Muskel**

Der Muskel in der Grafik "Dynam.Lunge" veranschaulicht die Patiententriggerung.

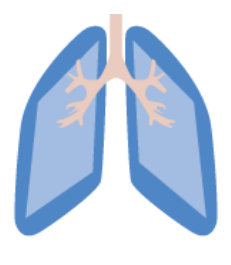

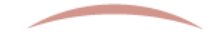

**Abbildung 7-4. Patiententriggerung, dargestellt durch den Muskel in der Grafik "Dynam.Lunge"** 

# <span id="page-214-0"></span>**7.1.5 Resistance (Rinsp): Bronchialbaum**

Der Bronchialbaum in der Grafik "Dynam.Lunge" zeigt für jeden Atemhub die Resistance (Rinsp) im Verhältnis zu "normalen" Werten für die Größe des Patienten an. Es wird auch der numerische Wert angezeigt. Der graue Bereich des Bildes zeigt die relative Resistance: Der Bronchialbaum ganz links zeigt die "normale" Resistance.

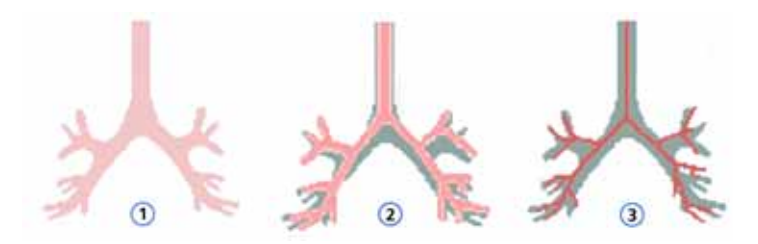

#### Abbildung 7-5. Darstellung von "Rinsp" durch den **Bronchialbaum in der Grafik "Dynam.Lunge"**

- **1** Normale Resistance **3** Hohe Resistance
	-
- **2** Mäßig hohe Resistance

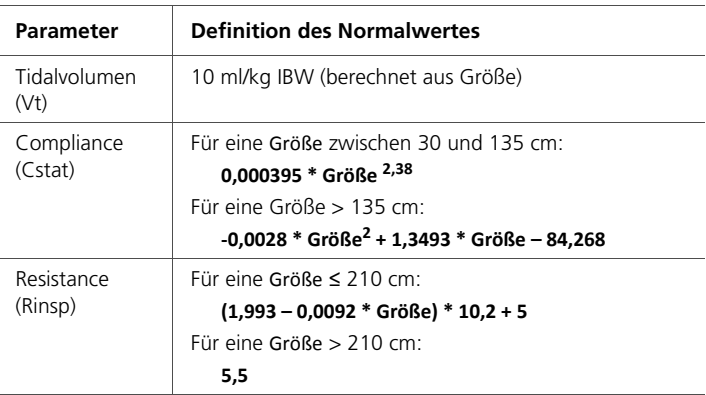

### Tabelle 7-1. Normalwerte der Grafik "Dynam.Lunge"

# <span id="page-215-0"></span>**7.2 Grafik "Beatm.Status"**

Die Grafik "Beatm.Status" (Abbildung [7-6\)](#page-216-0) stellt sechs Parameter im Zusammenhang mit der Abhängigkeit des Patienten vom Beatmungsgerät dar. Dazu gehören Oxygenierung, CO2- Eliminierung und Patientenaktivität.

Ein sich in der Säule nach oben und unten bewegender Schwimmer zeigt den Wert für jeden Parameter an. Wenn sich die Anzeige im hellblauen Bereich (Entwöhnung) befindet, wird ein Timer gestartet, der zeigt, wie lange sich dieser Wert bereits im Entwöhnungsbereich befindet. Wenn sich alle Werte im vom Anwender konfigurierten Entwöhnungsbereich befinden, ist die Farbe des Rahmens um die Grafik "Beatm.Status" grün. Dadurch wird angezeigt, dass eine erfolgreiche Entwöhnung in Betracht gezogen werden kann. Die Grafik wird mit jedem Atemzyklus aktualisiert.

Tabelle [7-2](#page-216-1) beschreibt die in der Grafik "Beatm.Status" gezeigten Parameter. Die Werte für den Entwöhnungsbereich können in der Konfiguration konfiguriert werden. Hinweise zum Einstellen dieser Werte finden Sie in Abschnitt [I.6.1](#page-465-0), Schritt [9.](#page-470-0)
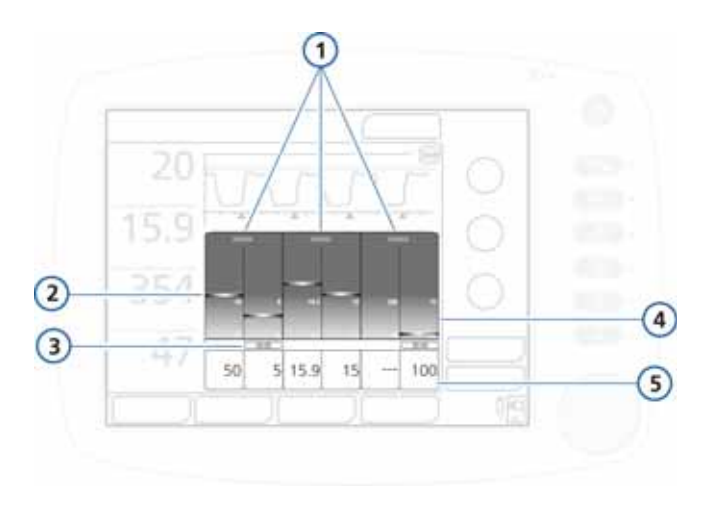

#### **Abbildung 7-6. Grafik "Beatm.Status"**

- <span id="page-216-0"></span>**1** Bezeichnung der Gruppe **4** Hellblauer Entwöhnungs-
- **2** Monitoring-Wert, Grafik (Schwimmer)
- **3** Zeit, seit der der Wert im Entwöhnungsbereich liegt
- bereich mit vom Bediener konfigurierbaren Grenzwerten
- **5** Monitoring-Wert, numerisch

Die nachfolgende Tabelle beschreibt die Parameter für "Beatm.Status". Parameterbereiche und weitere Informationen finden Sie in den Tabellen im Anhang [A.](#page-298-0)

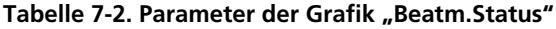

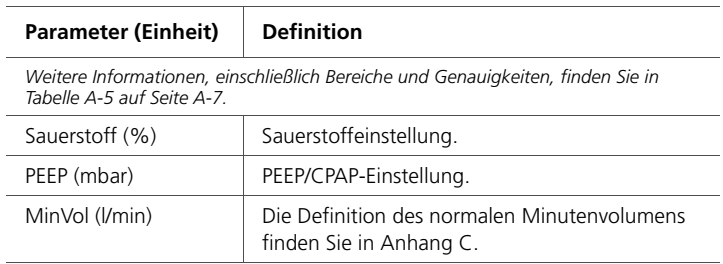

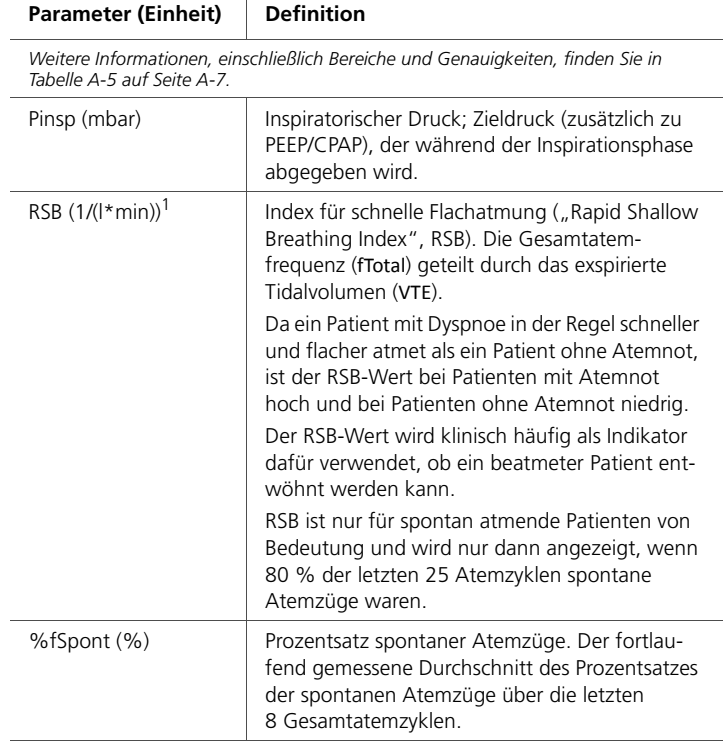

#### Tabelle 7-2. Parameter der Grafik "Beatm.Status" (Forts.)

 $\top$ 

1. Die Standardwerte für den Entwöhnungsbereich basieren auf einem Normalwert von < 100/(l\*min) für erwachsene Patienten.

# **7.2.1 Anzeigen der Grafik "Beatm.Status"**

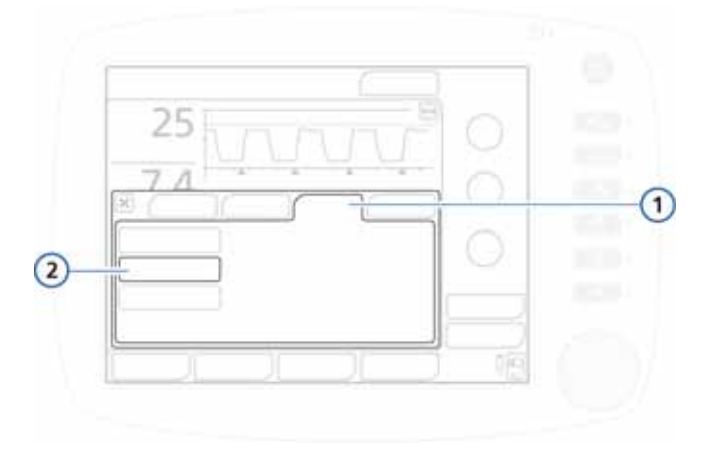

Abbildung 7-7. Registerkarte "Grafiken", Beatm.Status

**1** Grafiken **2** Beatm Status

#### So zeigen Sie die Grafik "Beatm.Status" an:

- 1. Berühren Sie den Grafikbereich der Anzeige, um auf das Fenster für die Grafikauswahl zuzugreifen. Siehe Abbildung [6-4](#page-191-0).
- 2. Berühren Sie die Registerkarte **Grafiken**.
- 3. Berühren Sie die Schaltfläche **Beatm.Status**.
- 4. Schließen Sie das Fenster durch Berühren der Schaltfläche **X**.

Die Grafik "Beatm.Status" wird angezeigt (Abbildung [7-6](#page-216-0)).

# **7.3 ASV-Grafik**

Die ASV-Grafik ist im ASV-Modus verfügbar und zeigt, wie der adaptive ASV-Algorithmus die Parameter in Richtung der Zielwerte bewegt. Die Grafik zeigt die Zielwerte und die Echtzeitwerte der Patientendaten für Tidalvolumen, Frequenz, Druck und Minutenvolumen an.

Weitere Informationen zur Grafik finden Sie in Abbildung [C-5](#page-388-0)  in Anhang "ASV".

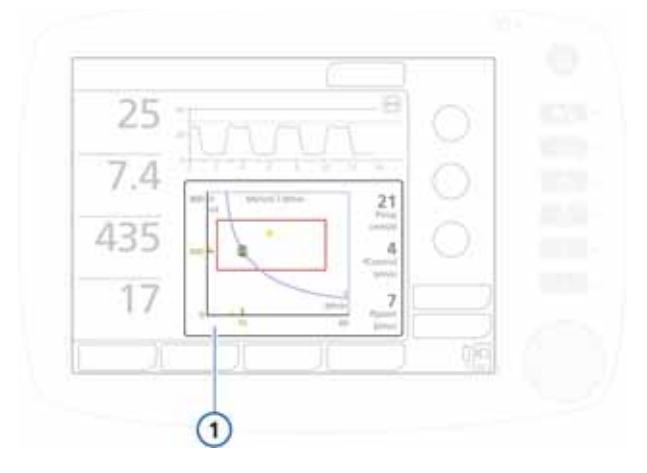

<span id="page-219-0"></span>**Abbildung 7-8. ASV-Zielgrafik-Fenster (1)**

# **7.3.1 Anzeigen der ASV-Grafik**

#### **So zeigen Sie die ASV-Grafik an:**

- 1. Berühren Sie den Grafikbereich am Bildschirm, um das Fenster "Grafiken" zu öffnen. Informationen dazu finden Sie in Abschnitt [6-4.](#page-191-0)
- 2. Berühren Sie die Registerkarte **Grafiken**. Siehe Abbildung [7-9](#page-220-0).

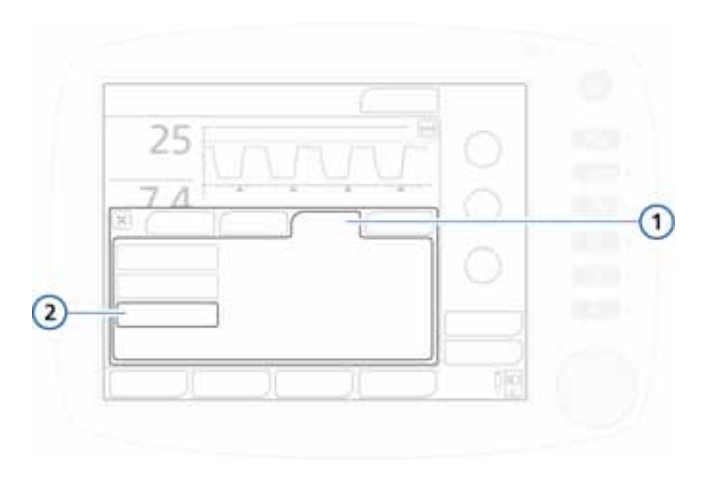

**Abbildung 7-9. Registerkarte "Grafiken"** 

**1** Grafiken **2** ASV-Grafik

- <span id="page-220-0"></span>3. Berühren Sie die Schaltfläche **ASV-Grafik**.
- 4. Schließen Sie das Fenster durch Berühren der Schaltfläche **X**. Die ASV-Zielgrafik wird angezeigt (Abbildung [7-8\)](#page-219-0).

# **8 Umgang mit Alarmen**

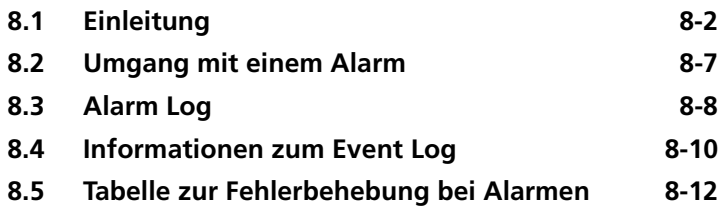

# <span id="page-223-0"></span>**8.1 Einleitung**

Treten Probleme auf, informiert der HAMILTON-C2 den Bediener durch Alarme.

Es gibt drei Kategorien von Alarmen:

- Hohe Priorität
- Mittlere Priorität
- Niedrige Priorität

Außerdem gibt es weitere Alarme, die sich auf Alarme zu technischen Fehlern oder technischen Hinweisen sowie auf Bedienermeldungen beziehen.

Die Hauptmonitoring-Parameter (MMP) ändern ihre Farbe, wenn ein damit verbundener Alarm aktiviert wird. Durch die Farbe wird die Priorität des Alarms angegeben.

Tabelle [8-1](#page-224-0) beschreibt die akustischen und optischen Merkmale dieser Alarmtypen und die Möglichkeiten zur Behebung. Abbildung [8-1](#page-226-0) zeigt die optischen Alarmanzeigen des Beatmungsgerätes. Aktive Alarme werden im Pufferspeicher für aktuelle Alarme angezeigt (Abbildung [8-4](#page-230-0)). Informationen zu den Alarmen werden auch im Event Log gespeichert (Abschnitt [8.4](#page-231-0)).

Wenn ein Alarmzustand so schwerwiegend ist, dass eine sichere Beatmung möglicherweise nicht gewährleistet ist, wechselt das Gerät in den Ambient-Modus (Anhang [B\)](#page-338-0). Das Inspirationsventil wird geschlossen und das Raumluft- und das Exspirationsventil werden geöffnet, sodass der Patient ohne Unterstützung die Raumluft atmen kann.

Weitere Informationen zum Einstellen der Alarmgrenzwerte finden Sie in Abschnitt [4.7.1](#page-146-0).

<span id="page-224-0"></span>

| Alarm-<br>typ                          | Meldungs-<br>zeile             | Alarm-<br>leuchte         | <b>Akustisches</b><br>Signal                                                                                                    | Erforderliche<br><b>Maßnahme</b>                                                                  |
|----------------------------------------|--------------------------------|---------------------------|----------------------------------------------------------------------------------------------------|---------------------------------------------------------------------------------------------------|
| Alarm<br>mit hoher<br>Priorität        | Rot, mit<br>Alarm-<br>meldung  | Rot, blinkend             | Folge von 5 Piep-<br>tönen, die so<br>lange wieder-<br>holt werden, bis<br>der Alarm aufge-<br>hoben ist. Wenn<br>der akustische<br>Alarm nicht<br>während der ers-<br>ten Minute<br>unterdrückt<br>wird, ertönt<br>zudem kontinu-<br>ierlich der Sum-<br>mer. | Die Sicherheit des<br>Patienten ist gefähr-<br>det. Das Problem<br>muss sofort behoben<br>werden. |
| Alarm<br>mit<br>mittlerer<br>Priorität | Gelb, mit<br>Alarmmel-<br>dung | Gelb,<br>blinkend         | Eine Folge von<br>3 Pieptönen wird<br>in Intervallen<br>wiederholt.<br>Wenn der akusti-<br>sche Alarm nicht<br>während der ers-<br>ten Minute<br>unterdrückt<br>wird, ertönt<br>zudem kontinu-<br>ierlich der Sum-<br>mer.                                     | Sie sollten sich sofort<br>um den Patienten<br>kümmern.                                           |
| Alarm<br>mit<br>niedriger<br>Priorität | Gelb, mit<br>Alarmmel-<br>dung | Gelb, stetig<br>leuchtend | Zwei Abfolgen<br>von Pieptönen.<br>Sie werden nicht<br>wiederholt.                                                                                                    | Erhöhte Aufmerk-<br>samkeit des Bedie-<br>ners ist erforderlich.                                  |

**Tabelle 8-1. Alarmanzeigen**

| Alarm-<br>typ                | Meldungs-<br>zeile                                                                                                    | Alarm-<br>leuchte                                                                                  | <b>Akustisches</b><br>Signal                                                                                                    | <b>Erforderliche</b><br><b>Maßnahme</b>                                                                                                    |
|------------------------------|----------------------------------------------------------------------------------------------------|----------------------------------------------------------------------------------------------------|----------------------------------------------------------------------------------------------------|----------------------------------------------------------------------------------------------------|
| Techni-<br>scher<br>Fehler   | Rot, mit dem<br>Text Sicher-<br>heitsbeat<br>mung: xxxx<br>oder Tech-<br>nischer<br>Fehler:<br><b>xxxx</b>                                                     | Rot, blinkend                                                                                      | Wie beim Alarm<br>mit hoher Priori-<br>tät, sofern tech-<br>nisch möglich. Es<br>ertönt zumindest<br>ein kontinuierli-<br>cher Summer-<br>ton. Der<br>Summerdauer-<br>ton kann nicht<br>unterdrückt wer-<br>den. | Das Beatmungsgerät<br>wechselt in den<br>Safety-Modus oder,<br>wenn keine sichere<br>Beatmung möglich<br>ist, in den Ambient-<br>Modus. Stellen Sie<br>eine alternative Beat-<br>mungsmöglichkeit<br>zur Verfügung.<br>Schalten Sie das<br>Beatmungsgerät aus.<br>Lassen Sie das Beat-<br>mungsgerät warten. |
| Techni-<br>sches<br>Ereignis | Hängt vom<br>Schweregrad<br>des Ereignis-<br>ses ab. Kann<br>niedrig, mit-<br>tel oder hoch<br>sein.                                                           | Dieselbe<br>Leuchte, die<br>der Alarmstu-<br>fe zugeord-<br>net ist (wie<br>oben be-<br>schrieben) | Dieselbe Leuch-<br>te, die der<br>Alarmstufe zu-<br>geordnet ist (wie<br>oben beschrie-<br>ben).                                                                                                    | Ein technischer<br>Alarm kann in der<br>Regel nicht vom<br>Bediener behoben<br>werden. Die Beat-<br>mung wird fortge-<br>setzt. Lassen Sie das<br>Beatmungsgerät<br>warten.                                                                                                    |
| Techni-<br>scher<br>Hinweis  | Stellt techni-<br>sche Informa-<br>tionen zu<br>einem Prob-<br>lem bei der<br>Hardware<br>oder Soft-<br>ware bereit;<br>wird nur im<br>Event Log<br>angezeigt. | $-$                                                                                                |                                                                                                    | Keine Maßnahme ist<br>erforderlich.                                                                                                    |

**Tabelle 8-1. Alarmanzeigen (Forts.)**

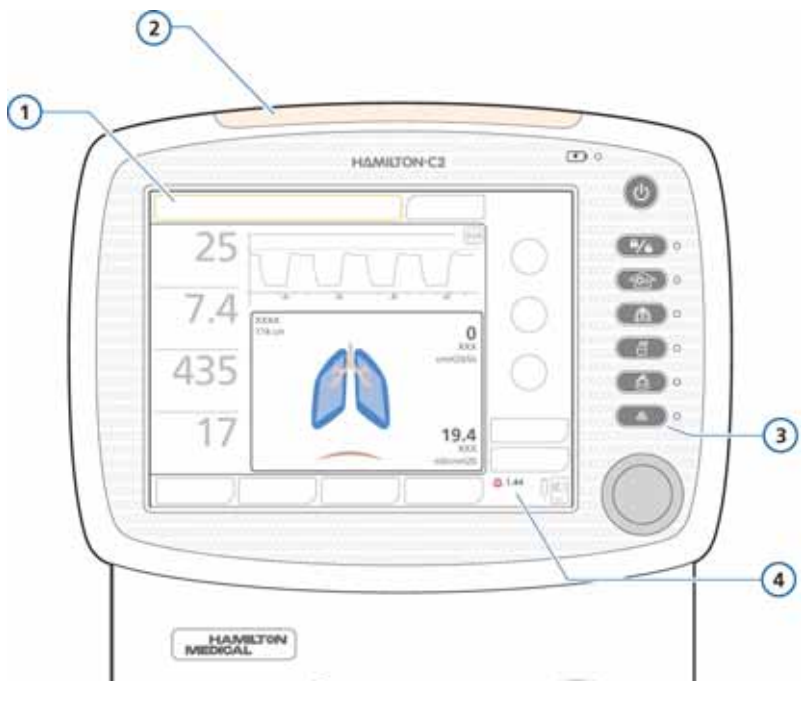

### **Abbildung 8-1. Optische Alarmanzeigen**

<span id="page-226-0"></span>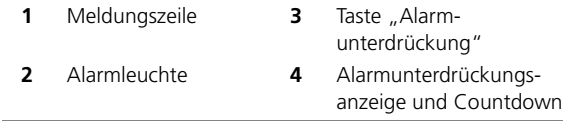

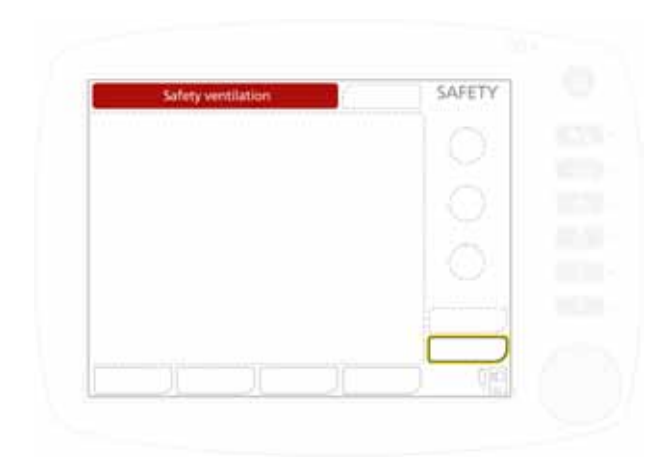

**Abbildung 8-2. Sicherheitsbeatmung**

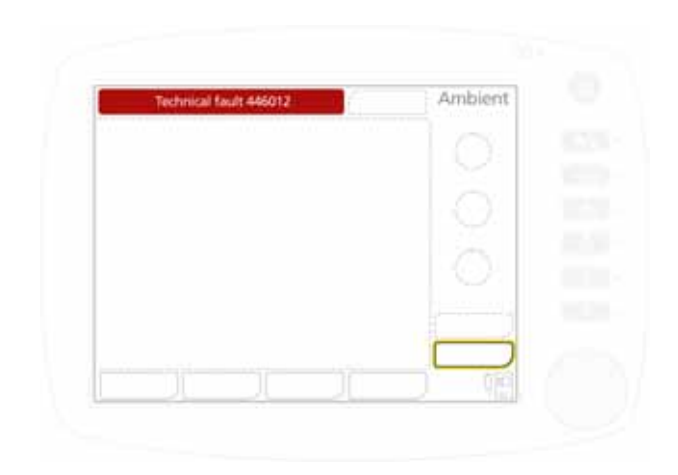

#### **Abbildung 8-3. Ambient-Modus**

Weitere Informationen zum Safety-Modus sowie zum Ambient-Modus finden Sie in Anhang [B](#page-338-0).

# <span id="page-228-0"></span>**8.2 Umgang mit einem Alarm**

#### **WARNUNG**

- **Um Verletzungen des Patienten zu verhindern, wenn Alarme aktiv sind, müssen Sie überprüfen, ob der Patient ausreichend beatmet wird. Ermitteln Sie die Ursache der Alarme und beheben Sie diese. Stellen Sie die Alarmgrenzen nur dann neu ein, wenn diese für die aktuellen Bedingungen nicht geeignet sind.**
- **Um durch Gerätefehlfunktionen bedingte Verletzungen der Patienten zu vermeiden, empfiehlt Hamilton Medical, Beatmungsgeräte, bei denen ein technischer Fehler aufgetreten ist, sofort aus dem Betrieb zu nehmen, den Fehlercode zu notieren und das betroffene Beatmungsgerät warten zu lassen.**
- **Während die Alarmunterdrückung aktiv ist, werden neu ausgelöste Alarme (mit Ausnahme kritischer Alarme) nur in der Meldungszeile auf dem Bildschirm sowie im Alarm Log angezeigt. Akustische Alarme werden nicht ausgegeben. Die folgenden Alarme werden als kritisch eingestuft und lösen einen akustischen Alarm aus:**
	- **Apnoe**
	- **Netzversorgung ausgefallen**
	- **Keine Sauerstoffzufuhr**
	- **Technisches Ereignis: 231003 (Flow-Kontroller: Flow zu tief)**
	- **Technisches Ereignis: 243001 (Fehler bei der Alarmunterdrückung)**
	- **Technisches Ereignis: 243002 (unbekannter Alarm)**
	- **Technisches Ereignis: 283007 (Fehler in den letzten Einstellungen)**
	- **Technisches Ereignis: 284003 (Wartung erforderlich)**
	- **Technisches Ereignis: 285003 (Hintergrundbeleuchtung defekt)**
	- **Alle technischen Fehler**

#### **VORSICHT**

**Durch Einstellen von sehr hohen bzw. niedrigen Werten wird die Nützlichkeit des Alarmsystems untergraben.**

#### **HINWEIS:**

- Denken Sie daran, dass ein Alarm sowohl durch einen klinischen Zustand als auch durch ein Geräteproblem verursacht werden kann.
- Denken Sie daran, dass eine Alarm auslösende Ursache mehrere Alarme zur Folge haben kann. Normalerweise zeigen nur ein oder zwei Alarme die eigentliche Ursache an, die übrigen sind Folgealarme. Ihre Suche nach den Ursachen des Alarmzustands sollte durch die angezeigten Alarmmeldungen unterstützt, aber nicht durch sie begrenzt werden.

#### **So gehen Sie bei Auftreten eines Alarms vor:**

- 1. Gehen Sie sofort zum Patienten. Stellen Sie eine ausreichende und wirksame Beatmung des Patienten sicher. Sie können den Alarm unterdrücken, sofern dies möglich ist.
- 2. Beheben Sie den Alarmzustand anhand der Alarmmeldungen, wobei Sie sich auf Tabelle [8-2](#page-233-1) beziehen können. Wenn die Ursache für die Alarmauslösung behoben wurde, setzt das Beatmungsgerät den Alarm automatisch zurück. Das gilt für Alarme niedriger, mittlerer und hoher Priorität. Schalten Sie bei einem Alarm aufgrund eines technischen Fehlers zuerst die Stromversorgung des Beatmungsgerätes aus. Beheben Sie dann das Problem.

# <span id="page-229-0"></span>**8.3 Alarm Log**

Das Alarm Log zeigt bis zu sechs Alarmmeldungen an:

• Wenn aktuell aktive Alarme vorliegen, zeigt das Alarm Log die zuletzt aufgetretenen aktiven Alarme an (Abbildung [8-4\)](#page-230-0). Zudem werden die zugehörigen Alarmmeldungen abwechselnd in der Meldungszeile angezeigt.

Aktive Alarme werden in Feldern mit abgerundeten Ecken angezeigt.

• Wenn keine Alarme aktiv sind, zeigt das Alarm Log die letzten inaktiven Alarme an (Abbildung [8-5](#page-231-1)). Inaktive Alarme werden in Feldern mit rechtwinkligen Ecken angezeigt.

#### **So zeigen Sie Alarme an:**

Öffnen Sie mit einer der beiden folgenden Aktionen das Fenster "Alarme" -> "Alarm Log":

- Berühren Sie die Meldungszeile oben links.
- Berühren Sie die Anzeige für inaktive Alarme (das i-Symbol) (Abbildung [8-5](#page-231-1)).

Der zuletzt aufgetretene Alarm wird ganz oben in der Liste angezeigt.

Um die Alarmmeldungen für alle inaktiven Alarme zu löschen, berühren Sie die Schaltfläche **Löschen** (Abbildung [8-5](#page-231-1)). Durch das Schließen des Alarm Logs wird dessen Inhalt nicht gelöscht.

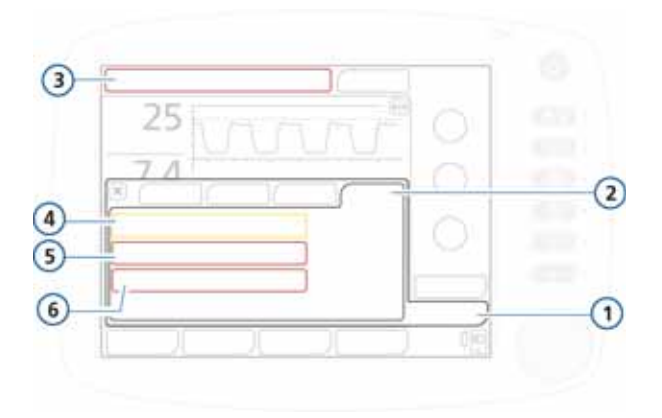

#### **Abbildung 8-4. Alarm Log mit aktiven Alarmen**

<span id="page-230-0"></span> Alarme **4** Alarm mit niedriger oder mittlerer Priorität (gelb) Alarm Log **5** Alarm mit hoher Priorität (rot) Aktuell aktiver Alarm **6** Abgerundete Ecken

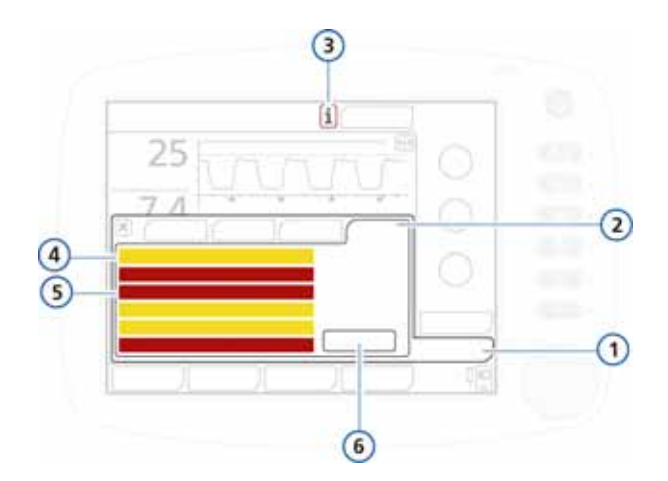

#### **Abbildung 8-5. Alarm Log mit inaktiven Alarmen**

- <span id="page-231-1"></span>**1** Alarme **4** Inaktiver Alarm mit niedriger oder mittlerer Priorität (gelbes Rechteck) **2** Alarm Log **5** Inaktiver Alarm mit hoher Priorität (rotes
	- Rechteck)
- **3** i-Symbol: Inak-**6** Schaltfläche "Löschen"
- tive Alarme
- 

# <span id="page-231-0"></span>**8.4 Informationen zum Event Log**

Sobald das Beatmungsgerät eingeschaltet ist, werden in verschiedenen Event Logs Daten zu klinisch relevanten Vorgängen des Beatmungsgerätes erfasst. Hierzu zählen Alarme, technische Hinweise, Änderungen an den Einstellungen, Kalibrationen, Manöver sowie Sonderfunktionen. Für die Ereignisklassifizierung werden außerdem Datum, Uhrzeit und eine eindeutige Kennung (ID) angegeben. Alarme sind je nach Priorität farbig gekennzeichnet (gelb = niedrige oder mittlere Priorität; rot = hohe Priorität). Servicetechniker können zusätzlich ein detaillierteres Event Log abrufen, das technische Details und Konfigurationsinformationen enthält.

Beim Einrichten eines neuen Patienten:

- Wenn Sie die Registerkarte Letzt. Patient auswählen, wird das bestehende Event Log weitergeführt und Daten werden ergänzt.
- Bei Auswahl einer Registerkarte für eine andere Patientengruppe (Erw./Päd. oder Neonaten) wird das Event Log gelöscht und neu gestartet.

Event-Log-Daten bleiben nach dem Abschalten des Beatmungsgerätes oder bei Ausfall der Stromversorgung erhalten. Es werden maximal 1000 Ereignisse gespeichert. Wenn der Speicher für ein Event Log voll ist, überschreiben neue Ereignisse die ältesten Einträge in der Log-Datei.

Zeigen Sie das Event Log im Fenster Ereignisse an.

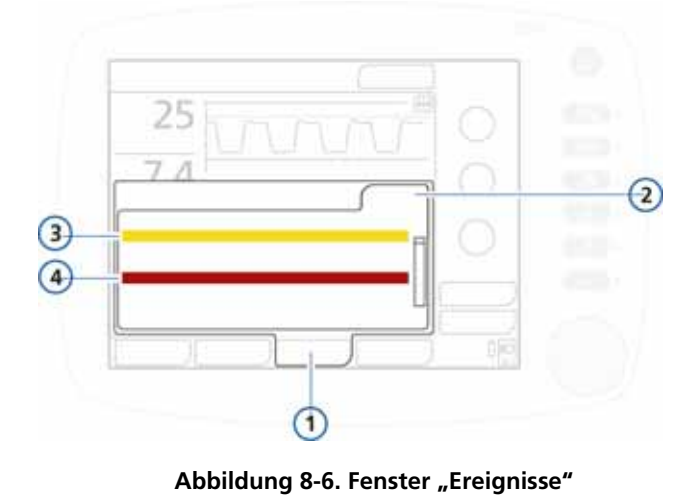

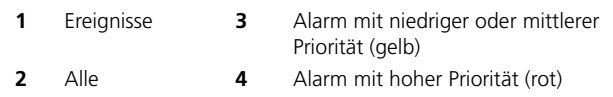

# <span id="page-233-0"></span>**8.5 Tabelle zur Fehlerbehebung bei Alarmen**

Tabelle [8-2](#page-233-1) enthält eine alphabetische Liste der Alarmmeldungen, die vom HAMILTON-C2 angezeigt werden können, zusammen mit den Definitionen und den vorgeschlagenen Abhilfemaßnahmen.

Diese Maßnahmen zur Problembehebung sind so angeordnet, dass zuerst die häufigste Problemursache behoben oder zuerst die wirksamste Abhilfemaßnahme durchgeführt wird. Die vorgeschlagenen Maßnahmen lösen das jeweilige Problem jedoch nicht in jedem Fall.

Wenn das Problem auch nach Durchführung der empfohlenen Maßnahmen nicht behoben ist, wenden Sie sich an durch Hamilton Medical autorisiertes Servicepersonal.

<span id="page-233-1"></span>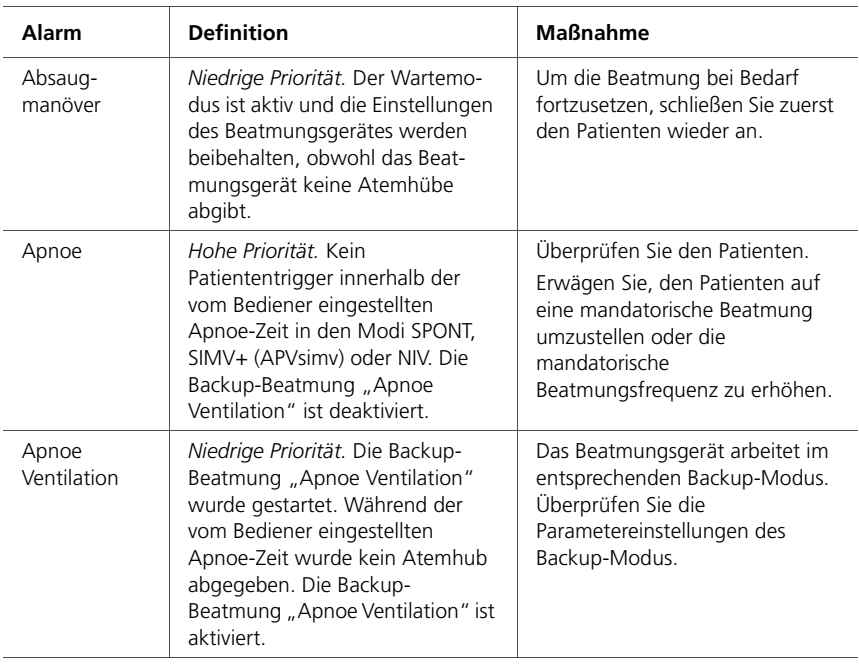

#### **Tabelle 8-2. Alarme und andere Meldungen**

<span id="page-234-0"></span>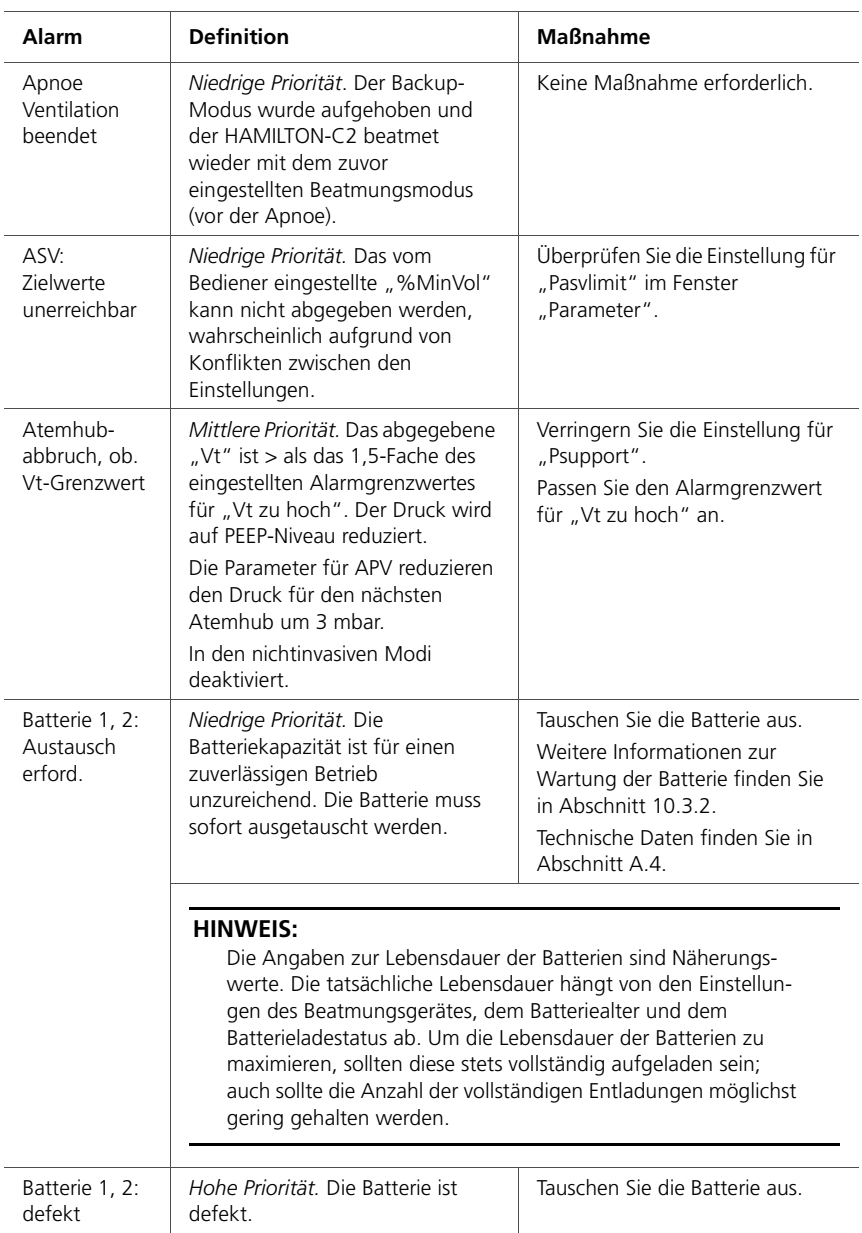

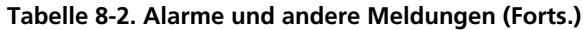

| Alarm                                        | <b>Definition</b>                                                                                              | <b>Maßnahme</b>                                                                                                    |
|----------------------------------------------|----------------------------------------------------------------------------------------------------|----------------------------------------------------------------------------------------------------|
| Batterie 1, 2:<br>falsche<br><b>Batterie</b> | Niedrige Priorität. Die verwendete<br>Batterie ist keine HAMILTON-C2-<br>Lithium-Ionen-Batterie.               | Wechseln Sie die Batterie aus.<br>Verwenden Sie eine HAMILTON-<br>C2-Lithium-Ionen-Batterie.                                                                                                    |
| Batterie 1, 2:<br>Kalibration<br>nötig       | Niedrige Priorität. Die Batterie<br>erfordert eine Kalibration. Sie<br>können die Batterie<br>weiterverwenden. | Kalibrieren Sie die Batterie.                                                                                                    |
| Batterie 1, 2:<br>Temperatur<br>zu hoch      | Hohe Priorität. Die<br>Batterietemperatur ist höher als<br>erwartet.                                           | Nehmen Sie das Beatmungsgerät<br>aus der Sonne oder entfernen Sie<br>es aus der Nähe von<br>Wärmequellen.<br>Installieren Sie eine neue Batterie.                                                                                                    |
| <b>Batterie</b><br>vollständig<br>entladen   | Hohe Priorität. Die Batterieladung<br>liegt unter 5 %.<br>Das Beatmungsgerät wechselt in<br>den Ambient-Modus. | Schließen Sie das Gerät an die<br>Hauptstromquelle an und laden<br>Sie die Batterie auf.<br>Stellen Sie eine alternative<br>Beatmungsmöglichkeit zur<br>Verfügung.<br>Lassen Sie das Beatmungsgerät<br>warten.                                                                     |
| Batterie-<br>Kommunika-<br>tionsfehler       | Hohe Priorität. Batteriedaten sind<br>nicht verfügbar. Die Beatmung<br>wird fortgesetzt.                       | Stellen Sie sicher, dass die<br>Batterieanschlüsse intakt sind<br>und die Batterie korrekt installiert<br>ist<br>Wenn das Problem weiterhin<br>besteht, tauschen Sie die Batterie<br>aus.<br>Wenn das Problem weiterhin<br>besteht, muss das<br>Beatmungsgerät gewartet<br>werden. |
| Batterie:<br>Spannungs-<br>verlust           | Hohe Priorität. Keine Batterie<br>vorhanden.                                                                   | Setzen Sie eine neue Batterie ein.                                                                                                    |

**Tabelle 8-2. Alarme und andere Meldungen (Forts.)**

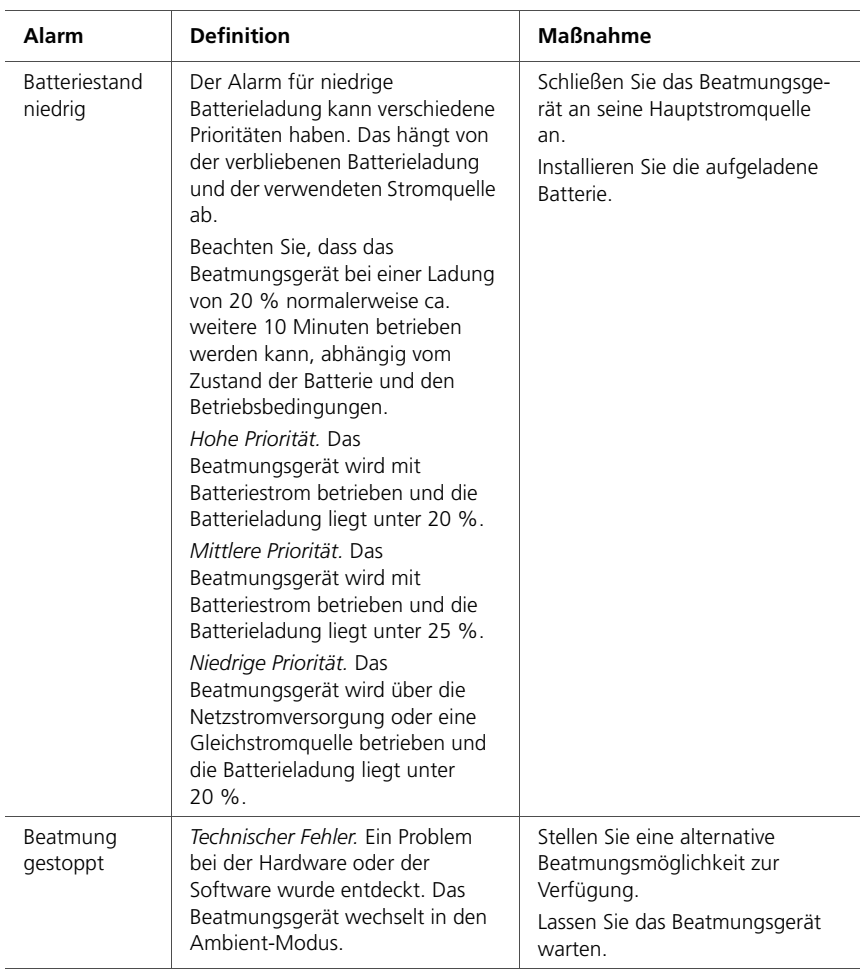

| Alarm                              | <b>Definition</b>                                                                                                    | <b>Maßnahme</b>                                                                                                    |
|------------------------------------|----------------------------------------------------------------------------------------------------|----------------------------------------------------------------------------------------------------|
| CO2-Atem-<br>wegsadapter<br>prüfen | Niedrige Priorität. Eine der<br>folgenden Situationen könnte<br>zutreffen:<br>Der Atemwegsadapter wurde<br>$\bullet$<br>vom CO2-Sensor demontiert<br>Es gibt eine optische<br>$\bullet$<br>Blockierung auf den Fenstern<br>des Adapters<br>Der Adaptertyp wurde<br>$\bullet$<br>gewechselt, ohne dass die<br>Sensor/Adapter-Kalibration<br>durchgeführt wurde | Reinigen Sie den Atemwegs-<br>adapter und lassen Sie ihn gründ-<br>lich trocknen; bringen Sie ihn<br>danach wieder an.<br>Wenn das Problem weiterhin<br>besteht oder der Adaptertyp<br>gewechselt wurde, kalibrieren Sie<br>den CO2-Sensor/-Adapter.                                                                                                    |
| CO2-Sensor<br>defekt               | Niedrige Priorität. Das Signal vom<br>CO2-Sensor deutet auf einen<br>Hardwarefehler hin oder ein<br>Sensor eines anderen Herstellers<br>ist installiert.                                                                                                    | Trennen Sie den Sensor vom<br>CO2-Modul. Warten Sie einige<br>Sekunden und schließen Sie ihn<br>dann wieder an<br>Kalibrieren Sie den Sensor neu.<br>Stellen Sie sicher, dass der Sensor<br>während der Kalibration am<br>Atemwegsadapter angeschlossen<br>ist.<br>Installieren Sie einen neuen CO2-<br>Sensor. Stellen Sie sicher, dass ein<br>Originalsensor von Hamilton<br>Medical verwendet wird. |
| CO2-Sensor<br>diskonnek-<br>tiert  | Niedrige Priorität. Das CO2-Modul<br>ist installiert, doch das Gerät<br>erhält kein Signal vom CO2-<br>Sensor. Das CO2-Monitoring ist<br>aktiviert.                                                                                                    | Stellen Sie sicher, dass ein CO2-<br>Sensor installiert ist.<br>Prüfen Sie die Anschlüsse des<br>CO2-Sensors (CO2-Sensorkabel<br>am Modul, CO2-Modul am<br>Beatmungsgerät).<br>Lassen Sie das Beatmungsgerät<br>warten.                                                                                                    |

**Tabelle 8-2. Alarme und andere Meldungen (Forts.)**

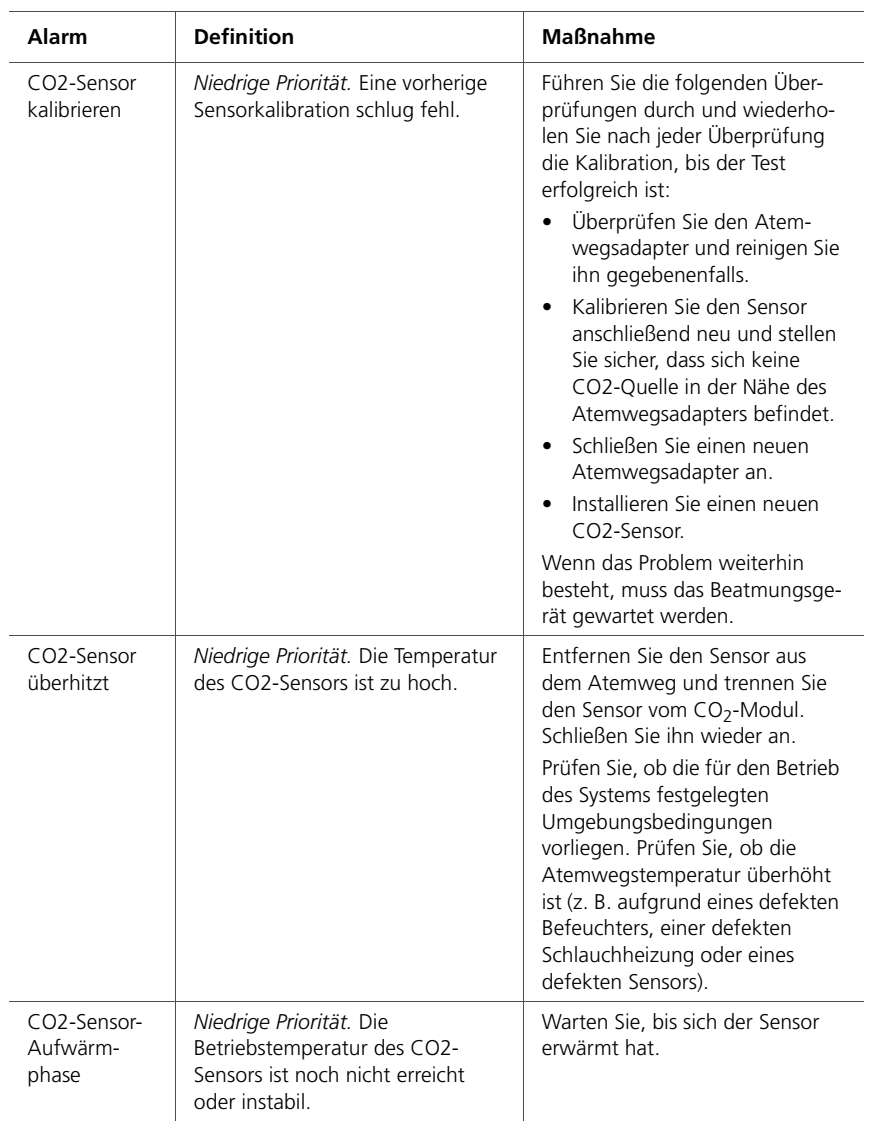

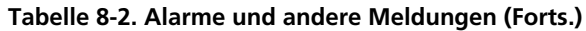

| Alarm                             | <b>Definition</b>                                                                                                    | <b>Maßnahme</b>                                                                                                    |
|-----------------------------------|----------------------------------------------------------------------------------------------------|----------------------------------------------------------------------------------------------------|
| Diskonnek-<br>tion Pat-Seite      | Hohe Priorität. VTE $<$ 1/8 des<br>abgegebenen VTI und<br>abgegebenes VTI > 50 ml.                                                                                                    | Überprüfen Sie den Patienten.<br>Überprüfen Sie das Beatmungs-<br>schlauchsystem auf eine Diskon-<br>nektion zwischen Patient und<br>Flow Sensor oder auf andere<br>große Leckagen (z. B. ET-Tuben,<br>bronchopleurale Fistel).                                                                                                    |
| Diskonnek-<br>tion Resp-<br>Seite | Hohe Priorität. Im Luftweg<br>gemessenes VTI < 1/2 des<br>abgegebenen VTI und<br>abgegebenes VTI > 50 ml.                                                                                                    | Überprüfen Sie das Beatmungs-<br>schlauchsystem auf eine Diskon-<br>nektion zwischen Beatmungsge-<br>rät und Flow Sensor oder auf<br>andere große Leckagen (z. B.<br>Beatmungsschlauchsystem,<br>Befeuchter).<br>Schließen Sie den Flow Sensor<br>erneut an und kalibrieren Sie ihn.                                                      |
| Druck nicht<br>entlastet          | Hohe Priorität. Der<br>Atemwegsdruck hat den Druck-<br>Grenzwert überschritten, und der<br>Druck wurde nach 5 Sekunden<br>nicht über das Exspirationsventil<br>entlastet. Das Beatmungsgerät<br>wechselt in den Ambient-Modus.                                                                                                    | Stellen Sie eine alternative Beat-<br>mungsmöglichkeit zur Verfü-<br>qunq.<br>Überprüfen Sie das Exspirations-<br>ventil und das Beatmungs-<br>schlauchsystem.<br>Lassen Sie das Beatmungsgerät<br>warten.                                                                                                    |
| Druck zu<br>hoch                  | Hohe Priorität. Der gemessene<br>Inspirationsdruck > als der<br>festgelegte Alarmgrenzwert für<br>"Druck zu hoch" (wird auch als<br>Pmax bezeichnet).<br>Das Beatmungsgerät hält die Tur-<br>bine unverzüglich an, um den<br>Gasflow zum Patienten zu stop-<br>pen, und öffnet das Exspirations-<br>ventil, um den Druck auf das<br>PEEP/CPAP-Niveau abzusenken.<br>Das Beatmungsgerät ist darauf<br>ausgelegt, den Atemwegsdruck<br>des Patienten auf 60 mbar zu<br>begrenzen. Wenn der Druck<br>jedoch auf 75 mbar steigt, wech-<br>selt das Beatmungsgerät in den<br>Ambient-Modus. | Überprüfen Sie den Patienten.<br>Passen Sie den Druck-<br>Alarmgrenzwert an.<br>Überprüfen Sie, ob das Beat-<br>mungsschlauchsystem oder die<br>Schläuche des Flow Sensors<br>geknickt oder verstopft sind.<br>Verwenden Sie eine alternative<br>Beatmungsmöglichkeit, wenn<br>das Beatmungsgerät in den<br>Ambient-Modus gewechselt hat. |

**Tabelle 8-2. Alarme und andere Meldungen (Forts.)**

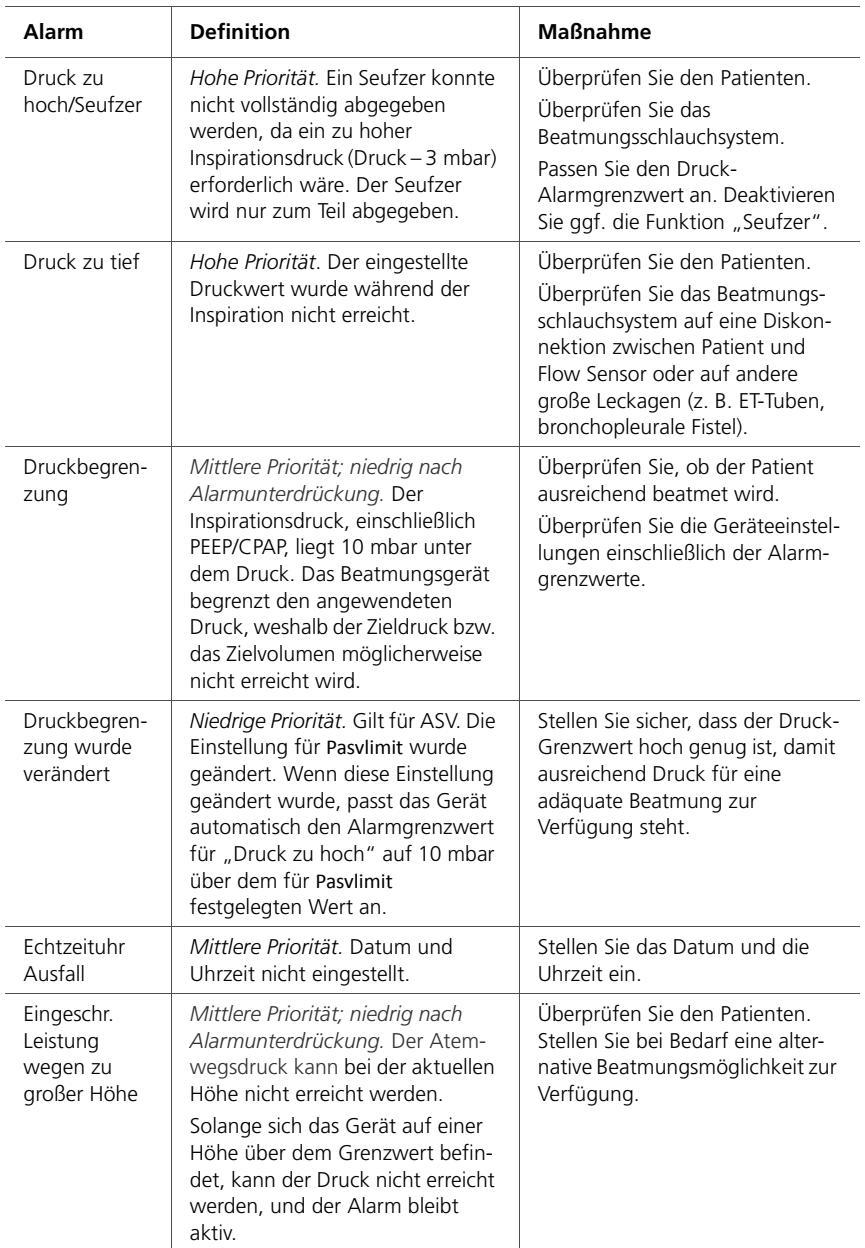

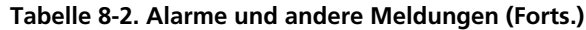

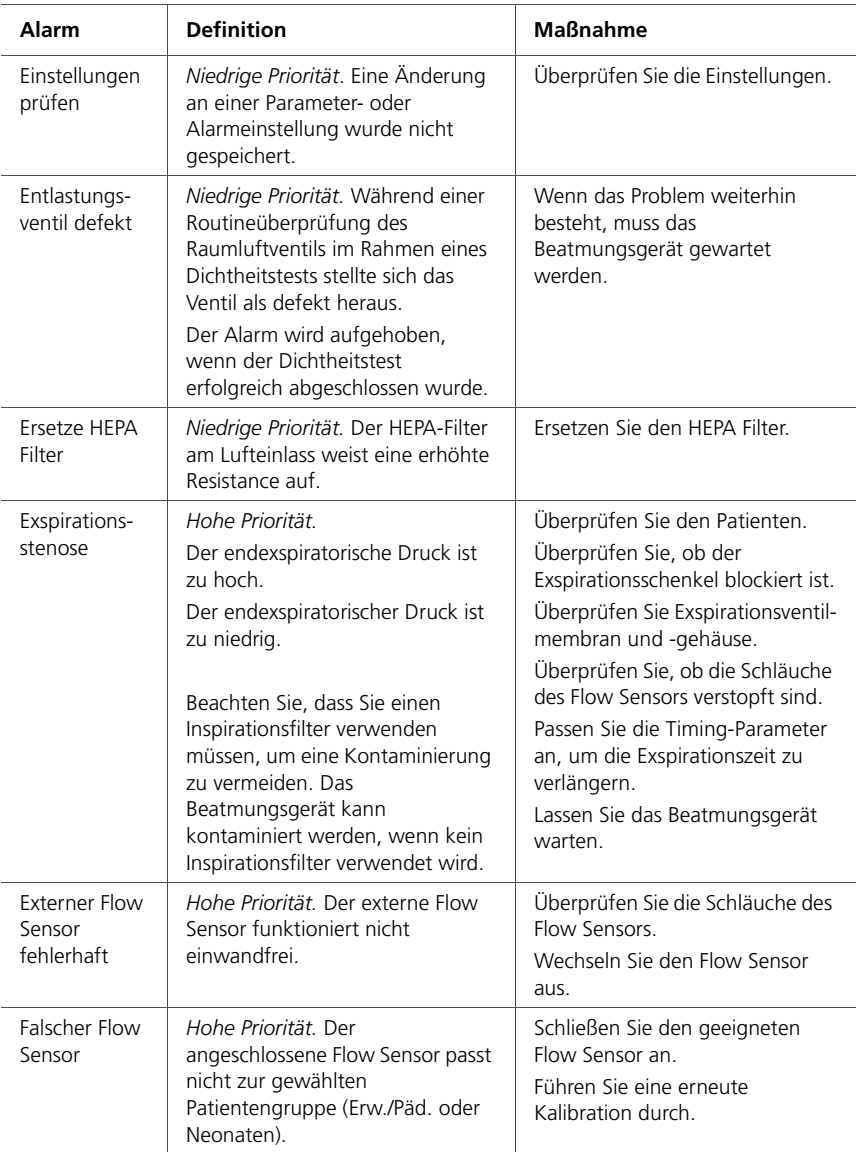

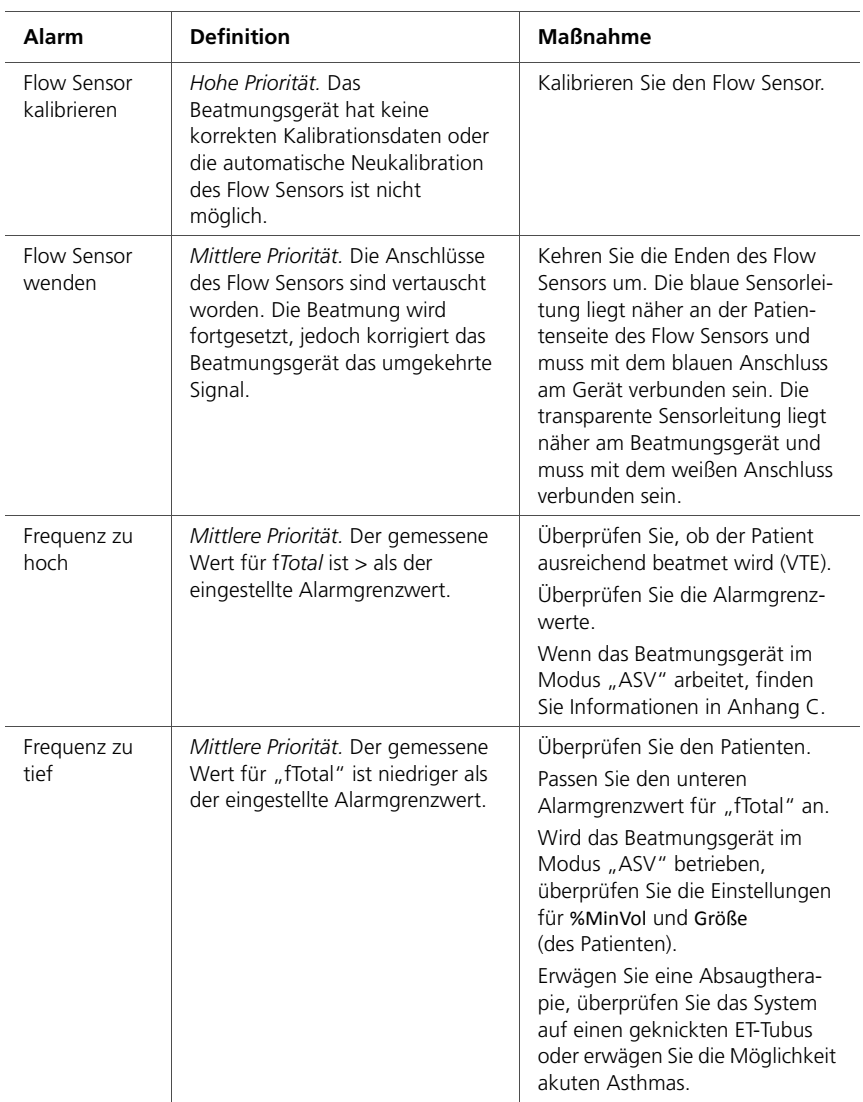

| <b>Alarm</b>                               | <b>Definition</b>                                                                                                    | <b>Maßnahme</b>                                                                                                    |
|--------------------------------------------|----------------------------------------------------------------------------------------------------|----------------------------------------------------------------------------------------------------|
| Geräteaus-<br>gang Tempe-<br>ratur zu hoch | Hohe Priorität. Die gemessene<br>Inspirationstemperatur ist zu<br>hoch                                                                                                    | Prüfen Sie, ob die Raumtempera-<br>tur die maximale Betriebstempe-<br>ratur des Beatmungsgeräts<br>übersteigt.                                                                                                    |
|                                            |                                                                                                    | Lassen Sie das Beatmungsgerät<br>warten, wenn sich die Tempera-<br>tur nicht reduzieren lässt.                                                                                                    |
| Gerätetempe-<br>ratur zu hoch              | Hohe Priorität. Die Innentempera-<br>tur des Beatmungsgerätes ist<br>höher als zulässig.                                                                                          | Nehmen Sie das Beatmungsgerät<br>aus der Sonne oder entfernen Sie<br>es aus der Nähe von<br>Wärmeguellen.                                                                                                    |
|                                            |                                                                                                    | Prüfen Sie den Filter und den<br>Lüfter des Kühlgebläses.                                                                                                    |
|                                            |                                                                                                    | Lassen Sie das Beatmungsgerät<br>warten.                                                                                                    |
| Hardware-<br>kompatibilität<br>prüfen      | Die Option "Neonaten" ist auf<br>einem Gerät mit inkompatibler<br>Hardware installiert.                                                                                           | Verwenden Sie das Gerät erst für<br>die Beatmung von Neonaten,<br>wenn die Hardware des Gerätes<br>aktualisiert wurde. Wenden Sie<br>sich an Ihren Ansprechpartner für<br>technische Fragen bei Hamilton<br>Medical. |
|                                            |                                                                                                    | Wir empfehlen, die Option zu<br>entfernen, bis das Gerät aktuali-<br>siert wurde. Einzelheiten dazu<br>finden Sie in Abschnitt I.8.4.                                                                                |
| <b>IRV</b>                                 | Niedrige Priorität. Das gemessene<br>oder eingestellte I:E-Verhältnis ist<br>größer als 1:1, was zu einer<br>Beatmung im umgekehrten<br>Verhältnis führt.<br>Gilt nicht für APRV. | Überprüfen Sie die<br>Atemzykluseinstellungen.                                                                                                    |

**Tabelle 8-2. Alarme und andere Meldungen (Forts.)**

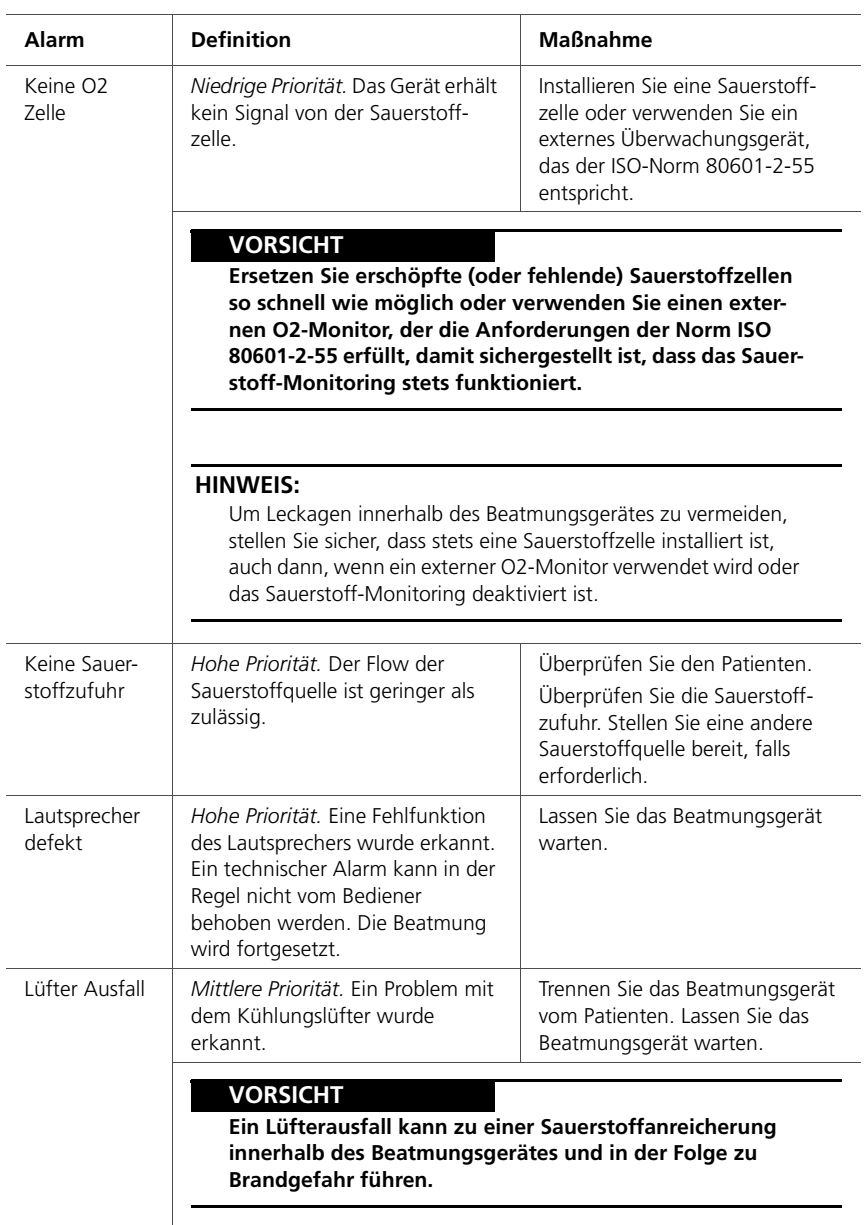

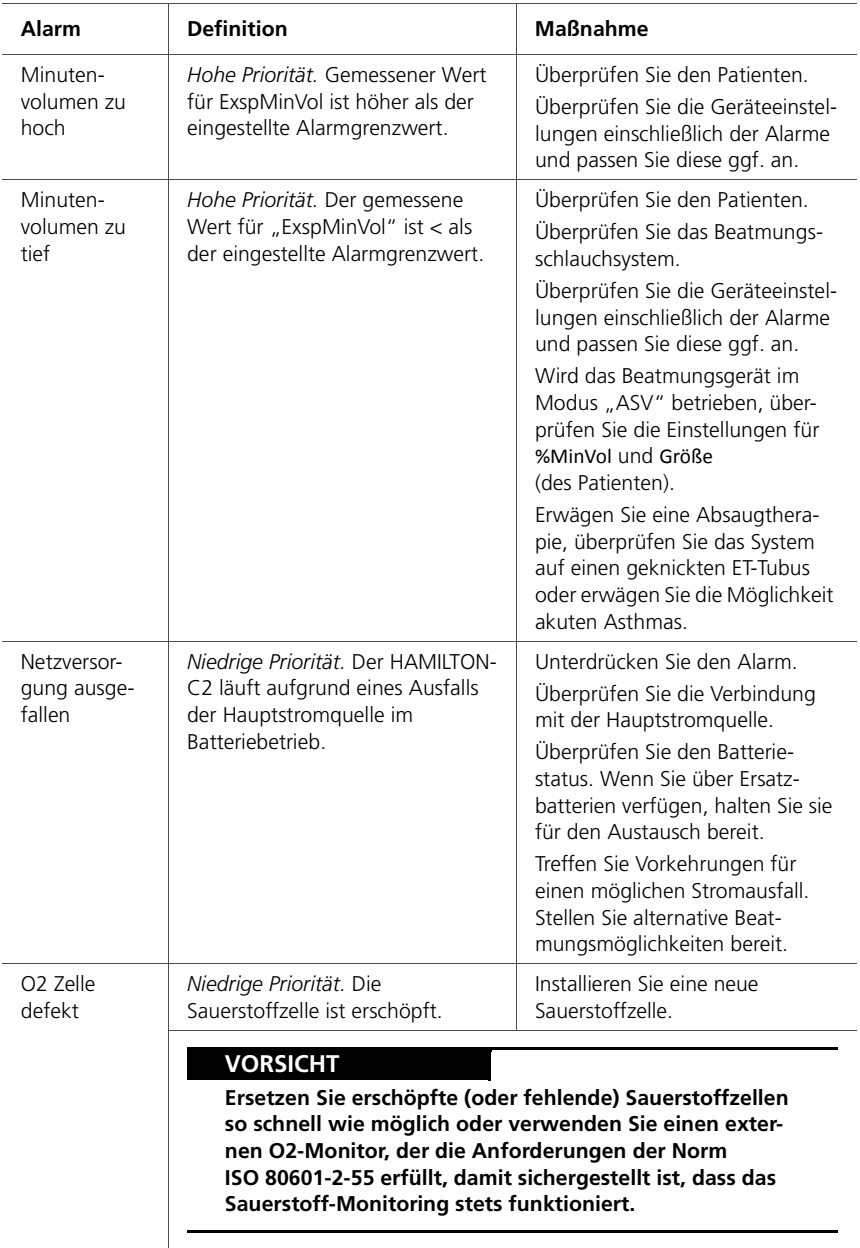

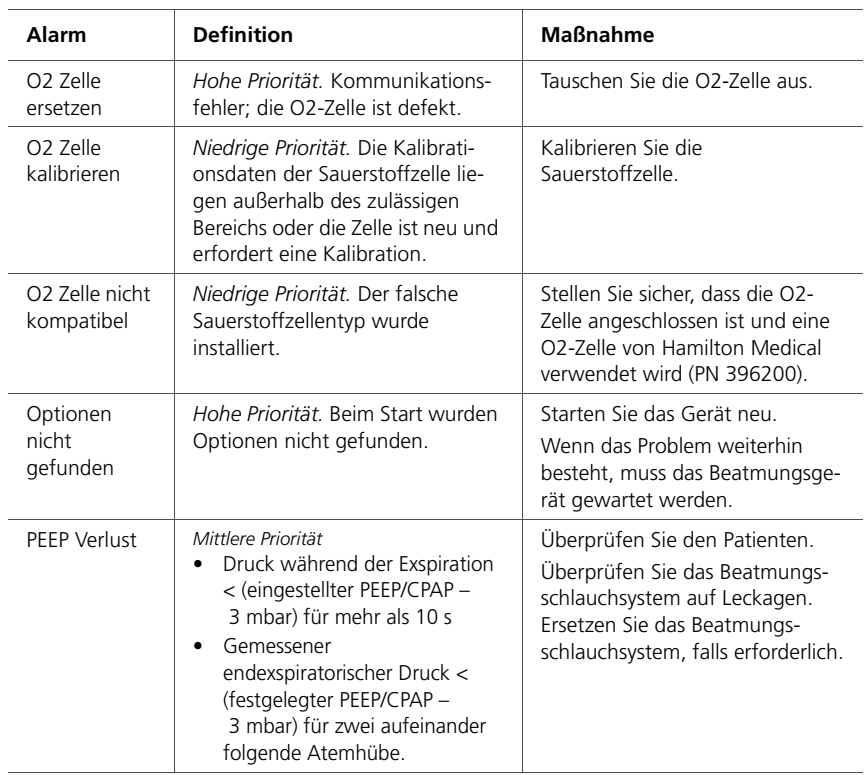

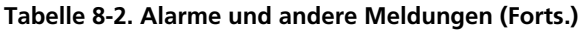

| <b>Definition</b><br>Alarm                 |                                                                                                    | <b>Maßnahme</b>                                                                                                    |
|--------------------------------------------|----------------------------------------------------------------------------------------------------|----------------------------------------------------------------------------------------------------|
| PEEP zu hoch                               | Mittlere Priorität. Der überwachte<br>Wert für "PEEP" ist > (festgelegter<br>Wert für "PEEP" + 5) für zwei<br>aufeinander folgende Atemhübe.<br>Nur für die Modi DuoPAP und<br>APRV <sup>.</sup><br>Der Alarm gilt sowohl für die<br>$\bullet$<br>Einstellung "P hoch" als auch<br>für die Einstellung "P tief". Der<br>Alarm ertönt, wenn der über-<br>wachte Wert für "P hoch" ><br>(festgelegter Wert für<br>"P hoch" + 5) oder der über-<br>wachte Wert für "P tief" ><br>(festgelegter Wert für "P tief"<br>+5) für zwei aufeinander fol-<br>gende Atemhübe.<br>Wenn "T tief" auf < $3$ s festge-<br>$\bullet$<br>legt ist, wird der Alarm "PEEP<br>zu hoch" für "P tief"-Einstel-<br>lungen deaktiviert. Dadurch<br>treten weniger Fehlalarme auf. | Überprüfen Sie den Patienten.<br>Überprüfen Sie die Geräteeinstel-<br>lungen einschließlich der Alarme<br>und passen Sie diese ggf. an. |
| PetCO2 hoch                                | Mittlere Priorität. Der Wert für<br>"PetCO2" ist > als der eingestellte<br>Alarmgrenzwert.                                                                                                    | Überprüfen Sie den Patienten.<br>Überprüfen Sie die Geräteeinstel-<br>lungen einschließlich der Alarme<br>und passen Sie diese ggf. an. |
| PetCO2<br>niedrig                          | Mittlere Priorität. Der Wert für<br>"PetCO2" ist < als der eingestellte<br>Alarmgrenzwert.                                                                                                    | Überprüfen Sie den Patienten.<br>Überprüfen Sie die Geräteeinstel-<br>lungen einschließlich der Alarme<br>und passen Sie diese ggf. an. |
| Prüfe CO2<br>Probe-<br>Entnahme<br>Leitung | Niedrige Priorität. Die<br>Probenentnahmeleitung des<br>Nebenstrom-CO2-Sensors ist<br>abgeknickt oder getrennt.                                                                                                    | Prüfen Sie die<br>Probenentnahmeleitung.                                                                                                |

**Tabelle 8-2. Alarme und andere Meldungen (Forts.)**

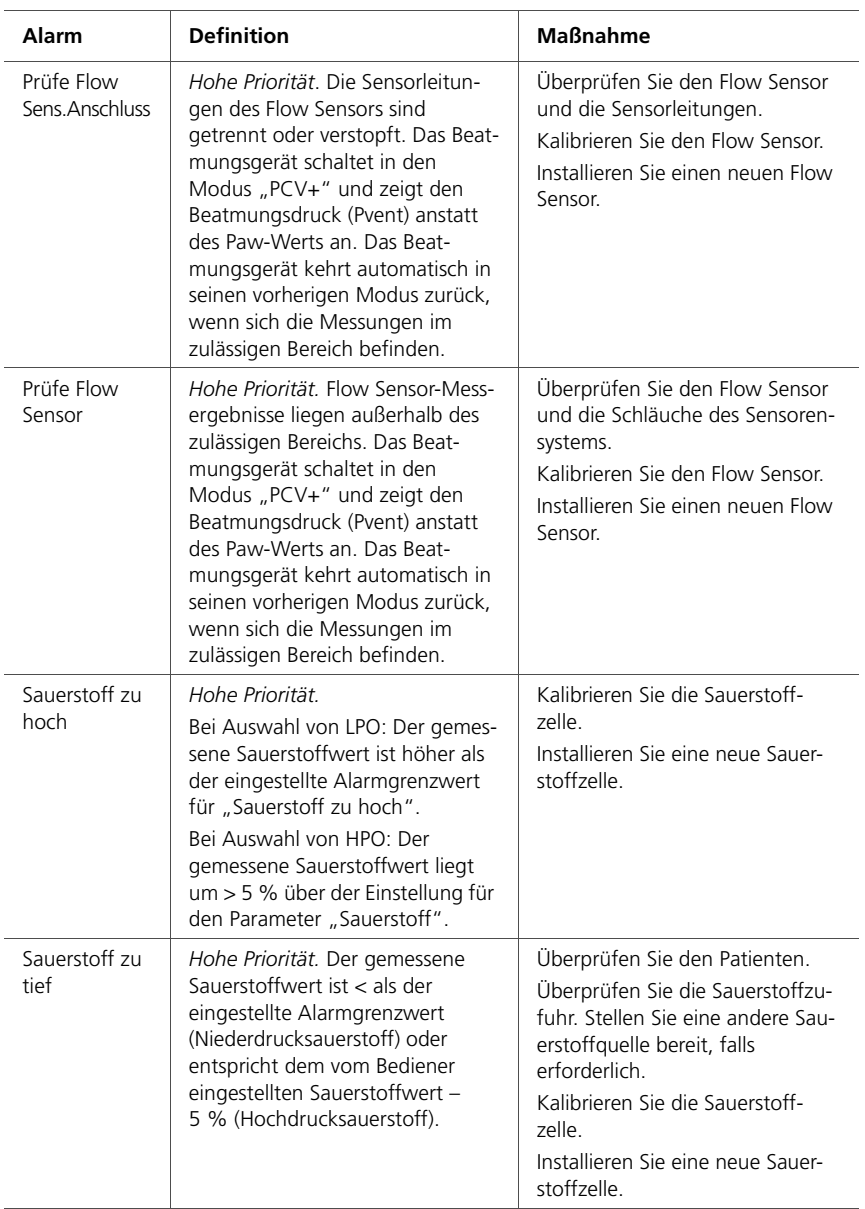

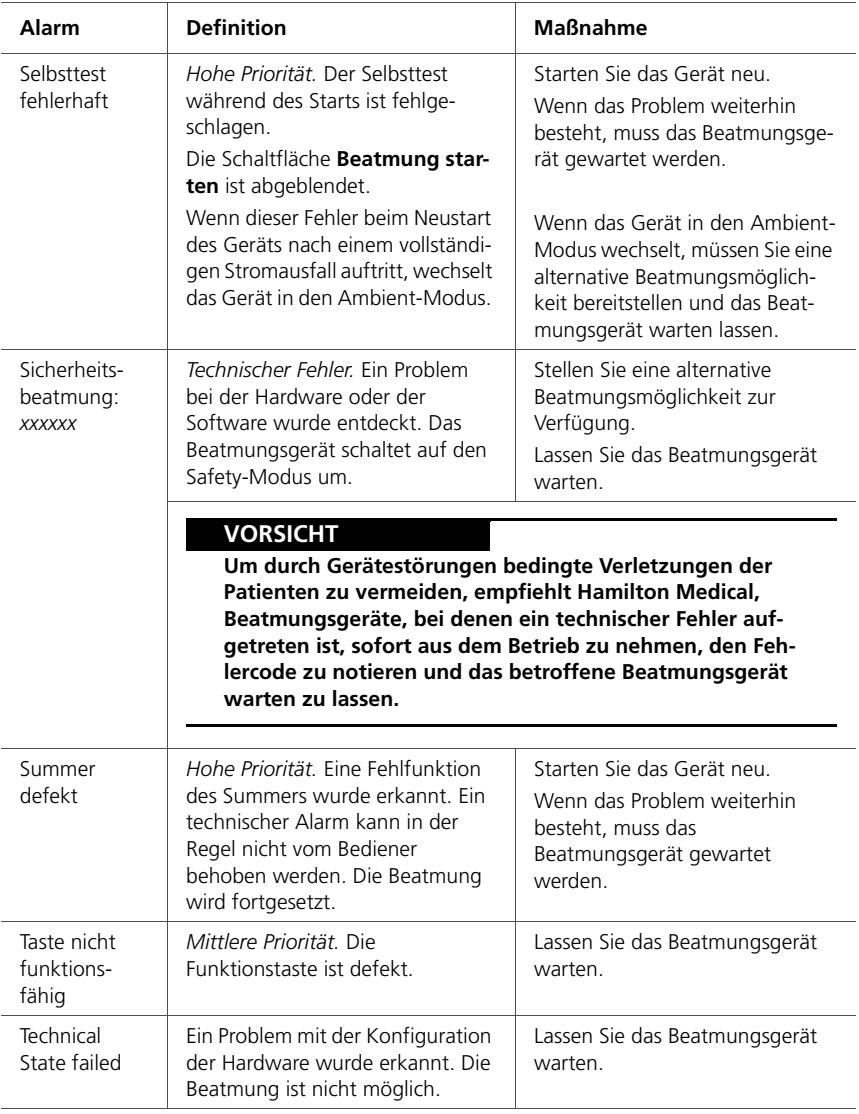

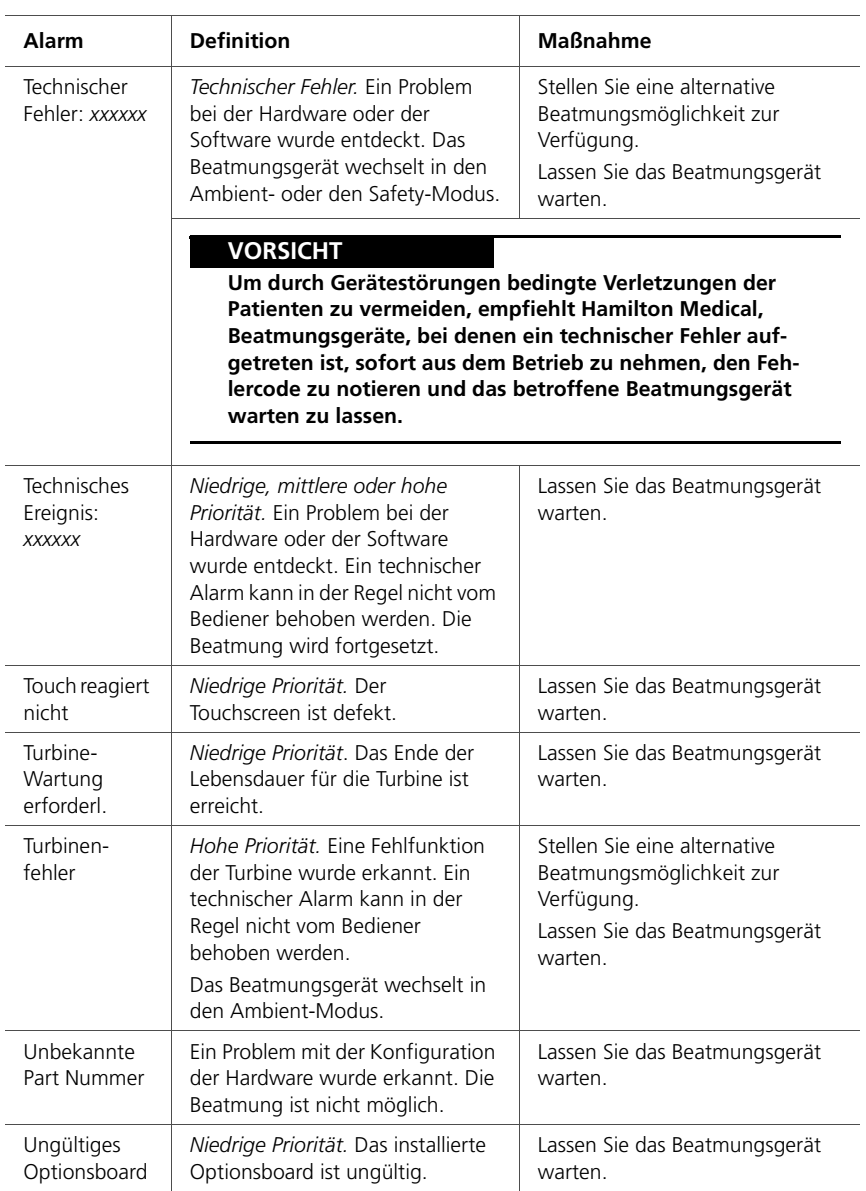

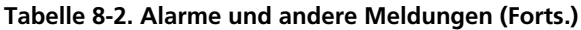

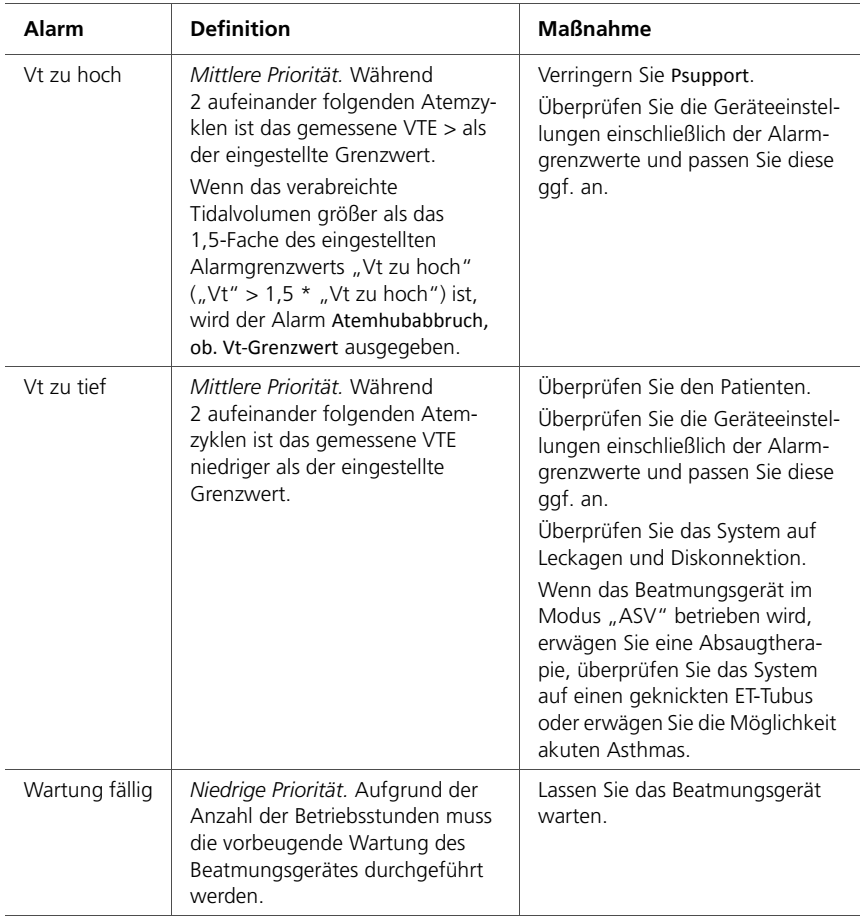
# **9 Sonderfunktionen**

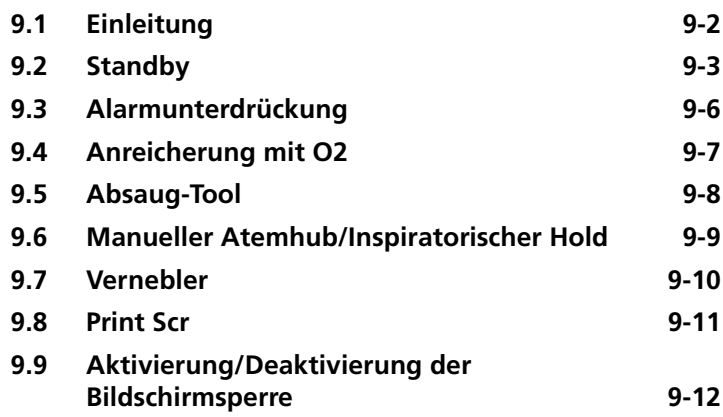

## <span id="page-253-0"></span>**9.1 Einleitung**

Mittels der Tasten an der Vorderseite des Beatmungsgerätes können Sie auf wichtige Funktionen einschließlich Aktivierung des Standby-Modus und die Unterdrückung von Alarmen zugreifen.

Wenn eine ausgewählte Funktion aktiv ist, leuchtet die Anzeige neben der Taste auf.

In diesem Kapitel werden alle Funktionen im Detail beschrieben.

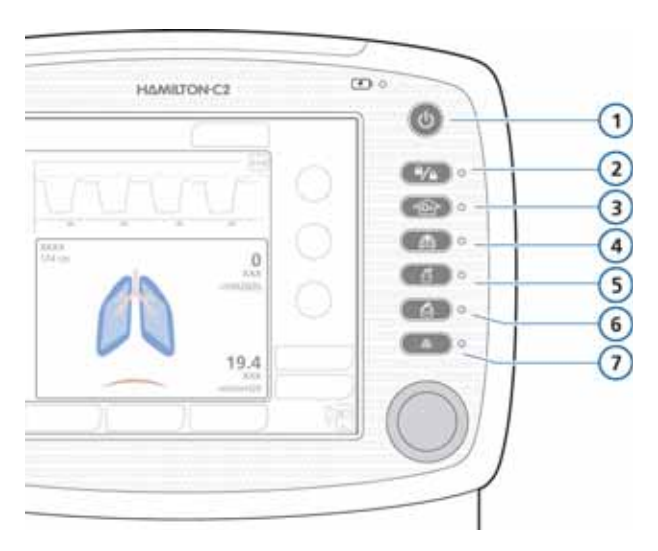

#### **Abbildung 9-1. Tasten für Sonderfunktionen**

- <span id="page-253-1"></span>**1** Hauptschalter/Standby **5** Vernebler ein/aus
- **2** Aktivierung/Deaktivierung der Bildschirmsperre
- **3** Anreicherung mit O2/ Absaugung
- **4** Manueller Atemhub/ Inspiratorischer Hold
- 
- **6** Print Scr
- **7** Alarmunterdrückung

## <span id="page-254-0"></span>**9.2 Standby**

#### **WARNUNG**

- **Um eine Verletzung des Patienten als Folge eines Beatmungsausfalls oder einer -unterbrechung zu vermeiden, sollten Sie vor dem Aktivieren des Standby-Modus alternative Beatmungsmöglichkeiten bereitstellen. Stellen Sie vor dem Wechseln in den Standby-Modus sicher, dass kein Patient angeschlossen ist.**
- **Schalten Sie den Befeuchter vor Aktivieren des Standby-Betriebs aus, um mögliche Verletzungen des Patienten oder Schäden am Beatmungsschlauchsystem durch überhitztes Gas zu vermeiden.**

#### **HINWEIS:**

- Damit die Batterie vollständig geladen bleibt, sollten Sie sich vergewissern, dass das Beatmungsgerät an die Netzstromversorgung (AC) angeschlossen ist, wenn sich das Gerät im Standby-Betrieb befindet.
- Im Standby-Betrieb setzt das Beatmungsgerät nicht automatisch die Beatmung fort, wenn der Patient erneut angeschlossen wird. Sie müssen die Beatmung manuell neu starten.
- Während des Standby-Betriebs werden Patientenalarme unterdrückt.
- Akustische Patientenalarme werden für 1 Minute nach Beginn der Beatmung im Standby-Modus unterdrückt.

Beim Standby-Betrieb handelt es sich um einen Ruhemodus, der es ermöglicht, alle Einstellungen des Beatmungsgeräts beizubehalten, auch wenn das Beatmungsgerät gerade keine Beatmung durchführt.

#### **So aktivieren Sie den Standby-Modus am Beatmungsgerät:**

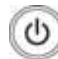

1. Drücken Sie bei eingeschaltetem Beatmungsgerät kurz die Taste **Hauptschalter/Standby**.

Das Fenster "Standby aktivieren" wird geöffnet.

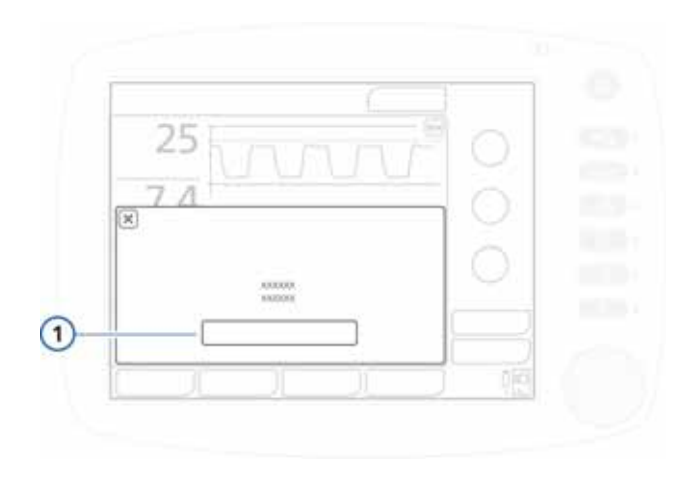

#### Abbildung 9-2. Fenster "Standby aktivieren" (1)

2. Berühren Sie **Standby aktivieren**.

Das Fenster "Standby" wird geöffnet. Siehe Abbildung [9-3.](#page-256-0)

Im Standby-Betrieb zeigt das Fenster die Zeit an, die seit Aktivieren des Standby verstrichen ist.

#### **So starten Sie die Beatmung (Standby beenden):**

Führen Sie eine der folgenden Aktionen aus:

• Berühren Sie im Fenster "Standby" die Schaltfläche **Beatmung starten**.

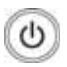

• Drücken Sie kurz die Taste **Hauptschalter/Standby**.

Die Beatmung wird mit den zuvor vorgenommenen Einstellungen fortgesetzt.

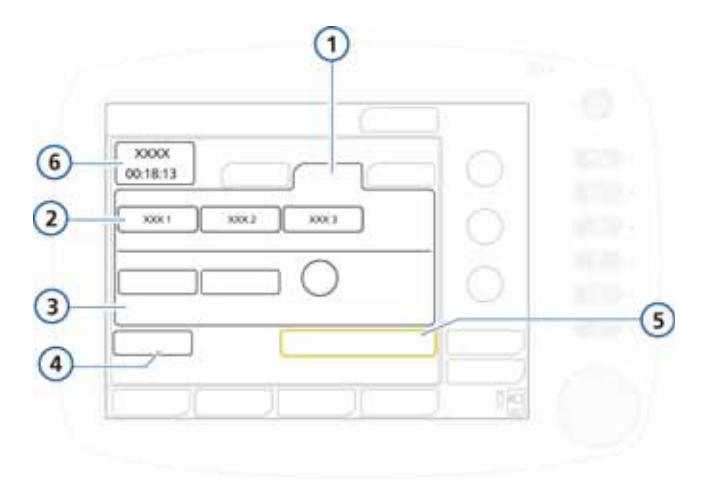

#### Abbildung 9-3. Fenster "Standby" **(Ansicht für Erwachsene/Pädiatrie)**

<span id="page-256-0"></span>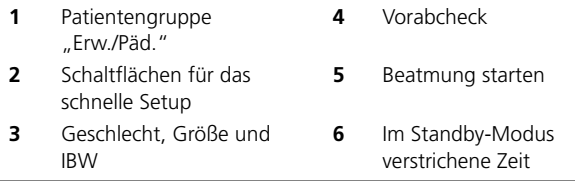

Das Fenster "Standby" für Neonaten finden Sie in Abbildung [5-1](#page-157-0) in Kapitel [5.](#page-154-0)

## <span id="page-257-0"></span>**9.3 Alarmunterdrückung**

#### **HINWEIS:**

Der Alarm "Druck zu hoch" kann nicht stummgeschaltet werden.

Informationen zu Alarmen des Beatmungsgerätes finden Sie in Kapitel [8](#page-222-0).

#### **So unterdrücken Sie einen Alarm:**

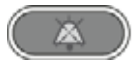

Drücken Sie die Taste **Alarmunterdrückung**.

Der akustische Alarm des Beatmungsgeräts wird für 2 Minuten stummgeschaltet. Wenn Sie die Taste erneut drücken, wird die Alarmunterdrückung aufgehoben.

Die rote Anzeige neben der Taste blinkt, wenn ein Alarm aktiv und nicht stummgeschaltet ist. Sie leuchtet dauerhaft, wenn die Alarmunterdrückung eingeschaltet ist.

Auf der Anzeige wird auch darauf hingewiesen, dass die Alarmunterdrückung aktiviert ist (Abbildung [8-1](#page-226-0)):

- Ein Countdown-Timer auf dem Hauptbildschirm zeigt die verbleibende Zeit der Alarmunterdrückung an.
	- Das rote Symbol für die Alarmunterdrückung leuchtet.

Wenn die Alarmunterdrückung abgelaufen ist und das Problem inzwischen nicht behoben wurde, ertönt der Alarm erneut.

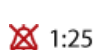

## <span id="page-258-0"></span>**9.4 Anreicherung mit O2**

#### **HINWEIS:**

- Während die Funktion "Anreicherung mit O2" aktiv ist, sind die Sauerstoffalarme unterdrückt.
- Im Niederdrucksauerstoff-Modus steht die Funktion "Anreicherung mit O2" nicht zur Verfügung.

Die Anreicherung mit Sauerstoff ist für die Prä- oder Post-Oxygenierung vor/nach dem Absaugen des Endotrachealtubus oder bei anderen klinischen Anwendungen nützlich.

Bei der Patientengruppe der Erwachsenen verabreicht die Funktion "Anreicherung mit O2" für 2 Minuten 100 %igen Sauerstoff.

Bei der Patientengruppe der Neonaten wird die applizierte Sauerstoffkonzentration während des Anreicherungsmanövers um 25 % der letzten Sauerstoffeinstellung erhöht (z. B. letzte Sauerstoffeinstellung = 40 %, Sauerstoffkonzentration während des O2-Anreicherungsmanövers folglich 50 %).

Wenn die Funktion aktiv ist, leuchtet die grüne Anzeige neben der Taste.

#### **So starten Sie die Anreicherung mit Sauerstoff:**

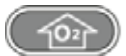

Drücken Sie die Taste **Anreicherung mit O2**.

Nach einer kurzen Zeit, die für die Erhöhung der Sauerstoffkonzentration benötigt wird, startet der HAMILTON-C2 die Abgabe von 100 %igem Sauerstoff (Erwachsene/Pädiatrie) bzw. mit der um 25 % erhöhten Sauerstoffkonzentration (Neonaten). Anschließend setzt der HAMILTON-C2 die Konzentration wieder auf die vom Bediener festgelegte Konzentration zurück.

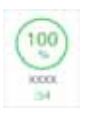

Die aktuell applizierte Sauerstoffkonzentration wird auf dem Parameter Sauerstoff (grün) angezeigt.

#### **So stoppen Sie die Anreicherung mit O2 manuell:**

Drücken Sie die Taste erneut oder berühren Sie den Parameter Sauerstoff, der den aktuell festgelegten Wert zeigt, um ihn nach Bedarf anzupassen.

Der HAMILTON-C2 setzt die Beatmung mit der eingestellten Sauerstoffkonzentration fort.

## <span id="page-259-0"></span>**9.5 Absaug-Tool**

#### **HINWEIS:**

- Das Absaug-Tool ist in den Modi "NIV" und "NIV-ST" nicht aktiv.
- Die Prä- und Post-Oxygenierung wird mit grünem O2- Parameter und -Timer (max. 120 Sekunden) angezeigt.
- Bei Applikation von Niederdrucksauerstoff steht das Absaug-Tool nicht zur Verfügung.
- Das Absaugen kann die gemessenen Werte beeinflussen.

Mit dem Absaugmanöver sollen überschüssige tracheale und/ oder bronchiale Sekretionen in den Atemwegen des Patienten entfernt werden. Gleichzeitig soll es den Bediener vor einer möglichen Kontamination schützen und die Sicherheit des Patienten während des Absaugmanövers sicherstellen.

Wenn die Funktion aktiv ist, leuchtet die grüne Anzeige neben der Taste.

#### **So führen Sie das Absaugmanöver durch:**

- 
- 1. Drücken Sie die Taste **Anreicherung mit O2** für die Prä-Oxygenierung.
- 2. Trennen Sie den Patienten vom Gerät.

Durch das Trennen des Patienten wird die Beatmung angehalten, so dass keine Gase durch die Schläuche strömen. Alle Alarme sind 60 Sekunden lang unterdrückt.

- 3. Verwenden Sie ein Absaug-Tool (nicht im Lieferumfang enthalten), um alle Sekretionen aus den Atemwegen des Patienten abzusaugen.
- 4. Schließen Sie den Patienten erneut an das Beatmungsgerät an.

Die Post-Oxygenierung beginnt und alle akustischen Alarme sind für weitere 60 Sekunden unterdrückt. Die Alarmmeldungen und die Alarmleuchte sind weiterhin aktiv.

Um das Prä- und Post-Oxygenierungsmanöver vorzeitig zu beenden, drücken Sie erneut die Taste **Anreicherung mit O2**.

## <span id="page-260-0"></span>**9.6 Manueller Atemhub/Inspiratorischer Hold**

Mit dieser Funktion können Sie manuell einen Atemhub oder einen inspiratorischen Hold auslösen.

Wenn die Funktion aktiv ist, leuchtet die grüne Anzeige neben der Taste.

#### **So lösen Sie einen manuellen Atemhub aus:**

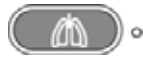

 Drücken Sie während der Exspiration kurz die Taste **Manueller Atemhub** (Abbildung [9-1](#page-253-1)).

Drücken Sie die Taste nicht mehrfach schnell hintereinander. Der manuell ausgelöste Atemhub wird mit den Einstellungen für mandatorische Atemhübe (Standardwerte oder vom Bediener eingestellte Werte) abgegeben.

Wenn Sie versuchen, während der Frühphase der Inspiration oder der Frühphase der Exspiration einen manuellen Atemhub auszulösen, wird der Atemhub nicht abgegeben.

#### **So führen Sie einen inspiratorischen Hold aus:**

 Halten Sie die Taste **Manueller Atemhub** während einer beliebigen Beatmungsphase gedrückt.

Wenn sich das Beatmungsgerät in der Exspirationsphase befindet, gibt es einen mandatorischen Atemhub ab und führt dann einen Haltevorgang (Hold) aus, bis die Taste losgelassen wird (maximal 15 Sekunden zusätzlich zur eingestellten Inspirationsdauer).

Wenn sich das Beatmungsgerät in der Inspirationsphase befindet, führt es am Ende der Inspiration einen Haltevorgang (Hold) aus, der so lange dauert, bis die Taste losgelassen wird (maximal zusätzliche 15 Sekunden).

## <span id="page-261-0"></span>**9.7 Vernebler**

#### **VORSICHT**

- **Verwenden Sie während der Verneblung keinen Exspirationsfilter oder HMEF/HME im Beatmungsschlauchsystem des Patienten. Durch die Verneblung kann ein Filter im Exspirationsschenkel verstopft werden, wodurch die Flow-Resistance erheblich zunimmt und die Beatmung behindert wird.**
- **Um zu vermeiden, dass das Exspirationsventil durch vernebelte Arzneimittel verklebt, dürfen Sie nur Arzneimittel verwenden, die für die Verneblung zugelassen sind, und müssen das Exspirationsventil regelmäßig überprüfen und reinigen.**

#### **HINWEIS:**

- Der pneumatische Vernebler ist inaktiv, wenn Niederdrucksauerstoff verwendet wird.
- Das abgegebene Beatmungsvolumen wird um den Anteil des internen Verneblervolumens kompensiert, sodass das erwartete Volumen und der erwartete Druck abgegeben werden.
- 
- Die pneumatische Verneblung ist bei der Beatmung von Neonaten deaktiviert.

Die pneumatische Verneblungsfunktion des HAMILTON-C2 verwendet einen integrierten Standardvernebler für die Verabreichung verschriebener Medikamente über das Schlauchsystem des Beatmungsgerätes. Wenn die Verneblung aktiv ist, wird der Vernebler-Flow für die Dauer von 30 Minuten mit der Inspirationsphase jedes Atemhubs synchronisiert. Die Verneblung kann in allen Beatmungsmodi aktiviert werden.

Wenn die Funktion aktiv ist, leuchtet die grüne Anzeige neben der Taste.

#### **So starten Sie die Verneblung:**

- 
- Drücken Sie die Taste **Vernebler**.

#### **So beenden Sie die Verneblung:**

Drücken Sie erneut die Taste **Vernebler**.

Für eine wirksame Verneblung muss ein pneumatisches Verneblergefäß verwendet werden (siehe Anhang [G\)](#page-434-0). In Abschnitt [2.4](#page-63-0) wird die Installation des Verneblers kurz beschrieben.

## <span id="page-262-0"></span>**9.8 Print Scr**

#### **HINWEIS:**

Berühren Sie den HAMILTON-C2, bevor Sie den USB-Anschluss verwenden.

Mit der Funktion "Print Scr" wird eine JPG-Datei des aktuellen Bildschirms des Beatmungsgerätes auf einem USB-Speichergerät gespeichert.

#### **So erstellen Sie einen Screenshot:**

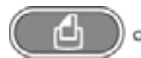

- 1. Stecken Sie ein USB-Speichergerät in den USB-Anschluss.
- 2. Drücken Sie die Taste **Print Scr**, während der gewünschte Bildschirm angezeigt wird.

Das Bild wird auf dem Speichergerät gespeichert. Die grüne Anzeige neben der Taste leuchtet, während das Bild gespeichert wird.

Der Dateiname hat folgendes Format:

screenshot\_JJJJMMTT\_hhmmss.jpg

wobei gilt:

JJJJ ist das Jahr.

MM ist der Monat.

TT ist der Tag.

hh ist die Stunde (im 24-Stunden-Format)

mm sind die Minuten

ss sind die Sekunden

## <span id="page-263-1"></span><span id="page-263-0"></span>**9.9 Aktivierung/Deaktivierung der Bildschirmsperre**

Die Aktivierung/Deaktivierung der Bildschirmsperre schützt vor versehentlichen Eingaben über den Touchscreen. Wenn der gesperrte Bildschirm berührt wird, wird ein Signalton ausgegeben und die Meldung *Bildschirmsperre aktiv* wird angezeigt.

Wenn die Funktion aktiv ist, leuchtet die grüne Anzeige neben der Taste.

Wenn der Bildschirm gesperrt ist, bleiben einige Geräteparameter verfügbar, während andere deaktiviert werden:

- Aktiv · Taste "Alarmunterdrückung"
	- Taste "Manueller Atemhub"
	- Taste "Anreicherung mit O2"
	- Taste "Vernebler"

- **Inaktiv** Touchscreen
	- Taste "Hauptschalter/Standby"
	- Taste "Print Scr"
	- Einstellknopf

#### **So sperren und entsperren Sie den Bildschirm:**

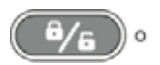

 Drücken Sie die Taste **Aktivierung/Deaktivierung der Bildschirmsperre**.

# **10 Wartung**

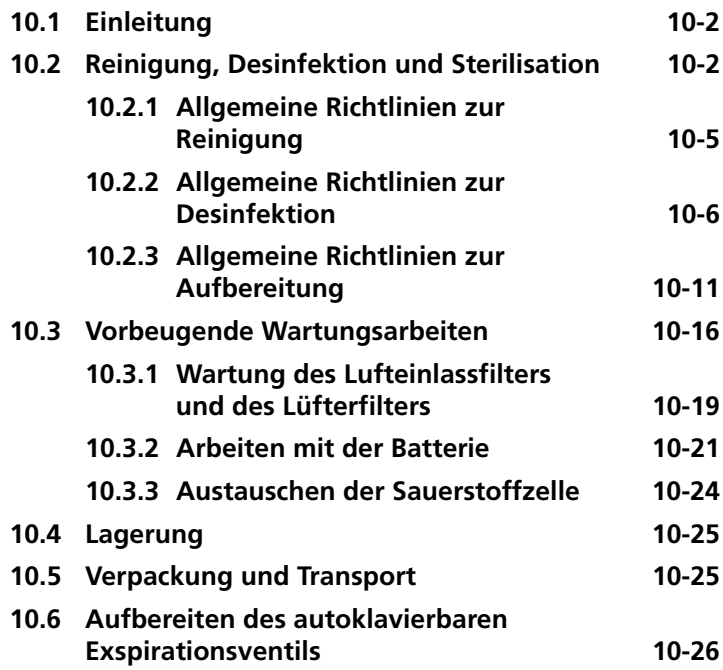

## <span id="page-265-0"></span>**10.1 Einleitung**

#### **WARNUNG**

**Es sind keine Änderungen an diesem Gerät zulässig. Wartungsarbeiten müssen von durch Hamilton Medical autorisiertem Personal gemäß den Anweisungen im Wartungshandbuch durchgeführt werden.** 

Damit die Betriebssicherheit und Zuverlässigkeit des HAMILTON-C2 gewährleistet sind, müssen Sie die nachfolgend beschriebenen Wartungsmaßnahmen durchführen. Alle Verfahren, die in diesem Handbuch beschrieben sind, müssen vom Bediener durchgeführt werden. Informationen zu zusätzlichen Wartungsmaßnahmen erhalten Sie von Ihrem Servicebeauftragten von Hamilton Medical.

## <span id="page-265-1"></span>**10.2 Reinigung, Desinfektion und Sterilisation**

#### **WARNUNG**

- **Trennen Sie das Gerät vor der Reinigung oder Desinfektion stets von der Stromquelle. Andernfalls besteht die Gefahr eines elektrischen Schlages.**
- **Verwenden Sie Bakterienfilter, Flow Sensoren und andere Zubehörteile, die für den Einmalgebrauch bestimmt sind, NICHT mehrfach. Entsorgen Sie diese Komponenten nach dem Gebrauch. Beachten Sie Ihre krankenhausinternen Verfahren zur Entsorgung.**
- **Die Wiederverwendung, Demontage, Reinigung, Desinfektion oder Sterilisation einer Einwegkomponente kann seine Funktionalität und Systemleistung beeinträchtigen und zu einer möglichen Gefährdung für den Bediener oder den Patienten führen.**
- **Bei Wiederverwendung einer als für den Einmalgebrauch ausgewiesenen Komponente wird keine Garantie für deren Leistung übernommen.**
- **Bei Wiederverwendung eines Produktes für den Einmalgebrauch erlischt die Garantie.**
- **Gehen Sie beim Umgang mit Bakterienfiltern äußerst vorsichtig vor, um das Risiko einer bakteriellen Kontamination sowie Schäden am Gerät zu minimieren. Entsorgen Sie gebrauchte Filter umgehend nach der Verwendung. Beachten Sie Ihre krankenhausinternen Verfahren zur Entsorgung.**
- **Damit der Patient nicht mit Sterilisationsmitteln in Kontakt kommt und um einen vorzeitigen Komponentenverschleiß zu verhindern, sollten Sie nur die in diesem Abschnitt empfohlenen Sterilisationsverfahren verwenden.**

#### **VORSICHT**

- **Versuchen Sie NICHT, Komponenten im Inneren des Beatmungsgerätes zu sterilisieren. Versuchen Sie NICHT, das gesamte Gerät mit ETO-Gas zu sterilisieren.**
- **Kommen bestimmte Geräteteile mit Sterilisationsmitteln in Kontakt, kann sich deren Lebensdauer verringern. Verwenden Sie bei den einzelnen Teilen und Komponenten nur ein einziges Sterilisationsverfahren, um Beschädigungen zu vermeiden.**
- **Das Eindringen von Flüssigkeit oder das Eintauchen von Teilen in Flüssigkeit führt zu Schäden am Gerät.**
- **Gießen Sie keine Flüssigkeiten auf die Geräteoberflächen.**
- **Verwenden Sie keine Scheuermittel (z. B. Stahlwolle oder Silberpolitur) auf den Oberflächen.**
- **Sie können Bleichmittel gemäß den Empfehlungen des Herstellers und den Anweisungen in der Erklärung zur** *Kompatibilität von Reinigungs-/Desinfektionsmitteln mit Beatmungsgeräten von Hamilton Medical* **verwenden.**
- **Ungeeignete Konzentrationen oder Verweilzeiten von Sterilisationsmitteln können Resistenzen von Bakterien zur Folge haben.**

#### **HINWEIS:**

- Da es keine allgemeinen, für alle Krankenhäuser geltenden Hygieneanweisungen gibt, kann Hamilton Medical keine Verfahren empfehlen, die allgemeingültig sind.
- Aus diesem Grunde werden in diesem Handbuch lediglich Richtlinien zur Reinigung, Desinfektion und Sterilisation aufgeführt. Gültigkeit und Wirksamkeit der angewendeten Methoden liegen im Verantwortungsbereich des Bedieners.
- Spezifische Angaben zur Reinigung, Desinfektion und Sterilisation autoklavierbarer (wiederverwendbarer) Zubehörteile und Komponenten finden Sie in der entsprechenden *Aufbereitungsvorschrift* sowie in der *Gebrauchsanweisung*, die der jeweiligen Komponente beiliegt.

Die folgenden Abschnitte enthalten allgemeine Empfehlungen zur Reinigung, Desinfektion und Sterilisation von Komponenten. Tabelle [10-4](#page-275-0) bietet einen Überblick über die Aufbereitung der einzelnen Komponenten. Bei Komponenten, die nicht von Hamilton Medical stammen, befolgen Sie die Empfehlungen des Herstellers.

Führen Sie NUR Dekontaminierungsverfahren aus, die explizit von Hamilton Medical oder den Herstellern der jeweiligen Komponenten genannt werden.

Wenden Sie sich bei Fragen zur Verwendung eines bestimmten Reinigungs- oder Desinfektionsmittels an den jeweiligen Hersteller.

Wenn Sie nicht sicher sind, wie eine bestimmte Komponente zu reinigen oder zu dekontaminieren ist, wenden Sie sich an den Hygienebeauftragten in Ihrem Krankenhaus. Das ist besonders wichtig, um die Ausbreitung von Hepatitis und HIV zu verhindern. Stellen Sie sicher, dass sie die krankenhausinternen Verfahren zur Infektionskontrolle sowie alle gesetzlichen Bestimmungen beachten.

Führen Sie nach der Reinigung und Sterilisation der Komponenten die in Kapitel [3](#page-94-0) aufgeführten erforderlichen Tests und Kalibrationen durch.

Die folgenden Abschnitte bieten einen allgemeinen Überblick über die Reinigung und Desinfektion der zum Beatmungsgerät gehörigen Komponenten. Weitere Informationen zu den einzelnen Komponenten finden Sie in Tabelle [10-3](#page-271-0).

## <span id="page-268-0"></span>**10.2.1 Allgemeine Richtlinien zur Reinigung**

#### **VORSICHT**

- **Um Beschädigungen am Beatmungsgerät und seinen Komponenten zu vermeiden, verwenden Sie KEINE harten Bürsten, spitzen Gerätschaften oder Materialien mit rauer Oberfläche.**
- **Rückstände von Reinigungs- und Desinfektionsmitteln können Flecken oder Haarrisse verursachen, besonders bei Komponenten, die während der Sterilisation einer erhöhten Temperatur ausgesetzt werden.**
- **Ungeeignete Konzentrationen oder Verweilzeiten von Sterilisationsmitteln können Resistenzen von Bakterien zur Folge haben.**
- **Die Verwendung eines Klarspülers verkürzt die Produktlebensdauer.**

Weitere Informationen zur Reinigung der einzelnen Komponenten finden Sie in Tabelle [10-3](#page-271-0).

#### **So reinigen Sie die Gerätekomponenten:**

- 1. Zerlegen Sie die Komponenten. Beatmungsschlauchsysteme müssen vollständig zerlegt werden.
- 2. Waschen Sie die Komponenten in warmem Wasser, dem Seife oder ein geeignetes mildes Reinigungsmittel zugefügt ist.

In der folgenden Tabelle sind unterstützte Reinigungsmittel aufgeführt. Weitere Einzelheiten zu unterstützten Reinigungsmitteln finden Sie ggf. in der mit der Komponente mitgelieferten Dokumentation.

<span id="page-269-1"></span>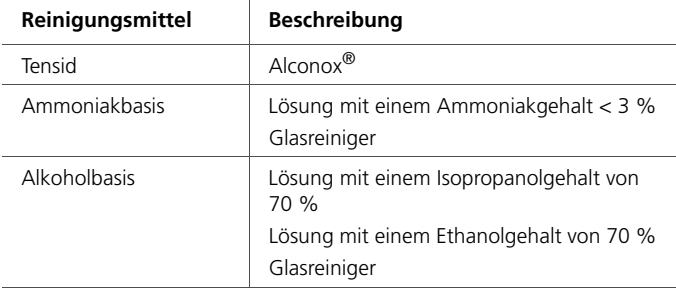

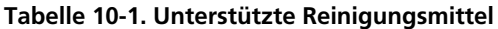

- 3. Spülen Sie die Teile gründlich mit sauberem, warmem Wasser ab.
- 4. Lassen Sie sie an der Luft trocknen.
- 5. Überprüfen Sie alle Teile, und ersetzen Sie beschädigte Komponenten.
- 6. Wenn Sie Komponenten sterilisieren oder desinfizieren, fahren Sie mit der geeigneten Sterilisation/Desinfektion gemäß der Beschreibung in der Produktdokumentation fort.

Werden die Komponenten nicht sterilisiert oder desinfiziert, setzen Sie sie ggf. wieder ein und führen Sie die entsprechenden erforderlichen Tests durch.

## <span id="page-269-0"></span>**10.2.2 Allgemeine Richtlinien zur Desinfektion**

#### **VORSICHT**

**In Tabelle [10-4](#page-275-0) sind die für die Komponenten des HAMILTON-C2 verwendeten Materialien aufgelistet. Stellen Sie sicher, dass die von Ihnen verwendeten chemischen Desinfektionsmittel mit den spezifizierten Materialien kompatibel sind, um einen vorzeitigen Verschleiß der Teile zu vermeiden. Beachten Sie die Empfehlungen des Herstellers.** 

Weitere Informationen zur Desinfektion der einzelnen Komponenten finden Sie in Tabelle [10-3](#page-271-0).

#### **So desinfizieren Sie die Gerätekomponenten:**

- 1. Säubern Sie die Komponenten, aber setzen Sie sie NICHT zusammen.
- 2. Desinfizieren Sie sie mit einer geeigneten milden antibakteriellen chemischen Lösung.

Die folgenden Chemikalien können u. a. verwendet werden:

- Schülke & Mayr Lysetola AF und Gigasepta FF
- Henkel-Ecolab Incidura
- Sekusepta PLUS
- CIDEX

Diese Mittel wurden gemäß den Richtlinien der Hersteller getestet. Es können aber auch andere Markenprodukte mit ähnlichen aktiven Inhaltsstoffen verwendet werden.

In der folgenden Tabelle, Tabelle [10-2,](#page-270-0) sind die geeigneten Alkohol- und Aldehydkonzentrationen aufgeführt (wenn Sie dies vorziehen).

<span id="page-270-0"></span>

| <b>Desinfektions-</b><br>mittel | <b>Beschreibung</b>                                                                               |
|---------------------------------|---------------------------------------------------------------------------------------------------|
| Alkohol                         | Lösung mit einem Ethanolgehalt von ≤70 %<br>Lösung mit einem 1- und 2-Propanolgehalt<br>von ≤70 % |
| Aldehyd                         | Lösung mit einem Glutaraldehydgehalt von<br>≤3,6 $%$                                              |

**Tabelle 10-2. Zusätzliche Desinfektionsmittel** 

3. Setzen Sie alle Komponenten wieder zusammen und führen Sie vor dem erneuten Einsatz die erforderlichen Tests durch.

In der folgenden Tabelle sind die Richtlinien für die Reinigung und Desinfektion der wichtigsten Systemkomponenten zusammengefasst.

<span id="page-271-0"></span>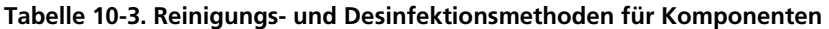

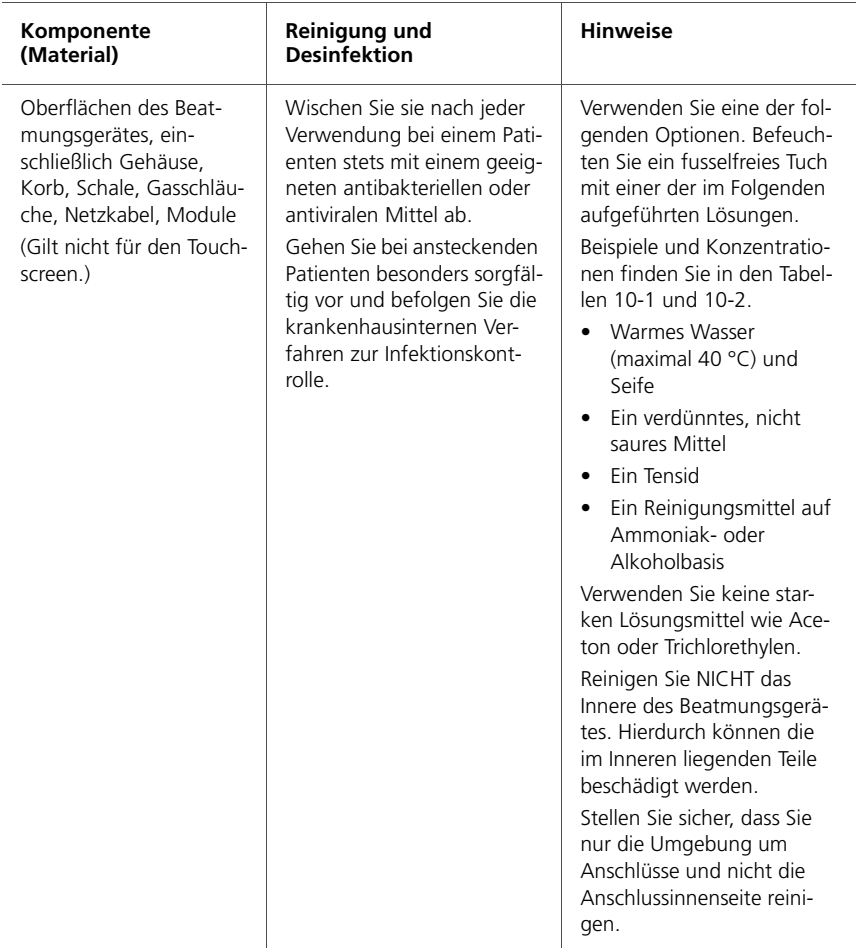

#### **Tabelle 10-3. Reinigungs- und Desinfektionsmethoden für Komponenten (Forts.)**

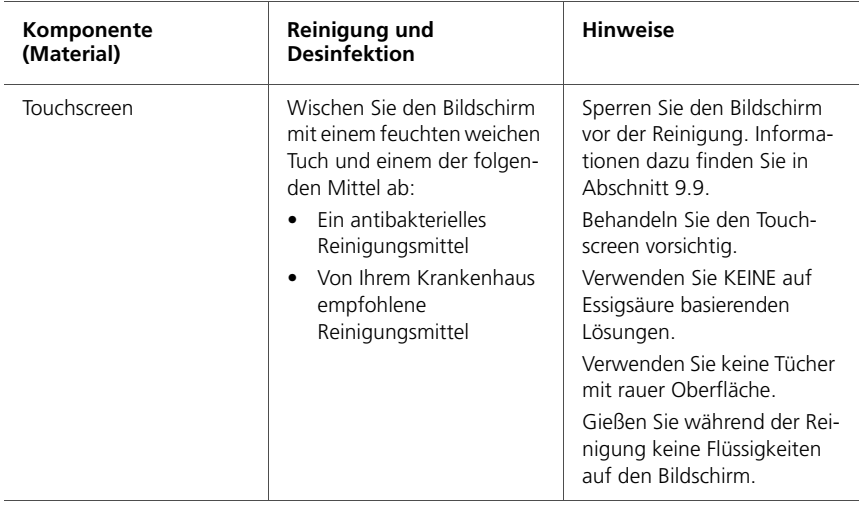

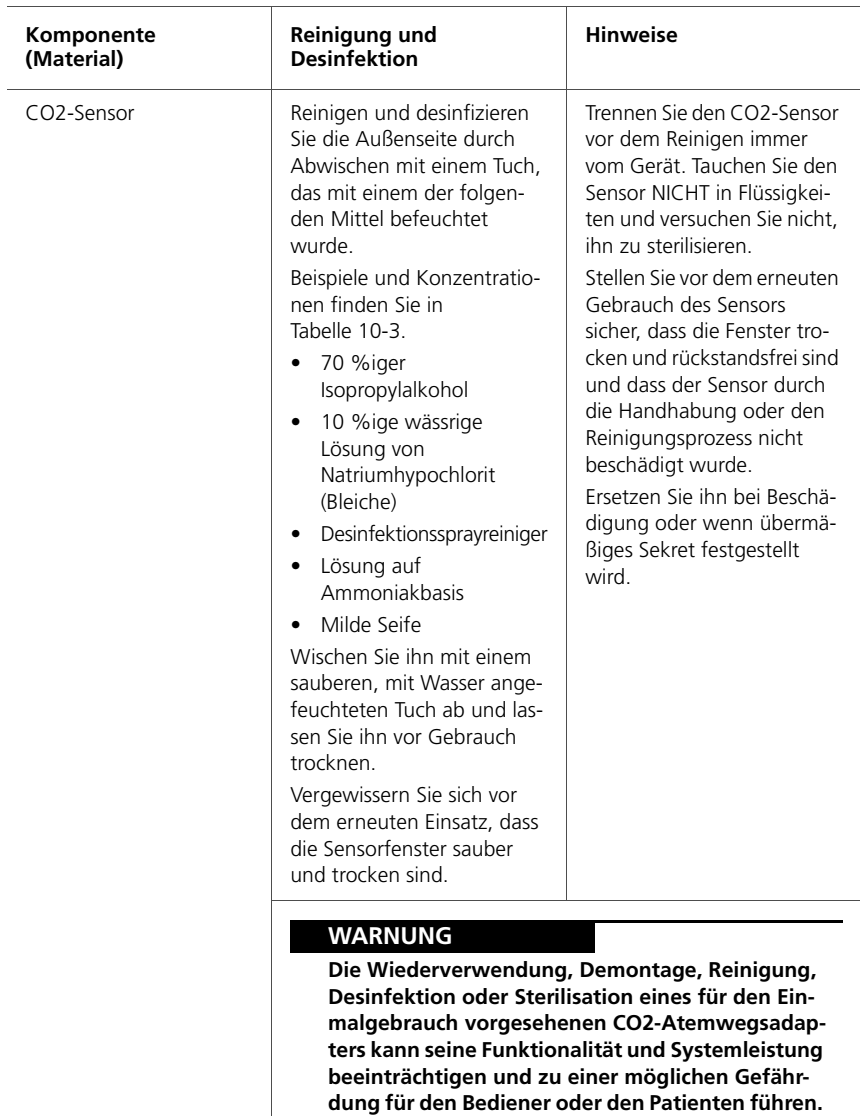

#### **Tabelle 10-3. Reinigungs- und Desinfektionsmethoden für Komponenten (Forts.)**

**Bei Wiederverwendung einer als für den Einmalgebrauch ausgewiesenen Komponente wird keine Garantie für deren Leistung übernommen.**

#### **Tabelle 10-3. Reinigungs- und Desinfektionsmethoden für Komponenten (Forts.)**

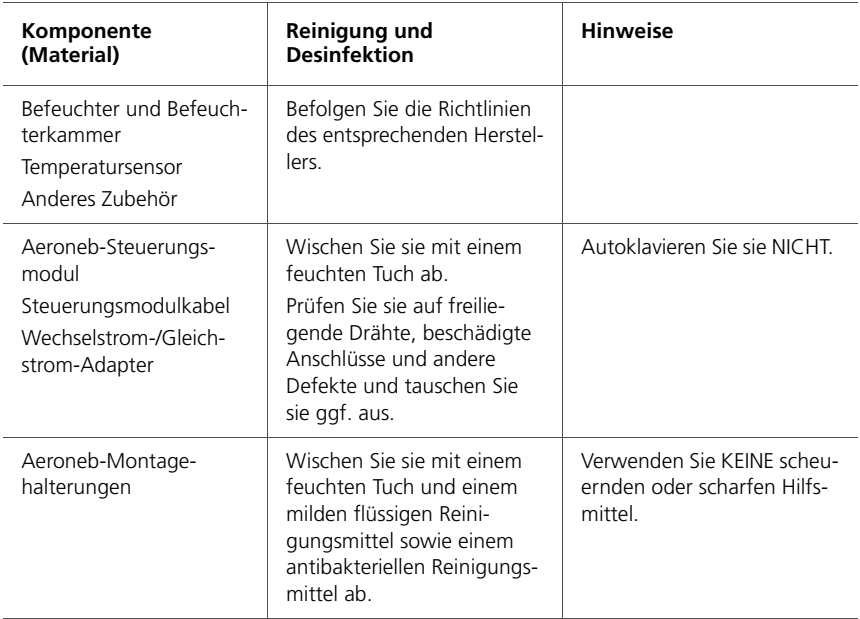

## <span id="page-274-0"></span>**10.2.3 Allgemeine Richtlinien zur Aufbereitung**

Die Aufbereitung (Dekontaminierung) kann einen oder mehrere der folgenden Prozesse umfassen:

- Chemische Desinfektion
- Sterilisation mit ETO
- Dampfsterilisation

Tabelle [10-4](#page-275-0) enthält weitere Informationen zur Aufbereitung der einzelnen Komponenten.

Weitere Informationen zur Aufbereitung des autoklavierbaren Exspirationsventils finden Sie in Abschnitt [10.6](#page-289-0).

#### **So bereiten Sie die Gerätekomponenten auf:**

- 1. Reinigen/desinfizieren Sie die Komponenten.
- 2. Setzen Sie die Komponenten wieder zusammen.
- 3. Überprüfen Sie die Komponenten.
- 4. Autoklavieren Sie die Komponenten.
- 5. Führen Sie die erforderlichen Tests durch.

Die folgende Tabelle enthält zusätzliche Informationen zur Aufbereitung (Dekontaminierung) einzelner Komponenten.

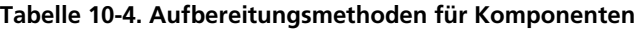

<span id="page-275-0"></span>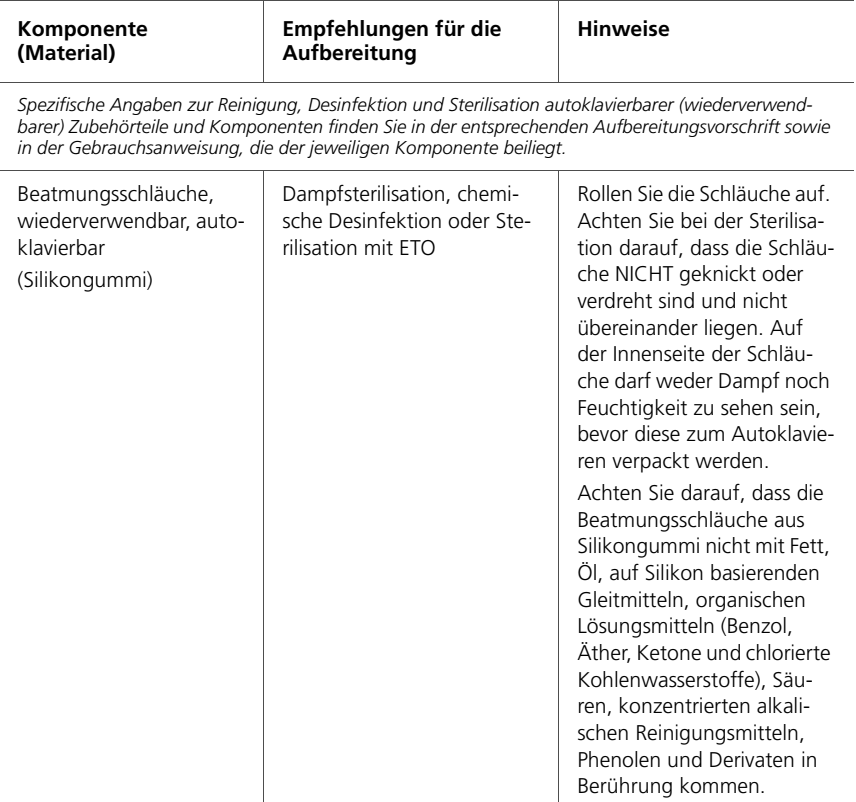

## **Tabelle 10-4. Aufbereitungsmethoden für Komponenten (Forts.)**

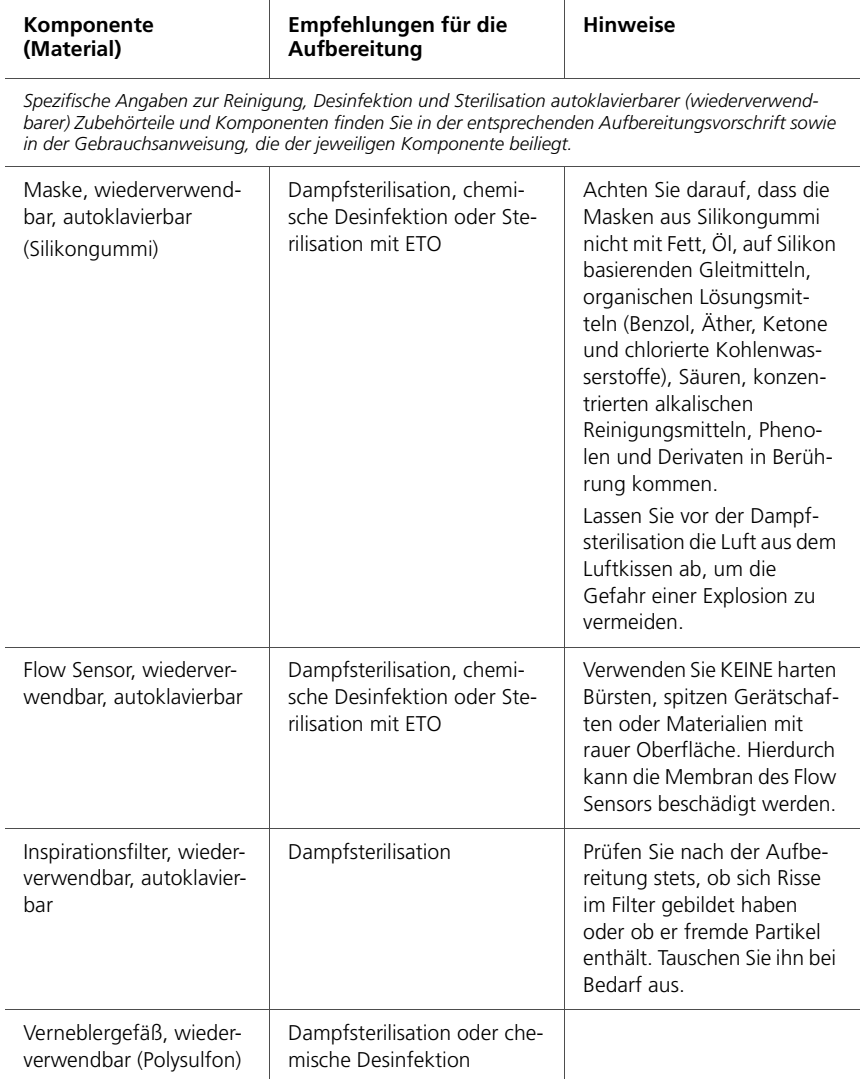

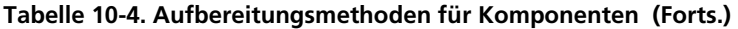

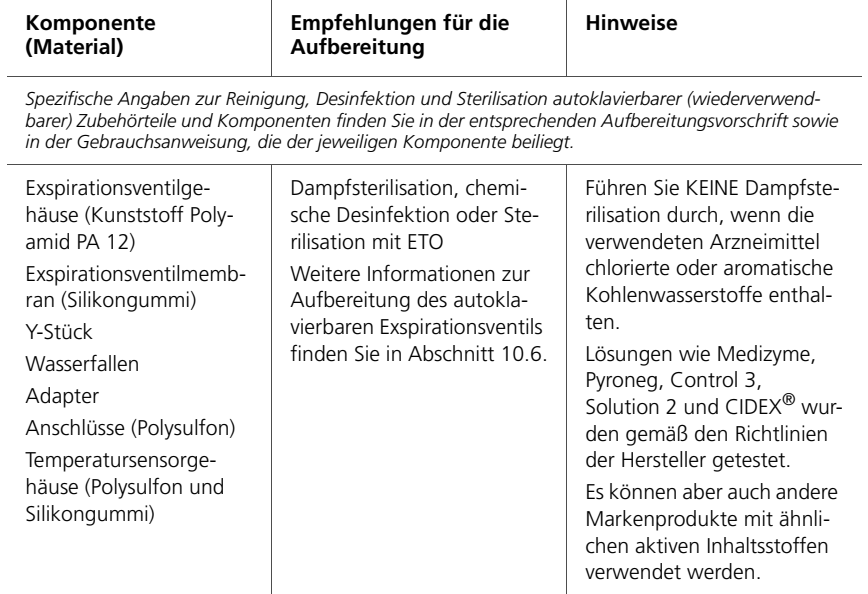

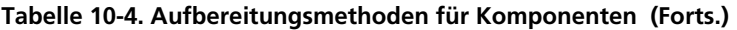

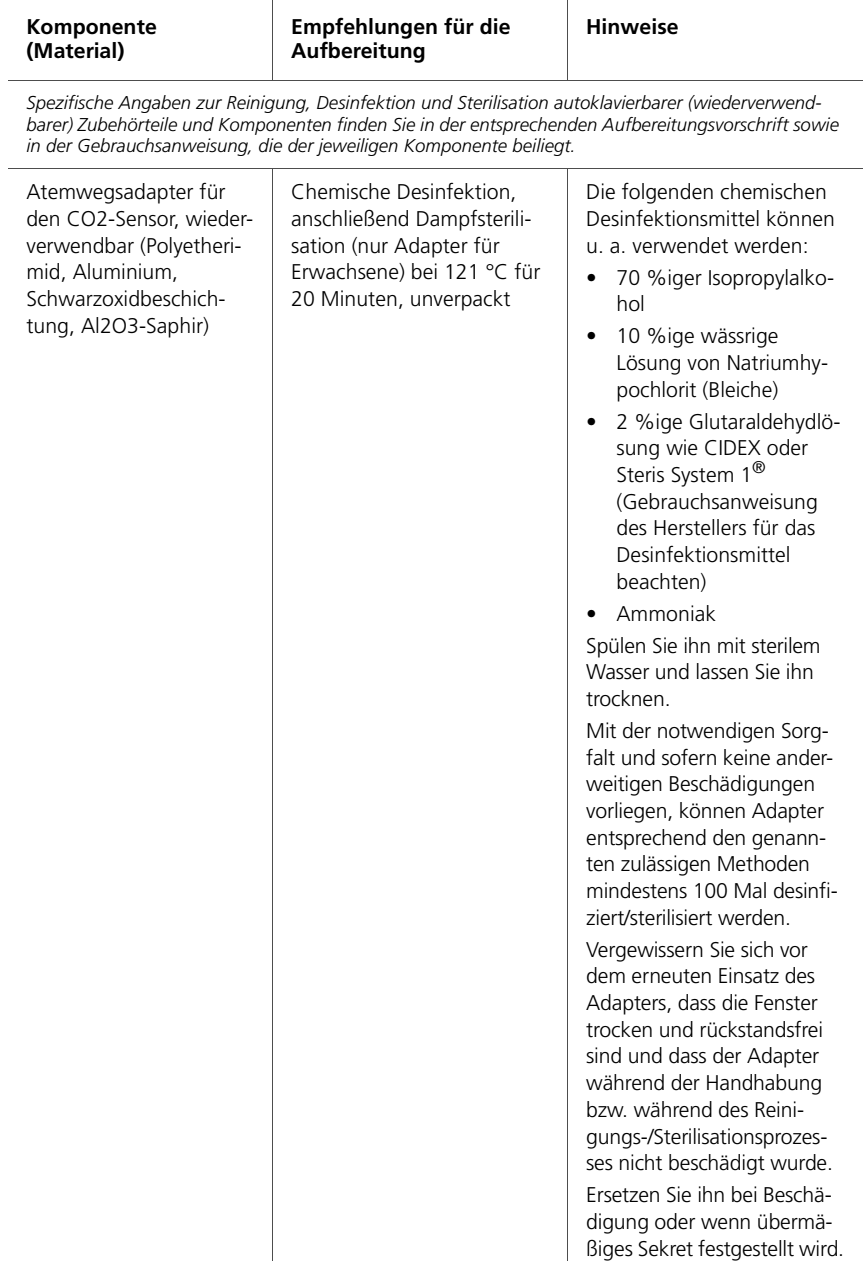

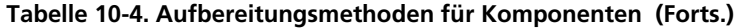

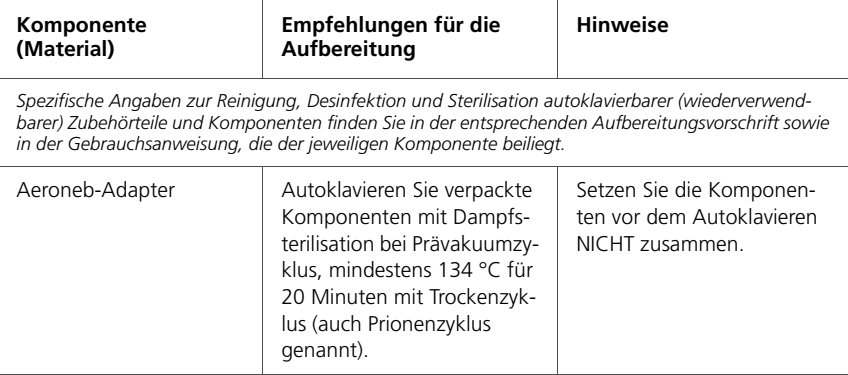

## <span id="page-279-0"></span>**10.3 Vorbeugende Wartungsarbeiten**

#### **HINWEIS:**

- Entsorgen Sie alle aus dem Gerät entfernten Komponenten gemäß den Richtlinien Ihres Krankenhauses. Befolgen Sie alle gesetzlichen Bestimmungen hinsichtlich des Umweltschutzes, insbesondere bei der Entsorgung elektronischer Komponenten (z. B. Sauerstoffzelle, Batterien usw.).
- Werden Hardware oder Software des Beatmungsgerätes ohne ausdrückliche schriftliche Einwilligung von Hamilton Medical verändert, erlöschen alle Garantieund Haftungsansprüche.
- Hamilton Medical empfiehlt, dass Sie alle Wartungsarbeiten protokollieren.
- Es dürfen keine Service- oder Wartungsarbeiten am Gerät durchgeführt werden, während ein Patient angeschlossen ist.

Führen Sie am HAMILTON-C2 die vorbeugenden Wartungsarbeiten aus, die im Wartungsplan in Tabelle [10-5](#page-280-0) aufgeführt sind. Im Fenster "System" -> "Info" können Sie die Gesamtbetriebsdauer des Beatmungsgerätes überprüfen. In den folgenden Unterkapiteln finden Sie Informationen zu einigen vorbeugenden Wartungsarbeiten.

<span id="page-280-0"></span>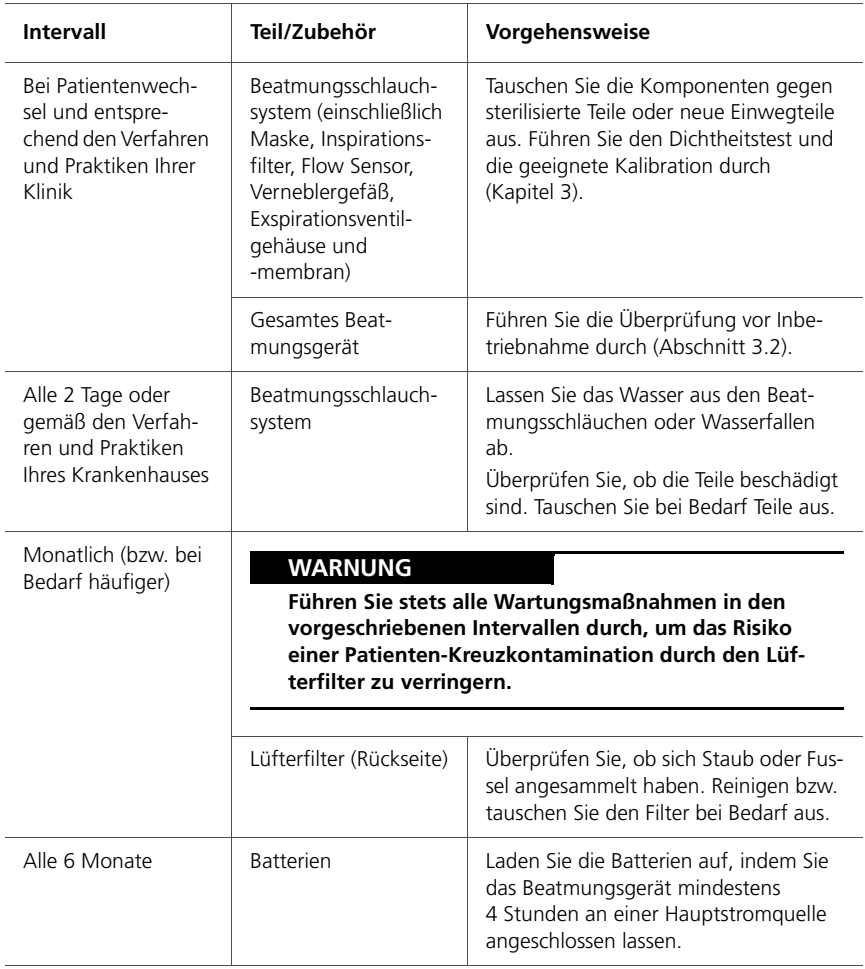

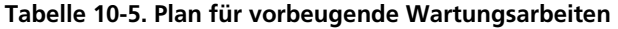

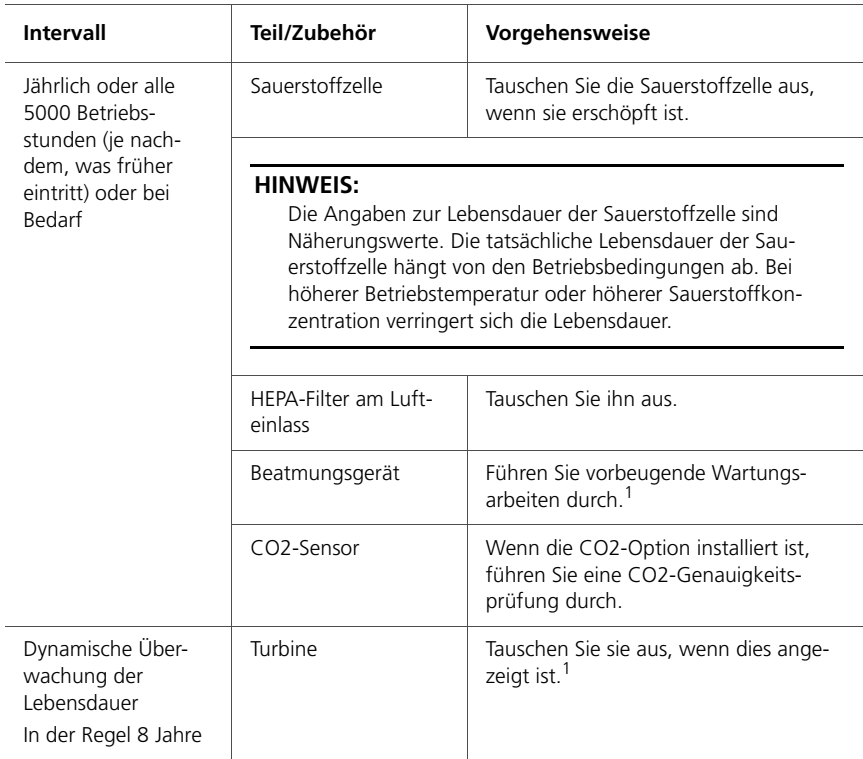

#### **Tabelle 10-5. Plan für vorbeugende Wartungsarbeiten (Forts.)**

<span id="page-281-0"></span>1. Muss von durch Hamilton Medical autorisiertes Servicepersonal gemäß den Anweisungen im *Wartungshandbuch* durchgeführt werden.

## <span id="page-282-0"></span>**10.3.1 Wartung des Lufteinlassfilters und des Lüfterfilters**

#### **So warten Sie den Lufteinlassfilter und den Lüfterfilter:**

1. Entfernen Sie die Filterabdeckung.

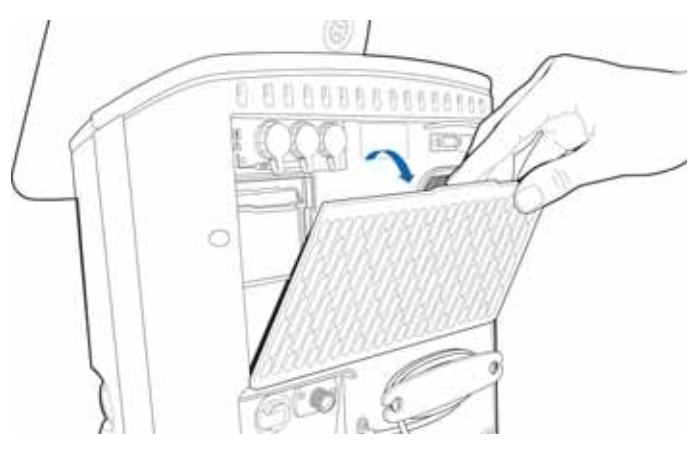

**Abbildung 10-1. Entfernen der Filterabdeckung**

<span id="page-282-2"></span>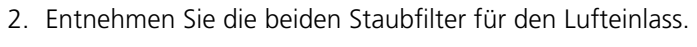

<span id="page-282-1"></span>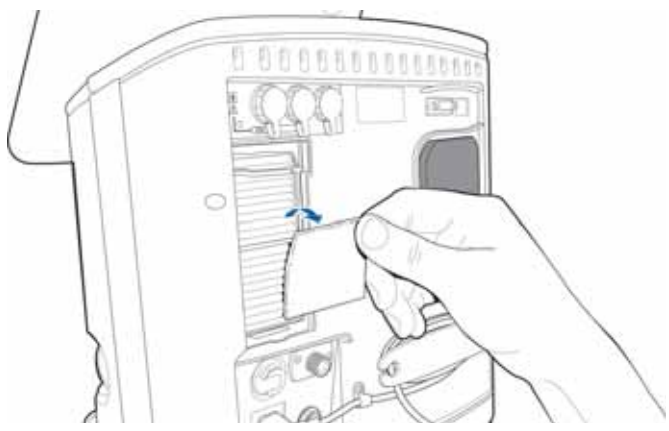

**Abbildung 10-2. Herausnehmen der Lufteinlassfilter**

3. Ziehen Sie den Halteclip nach oben und den HEPA-Filter heraus.

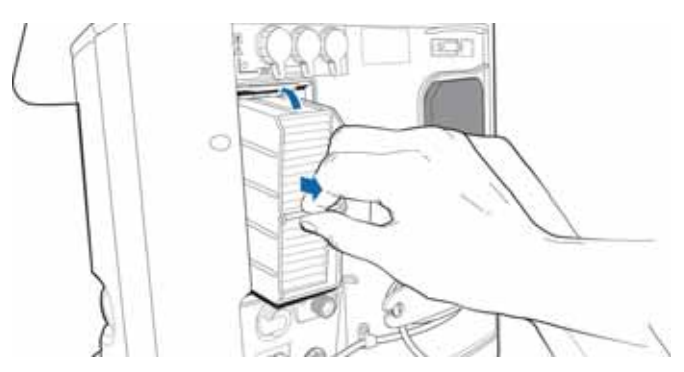

**Abbildung 10-3. Herausnehmen des HEPA-Filters**

- 4. Ersetzen Sie den HEPA-Filter durch einen neuen und ziehen Sie den Halteclip nach unten, damit er einrastet.
- 5. Setzen Sie neue Staubfilter für den Lufteinlass ein (Abbildung [10-2\)](#page-282-1) oder waschen Sie die alten Filter in einer milden Seifenlösung aus. Spülen Sie sie anschließend ab und setzen Sie sie nach dem Trocknen wieder ein.
- 6. Entnehmen Sie den Lüfterfilter.

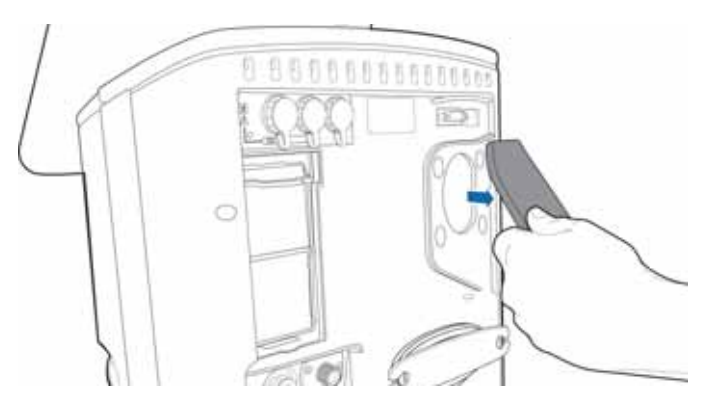

**Abbildung 10-4. Herausnehmen des Lüfterfilters**

7. Setzen Sie einen neuen Lüfterfilter ein (Abbildung [10-1\)](#page-282-2) oder waschen Sie den alten Filter in einer milden Seifenlösung aus. Spülen Sie ihn anschließend ab und setzen Sie ihn nach dem Trocknen wieder ein.

8. Bringen Sie die Filterabdeckung wieder an.

## <span id="page-284-0"></span>**10.3.2 Arbeiten mit der Batterie**

Eine Reservebatterie schützt das Beatmungsgerät vor Spannungsschwankungen und einem Ausfall der Hauptstromquelle. Zusätzlich ist eine optionale zweite hotswap-fähige Batterie erhältlich.

Weitere Einzelheiten finden Sie in den folgenden Abschnitten:

- Weitere Informationen zu Batterien finden Sie in Abschnitt [2.9.](#page-78-0)
- Spezifikationen und Aufladezeiten finden Sie in Abschnitt [A.4.](#page-302-0)
- Informationen zum Austauschen der Batterie finden Sie in Abschnitt [10.3.2.2](#page-285-0).

## **10.3.2.1 Laden und Kalibrieren der Batterie**

Die Batterien werden bei angeschlossener Netz- oder Gleichstromversorgung geladen. Sie können die Batterie auch mit einem Ladegerät von Hamilton Medical (PN 369104) aufladen. Durch das Kalibrieren der Batterien kann das Beatmungsgerät die verbleibende Kapazität genau ermitteln.

Laden und kalibrieren Sie die Batterie mit dem bereitgestellten Ladegerät gemäß den im Lieferumfang des Gerätes enthaltenen Anweisungen.

### <span id="page-285-0"></span>**10.3.2.2 Entfernen und Einsetzen der Batterie**

#### **HINWEIS:**

- Damit sichergestellt ist, dass das Beatmungsgerät jederzeit von der Reservebatterie gespeist werden kann, muss Batterie 1 während des Gerätebetriebs stets im Beatmungsgerät verbleiben. Batterie 2 kann während des Betriebs des Beatmungsgerätes ausgetauscht werden, ohne dass der Betrieb unterbrochen wird.
- Stellen Sie sicher, dass die Batterien korrekt eingesetzt und fixiert sind, um eine Beschädigung der Batteriefachabdeckung zu vermeiden.

Sie greifen über ein Seitenpaneel am Beatmungsgerät auf das Batteriefach zu.

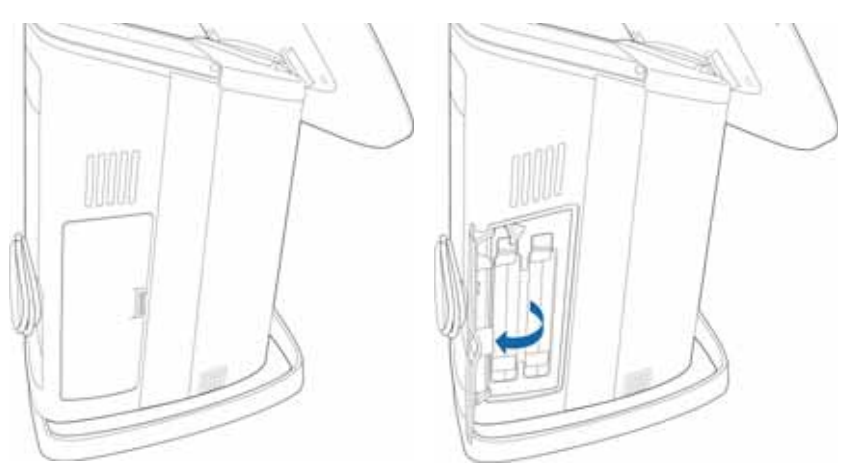

**Abbildung 10-5. Batteriefach (Batterie 1 links)**

#### **So entfernen Sie eine Batterie:**

- 1. Öffnen Sie die Batteriefachabdeckung.
- 2. Verwenden Sie beim Entfernen von Batterie 1 (links) einen Schraubendreher, um den Verriegelungsclip aus Metall wegzudrehen.

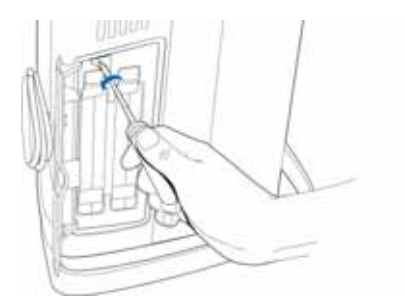

3. Drücken Sie den Halteclip nach oben und schieben Sie die Batterie heraus.

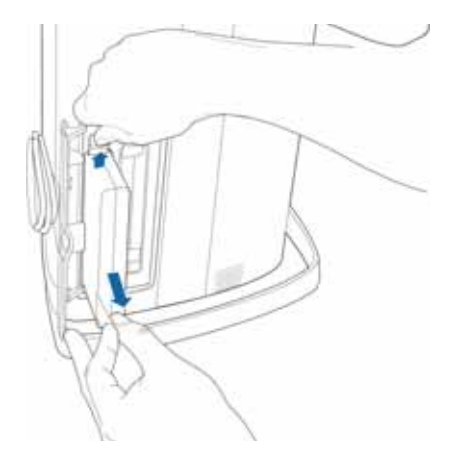

4. Setzen Sie eine vollständig aufgeladene Batterie ein.

Drücken Sie den Halteclip nach oben und drücken Sie die Batterie ganz in das Fach. Stellen Sie dabei sicher, dass der Clip einrastet und dadurch die Batterie verriegelt.

- 5. Verwenden Sie bei Austausch von Batterie 1 einen Schraubendreher, um den Clip aus Metall wieder über der Batterie zu verriegeln.
- 6. Schließen Sie die Batteriefachabdeckung.

## <span id="page-287-0"></span>**10.3.3 Austauschen der Sauerstoffzelle**

#### **HINWEIS:**

- Ersetzen Sie die Sauerstoffzelle ausschließlich durch Originalersatzteile von Hamilton Medical. Anderenfalls funktioniert die Sauerstoffmessung nicht.
- Um Leckagen innerhalb des Beatmungsgerätes zu vermeiden, stellen Sie sicher, dass stets eine Sauerstoffzelle installiert ist, auch dann, wenn ein externer Monitor verwendet wird oder das Sauerstoff-Monitoring deaktiviert ist.
- Verwenden Sie ausschließlich Sauerstoffzellen von Hamilton Medical, um einen andauernden Alarmzustand zu vermeiden.
- Kalibrieren Sie die Sauerstoffzelle nach dem Austausch. Informationen dazu finden Sie in Abschnitt [3.3.2.3.](#page-106-0)

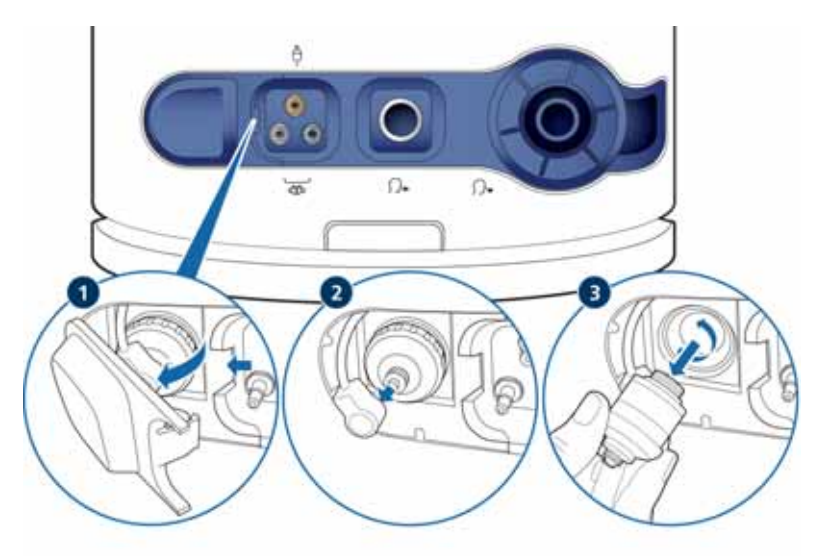

#### **So entfernen Sie die Sauerstoffzelle:**
#### **So tauschen Sie die Sauerstoffzelle aus:**

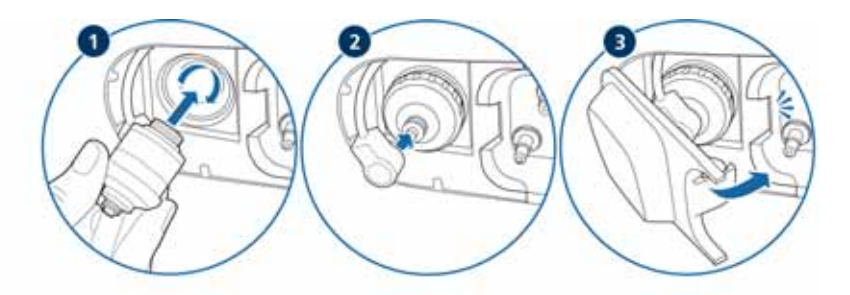

### **10.4 Lagerung**

Damit die Batterieladung erhalten bleibt und die Lebensdauer der Batterie möglichst lang ist, sollte das Beatmungsgerät an die Hauptstromquelle angeschlossen bleiben. Lassen Sie die Batterie je nach Lagerungsbedingungen alle sechs Monate aufladen. Einzelheiten dazu finden Sie in Abschnitt [A.4](#page-302-0).

### **10.5 Verpackung und Transport**

#### **VORSICHT**

**Informieren Sie Hamilton Medical, wenn Sie ein kontaminiertes (nicht sterilisiertes und nicht desinfiziertes) Gerät zur Wartung einsenden.** 

Verwenden Sie die Originalverpackung, wenn Sie das Beatmungsgerät versenden müssen. Nehmen Sie bitte Kontakt mit Ihrem Ansprechpartner bei Hamilton Medical auf, falls diese Verpackung nicht mehr vorhanden ist. Wir stellen Ihnen gerne eine neue Verpackung zur Verfügung.

### **10.6 Aufbereiten des autoklavierbaren Exspirationsventils**

Diese Empfehlung gilt für die folgenden Produkte aus dem Zubehör- und Verbrauchsmaterialprogramm von Hamilton Medical.

Das autoklavierbare Exspirationsventil besteht aus folgenden Materialien.

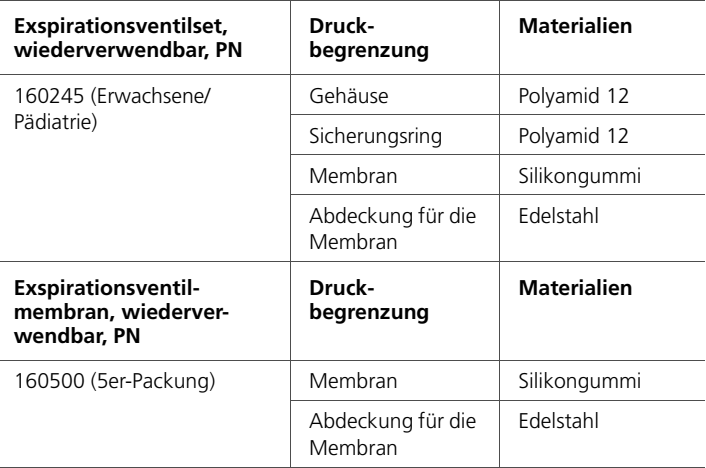

Alle verwendeten Materialien sind hitzebeständig bis 140 °C.

### **WARNUNG**

- **Reinigen, desinfizieren und sterilisieren Sie das Exspirationsventil unmittelbar nach der Verwendung.**
- **Hamilton Medical haftet nicht für die korrekte Funktion von Exspirationsventilen, die nicht gemäß diesen Anweisungen aufbereitet und verwendet werden.**
- **Stellen Sie sicher, dass nur Verfahren eingesetzt werden, die speziell für das Produkt oder Gerät validiert wurden, und dass die validierten Parameter bei jedem Zyklus verwendet werden.**
- **Gebrauchte Exspirationsventile sind als kontaminiertes Produkt zu behandeln. Befolgen Sie bei der Entsorgung gebrauchter Exspirationsventile alle gesetzlichen Bestimmungen hinsichtlich des Umweltschutzes.**
- **Die krankenhausinternen Verfahren zur Infektionskontrolle sowie lokale Gesetze und Vorschriften beachten. Dies gilt insbesondere für die verschiedenen Vorschriften zur wirksamen Inaktivierung von Prionen.**

#### **VORSICHT**

- **Das autoklavierbare Exspirationsventil hat eine begrenzte Lebensdauer. Das Exspirationsventil kann durch den Einsatz von harten Bürsten, Scheuermitteln oder zu großen Kraftaufwand beschädigt werden.**
- **Durch die Verwendung von Klarspülern verkürzt sich die Lebensdauer des Exspirationsventils, da diese zu einem frühzeitigen Ausfall und Rissbildung im Kunststoffgehäuse des Exspirationsventils führen können.**
- **Das Exspirationsventil darf nicht autoklaviert werden, wenn Arzneimittel, die aromatische oder chlorierte Kohlenwasserstoffe enthalten, über einen Vernebler verabreicht wurden. Entsorgen Sie das Ventil.**

Stellen Sie sicher, dass der Stahlring und die Membran durch die Aufbereitung nicht beschädigt werden.

Der Stahlring dient zur Verstärkung der Membran und zur Verbesserung der Dichtheit. Stellen Sie sicher, dass der Ring nicht verformt wird.

### **10.6.1 Überblick über die Aufbereitung des Exspirationsventils**

Das Exspirationsventil muss vor jeder Verwendung gereinigt, desinfiziert und sterilisiert werden.

Bei der Aufbereitung sind folgende Schritte durchzuführen:

- 1. Reinigen und Desinfizieren der Ventile
- 2. Sichtprüfung der Ventile nach der Desinfektion
- 3. Verpacken der Ventile
- 4. Sterilisieren der verpackten Ventile

Die einzelnen Schritte sind in diesem Abschnitt beschrieben, sowohl für die maschinelle als auch für die manuelle Aufbereitung der Ventile.

Nach jedem Aufbereitungszyklus muss das Gehäuse des Exspirationsventils auf Schäden überprüft werden. Bei sichtbaren Veränderungen muss das Ventil entsorgt werden. Führen Sie nach jedem Aufbereitungszyklus einen Dichtheitstest durch. Wird der Test nicht bestanden, kann er einmal wiederholt werden. Das Exspirationsventil muss ersetzt werden, wenn der Dichtheitstest ein zweites Mal nicht bestanden wird.

Klarspüler führen zu einer vorzeitigen Beschädigung und verkürzen die Produktlebensdauer. Sie sollten daher nicht verwendet werden. Hamilton Medical gibt keine Gewährleistung für die Lebensdauer des Exspirationsventils, wenn Klarspüler verwendet werden.

### **10.6.2 Vorbereiten und Aufbereiten des Exspirationsventils nach der Verwendung**

Das Exspirationsventil muss im Einklang mit allen gesetzlichen Bestimmungen gehandhabt werden. Bereiten Sie das Exspirationsventil unmittelbar nach der Verwendung auf. Der Aufbereitungszyklus umfasst die Reinigung, Desinfektion und Sterilisation.

Entfernen Sie makroskopische Verunreinigungen am Exspirationsventil, indem Sie es abspülen oder abwischen. Sie können dem Spülwasser ein aldehydfreies Desinfektionsmittel zugeben. Zum Entfernen hartnäckiger Verunreinigungen dürfen keine harten Gegenstände oder Bürsten verwendet werden.

Das Exspirationsventil muss vor der Sterilisation gereinigt und desinfiziert werden.

### **10.6.3 Reinigen und Desinfizieren des Exspirationsventils**

Das Exspirationsventil kann maschinell oder manuell desinfiziert werden.

#### **HINWEIS:**

Da die maschinelle Desinfektion wirksamer und konsistenter ist, ist eine manuelle Reinigung und Desinfektion nur zulässig, wenn kein maschinelles Verfahren zur Verfügung steht.

Halten Sie die Werte für chemische Konzentrationen sowie die Einwirkzeiten laut entsprechender Gebrauchsanweisung des Herstellers ein. Nur frisch hergestellte Lösungen verwenden. Die Desinfektionslösung darf nicht schäumen.

Für alle Reinigungsschritte nur steriles Wasser oder Wasser mit niedriger Mikroorganismenzahl verwenden. Stellen Sie sicher, dass die Feststoffkonzentration im Wasser niedrig ist.

Berücksichtigen Sie bei der Auswahl des Reinigungs- und Desinfektionsmittels, ob die fraglichen Mittel für das Exspirationsventil geeignet sind. Stellen Sie sicher, dass die Wirksamkeit der Desinfektionsmittel nachgewiesen ist und dass die Chemikalien für die Materialien des Exspirationsventils verträglich sind. Zusätzlich müssen Anweisungen zur Reinigung mit den ausgewählten Mitteln bereitstehen.

Wenden Sie sich im Zweifelsfall an den Hersteller des Desinfektions- oder Reinigungsmittels.

### **10.6.3.1 Maschinelles Reinigen und Desinfizieren des Exspirationsventils**

Die Exspirationsventile müssen so aufbereitet werden, dass ihre hygienische und sichere Wiederverwendung sichergestellt ist. Die Reinigung/Desinfektion darf nur in einem Reinigungs- und Desinfektionsgerät durchgeführt werden, das die Anforderungen der Norm ISO 15883 erfüllt und dessen Wirksamkeit nachgewiesen ist. Legen Sie das Exspirationsventil so ein, dass es einfach gereinigt werden kann und die Wirksamkeit der Reinigung und Desinfektion nicht beeinträchtigt wird.

Zur Gewährleistung einer sicheren Reinigung muss das Exspirationsventil an den entsprechenden Rezeptoren angeschlossen sein. Während der Aufbereitung darf das Exspirationsventil nicht von den Rezeptoren getrennt werden.

Exspirationsventile, die während der Aufbereitung getrennt werden, müssen erneut aufbereitet werden. Überprüfen Sie nach Abschluss des Reinigungsverfahrens, dass das Exspirationsventil vollständig trocken und unbeschädigt ist. Beschädigte Exspirationsventile müssen entsorgt werden.

Für eine erfolgreiche maschinelle Reinigung müssen folgende Programmparameter eingehalten werden:

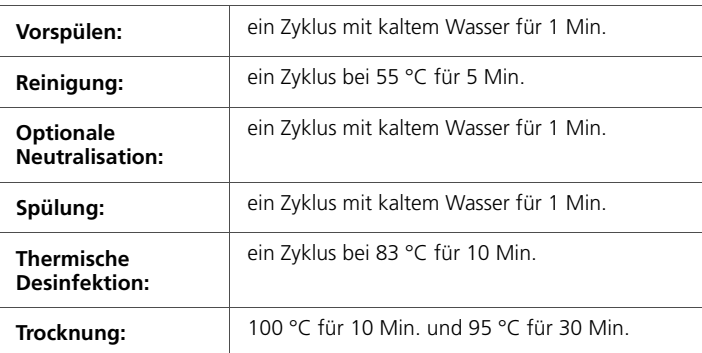

### **10.6.3.2 Empfohlene Geräte für die maschinelle Aufbereitung**

#### **VORSICHT**

**Die Verwendung eines Klarspülers führt zu einer vorzeitigen Beschädigung und verkürzt die Produktlebensdauer.**

Hamilton Medical empfiehlt das Anästhesieprogramm DES-VAR-TD, u. a. im Desinfektor PG8536 von Miele, zusammen mit dem E436/3 Injektorwagen.

Geeignete Reinigungsmittel:

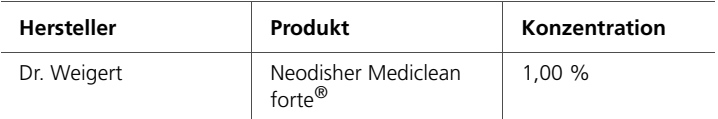

Geeigneter Neutralisator:

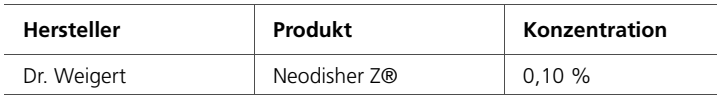

### **10.6.3.3 Manuelles Reinigen des Exspirationsventils**

- 1. Zerlegen Sie das Exspirationsventil.
- 2. Tauchen Sie das Exspirationsventil in die Reinigungslösung (z. B. Neodisher Mediclean forte®) ein und lassen Sie es für die Dauer einweichen, die vom Hersteller des Desinfektionsoder Reinigungsmittels festgelegt wurde. Stellen Sie sicher, dass alle Teile des Exspirationsventils vollständig in der Lösung untergetaucht sind.
- 3. Spülen Sie alle Teile zu Beginn und am Ende der Einwirkzeit mindestens fünf Mal mit dem Reinigungsmittel.
- 4. Entfernen Sie Partikel und größere äußerliche Verunreinigungen durch vorsichtiges Scheuern des Exspirationsventils mit einer weichen Bürste oder einem weichen Tuch.
- 5. Spülen Sie das Exspirationsventil mindestens fünf Mal intensiv oder gemäß dem validierten Reinigungsplan in frisch destilliertem oder deionisiertem Wasser.
- 6. Wiederholen Sie den Reinigungsvorgang, wenn die letzte Reinigungslösung nicht klar war oder wenn noch sichtbare Verunreinigungen am Exspirationsventil vorhanden sind.

### **10.6.3.4 Manuelles Desinfizieren des Exspirationsventils**

- 1. Zerlegen Sie das Exspirationsventil, tauchen Sie es in die Desinfektionslösung ein und lassen Sie es für die Dauer einweichen, die vom Hersteller des Desinfektionsmittels (z. B. CIDEX® OPA) festgelegt wurde. Stellen Sie sicher, dass alle Teile des Exspirationsventils vollständig in der Lösung untergetaucht sind.
- 2. Spülen Sie das Exspirationsventil zu Beginn und am Ende der Einwirkzeit mindestens fünf Mal oder gemäß dem validierten Desinfektionsplan mit der Desinfektionslösung.
- 3. Spülen Sie das Exspirationsventil mindestens fünf Mal intensiv oder gemäß dem validierten Reinigungsplan in frisch destilliertem oder deionisiertem Wasser.
- 4. Wiederholen Sie den Reinigungsvorgang, wenn die letzte Reinigungslösung nicht klar war oder wenn noch sichtbare Verunreinigungen am Exspirationsventil vorhanden sind.
- 5. Trocknen Sie das Exspirationsventil mit gefilterter, ölfreier **Druckluft**
- 6. Verpacken Sie das Exspirationsventil umgehend mit geeignetem Verpackungsmaterial.

### **10.6.4 Sichtprüfung**

Nach jedem Reinigungs- und Desinfektionszyklus muss das Exspirationsventil makroskopisch sauber, d. h. frei von sichtbaren Rückständen und anderen Verunreinigungen sein. Ist dies nicht der Fall, muss der gesamte Reinigungs- und Desinfektionsvorgang wiederholt werden.

Führen Sie eine Sichtkontrolle auf äußere Beschädigungen wie Risse, gebrochene oder verformte Teile oder Verfärbungen durch.

### **10.6.5 Verpackung**

Stellen Sie während des Verpackens sicher, dass die Exspirationsventile nicht feucht ist.

Die Verpackung muss die ISO 11607 erfüllen und für die Dampfsterilisation geeignet (Hitzebeständigkeit bis 141,0 °C) sowie ausreichend dampfdurchlässig sein.

Verwenden Sie nur für die Sterilisation geeignete Verpackungen.

### **10.6.6 Sterilisation**

Sterilisieren Sie das Exspirationsventil im Anschluss an die Reinigung und Desinfektion vor der Verwendung. Verwenden Sie eines der folgenden Verfahren:

- 134,0 °C mit oder ohne Vorvakuum bei einer Einwirkzeit von mindestens 3 Min. und höchstens 18 Min.
- 121.0 °C mit oder ohne Vorvakuum bei einer Einwirkzeit von mindestens 30 Min.

Legen Sie die Teile des Exspirationsventils horizontal in das Sterilisationsgerät; stapeln Sie sie nicht übereinander. Beachten Sie, dass Hamilton Medical nicht für die Wirksamkeit der Sterilisationsverfahren verantwortlich ist, zu denen unter anderem die Sterilisation mit Heißluft, Ethylenoxid, Formaldehyd, Strahlung sowie die Niedrigtemperatur-Plasmasterilisation zählen.

### **10.6.7 Prüfung vor dem Einsatz**

### **WARNUNG**

**Defekte Exspirationsventile oder Exspirationsventile, die den Dichtheitstest nicht bestehen, dürfen nicht verwendet werden.**

Führen Sie eine Sichtkontrolle und einen Dichtheitstest durch, wie im Bedienungshandbuch zum Beatmungsgerät beschrieben. Ersetzen Sie defekte Exspirationsventile.

### **10.6.8 Lebensdauer des Exspirationsventils**

Das Exspirationsventil kann mindestens 40 Mal gereinigt, desinfiziert und autoklaviert werden. Solange das Exspirationsventil den Dichtheitstest während der Überprüfung vor Inbetriebnahme besteht, kann es weiter verwendet werden. Tests und Kalibrationen müssen gemäß den Angaben im Bedienungshandbuch zum Beatmungsgerät durchgeführt werden. Der Anwender ist dafür verantwortlich, die eingesetzten Prozesse zu validieren, wenn andere Aufbereitungsverfahren als im Handbuch verwendet werden.

### **10.6.9 Autoklaviertes und verpacktes Exspirationsventil: Lebensdauer und Lagerungsbedingungen**

Die Lebensdauer eines autoklavierten und verpackten Exspirationsventils hängt davon ab, wie lange das Exspirationsventil von der Verpackung steril gehalten werden kann. Richten Sie sich nach den Angaben des Herstellers der Verpackung. Das Exspirationsventil muss mindestens alle zwei Jahre autoklaviert werden. Für die Lagerung gelten dieselben Richtlinien wie für das Beatmungsgerät von Hamilton Medical, die im Bedienungshandbuch zum Beatmungsgerät angegeben sind.

### **10.6.10 Entsorgung**

Gebrauchte Exspirationsventile sind als kontaminiertes Produkt zu behandeln. Befolgen Sie bei der Entsorgung gebrauchter Exspirationsventile alle gesetzlichen Bestimmungen hinsichtlich des Umweltschutzes.

# **A Spezifikationen ANHANG**

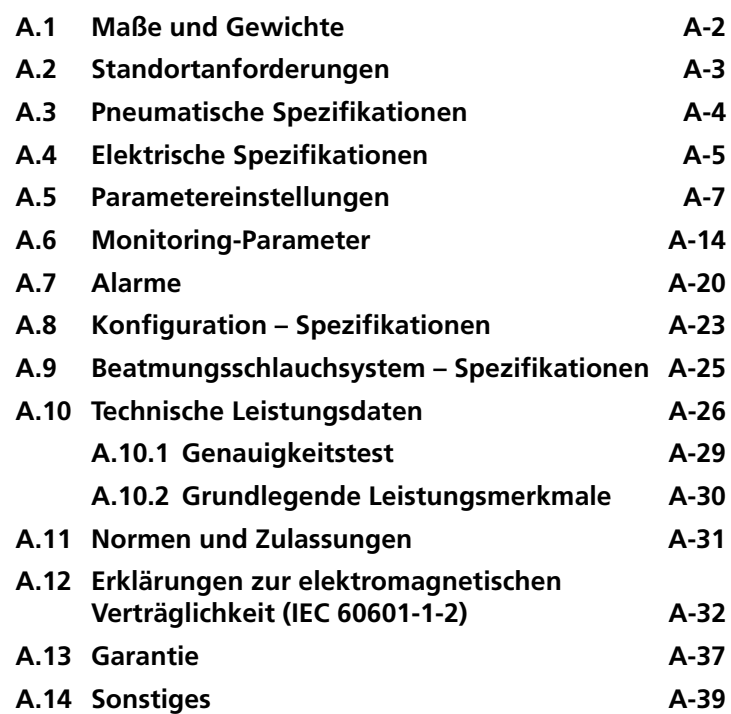

### <span id="page-299-0"></span>**A.1 Maße und Gewichte**

#### **Tabelle A-1. Maße und Gewichte**

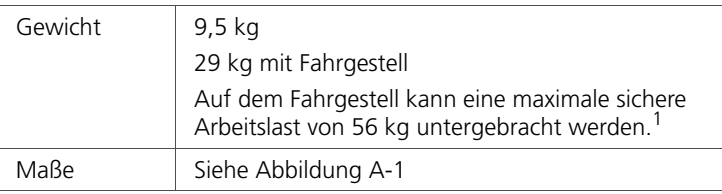

1. Die maximale sichere Arbeitslast gilt für feststehende Fahrgestelle, auf denen die Last angemessen verteilt ist.

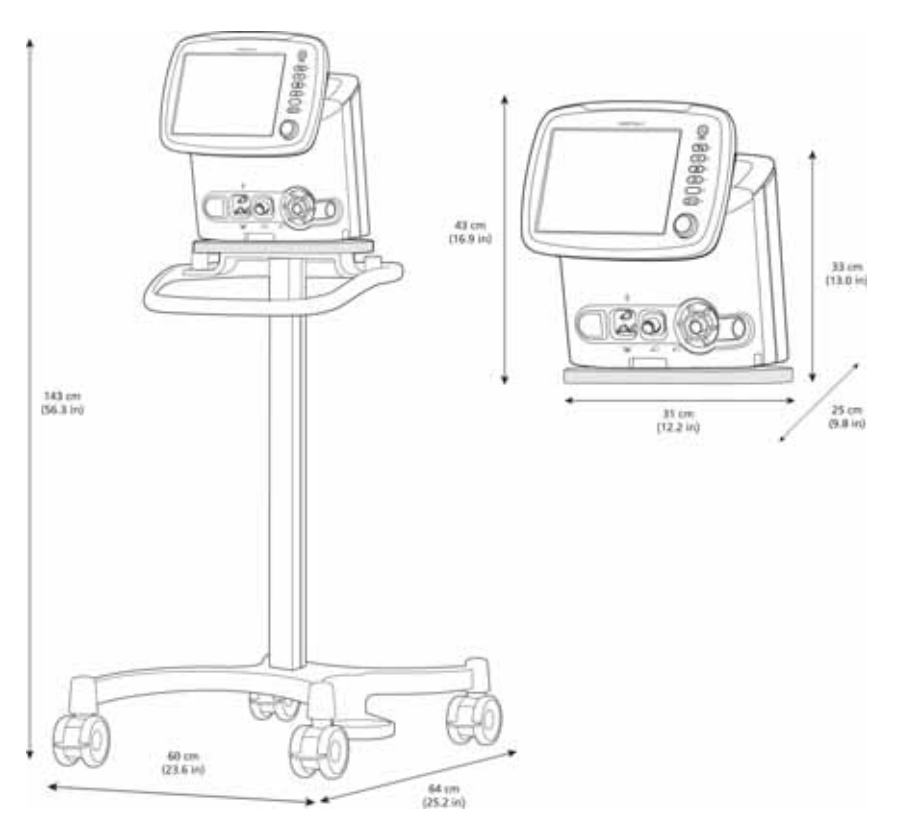

<span id="page-299-1"></span>**Abbildung A-1. HAMILTON-C2 – Maße**

### <span id="page-300-0"></span>**A.2 Standortanforderungen**

### **VORSICHT**

**Umgebungstemperatur < 0 °C: Die angezeigte Sauerstoffkonzentration ist möglicherweise falsch. Deaktivieren Sie das O2-Monitoring. Stellen Sie sicher, dass jederzeit eine alternative Möglichkeit des Sauerstoff-Monitorings verfügbar und aktiviert ist.**

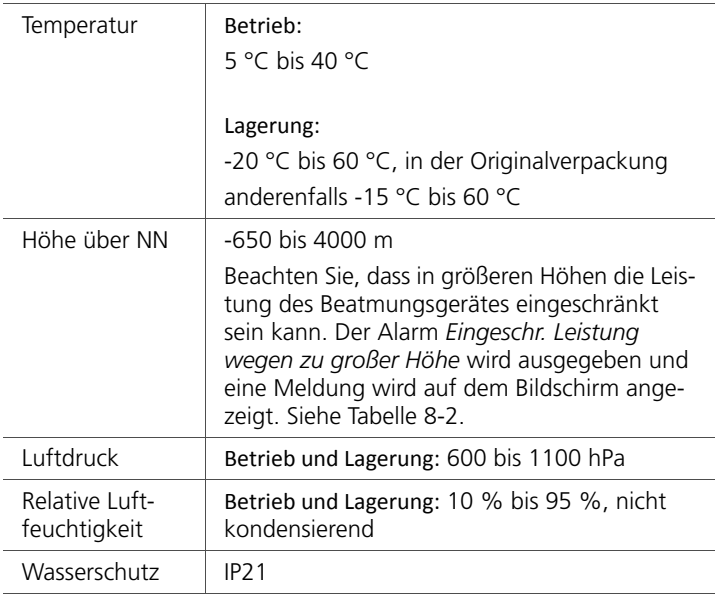

#### **Tabelle A-2. Standortanforderungen**

## <span id="page-301-0"></span>**A.3 Pneumatische Spezifikationen**

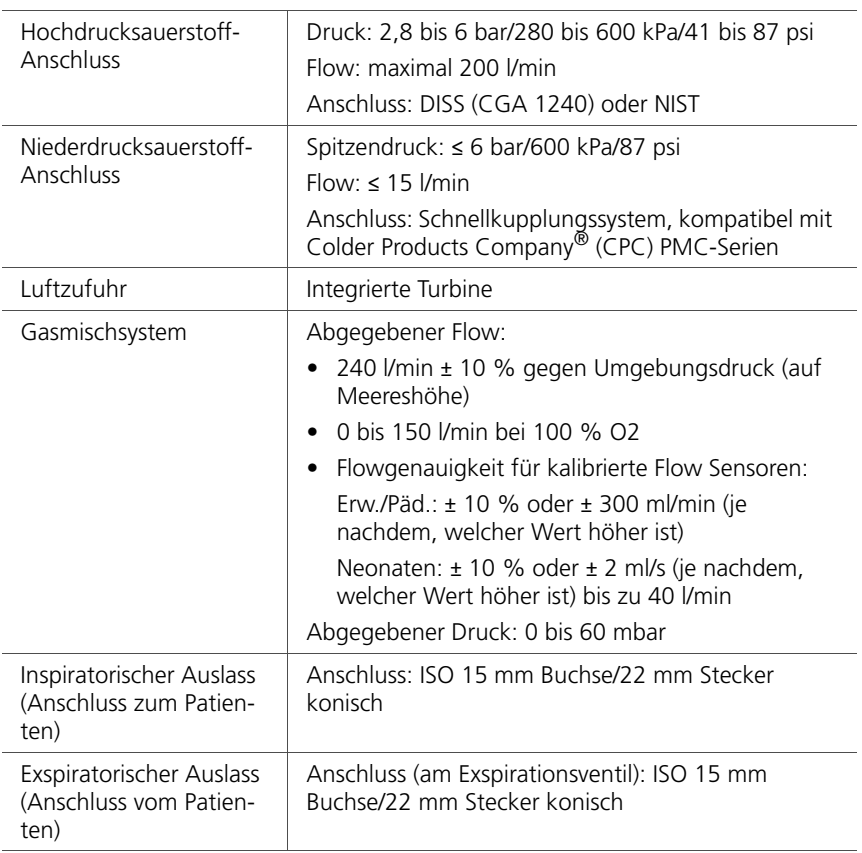

### **Tabelle A-3. Pneumatische Spezifikationen**

# <span id="page-302-1"></span><span id="page-302-0"></span>**A.4 Elektrische Spezifikationen**

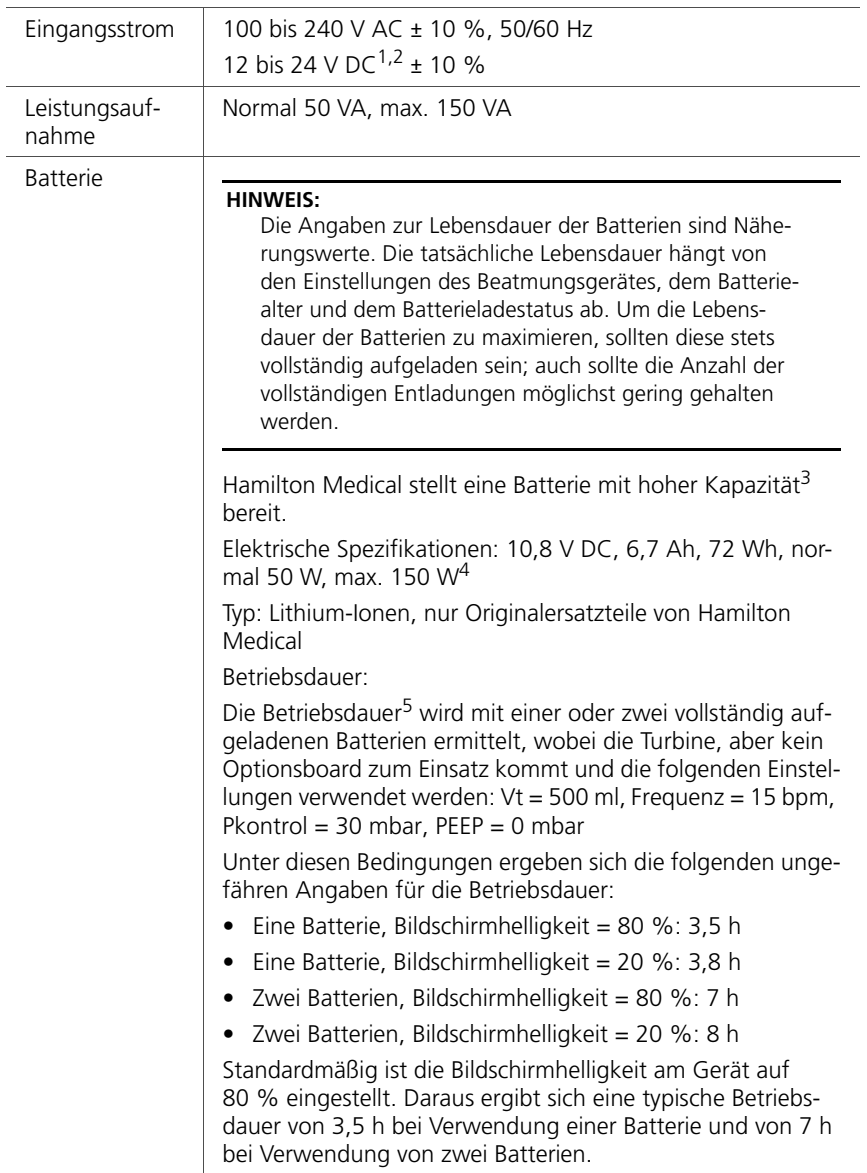

### **Tabelle A-4. Elektrische Spezifikationen**

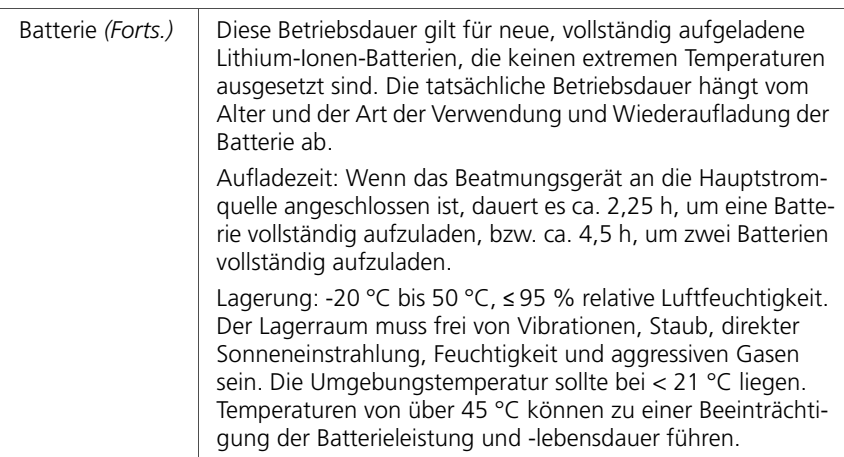

#### **Tabelle A-4. Elektrische Spezifikationen**

- 1. Batterien werden bei einer Stromversorgung mit > 20 V DC aufgeladen. Nur bei Verwendung des Gleichstromadapters von Hamilton Medical ist sichergestellt, dass die internen Batterien aufgeladen werden.
- 2. Wenn die Spannung 27,5 V DC übersteigt, schaltet das Gerät automatisch auf die Batteriestromversorgung um und setzt die Beatmung wie eingestellt fort.
- 3. Ab Batterierevision 3
- 4. Diese Spezifikationen gelten für Batterien ab Revision 3. Für frühere Batterierevisionen gelten die folgenden Spezifikationen: 10,8 V DC, 6,7 Ah, 72 Wh, normal 50 W, max. 150 W.
- 5. Die aufgeführte Betriebsdauer und die Bedingungen gelten für Batterien ab Revision 3. Für frühere Batterierevisionen gelten die folgenden Spezifikationen: Betriebsdauer bei Verwendung einer Batterie (bei Turbinenbetrieb und mit den folgenden Einstellungen: C = 15 ml/mbar, Frequenz = 10 bpm, Pinsp = 10 mbar,  $PEEP = 5$  mbar): mindestens 2,5 h, normal 3 h.

### <span id="page-304-0"></span>**A.5 Parametereinstellungen**

### **HINWEIS:**

- Einige Modi sind als Optionen erhältlich und möglicherweise nicht in allen Ländern bzw. bei allen Geräten verfügbar.
- Einige Standardeinstellungen sind konfigurierbar.
- Die folgenden Parameter basieren auf dem idealen Körpergewicht (IBW): Vt, Frequenz, T hoch, T tief und TI

Å

• Die folgenden Parameter werden basierend auf dem Körpergewicht (Neonaten) festgelegt: Vt, Frequenz, T tief, T hoch, TI und TI max

Tabelle [A-5](#page-304-1) gibt die Bereiche, Standardeinstellungen und die Genauigkeit von Messungen für die Kontrollparameter an.

<span id="page-304-1"></span>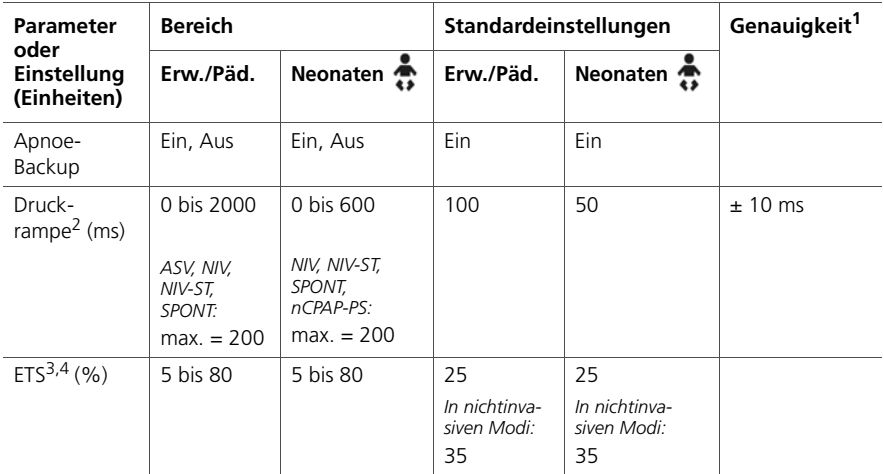

#### **Tabelle A-5. Parametereinstellungen – Bereiche und Genauigkeit**

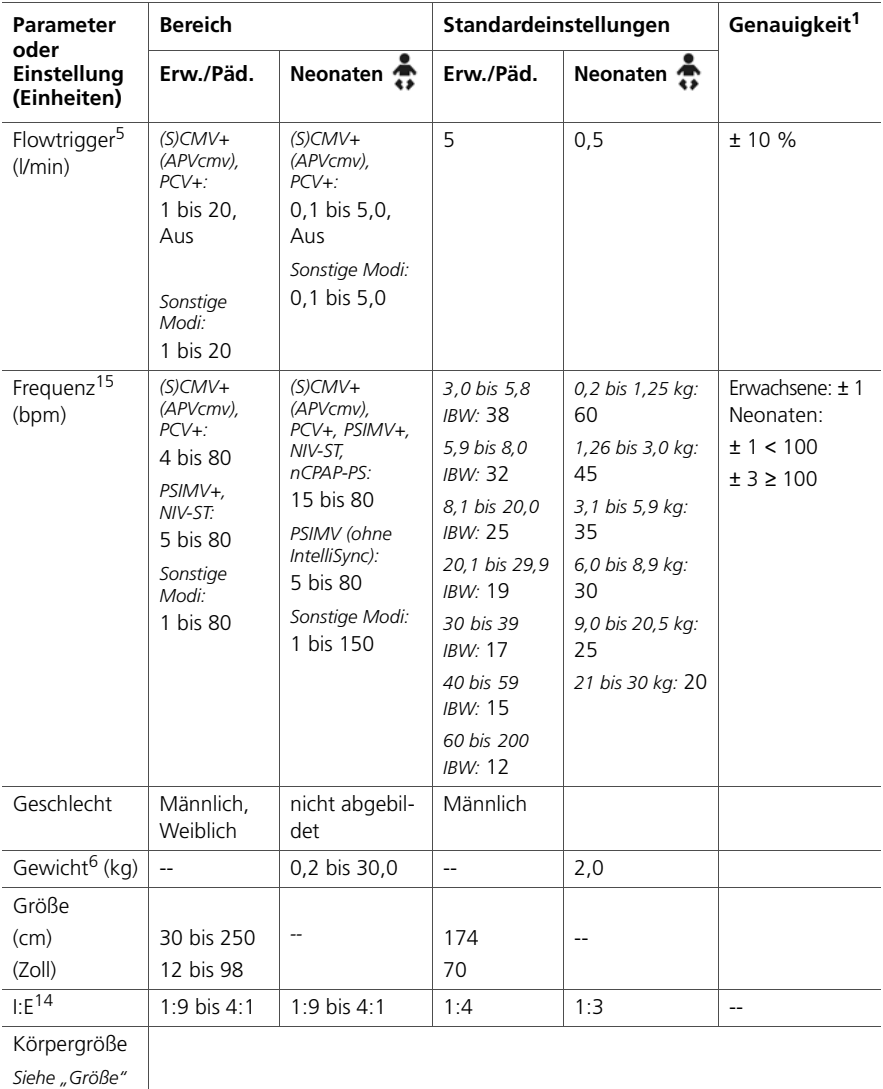

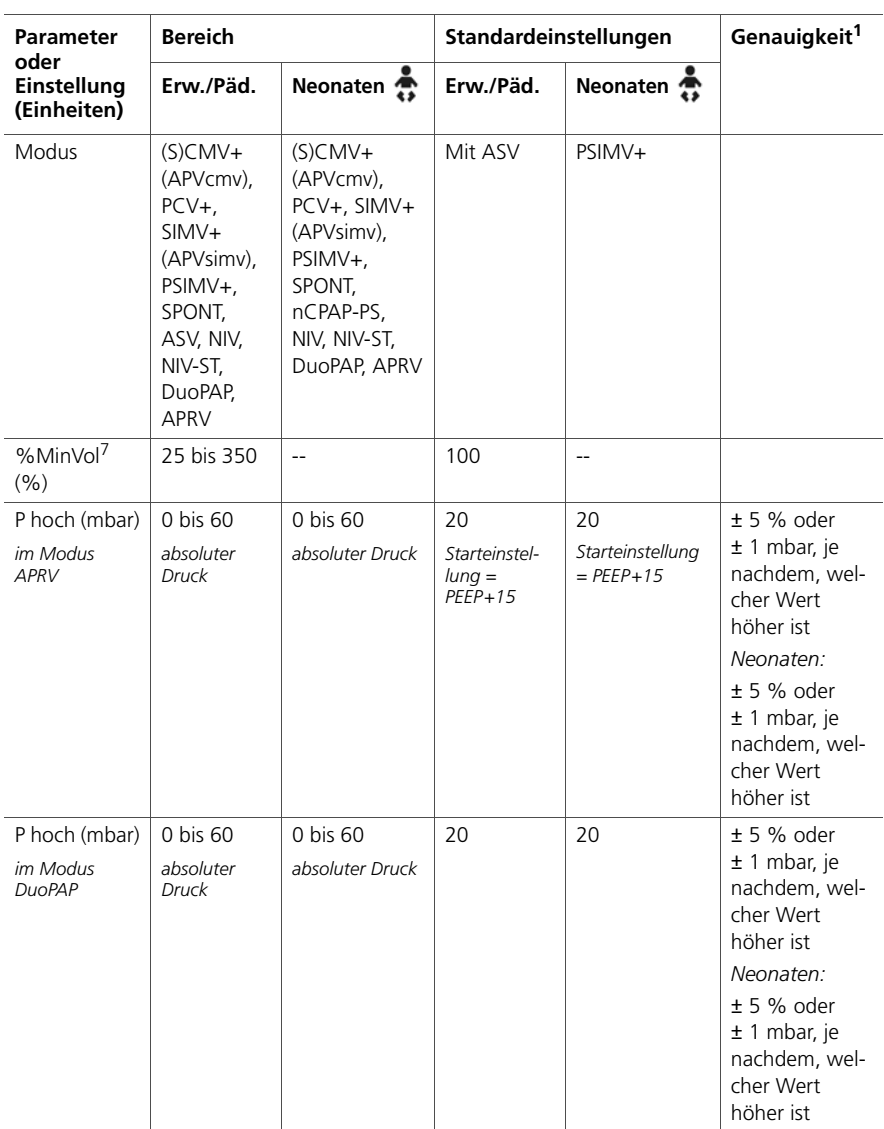

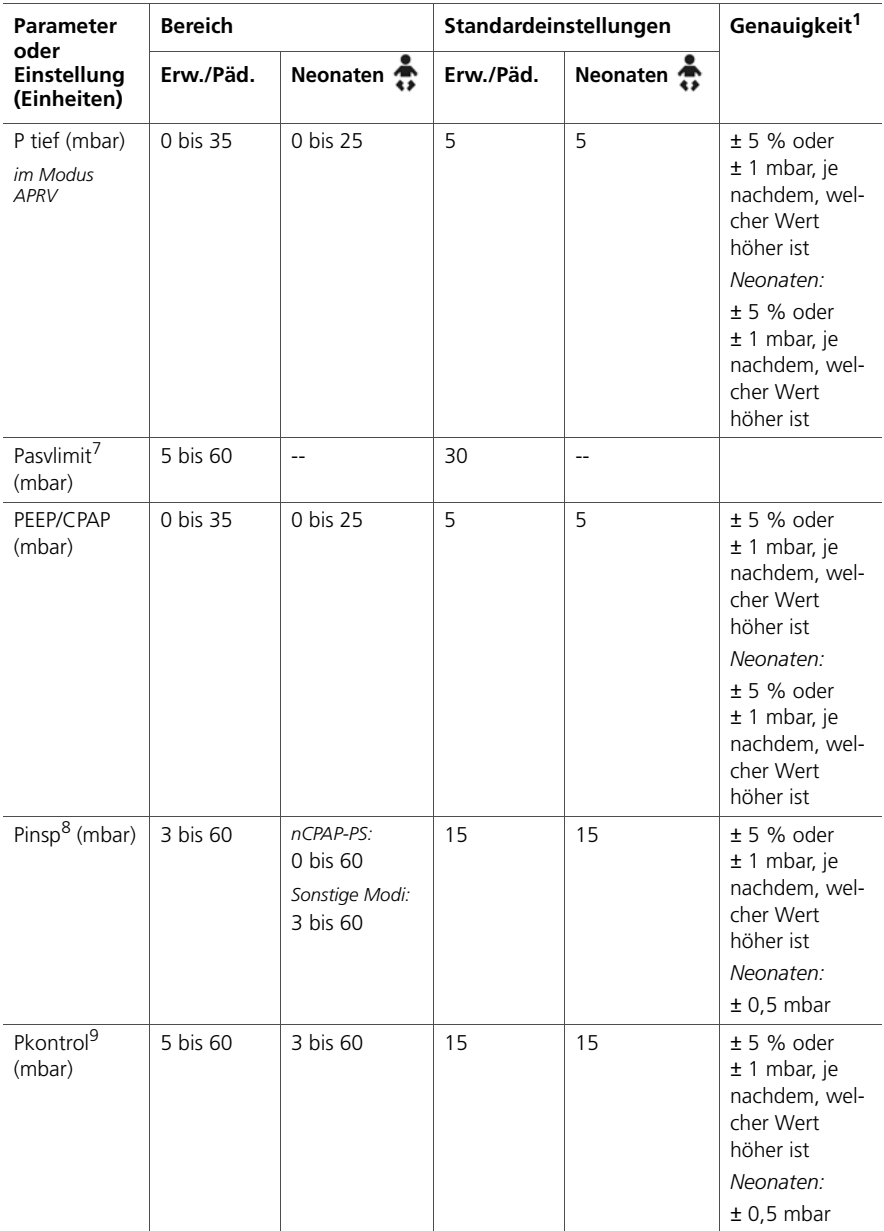

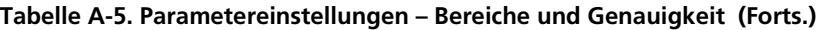

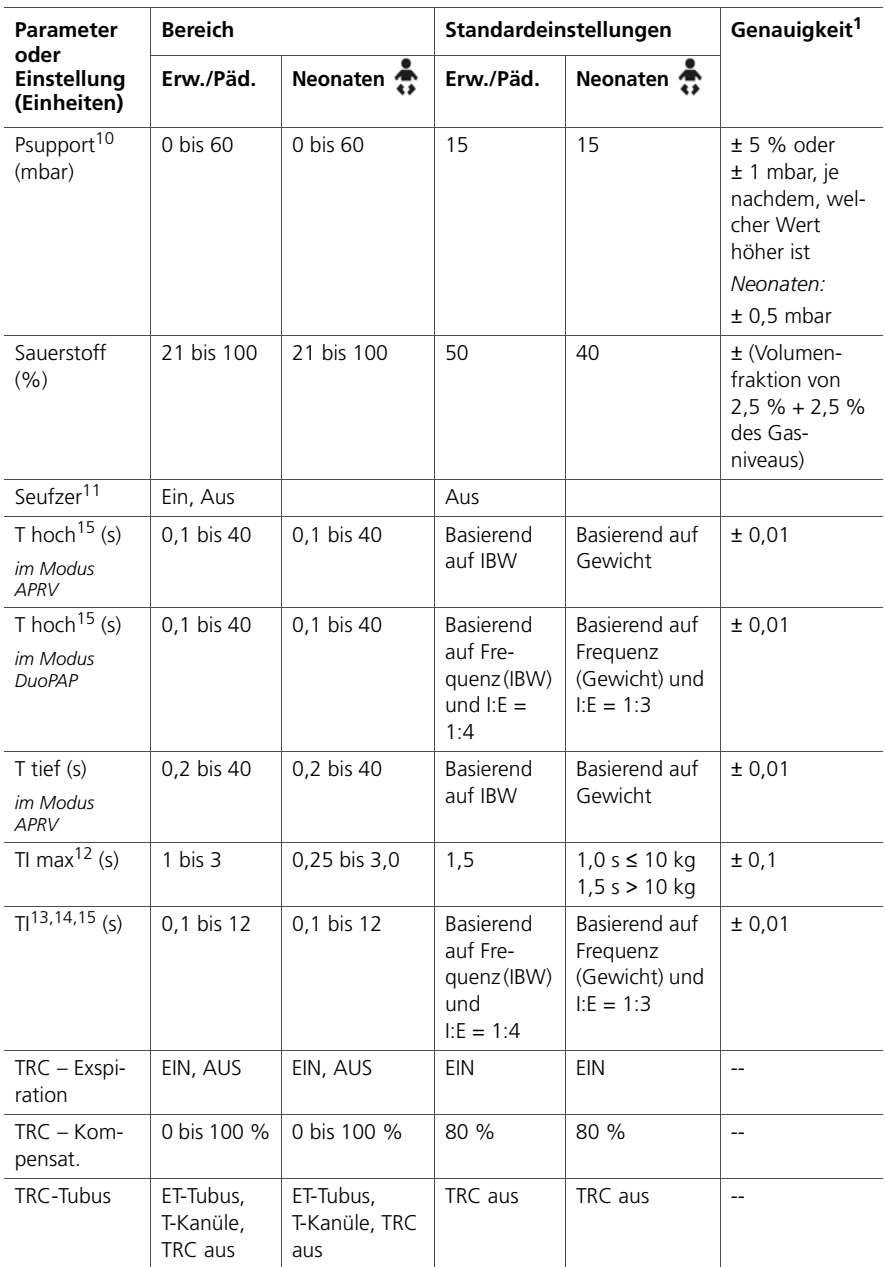

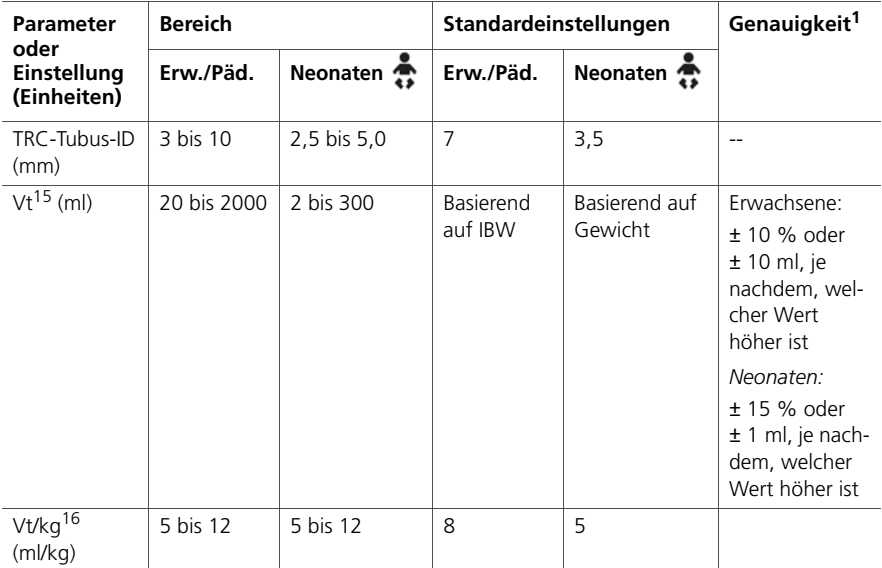

1. Die angegebene Genauigkeit enthält den Toleranzbereich für die jeweilige Messung. Weitere Einzelheiten finden Sie in Abschnitt [A.10.1.](#page-326-0)

- 2. Die Druckrampe ist auf ein Drittel (1/3) von TI begrenzt. Durch die Anpassung von TI kann die Einstellung für "Druckrampe" überschrieben werden.
- 3. Exspiratorische Triggersensitivität in % des inspiratorischen Peakflows.
- 4. In einem nichtinvasiven Modus wählt das Gerät den ETS-Wert, der im vorigen Modus verwendet wurde (falls vorhanden). Falls der vorige Modus keine ETS-Einstellung verwendet hat, legt das Gerät den ETS-Wert auf 35 fest.
- 5. Beim Flowtrigger werden Leckagen kompensiert.
- 6. Tatsächliches Körpergewicht; wird nur für Neonaten verwendet. Für erwachsene und pädiatrische Patienten wird stattdessen das ideale Körpergewicht (IBW) berechnet.
- <span id="page-309-2"></span>7. Nur im Modus ASV.
- 8. Inspiratorischer Druck, zusätzlich zu PEEP/CPAP.
- 9. Kontrolldruck, zusätzlich zu PEEP/CPAP.
- 10. Druckunterstützung, zusätzlich zu PEEP/CPAP.
- 11. Seufzer ist in den Modi DuoPAP und APRV sowie für Neonaten deaktiviert.
- 12. Maximale Inspirationszeit für spontane Atemzüge während der nichtinvasiven Beatmung.
- 13. Inspirationszeit; dient mit der Einstellung "Frequenz" zum Festlegen der Atemzykluszeit.
- <span id="page-309-1"></span>14. In den Modi PCV+ und (S)CMV+ (APVcmv) kann der mandatorische Atemrhythmus über die Verwendung einer Kombination der Inspirationszeit (TI) und der Frequenz oder durch das I:E-Verhältnis gesteuert werden. Legen Sie die Methode in der Konfiguration fest. Alle anderen Modi werden über die Kombination von Inspirationszeit (TI) und Frequenz geregelt.
- <span id="page-309-0"></span>15. Starteinstellung, die aus der Einstellung für das Körpergewicht (Neonaten) bzw. für IBW (Erwachsene/Pädiatrie) abgeleitet wird.
- 16. Eingestellt in der Konfiguration.

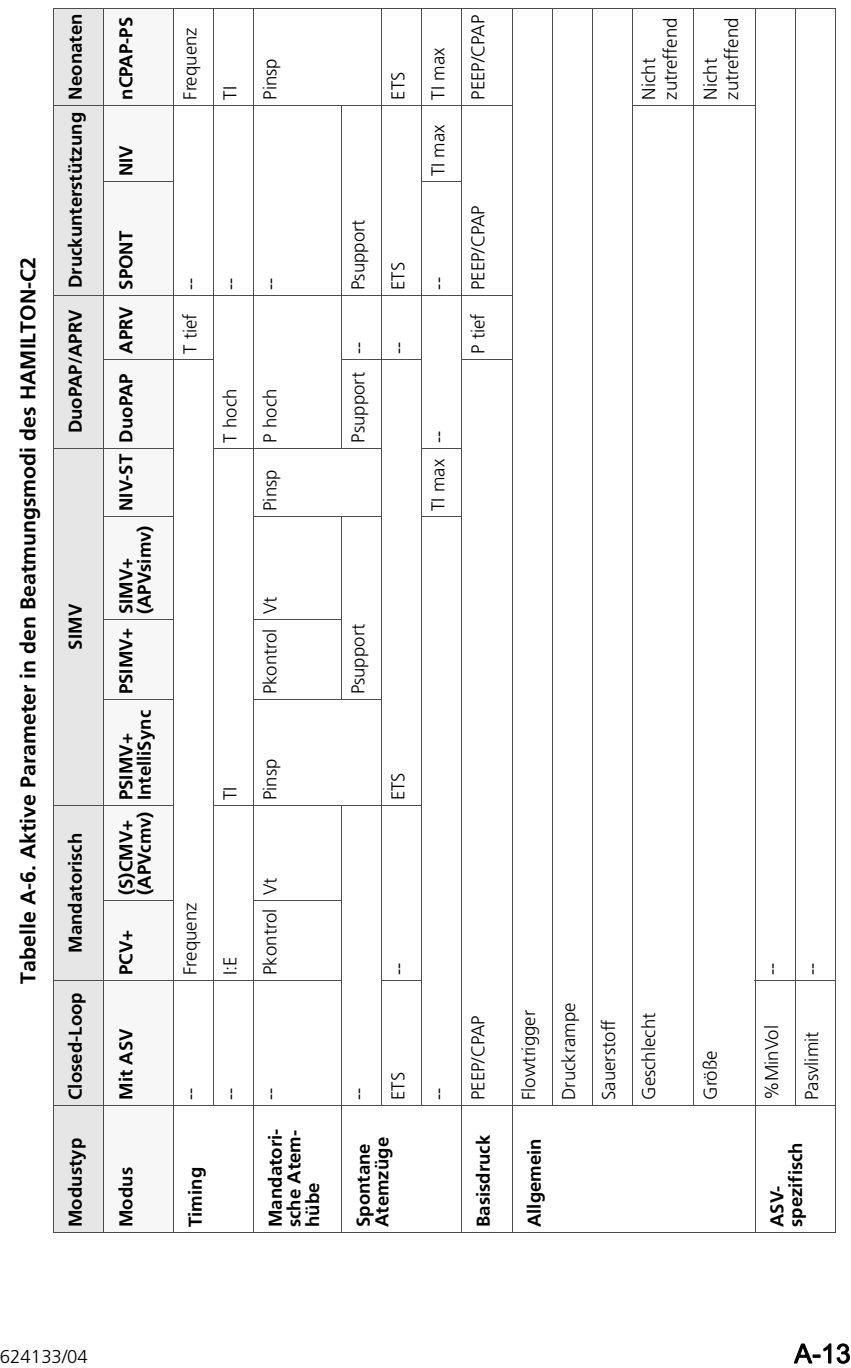

### <span id="page-311-0"></span>**A.6 Monitoring-Parameter**

Tabelle [A-7](#page-311-1) gibt die Bereiche, Standardeinstellungen und die Genauigkeit von Messungen für die Monitoring-Parameter an.

Tabelle [A-8](#page-315-0) listet die Bereiche der Echtzeitkurven und Loops auf. Druck-, Flow- und Volumenmessungen basieren auf Werten, die der Flow Sensor erfasst hat. Sie werden bei Standardbedingungen (Körpertemperatur/norm. Druck/100 % Feuchte (BTPS)) angegeben.

Sie können alle Monitoring-Parameter als Trends über 1, 6, 12, 24 oder 72 Stunden anzeigen lassen.

<span id="page-311-1"></span>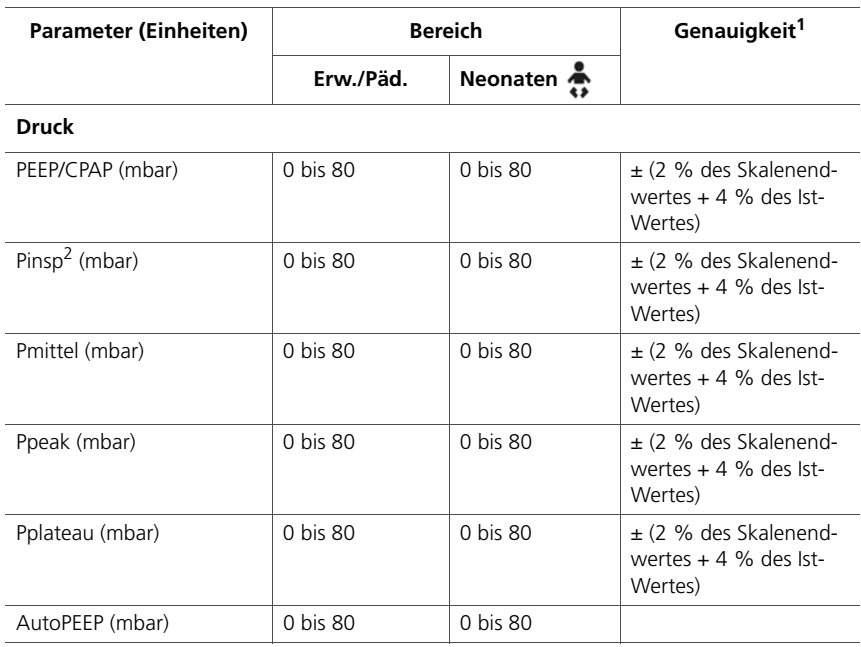

#### **Tabelle A-7. Monitoring-Parameter – Bereiche und Genauigkeit**

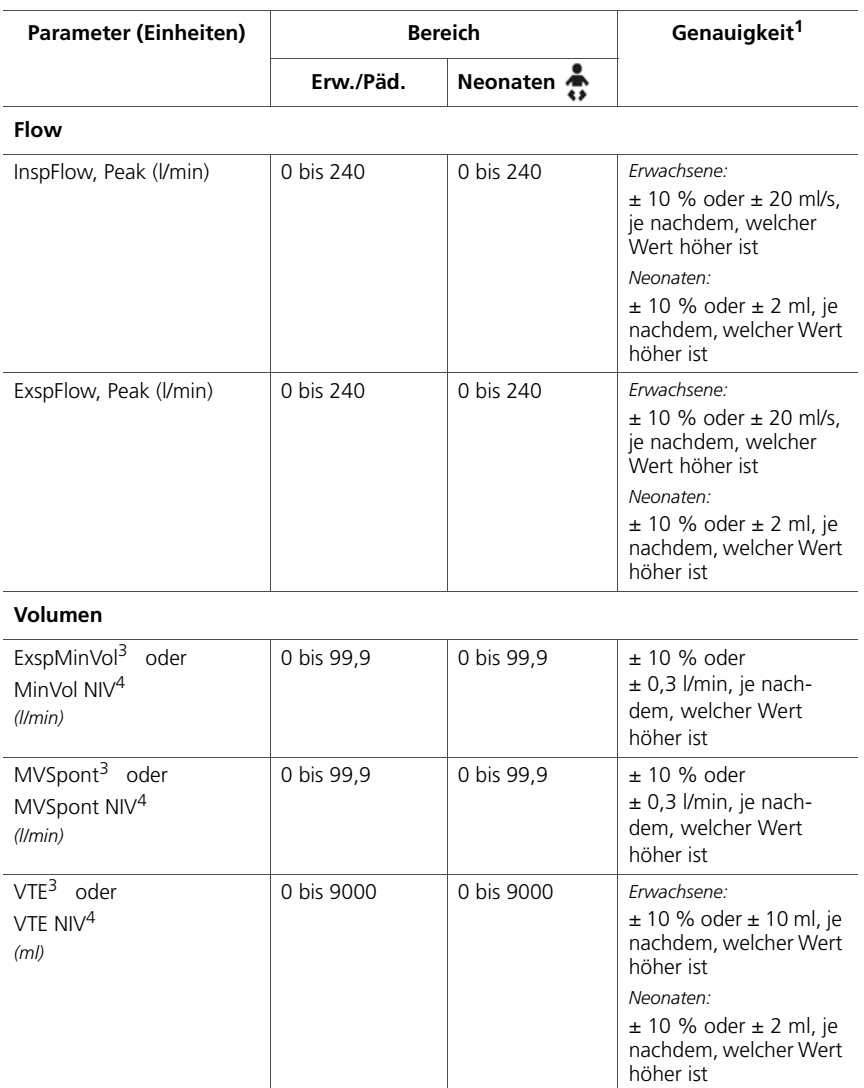

### **Tabelle A-7. Monitoring-Parameter – Bereiche und Genauigkeit (Forts.)**

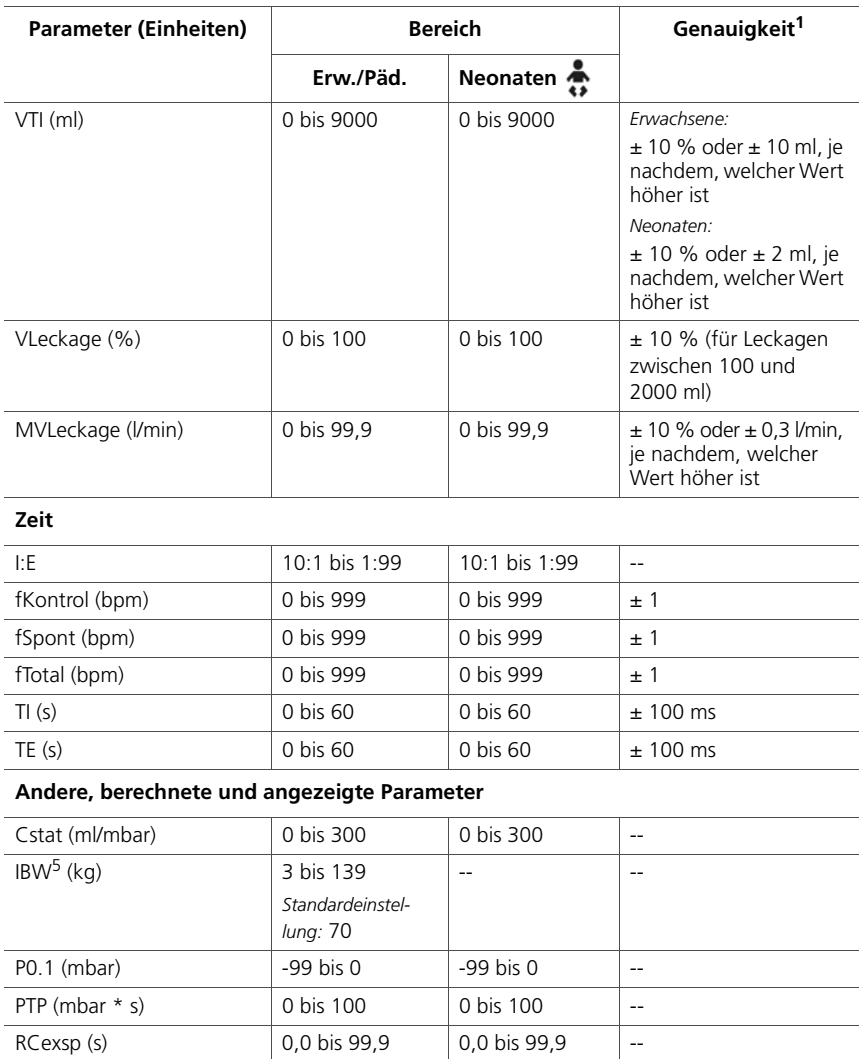

Rinsp (mbar/l/s) 0 bis 999 0 bis 999 -- Trigger Nein oder Jahren Nein oder Ja

Gewicht (kg)  $\left| \begin{array}{ccc} - & \end{array} \right|$  0,2 bis 30 kg

VTESpont (ml) 0 bis 9000 0 bis 9000  $\pm 10 \%$  oder  $\pm 10$  ml, je

### **Tabelle A-7. Monitoring-Parameter – Bereiche und Genauigkeit (Forts.)**

nachdem, welcher Wert

höher ist

#### **Tabelle A-7. Monitoring-Parameter – Bereiche und Genauigkeit (Forts.)**

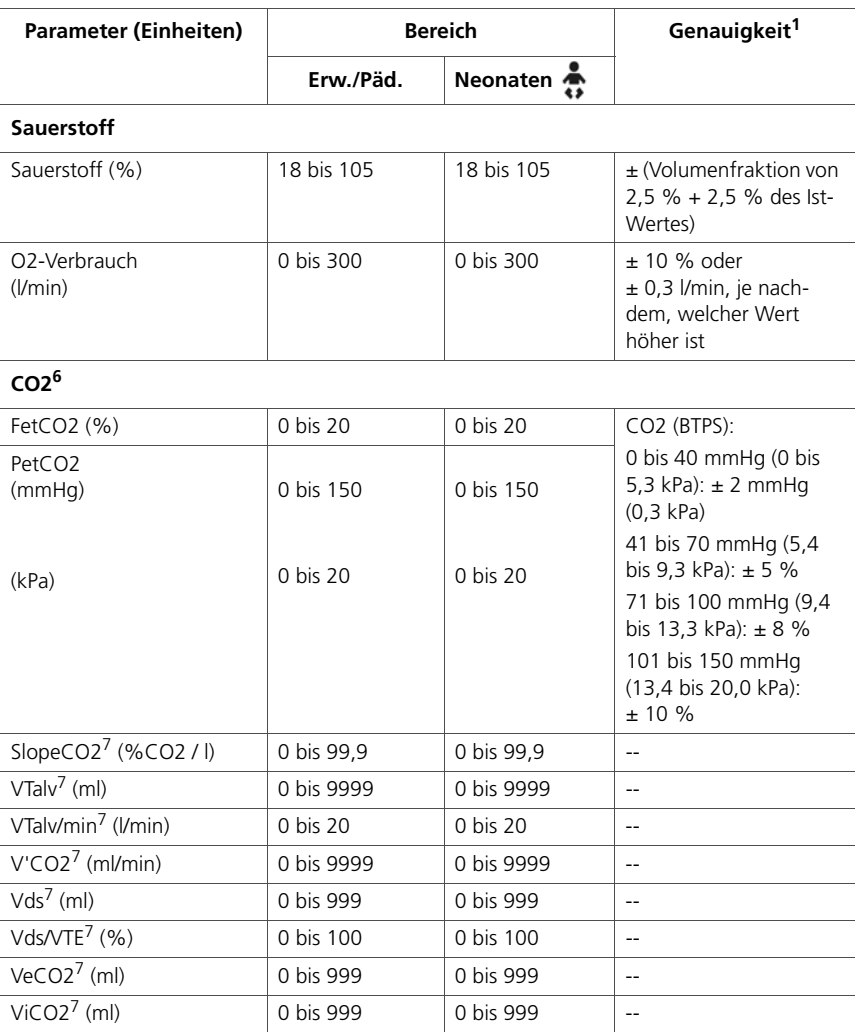

1. Die angegebene Genauigkeit enthält den Toleranzbereich für die jeweilige Messung, ausgenommen sind Messwerte, die von externen Sensoren angezeigt werden (CO2). Weitere Einzelheiten finden Sie in Abschnitt [A.10.1](#page-326-0).

2. Inspiratorischer Zieldruck im Modus ASV.

<span id="page-314-0"></span>3. Wird nur bei invasiven Modi verwendet.

<span id="page-314-1"></span>4. Der Parameter "NIV" wird bei nichtinvasiven Modi verwendet.

5. IBW wird basierend auf Größe und Geschlecht berechnet und für erwachsene/pädiatrische Patienten verwendet. Das tatsächliche Körpergewicht wird für Neonaten verwendet.

6. Nur verfügbar, wenn das CO2-Optionsboard installiert und der CO2-Sensor aktiviert ist.

<span id="page-314-2"></span>7. Nur für Hauptstrom-CO2.

<span id="page-315-0"></span>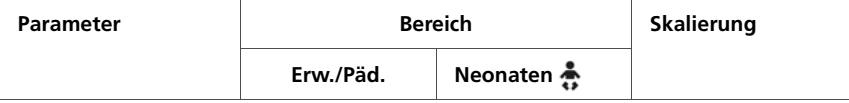

#### **Tabelle A-8. Echtzeitkurven und Loops**

#### **Echtzeitkurven**

*Bei allen Kurven wird die Zeit auf der X-Achse abgebildet. Bei erwachsenen/pädiatrischen Patienten ist die Zeitskalierung 15 s, bei Neonaten 6 s.* 

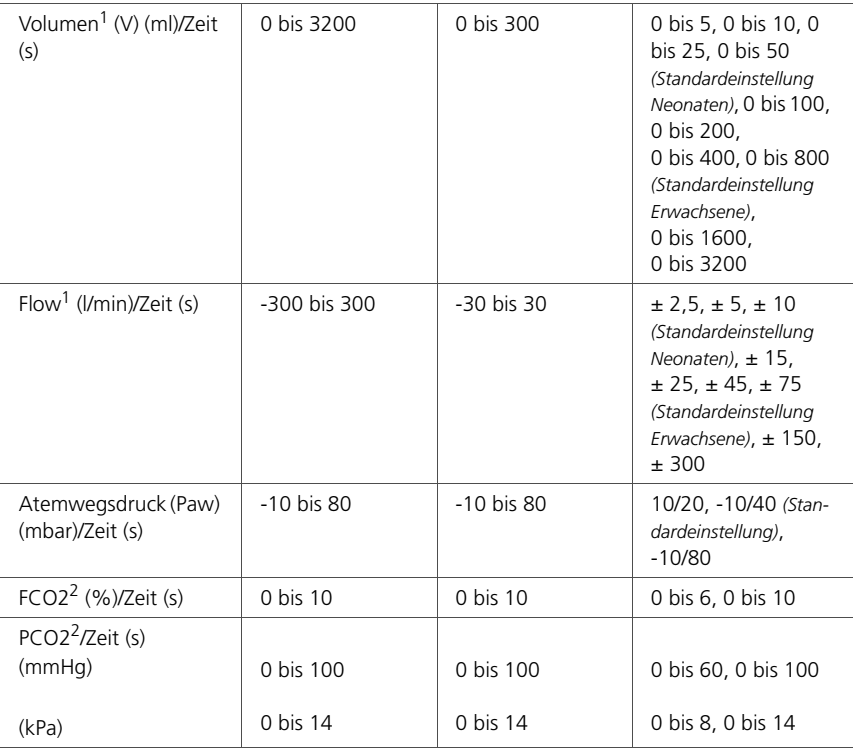

#### **ASV-Grafiken**

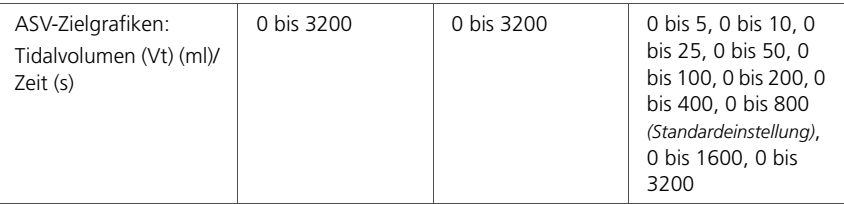

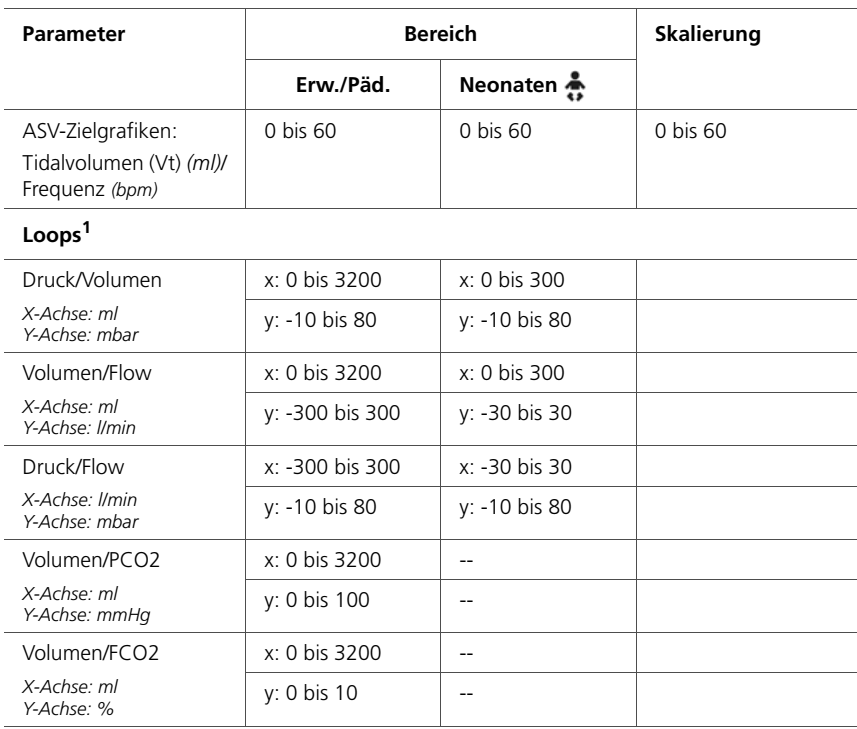

### **Tabelle A-8. Echtzeitkurven und Loops (Forts.)**

<span id="page-316-0"></span>1. Automatisch skaliert. Leckagen werden nicht kompensiert.

<span id="page-316-1"></span>2. Bei der Option CO2 verfügbar.

### <span id="page-317-0"></span>**A.7 Alarme**

Tabelle [A-9](#page-317-1) enthält Informationen zu den einstellbaren Alarmen, einschließlich Priorität, Bereich mit oberem und unterem Grenzwert und Standardeinstellungen.

Weitere Einzelheiten zu Alarmen finden Sie in Kapitel [4](#page-120-0) und Kapitel [8](#page-222-0).

#### <span id="page-317-1"></span>**Tabelle A-9. Priorität, Bereich, Standardeinstellungen und Auflösung für einstellbare Alarme**

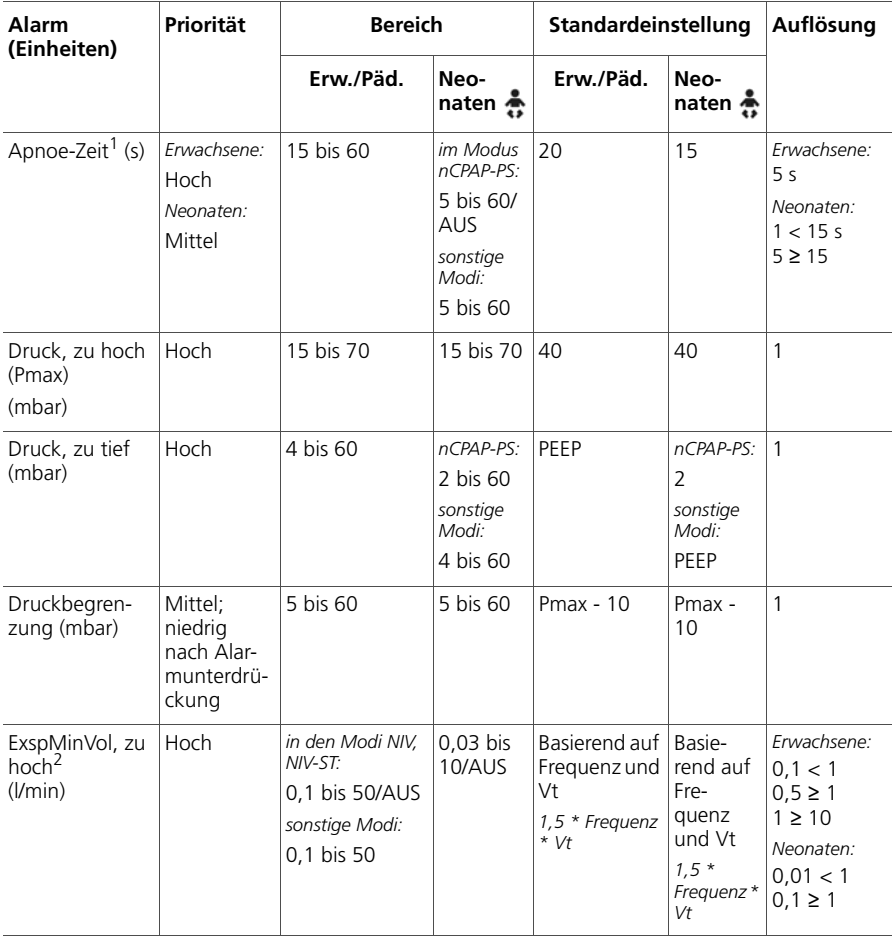

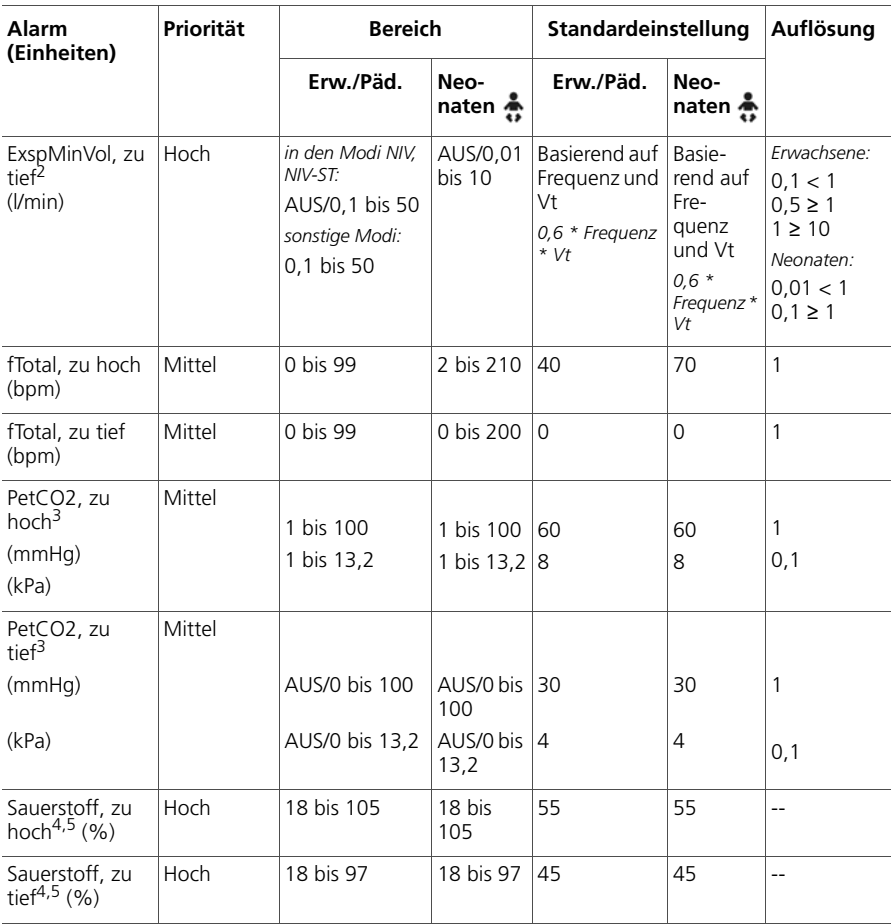

#### **Tabelle A-9. Priorität, Bereich, Standardeinstellungen und Auflösung für einstellbare Alarme (Forts.)**

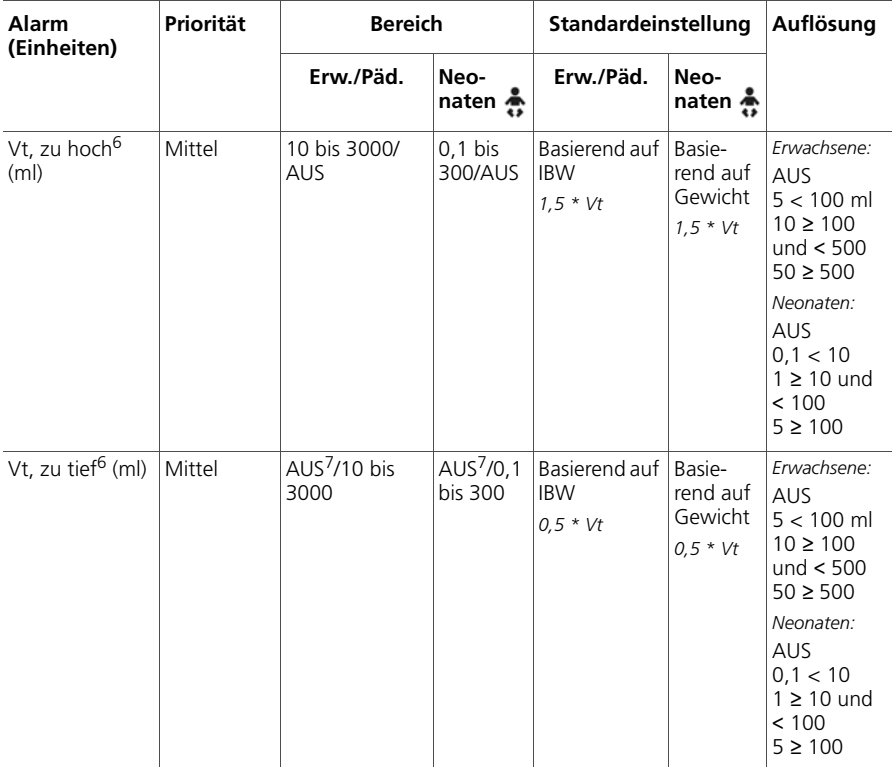

#### **Tabelle A-9. Priorität, Bereich, Standardeinstellungen und Auflösung für einstellbare Alarme (Forts.)**

1. Die Standardeinstellung ist konfigurierbar.

<span id="page-319-0"></span>2. Starteinstellung, die aus der Einstellung für das Körpergewicht (Neonaten) bzw. für IBW (Erwachsene/Pädiatrie) abgeleitet wird.

- <span id="page-319-1"></span>3. CO2-Option erforderlich.
- <span id="page-319-2"></span>4. Nur aktiv, wenn das O2-Monitoring (O2-Sensor) aktiviert ist.
- <span id="page-319-3"></span>5. Die Alarmgrenzwerte für "Sauerstoff zu hoch" und "Sauerstoff zu tief" werden automatisch in Abhängigkeit von der aktuellen Sauerstoffeinstellung wie folgt eingestellt: O2-Einstellung + 5 (Grenzwert für "Sauerstoff zu hoch") und O2- Einstellung – 5 (Grenzwert für "Sauerstoff zu tief"). Beispielsweise wird bei einer Sauerstoffeinstellung von 70 % der Grenzwert für "Sauerstoff zu hoch" auf 75 und der Grenzwert für "Sauerstoff zu tief" auf 65 festgelegt.
- <span id="page-319-4"></span>6. Im Modus ASV gilt dieser Alarm nur für spontane Atemzüge.
- <span id="page-319-5"></span>7. AUS, verfügbar in nichtinvasiven Modi und den Modi für Neonaten.

### <span id="page-320-0"></span>**A.8 Konfiguration – Spezifikationen**

In der folgenden Tabelle werden die Parameter und Einstellungen aufgeführt, die in den Konfigurationsfenstern festgelegt werden können. Einzelheiten dazu finden Sie in Anhang [I.](#page-456-0)

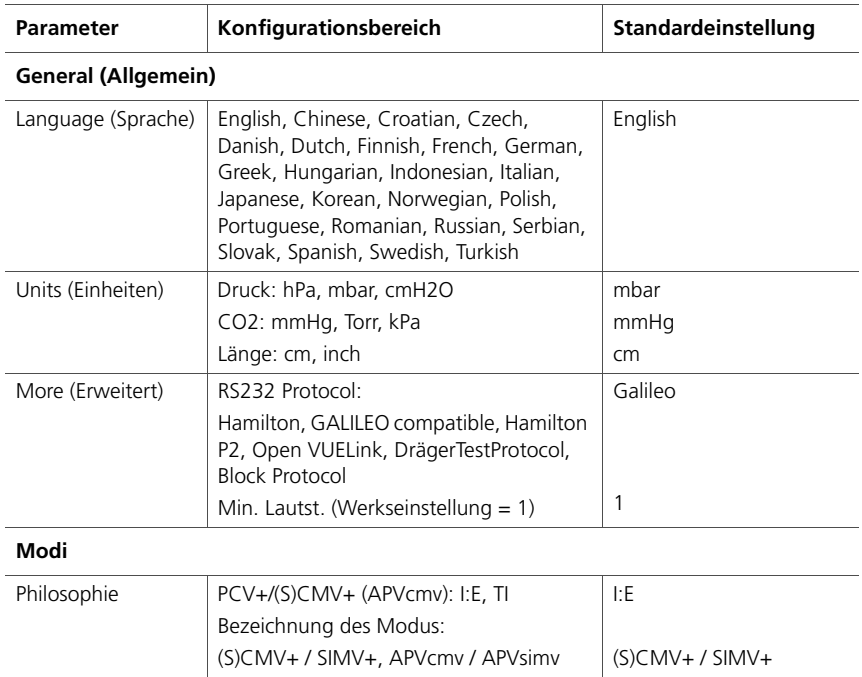

#### **Tabelle A-10. Konfiguration – Spezifikationen**

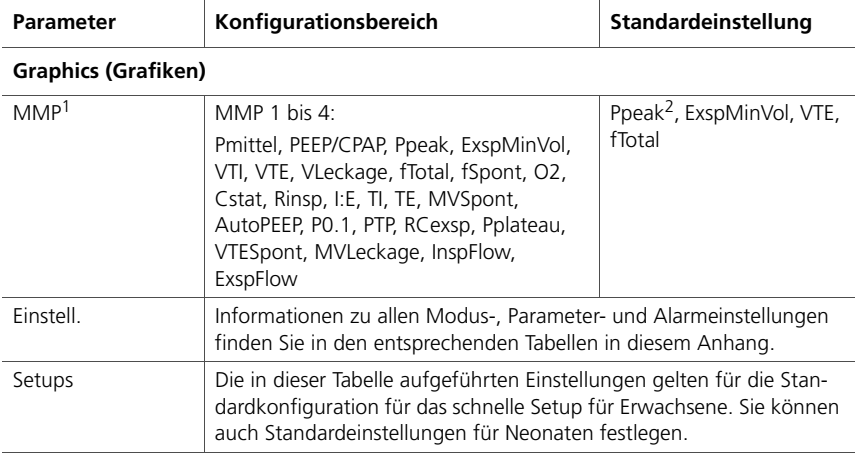

#### **Tabelle A-10. Konfiguration – Spezifikationen (Forts.)**

#### **Mode Ctrls (Modusparameter)**

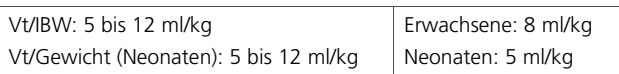

#### **Vent Status (Beatm.Status)**

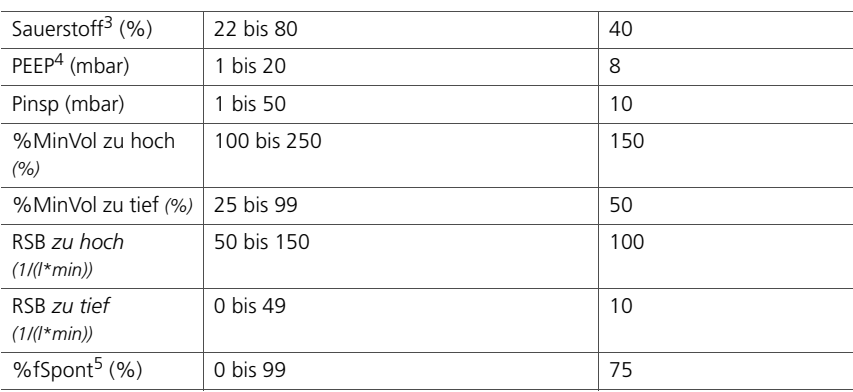

1. Weitere Parameter sind verfügbar, wenn die Option "CO2" installiert ist.

2. Die Standardeinstellung ist konfigurierbar.

3. Der untere Sauerstoff-Grenzwert ist immer 21 %.

4. Der untere PEEP-Sauerstoff-Grenzwert ist immer 0 mbar.

5. Der obere %fSpont-Grenzwert ist immer 100 %.

### <span id="page-322-0"></span>**A.9 Beatmungsschlauchsystem – Spezifikationen**

Tabelle [A-11](#page-322-1) listet die Spezifikationen für das Beatmungsschlauchsystem des HAMILTON-C2 auf.

<span id="page-322-1"></span>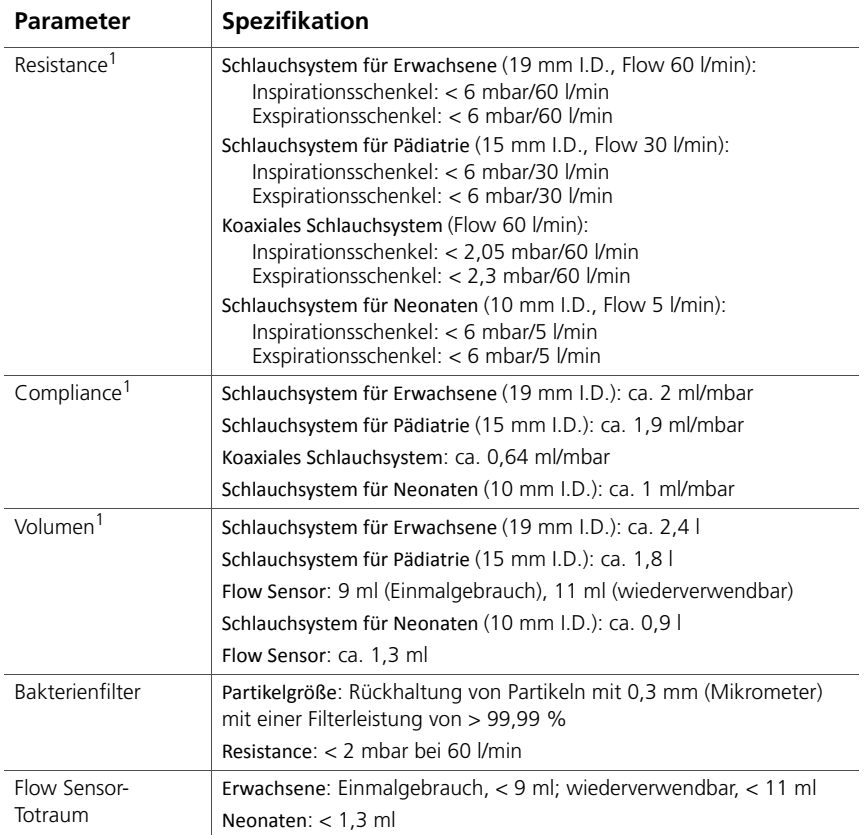

#### **Tabelle A-11. Beatmungsschlauchsystem – Spezifikationen**

1. Gemäß der Testkonfiguration umfasst der Inspirationsschenkel folgende Komponenten: Raumluftventil, Flow Sensor, Inspirationsfilter, Inspirationsschläuche und Befeuchter. Die Schlauchheizung gehört nicht zum System. Zum Exspirationsschenkel gehören Exspirationsschläuche, Wasserfalle, Exspirationsventil und Flow Sensor.

### <span id="page-323-0"></span>**A.10 Technische Leistungsdaten**

Tabelle [A-12](#page-323-1) enthält die technischen Leistungsdaten für das Beatmungsgerät.

<span id="page-323-1"></span>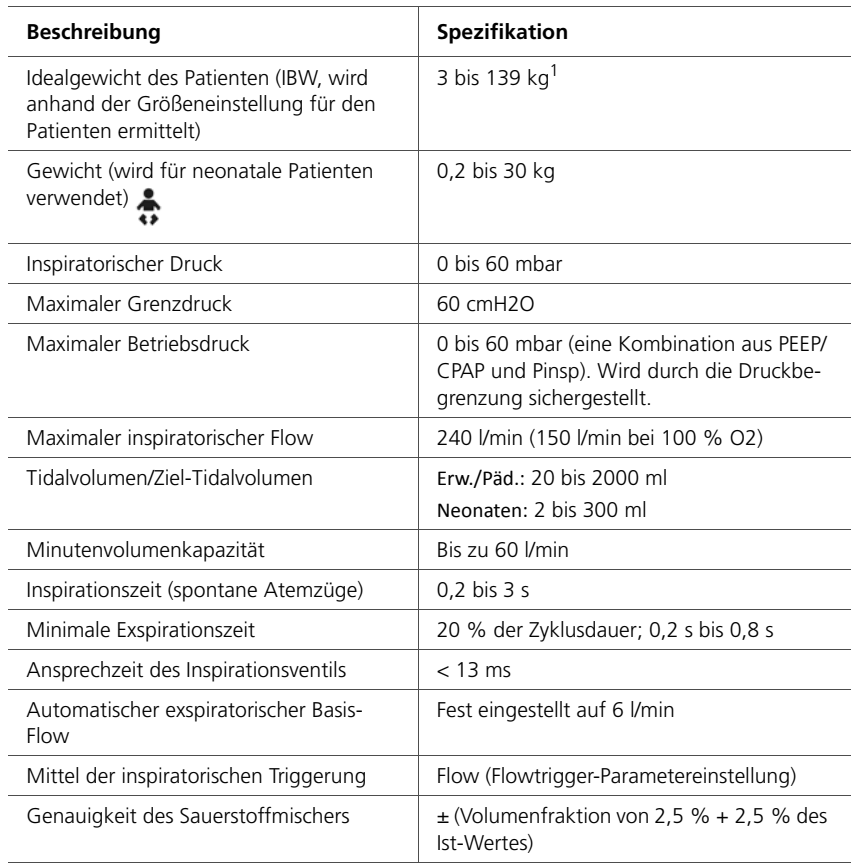

### **Tabelle A-12. Technische Leistungsdaten**
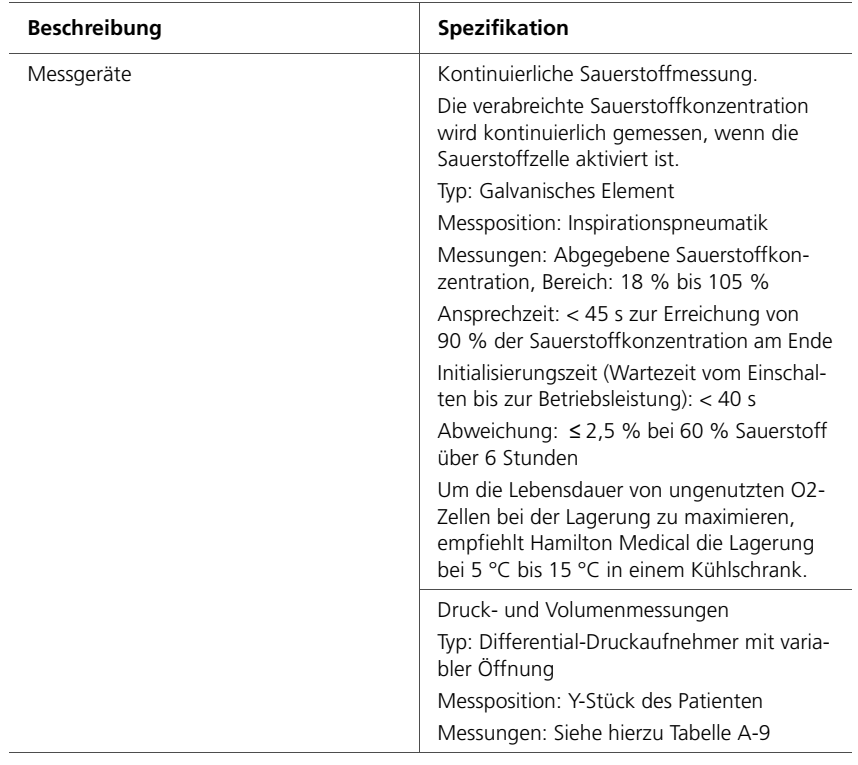

### **Tabelle A-12. Technische Leistungsdaten (Forts.)**

| <b>Beschreibung</b>        | <b>Spezifikation</b>                                                                                                    |
|----------------------------|----------------------------------------------------------------------------------------------------|
| Messgeräte                 | CO2-Messung<br>Typ: Nichtdispersive Infrarot-(NDIR)-Techno-<br>logie<br>Messposition: Hauptstrom<br>Messungen: Siehe hierzu Tabelle A-9<br>Anstiegzeit: < 60 ms<br>Initialisierungszeit: Kapnogramm wird in<br>< 15 Sekunden bei einer Umgebungstem-<br>peratur von 25 °C angezeigt, alle Spezifika-<br>tionen innerhalb von 2 Minuten<br>Probenentnahmefrequenz: 100 Hz<br>CO2-Berechnungsmethode: BTPS<br>CO2-Stabilität:<br>Kurzfristige Abweichung: ≤ 0,8 mmHg<br>(0,10 kPa) über 4 Stunden<br>Langfristige Abweichung: Einhaltung<br>der Genauigkeitsspezifikation bei<br>120 Stunden |
|                            | CO2-Rauschen (rms): ≤ 0,25 mmHg<br>(0,03 kPa) bei 7,5 % CO2                                                                                                    |
|                            | Zeitmessungen<br>Typ: Mikroprozessor<br>Messposition: Innerhalb des Beatmungs-<br>gerätes<br>Messungen: Siehe hierzu Tabelle A-9                                                                                                    |
| Tests und Sonderfunktionen | Dichtheitstest, Kalibration von Flow Sensor/<br>Schlauchsystem/O2-Zelle/CO2-Sensor,<br>Anreicherung mit O2, Manueller Atemhub,<br>Inspiratorischer Hold, Verneblung (30 min,<br>8 l/min), Leckagekompensation, Daten-<br>schnittstelle, Kompensation von Beat-<br>mungsschlauchsystem-Resistance und<br>-Compliance.                                                                                                    |
| Bildschirm                 | Anzeige von Einstellungen, Alarmen und<br>Monitoring-Daten:<br>Typ: TFT-Farbdisplay<br>Größe: 640 x 480 Pixel, Diagonale 10,4 Zoll<br>$(264 \, \text{mm})$                                                                                                    |

**Tabelle A-12. Technische Leistungsdaten (Forts.)**

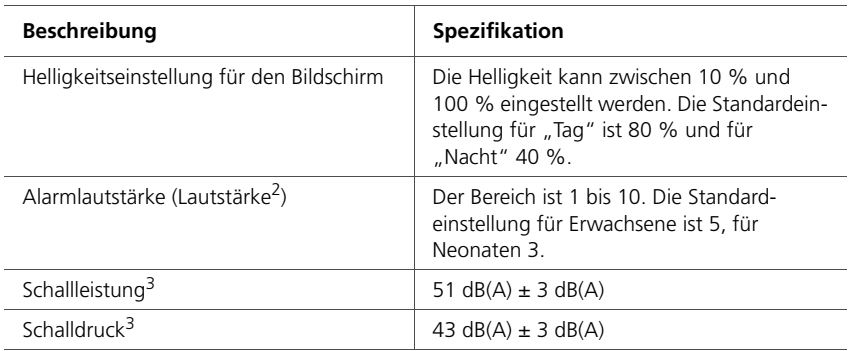

#### **Tabelle A-12. Technische Leistungsdaten (Forts.)**

1. Das tatsächliche Gewicht kann weit darüber liegen (z. B. 300 kg)

2. Lautstärke in 1 Meter Abstand vom Beatmungsgerät. Einstellung von  $1 = 60$  dB(A),  $5 = 70$  dB(A) und  $10 =$ 83 dB(A), mit einer Genauigkeit von ± 3 dB(A).

<span id="page-326-0"></span>3. Gemäß ISO 80601-2-12

### **A.10.1 Genauigkeitstest**

Parameter- und Messgenauigkeit des Beatmungsgerätes werden mit einem IMT FlowAnalyser™ geprüft. Die Toleranzbereiche für die vom FlowAnalyser gemessenen Daten sind im Folgenden angegeben. Sie sind jeweils in den in diesem Handbuch bereitgestellten Informationen zur Genauigkeit enthalten.

| Parametertyp | Toleranzbereich für die Messung                                          |
|--------------|--------------------------------------------------------------------------|
| Volumen      | ≤ 50 ml: $± 1$ %<br>> 50 ml: ± 1,75 %                                    |
| Druck        | $\pm$ 0,75 % oder $\pm$ 0,1 mbar, je nachdem,<br>welcher Wert höher ist  |
| Flow         | $\pm$ 1,75 % oder $\pm$ 0,5 l/min, je nachdem,<br>welcher Wert höher ist |
|              | $+1\%$                                                                   |

**Tabelle A-13. Toleranzbereiche für Genauigkeitstests**

# **A.10.2 Grundlegende Leistungsmerkmale**

| Komponente                                                     | Anforderung                                                                                                    |
|----------------------------------------------------------------|----------------------------------------------------------------------------------------------------|
| Ausfall der Gaszufuhr                                          | Ein Ausfall der Gaszufuhr muss erkannt und<br>der Bediener muss informiert werden.                                                                                                    |
| Auf den Sauerstoffge-<br>halt bezogener Alarm-<br>zustand      | Wenn der Sauerstoffgehalt höher oder niedri-<br>ger als der festgelegte Alarmgrenzwert ist,<br>muss dies erkannt und der Bediener über<br>einen Alarm informiert werden.                                                |
| Auf den CO2-Gehalt<br>bezogener Alarm-<br>zustand <sup>1</sup> | Wenn der CO2-Gehalt höher oder niedriger<br>als der festgelegte Alarmgrenzwert ist, muss<br>dies erkannt und der Bediener über einen<br>Alarm informiert werden.                                                        |
| Druck                                                          | Der Atemwegsdruck muss überwacht werden.<br>Wenn er höher oder niedriger als der festge-<br>legte Alarmgrenzwert ist, muss dies erkannt<br>und der Bediener über einen Alarm informiert<br>werden                       |
| Volumen                                                        | Das verabreichte und ausgeatmete Volumen<br>muss überwacht werden. Wenn es höher oder<br>niedriger als der festgelegte Alarmgrenzwert<br>ist, muss dies erkannt und der Bediener über<br>einen Alarm informiert werden. |
| Ausfall der Strom-<br>versorgung                               | Ein Ausfall der Stromversorgung muss erkannt<br>und der Bediener muss informiert werden.                                                                                                    |
| Interne Stromversor-<br>gung nahezu erschöpft                  | Die verbliebene Batteriekapazität muss über-<br>wacht und ihre Qualität muss angezeigt wer-<br>den. Mindestens 5 Minuten vor der<br>vollständigen Entladung muss ein Alarm aus-<br>gegeben werden.                      |

**Tabelle A-14. Grundlegende Leistungsmerkmale**

1. Wenn die Option installiert ist.

### **A.11 Normen und Zulassungen**

Der HAMILTON-C2 wurde in Übereinstimmung mit den geltenden internationalen Normen und FDA-Bestimmungen entwickelt.

Das Beatmungsgerät wird gemäß einem zertifizierten Qualitätssicherungssystem nach EN ISO 13485, EN ISO 9001, EU-Richtlinie 93/42/EWG, Anhang II, Artikel 3 hergestellt.

Das Beatmungsgerät entspricht den wesentlichen Anforderungen der EU-Richtlinie 93/42/EWG, Anhang I.

Das Beatmungsgerät entspricht den Anforderungen der relevanten Abschnitte folgender Normen:

- **IEC 60601-1:** Medizinische elektrische Geräte Teil 1: Allgemeine Festlegungen für die Sicherheit einschließlich der wesentlichen Leistungsmerkmale. Die Geräteklassifikation ist: Klasse II, Typ B-Anwendungsteil (Beatmungsschlauchsystem), Typ BF-Anwendungsteil (CO2-Sensor einschließlich CO2-Modulanschluss), Dauerbetrieb
- **IEC 60601-1-2:** Medizinische elektrische Geräte Teil 1-2: Allgemeine Festlegungen für die Sicherheit einschließlich der wesentlichen Leistungsmerkmale.
	- Ergänzungsnorm: Elektromagnetische Verträglichkeit
	- Anforderungen und Tests
- **ISO 80601-2-12:** Medizinische elektrische Geräte Teil 2- 12: Besondere Festlegungen für die Sicherheit einschließlich der wesentlichen Leistungsmerkmale von Beatmungsgeräten für die Intensivpflege
- **CAN/CSA-C22.2 Nr. 601.1:** Medizinische elektrische Geräte: Allgemeine Sicherheitsanforderungen
- **UL 60601-1:** Medizinische elektrische Geräte: Allgemeine Sicherheitsanforderungen
- **EN ISO 5356-1:** Anästhesie- und Beatmungsgeräte Konische Konnektoren – Teil 1: Männliche und weibliche Konen
- **EN ISO 5359:** Niederdruck-Schlauchleitungssysteme zur Verwendung mit medizinischen Gasen

# **A.12 Erklärungen zur elektromagnetischen Verträglichkeit (IEC 60601-1-2)**

Das Beatmungsgerät HAMILTON-C2 ist für den Betrieb in einer wie in den Tabellen [A-15](#page-329-0) und [A-16](#page-330-0) angegebenen elektromagnetischen Umgebung bestimmt. Der Kunde oder der Anwender des HAMILTON-C2 sollte sicherstellen, dass das Gerät in einer derartigen Umgebung betrieben wird.

### **HINWEIS:**

- $\bullet$  U<sub>T</sub> ist die Netzwechselspannung vor der Anwendung des Prüfpegels.
- Bei 80 MHz und 800 MHz gilt der Schutzabstand für den höheren Frequenzbereich.
- Diese Leitlinien mögen nicht in allen Fällen anwendbar sein. Die Ausbreitung elektromagnetischer Größen wird durch Absorption und Reflexionen der Gebäude, Gegenstände und Menschen beeinflusst.

#### <span id="page-329-0"></span>**Tabelle A-15. Leitlinien und Herstellererklärung – Elektromagnetische Emissionen (IEC 60601-1-2)**

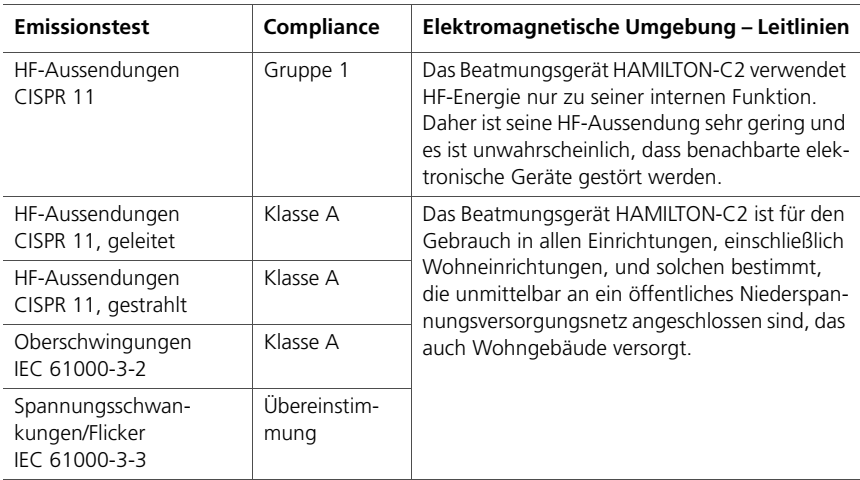

#### <span id="page-330-0"></span>**Tabelle A-16. Leitlinien und Herstellererklärung – Elektromagnetische Störfestigkeit (IEC 60601-1-2)**

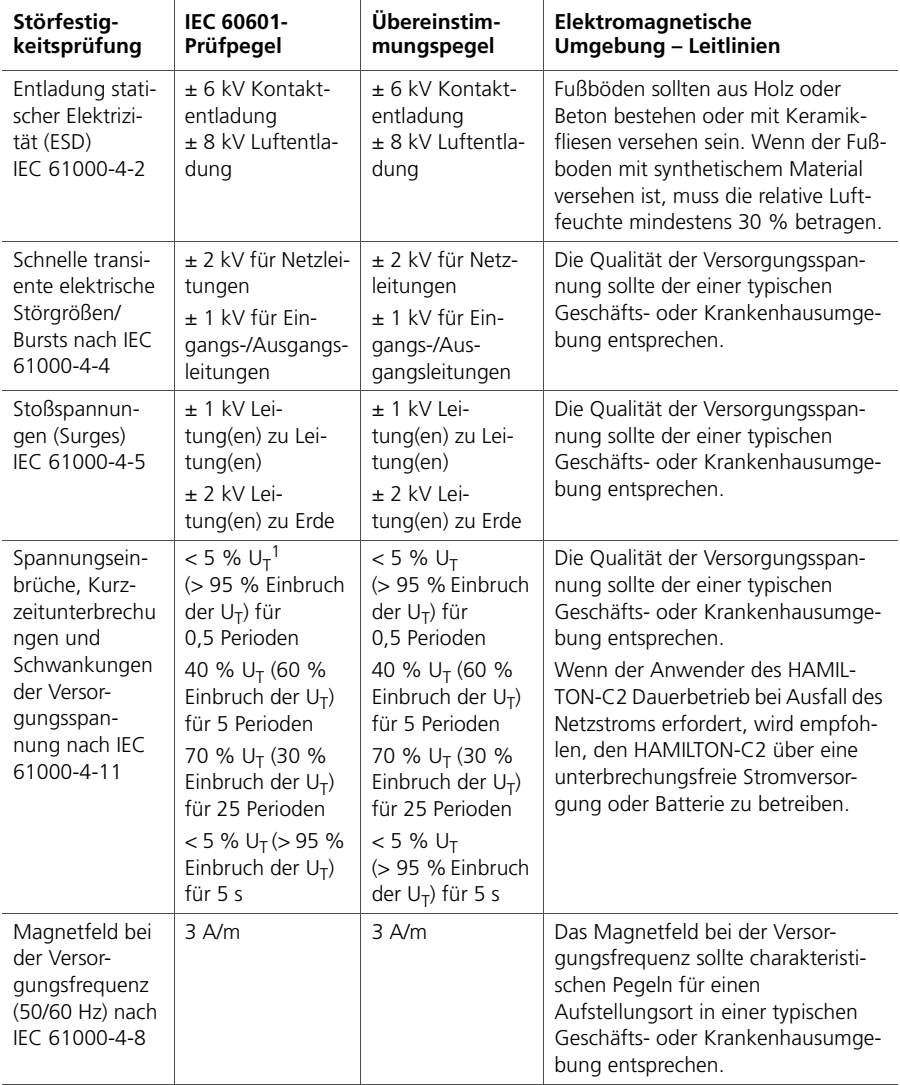

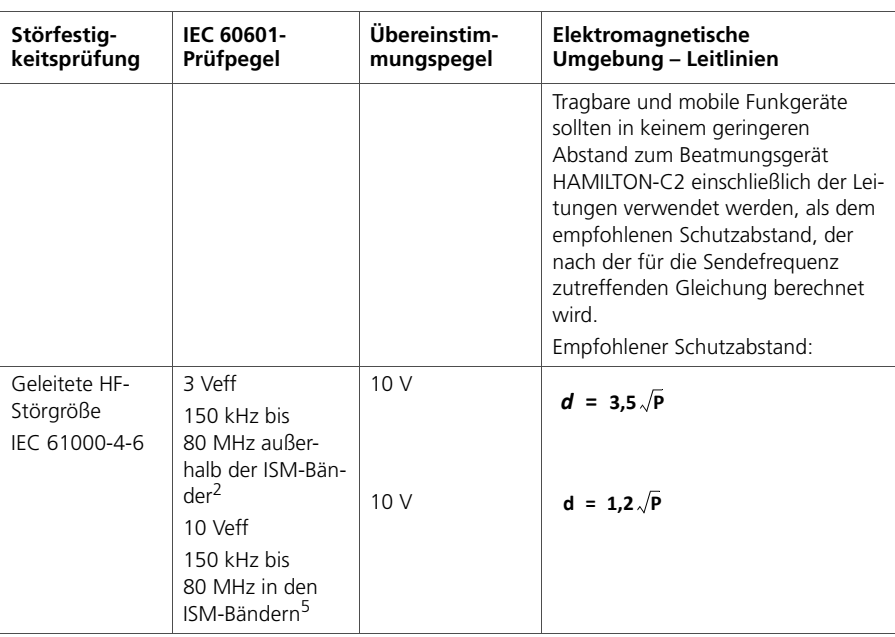

#### **Tabelle A-16. Leitlinien und Herstellererklärung – Elektromagnetische Störfestigkeit (IEC 60601-1-2) (Forts.)**

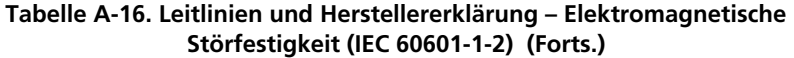

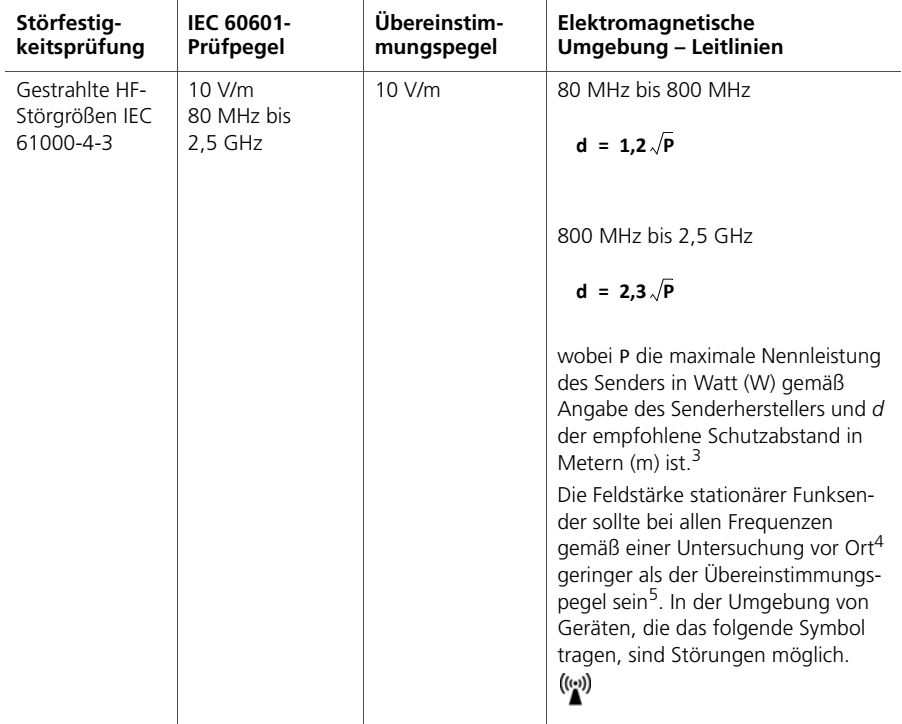

1.  $U_T$  ist die Netzwechselspannung vor der Anwendung des Prüfpegels.

- 3. Die Übereinstimmungspegel in den ISM-Frequenzbändern zwischen 150 kHz und 80 MHz und im Frequenzbereich von 80 MHz bis 2,5 GHz sind dazu bestimmt, die Wahrscheinlichkeit zu verringern, dass mobile/tragbare Kommunikationsgeräte Störungen hervorrufen können, wenn sie unbeabsichtigt in den Patientenbereich gebracht werden. Aus diesem Grund wurde der zusätzliche Faktor von 10/3 in die Formeln zur Berechnung der empfohlenen Schutzabstände für Sender in diesen Frequenzbereichen aufgenommen.
- 4. Die Feldstärke stationärer Sender wie Basisstationen von Funktelefonen (Handy/schnurloses Telefon) und mobile Landfunkgeräte, Amateurfunk-Stationen, AM- und FM-Rundfunk- und Fernsehsender kann theoretisch nicht genau vorherbestimmt werden. Um die elektromagnetische Umgebung hinsichtlich der stationären Funksender zu ermitteln, sollte eine Studie des Standorts erwogen werden. Wenn die gemessene Feldstärke an dem Standort, an dem das Beatmungsgerät HAMILTON-C2 benutzt wird, die obigen HF-Übereinstimmungspegel überschreitet, sollte der HAMILTON-C2 beobachtet werden, um die bestimmungsgemäße Funktion nachzuweisen. Wenn ungewöhnliche Leistungsmerkmale beobachtet werden, können zusätzliche Maßnahmen erforderlich sein, z. B. eine veränderte Ausrichtung oder ein anderer Standort des HAMILTON-C2.
- <span id="page-332-0"></span>5. Über den Frequenzbereich von 150 kHz bis 80 MHz sollte die Feldstärke geringer als 3 V/m sein.

<sup>2.</sup> Die ISM-Frequenzbänder (für industrielle, wissenschaftliche und medizinische Anwendungen) zwischen 150 kHz und 80 MHz sind 6,765 MHz bis 6,795 MHz; 13,553 MHz bis 13,567 MHz; 26,957 MHz bis 27,283 MHz und 40,66 MHz bis 40,70 MHz.

Der HAMILTON-C2 ist für den Betrieb in einer elektromagnetischen Umgebung bestimmt, in der gestrahlte HF-Störgrößen kontrolliert werden. Der Kunde oder der Anwender des HAMILTON-C2 kann dadurch helfen, elektromagnetische Störungen zu vermeiden, indem er den Mindestabstand zwischen tragbaren und mobilen HF-Telekommunikationsgeräten (Sendern) und dem HAMILTON-C2 – abhängig von der maximalen Ausgangsleistung des Kommunikationsgerätes wie in der folgenden Tabelle angegeben – einhält.

#### **Tabelle A-17. Empfohlene Schutzabstände zwischen tragbaren und mobilen HF-Telekommunikationsgeräten und dem Beatmungsgerät HAMILTON-C2**

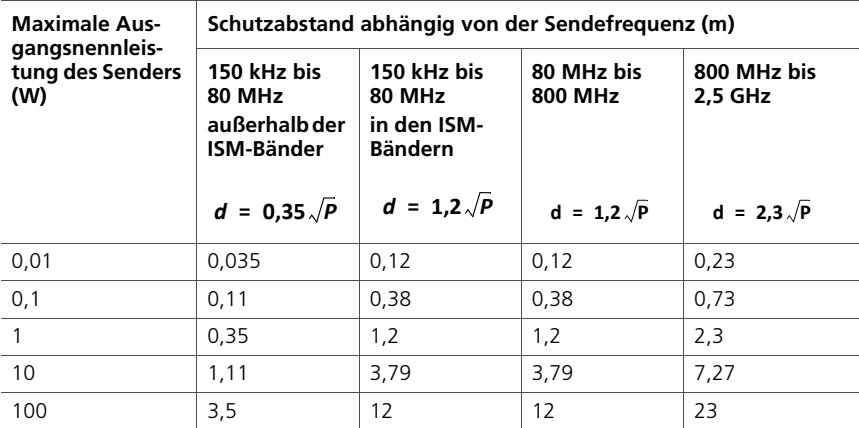

#### **HINWEISE:**

- Diese Leitlinien mögen nicht in allen Fällen anwendbar sein. Die Ausbreitung elektromagnetischer Größen wird durch Absorption und Reflexionen der Gebäude, Gegenstände und Menschen beeinflusst.
- Für Sender, deren maximale Ausgangsnennleistung nicht in obiger Tabelle angegeben ist, kann der empfohlene Schutzabstand *d* in Metern (m) unter Verwendung der jeweiligen Gleichung für die Sendefrequenz bestimmt werden, wobei *P* die maximale Ausgangsnennleistung des Senders in Watt (W) gemäß Angabe des Senderherstellers ist.
- Bei 80 MHz und 800 MHz gilt der Schutzabstand für den höheren Frequenzbereich.
- Die ISM-Frequenzbänder (für industrielle, wissenschaftliche und medizinische Anwendungen) zwischen 150 kHz und 80 MHz sind 6,765 MHz bis 6,795 MHz; 13,553 MHz bis 13,567 MHz; 26,957 MHz bis 27,283 MHz und 40,66 MHz bis 40,70 MHz.
- In die Formeln zur Berechnung des empfohlenen Schutzabstandes für Sender in den ISM-Frequenzbändern zwischen 150 kHz und 80 MHz sowie im Frequenzbereich von 80 MHz bis 2,5 GHz wurde ein zusätzlicher Faktor von 10/3 aufgenommen, um die Wahrscheinlichkeit zu verringern, dass ein mobiles/tragbares Kommunikationsgerät Störungen verursachen kann, wenn es unbeabsichtigt in den Patientenbereich eingebracht wird.

# **A.13 Garantie**

### **EINGESCHRÄNKTE GARANTIE**

HIERMIT WIRD AUSDRÜCKLICH VEREINBART, DASS DIE HIER AUFGEFÜHRTEN GARANTIEBESTIMMUNGEN ALLE ANDEREN VEREINBARUNGEN ÄHNLICHEN INHALTS HINFÄLLIG WERDEN LASSEN. DER KÄUFER ERKLÄRT SICH EINVERSTANDEN, DASS KEINE GARANTIEN – WEDER IMPLIZIT NOCH EXPLIZIT – ÜBER-NOMMEN WERDEN, DIE ÜBER DIE HIER VEREINBARTEN GARANTIEBESTIMMUNGEN HINAUSGEHEN. STILLSCHWEI-GEND GETROFFENE GARANTIEVEREINBARUNGEN TRETEN JEDOCH WÄHREND DES DEFINIERTEN ZEITRAUMS MIT BESCHRÄNKTEN GARANTIELEISTUNG NICHT AUSSER KRAFT.

Hamilton Medical erklärt gegenüber dem Käufer, dass seine Produkte bei Auslieferung frei von Material- oder Produktionsfehlern sind.

Verbrauchsmaterialien sind aus der Garantie ausgeschlossen. Verbrauchsmaterialien und Einmalprodukte sind entweder für den Einweggebrauch bestimmt oder haben nur eine begrenzte Lebensdauer. Sie müssen regelmäßig gemäß dem Bedienungshandbuch ausgetauscht werden, damit das Produkt voll funktionsfähig bleibt.

Hamilton Medical und der Hersteller können nur im Rahmen der hier aufgeführten Garantievereinbarung haftbar gemacht werden und übernehmen keine zusätzlichen Verbindlichkeiten (z. B. Beschränkungen, Verbindlichkeiten oder Haftung für Fahrlässigkeit oder Haftung im engeren Sinne).

Hamilton Medical haftet weder direkt noch pauschal für zufällig auftretende oder Folgeschäden.

Diese eingeschränkten Garantiebestimmungen erlöschen in den folgenden Fällen:

1. Wenn das Produkt nicht von einem autorisierten Vertreter von Hamilton Medical nach den von Hamilton Medical oder einem Vertreter bereitgestellten Anweisungen installiert und angeschlossen wurde.

- 2. Wenn der Austausch von Teilen und/oder Reparaturen nicht von autorisiertem oder entsprechend geschultem Personal vorgenommen wurde.
- 3. Wenn nicht nachweisbar ist, dass der Schaden/die Reparatur innerhalb des Garantiezeitraums aufgetreten ist.
- 4. Wenn die Seriennummer manipuliert, unkenntlich gemacht oder entfernt wurde oder wenn kein Kaufbeleg vorhanden ist, aus dem das Datum des Erwerbs hervorgeht.
- 5. Wenn der Defekt als Folge von Bedienungsfehlern, Fahrlässigkeit oder Unfällen aufgetreten ist oder Reparaturen, Justierungen, Änderungen oder der Austausch von Komponenten nicht direkt von Hamilton Medical oder einem autorisierten Servicebeauftragten ausgeführt wurden.
- 6. Wenn das Produkt ohne vorherige schriftliche Genehmigung von Hamilton Medical modifiziert oder auf jegliche Art verändert wurde.
- 7. Wenn die jährliche Wartung nicht durchgeführt wird.
- 8. Wenn das Produkt auf eine Weise verwendet wird oder wurde, die nicht im Abschnitt "Vorgesehener Verwendungszweck" angegeben ist (siehe "Allgemeine Warnhinweise und Hinweise").
- 9. Wenn das Produkt nicht von geschultem Personal bedient wurde, das unter der direkten Aufsicht eines Arztes steht. Durch Reparaturen oder den Austausch von Komponenten innerhalb des eingeschränkten Garantiezeitraums wird dieser nicht verlängert. Die Garantie für reparierte und/oder ausgetauschte Komponenten gilt nicht länger als die Eingeschränkte Garantie des Gerätes.

Um eine Garantieleistung in Anspruch zu nehmen, ist es erforderlich, sofort Kontakt mit dem betreffenden Vertriebspartner von Hamilton Medical aufzunehmen und Informationen über die Art des aufgetretenen Problems, die Seriennummer und das Kaufdatum bereitzuhalten.

Mit Ausnahme der oben genannten Fälle kann Hamilton Medical nicht für Schäden, Ansprüche oder Verbindlichkeiten (einschließlich Fälle mit beschränkter Haftung, Verletzungsfolgen, Folgeschäden usw.) haftbar gemacht werden. Hamilton Medical kann auch nicht für Schäden, Ansprüche oder Verbindlichkeiten (einschließlich Fälle mit beschränkter Haftung, Verletzungsfolgen, Folgeschäden usw.) haftbar gemacht werden, die aus Bedienungsfehlern oder Nichtbeachtung von Anweisungen in diesem Handbuch resultieren.

# **A.14 Sonstiges**

Die allgemeinen Geschäftsbedingungen von Hamilton Medical finden Anwendung. Diese Vereinbarung unterliegt den Gesetzen und der Rechtsprechung der Schweiz und kann von allen Parteien mit Gerichtsstand Chur, Schweiz, durchgesetzt werden.

# **B Beatmungsmodi ANHANG**

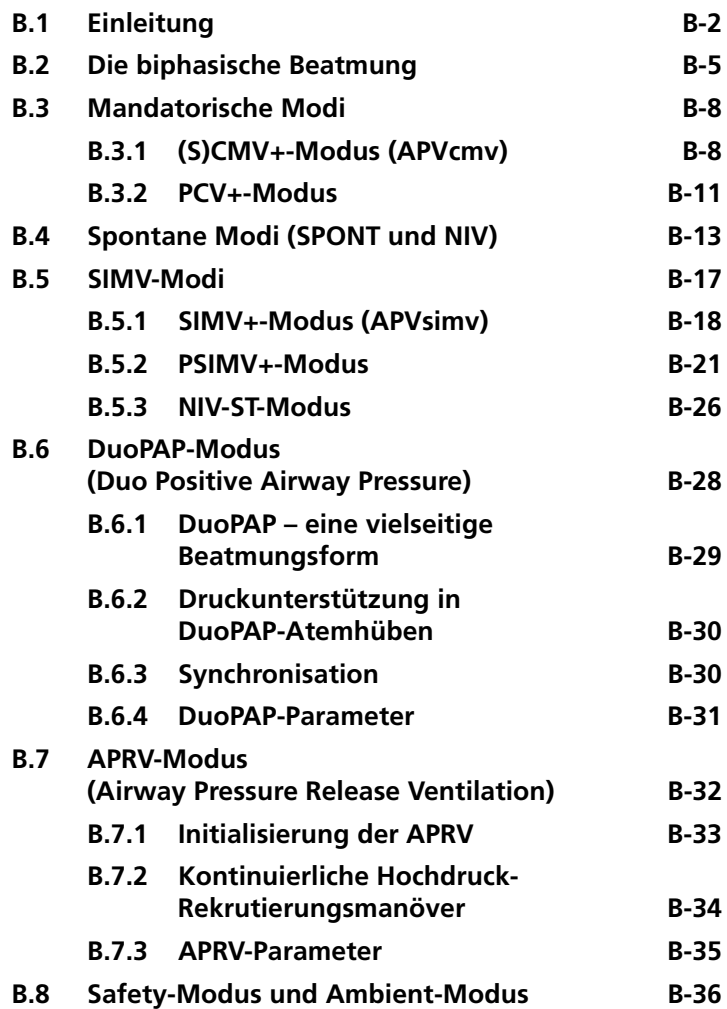

# <span id="page-339-0"></span>**B.1 Einleitung**

#### **HINWEIS:**

- Einzelheiten zum Modus nCPAP-PS (nur für Neonaten) finden Sie in Kapitel [5](#page-154-0).
- Einige Modi verwenden unterschiedliche Parameter für die Patientengruppe "Neonaten". Diese Unterschiede werden, wo zutreffend, beschrieben.
- Die Einstellung "Seufzer" ist nur für Erwachsene und Kinder vorgesehen. Bei neonatalen Patienten wird sie nicht verwendet.

In diesem Abschnitt werden die Funktionsprinzipien der Beatmungsmodi des HAMILTON-C2 erläutert. Als grundlegendes Konzept wird die biphasische Beatmung beschrieben, die das Kernstück des pneumatischen Geräteaufbaus ist und für das Verständnis des Beatmungsbetriebs in allen Modi mit dem HAMILTON-C2 unabdingbar ist.

Der HAMILTON-C2 bietet eine umfassende Palette an Beatmungsmodi, die eine vollständige oder teilweise Unterstützung bei der Beatmung ermöglichen. Tabelle [B-1](#page-341-0) klassifiziert diese Modi nach einem von Branson et al.<sup>1</sup> entwickelten Schema. In der Tabelle werden die Modi basierend auf dem Hauptbeatmungstyp und den Eigenschaften mandatorischer Atemhübe in dem jeweiligen Modus klassifiziert. Tabelle [A-6](#page-310-0) enthält die Parameter, die in den Modi aktiv sind.

Die Volumenmodi des HAMILTON-C2 werden von einer adaptiven Volumensteuerung geregelt. Durch die kombinierten Eigenschaften der druckkontrollierten Beatmung und der Zielvolumenbeatmung stellt die adaptive Volumensteuerung sicher, dass das Ziel-Tidalvolumen ohne unnötige Druckanwendung abgegeben wird, selbst wenn die Lungeneigenschaften sich ändern. Der Betrieb der adaptiven Volumensteuerung wird im Rahmen der Beschreibung des Modus (S)CMV+ (APVcmv) erläutert. Informationen dazu finden Sie in Abschnitt [B.3.1.](#page-345-1)

<sup>1.</sup> Branson RD, Hess DR, Chatburn RL. Respiratory Care Equipment. Philadelphia: Lippincott Williams & Wilkins Publishers, 1999;359-93.

Die Modi des HAMILTON-C2 weisen die folgenden allgemeinen Merkmale auf:

- **Mandatorische Atemhübe.** In Tabelle [B-1](#page-341-0) finden Sie Informationen zu mandatorischen Atemhüben im jeweiligen Modus. In der Tabelle nicht enthalten sind vom Bediener initiierte mandatorische (manuelle) Atemhübe, die druckkontrolliert und zeitgesteuert sind. Mandatorische Atemhübe weisen eine abnehmende (dezelerierende) Flowkurve auf.
- **Spontane Atemzüge.** Spontane Atmung wird jederzeit und in allen Modi zugelassen. Außerdem werden die spontanen Atemzüge in allen Modi bis auf (S)CMV+ (APVcmv), PCV+ und APRV druckunterstützt und zeitgesteuert, sollte der vom Bediener eingestellte Flowtrigger-Schwellenwert überschritten werden. In den Modi (S)CMV+ (APVcmv) und PCV+ führen die spontanen Atembemühungen des Patienten, die den Flowtrigger aktivieren, zu druckkontrollierten und zeitgesteuerten Atemhüben.
- **Triggerung.** Atemhübe können in allen Modi basierend auf einer vom Bediener eingestellten Flowsensitivität vom Patienten (flow)getriggert werden. In allen Modi können Atemhübe vom Bediener manuell initiiert werden.
- **Druck.** In allen Modi kann für alle Atemhübe ein positiver Basisdruck (PEEP/CPAP) eingestellt werden.
- **Druckanstiegszeit.** Eine vom Bediener eingestellte Druckrampe legt die Zeitspanne fest, die für den Anstieg des inspiratorischen Drucks auf den eingestellten Zielwert erforderlich ist.
- **FiO2**. FiO2 kann in allen Modi eingestellt werden, außer wenn der Sauerstoff von einer Niederdruckquelle bereitgestellt wird.

<span id="page-341-0"></span>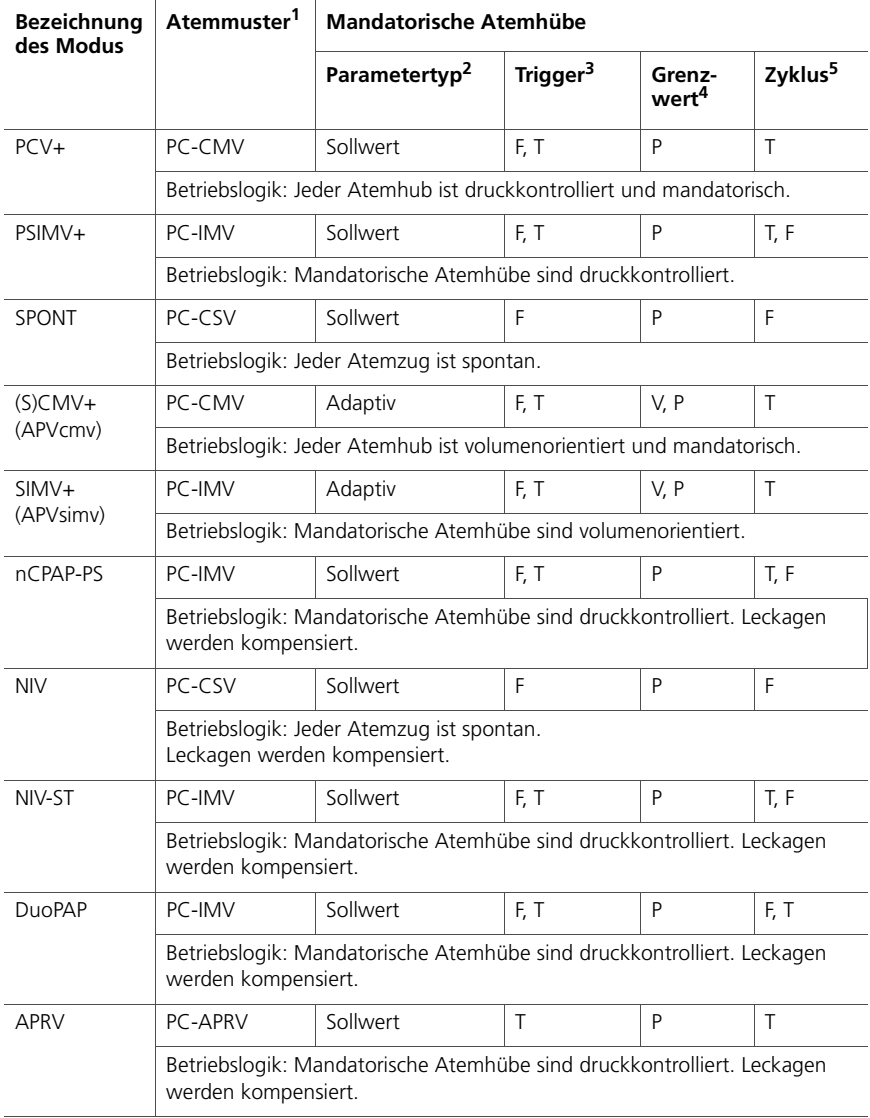

### **Tabelle B-1. Klassifizierung der Beatmungsmodi des HAMILTON-C2**

- 1. Dieser Bezeichner kombiniert die primäre Steuerungsvariable (PC = Druckkontrolle) für die mandatorischen Atemhübe (bzw. im Modus CSV für spontane Atemzüge) mit der Beatmungssequenz (CMV = kontinuierliche mandatorische Beatmung – alle Atemhübe sind mandatorisch, IMV = intermittierende mandatorische Beatmung – spontane Atemzüge zwischen mandatorischen Atemhüben, CSV = kontinuierliche spontane Beatmung – alle Atemzüge sind spontan). Die Steuerungsvariable ist die unabhängige Variable, die das Beatmungsgerät beeinflusst, um Inspiration hervorzurufen.
- 2. Bestimmt die Art und Weise, wie Druck und Volumen innerhalb von oder zwischen Atemhüben gesteuert werden. "Sollwert" bedeutet, dass die Ausgabe des Beatmungsgerätes automatisch einem konstanten, unveränderlichen und vom Bediener voreingestellten Eingabewert entspricht (z. B. die Erzeugung eines konstanten inspiratorischen Drucks oder Tidalvolumens von Atemhub zu Atemhub). "Optimum" ist ein Kontrollschema, das die automatische Anpassung von Sollwerten verwendet, um andere Variablen zu optimieren, wenn sich die Atemmechanik ändert. "Adaptive Steuerung" bedeutet, dass ein Sollwert (z. B. die Druckbegrenzung) des Beatmungsgerätes automatisch während mehrerer Atemhübe angepasst wird, um einen anderen Sollwert (z. B. das Ziel-Tidalvolumen) aufrechtzuerhalten, wenn sich die Mechanik des Atmungssystems ändert.
- 3. Eine Trigger-Variable startet die Inspiration.
- 4. Eine Grenzwertvariable kann ein voreingestelltes Niveau erreichen und aufrechterhalten, bevor die Inspirationsphase endet, sie beendet die Inspiration jedoch nicht.
- 5. Eine Zyklusvariable ist ein Messparameter, der zur Beendigung der Inspirationsphase verwendet wird.

# <span id="page-342-0"></span>**B.2 Die biphasische Beatmung**

Es ist weitgehend unstrittig, dass eine frühzeitige spontane Atmung für viele Beatmungspatienten vorteilhaft ist, sofern das Gerät es dem Patienten ermöglicht, ein- und auszuatmen, wann immer die Atemmuskeln sich kontrahieren und entspannen. Das bedeutet, dass das Beatmungsgerät synchron zu den Muskelkontraktionen des Patienten arbeiten muss – unabhängig von seinen Parametereinstellungen.

Daher ist die Pneumatik des HAMILTON-C2 so konzipiert, dass dem Patienten das ungehinderte spontane Atmen ermöglicht wird. Das Beatmungsgerät zwingt dem Patienten kein voreingestelltes Atemmuster auf, sondern lässt spontane Atmung zu. Ein spezielles Ventilsteuerungssystem, das unabhängig von den Triggerungsmechanismen arbeitet, ermöglicht dies. Diese Beatmung wird als "biphasisch" bezeichnet, weil das Gas jederzeit in den Patienten und aus ihm herausströmen kann. Die biphasische Beatmung kommt in allen Beatmungsmodi des HAMILTON-C2 zum Einsatz.

Durch die Implementierung der biphasischen Beatmung wird der Atemkomfort des Patienten erhöht<sup>1</sup>, indem die spontane Atmung gefördert wird<sup>2</sup>. Zudem ist selbst bei verlängerten Inspirationsphasen eine geringere Sedierung erforderlich<sup>3</sup> und der Flow zum Patienten kann jederzeit ungehindert abgegeben werden. Die abfallende Inspirationskurve verbessert Gasverteilung und Sauerstoffanreicherung und senkt Spitzendrü $rkP$ <sup>2,3,4,5,6</sup>

Die Abbildungen [B-1](#page-343-0) bis [B-3](#page-345-2) illustrieren dieses Konzept. Abbildung [B-1](#page-343-0) zeigt einen passiven Patienten, der druckkontrolliert beatmet wird. Gas strömt in den Patienten, wenn der Druck steigt, und aus dem Patienten, wenn der Inspirationsdruck abfällt.

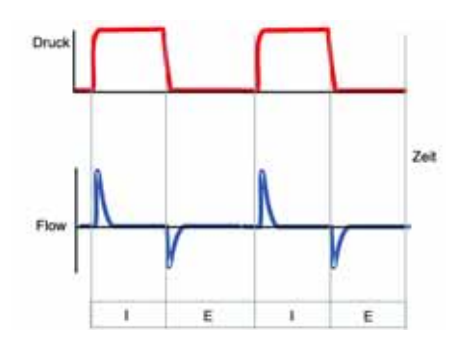

<span id="page-343-0"></span>**Abbildung B-1. Konventionelle druckkontrollierte Beatmung bei einem passiven Patienten. Flow zum Patienten während der Inspiration (I), Flow vom Patienten nur während der Exspiration (E).**

<sup>1. 1996</sup> Mar;153(3):1025-33

<sup>2.</sup> Kuhlen R, Putensen C, Editorial: Maintaining spontaneous breathing efforts during mechanical ventilatory support, Int Care Med 1999;25:1203-5

<sup>3.</sup> Sydow M, Burchardi H, Ephraim E, Zielmann S, Crozier TA, Long-term effects of two different ventilatory modes on oxygenation in acute lung injury. Comparison of airway pressure release ventilation and volume-controlled inverse ratio ventilation. Am J Respir Crit Care Med 1994 Jun;149(6):1550-6

<sup>4.</sup> Al-Saady N, Bennett ED, Decelerating inspiratory flow waveform improves lung mechanics and gas exchange in patients on intermittent positive pressure ventilation. Int Care Med 1985;11(2):68-75

<sup>5.</sup> Tharatt R St, Allen RP, Albertson TE, Pressure controlled inverse ratio ventilation in severe adult respiratory failure, Chest 1988 Okt;94(4):755-62

<sup>6.</sup> Davis K Jr, Branson RD, Campbell RS, Porembka DT, Comparison of volume and pressure control ventilation: is flow waveform the difference? J Trauma 1996 Nov;41(5):808-14

Abbildung [B-2](#page-344-0) zeigt den Fall eines teilweise aktiven Patienten während der konventionellen druckkontrollierten Beatmung, wenn der Trigger deaktiviert ist. Wenn während der vom Gerät bestimmten Inspirationsphase Atemaktivität vorliegt, strömt das Gas lediglich in den Patienten. Der Gasflow aus dem Patienten ist aufgrund des geschlossenen Exspirationsventils nicht möglich (siehe Flow-Kurve).

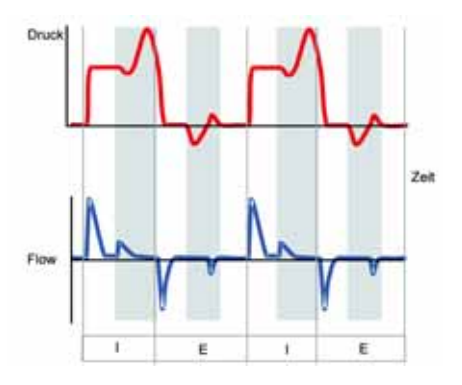

#### <span id="page-344-0"></span>**Abbildung B-2. Konventionelle druckkontrollierte Beatmung bei einem aktiven Patienten, wenn der Trigger deaktiviert ist. Der Druck steigt, wenn der Patient versucht auszuatmen (E). Der Druck sinkt, wenn der Patient versucht einzuatmen (I).**

Während der vom Gerät bestimmten Exspirationsphase strömt Gas lediglich aus dem Patienten. Der Gasflow zum Patienten ist aufgrund des geschlossenen Rückschlagventils nicht möglich (siehe Flowkurve).

Abbildung [B-3](#page-345-2) zeigt den Fall eines teilweise aktiven Patienten im biphasischen Modus PCV+ des HAMILTON-C2. Inspiration und Exspiration sind jederzeit möglich. Dadurch wird die bestmögliche Synchronisation zwischen Patienten und Gerät erreicht. PCV+ wirkt wie eine künstliche Atmosphäre auf den Patienten: Das Gerät variiert den Atemwegsdruck, um minimale Beatmung sicherzustellen, und der Patient trägt möglichst viel dazu bei.

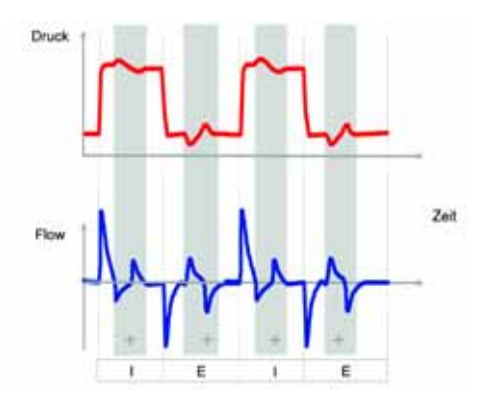

<span id="page-345-2"></span>**Abbildung B-3. Biphasisches PCV+ bei einem aktiven Patienten, wenn der Trigger deaktiviert ist. Der Patient kann während jeder Beatmungsphase (+) ungehindert ein- und ausatmen.**

## <span id="page-345-0"></span>**B.3 Mandatorische Modi**

Bei den mandatorischen Beatmungsmodi (S)CMV+ (oder APVcmv) und PCV+ werden zeitgesteuerte mandatorische Atemhübe abgegeben.

## <span id="page-345-1"></span>**B.3.1 (S)CMV+-Modus (APVcmv)**

Beim Modus (S)CMV+ (APVcmv) (synchronisierte kontrollierte mandatorische Beatmung) werden volumenorientierte mandatorische Atemhübe mithilfe einer adaptiven Volumensteuerung abgegeben. Die adaptive Volumensteuerung gibt das eingestellte Zielvolumen (Vt) je nach den Lungenbedingungen mit möglichst geringem Druck ab.

Die im Modus (S)CMV+ (APVcmv) aktiven Parametereinstellungen sind in den Abbildungen [B-4](#page-346-0) und [B-5](#page-347-0) dargestellt.

- Die Einstellung für das Tidalvolumen (Vt) definiert das Abgabevolumen.
- Die Parametereinstellungen Frequenz und I:E bestimmen den Atemrhythmus.

Die Atemzüge können vom Beatmungsgerät, vom Patienten oder vom Bediener des Beatmungsgeräts ausgelöst werden.

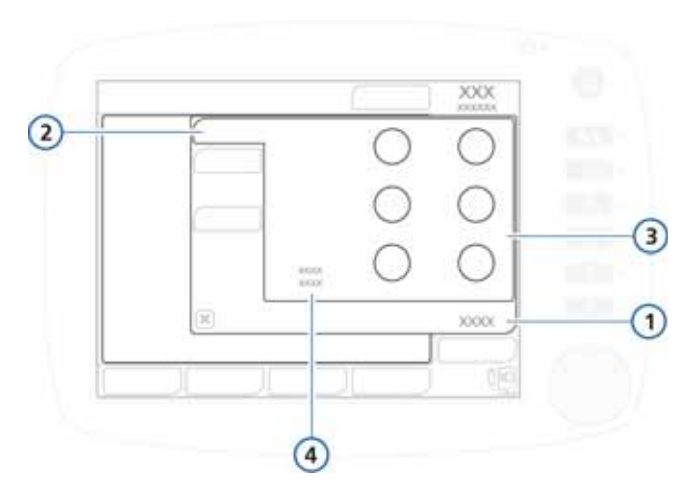

### <span id="page-346-0"></span>**Abbildung B-4. (S)CMV+ (APVcmv)-Basisparameter**

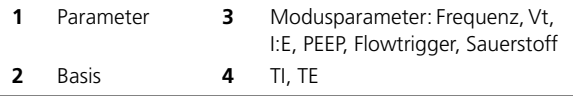

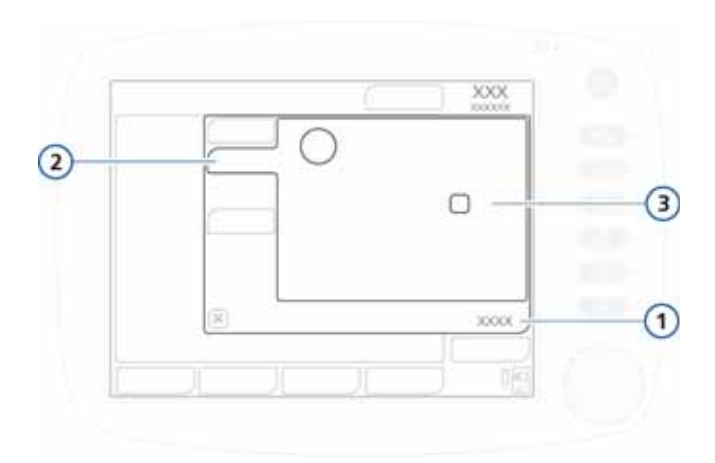

<span id="page-347-0"></span>**Abbildung B-5. Erweiterte Parameter für (S)CMV+ (APVcmv)**

- 
- 

**1** Parameter **3** Modusparameter: Druckrampe, Seufzer\*

**2** Erweitert **a \*Die Einstellung** "Seufzer" ist *nur* für Erwachsene und Kinder vorgesehen (nicht für Neonaten).

Die adaptive Volumensteuerung vergleicht das vom Bediener eingestellte Tidalvolumen mit dem Durchschnittswert der abgegebenen und exspirierten Tidalvolumina. Die Steuerung wiederum passt den inspiratorischen Druck an, der während des nächsten Atemhubs angewendet wird, um das Zielvolumen zu erreichen. Der Inspirationsdruck wird schrittweise auf maximal 2 mbar pro Atemhub angepasst. Die Steuerung passt den angewendeten Gesamtinspirationsdruck (einschließlich PEEP) so an, dass er zwischen (PEEP + 3 mbar) und (Druck - 10 mbar) liegt, maximal 60 mbar (Abbildung [B-6](#page-348-1)).

Das Beatmungsgerät berechnet den minimalen inspiratorischen Druck, der zur Erreichung des Zielvolumens nötig ist, neu, wenn sich die Lungeneigenschaften ändern. Diese kontinuierliche Neubeurteilung des dynamischen Lungenstatus des Patienten dient dazu, die erforderliche Beatmung zu erreichen, während gleichzeitig Hypoventilation und Barotrauma verhindert werden.

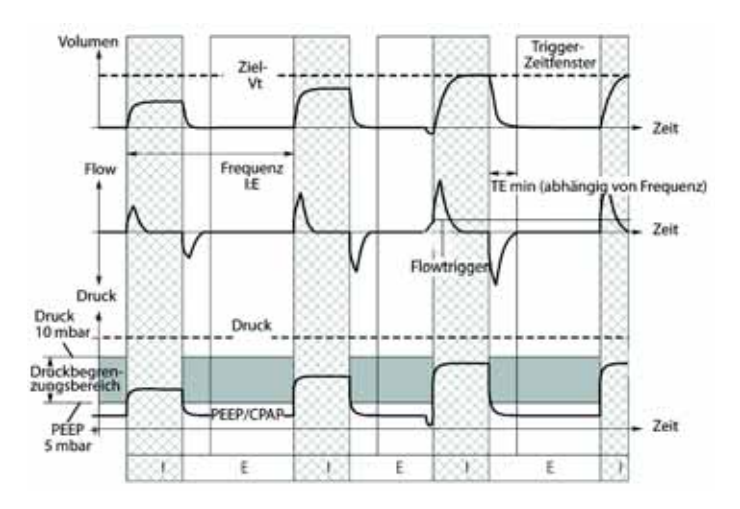

#### <span id="page-348-1"></span>**Abbildung B-6. Beatmung durch die adaptive Volumensteuerung**

## <span id="page-348-0"></span>**B.3.2 PCV+-Modus**

Im Modus PCV+ (druckkontrollierte Beatmung) werden druckkontrollierte mandatorische Atemhübe abgegeben. Aufgrund der biphasischen Funktionsweise dieses Modus ist die ungehinderte Atmung sowohl auf dem PEEP- als auch dem Pkontrol-Druckniveau möglich.

Die im Modus PCV+ aktiven Parametereinstellungen sind in den Abbildungen [B-7](#page-349-0) und [B-8](#page-349-1) dargestellt.

- Die Druckeinstellung (Pkontrol) definiert den angewendeten Druck.
- Die Parametereinstellungen Frequenz und I:E bestimmen den Atemrhythmus.

Die Atemzüge können vom Beatmungsgerät, vom Patienten oder vom Bediener des Beatmungsgeräts ausgelöst werden.

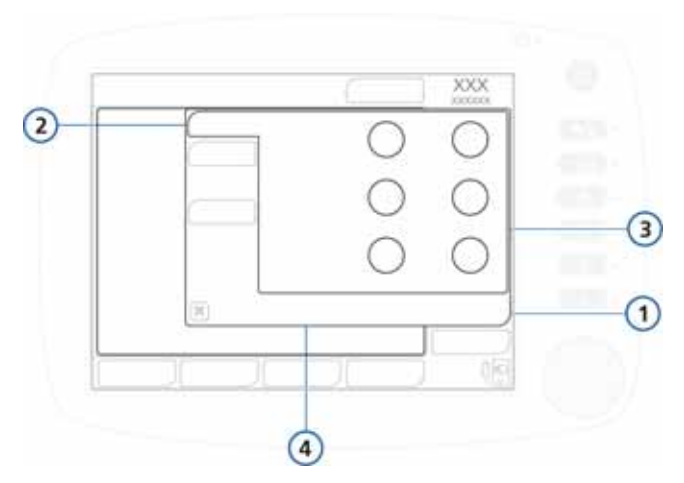

### **Abbildung B-7. PCV+-Basisparameter**

<span id="page-349-0"></span>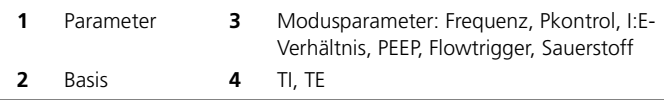

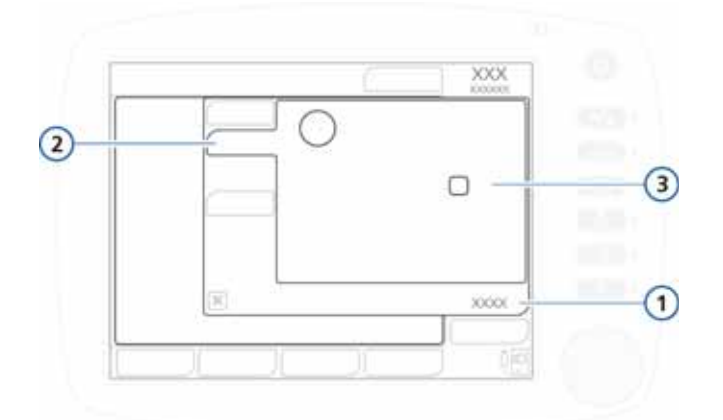

### **Abbildung B-8. Erweiterte Parameter für PCV+**

- 
- <span id="page-349-1"></span>**1** Parameter **3** Modusparameter: Druckrampe, Seufzer\*
- 
- **2** Erweitert \*Die Einstellung "Seufzer" ist *nur* für **\*Die Einstellung "Seufzer" ist** *nur* **für \*** 
	- Erwachsene und Kinder vorgesehen (nicht für Neonaten).

# <span id="page-350-0"></span>**B.4 Spontane Modi (SPONT und NIV)**

In den spontanen oder Druckunterstützungsmodi SPONT und NIV (nichtinvasive Beatmung) werden spontane Atemzüge und vom Bediener manuell initiierte (mandatorische) Atemhübe abgegeben. SPONT ist für intubierte Patienten konzipiert, während NIV zur Verwendung mit einer Atemmaske oder anderen nichtinvasiven Patientenanschlüssen entwickelt wurde. In Anhang [D](#page-410-0) finden Sie Informationen über die klinische Anwendung nichtinvasiver Modi. In den Modi SPONT und NIV fungiert das Beatmungsgerät als bedarfsgesteuertes Flowsystem. Die spontanen Atmungsversuche des Patienten können zudem mit der eingestellten Druckunterstützung unterstützt werden. Wenn die Druckunterstützung auf null eingestellt ist, arbeitet das Beatmungsgerät wie ein herkömmliches CPAP-System.

Die im Modus SPONT aktiven Parametereinstellungen sind in den Abbildungen [B-9](#page-351-0) bis [B-12](#page-352-0) dargestellt. Die im Modus NIV aktiven Parametereinstellungen sind in den Abbildungen [B-13](#page-353-0) bis [B-15](#page-354-1) dargestellt.

- Die Einstellung für die Druckunterstützung (Psupport) definiert den angewendeten Druck.
- Der Patient bestimmt den Atemrhythmus.

Die Atemzüge können vom Patienten oder vom Bediener des Beatmungsgeräts ausgelöst werden.

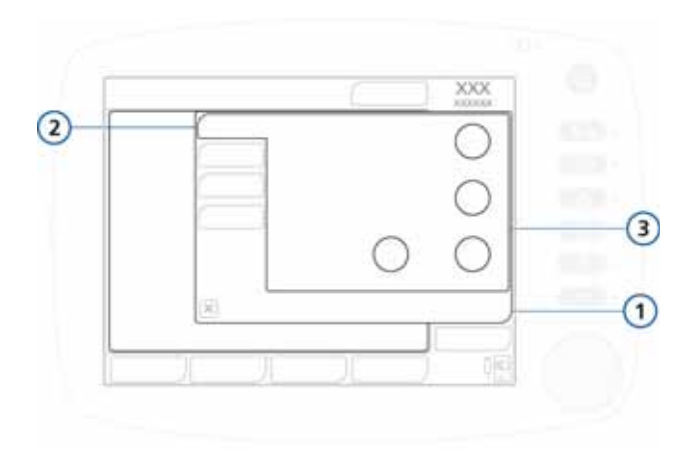

#### **Abbildung B-9. SPONT-Basisparameter**

<span id="page-351-0"></span>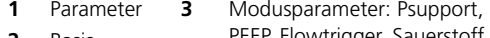

**2** Basis **PEEP, Flowtrigger, Sauerstoff** 

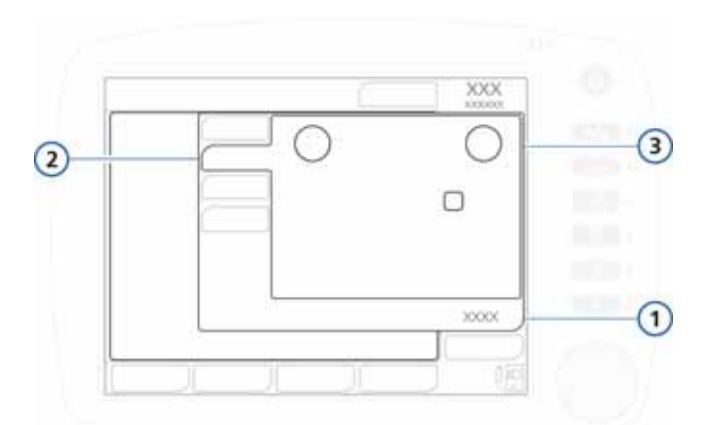

#### **Abbildung B-10. Erweiterte Parameter für SPONT (Erwachsene/ Pädiatrie)**

- **1** Parameter **3** Modusparameter: Druckrampe, ETS, Seufzer
- **2** Erweitert

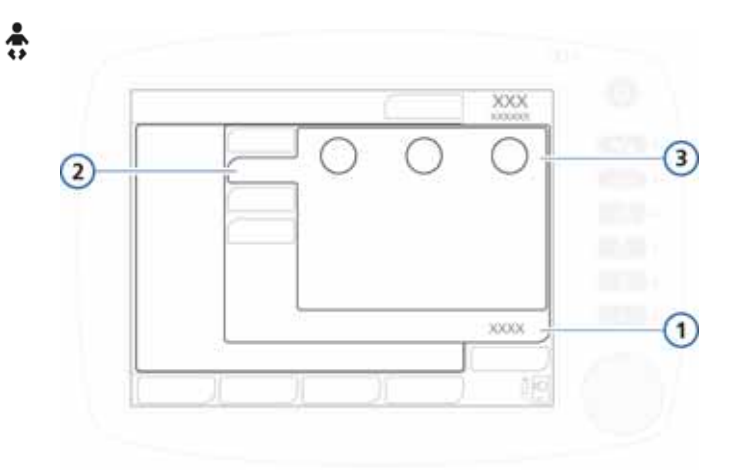

**Abbildung B-11. Erweiterte Parameter für SPONT (Neonaten)**

**1** Parameter **3** Modusparameter: Druckrampe, TI max, ETS **2** Erweitert

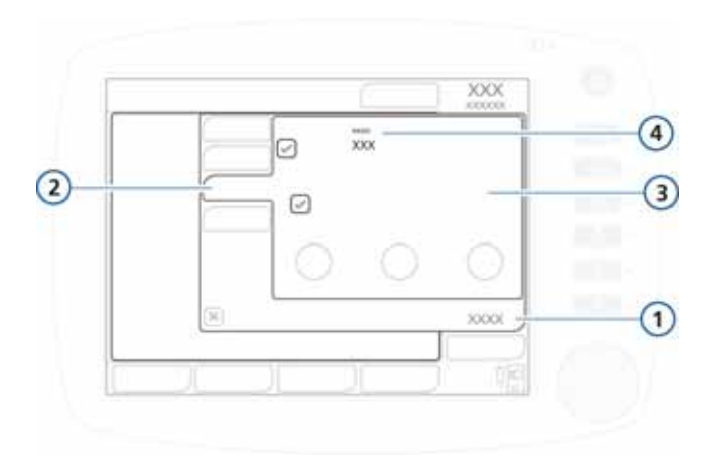

### **Abbildung B-12. SPONT-Apnoeparameter**

<span id="page-352-0"></span>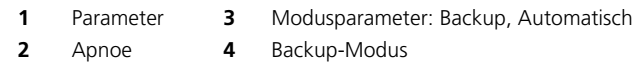

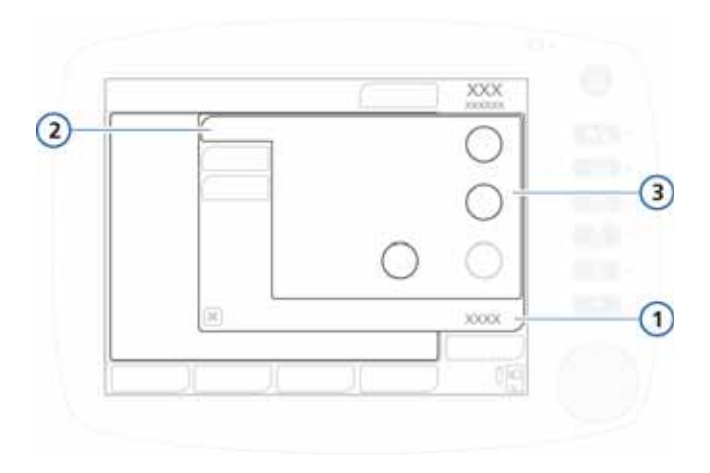

#### **Abbildung B-13. NIV-Basisparameter**

<span id="page-353-0"></span>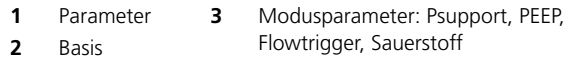

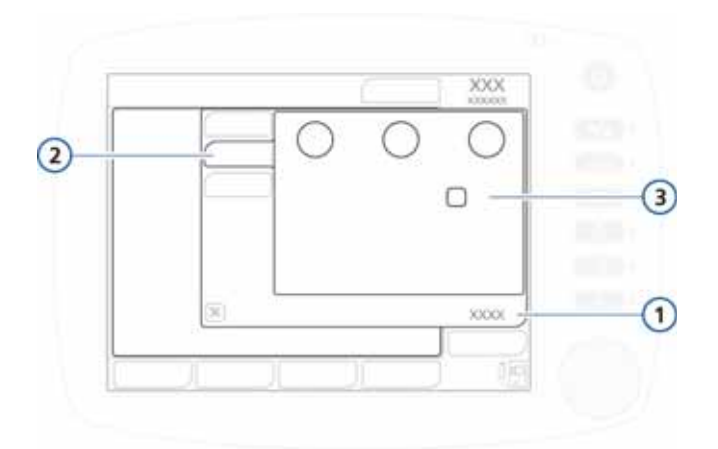

#### **Abbildung B-14. Erweiterte Parameter für NIV**

- 
- **1** Parameter **3** Modusparameter: Druckrampe, TI max, ETS, Seufzer\*
- 
- **2** Erweitert **19. Example 19. Example 2** Erweitert **19. Example 2** ind Kinder vorgesehen (nicht für Neonaten). und Kinder vorgesehen (nicht für Neonaten).
- 

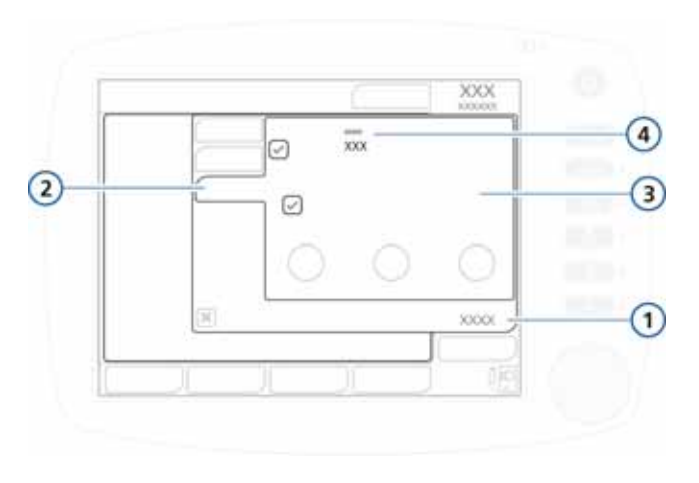

**Abbildung B-15. NIV-Apnoeparameter**

<span id="page-354-1"></span>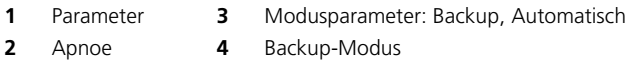

# <span id="page-354-0"></span>**B.5 SIMV-Modi**

Die SIMV-Modi (synchronisierte intermittierende mandatorische Beatmung), SIMV+ (APVsimv), PSIMV+ und NIV-ST, gewährleisten die Beatmung mit der vom Bediener eingestellten Frequenz. In den SIMV-Modi können sowohl mandatorische Atemhübe abgegeben als auch spontane Atemzüge ausgeführt werden. Da die SIMV-Modi gemischte Modi sind, die sowohl Eigenschaften des mandatorischen als auch des spontanen Druckunterstützungsmodus aufweisen, stellen Sie die Parameter speziell für den anzuwendenden mandatorischen Modus und für den spontanen Modus ein.

Jedes SIMV-Atemintervall umfasst mandatorische (Tmand) und spontane (Tspont) Zeitabschnitte (Abbildung [B-16](#page-355-1)). Während Tmand wartet das Beatmungsgerät darauf, dass der Patient einen Atemhub triggert. Wenn der Patient einen Atemhub triggert, gibt das Beatmungsgerät sofort einen mandatorischen

Atemhub ab. Triggert der Patient keinen Atemhub, gibt das Beatmungsgerät automatisch am Ende von Tmand einen mandatorischen Atemhub ab. Nach Abgabe des mandatorischen Atemhubs kann der Patient im verbleibenden SIMV-Atemintervall nach Belieben spontan atmen.

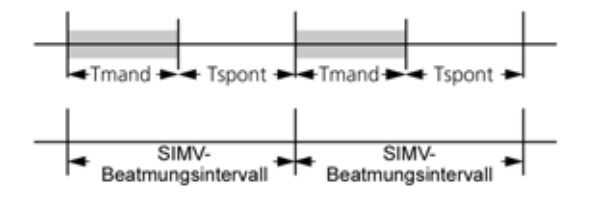

<span id="page-355-1"></span>**Abbildung B-16. Beatmung in den SIMV-Modi**

### <span id="page-355-0"></span>**B.5.1 SIMV+-Modus (APVsimv)**

Der Modus SIMV+ (APVsimv) kombiniert die Eigenschaften der Modi (S)CMV+ (APVcmv) und SPONT, gibt volumenorientierte, zeitgesteuerte mandatorische Atemhübe ab und ermöglicht druckunterstützte, durch den Flow gesteuerte spontane Atemzüge. Ebenso wie der Modus (S)CMV+ (APVcmv) stellt auch der Modus SIMV+ (APVsimv) sicher, dass das eingestellte Zielvolumen während der mandatorischen Atemhübe abgegeben wird.

Jedes SIMV+ (APVsimv)-Atemintervall, timv, verfügt über ein Trigger-Zeitfenster, ttrigger, in dem das Beatmungsgerät auf einen Patiententrigger wartet (Abbildung [B-17\)](#page-356-0). Triggert der Patient während dieser Zeit einen Atemhub, gibt das Beatmungsgerät unverzüglich einen mandatorischen Atemhub mit dem Zielvolumen ab. Triggert der Patient keinen Atemhub, gibt das Beatmungsgerät automatisch am Ende von ttrigger einen mandatorischen Atemhub ab. Nach Abgabe des mandatorischen Atemhubs kann der Patient im verbleibenden Teil von timv nach Belieben spontan atmen.

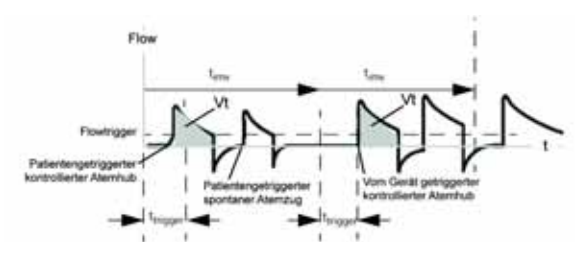

**Abbildung B-17. Atemrhythmus in SIMV+ (APVsimv)**

<span id="page-356-0"></span>Die im Modus SIMV+ (APVsimv) aktiven Parametereinstellungen sind in den Abbildungen [B-18](#page-357-0) bis [B-20](#page-358-1) dargestellt. Der Modus SIMV+ (APVsimv) erfordert die Einstellung der Parameter sowohl für den mandatorischen als auch den spontanen Atemtyp.

- Für (S)CMV+ (APVcmv)-Atemhübe definiert die Tidalvolumen-Einstellung (Vt) das bei mandatorischen Atemhüben abzugebende Volumen.
- Die Parametereinstellungen Frequenz und TI definieren den Atemrhythmus.
- Für spontane Atemzüge definiert die exspiratorische Triggersensitivität (ETS) den Prozentsatz des Peakflows, bei dem das Beatmungsgerät in die Exspirationsphase übergeht.

Die Atemzüge können vom Beatmungsgerät, vom Patienten oder vom Bediener des Beatmungsgeräts ausgelöst werden.

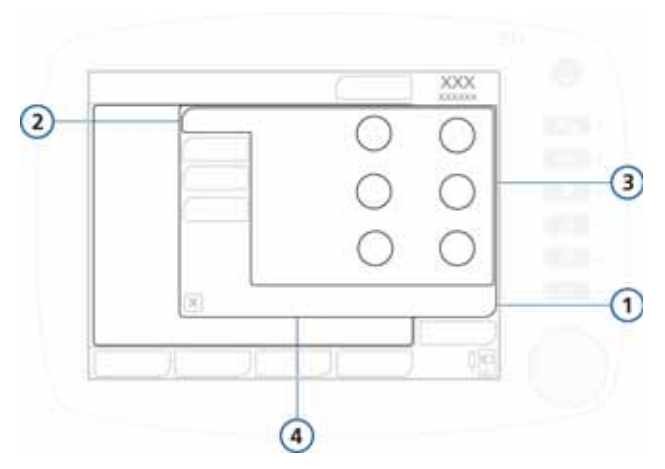

#### <span id="page-357-0"></span>**Abbildung B-18. SIMV+/APVsimv-Basisparameter**

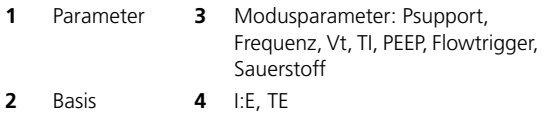

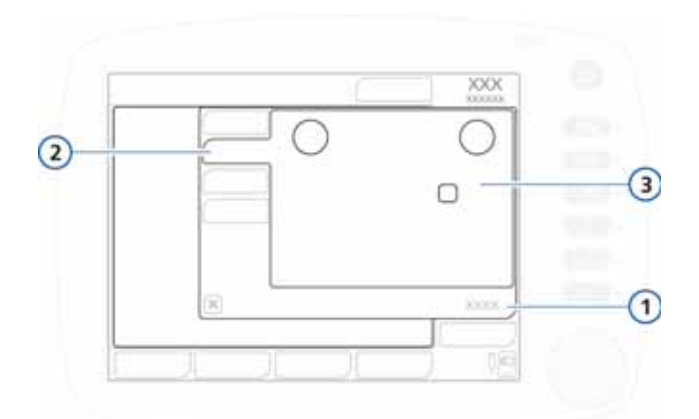

### **Abbildung B-19. Erweiterte Parameter für SIMV+/APVsimv**

- 
- **1** Parameter **3** Modusparameter: Druckrampe, ETS, Seufzer\*
- 
- **2** Erweitert \* \*Die Einstellung "Seufzer" ist *nur* für \* \* \* \* \* Erwachsene und Kinder vorgesehen (\* Erwachsene und Kinder vorgesehen (nicht für Neonaten).

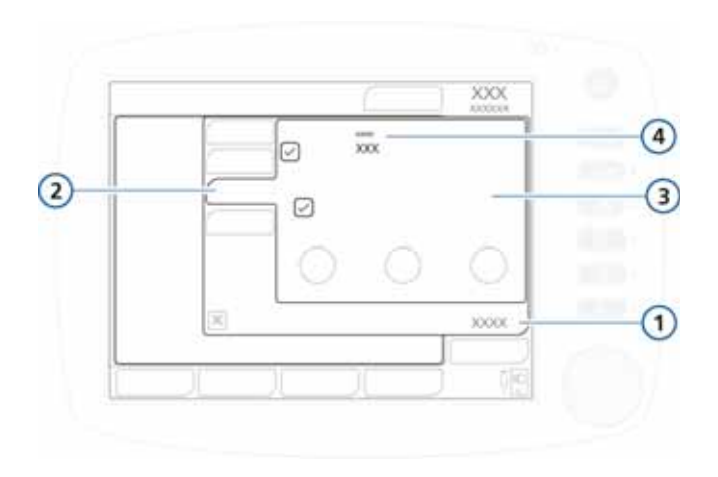

<span id="page-358-1"></span>**Abbildung B-20. SIMV+ (APVsimv)-Apnoeparameter**

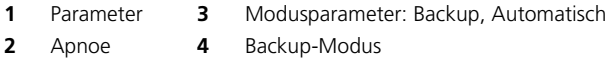

## <span id="page-358-0"></span>**B.5.2 PSIMV+-Modus**

Zwei PSIMV+-Modi sind verfügbar: PSIMV+ und PSIMV+ mit IntelliSync. Siehe hierzu Abschnitt [B.5.2.1](#page-358-2) bzw. [B.5.2.2.](#page-361-0)

IntelliSync ist eine zusätzliche Einstellung für die Anwendung desselben Drucks bei spontanen und kontrollierten Atemhüben. Diese Einstellung erlaubt es Patienten, spontan zu atmen, wenn sie in der Lage sind, die vom Bediener eingestellte Frequenz beizubehalten.

### <span id="page-358-2"></span>**B.5.2.1 PSIMV+-Modus**

Im PSIMV+-Modus handelt es sich bei den mandatorischen Atemhüben um PCV+-Atemhübe (Abschnitt [B.3.2\)](#page-348-0). Diese können sich mit SPONT-Atemzügen abwechseln.

Mit dem Modus PSIMV+ ist die Abgabe eines angemessenen Tidalvolumens nicht jederzeit sichergestellt. Beobachten Sie bei Verwendung dieses Modus bitte aufmerksam alle Veränderungen des Patientenstatus.

Jedes PSIMV+-Atemintervall, timv, verfügt über ein Trigger-Zeitfenster, ttrigger, in dem das Beatmungsgerät darauf wartet, dass der Patient einen Atemhub triggert (Abbildung [B-21](#page-359-0)). Triggert der Patient während dieser Zeit einen Atemhub, gibt das Beatmungsgerät unverzüglich einen mandatorischen Atemhub mit dem Zielvolumen ab. Triggert der Patient keinen Atemhub, gibt das Beatmungsgerät automatisch am Ende von ttrigger einen mandatorischen Atemhub ab. Nach Abgabe des mandatorischen Atemhubs kann der Patient im verbleibenden Teil von timv nach Belieben spontan atmen.

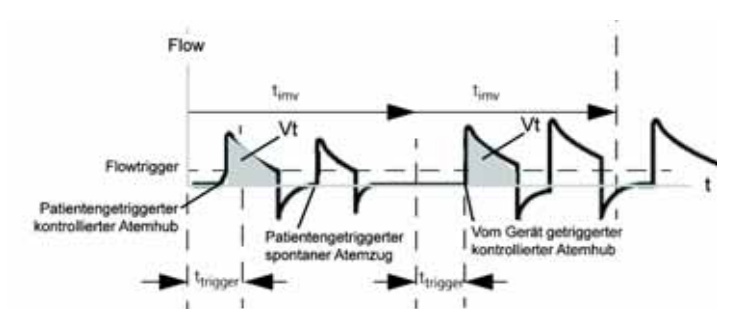

**Abbildung B-21. Atemrhythmus in PSIMV+**

<span id="page-359-0"></span>Die im Modus PSIMV+ aktiven Parametereinstellungen sind in den Abbildungen [B-22](#page-360-0) und [B-23](#page-360-1) dargestellt. Der Modus SIMV+ (APVsimv) erfordert die Einstellung der Parameter sowohl für den mandatorischen als auch den spontanen Atemtyp.

- Ähnlich wie bei (S)CMV+ (APVcmv)-Atemhüben definiert die Tidalvolumen-Einstellung (Vt) das bei mandatorischen Atemhüben abzugebende Volumen.
- Die Parametereinstellungen Frequenz und TI definieren den Atemrhythmus.
- Für spontane Atemzüge definiert die exspiratorische Triggersensitivität (ETS) den Prozentsatz des Peakflows, bei dem das Beatmungsgerät in die Exspirationsphase übergeht.

Die Atemzüge können vom Beatmungsgerät, vom Patienten oder vom Bediener des Beatmungsgeräts ausgelöst werden.
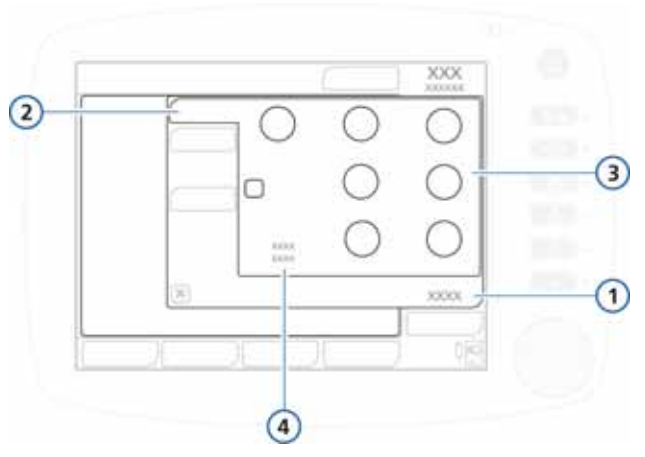

**Abbildung B-22. PSIMV+-Basisparameter**

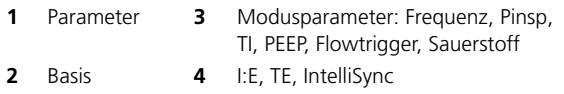

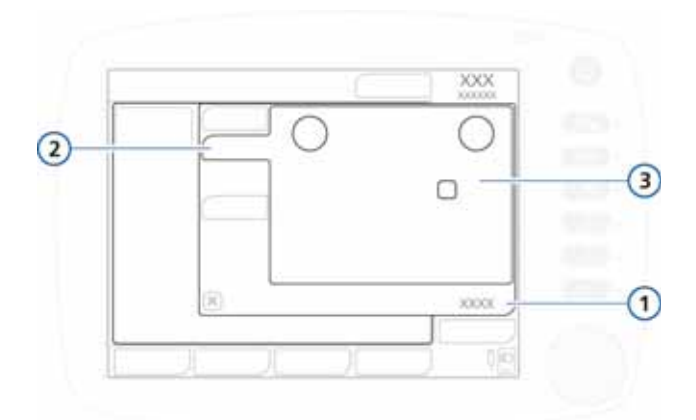

#### **Abbildung B-23. Erweiterte Parameter für PSIMV+**

- 
- <span id="page-360-0"></span>**1** Parameter **3** Modusparameter: Druckrampe, ETS, Seufzer\*
- 
- **2** Erweitert **1** <sup>\*</sup>Die Einstellung "Seufzer" ist *nur* für Erwachsene und Kinder vorgesehen (nicht für Neonaten).

## **B.5.2.2 PSIMV+ IntelliSync**

Der Modus PSIMV+ IntelliSync (druckkontrollierte SIMV) gibt druckkontrollierte und zeitgesteuerte mandatorische Atemhübe ab und ermöglicht druckunterstützte, durch den Flow gesteuerte spontane Atemzüge. PSIMV+ kombiniert die Eigenschaften der Modi PCV+ und SPONT und ist, ebenso wie SPONT, für intubierte Patienten konzipiert.

Wie schon im Modus PCV+ so wird auch im Modus PSIMV+ IntelliSync ein voreingestellter Druck erzeugt. Es wird jedoch kein bestimmtes Tidalvolumen sichergestellt, weder bei Änderungen der Compliance im Atemsystem des Patienten, der Atemwegs-Resistance, des AutoPEEP noch der Atemaktivitäten des Patienten.

Wenn der Patient während des Atemintervalls timv einen Atemhub triggert, ermöglicht das Beatmungsgerät unverzüglich einen spontanen Atemzug (Abbildung [B-24](#page-361-0)). Triggert der Patient während dieses Zeitraums keine Inspiration, initiiert das Beatmungsgerät am Ende von timv einen mandatorischen Atemhub.

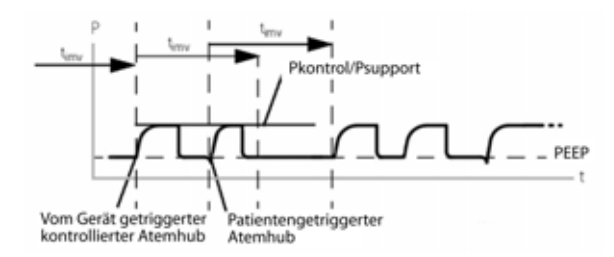

<span id="page-361-0"></span>**Abbildung B-24. Atemrhythmus in PSIMV+ IntelliSync**

Die im Modus PSIMV+ IntelliSync aktiven Parametereinstellungen sind in den Abbildungen [B-25](#page-362-0) und [B-23](#page-360-0) dargestellt (die Parameter im Fenster "Erweitert" entsprechen jenen für PSIMV+ ohne IntelliSync). Dieser Modus erfordert die Einstellung der Parameter sowohl für den mandatorischen als auch den spontanen Atemtyp.

• Die Einstellung für den inspiratorischen Druck (Pinsp) definiert den angewendeten Druck sowohl bei mandatorischen Atemhüben als auch bei spontanen Atemzügen.

- Parametereinstellungen für Frequenz und TI (Inspirationszeit) definieren den Atemrhythmus.
- Für spontane Atemzüge definiert die exspiratorische Triggersensitivität (ETS) den Prozentsatz des Peakflows, bei dem das Beatmungsgerät in die Exspirationsphase übergeht.

Die Atemzüge können vom Beatmungsgerät, vom Patienten oder vom Bediener des Beatmungsgeräts ausgelöst werden.

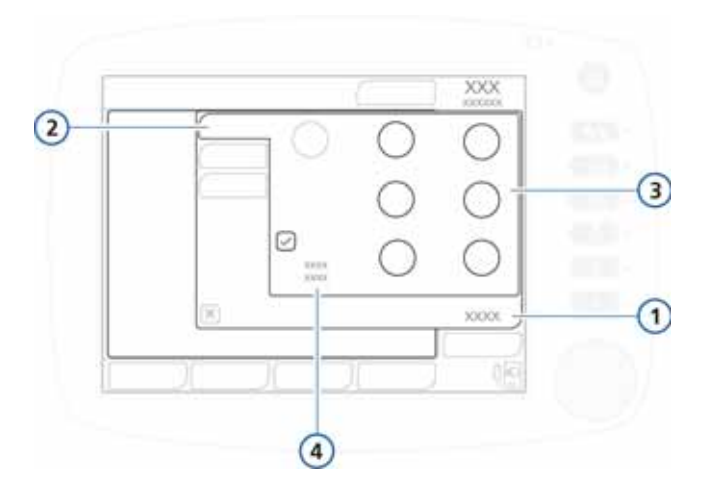

#### <span id="page-362-0"></span>**Abbildung B-25. PSIMV+ IntelliSync-Basisparameter**

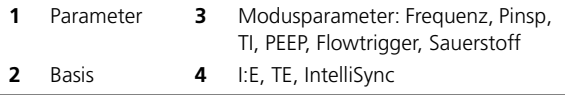

Siehe Abbildung [B-23](#page-360-0) für die Parameter Druckrampe, ETS und Seufzer im Fenster "Parameter" > "Erweitert".

# **B.5.3 NIV-ST-Modus**

Der Modus NIV-ST (spontane/zeitgesteuerte nichtinvasive Beatmung) gibt druckkontrollierte und zeitgesteuerte mandatorische Atemhübe ab und ermöglicht druckunterstützte, durch den Flow gesteuerte spontane Atemzüge. Er kombiniert Eigenschaften der Modi PCV+ und NIV. Wie NIV ist NIV-ST für die Verwendung mit einer Maske oder einem anderen nichtinvasiven Patientenanschluss ausgelegt. In Anhang [D](#page-410-0) finden Sie Informationen über die klinische Anwendung nichtinvasiver Modi.

Wie schon im Modus PCV+ so wird auch im Modus NIV-ST ein voreingestellter Druck erzeugt. Es wird jedoch kein bestimmtes Tidalvolumen sichergestellt, weder bei Änderungen der Compliance im Atemsystem des Patienten, der Atemwegs-Resistance, des AutoPEEP noch der Atemaktivitäten des Patienten.

Wenn der Patient während des Atemintervalls timv einen Atemhub triggert, ermöglicht das Beatmungsgerät unverzüglich einen spontanen Atemzug (Abbildung [B-26](#page-363-0)). Triggert der Patient während dieses Zeitraums keine Inspiration, initiiert das Beatmungsgerät am Ende von timv einen mandatorischen Atemhub.

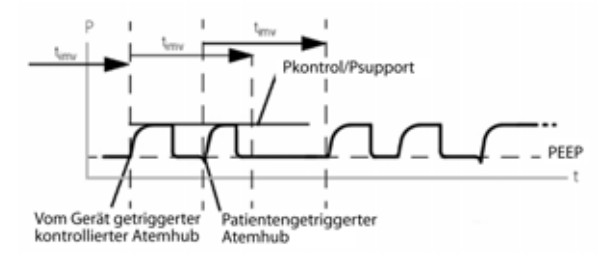

**Abbildung B-26. Atemrhythmus in NIV-ST**

<span id="page-363-0"></span>Die im Modus NIV-ST aktiven Parametereinstellungen sind in den Abbildungen [B-27](#page-364-0) und [B-28](#page-365-0) dargestellt. Sie müssen die Einstellung der Parameter sowohl für den mandatorischen als auch den spontanen Atemtyp festlegen.

• Die Einstellung für den inspiratorischen Druck (Pinsp) definiert den angewendeten Druck sowohl bei mandatorischen Atemhüben als auch bei spontanen Atemzügen.

- Parametereinstellungen für Frequenz und TI (Inspirationszeit) definieren den Atemrhythmus.
- Für spontane Atemzüge definiert die exspiratorische Triggersensitivität (ETS) den Prozentsatz des Peakflows, bei dem der HAMILTON-C2 in die Exspirationsphase übergeht.

Die Atemzüge können vom Beatmungsgerät, vom Patienten oder vom Bediener des Beatmungsgeräts ausgelöst werden.

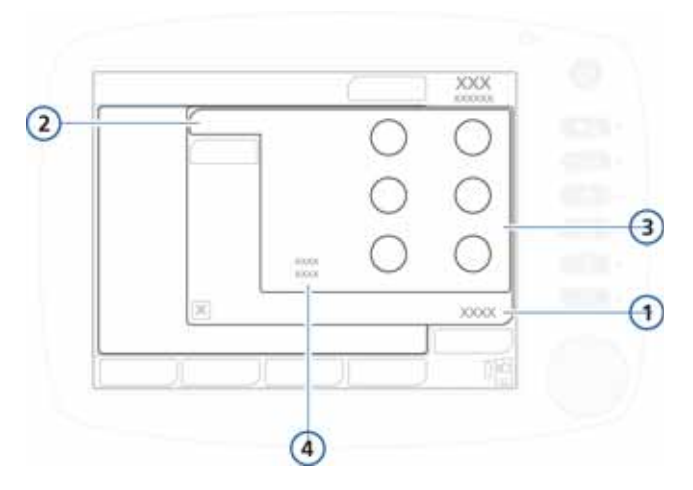

#### **Abbildung B-27. NIV-ST-Basisparameter**

<span id="page-364-0"></span>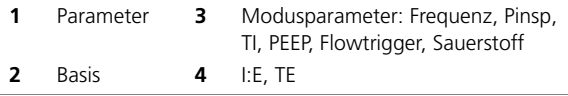

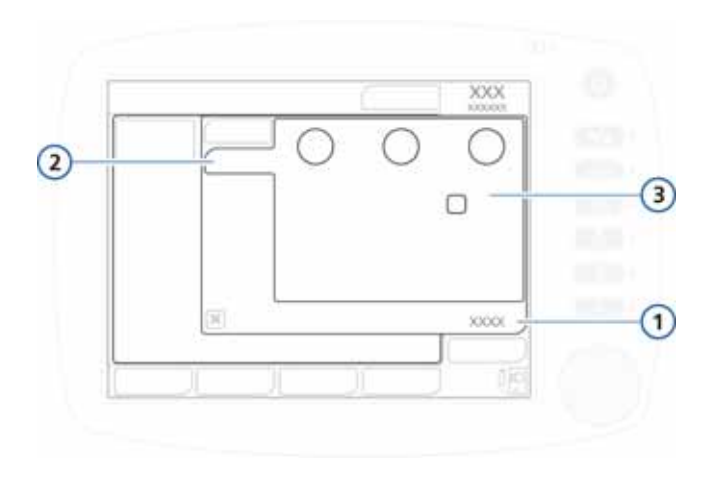

#### <span id="page-365-0"></span>**Abbildung B-28. Erweiterte Parameter für NIV-ST**

- 
- **1** Parameter **3** Modusparameter: Druckrampe, TI max, ETS, Seufzer\*
- **2** Erweitert \*Die Einstellung "Seufzer" ist *nur* für Erwachsene und Kinder vorgesehen (nicht für Neonaten).

# **B.6 DuoPAP-Modus (Duo Positive Airway Pressure)**

DuoPAP ist eine Form der Druckbeatmung, die dazu entwickelt wurde, die spontane Atmung auf zwei alternierenden CPAP-Niveaus zu unterstützen. In diesem Modus schaltet das Beatmungsgerät automatisch und regelmäßig zwischen zwei vom Bediener gewählten Niveaus hin und her (positiver Atemwegsdruck bzw. CPAP). Der Patient kann in beiden Niveaus frei atmen. Im DuoPAP-Modus kann die spontane Atmung zusätzlich druckunterstützt werden. Die Steuerung zwischen den Niveaus wird durch die Atemzykluseinstellungen des DuoPAP-Modus oder durch die Atembemühungen des Patienten bewirkt. Die Druck-/Zeitkurve für diesen Modus ist in Abbildung [B-29](#page-366-0) dargestellt.

Die im Modus DuoPAP aktiven Parametereinstellungen sind in den Abbildungen [B-31](#page-368-0) bis [B-33](#page-369-0) dargestellt.

Im DuoPAP-Modus (Abbildung [B-29\)](#page-366-0) wird die Umschaltung zwischen diesen zwei Niveaus durch die Druckeinstellungen P hoch und PEEP/CPAP sowie die Zeiteinstellungen T hoch und Frequenz bestimmt. Wie PEEP/CPAP, steht P hoch im Verhältnis zum Luftdruck.

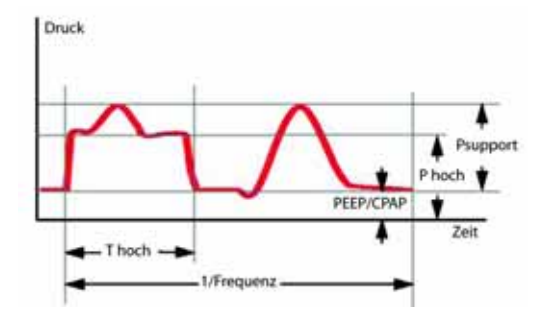

**Abbildung B-29. DuoPAP-Druckkurve**

# **B.6.1 DuoPAP – eine vielseitige Beatmungsform**

<span id="page-366-0"></span>Aufgrund der Fähigkeit, für verschiedene Patienten eingesetzt zu werden und Parametereinstellungen unterschiedlich kombinieren zu können, kann DuoPAP wie eine Vielzahl von konventionellen Beatmungsmodi verwendet werden.

Bei konventioneller Einstellung und bei fehlender spontaner Atmung ähnelt DuoPAP dem Modus PCV+. Wenn jedoch die Frequenz verringert und dabei T hoch in Relation zur Zeit im unteren Druckniveau kurz gehalten wird, gleicht der Modus eher PSIMV+, wobei die spontane Atmung nach den mandatorischen Atemhüben folgt. Wird T hoch auf einen Atemzyklus eingestellt, wobei im unteren Niveau gerade genug Zeit für eine vollständige bzw. nahezu vollständige Exspiration bleibt, besteht eine Ähnlichkeit mit dem Modus "APRV". Sobald PEEP/CPAP und P hoch gleichgesetzt und andere Parameter angepasst werden, gleicht DuoPAP dem Modus SPONT.

## **B.6.2 Druckunterstützung in DuoPAP-Atemhüben**

Die spontane Atmung im Modus DuoPAP kann, unabhängig davon, ob sie im PEEP/CPAP- oder P hoch-Niveau auftritt, druckunterstützt werden. Psupport wird in Relation zu "PEEP/CPAP" eingestellt, wobei der Zieldruck PEEP/CPAP entspricht. Das bedeutet, dass die spontane Atmung bei P hoch nur dann unterstützt wird, wenn der Zieldruck höher als P hoch ist. Abbildung [B-30](#page-367-0) (a) zeigt eine Situation, in der die Atmung sowohl im PEEP- als auch im P hoch-Niveau druckunterstützt wird. Abbildung [B-30](#page-367-0) (b) hingegen zeigt eine Situation, in der nur die Atmung im PEEP/CPAP-Niveau druckunterstützt wird.

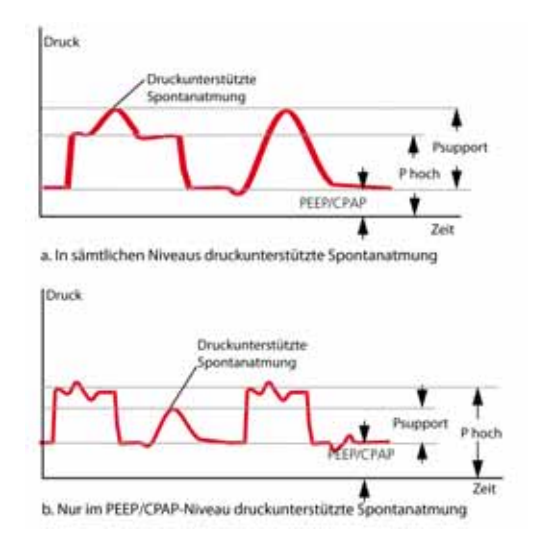

<span id="page-367-0"></span>**Abbildung B-30. Druckunterstützung in DuoPAP**

# **B.6.3 Synchronisation**

Um eine problemlose Anpassung an das spontane Atemmuster des Patienten zu ermöglichen, wird der Wechsel vom niedrigen zum hohen Druckniveau und umgekehrt mit der Spontanatmung des Patienten synchronisiert.

Die Häufigkeit der Wechsel bleibt durch Definieren eines Trigger-Zeitfensters mit fester Zeitkonstante konstant – sogar bei der Patientensynchronisation.

## **B.6.4 DuoPAP-Parameter**

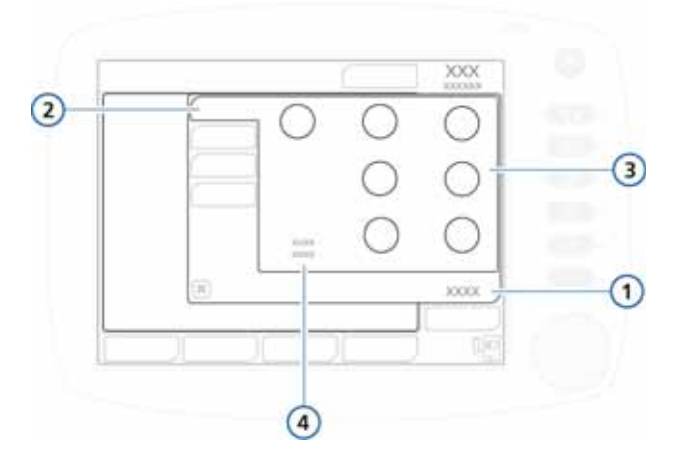

## **Abbildung B-31. DuoPAP-Basisparameter**

<span id="page-368-0"></span>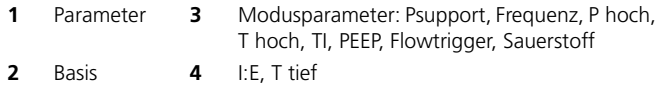

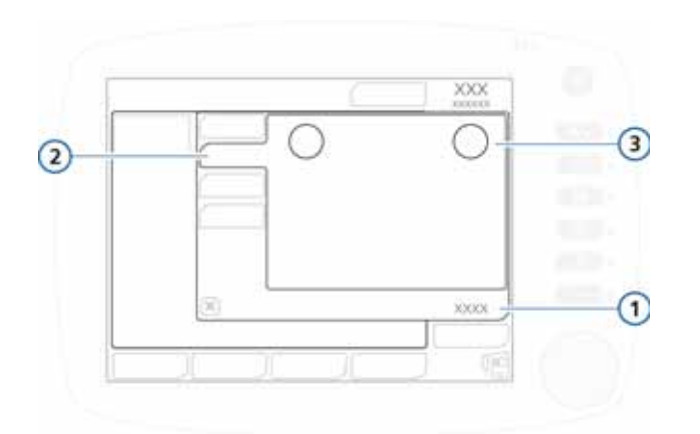

#### **Abbildung B-32. Erweiterte Parameter für DuoPAP**

- **1** Parameter **3** Modusparameter: Druckrampe, ETS
- **2** Erweitert

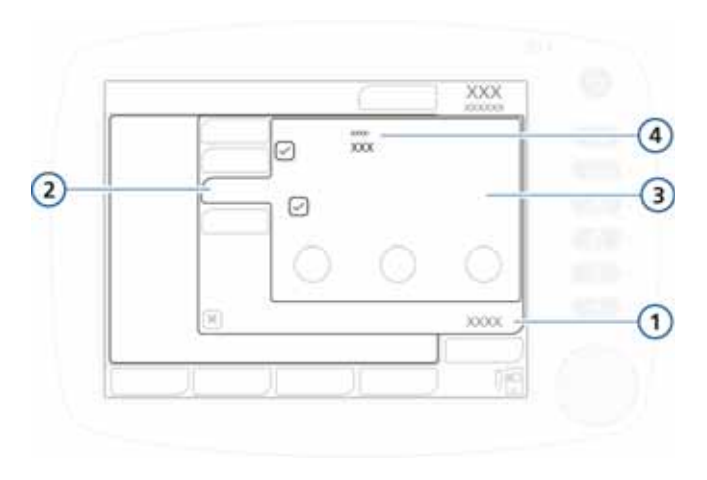

#### **Abbildung B-33. DuoPAP-Apnoeparameter**

<span id="page-369-0"></span>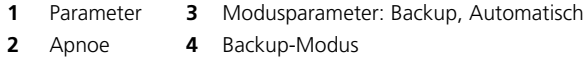

# **B.7 APRV-Modus (Airway Pressure Release Ventilation)**

APRV sorgt ergänzend zum CPAP für eine alveoläre Belüftung. Der eingestellte Atemwegsdruck P hoch wird vorübergehend auf das untere Niveau P tief abgesenkt und danach schnell wiederhergestellt, um die Lunge erneut zu füllen. Bei Patienten ohne spontane Atemversuche ähnelt APRV einer druckkontrollierten Beatmung mit umgekehrtem Atemzeitverhältnis.

Bei APRV ist eine spontane Atmung während des Atemzyklus jederzeit möglich.

Das Tidalvolumen (Vt) bei der APRV hängt von der Compliance der Lunge, der respiratorischen Resistance, dem Umfang und der Dauer der Druckentlastung sowie dem Umfang der spontanen Atemversuche des Patienten ab.

Abbildung [B-34](#page-370-0) zeigt den Atemrhythmus und die Druckeinstellungen im APRV-Modus.

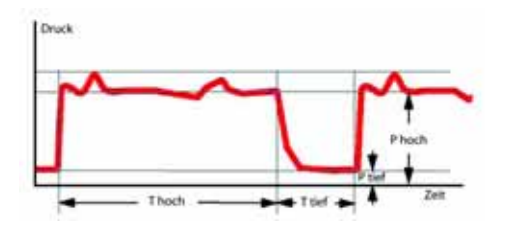

**Abbildung B-34. Atemrhythmus in APRV**

# <span id="page-370-0"></span>**B.7.1 Initialisierung der APRV**

#### **HINWEIS:**

Wenn lange T hoch-Phasen ohne Spontanaktivität des Patienten angewendet werden, sollte die Alarmeinstellung für die Apnoe-Zeit ggf. angepasst werden, um ein Umschalten auf Backup-Beatmung "Apnoe Ventilation" zu vermeiden.

Wenn das erste Mal auf APRV umgestellt wird, basieren die Timing- und Druckeinstellungen auf den in Tabelle [B-2](#page-371-0) aufgeführten Werten. Die Werte für P hoch, T hoch und T tief werden beim Zurückschalten auf einen anderen Modus gespeichert, jedoch wieder aufgerufen, sobald erneut auf APRV umgeschaltet wird.

Die Initialisierung erfolgt entsprechend den aufgeführten Werten bzw. dem zuletzt im APRV-Modus eingestellten Wert.

| IBW (kg)      | P hoch / P tief<br>(mbar) | T hoch (s) | T tief (s) |
|---------------|---------------------------|------------|------------|
| $0.2$ bis $3$ | 20/5                      | 1,4        | 0,2        |
| 3 bis 5       | 20/5                      | 1,7        | 0,3        |
| 6 bis 8       | 20/5                      | 2,1        | 0,3        |
| 9 bis 20      | 20/5                      | 2,6        | 0,4        |
| 21 bis 39     | 20/5                      | 3,5        | 0,5        |
| 40 bis 59     | 20/5                      | 4,4        | 0,6        |
| 60 bis 89     | 20/5                      | 5,4        | 0,6        |
| 90 bis 99     | 23/5                      | 5,4        | 0,6        |
| $\geq 100$    | 25/5                      | 5,4        | 0,6        |

<span id="page-371-0"></span>**Tabelle B-2. Kontrollparameter für die Initialisierung der APRV1**

1. Beim zweiten Umschalten auf APRV (bzw. in der Folge) werden die vorherigen Einstellungen beibehalten.

# **B.7.2 Kontinuierliche Hochdruck-Rekrutierungsmanöver**

Die Rekrutierung der Lunge erfolgt u. a. durch kontinuierliche Hochdruck-Rekrutierungsmanöver. APRV kann so eingestellt werden, dass ein hoher Druck für bis zu 40 Sekunden aufrecht erhalten werden kann.

# **B.7.3 APRV-Parameter**

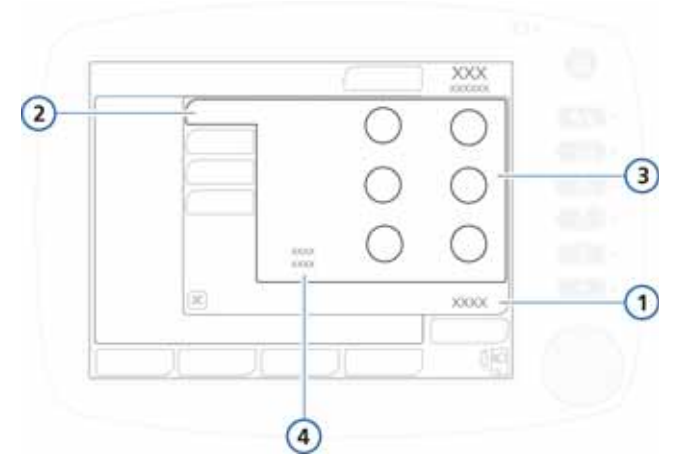

#### **Abbildung B-35. APRV-Basisparameter**

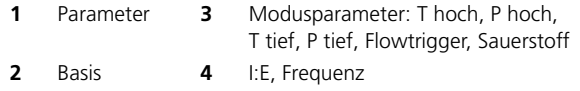

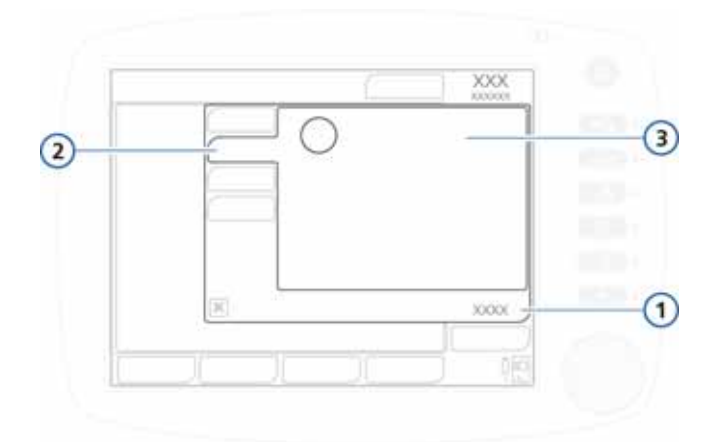

#### **Abbildung B-36. Erweiterte Parameter für APRV**

- **1** Parameter **3** Modusparameter: Druckrampe
- **2** Erweitert

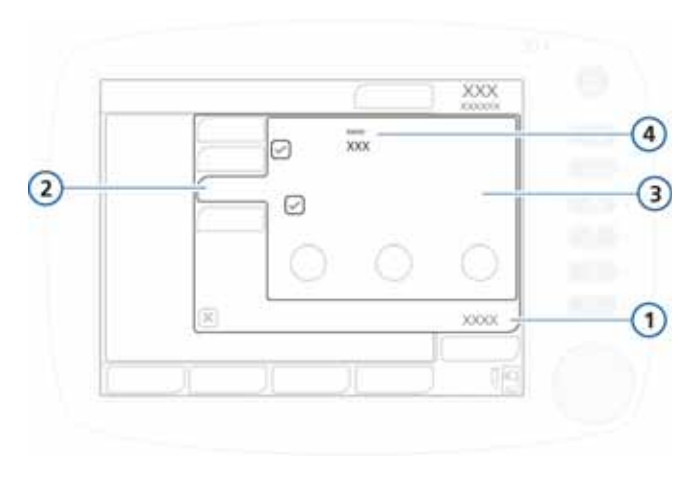

#### **Abbildung B-37. APRV-Apnoeparameter**

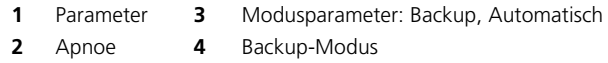

# **B.8 Safety-Modus und Ambient-Modus**

Im Falle bestimmter technischer Fehler schaltet das Beatmungsgerät in den SAFETY-Modus. Dies gibt dem Bediener die nötige Zeit zur Durchführung von Abhilfemaßnahmen, einschließlich der Besorgung eines Ersatzbeatmungsgerätes.

Die Turbine läuft konstant zur Erzeugung des Inspirationsdrucks (Pinsp) (Tabelle [B-3](#page-375-0)). Über das Exspirationsventil werden die Systemdrücke zwischen PEEP und Inspirationsdruck umgeschaltet. Die Patientenmessfunktionen sind während der Sicherheitsbeatmung nicht aktiv. Sie müssen die Netzversorgung des Beatmungsgerätes ausschalten, um die Sicherheitsbeatmung zu beenden.

Wenn der technische Fehler so schwerwiegend ist, dass eine sichere Beatmung möglicherweise nicht gewährleistet ist, wechselt das Beatmungsgerät zum Ambient-Modus. Der Inspirationskanal und das Exspirationsventil werden geöffnet, sodass der Patient ohne Unterstützung die Raumluft atmen kann. Sie müssen die Netzversorgung des Beatmungsgerätes ausschalten, um den Ambient-Modus zu beenden.

|  | Technical fault 446012 | m<br>. | Ambient |  |
|--|------------------------|--------|---------|--|
|  |                        |        |         |  |
|  |                        |        |         |  |
|  |                        |        |         |  |
|  |                        |        |         |  |
|  |                        |        |         |  |

**Abbildung B-38. Ambient-Modus**

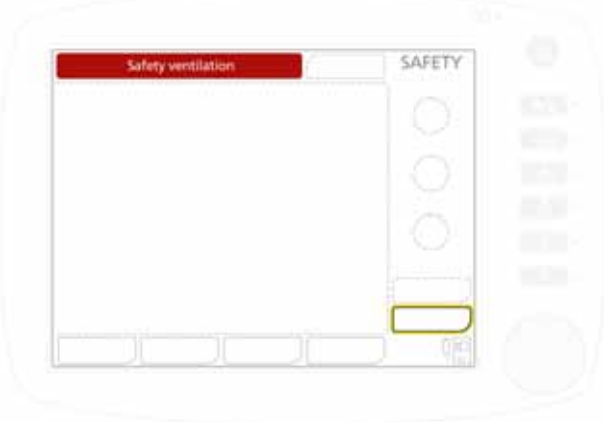

**Abbildung B-39. Safety-Modus**

<span id="page-375-0"></span>

| IBW (kg)   | Pinsp<br>(mbar) | Frequenz<br>(bpm) | ŀЕ  | PEEP <sup>1</sup> | 02       |
|------------|-----------------|-------------------|-----|-------------------|----------|
| $<$ 3      | 15              | $\leq$ 35         | 1:2 |                   | > 21%    |
| 3 bis 5    | 15              | 30                | 1:2 |                   | > 21%    |
| 6 bis 8    | 15              | 25                | 1:2 |                   | > 21%    |
| 9 bis 20   | 15              | 20                | 1:2 |                   | > 21%    |
| 21 bis 29  | 15              | 15                | 1:2 |                   | $> 21\%$ |
| 30 bis 39  | 15              | 14                | 1:2 |                   | > 21%    |
| 40 bis 59  | 15              | 12                | 1:2 |                   | > 21%    |
| 60 bis 89  | 15              | 10                | 1:2 |                   | > 21%    |
| 90 bis 99  | 18              | 10                | 1:2 |                   | > 21%    |
| $\geq 100$ | 20              | 10                | 1:2 |                   | > 21%    |

**Tabelle B-3. Einstellungen des Safety-Modus**

1. Einstellung PEEP plus Schlauchsystem-Resistance (+ 5 mbar).

## **ANHANG**

# **C ASV, Adaptive Support Ventilation**

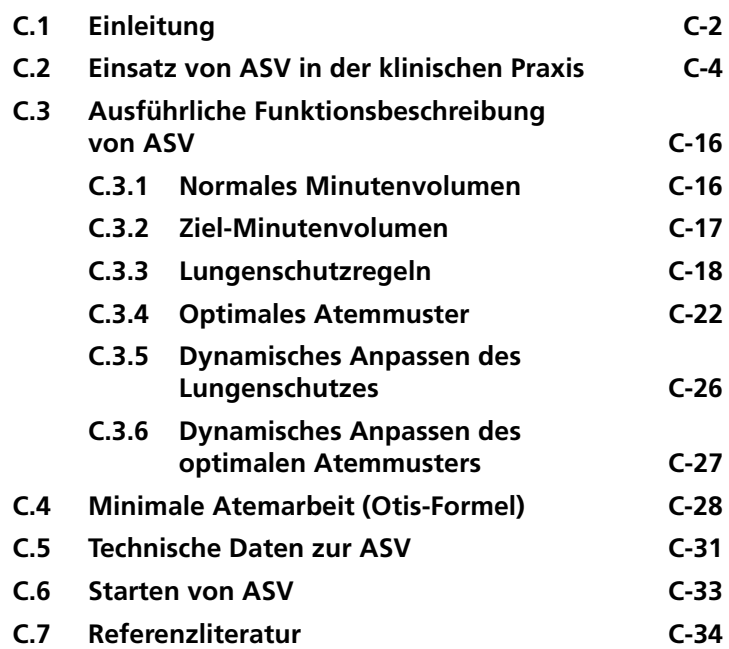

# <span id="page-377-0"></span>**C.1 Einleitung**

#### **WARNUNG**

**Dieser Anhang beschreibt die im HAMILTON-C2 implementierte ASV. ASV ersetzt nicht die klinische Beurteilung durch einen Arzt und darf nicht ausschließlich für die klinische Entscheidungsfindung eingesetzt werden.**

#### **HINWEIS:**

ASV wird bei der Beatmung von Neonaten nicht unterstützt.

1977 führten Hewlett et al. das mandatorische Minutenvolumen ein (MMV, "Mandatory Minute Volume"). "Das grundlegende Konzept ist, dass das System mit einem gemessenen, voreingestellten Volumen frischen Gases versorgt wird, aus dem der Patient so viel atmet, wie er kann, der Rest wird ihm über ein Beatmungsgerät verabreicht. So ist der Patient gezwungen, auf die eine oder andere Weise ein mandatorisches Minutenvolumen (MMV) zu atmen." (Hewlett 1977).

Seitdem enthalten viele Beatmungsgeräte unter verschiedenen Namen Implementationen des MMV. Alle handelsüblichen MMV-Algorithmen haben jedoch klare Grenzen, die zu bestimmten Risiken für den Patienten führen (Quan 1990). Dazu gehören schnelle Flachatmung, unbeabsichtigtes Hervorrufen eines PEEPs, übermäßige Totraumbeatmung und unbeabsichtigt falsche Bedienereinstellungen aufgrund der sehr komplizierten Bedienung.

Die adaptive Druckunterstützung (ASV, Adaptive Support Ventilation) wurde entwickelt, um diese Risiken und Begrenzungen zu minimieren. ASV sorgt unabhängig von den Atembemühungen des Patienten für die Einhaltung eines vom Bediener eingestellten minimalen Minutenvolumens. Das Ziel-Atemmuster (Tidalvolumen und Frequenz) wird anhand der Otis-Formel berechnet. Diese beruht auf der Annahme, dass das optimale Atemmuster zur geringst möglichen Atemarbeit führt und somit auch zum geringst möglichen vom Beatmungsgerät aufgewendeten Inspirationsdruck, wenn der Patient passiv ist. Der Inspirationsdruck und die maschinelle Beatmungsfrequenz

werden dann so angepasst, dass die Zielvorgaben erfüllt werden. Die Sicherheit von ASV wird durch eine Lungenschutzstrategie gewährleistet. Im Gegensatz zum MMV-Konzept versucht ASV den Patienten so anzuleiten, dass er ein günstiges Atemmuster verwendet und potenziell schädliche Muster wie schnelle Flachatmung, übermäßige Totraumbeatmung, Breath Stacking (unbeabsichtigter PEEP) und übermäßig lange Atemzüge vermeidet.

Im Gegensatz zu manchen Meinungen macht ASV den Arzt nicht überflüssig. ASV erleichtert jedoch langwierige Einstellund aufwändige Nachregel-Arbeiten am Beatmungsgerät, daher ist es ein modernes Werkzeug für den Arzt. ASV als solche übernimmt jedoch keine klinischen Entscheidungen. ASV führt eine allgemeine Anweisung des Arztes aus, die dieser auch modifizieren kann. Diese Anweisung kann wie folgt zusammengefasst werden, wobei die modifizierbaren Teile fett gedruckt sind:

Erhalte ein **voreingestelltes minimales Minutenvolumen** aufrecht,

- berücksichtige spontane Atemzüge,
- verhindere Tachypnoe,
- verhindere einen AutoPEEP,
- verhindere übermäßige Totraumbeatmung,
- beatme bei Apnoe oder bei niedrigem Atemantrieb maschinell,
- übergib die Kontrolle an den Patienten, wenn die Atemaktivität ausreichend ist,
- und tue all dies, ohne einen Plateaudruck von 10 mbar unter dem **oberen Druckgrenzwert** zu überschreiten.

Dieser Anhang erklärt in praktischer Form, wie ASV an der Bettseite des Patienten eingesetzt wird, und er enthält eine ausführliche Funktionsbeschreibung. Da die Otis-Formel (Otis 1950) der Grundstein der Berechnung des optimalen Atemmusters ist, wird diese Gleichung verwendet und beschrieben. Außerdem sind eine Tabelle mit ausführlichen technischen Spezifikationen und eine Liste mit Referenzliteratur angegeben.

# <span id="page-379-0"></span>**C.2 Einsatz von ASV in der klinischen Praxis**

ASV erfordert keine speziellen Arbeitsabläufe. Sie wird in vieler Hinsicht genauso eingesetzt wie konventionelle Beatmungsmodi. In Abbildung [C-1](#page-380-0) finden Sie eine Zusammenfassung der Arbeitsweise von ASV, wobei in den folgenden Abschnitten die Verwendung der ASV im Einzelnen erklärt wird. Die Abbildungen [C-2](#page-381-0) und [C-3](#page-381-1) zeigen die Parametereinstellungen, die im ASV-Modus aktiv sind.

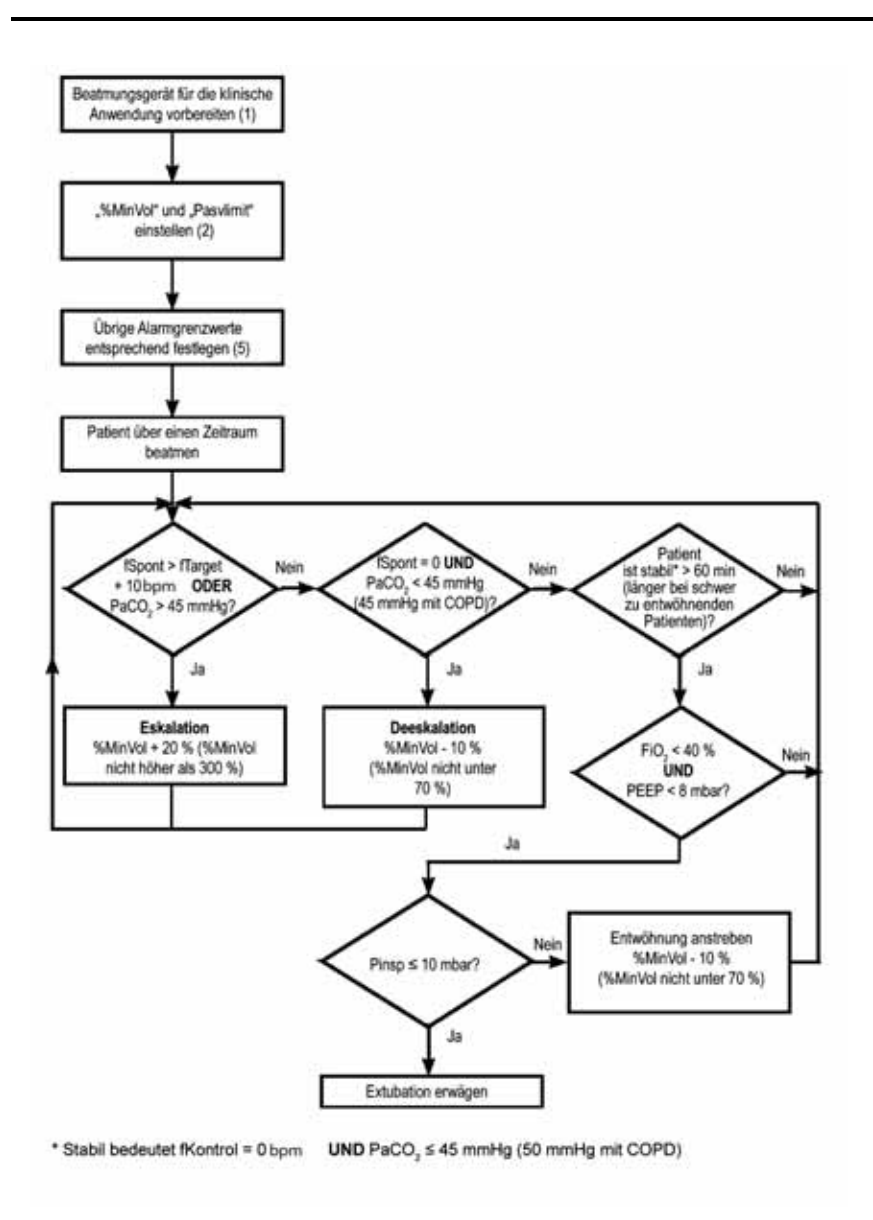

#### **Abbildung C-1. Der klinische Einsatz von ASV**

<span id="page-380-0"></span>Die Ziffern in Klammern beziehen sich auf die Nummern der Schritte, die in den nächsten Abschnitten erklärt werden.

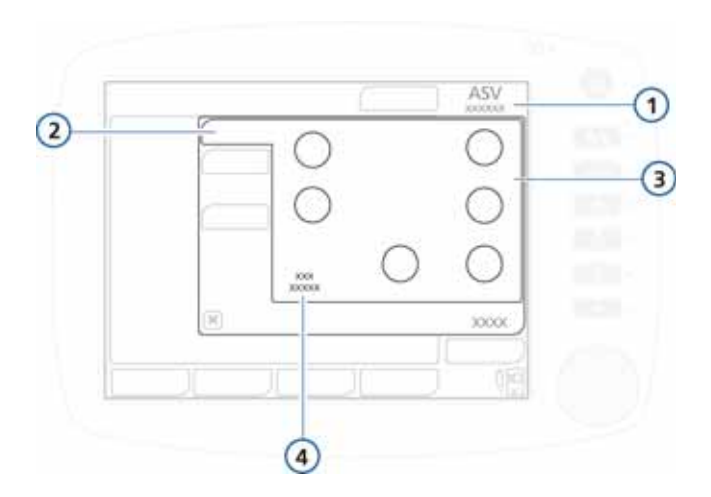

#### **Abbildung C-2. ASV-Basisparameter**

<span id="page-381-0"></span>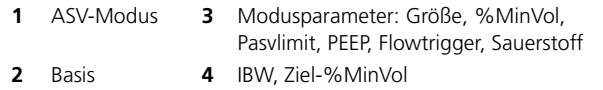

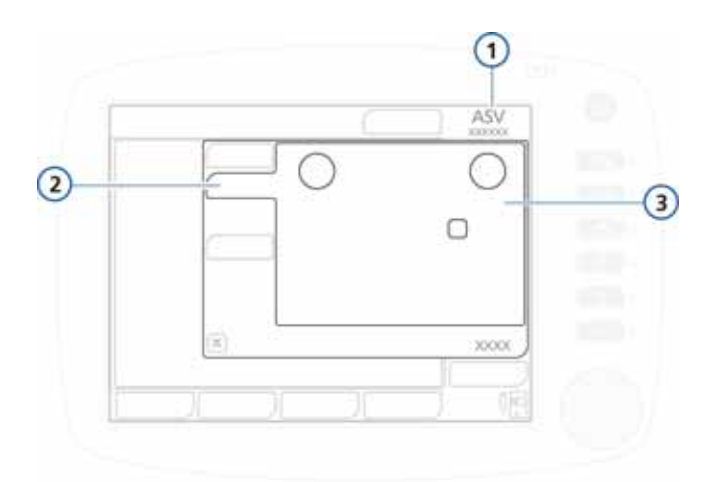

#### <span id="page-381-1"></span>**Abbildung C-3. Erweiterte Parameter für ASV**

- **1** ASV-Modus **3** Modusparameter: Druckrampe, **2** Erweitert ETS, Seufzer
- 
- $C$ -6 624133/04

## **Schritt 1: Vor dem Anschließen von Patienten an den HAMILTON-C2**

Es ist wichtig, den HAMILTON-C2 für den klinischen Einsatz entsprechend Kapitel [2](#page-48-0) vorzubereiten. Dazu gehört auch, aber nicht nur, die Durchführung der angegebenen Überprüfungen und Tests vor Inbetriebnahme.

## **Schritt 2: Vorbereiten des HAMILTON-C2 für ASV vor der Beatmung**

#### **HINWEIS:**

Die Obergrenze muss mindestens 25 mbar über PEEP/CPAP liegen.

Für ASV müssen die folgenden Basisparameter eingestellt werden:

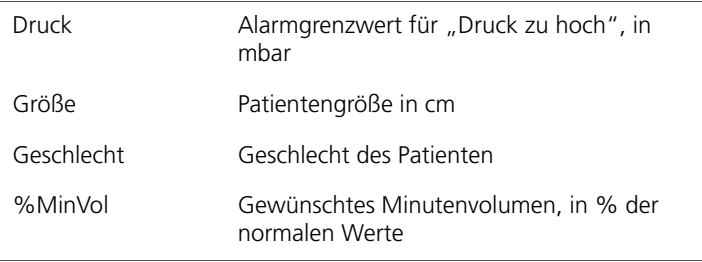

Es wird vorgeschlagen, vor dem Anschließen eines Patienten an das Beatmungsgerät Folgendes zu tun:

- 1. Entfernen Sie die Testlunge, sofern eine verwendet wurde, und unterdrücken Sie den Alarm.
- 2. Stellen Sie den Alarmgrenzwert für "Druck zu hoch" auf einen geeigneten Wert ein (z. B. 45 mbar oder 50 mbar bei COPD-Patienten).

Der im ASV-Modus maximal abgegebene inspiratorische Druck ("Pasvlimit") liegt **10 mbar unter dem eingestellten**  Grenzwert für "Druck zu hoch", angezeigt durch einen blauen Streifen auf der angezeigten Druckkurve.

Der maximale inspiratorische Druck für den ASV-Modus kann auch über den Parameter "Pasvlimit" im Fenster "Parameter" eingestellt werden. Wird der "Pasvlimit"-Wert geändert, ändert sich auch der Hochdruckalarm-Grenzwert.

- 3. Aktivieren Sie ASV im Fenster "Modus" und wählen Sie dann **Bestätigen**, um die Änderung des Modus zu bestätigen. Das Fenster "Parameter" wird automatisch geöffnet.
- 4. Nehmen Sie folgende Parametereinstellungen vor:
	- **Größe**
	- **Geschlecht**
	- **%MinVol.** Ein logischer Ausgangspunkt ist, die Einstellung für das %MinVol so zu wählen, dass sie zu dem gleichen Minutenvolumen führt wie ein vorheriger Modus, sofern zutreffend. Die Einstellung %MinVol kann für einen normalen Patienten 100 %, für einen COPD-Patienten 90 %; für einen ARDS-Patienten 120 % und für andere Patienten 110 % betragen. Addieren Sie 20 %, wenn die Körpertemperatur > 38,5 °C liegt, und 5 % pro 500 m im Höhenunterschied über Normalnull.
	- **Trigger.** Für den Flowtrigger wird eine Einstellung von 2 l/min empfohlen. Alternativ können Sie die Triggereinstellungen auch auf den Standardwerten lassen, solange die klinische Beurteilung keine anderen Werte erfordert.
	- **ETS.** Eine empfohlene Einstellung ist 25 % (40 % für COPD-Patienten). Alternativ können Sie diese Einstellung auch unverändert lassen.
	- **TRC.** Wir empfehlen, die Funktion TRC zu aktivieren, wobei als Einstellung für "Kompensat." 100 % verwendet wird.
	- **Andere Einstellungen.** Stellen Sie die Werte für "PEEP/CPAP" und "Sauerstoff" gemäß den klinischen Erfordernissen ein. Sie können die Einstellung für die Druckrampe auf ihrem Standardwert lassen, solange die klinische Beurteilung keine anderen Werte erfordert. Informationen zum Einstellen finden Sie in Kapitel [4](#page-120-0).
- 5. **Bestätigen** Sie die Einstellungen.
- 6. Schließen Sie den Patienten an das Beatmungsgerät an, sofern zutreffend. Dadurch werden drei Test-Atemhübe gestartet.

## **Schritt 3: Kompensation bei Änderungen des Gerätetotraums**

#### **HINWEIS:**

Veränderungen des alveolären Totraums aufgrund eines schlecht angepassten Beatmungs-Perfusions-Verhältnisses müssen über den Parameter "%MinVol" kompensiert werden.

Der HAMILTON-C2 berechnet den (anatomischen oder "seriellen") Totraum anhand des IBW, das aus der eingegebenen Größe des Patienten berechnet wird. Der Totraum wird berechnet als 2,2 ml pro kg. Dieser Totraum ist ein Nennwert, der im Mittel bei intubierten Patienten gültig ist, deren Endotrachealtubus über einen Standard-Katheteranschluss an das Y-Stück des Beatmungsgerätes angeschlossen ist. Wenn dieser Totraum durch eine besondere Atemwegskonfiguration geändert wird, wie etwa durch die Verwendung eines Wärme-Feuchtigkeits-Tauschers (HMEF) oder eines nicht standardmäßigen Schlauchsystems, müssen Sie die Einstellung für die Größe des Patienten ändern, um den zusätzlichen oder fehlenden Totraum zu berücksichtigen.

Bei der Kompensation des Totraums ist Folgendes zu beachten:

- Ein Endotracheal- oder Tracheotomietubus, der kürzer als normal ist, hat eine geringere Auswirkung auf den seriellen Totraum und erfordert wahrscheinlich keine Kompensation.
- Die Verwendung von Endotrachealtuben unterschiedlicher Größe erfordert keine Kompensation.
- Ein Katheteranschluss, der viel länger ist als der Standard, kann möglicherweise eine Kompensation erfordern.
- Ein Bakterienfilter oder ein HMEF kann möglicherweise eine Kompensation erfordern. Das Volumen dieser Komponenten liegt (für Erwachsene) im Mittel bei 50 bis 60 ml, kann

aber bis zu 95 ml (Mallinckrodt Hygroster) reichen. Für die Verwendung eines HMEF lautet eine einfache Faustregel: 10 % zum IBW addieren (durch Ändern des Patientenparameters "Größe").

## **Schritt 4: Anpassen der Beatmung: Aufrechterhalten einer adäquaten Beatmung**

#### **WARNUNG**

**Verwenden Sie nie das IBW (über den Patientenparame**ter "Größe"), um das Minutenvolumen zu ändern. Ver**wenden Sie zum Justieren des Minutenvolumens immer**  den Parameter "%MinVol".

Sobald ASV gestartet ist, berechnet der HAMILTON-C2 ein optimales Atemmuster und bestimmt gemäß den Regeln in ASV Zielwerte für das Tidalvolumen und die Frequenz. Dann justiert ASV den inspiratorischen Druck (Pinsp) und die maschinelle Beatmungsfrequenz (fKontrol) so, dass diese Zielwerte erreicht werden.

Sobald die berechneten Zielwerte erreicht sind, muss das Ergebnis der Beatmung beurteilt werden. Alle Monitoring-Parameter des HAMILTON-C2 können hierzu herangezogen werden. Um den respiratorischen Säure-Basen-Status zu beurteilen, wird jedoch empfohlen, das arterielle Blutgas zu messen und das Minutenvolumen entsprechend einzustellen. Tabelle [C-1](#page-385-0) zeigt Beispiele für die Justierung der Einstellung ..%MinVol".

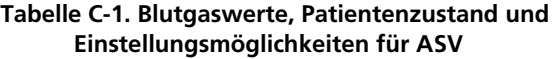

<span id="page-385-0"></span>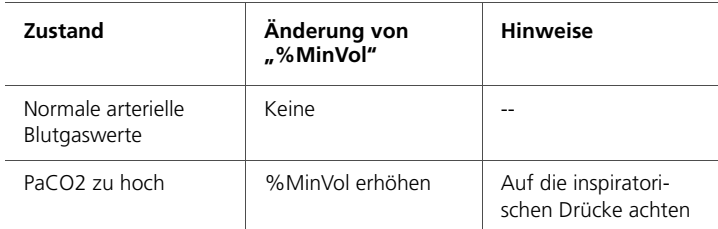

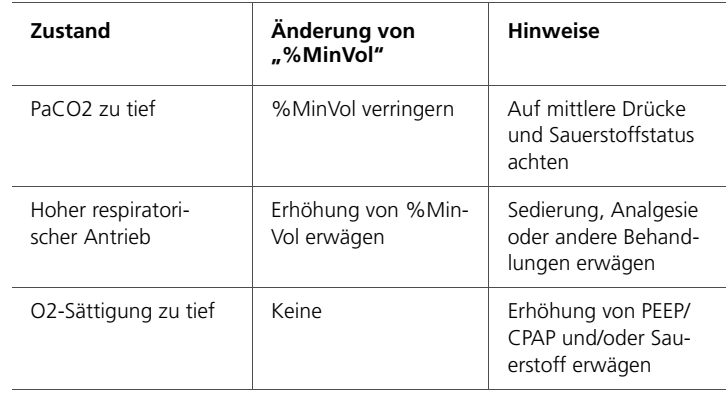

#### **Tabelle C-1. Blutgaswerte, Patientenzustand und Einstellungsmöglichkeiten für ASV (Forts.)**

## **Schritt 5: Überprüfen der Alarmeinstellungen und spezielle ASV-Alarme**

Um das Atemmuster zu überwachen, müssen Sie die Alarmeinstellungen regelmäßig überprüfen und sie auf klinisch akzeptable Werte einstellen. Wie unten beschrieben ändert ASV das Atemmuster innerhalb der vom Bediener für ASV entsprechend der Atemmechanik vorgegebenen Grenzwerteinstellungen. Sie können ASV über das Alarmsystem genau überwachen, da die Alarmeinstellungen völlig unabhängig von ASV arbeiten.

Es ist möglich, ein %MinVol zu wählen, das mit den Lungenschutzregeln (eine genaue Beschreibung finden Sie in Abschnitt [C.3.3](#page-393-0)) von ASV nicht kompatibel ist. Beispielsweise kann es vorkommen, dass Sie bei einem COPD-Patienten trotz einer schweren pulmonalen Obstruktion eine starke Beatmung wünschen. In solch einem Fall versucht ASV, die maximal mögliche Beatmung zu erreichen und löst dann den Alarm "ASV: Zielwerte unerreichbar" aus. In Abbildung [C-4](#page-387-0) ist ein derartiger Fall gezeigt, bei dem vom Bediener bei einem Patienten mit schwer obstruierten Lungen (Raw = 40 mbar/l/s) eine starke Beatmung (300 % bei 70 kg) eingestellt wurde.

Die erhöhte Ventilation verschiebt die Kurve des minimalen Minutenvolumens nach rechts, während die obstruktive Krankheit bewirkt, dass die Sicherheitsgrenze der Frequenz nach links verschoben wird. Diese beiden Vorgänge bewirken, dass die Minutenvolumen-Kurve außerhalb der Sicherheitsgrenzen liegt, die durch die Lungenschutzregeln festgelegt wurden (siehe Funktionsbeschreibung unten). ASV wählt daher den sichersten Punkt aus, der dem vom Bediener eingestellten Minutenvolumen am nächsten kommt.

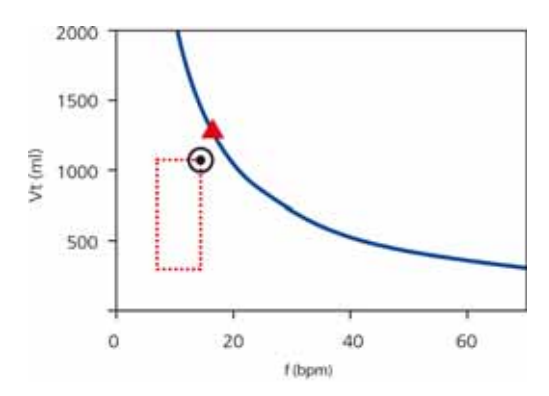

#### <span id="page-387-0"></span>**Abbildung C-4. Hypothetisches Beispiel einer zu hohen**  Einstellung für "%MinVol", die nicht mit den **Lungenschutzregeln kompatibel ist**

Der offene Kreis zeigt den aktuellen Zielwert und das ausgefüllte Dreieck (am Beatmungsgerät nie angezeigt) zeigt den (energetisch) optimalen Zielwert nach der Otis-Formel. Der HAMILTON-C2 löst einen Alarm aus und informiert den Bediener, dass der ASV-Zielwert nicht erreicht werden kann.

## **Schritt 6: Überwachen von ASV**

ASV interagiert fortlaufend mit dem Patienten. Wenn sich die Atemmechanik des Patienten ändert, passt sich ASV diesen Veränderungen an. Wenn sich die Atemaktivitäten des Patienten ändern, passt sich ASV an. Damit Sie den aktuellen Status einsehen können, gibt es beim HAMILTON-C2 das ASV-Zielgrafik-Fenster "ASV-Grafik" (Abbildung [C-5\)](#page-388-0).

Um den Fortschritt über die Zeit zu überwachen, wird empfohlen, die Trends für Pinsp, fTotal und fSpont aufzuzeichnen. Diese Trends müssen, zusammen mit der Einstellung für %MinVol, gedeutet werden. Die Tabellen [C-2](#page-389-0) bis [C-4](#page-390-0) geben einen Überblick über die Interpretation typischer Atemmuster.

Einzelheiten zum Anzeigen des Fensters "ASV-Grafik" finden Sie in Abschnitt [7.3](#page-219-0).

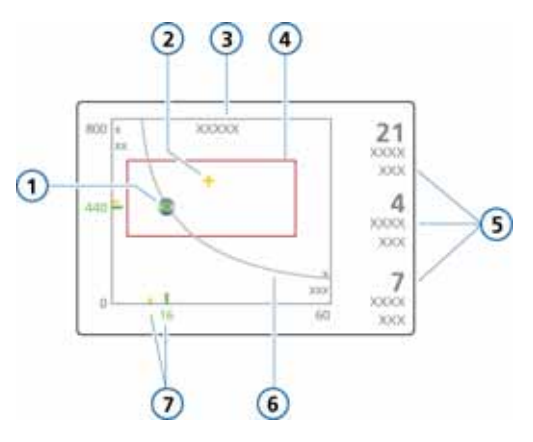

**Abbildung C-5. ASV-Zielgrafik-Fenster**

- <span id="page-388-0"></span>**1** Aktuell gemessener Punkt – Schnittpunkt aus gemessenem Tidalvolumen ("Vt", auf der Y-Achse) und gemessener Frequenz ("f", auf der X-Achse)
- **2** Zielpunkt Schnittpunkt aus Ziel-Tidalvolumen und Zielfrequenz
- **3** Numerischer Wert des Ziel-Minutenvolumens
- **4** Sicherheitsrahmen, in dem sich der Zielpunkt bewegen kann.
- **5** *.* fSpont" = Frequenz der spontanen Atemzüge, "fKontrol" = maschinelle Beatmungsfrequenz, "Pinsp" = inspiratorischer Druck, der vom Beatmungsgerät eingestellt wird
- **6** Minutenvolumenkurve
- **7** Numerischer Wert des aktuell gemessenen Punkts (grün) und relative Position<br>des Zielwerts (gelb)

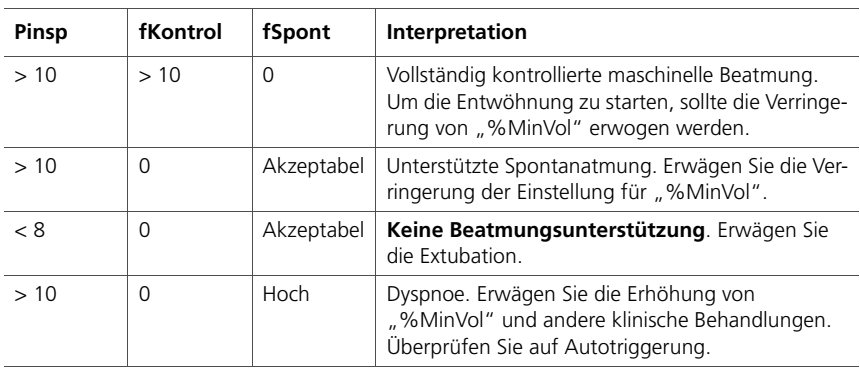

#### <span id="page-389-0"></span>**Tabelle C-2. Interpretation des Atemmusters bei der Einstellung 100 % für "MinVol"**

#### **Tabelle C-3. Interpretation des Atemmusters bei einer Einstellung für "MinVol", die weit über 100 % liegt**

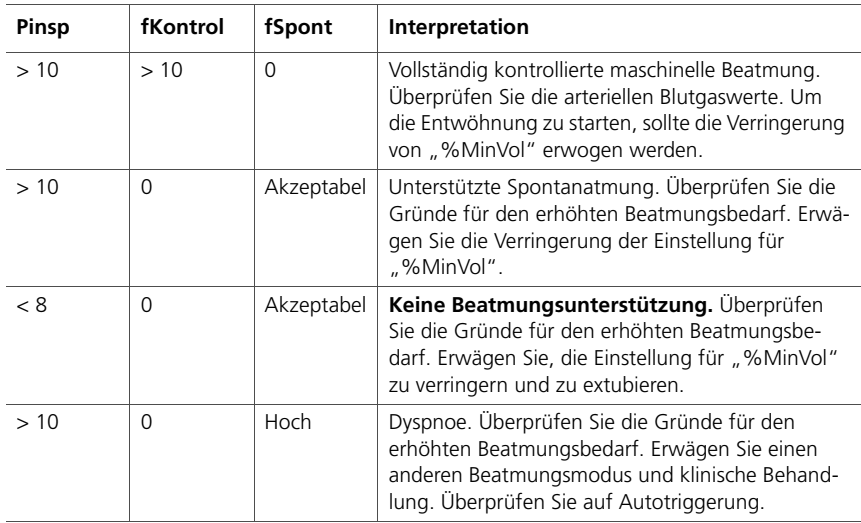

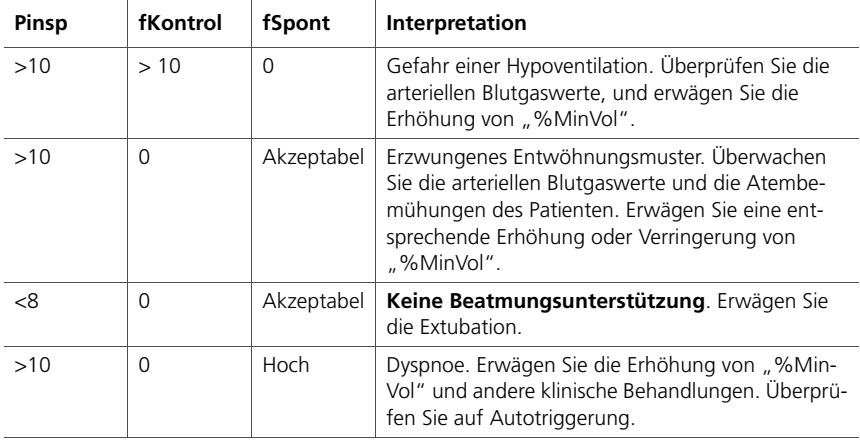

#### <span id="page-390-0"></span>**Tabelle C-4. Interpretation des Atemmusters bei einer Einstellung für "MinVol", die weit unter 100 % liegt**

## **Schritt 7: Entwöhnung**

Die Entwöhnung der Patienten vom Beatmungsgerät ist eine klinische Aufgabe, die eine enorme klinische Erfahrung erfordert und bei der mehr als nur Beatmungsaspekte eine Rolle spielen. Die Absicht dieses Anhangs ist nicht, über die Bedienung des Modus ASV des Beatmungsgeräts hinausgehende klinische Informationen bereitzustellen.

ASV ermöglicht dem Patienten jederzeit, spontane Atemzüge zu tätigen. Selbst während einer Periode vollständig kontrollierter Beatmung können Episoden spontaner Atmung auftreten, die von ASV unterstützt werden. Mit anderen Worten, die Entwöhnung kann mit ASV so früh starten, dass sie möglicherweise klinisch unbemerkt bleibt. Es ist daher wichtig, die spontanen Atembemühungen des Patienten über die Zeit zu überwachen.

Der Entwöhnungsprozess kann in der Trendanzeige überwacht werden, wenn der inspiratorische Druck (Pinsp), die Gesamtfrequenz (fTotal) und die Spontanatemfrenquenz (fSpont) aufgezeichnet werden. Wenn der Patient eine minimale respiratorische Unterstützung nach einem Zeitraum toleriert, in dem folgende Werte vorlagen:

Pinsp  $<$  8 mbar fKontrol = 0,

so kann die Entwöhnung als erreicht angesehen werden, wenn mindestens gilt: "fSpont" ist akzeptabel und "ExspMinVol" ist akzeptabel.

Was "akzeptabel" ist, muss vom Kliniker festgelegt werden.

Es kann erforderlich sein, die Einstellung für "%MinVol" auf 70 % oder sogar noch niedriger abzusenken, um den Patienten zu "motivieren", die spontane Atmung fortzusetzen. Kann ein Patient minuten- oder stundenlang mit der niedrigeren Einstellung für "%MinVol" weiteratmen, bedeutet dies nicht, dass die Entwöhnung abgeschlossen ist. Die Einstellung für %MinVol muss stets in Zusammenhang mit dem Wert für Pinsp interpretiert werden, der erforderlich ist, um das eingestellte Minutenvolumen zu erreichen. Nur wenn "Pinsp" und "fKontrol" ihre Minimalwerte erreicht haben, kann davon ausgegangen werden, dass die Entwöhnung abgeschlossen ist.

# <span id="page-391-0"></span>**C.3 Ausführliche Funktionsbeschreibung von ASV**

## <span id="page-391-1"></span>**C.3.1 Normales Minutenvolumen**

ASV definiert ein normales Minutenvolumen entsprechend der Grafik in Abbildung [C-6](#page-391-2).

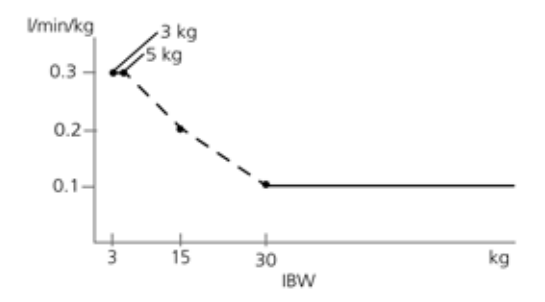

<span id="page-391-2"></span>**Abbildung C-6. Normales Minutenvolumen als Funktion des idealen Körpergewichts (IBW)**

Bei erwachsenen Patienten wird das Minutenvolumen wie folgt berechnet: 0,1 l/kg \* IBW (durchgehende Linie). Bei pädiatrischen Patienten wird der Wert verwendet, der durch die gepunktete Linie dargestellt wird. Das Minutenvolumen für einen Patienten mit einem Gewicht von 15 kg berechnet sich demnach wie folgt:

0.2  $1/\text{ka}$  \* 15 kg = 3  $1/\text{min}$ 

Das normale Minutenvolumen bei einem eingestellten IBW von 70 kg beträgt beispielsweise 7 l/min.

# <span id="page-392-0"></span>**C.3.2 Ziel-Minutenvolumen**

Bei ASV muss für den Patienten ein geeignetes Minutenvolumen gewählt werden. Das Minutenvolumen wird über den Parameter "%MinVol" eingestellt, mit dem, in Verbindung mit dem Patientenparameter "Größe", das Gesamt-Minutenvolumen in Litern pro Minute festgelegt wird.

Wenn für "%MinVol" die Einstellung 100 % gewählt wird, entspricht dies einem normalen Minutenvolumen, wie weiter oben beschrieben. Eine Einstellung unter oder über 100 % entspricht einem Minutenvolumen, das größer oder kleiner ist als normal.

Aus dem Wert von "%MinVol" wird das Ziel-Minutenvolumen (in l/min) folgendermaßen berechnet:

Körpergewicht (in kg) x NormMinVent (in l/kg/min) x (%MinVol/100)

wobei "NormMinVent" das normale Minutenvolumen aus Abbildung [C-6](#page-391-2) ist.

Beispielsweise wird bei einem %MinVol = 100 und einem IBW = 70 kg ein Ziel-MinVol von 7 l/min berechnet. Dieser Zielwert kann durch eine Reihe von Kombinationen aus Tidalvolumen (Vt) und Atemfrequenz (f) erreicht werden. Dies ist in Abbildung [C-7](#page-393-1) dargestellt, wo alle möglichen Kombinationen aus "Vt" und "f" auf der fettgedruckten Kurve liegen, der Kurve für das Ziel-Minutenvolumen.

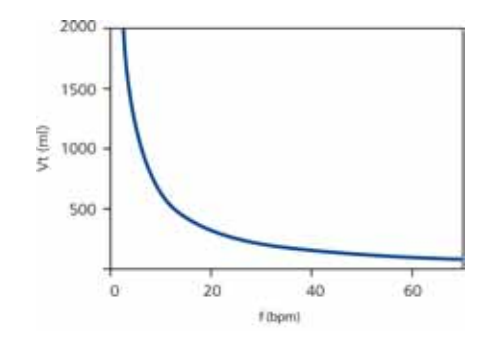

**Abbildung C-7. MinVol = 7 l/min**

<span id="page-393-1"></span>Alle möglichen Kombinationen aus "Vt" und "f", die zu einem Minutenvolumen von 7 l/min führen, liegen auf der dargestellten Kurve.

# <span id="page-393-0"></span>**C.3.3 Lungenschutzregeln**

Nicht alle der in Abbildung [C-7](#page-393-1) dargestellten Kombinationen von "Vt" und "f" sind für den Patienten sicher. Die hohen Tidalvolumina würden die Lungen überdehnen, und die niedrigen Tidalvolumina können keine alveoläre Belüftung gewährleisten. Ein weiteres Risiko liegt in ungeeigneten Beatmungsfrequenzen. Hohe Frequenzen können zu einer dynamischen Hyperinflation oder Breath Stacking und so zu unbeabsichtigtem PEEP führen. Niedrige Frequenzen können zu Hypoventilation und Apnoe führen. Daher ist es notwendig, die möglichen Kombinationen von "Vt" und "f" einzuschränken.

Wenn die möglichen Kombinationen von "Vt" und "f" Einschränkungen unterliegen, verwendet ASV eine Doppelstrategie:

- Die Bedienereingaben für ASV legen absolute Grenzen fest.
- Interne Berechnungen, die auf den Messwerten des Patienten beruhen, schränken diese Grenzwerte weiter ein, um eventuellen Fehlern des Bedieners entgegenzuwirken und den Änderungen der Atemmechanik zu folgen.

Die Wirkung der Strategie ist in Abbildung [C-8](#page-394-0) dargestellt und wird in den folgenden Abschnitten erklärt.

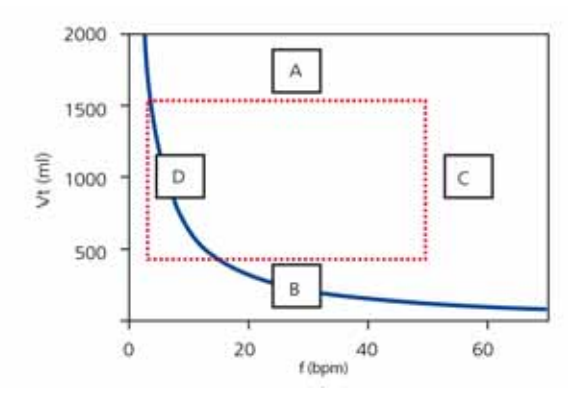

#### <span id="page-394-0"></span>**Abbildung C-8. Lungenschutzregeln zum Vermeiden von zu hohen Tidalvolumina und Drücken (A), zu tiefer alveolärer Belüftung (B), dynamischer Hyperinflation oder Breath Stacking (C) und Apnoe (D)**

#### **A: Grenzwert für zu hohes Tidalvolumen**

#### **WARNUNG**

Prüfen Sie die Einstellung für "Vt zu hoch", um sicherzu**stellen, dass das Ziel-Minutenvolumen bei passiven Patienten erzielt werden kann.**

Das bei ASV anwendbare Tidalvolumen kann durch drei Einstellungen des Bedieners begrenzt werden (siehe A in Abbil-dung [C-8\)](#page-394-0): Alarmgrenzwert für "Druck zu hoch", Alarmgrenzwert für "Vt zu hoch" und die Größe des Patienten.

Der Bediener muss den Hochdruckalarm-Grenzwert einstellen, bevor ein Patient an das Beatmungsgerät angeschlossen wird. Eine Reihe von Ärzten (Slutsky 1994) hat empfohlen, einen Plateaudruck nicht über 35 mbar zu verwenden. Um dies mit ASV zu erreichen, muss der Grenzwert für "Druck zu hoch" auf 45 mbar eingestellt werden. Der maximale Druck im Modus ASV liegt 10 mbar unter dem Grenzwert für "Druck zu hoch". Beispiel: Ein normaler (postoperativer) Patient, der 70 kg wiegt, hat eine Compliance von etwa 50 ml/mbar. Ein Grenzwert für "Druck zu hoch" von 45 mbar führt zu einem maximal verabreichten Druck von 35 mbar. Bei einem PEEP-Wert von 5 mbar ist der tatsächlich mögliche Druckschwankungsbereich 30 mbar groß. Dies wiederum führt zu einem effektiven "Vt" von höchstens 1500 ml. Wenn die Lungen des Patienten steifer werden, beispielsweise bei einer Compliance von 30 ml/mbar, so wäre das maximale Tidalvolumen 900 ml.

Wenn der Bediener einen sehr hohen Grenzwert für "Druck zu hoch" von beispielsweise 60 mbar einstellt, wäre das Zielvolumen durch das zweite Kriterium begrenzt: 22 x IBW. Bei dem 70 kg schweren Beispielpatienten führt dies zu einem maximalen Zielvolumen von 1540 ml.

Darüber hinaus ist das Zielvolumen auf das 1,5-Fache des Grenzwerts für "Vt zu hoch" begrenzt, und die Druckunterstützung ist effektiv so begrenzt, dass das Inspirationsvolumen den Grenzwert für "Vt zu hoch" bei maschinellen Atemhüben nicht länger als einige Atemzüge überschreitet.

#### **B: Grenzwert für zu tiefes Tidalvolumen**

Das minimale Ziel-Vt in ASV (siehe B in Abbildung [C-8](#page-394-0)) wird durch den aus der Größe des Patienten berechneten Wert von IBW (Gewicht) bestimmt, der 4,4 ml/kg entspricht. In diesem Beispiel beträgt das minimale Ziel-Vt bei einem 70 kg schweren Patienten 308 ml.

Der Bediener muss mit niedrigen Tidalvolumina sehr vorsichtig umgehen, um eine unzureichende Belüftung der Alveolen zu vermeiden. Der bestimmende Parameter für die alveoläre Belüftung ist der Totraum (Vds). Der Wert des Tidalvolumens muss immer größer als der Vds-Wert sein. Es wird allgemein akzeptiert, dass eine erste Annäherung an den Totraum durch folgende einfache Gleichung ermittelt werden kann (Radford 1954):

Der untere Grenzwert für das Tidalvolumen basiert auf dieser Gleichung, wobei mindestens der doppelte Totraum verwendet wird. Mit anderen Worten, das Minimum für "Vt" ist 4,4 x IBW.

$$
Vds = 2.2 * IBW
$$
 (1)
#### **C: Grenzwert für "Frequenz zu hoch"**

Die maximale Frequenz (siehe C in Abbildung [C-8\)](#page-394-0) wird von den Einstellungen des Bedieners für "%MinVol" und dem IBW abgeleitet, das aus der vom Bediener eingegebenen Größe des Patienten berechnet wird. Die für die Berechnung der maximalen Frequenz verwendete Gleichung lautet:

```
fmax = Ziel-MinVol/minimales Vt (2)
```
Bei dem oben beschriebenen 70 kg schweren Patienten beträgt die maximale Frequenz 22 bpm, wenn "%MinVol" auf 100 % eingestellt ist.

Wenn Sie jedoch beispielsweise einen übermäßig hohen %MinVol-Wert von 350 % wählen, ergibt sich eine maximale Frequenz von 77 bpm. Um den Patienten vor derartig hohen Frequenzen zu schützen, verfügt ASV über einen weiteren Sicherheitsmechanismus, der die Exspirationsfähigkeit des Patienten berücksichtigt.

Ein Maß für die Exspirationsfähigkeit des Patienten ist die exspiratorische Zeitkonstante "RCexsp" (Marini 1989, Brunner 1995). Um eine fast vollständige Exspiration bis zum elastischen Gleichgewichtspunkt des Atemsystems (90 % des maximalen potenziellen Volumenaustauschs) zu erreichen, ist theoretisch eine Exspirationszeit von mindestens 2 x RCexsp erforderlich.

Aus diesem Grund berechnet ASV die maximale Frequenz anhand des Prinzips, eine minimale Inspirationszeit von 1 x RCexsp und eine minimale Exspirationszeit von 2 x RCexsp zu ermöglichen, was zu folgenden Gleichungen führt:

 $fmax = 60/(3 \times RC) = 20/RC$ exsp  $fmax \leq 60$  bpm (3)

Hätte beispielsweise der 70 kg schwere Patient eine Atemsystem-Compliance von 50 ml/mbar (= 0,05 l/mbar), eine Atemwegs-Resistance einschließlich Endotrachealtubus von 5 mbar/l/s und eine Resistance des Exspirationsschlauchs und -ventils von weiteren 5 mbar/l/s, so ergäbe dies eine RCexsp von:

0,05  $l/mbar \times (5+5)$  mbar/l/s = 0,5 s

und somit eine maximale Frequenz von 40 bpm. Da dieser Wert größer ist als der oben berechnete, wird der niedrigere der beiden Werte verwendet, d. h. 22 bpm.

Dieser Grenzwert bezieht sich ausschließlich auf die Atemfrequenz des Beatmungsgerätes, *nicht* auf die des Patienten.

#### **D: Grenzwert für "Frequenz zu tief"**

Die niedrigste Zielfrequenz (siehe D in Abbildung [C-8\)](#page-394-0) ist auf 5 bpm festgelegt. Diese niedrige Frequenz begrenzt im Beispiel des 70 kg schweren Patienten wiederum das maximale Tidalvolumen auf 1400 ml, wenn "%MinVol" auf 100 % eingestellt ist.

### **C.3.4 Optimales Atemmuster**

Obwohl die Lungenschutzregeln die möglichen Kombinationen von Vt und f schon einschränken, schreibt ASV ausdrücklich eine Zielkombination vor. Unter Verwendung des Beispiels in Abbildung [C-8](#page-394-0) wird deutlich, dass es innerhalb des punktierten Rechtecks noch erheblichen Raum für eine Auswahl gibt. Dieser Auswahlvorgang ist eine exklusive Funktion von ASV. Das Gerät funktioniert auf Grundlage der Annahme, dass das optimale Atemmuster identisch ist mit dem, das ein nicht unterstützter Patient normalerweise wählt, sofern der Patient in der Lage ist, dieses Muster beizubehalten.

Es ist allgemein bekannt, dass die Auswahl des Atemmusters entweder von der Atemarbeit oder von der Kraft zur Aufrechterhaltung des Musters bestimmt wird. ASV verwendet die Originalgleichung von Otis (Otis 1950) und berechnet die optimale Frequenz basierend auf den Bedienereingaben für "%MinVol" und dem IBW (berechnet aus dem Patientenparameter "Größe") sowie dem Messwert für RCexsp (siehe Abschnitt [C.4\)](#page-403-0).

Bei dem 70 kg schweren Patienten wäre die optimale Frequenz bei einem "%MinVol" von 100 % und einem gemessenen "RCexsp" von 0,5 s nach der Otis-Formel 15 bpm.

Sobald die optimale Frequenz bestimmt ist, wird das Ziel-Vt berechnet:

Vt = Ziel-MinVol/optimale Frequenz (**4**)

Im Beispiel des 70 kg schweren Patienten beträgt das Ziel-Vt 467 ml (Einzelheiten finden Sie in Abschnitt [C.4\)](#page-403-0).

Abbildung [C-9](#page-398-0) zeigt die Position des Ziel-Atemmusters sowie die Sicherheitsgrenzwerte, die durch die Lungenschutzregeln vorgegeben werden.

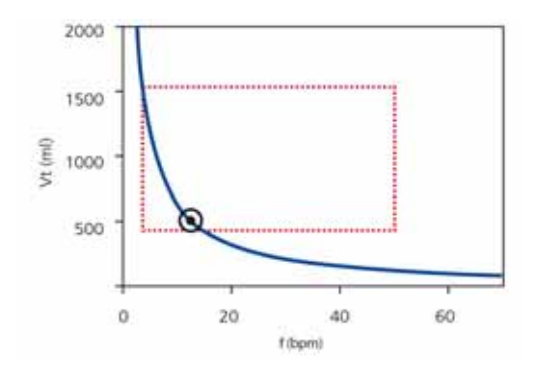

**Abbildung C-9. Aufbau des ASV-Zielgrafik-Fensters**

<span id="page-398-0"></span>Das Rechteck zeigt die Sicherheitsgrenzwerte, der Kreis zeigt das Ziel-Atemmuster.

## **C.3.4.1 Erste Atemhübe: Wie ASV startet**

Wie also nimmt der Bediener diese Bestimmung vor: Wie werden die Zielwerte bei einem gegebenen Patienten erreicht, wenn nicht bekannt ist, ob er spontan atmen kann oder nicht? Zu diesem Zweck verwendet ASV einen synchronisierten intermittierenden mandatorischen Druckbeatmungsmodus.

Jeder vom Patienten getriggerte Atemhub wird druckunterstützt und durch den Flow gesteuert, oder der Übergang zur Exspiration erfolgt aufgrund des Flows. Wenn der Patient hingegen keinen Atemhub triggert, erfolgt die Abgabe des Atemhubs mit voreingestelltem Druck und entsprechendem Zeitzyklus.

Die vom Bediener eingestellten Parameter (manuell):

- PEEP/CPAP
- **Sauerstoff**
- Druckrampe
- ETS
- Triggertyp und -sensitivität

Die Liste der Parameter wird automatisch von ASV angepasst und kann nicht vom Bediener eingestellt werden:

- SIMV-Frequenz: zum Ändern der Gesamtatemfrequenz
- Inspirationsdruck: zum Ändern des inspiratorischen Volumens
- Inspirationszeit: um den Gasflow in die Lunge zu ermöglichen
- Start-Atemmuster

Um ASV sicher zu starten, gibt der Bediener den Patientenparameter "Größe" ein, aus dem das IBW berechnet wird.

Zu Anfang werden drei Test-Atemhübe abgegeben. Die sich ergebenden Werte für Frequenz und Tidalvolumen werden gemessen und mit den Zielwerten verglichen. ASV reagiert dann auf die Differenzen zwischen den tatsächlichen Werten und den Zielwerten für "Vt" und die Frequenz.

### **C.3.4.2 Annäherung an die Zielwerte**

Abbildung [C-10](#page-400-0) zeigt ein mögliches Szenario nach den anfänglichen drei Test-Atemhüben. Das aktuelle Atemmuster, das als Patientensymbol aufgezeichnet ist, zeigt eine klare Abweichung von den Zielwerten. Die Aufgabe von ASV ist nun, das Patientensymbol so dicht wie möglich an den Kreis zu bewegen.

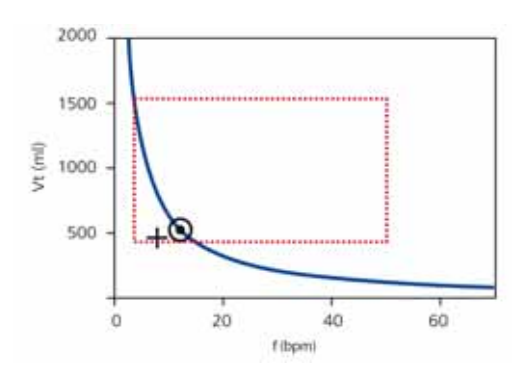

#### <span id="page-400-0"></span>**Abbildung C-10. Beispiel einer Situation nach den ersten drei Atemhüben**

Das Patientensymbol kennzeichnet die für "Vt" und die Frequenz tatsächlich gemessenen Werte.

Um die Zielwerte zu erreichen, wird folgende Strategie angewendet:

- Wenn das aktuelle Vt < Ziel-Vt ist, wird der inspiratorische Druck erhöht.
- Wenn das aktuelle Vt > Ziel-Vt ist, wird der inspiratorische Druck verringert.
- Wenn das aktuelle Vt = Ziel-Vt ist, bleibt der inspiratorische Druck unverändert.
- Wenn die aktuelle Frequenz < Zielfrequenz ist, wird die SIMV-Frequenz erhöht.
- Wenn die aktuelle Frequenz > Zielfrequenz ist, wird die SIMV-Frequenz verringert.
- Wenn die aktuelle Frequenz = Zielfrequenz ist, bleibt die SIMV-Frequenz unverändert.

Als Ergebnis bewegt sich das Patientensymbol in Abbildung [C-10](#page-400-0) zum Kreis hin. Das aktuelle Vt wird aus dem Mittelwert der inspiratorischen und exspiratorischen Volumen über die letzten fünf Atemzyklen berechnet. Durch diese Definition werden teilweise Leckagen im Beatmungsschlauchsystem, einschließlich Endotrachealtubus, kompensiert.

## <span id="page-401-1"></span>**C.3.5 Dynamisches Anpassen des Lungenschutzes**

Die vom Bediener vorgegebenen Werte werden nicht von ASV geändert, und die daraus abgeleiteten Sicherheitsgrenzwerte bleiben wie oben definiert. Wenn sich jedoch die Atemmechanik ändert, ändern sich auch die Sicherheitsgrenzwerte entsprechend, wie in Abschnitt [C.3.3](#page-393-0) definiert. Die Sicherheitsgrenzwerte werden mit jedem Atemzyklus aktualisiert.

Wenn z. B. die Lunge steifer wird, wird der Grenzwert für "Vt zu hoch" proportional verringert, und der Grenzwert für "Frequenz zu hoch" wird gemäß Gleichung 5 erhöht.

Diese dynamische Anpassung stellt sicher, dass ASV jederzeit ein sicheres Atemmuster anwendet. Grafisch dargestellt ändert sich das punktierte Rechteck wie in Abbildung [C-11](#page-401-0) dargestellt.

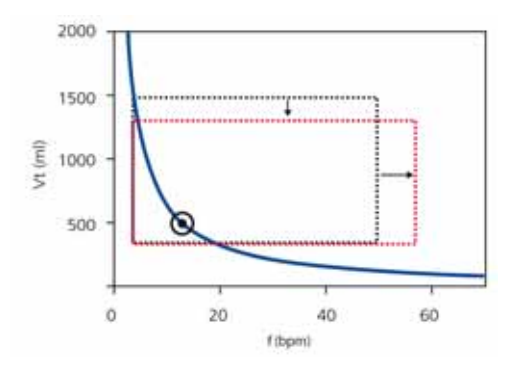

<span id="page-401-0"></span>**Abbildung C-11. Die Lungenschutzgrenzwerte werden dynamisch geändert und an die Atemmechanik angepasst.** Die von den Eingaben des Bedieners abgeleiteten Grenzwerte werden jedoch nie verletzt.

## **C.3.6 Dynamisches Anpassen des optimalen Atemmusters**

Nachdem das optimale Atemmuster berechnet ist, wird es bei jedem Atemhub gemäß den Messwerten für "RCexsp" überprüft. Die Otis-Formel wird angewendet, und es wird ein neues Ziel-Atemmuster berechnet. Die Zielwerte ändern sich bei gleichbleibenden Bedingungen nicht. Wenn sich jedoch die Atemmechanik des Patienten ändert, verändern sich auch die Zielwerte.

In diesem Beispiel verengen sich z. B. die Bronchien unseres normalen, 70 kg schweren Patienten (der mit 15 bpm und einem "Vt" von 467 ml beatmet wird) aufgrund von Asthma und die exspiratorische Resistance steigt auf Werte über 5 mbar/l/s. Aus diesem Grund dauert es während der Exspiration länger, bis die Lungen die endexspiratorische Gleichgewichtsposition erreicht haben. Technisch gesehen hat sich "RCexsp" vergrößert, und diese Erhöhung erfordert eine längere Exspirationszeit.

Bei einem gegebenen Minutenvolumen erfordert dies ein grö-Beres "Vt" und eine kleinere Frequenz (längere Exspirationszeit). Die Otis-Formel ergibt neue Zielwerte:

 $f = 11$  bpm und Vt = 636 ml.

Abbildung [C-12](#page-403-1) zeigt die Veränderung. Beachten Sie, dass die Erhöhung der Resistance zu einer Verringerung des Volumen-Druck-Verhältnisses (V/P) führt. Die Veränderungen von "RCexsp" und der dynamischen Compliance beeinflussen bei jedem Atemhub auch die Sicherheitsgrenzwerte entsprechend (siehe Abschnitt [C.3.5](#page-401-1)).

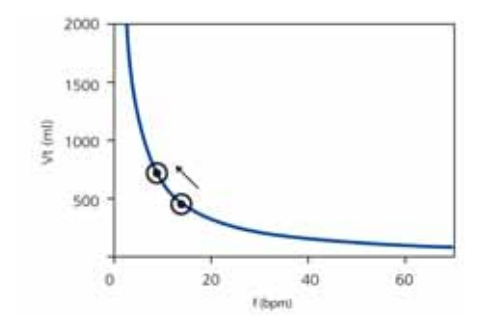

#### **Abbildung C-12. Veränderungen der Zielwerte bei Bronchokonstriktion**

<span id="page-403-1"></span>Aus Gründen der Übersichtlichkeit wurden die Sicherheitsgrenzwerte weggelassen. Klinische Beispiele finden Sie in Belliato 2000.

# <span id="page-403-0"></span>**C.4 Minimale Atemarbeit (Otis-Formel)**

Die grundlegende Frage von Otis war: Wie wählen Säugetiere ihr Atemmuster, und von welchen Parametern hängt es ab (Otis 1950)? Dieselbe Frage wurde Jahre vorher von Rohrer untersucht, der ein sehr ähnliches Ergebnis ermittelte (Rohrer 1925). Die Hypothese war, dass von Säugetieren das Atemmuster mit der geringsten Atemarbeit (WOB, "Work Of Breathing") gewählt wird. Abbildung [C-13](#page-404-0) stellt den Zusammenhang zwischen Frequenz und WOB grafisch dar, wobei die unelastische Belastung, die elastische Belastung und die Gesamtbelastung der Atmung angegeben werden.

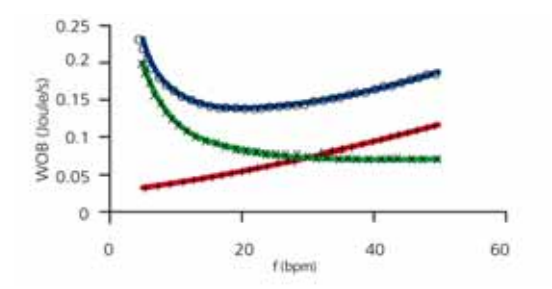

#### <span id="page-404-0"></span>**Abbildung C-13. Drei verschiedene Beziehungen zwischen Frequenz und WOB sind für eine hypothetische Lunge**

**aufgezeichnet:** (+) die rein unelastische (resistive) Belastung bewirkt, dass die Atemarbeit mit der Frequenz ansteigt, (x) die rein elastische Belastung erfordert bei niedrigen Frequenzen die höchste Arbeit, (o) die gesamte Lunge weist ein deutliches Minimum auf, das mit der unten angegebenen Gleichung berechnet werden kann.

Es hat sich herausgestellt, dass die Frequenz, bei der die Atemarbeit am geringsten ist, mit folgender Gleichung bestimmt werden kann:

 $f = (1 + 2a*RCe*(MinVol-f*Vd)/(Vd))^{-0.5}$  -1/a\*RCe

wobei *a* ein Faktor ist, der von der Kurvenform abhängt. Bei sinusförmigen Flows ist *a* gleich 2π2/60.

Das entsprechende Tidalvolumen wird wie folgt berechnet:

 $Vt - MinVol/f$ 

**Beispiel:** Ein 70 kg schwerer männlicher Patient mit normaler Lunge (Rtotal = 5 mbar/l/s, Resistance des Exspirationsschlauchs und -ventils = 5 mbar/l/s, Crs = 50 ml/mbar) hat eine gemessene RCexsp von 0,5 s, einen geschätzten Vds von 154 ml und ein vom Bediener eingestelltes %MinVol von 100 %. Bei diesen Werten ergibt sich das folgende Ziel-Minutenvolumen:

MinVol = 100 % x 70 kg x 0,1  $\frac{1}{\text{min}}$ kg = 7  $\frac{1}{\text{min}}$ 

Als Nächstes wird die Otis-Formel mit folgenden Parametern angewendet:

```
MinVol = 7 Vmin
   Vds = 154 ml
   RCexsp = 0.5 sa = 2\pi^2/60f = 10 bpm (dieser Wert wird immer als Ausgangswert 
verwendet)
```
Das Ergebnis ist eine neue Frequenz "f(1)"

 $f(1) = 15$  bpm

Diese Frequenz wird wieder in die Otis-Formel eingesetzt und die Berechnung erneut durchgeführt, sodass man einen neuen Schätzwert für die Frequenz, "f(2)", erhält. Dieses Verfahren wird wiederholt, bis der Unterschied zwischen zwei aufeinander folgenden Ergebnissen für die Frequenz (f) kleiner wird als 0,5 bpm. Im vorliegenden Beispiel reicht ein Iterationsschritt aus, d. h.

Zielfrequenz = 15 bpm

Schließlich wird das Ziel-Tidalvolumen durch Division des "MinVol" durch "f" ermittelt:

 $Ziel-Vt = 7000$  ml/min / 15 bpm = 467 ml

# **C.5 Technische Daten zur ASV**

Tabelle [C-5](#page-406-0) listet die technischen Daten zur ASV auf. *Unterstrichene* Parameter werden im Modus ASV vom Bediener eingestellt.

<span id="page-406-0"></span>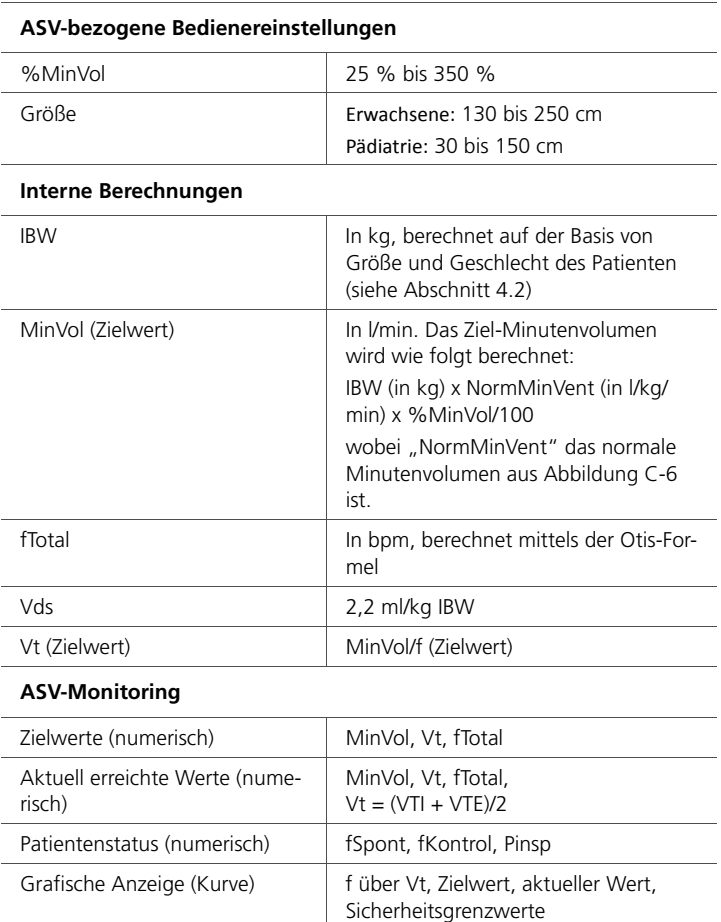

#### **Tabelle C-5. Technische Daten zur ASV**

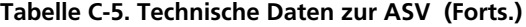

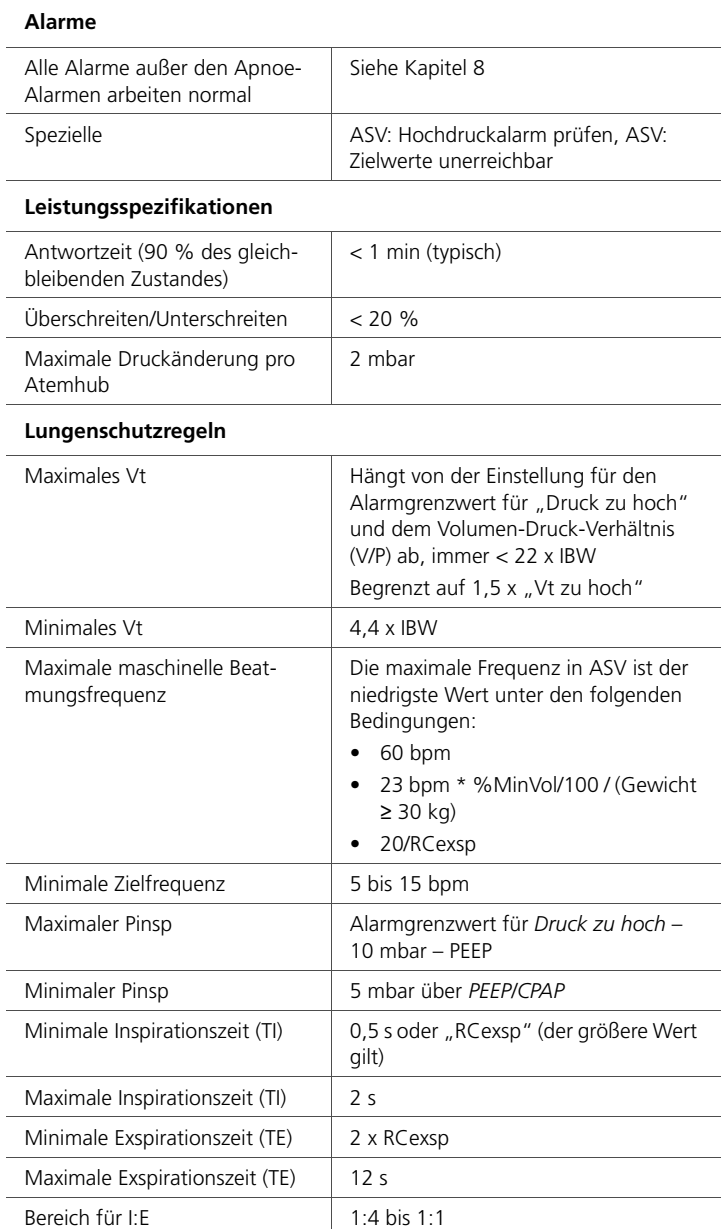

# **C.6 Starten von ASV**

Wenn ASV gestartet wird, gibt das Gerät zunächst drei (3) Test-Atemhübe im synchronisierten intermittierenden mandatorischen Druckbeatmungsmodus ab. Das Gerät wählt automatisch die Werte für SIMV-Frequenz, Inspirationszeit (TI) und inspiratorischen Druck (Pinsp), basierend auf dem berechneten IBW, das aus den vom Bediener eingegebenen Einstellungen für "Größe" und "Geschlecht" des Patienten berechnet wurde, sowie entsprechend den in den Tabellen [C-6](#page-408-0) und [C-7](#page-408-1) beschriebenen Informationen.

<span id="page-408-0"></span>

| IBW (kg)  | Pinsp<br>(mbar) | TI(s) | <b>SIMV-Frequenz</b><br>(bpm) | <b>Minimale Ziel-</b><br>frequenz (bpm) |
|-----------|-----------------|-------|-------------------------------|-----------------------------------------|
| 30 bis 39 | 15              |       | 14                            | 7                                       |
| 40 bis 59 | 15              |       | 12                            | 6                                       |
| 60 bis 89 | 15              |       | 10                            | 5                                       |
| 90 bis 99 | 18              | 1,5   | 10                            | 5                                       |
| >100      | 20              | 1,5   | 10                            | 5                                       |

**Tabelle C-6. Anfängliches Atemmuster (Erwachsene)**

**Tabelle C-7. Anfängliches Atemmuster (Pädiatrie)**

<span id="page-408-1"></span>

| IBW (kg)  | Pinsp<br>(mbar) | TI(s) | <b>SIMV-Frequenz</b><br>(bpm) | <b>Minimale Ziel-</b><br>frequenz (bpm) |
|-----------|-----------------|-------|-------------------------------|-----------------------------------------|
| 3 bis 5   | 15              | 0,4   | 30                            | 15                                      |
| 6 bis 8   | 15              | 0,6   | 25                            | 12                                      |
| 9 bis 11  | 15              | 0,6   | 20                            | 10                                      |
| 12 bis 14 | 15              | 0,7   | 20                            | 10                                      |
| 15 bis 20 | 15              | 0,8   | 20                            | 10                                      |
| 21 bis 23 | 15              | 0,9   | 15                            | 7                                       |
| 24 bis 29 | 15              | 1     | 15                            | 7                                       |

# **C.7 Referenzliteratur**

- **Hewlett AM, Platt AS, Terry VG.** Mandatory minute volume. A new concept in weaning from mechanical ventilation. Anaesthesia 1977, 32:163-9.
- **Radford EP jr.** Ventilation standards for use in artificial respiration. N Engl J Med 1954, 251:877-83.
- **Otis AB, Fenn AWO, Rahn H.** Mechanics of breathing in man. J Appl Physiol 1950, 2:592-607.
- **Marini JJ, Crooke PS, Truwit JD.** Determinants and limits of pressure-preset ventilation: a mathematical model of pressure control. J Appl Physiol 1989, 67:1081-92.
- **Slutsky AS.** Consensus conference on mechanical ventilation – 28.-30. Januar 1993, Northbrook, Illinois, USA. Int Care Med 1994, 20:64-79.
- **Lourens MS, Van den Berg BV, Aerts JGJ, Verbraak AFM, Hoogsteden HC, Bogtaard JM.** Expiratory time constants in mechanically ventilated patients with and without COPD. Int Care Med 2000, 26:1612-18.
- **Quan SF, Parides GC, Knoper ST.** Mandatory Minute Volume (MMV) Ventilation: An Overview. Resp Care 1990, 35:898-905.
- **Belliato M, Maggio M, Neri S, Via G, Fusilli N, Olivei M, Lotti G, Braschi A.** Evaluation of the adaptive support ventilation (ASV) mode in paralyzed patients. Intensive Care Med 2000, 26, Suppl. 3:S327.
- **... weitere** und aktualisierte Referenzliteratur finden Sie auf "www.hamilton-medical.com".

# **D NIV, nichtinvasive Beatmung ANHANG**

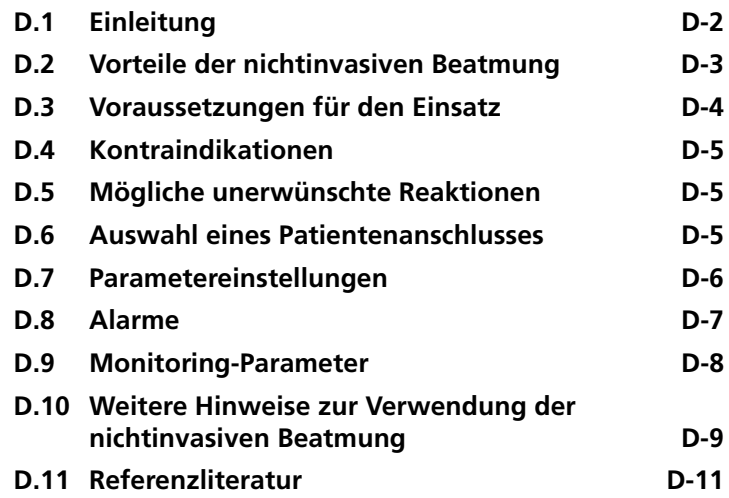

# <span id="page-411-0"></span>**D.1 Einleitung**

#### **HINWEIS:**

- Die nichtinvasive Beatmung sollte bei schwer kranken Patienten nur von entsprechend geschultem und erfahrenem Personal durchgeführt werden.
- Als Vorsichtsmaßnahme sollten Sie jederzeit während der nichtinvasiven Beatmung darauf vorbereitet sein, den Patienten zu intubieren und die invasive Beatmung zu beginnen.
- Bei Verwendung einer Maske kann sich der Totraum erhöhen. Halten Sie bei Verwendung der nichtinvasiven Beatmung stets die Anweisungen des Maskenherstellers ein.
- Wenn Sie den nichtinvasiven Modus für Neonaten nCPAP-PS verwenden, lesen Sie Kapitel [5.](#page-154-0)

Beim NIV-Modus (nichtinvasive Beatmung) und dem NIV-ST-Modus (spontane zeitgesteuerte nichtinvasive Beatmung) handelt es sich um Beatmungsmodi mit nichtinvasiver positiver Druckunterstützung ("Noninvasive Positive Pressure Ventilation", NPPV). Beim Modus "NPPV" wird anstelle eines invasiven Endotrachealtubus eine Maske, ein Mundstück oder ein Helm als Patientenanschluss eingesetzt.

NPPV wird seit vielen Jahren bei der häuslichen Pflege und bei weniger akuten Pflegefällen eingesetzt. Aber auch Patienten, die auf Intensivstationen beatmet werden, können von NPPV profitieren. Es wurde eindeutig nachgewiesen, dass die Mortalität (COPD-Patienten), die Beatmungsdauer (COPD- und ARF-Patienten) und die Häufigkeit von Komplikationen (durch Beatmungsgeräte hervorgerufene Lungenentzündungen) gesenkt wurden<sup>1,2</sup>

<sup>1.</sup> Mehta S et al. Noninvasive ventilation. Am J Respir Crit Care Med 2001 Feb;163(2):540–77.

<sup>2.</sup> Hess DR. The evidence for noninvasive positive-pressure ventilation in the care of patients in acute respiratory failure: a systematic review of the literature. Respiratory Care 2004 Jul;49(7):810-25.

Die für aktiv atmende Patienten konzipierte nichtinvasive Beatmung wird über eine Maske ohne integrierte Luftauslassöffnung angewendet. Da bei diesem offenen Beatmungsschlauchsystem Luft durch die Maske bzw. durch den Mund des Patienten entweichen kann, erreicht und hält das Beatmungsgerät den vorgeschriebenen Druck durch Anpassung des inspiratorischen Flow. Bei einer großen Leckage kann der inspiratorische Flow des Beatmungsgerätes sehr hoch sein – bis zu 240 l/min – wodurch zumindest ein Teil der Leckage kompensiert wird. Die NIV-Modi wurden zudem so entwickelt, dass das Auftreten von Leckage-Fehlalarmen minimiert wird.

Der NIV-Modus basiert auf dem SPONT-Modus, während der NIV-ST-Modus auf dem PSIMV+-Modus basiert. Der Hauptunterschied zwischen den Modi SPONT und NIV bzw. PSIMV+ und NIV-ST liegt darin, dass SPONT und PSIMV+ für intubierte Patienten konzipiert sind, während die NIV-Modi für die Verwendung mit einer Maske oder anderen nichtinvasiven Patientenanschlüssen entwickelt wurden. In Anhang [A](#page-298-0) finden Sie technische Informationen zu den nichtinvasiven Modi des Beatmungsgerätes.

## <span id="page-412-0"></span>**D.2 Vorteile der nichtinvasiven Beatmung**

Die nichtinvasive Beatmung bietet die folgenden kurzfristigen  $V$ orteile<sup>1,2.</sup>

- Lindert die respiratorischen Symptome
- Optimiert den Patientenkomfort
- Reduziert die Atemarbeit
- Verbessert und stabilisiert den Gasaustausch
- Verbessert die Synchronisation zwischen Patient und Beatmungsgerät
- Minimiert die Risiken in Zusammenhang mit Aspiration, Intubation, Verletzung der Schleimhäute und Zähne sowie Kreislaufreaktionen

<sup>1.</sup> Mehta S et al. Noninvasive ventilation. Am J Respir Crit Care Med 2001 Feb;163(2):540–77.

<sup>2.</sup> Hess DR. The evidence for noninvasive positive-pressure ventilation in the care of patients in acute respiratory failure: a systematic review of the literature. Respiratory Care 2004 Jul;49(7):810-25.

Die nichtinvasive Beatmung bietet die folgenden langfristigen Vorteile:

- Verbesserte Schlafdauer und -qualität
- Verbesserte Lebensqualität
- Verbesserter funktionaler Status
- Verlängert das Leben

## <span id="page-413-0"></span>**D.3 Voraussetzungen für den Einsatz**

#### **VORSICHT**

- **Um mögliche Verletzungen des Patienten zu vermeiden, DARF die nichtinvasive Beatmung NICHT bei Patienten ohne oder mit nur unregelmäßiger spontaner Atmung eingesetzt werden. Die nichtinvasive Beatmung ist als zusätzliche Unterstützung bei der Beatmung von Patienten mit regelmäßiger spontaner Atmung vorgesehen.**
- **Um mögliche Verletzungen des Patienten zu vermeiden, DARF die nichtinvasive Beatmung NICHT bei intubierten Patienten eingesetzt werden.**

Stellen Sie sicher, dass beim Einsatz der nichtinvasiven Beatmung diese Voraussetzungen erfüllt sind:

- Die Anweisungen des Arztes müssen strengstens eingehalten werden.
- Der Patient darf nicht intubiert sein.
- Der Patient muss einen kontrollierten Atemhub auslösen können und regelmäßig spontan atmen.
- Der Patient muss bei Bewusstsein sein.
- Ein ausreichender Atemweg muss aufrechterhalten werden können.
- Der Patient muss über externe Monitore überwacht werden.
- Die Intubation muss jederzeit möglich sein.
- Die Maske sollte den Gesichtsstrukturen entsprechen.

# <span id="page-414-0"></span>**D.4 Kontraindikationen**

- Unverträglichkeit des Patientenanschlusses
- Auslösen eines Atemhubs nicht möglich
- Gesichts- oder Gehirnverletzung
- Operativer Eingriff am oberen Atemweg oder an der Speiseröhre
- Hämodynamische Instabilität
- Überblähung des Magens
- Aspirationsschutz der Atemwege nicht möglich

## <span id="page-414-1"></span>**D.5 Mögliche unerwünschte Reaktionen**

- Hautverletzungen durch den Anschluss (Druckgeschwüre)
- Aspiration
- Bindehautentzündung
- Mageninsufflation
- Klaustrophobische Reaktion
- Mögliche hämodynamische Instabilität

# <span id="page-414-2"></span>**D.6 Auswahl eines Patientenanschlusses**

#### **VORSICHT**

**Stellen Sie bei der Verwendung eines nichtinvasiven Patientenanschlusses sicher, dass die Gebrauchsanweisung des Herstellers beachtet wird. Unsachgemäß verwendete Masken können zu Hautirritationen führen.**

Qualität und Leistung des Patientenanschlusses sind ausschlaggebend für die Effektivität der nichtinvasiven Beatmung.

Folgende Anschlusstypen werden unterstützt:

- (Oronasale) Gesichtsmaske, die Mund und Nase bedeckt
- Nasenmaske, die nur die Nase abdeckt
- Mundstück
- Helm

Im Allgemeinen müssen Patientenanschlüsse, die mit den NIV-Modi verwendet werden, folgende Anforderungen erfüllen:

- Sie müssen ohne integrierte Luftauslassöffnung ausgeführt sein.
- Die Gasleckagen sollten bei niedrigen applizierten Maskendrücken kontrollierbar sein.
- Das Material, das das Gesicht berührt, sollte weich und biokompatibel sein und keine Allergene enthalten.
- Die Maske sollte einfach aufzusetzen und abzunehmen sein.
- Sie sollte auch dann korrekt sitzen, wenn der Patient seinen Kopf bewegt.

Wenn Sie eine Nasenmaske verwenden, jedoch Luft oder Sauerstoff in beträchtlichem Umfang durch den Mund des Patienten entweicht, sollten Sie den Einsatz einer Gesichtsmaske erwägen.

## <span id="page-415-0"></span>**D.7 Parametereinstellungen**

#### **WARNUNG**

**Das Exspirationsvolumen des Patienten kann sich aufgrund von Leckagen um die Maske vom gemessenen exspirierten Volumen unterscheiden.**

#### **VORSICHT**

- **Vermeiden Sie bei der Maskenbeatmung hohe Atemwegsdrücke. Zu hohe Drücke können zu einer Überblähung des Magens führen.**
- **Spitzendrücke über 33 mbar können das Risiko der Aspiration durch Mageninsufflation erhöhen.1 Bei der Beatmung mit solchen Drücken sollte der Einsatz eines invasiven Modus in Betracht gezogen werden.**

<sup>1.</sup> Bach JR, Alba AS, Saporito LR. Intermittent positive pressure ventilation via the mouth as an alternative to tracheostomy for 257 ventilator users. Chest 1993;103:174-182.

Bei einer signifikanten Leckage kann der inspiratorische Flow nicht unter ETS fallen, was dazu führt, dass das Beatmungsgerät nicht auf Exspiration wechseln kann und somit die Inspiration endlos verlängert wird. Aus diesem Grund wurde die Einstellung TI max als Alternative hinzugefügt, um zur Exspiration zu wechseln. Wenn die Inspiration länger als TI max dauert, wechselt das Beatmungsgerät zur Exspiration.

Es ist für den Patienten erheblich angenehmer, wenn die Zyklen des Beatmungsgerätes auf der ETS-Einstellung basieren – und nicht auf TI max. Vergewissern Sie sich, dass die Einstellung für TI max lang genug ist, um ETS die Chance einzuräumen, die Zyklen des Beatmungsgerätes zu steuern. Durch das Anpassen der Einstellung TI max wird die zulässige Inspirationszeit verlängert oder verkürzt. Wird für ETS eine höhere Einstellung als der Standardwert von 25 % gewählt, kann das Beatmungsgerät die Inspiration bei einem höheren Flow beenden, um größere Leckagen auszugleichen.

Andere Parameter erfordern besondere Aufmerksamkeit. Die Interaktion zwischen Patient und Beatmungsgerät muss aufmerksam beobachtet werden. Leckagen senken in diesem Modus den tatsächlich verabreichten PEEP/CPAP und führen so zu einer automatischen Triggerung. Stellen Sie Psupport bzw. Pinsp so ein, dass geeignete Tidalvolumina erzielt werden. Passen Sie PEEP/CPAP noch weiter an, wobei Sie Oxygenierung und AutoPEEP berücksichtigen.

## <span id="page-416-0"></span>**D.8 Alarme**

#### **HINWEIS:**

Der Alarm Atemhubabbruch, ob. Vt-Grenzwert ist in nichtinvasiven Modi nicht aktiv.

Aufgrund der wechselnden und unvorhersehbaren Leckagemengen sind Volumenalarme in nichtinvasiven Modi weniger aussagekräftig als in anderen Modi. Alarme basieren auf dem vom Flow Sensor gemessenen Exspirationsgasvolumen. Dieser Wert kann erheblich niedriger als das verabreichte Tidalvolumen sein, da das abgegebene Tidalvolumen die Summe des angezeigten Wertes für VTE und des Leckagevolumens ist. Um ein zu schnelles Auslösen von Volumenalarmen zu vermeiden, sollten Sie die Alarme für Vt zu tief und ExspMinVol (zu tief) auf einen niedrigen Wert einstellen.

Da es sich bei den nichtinvasiven Modi um Druckmodi handelt, müssen Sie druckbezogene Alarme beachten. Können der definierte PEEP und der Inspirationsdruck beibehalten werden, kompensiert das Beatmungsgerät die Gasleckage in ausreichendem Umfang.

## <span id="page-417-0"></span>**D.9 Monitoring-Parameter**

#### **HINWEIS:**

- Aufgrund der wechselnden und unvorhersehbaren Leckagemengen können die folgenden numerischen Monitoring-Parameter nicht für eine zuverlässige Analyse des Patientenzustands verwendet werden: ExspMinVol, RCexsp, Rinsp, InspFlow, AutoPEEP und Cstat. Fortlaufendes Monitoring der klinischen Parameter und des Patientenkomforts ist von ausschlaggebender Bedeutung.
- Bei den Parametern VTE NIV, MinVol NIV, MVSpont NIV und MVLeckage werden Leckagen kompensiert. Sie werden in nichtinvasiven Modi eingesetzt. Diese Parameter sind Schätzwerte und geben keine genauen Werte an.

Aufgrund der Leckage am Patientenanschluss können die angezeigten exspirierten Volumina in den nichtinvasiven Modi wesentlich geringer ausfallen als die abgegebenen Volumina. Der Flow Sensor misst das verabreichte Volumen und das exspirierte Tidalvolumen. Das Beatmungsgerät zeigt die Differenz als VLeckage in % und als MVLeckage in l/min an. Anhand der Werte für VLeckage und MVLeckage können Sie beurteilen, wie gut die Maske oder ein anderer nichtinvasiver Patientenanschluss sitzt.

Während eine Leckage am Patientenanschluss die Messung des Tidalvolumens beeinflusst, wirken sich Leckagen im Beatmungsschlauchsystem selbst nicht auf das gemessene Tidalvolumen aus.

Zusätzlich zu allen anderen klinischen Parametern können TI, Ppeak, PEEP/CPAP, I:E, fTotal, Pmittel und fSpont zur Bewertung der Patientenbeatmung verwendet werden.

## <span id="page-418-0"></span>**D.10 Weitere Hinweise zur Verwendung der nichtinvasiven Beatmung**

#### **HINWEIS:**

Kann der Sitz der Maske nicht verbessert werden, wählen Sie eine andere Behandlungsmethode.

Aufgrund einiger spezieller Eigenschaften der nichtinvasiven Beatmung sind bei ihrer Verwendung folgende Punkte zu berücksichtigen. In Übereinstimmung mit bewährten Methoden ist der Patient genau zu überwachen, um die Eignung der verschriebenen Therapie zu beurteilen.

**IntelliTrig-Funktion (intelligenter Trigger).** Dank seiner Funktion "IntelliTrig" kann das Beatmungsgerät seinen Betrieb automatisch an sich verändernde Atemmuster und Systemleckagen anpassen, wodurch eine optimale Synchronisation zwischen Patient und Gerät erzielt wird.

Zur Synchronisation kompensiert IntelliTrig eventuelle Leckagen und Resistances zwischen dem Beatmungsgerät und dem Patienten. Die Funktion misst die Leckage am Patientenanschluss (Maske) bei jedem Atemhub. Auf Grundlage dieser Information passt IntelliTrig den Triggermechanismus so an, dass Leckagen und sich ändernde Atemmuster die vom Bediener eingestellte Triggersensitivität (Flowtrigger) nicht beeinflussen.

**Aufrechterhalten von PEEP und Vermeiden der Autotriggerung.** Bei der nichtinvasiven Beatmung können signifikante Leckagen auftreten, die möglicherweise zu einem niedrigeren verabreichten PEEP/CPAP und zu einer Autotriggerung führen. Überprüfen Sie, ob die Maske richtig anliegt, wenn der eingestellte PEEP/CPAP nicht erreicht werden kann.

Das Beatmungsgerät erhält den PEEP mithilfe des Exspirationsventils in Kombination mit einem kompensierenden Basis-Flow aufrecht, der vom Rückschlagventil über das Beatmungsschlauchsystem geleitet wird.

Der Alarm **PEEP Verlust** weist auf unkompensierte Leckagen hin (d. h. der gemessene PEEP/CPAP liegt 3 mbar unter dem eingestellten PEEP/CPAP).

**Überprüfen von Sitz und Position der Maske**. Für eine bestimmungsgemäße Funktion der nichtinvasiven Beatmung muss die Maske gut sitzen und darf nicht verrutschen. Eine gute Abdichtung und minimale Leckage sollten gewährleistet sein.

Überprüfen Sie regelmäßig die Maskenposition und korrigieren Sie diese bei Bedarf. Rutscht die Maske völlig von Mund und Nase (Diskonnektion des Patienten), bringen Sie sie wieder an und fixieren Sie sie. Reagieren Sie sofort und der Situation entsprechend auf alle Alarme.

Der Leckageparameter des Beatmungsgerätes ist nur ein Indikator für den Sitz der Maske. Überprüfen Sie den Sitz der Maske, indem Sie feststellen, ob der Patient die Inspiration und den Flow-Zyklus triggern kann und ob der Parameter "Ppeak" in folgendem Bereich liegt:

Ppeak = (PEEP/CPAP + Psupport/Pinsp)  $\pm$  3 mbar

**CO2-Rückatmung bei der nichtinvasiven Beatmung.** Die CO2-Rückatmung pro Atemzug kann bei der nichtinvasiven Beatmung erhöht sein. Dies ist normalerweise nicht problematisch, da bei der nichtinvasiven Beatmung außerdem eine erhebliche Leckage auftritt. Zur CO2-Rückatmung kann es möglicherweise kommen, weil nicht die übliche Totraumreduktion durch einen Endotracheal- oder Tracheotomietubus auf-

tritt und die Maske oder ein anderer nichtinvasiver Anschluss weiteren Totraum bildet. Berücksichtigen Sie diesen zusätzlichen Totraum bei der Verschreibung eines speziellen nichtinvasiven Patientenanschlusses. Trotz Einsatz eines nichtinvasiven Anschlusses kann die Totraumbeatmung pro Minute abnehmen, wenn die Therapie zu einem höheren Tidalvolumen und einer niedrigeren Atemfrequenz führt.

# <span id="page-420-0"></span>**D.11 Referenzliteratur**

- **Hess DR.** The evidence for noninvasive positive-pressure ventilation in the care of patients in acute respiratory failure: a systematic review of the literature. Respir Care Juli 2004;49(7):810-25.
- **Mehta S et al.** Noninvasive ventilation. Am J Respir Crit Care Med 2001 Feb;163(2):540–77.
- **Arroliga AC.** Noninvasive positive pressure ventilation in acute respiratory failure: does it improve outcome? Cleveland Clin J Med. 2001 Aug;68(8):677-80.
- **Hill NS.** Noninvasive ventilation in chronic obstructive pulmonary disease. Clin Chest Med. 2000 Dec;21(4):783-97.
- **AARC.** Consensus statement: Noninvasive positive pressure ventilation. Respir Care 1997;42(4):365–9.
- **Evans TW et al.** Noninvasive positive pressure ventilation in acute respiratory failure: Report of an international consensus conference in intensive care medicine, Paris, Frankreich, 13. - 14. April 2000. Reanimation 2001;10:112-25.

#### **ANHANG**

# **E CO2-Sensor-Option: Volumetrische Kapnographie**

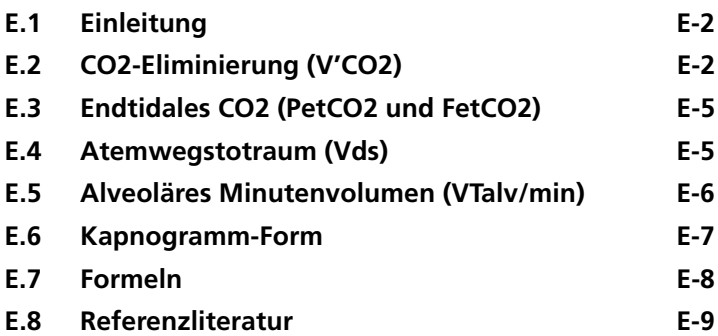

# <span id="page-423-0"></span>**E.1 Einleitung**

Das Beatmungsgerät verwendet die volumetrische Kapnographie als Methode für die Bewertung der Qualität und Quantität der Beatmung.

Das Gerät kann folgende Messungen zur volumetrischen Kapnographie liefern:

- Die Messung der **CO2-Eliminierung (V'CO2)** ermöglicht die Beurteilung der metabolischen Werte (z. B. erhöht bei Sepsis, Tetanus usw.) und des Behandlungsfortschritts.
- Die Messungen des **endtidalen CO2 (PetCO2 und FetCO2)** ermöglichen die Beurteilung des arteriellen CO2- Gehalts (Hinweis: Bei Lungenembolien sind diese Werte ungenau.).
- Die Messung des **Atemwegstotraums (Vds)** und des alveolären Minutenvolumens (VTalv/min) ermöglicht die Beurteilung des tatsächlichen alveolären Volumens (im Gegensatz zum Minutenvolumen).
- Die **Kapnogramm-Form (SlopeCO2)** ermöglicht die Beurteilung von COPD, Asthma und einer unzureichenden Beatmung.
- Die **physiologische Totraumfraktion (VD/Vt)** ermöglicht die Beurteilung von Risiken (Nuckton 2002).

# <span id="page-423-1"></span>**E.2 CO2-Eliminierung (V'CO2)**

Zur Konvertierung eines zeitbasierten Kapnogramms in ein volumetrisches Kapnogramm muss das CO2 mit dem Flow kombiniert werden. In Abbildung [E-3](#page-425-0) ist das CO2-Volumen abgebildet, das in einem Atemzug ausgeatmet wird. Kombiniert wird hier eine typische FetCO2/-Zeitkurve (Abbildung [E-1\)](#page-424-0) mit der Flow-Kurve (Abbildung [E-2\)](#page-425-1) eines maschinell beatmeten Patienten.

Der Bereich unterhalb der Exspirationskurve (B) abzüglich des Bereichs unterhalb der Inspirationskurve (A) stellt den Nettotransfer des CO2 aus den Lungen pro Atemzug dar (VCO2).

Die CO2-Eliminierung (V'CO2) wird durch Addition von "VCO2" über mehrere Atemzüge hinweg und durch Teilen der Summe durch die Gesamtzeit in Minuten erzielt (Noe 1963). Für die Auswertung der V'CO2-Werte sind gleich bleibende Konditionen unerlässlich (Brandi 1999). V'CO2 spiegelt also die CO2-Eliminierung, jedoch nicht notwendigerweise die CO2- Produktion wider. Die V'CO2-Normalwerte finden sich in der entsprechenden Literatur oder in Tabelle [E-1.](#page-428-1)

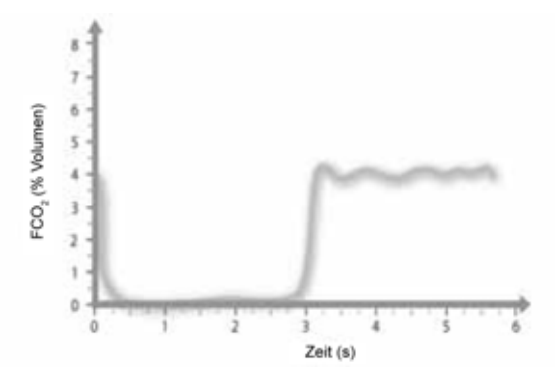

<span id="page-424-0"></span>**Abbildung E-1. Typisches Kapnogramm eines Patienten mit druckkontrollierter Beatmung. Darstellung der fraktionalen CO2-Konzentration im Zeitverlauf.<sup>1</sup>**

<sup>1.</sup> Die Inspiration beginnt bei 0 (Zeit), die Exspiration bei ungefähr 2,75 s. Zu beachten ist, dass das inspiratorische Gas anfangs CO2 enthält (Rückatmung), das aus dem Y-Stück ausgewaschen wird.

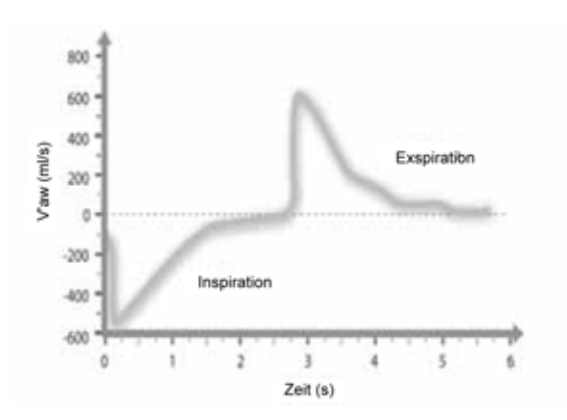

<span id="page-425-1"></span>**Abbildung E-2. Typisches Spirogramm eines Patienten mit druckkontrollierter Beatmung (gleiche Atmung wie in Abbildung [E-1\)](#page-424-0).<sup>1</sup>**

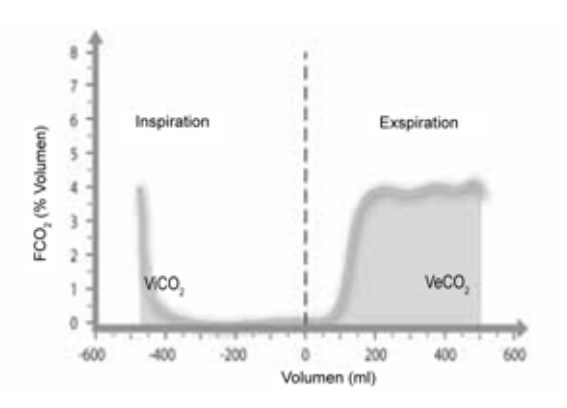

<span id="page-425-0"></span>**Abbildung E-3. Kombination von Kapnogramm und Spirogramm (die fraktionale, endtidale CO2-Konzentration ist über dem Volumen aufgetragen)2**

<sup>1.</sup> Während der Flow in den Patienten (Inspiration) negativ ist, ist der Flow aus dem Patienten (Exspiration) positiv. Bei der exspiratorischen Flow-Kurve handelt es sich um eine exponentielle Zerfallskurve. Zu beachten ist, dass bei spontan atmenden Patienten die Flow-Kurve andere Formen aufweisen kann.

<sup>2. &</sup>quot;ViCO2" ist das Volumen des eingeatmeten CO2, während "VeCO2" das Volumen des ausgeatmeten CO2 angibt. Die Netto-CO2-Eliminierung entspricht VeCO2 – ViCO2. ViCO2, also das negative Volumen, das den rückgeatmeten CO2-Wert angibt, wird normalerweise ausgelassen.

# <span id="page-426-0"></span>**E.3 Endtidales CO2 (PetCO2 und FetCO2)**

Der während der Exspiration gemessene CO2-Maximalwert gilt in der Regel als der endtidale CO2-Wert und wird entweder als Partialdruck (PetCO2) oder als fraktionale CO2-Konzentration im Trockengas angegeben (FetCO2).

Die PetCO2- und FetCO2-Normalwerte finden sich in der entsprechenden Literatur oder in Tabelle [E-1](#page-428-1).

# <span id="page-426-1"></span>**E.4 Atemwegstotraum (Vds)**

#### **HINWEIS:**

Der Atemwegstotraum (Vds) entspricht annähernd dem anatomischen Totraum.

Die Messung des Atemwegstotraums mithilfe eines volumetrischen Kapnogramms bietet eine effektive In-vivo-Messung des Volumens, das in den Atemwegen verloren geht. Durch Teilung des Kapnogramms in verschiedene Phasen<sup>1</sup> (Abbildung [E-4](#page-427-1)) kann das Vds als der kleinste messbare Totraum berechnet werden, im Wesentlichen das ausgeatmete Volumen bis Phase II. Die Berechnung, beschrieben in der Literatur (Wolff 1989 und Aström 2000), besteht aus einer Reihe von Berechnungsschritten, bei denen der Anstieg des alveolären Plateaus berücksichtigt wird.

Die Vds-Normalwerte finden sich in der entsprechenden Literatur oder in Tabelle [E-1.](#page-428-1)

<sup>1.</sup> In der detaillierten Beschreibung von Folkow (1955) ist es denkbar, das Kapnogramm in folgende Phasen zu teilen: Phase I (kein CO2 vorhanden), Phase II (schneller CO2-Anstieg) und Phase III (alveoläres Plateau).

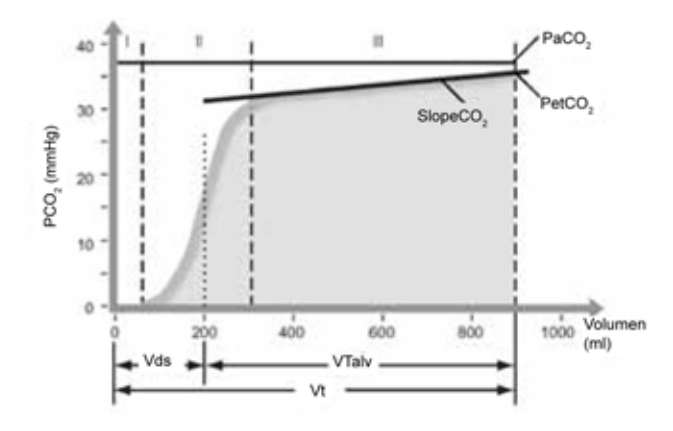

<span id="page-427-1"></span>**Abbildung E-4. Auswertung des volumetrischen Kapnogramms1**

# <span id="page-427-0"></span>**E.5 Alveoläres Minutenvolumen (VTalv/min)**

Beim Minutenvolumen muss nicht nur das Lungenvolumen, sondern auch das Volumen, das in den Atemwegen verloren geht, betrachtet werden. Dies bedeutet, dass ein hohes Minutenvolumen nicht eindeutig auf den tatsächlich erreichten alveolären Wert hinweist. So wird beispielsweise bei einem Tidalvolumen von 100 ml bei 80 bpm das gleiche Minutenvolumen wie bei einem Tidalvolumen von 500 ml bei 16 bpm erzielt. Für den Patienten ergibt sich daraus jedoch kein wirklicher Nutzen, da nur eine Totraumbeatmung stattfindet. Das alveoläre Minutenvolumen wird definiert als

 $V$ Talv/min = MinVol – V'ds

wobei

 $MinVol = f * Vt$ 

und

 $V'ds = f * Vds$ 

oder

<sup>1.</sup> Phase I: reiner Atemwegstotraum, vom CO2-Messpunkt zu den Lungen. Phase II: gewichteter Mittelwert des alveolären Gases von verschiedenen Lungenräumen am Sensorort; Messung von Vds. Phase III: alveoläres Plateau; der Messwert setzt sich aus SlopeCO2 und endtidalem CO2, PetCO2 oder FetCO2 zusammen.

 $V$ Talv/min =  $f^*(Vt - Vds)$ 

VTalv/min ist daher ein angemessener Parameter für die Messung der Beatmung.

Nicht das gesamte Gas, das in die Alveolen eindringt, nimmt auch am Gasaustausch teil. Ein Teil des Gases gerät in die unbzw. unterperfundierten Lungenräume. Um die Effizienz der alveolären Beatmung messen zu können, ist der PaCO2-Wert von einer arteriellen Blutgasprobe zu bestimmen. Das Verhältnis von gemischtem zu idealem alveolärem Partialdruck wird durch die Messung der alveolären Effizienz (Severinghaus 1957) bestimmt.

Die VTalv/min-Normalwerte finden sich in der entsprechenden Literatur oder in Tabelle [E-1.](#page-428-1)

# <span id="page-428-0"></span>**E.6 Kapnogramm-Form**

Der Anstieg des alveolären Plateaus (SlopeCO2) ist charakteristisch für die Form des volumetrischen Kapnogramms. Dieser Anstieg wird in der geometrischen Mitte der Kurve gemessen, die als die mittleren zwei Viertel zwischen "Vds" und dem Ende der Exspiration definiert wird (Wolff 1989, Aström 2000). Während bei COPD-Patienten ein steiler Anstieg beobachtet werden kann, ist bei postoperativen Patienten ein flaches Plateau zu beobachten. Wenn bei normalen Patienten ein steiler Anstieg zu erkennen ist, handelt es sich möglicherweise um ein technisches Problem.

Die SlopeCO2-Normalwerte finden sich in der entsprechenden Literatur oder in Tabelle [E-1.](#page-428-1)

#### <span id="page-428-1"></span>Tabelle E-1. Beispiele für "normale" bzw. erwartete Werte bei maschinell **beatmeten Patienten1**

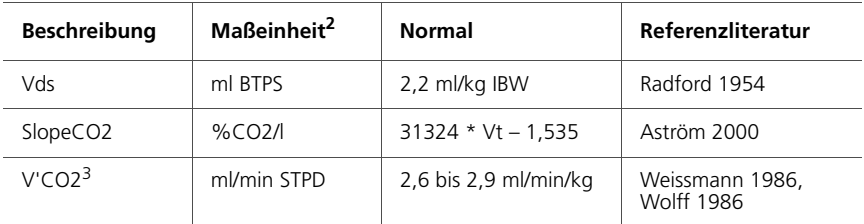

#### Tabelle E-1. Beispiele für "normale" bzw. erwartete Werte bei maschinell **beatmeten Patienten1 (Forts.)**

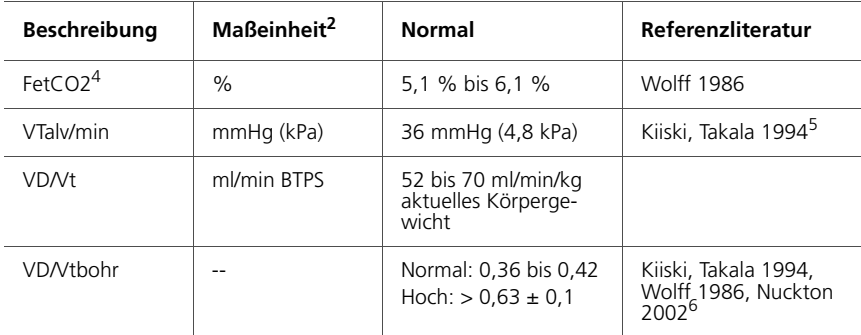

1. Diese Werte dienen nur zur Veranschaulichung und ersetzen nicht die Behandlung durch den Arzt.

2. Große Gasvolumina wie Minutenvolumina und Tidalvolumina werden in der Regel unter BTPS-Bedingungen gemessen. Spezifische Gasvolumina werden in STPD ausgedrückt. Die Konvertierungsfaktoren können in Physikbüchern nachgeschlagen werden.

3. V'CO2 = VTalv/min \* FetCO2

4.  $FetCO2 = PetCO2 / (Pb - PH2O)$ 5. VTalv/min = V'CO2/FetCO2 STPD, Unterer Wert des Normalbereichs: VTalv/min = 2,6/0,061 = 43 \* ml \* kg/min \* STPD = 52 \* ml \* kg/min \* BTPS Oberer Wert des Normalbereichs: VTalv/min = 2,9/0,051 = 57 \* ml \* kg/min \* STPD = 70 \* ml \* kg/min \* BTPS

6. "VD/Vtbohr" entspricht "VD/Vt", wenn "PetCO2" und "PaCO2" identisch sind. Bei normalen Lungen ist dies der Fall. Bei kranken Lungen sind die PetCO2- und PaCO2-Werte jedoch nicht identisch. Ein klassisches Beispiel dafür sind Lungenembolien.

# <span id="page-429-0"></span>**E.7 Formeln**

#### **Tidales alveoläres Volumen (VTalv)**

 $V$ Talv = Vt – Vds

#### **Alveoläres Minutenvolumen (VTalv/min)**

VTalv/min =f \* VTalv

#### **Volumen der CO2-Eliminierung pro Atemzug (VCO2)**

 $V \cap C''2 = VeCO2 - ViCO2$ 

#### **Fraktionale CO2-Konzentration im ausgeatmeten Gas (FeCO2)**

 $FeCO2 = V'CO2 / MinVol$ 

#### **CO2-Partialdruck im ausgeatmeten Gas (PeCO2)**

 $PeCO2 = FeCO2 * (Pb - PH2O)$ 

#### **Totraumfraktion nach Bohr (VDbohr/Vt)**

(Hinweis: In dieser Formel muss Vt in ml STPD angegeben werden)

VDbohr/Vt = 1 – (VeCO2 / (Vt \* FeCO2))

#### **Physiologische Totraumfraktion (VD/Vt)**

 $VD/Vt = 1 - ((VeCO2 / Vt) / (paCO2 / Pb - PH2O))$ 

## <span id="page-430-0"></span>**E.8 Referenzliteratur**

- **Aström E, Niklason L, Drefeldt B, Bajc M, Jonson B.** Partitioning of dead space – a method and reference values in the awake human. Eur Respir J. 2000 Oct; 16(4):659-664.
- **Brandi LS, Bertolini R, Santini L, Cavani S.** Effects of ventilator resetting on indirect calorimetry measurement in the critically ill surgical patient. Crit Care Med.1999 Mar; 27(3):531-539.
- **Kiiski R, Takala J, Eissa NT.** Measurement of alveolar ventilation and changes in deadspace by indirect calorimetry during mechanical ventilation: a laboratory and clinical validation. Crit Care Med. 1991 Oct; 19(10):1303-1309.
- **Noe FE.** Computer analysis of curves from an infrared CO2 analyzer and screen-type airflow meter. J Appl PhysioI 1963; 18:149-157.
- **Nuckton TJ, Alonso JA, Kallet RH, Daniel BM, Pittet JF, Eisner MD, Matthay MA.** Pulmonary dead-space fraction as a risk factor for death in the acute respiratory distress syndrome. N Engl J Med. 2002 Apr 25; 346(17):1281-1286.
- **Radford EP.** Ventilation standards for use in artificial respiration. N Engl J Med 1954; 251:877-883.
- **Severinghaus JW, Stupfel M.** Alveolar dead space as an index of distribution of blood flow in pulmonary capillaries. J Appl Physiol 1957; 10:335-348.
- **Weissman C, Kemper M, Elwyn DH, Askanazi J, Hyman AI, Kinney JM.** The energy expenditure of the mechanically ventilated critically ill patient. An analysis. Chest. 1986 Feb; 89(2):254-259.
- **Wolff G, Brunner JX, Weibel W, et al.** Anatomical and series dead space volume: concept and measurement in clinical practice. Appl Cardiopul Pathophysiol 1989; 2:299- 307.
- **Wolff G, Brunner JX, Grädel E.** Gas exchange during mechanical ventilation and spontaneous breathing. Intermittent mandatory ventilation after open heart surgery. Chest. 1986 Jul; 90(1):11-17
# **F ANHANG Pneumatikdiagramm**

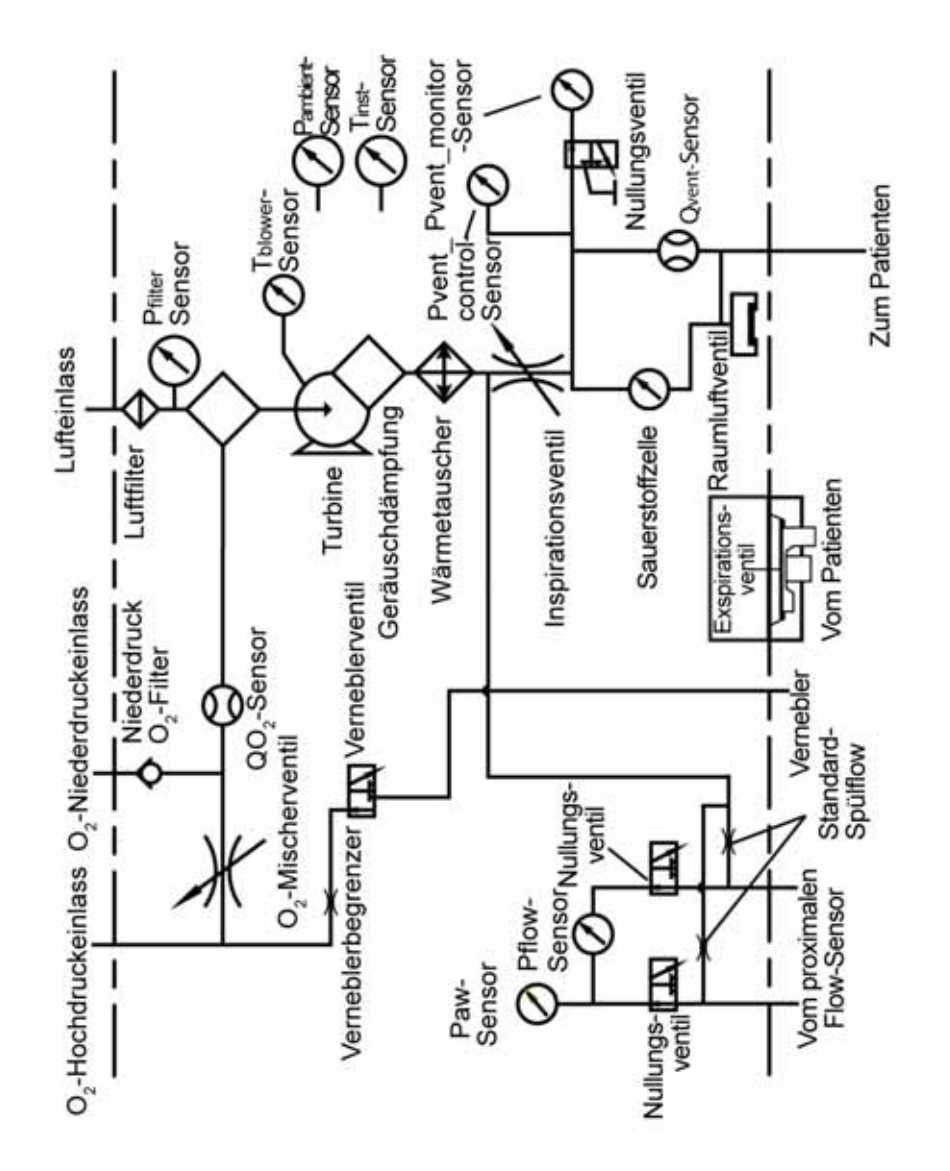

**Abbildung F-1. Pneumatikdiagramm**

### **G ANHANG Gerätekomponenten und Zubehör**

In diesem Anhang sind die für das Beatmungsgerät HAMILTON-C2 verfügbaren Komponenten aufgelistet.

### **WARNUNG**

**Um einen ordnungsgemäßen Beatmungsbetrieb sicherzustellen, verwenden Sie nur Komponenten und Zubehörteile, die in diesem Anhang sowie im Produktkatalog aufgeführt bzw. als mit diesem Beatmungsgerät kompatibel ausgewiesen sind.**

<span id="page-434-0"></span>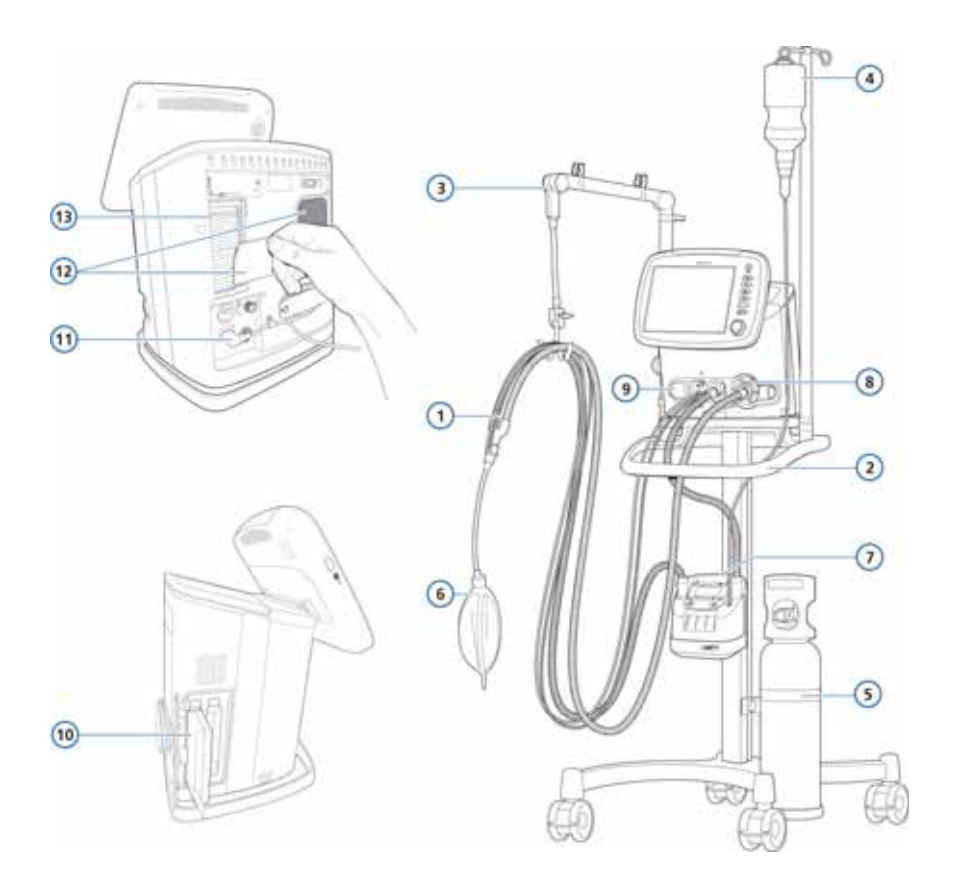

**Abbildung G-1. Beatmungsgerät- und Zubehörteile**

### **HINWEIS:**

- Nicht alle Komponenten sind für alle Märkte verfügbar.
- Informationen zu Gerätekomponenten und Zubehör finden Sie im Produktkatalog bzw. erhalten Sie von Ihrem Vertreter von Hamilton Medical.

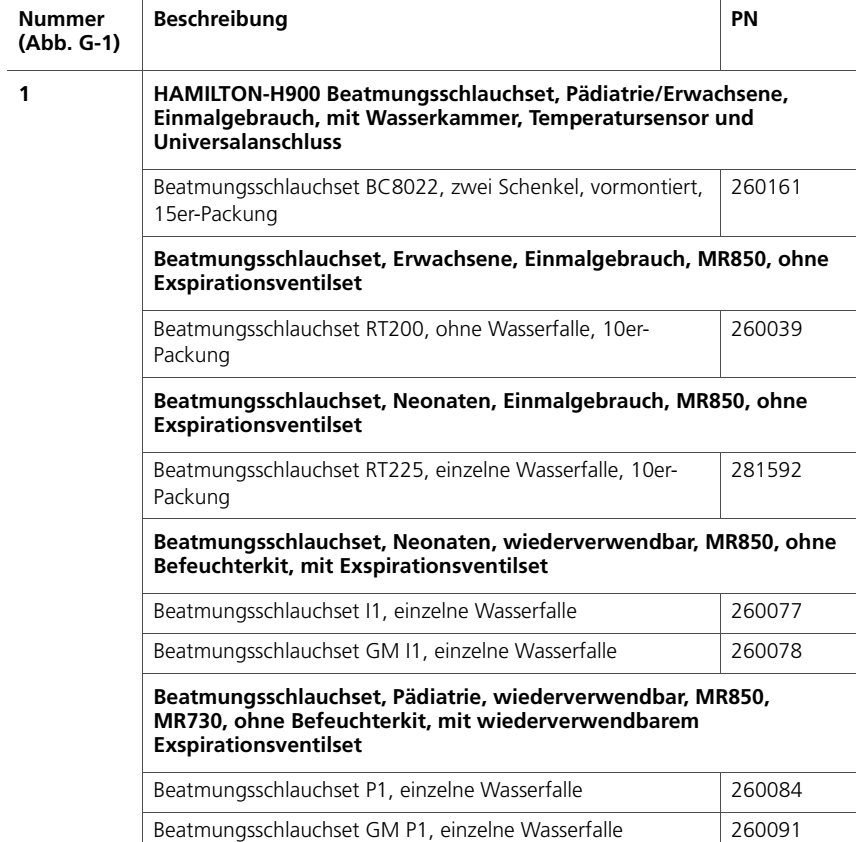

### **Tabelle G-1. Beatmungsgerät- und Zubehörteile**

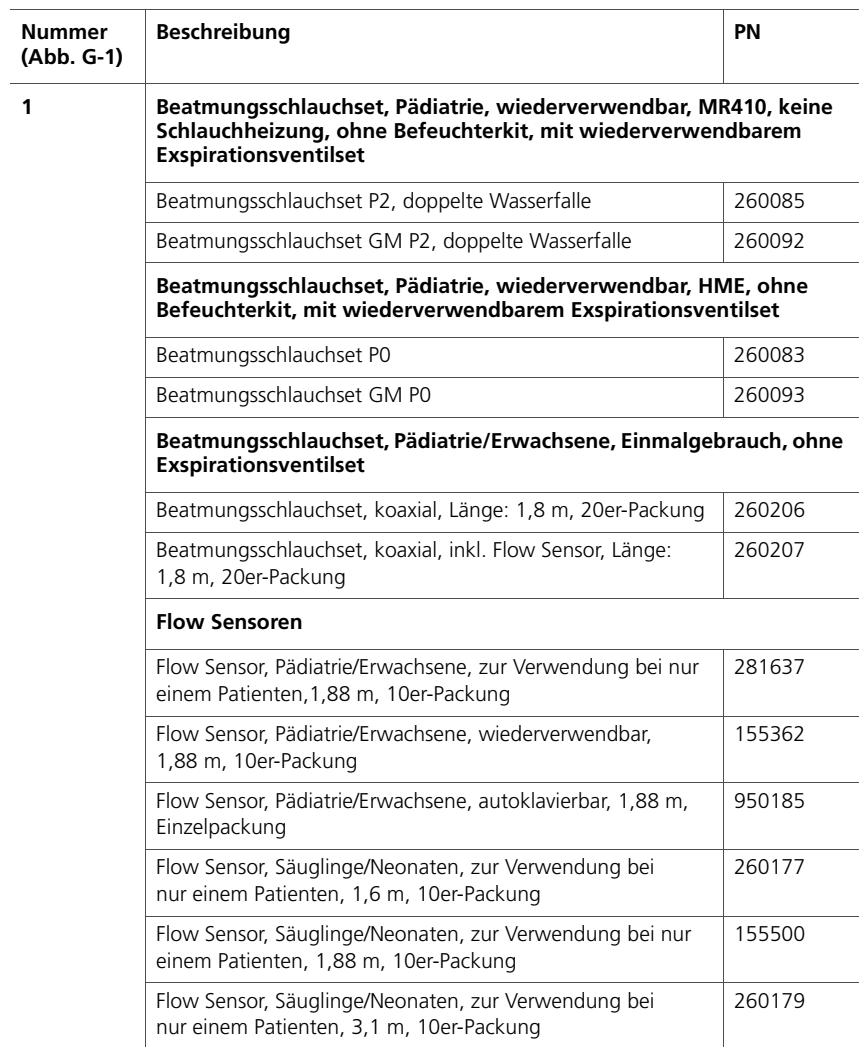

### **Tabelle G-1. Beatmungsgerät- und Zubehörteile (Forts.)**

| <b>Nummer</b><br>(Abb. G-1) | <b>Beschreibung</b>                                                                                                    | PN     |  |  |  |
|-----------------------------|----------------------------------------------------------------------------------------------------|--------|--|--|--|
| nicht<br>abgebildet         | Hauptstrom-CO2-Messung                                                                                                    |        |  |  |  |
|                             | CO2-Sensor HAMILTON CAPNOSTAT-5™                                                                                                  | 281718 |  |  |  |
|                             | CO2-Atemwegsadapter, Erwachsene, zur Verwendung<br>bei nur einem Patienten, 10er-Packung                                          | 281719 |  |  |  |
|                             | CO2-Atemwegsadapter, Neonaten, zur Verwendung<br>bei nur einem Patienten, 10er-Packung                                            | 281720 |  |  |  |
|                             | CO2-Atemwegsadapter, Erwachsene, wiederverwendbar, Ein-<br>zelpackung                                                             | 281721 |  |  |  |
|                             | CO2-Atemwegsadapter, Neonaten, wiederverwendbar, Ein-<br>zelpackung                                                               | 281722 |  |  |  |
|                             | 15-mm-Stecker/Buchse-Adapter für Flow Sensor für Neona-<br>ten, zur Verwendung bei nur einem Patienten, 25er-Packung              | 281803 |  |  |  |
| nicht<br>abgebildet         | Nebenstrom-CO2-Messung                                                                                                    |        |  |  |  |
|                             | Nebenstrom-CO2-Sensor HAMILTON LoFlow™                                                                                            | 281928 |  |  |  |
|                             | CO2-Nebenstrom-Atemwegsadapter, Erwachsene/Pädiatrie,<br>zur Verwendung bei nur einem Patienten, 10er-Packung                     | 281929 |  |  |  |
|                             | CO2-Nebenstrom-Atemwegsadapter, Erwachsene/Pädiatrie,<br>mit Entfeuchter, zur Verwendung bei nur einem Patienten,<br>10er-Packung | 281931 |  |  |  |
|                             | CO2-Nebenstrom-Atemwegsadapter, Pädiatrie/Neonaten, zur<br>Verwendung bei nur einem Patienten, 10er-Packung                       | 281930 |  |  |  |
|                             | CO2-Nebenstrom-Atemwegsadapter, Neonaten, mit Ent-<br>feuchter, zur Verwendung bei nur einem Patienten, 10er-<br>Packung          | 281932 |  |  |  |
| 7                           | <b>Befeuchter</b>                                                                                                    |        |  |  |  |
|                             | HAMILTON-H900                                                                                                    |        |  |  |  |
|                             | Weitere Informationen finden Sie im HAMILTON-H900 Produktkatalog                                                                  | 624686 |  |  |  |
|                             | Fisher & Paykel<br>Einzelheiten finden Sie im Katalog für Befeuchter und Beatmungs-<br>schlauchsets                               | 689292 |  |  |  |
| $\overline{2}$              | Fahrgestell                                                                                                    |        |  |  |  |
|                             | Fahrgestell (inkl. Halter für Befeuchter)                                                                                         | 160170 |  |  |  |

**Tabelle G-1. Beatmungsgerät- und Zubehörteile (Forts.)**

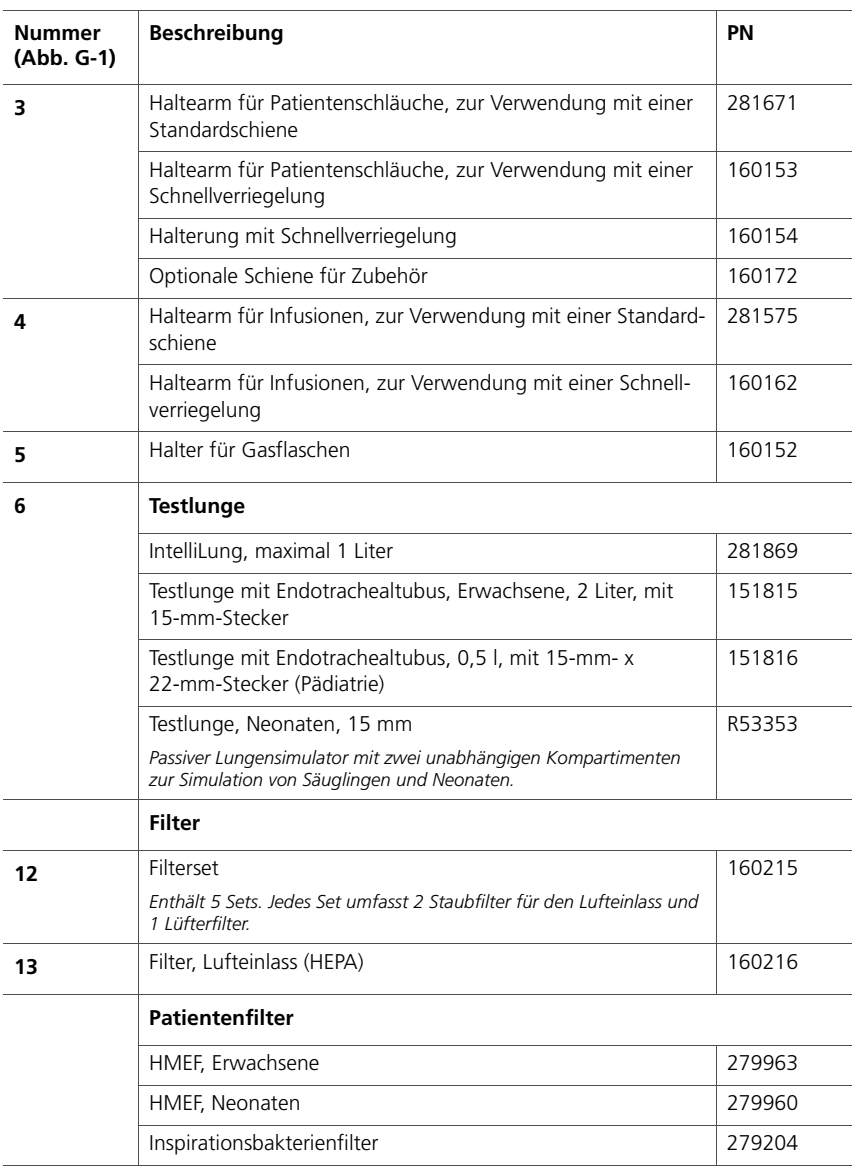

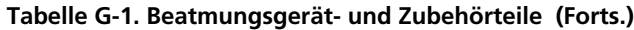

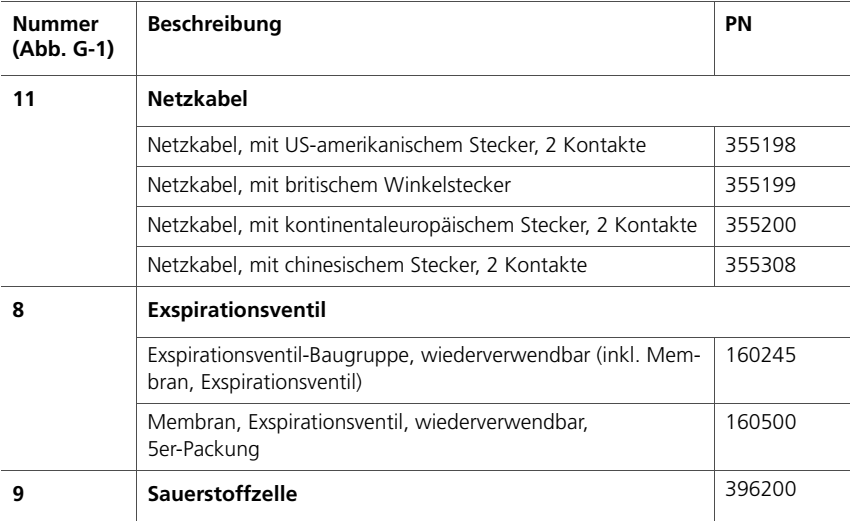

### **Tabelle G-1. Beatmungsgerät- und Zubehörteile (Forts.)**

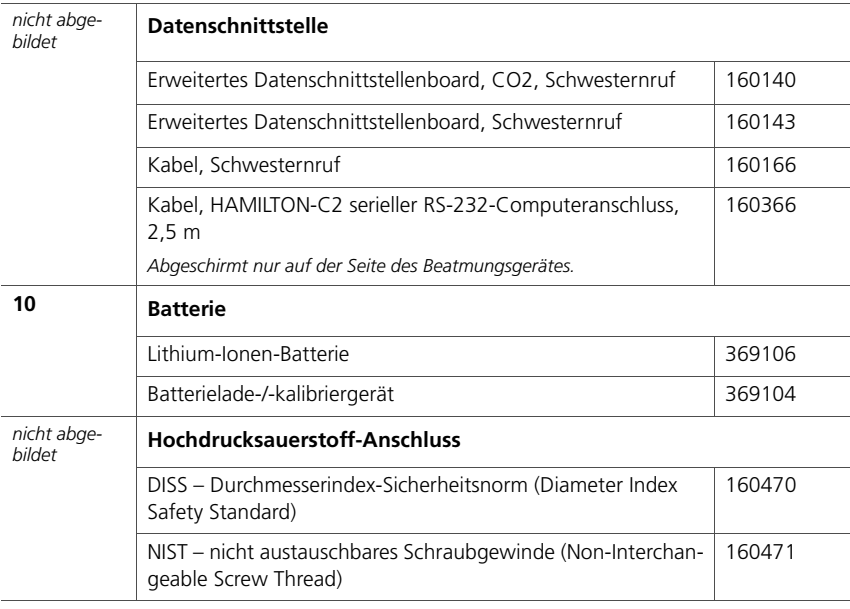

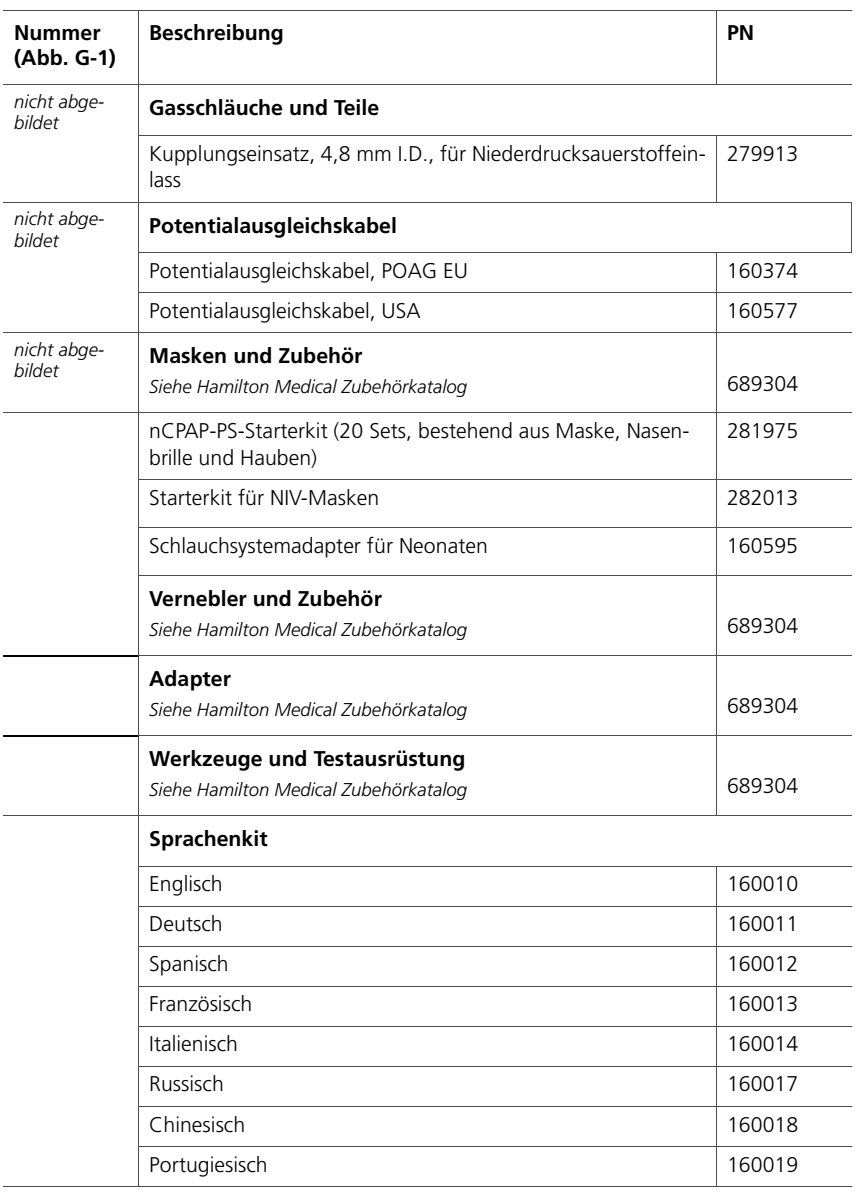

### **Tabelle G-1. Beatmungsgerät- und Zubehörteile (Forts.)**

| <b>Nummer</b><br>(Abb. G-1) | <b>Beschreibung</b>                             | PN     |  |  |  |
|-----------------------------|-------------------------------------------------|--------|--|--|--|
| nicht abge-<br>hildet       | Gleichstrom-Eingangskabel                       |        |  |  |  |
|                             | Autoadapter für den HAMILTON-C2                 | 160187 |  |  |  |
|                             | <b>Befestigungsoptionen</b>                     |        |  |  |  |
|                             | Betthalterung mit Flaschenhalterung             | 160144 |  |  |  |
|                             | Wandhalterung für Betthalterung                 | 160145 |  |  |  |
|                             | Universalbettbefestigungs-Kit                   | 160148 |  |  |  |
|                             | Befestigungsvorrichtung mit Schnellverriegelung | 160466 |  |  |  |
|                             | Garantieverlängerung                            |        |  |  |  |
|                             | Garantieverlängerung 1 Jahr                     | 700403 |  |  |  |
|                             | Garantieverlängerung 2 Jahre                    | 700404 |  |  |  |
|                             | Garantieverlängerung 3 Jahre                    | 700405 |  |  |  |

**Tabelle G-1. Beatmungsgerät- und Zubehörteile (Forts.)**

# <span id="page-442-0"></span>**H Datenschnittstelle ANHANG**

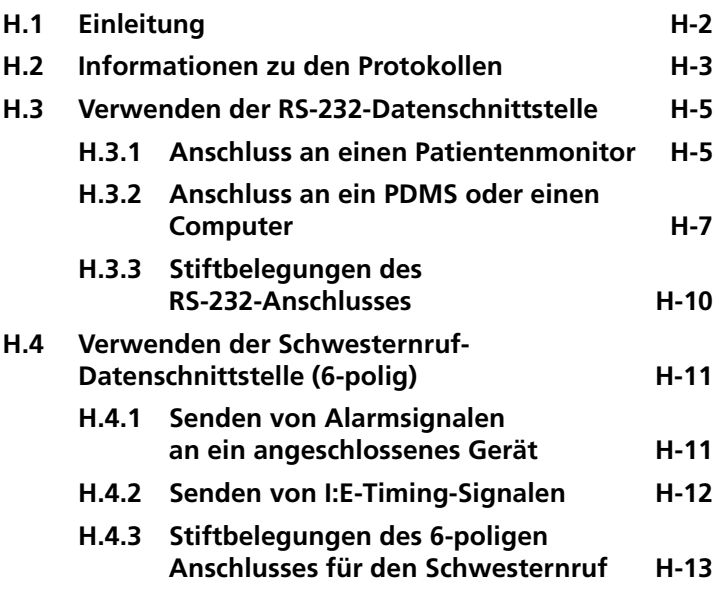

# <span id="page-443-0"></span>**H.1 Einleitung**

#### **WARNUNG**

**Zusätzliche Geräte, die mit den elektrischen medizintechnischen Geräten verbunden sind, müssen den entsprechenden IEC- oder ISO-Normen entsprechen (z. B. IEC 60950 für Datenverarbeitungssysteme). Außerdem sollten alle Konfigurationen den Anforderungen für elektrische medizintechnische Geräte entsprechen (siehe IEC 60601-1, Absatz 16).** 

**Jede Person, die zusätzliche Geräte an elektrische medizintechnische Geräte anschließt, konfiguriert ein medizintechnisches System und ist damit verantwortlich dafür, dass dieses System den Anforderungen für elektrische medizintechnische Systeme entspricht. Beachten Sie, dass lokale Gesetze Vorrang vor den oben genannten Anforderungen haben. Wenn Sie Fragen zur Vorgehensweise haben, wenden Sie sich an Ihren Ansprechpartner bei Hamilton Medical oder den technischen Kundendienst.** 

### **HINWEIS:**

- Das Optionsboard umfasst EMV-Schutzabdeckungen für die Anschlüsse der Steckverbindungen. Wenn ein Anschluss nicht verwendet wird, sollte er mit der Abdeckung verschlossen werden.
- Der HAMILTON-C2 kann mit Monitoren von Philips und dem VueLink Open Interface verwendet werden.
- Die Verzögerung zwischen dem Beginn eines Alarmzustands und dem Signal, das den Eingangs-/ Ausgangsanschluss verlässt, beträgt normalerweise 500 ms. Wie lange es dauert, bis die Meldung auf dem angeschlossenen Bildschirm angezeigt wird, hängt vom betreffenden Patientenmonitor ab.

Die Datenschnittstelle stellt abhängig von der Konfiguration folgende Optionen für den Datentransfer bereit:

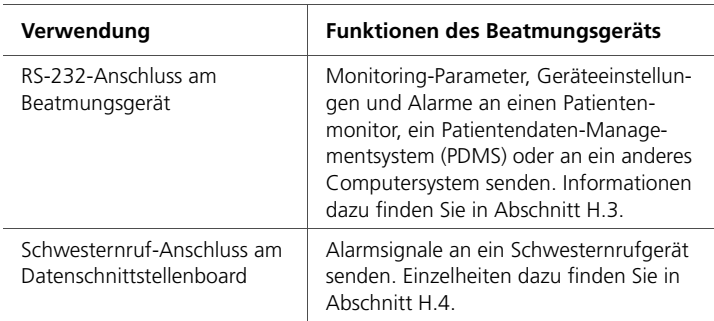

# <span id="page-444-0"></span>**H.2 Informationen zu den Protokollen**

Die Schnittstelle verwendet drei allgemeine Protokolltypen, die im Folgenden kurz beschrieben werden. Detailliertere Informationen und Spezifikationen erhalten Sie von Ihrem Vertreter von Hamilton Medical.

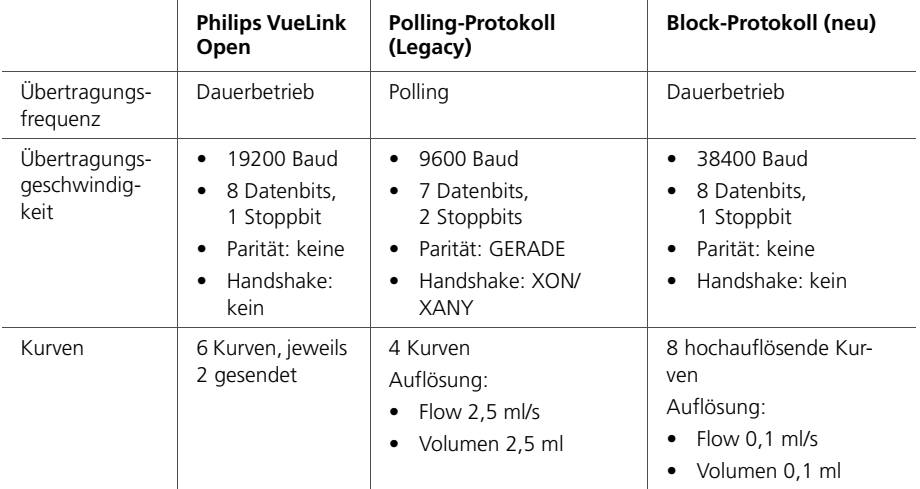

#### **Tabelle H-1. Protokollübersicht**

|                                                                                                    | <b>Philips VueLink</b><br>Open                                                                                                    | <b>Polling-Protokoll</b><br>(Legacy)                                                                                                    | <b>Block-Protokoll (neu)</b>                                                                                                    |
|----------------------------------------------------------------------------------------------------|----------------------------------------------------------------------------------------------------|----------------------------------------------------------------------------------------------------|----------------------------------------------------------------------------------------------------|
| Übertragbare<br>Daten<br>Einstellungen,<br>Messwerte.<br>Kurven,<br>Alarme, Modi,<br>Geräteinfor-<br>mationen                                                       | Teilmenge                                                                                                    | Teilmenge                                                                                                    | Alle                                                                                                    |
| Verfügbare<br>Protokolle für<br>die Konfigura-<br>tion des Beat-<br>mungsgeräts<br>(Konfiguration ><br>General > More)<br>Siehe Tabellen<br>H-2, H-3 und<br>$H - 4$ | Philips Open<br>VueLink<br>Philips-spezifisches<br>Standardprotokoll<br>für die Datenüber-<br>tragung, bietet<br>eine vorkonfigu-<br>rierte Datenzuord-<br>nung | GALILEO compatible<br>٠<br>(simuliert ein Galileo-<br>Beatmungsgerät)<br>Hamilton P2<br>$\bullet$<br>(Standard-Polling-<br>Protokoll)<br>Hamilton (Abwärts-<br>kompatibilität)<br>DrägerTestProtocol (für<br>Dräger MIB II-<br>Protokollwandler mit<br>Infinity-Monitoring) | Block-Protokoll                                                                                                    |
| Zusätzliche<br>Informationen                                                                                                    |                                                                                                    |                                                                                                    | Zwei Modi: Kurve (nur<br>Kurvendaten) und<br>gemischt (Standard,<br>Unterstützung für das<br>Senden von Kurven- und/<br>oder Parameterdaten) |

**Tabelle H-1. Protokollübersicht (Forts.)**

### <span id="page-446-0"></span>**H.3 Verwenden der RS-232-Datenschnittstelle**

Am RS-232-Anschluss am Beatmungsgerät können Sie folgende Komponenten anschließen:

- Patientenmonitore (Abschnitt [H.3.1](#page-446-1))
- Patientendaten-Managementsystem (PDMS) oder anderes Computersystem (Abschnitt [H.3.2\)](#page-448-0)

### <span id="page-446-1"></span>**H.3.1 Anschluss an einen Patientenmonitor**

### **VORSICHT**

- **Um während der Verwendung eines Patientenmonitors Verletzungen des Patienten zu vermeiden, müssen Patient und Beatmungsgerät jedes Mal überprüft werden, wenn der Monitor einen Alarm des Beatmungsgerätes meldet. Es ist möglich, dass auf dem Monitor keine detaillierten Informationen zum Alarm angezeigt werden.**
- **Verwenden Sie für Geräte von Dräger ausschließlich**  die Option "DrägerTestProtocol".

### **HINWEIS:**

- Im Rahmen der Konfiguration der Datenschnittstelle werden vom Beatmungsgerät gesendete Daten (Parameter und Hinweise, Alarme und Meldungen) bestimmten Anzeige- und Verhaltensmerkmalen auf den angeschlossenen Patientenmonitoren zugeordnet. Die festgelegte Zuordnung führt zu Folgendem:
	- Ihr Monitor erkennt und meldet möglicherweise nicht alle Modi und Parameter (z. B. ASV-Modus, Monitoring-Parameter Spitzendruck). Außerdem kann sich die Alarmmeldung am Monitor von der am Beatmungsgerät angezeigten Meldung unterscheiden. In solchen Fällen wird empfohlen, die Daten direkt vom Bildschirm des HAMILTON-C2 abzulesen.
	- Durch das Unterdrücken des akustischen Alarms des HAMILTON-C2 wird **nicht** automatisch der akustische

Alarm des angeschlossenen Patientenmonitors stummgeschaltet.

• Um den HAMILTON-C2 an einen Monitor anzuschließen, der unten nicht beschrieben ist, wenden Sie sich an den entsprechenden Monitorhersteller.

Über den RS-232-Anschluss am Beatmungsgerät kann das Beatmungsgerät Monitoring-Parameter, Geräteeinstellungen und Alarme an einen Patientenmonitor senden.

Die Schnittstelle besteht aus zwei grundlegenden Komponenten:

• Hardwareschnittstelle

Für diese Schnittstelle sind die in Abbildung [H-1](#page-447-0) dargestellten Komponenten erforderlich sowie eine spezifische Schnittstellenhardware, die direkt beim Hersteller des Patientenmonitors erhältlich ist (Tabelle [H-2](#page-448-1)).

• Datenzuordnung

Detailliertere Informationen und Spezifikationen erhalten Sie von Ihrem Vertreter von Hamilton Medical.

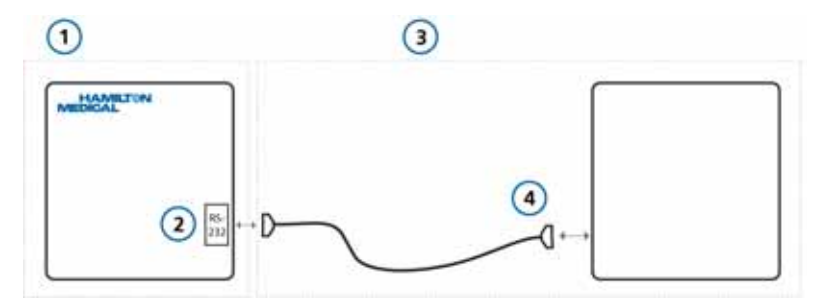

#### **Abbildung H-1. Anschluss an einen Patientenmonitor**

- <span id="page-447-0"></span>**1** Von Hamilton Medical erhältliche Komponenten
- **2** Beatmungsgerät und RS-232-Anschluss
- **3** Komponenten von Drittanbietern
- **4** Patientenmonitor, Schnittstelle und RS-232-Datenkabel

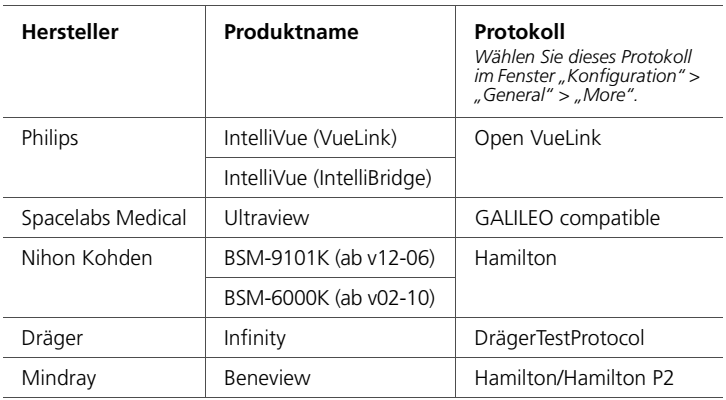

### <span id="page-448-1"></span>**Tabelle H-2. Unterstützte Patientenmonitor-Hersteller und zugehörige Protokolle**

### <span id="page-448-0"></span>**H.3.2 Anschluss an ein PDMS oder einen Computer**

Über den RS-232-Anschluss am Beatmungsgerät kann das Beatmungsgerät Monitoring-Parameter, Geräteeinstellungen und Alarme an ein Patientendaten-Managementsystem (PDMS) eines Krankenhauses oder an ein anderes Computersystem senden.

Der Zugriff auf die Daten kann für das Datenmanagement und klinische Studien nützlich sein. Daten vom Beatmungsgerät können mithilfe einer Reihe verschiedener Softwaretools analysiert und auch in die elektronische Patientenakte (EHR, Electronic Health Record) übernommen werden.

Zusätzlich können Sie die Software DataLogger von Hamilton Medical für Recherchen mit einem RS-232-Kabel (PN 160366) verwenden. Detaillierte Informationen dazu erhalten Sie von Ihrem Vertreter von Hamilton Medical.

Für diesen Anschluss wird die in Abbildung [H-2](#page-449-1) dargestellte Hardware benötigt.

In Tabelle [H-3](#page-449-0) sind die unterstützten PDMS-Systeme, deren Hersteller und die jeweils zu verwendenden Protokolle aufgelistet.

In einigen Fällen sind für eine Verbindung mit dem gewünschten System möglicherweise zusätzliche Middleware-Lösungen erforderlich (siehe Tabelle [H-4](#page-450-0)).

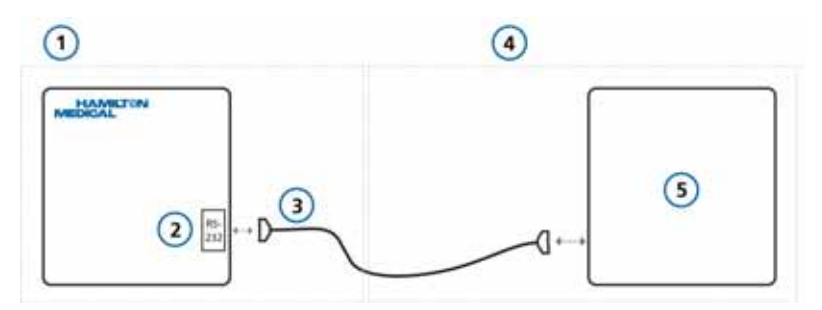

#### <span id="page-449-1"></span>**Abbildung H-2. Anschluss an ein PDMS oder einen Computer**

- **1** Von Hamilton Medical erhältliche Komponenten
- **2** Beatmungsgerät und RS-232-Anschluss
- **3** RS-232-Datenkabel zur Verwendung mit der Software DataLogger (PN 160366)
- **4** Komponenten von Drittanbietern
- **5** Patientenmonitor, Schnittstelle und Datenkabel

#### <span id="page-449-0"></span>**Tabelle H-3. Unterstützte PDMS-Hersteller und zugehörige Protokolle**

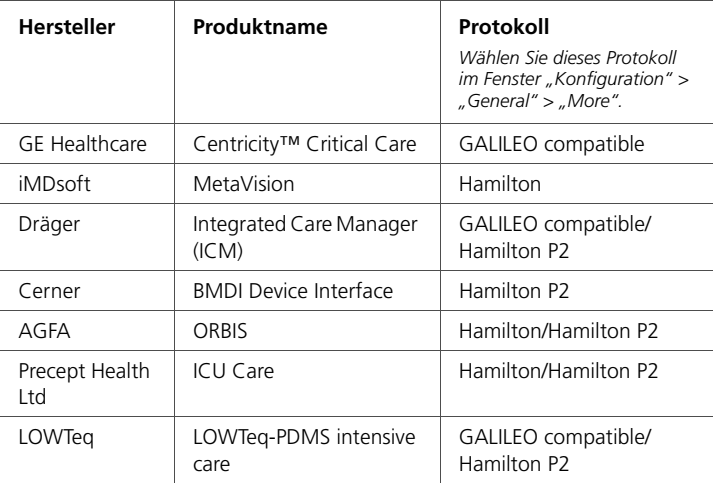

### **Tabelle H-3. Unterstützte PDMS-Hersteller und zugehörige Protokolle (Forts.)**

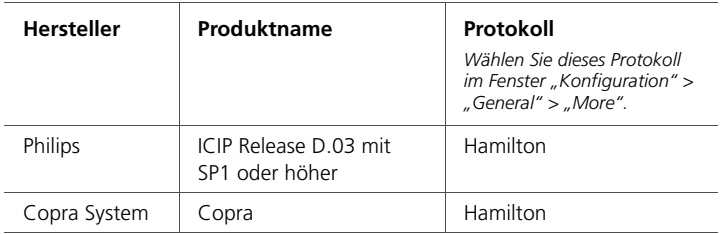

#### <span id="page-450-0"></span>**Tabelle H-4. Unterstützte Middleware-Lösungen und zugehörige Protokolle**

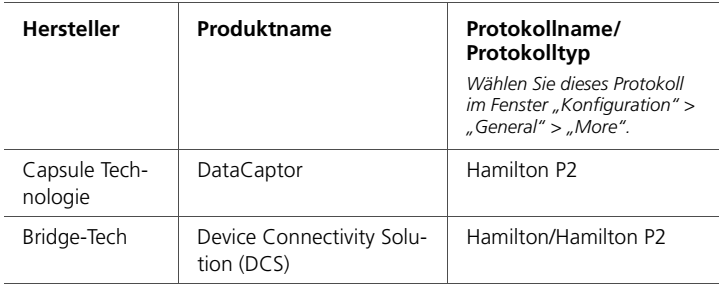

### <span id="page-451-0"></span>**H.3.3 Stiftbelegungen des RS-232-Anschlusses**

Der RS-232-Anschluss weist die in Abbildung [H-3](#page-451-1) dargestellten Stiftbelegungen auf. Das RS-232-Kabel (PN 160366) verwendet die in Abbildung [H-4](#page-451-2) dargestellte Verdrahtung.

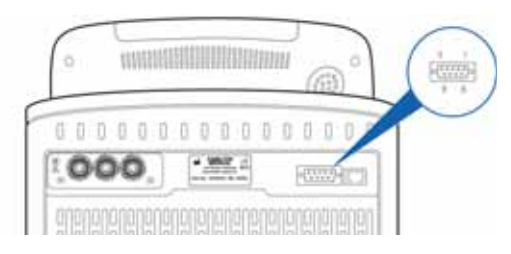

#### <span id="page-451-1"></span>**Abbildung H-3. Stiftbelegungen des RS-232-Anschlusses**

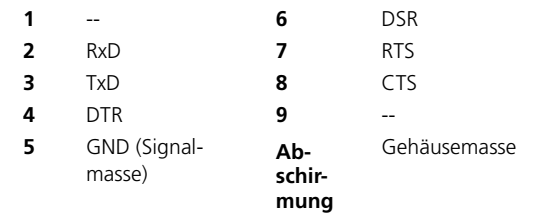

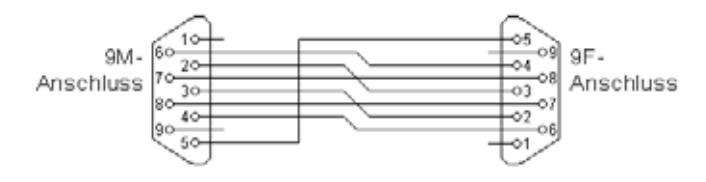

<span id="page-451-2"></span>**Abbildung H-4. Anschlussplan für das RS-232-Kabel (PN 160366)**

# <span id="page-452-0"></span>**H.4 Verwenden der Schwesternruf-Datenschnittstelle (6-polig)**

#### **VORSICHT**

**Maximal ist eine Spannung von 48 V und eine Stromstärke von 0,5A zwischen den Relaiskontakten erlaubt.**

Der 6-polige-Anschluss am Optionsboard ist mit *Nurse Call* (Schwesternruf) gekennzeichnet.

Über den Schwesternruf-Anschluss am Optionsboard kann das Beatmungsgerät folgende Signale an ein Schwesternrufgerät oder ein anderes Gerät an einem anderen Ort senden:

- Alarmsignale (Abschnitt [H.4.1\)](#page-452-1)
- I:E-Timing-Signale (Abschnitt [H.4.2](#page-453-0))

Die Fähigkeit, Alarmsignale an ein externes Gerät zu senden, wird als *Alarmausgang-* oder *Schwesternruf*-Funktion bezeichnet.

### <span id="page-452-1"></span>**H.4.1 Senden von Alarmsignalen an ein angeschlossenes Gerät**

### **WARNUNG**

**Prüfen Sie vor der Verwendung der Alarmausgang-Funktion, ob die Alarme korrekt an das angeschlossene Gerät übertragen werden.**

### **VORSICHT**

**Wenn der Alarmausgang in einer Isolationsstation verwendet wird, muss regelmäßig überprüft werden, ob die Alarme korrekt an das angeschlossene Gerät übertragen werden.**

Die Alarmausgang-Funktion (Schwesternruf) ermöglicht es, Alarme an anderen Orten als dem Aufstellungsort des Beatmungsgerätes anzuzeigen und akustisch auszugeben. Diese Funktion ist z. B. nützlich, wenn sich das Beatmungsgerät in einem Isolationszimmer befindet und die Alarmsignale in einen anderen Raum übertragen werden müssen.

Die Taste "Alarmunterdrückung" des Beatmungsgerätes schaltet die akustischen Alarme des Beatmungsgerätes und angeschlossener Geräte stumm.

Die Alarmausgang-Funktion basiert auf Relais im Beatmungsgerät. Für die Nutzung der Funktion ist das 6-polige Schwesternruf-Kabel (PN 160166) und die Konfektionierung des Kabels an Ihrem Standort erforderlich. Weitere Informationen zu Kabel, Anschlüssen und Stiftbelegungen finden Sie im *Nurse Call Cable Setup Guide (Anleitung zum Einrichten des Schwesternruf-Kabels) (PN 624344)*.

### <span id="page-453-0"></span>**H.4.2 Senden von I:E-Timing-Signalen**

Über den 6-poligen Anschluss für den Schwesternruf am Optionsboard kann das Beatmungsgerät I:E-Timing-Signale an ein externes Gerät senden.

Für diese Anwendung wird die in Abbildung [H-5](#page-454-1) dargestellte Hardware benötigt.

Das I:E-Timing-Signal basiert auf einem Relais im Beatmungsgerät. Weitere Informationen finden Sie im *Nurse Call Cable Setup Guide (Anleitung zum Einrichten des Schwesternruf-Kabels) (PN 624344)*.

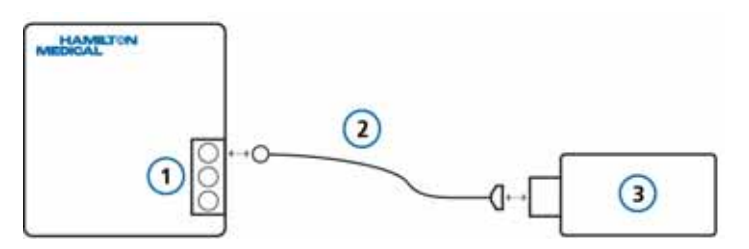

<span id="page-454-1"></span>**Abbildung H-5. Anschluss an ein externes Gerät über den 6-poligen Anschluss für den Schwesternruf**

- **1** Beatmungsgerät und Optionsboard mit Schwesternruf-Anschluss **3** Externes Gerät
- **2** Schwesternruf-Kabel (PN 160166)

### <span id="page-454-0"></span>**H.4.3 Stiftbelegungen des 6-poligen Anschlusses für den Schwesternruf**

Weitere Informationen zu Schwesternruf-Kabel, Anschluss und Stiftbelegungen finden Sie im *Nurse Call Cable Setup Guide (Anleitung zum Einrichten des Schwesternruf-Kabels) (PN 624344)*.

# **I ANHANG Konfiguration**

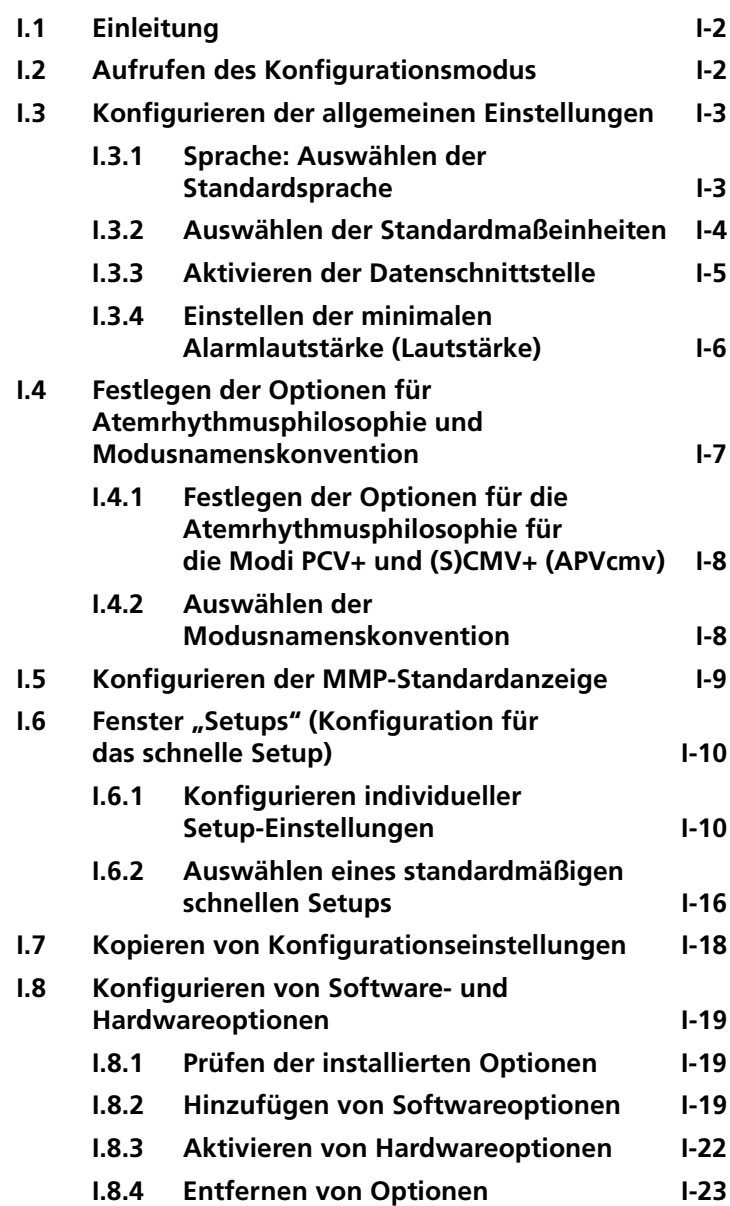

# <span id="page-457-0"></span>**I.1 Einleitung**

Bei der Konfiguration können Sie unter anderem die Standardsprache, die Standardparameter für die Hauptmonitoring-Anzeige, die Starteinstellungen für einen neuen Patienten und die Maßeinheit für den Druck einrichten.

# <span id="page-457-1"></span>**I.2 Aufrufen des Konfigurationsmodus**

Wenn sich das Beatmungsgerät im Standby-Modus befindet, kann der Konfigurationsmodus aufgerufen werden. Für den Zugriff ist ein Konfigurationscode erforderlich; wenden Sie sich an Ihren Administrator.

#### **So rufen Sie den Konfigurationsmodus auf:**

1. Berühren Sie die Schaltfläche **Hilfsmittel** unten im Bildschirm und berühren Sie dann die Registerkarte **Konfiguration**.

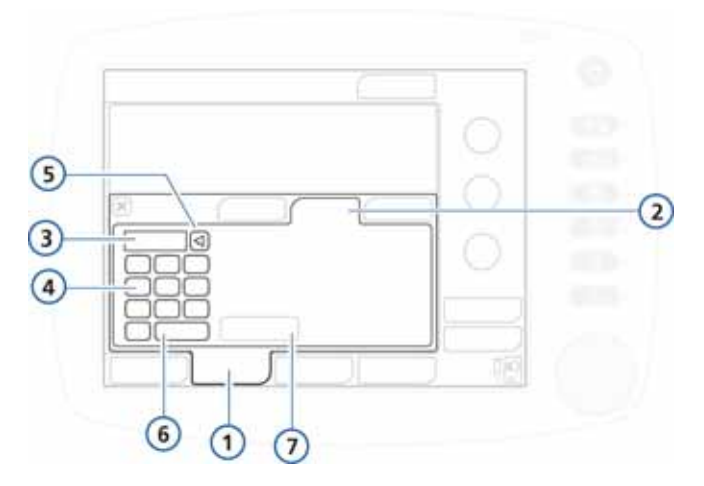

#### **Abbildung I-1. Aufrufen der Konfigurationsfunktionen**

- **1** Hilfsmittel **5** Löschen
- 
- **2** Konfiguration **6** Enter
- 
- 
- **4** Tastenfeld
- **3** Textfeld zur Code-Eingabe **7** Schaltfläche "Konfiguration"

2. Berühren Sie das Textfeld und geben Sie über das Tastenfeld auf dem Bildschirm den Konfigurationscode ein. Berühren Sie dann die Schaltfläche **Enter**.

Die Schaltfläche **Konfiguration** wird aktiviert.

3. Berühren Sie die Schaltfläche **Konfiguration**.

Das Fenster "Konfiguration" wird mit geöffneter Registerkarte "Language" angezeigt.

Sie können jetzt Einstellungen vornehmen und Optionen hinzufügen.

### <span id="page-458-0"></span>**I.3 Konfigurieren der allgemeinen Einstellungen**

Sie können einige allgemeine Standardeinstellungen für das Beatmungsgerät konfigurieren, unter anderem die Sprache, die Maßeinheiten sowie die zu verwendende Datenschnittstelle.

### <span id="page-458-1"></span>**I.3.1 Sprache: Auswählen der Standardsprache**

Öffnen Sie das Fenster "General" -> "Language" und wählen Sie die gewünschte Sprache für die Bildschirmanzeige aus.

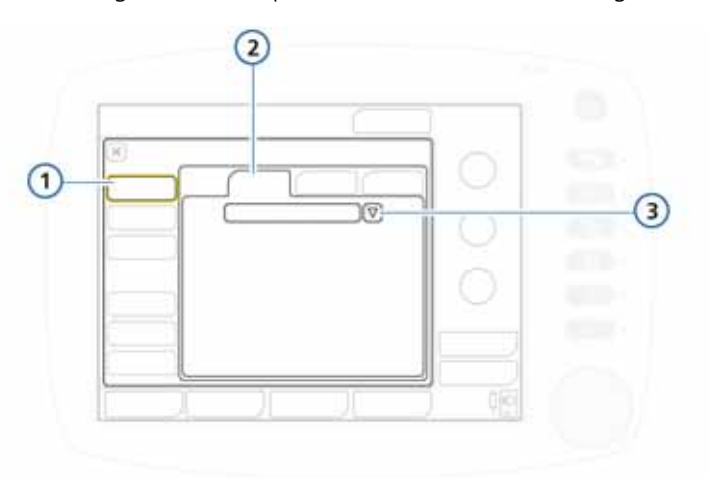

#### **Abbildung I-2. Konfigurationsfenster "Language"**

- **1** General **3** Liste der Sprachen
	-
- **2** Language

### <span id="page-459-0"></span>**I.3.2 Auswählen der Standardmaßeinheiten**

Öffnen Sie das Fenster "General" -> "Units" und wählen Sie eine Maßeinheit für die Anzeige von Druck, Längenangaben und CO2 aus.

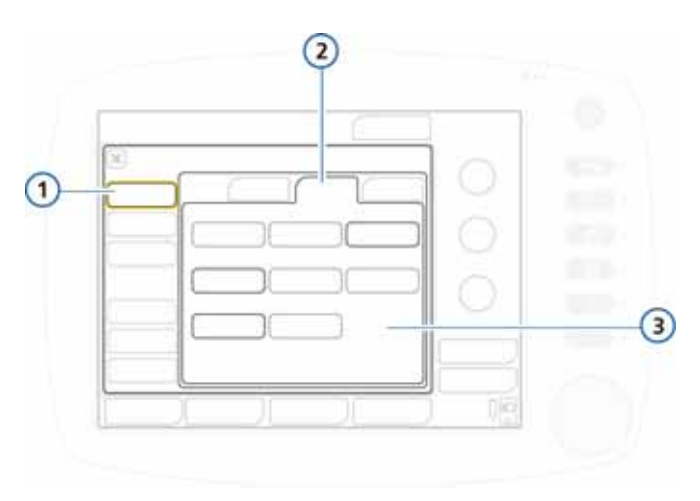

### Abbildung I-3. Konfigurationsfenster "Units"

- **1** General **3** Einheiten für Druck, CO2, Länge
- **2** Units

### <span id="page-460-0"></span>**I.3.3 Aktivieren der Datenschnittstelle**

Öffnen Sie das Fenster "General" -> "More" (Abbildung [I-4](#page-460-1)). Aktivieren Sie ggf. nach Bedarf die gewünschte Datenschnittstelle. Einzelheiten dazu finden Sie in Anhang [H.](#page-442-0)

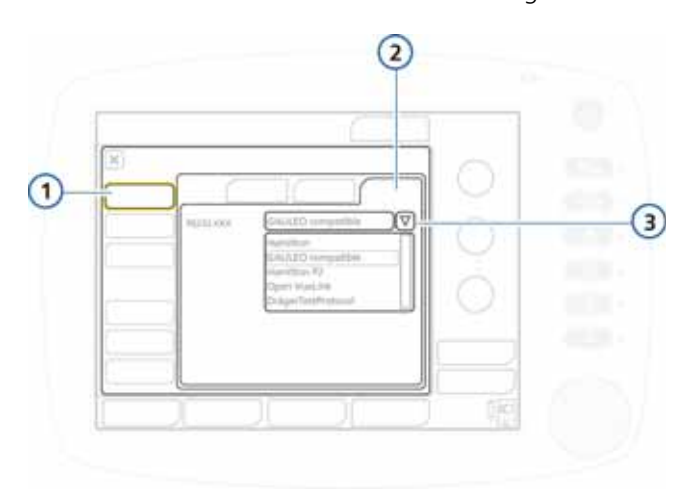

### <span id="page-460-1"></span>**Abbildung I-4. Konfiguration der Datenschnittstelle**

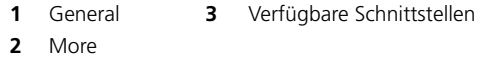

### <span id="page-461-0"></span>**I.3.4 Einstellen der minimalen Alarmlautstärke (Lautstärke)**

Sie können die minimale Alarmlautstärke (Lautstärke) für das Gerät einstellen. Sobald ein Wert festgelegt wurde, kann der Bediener des Gerätes in der Konfiguration keine Alarmlautstärke wählen, die unter dieser Einstellung liegt.

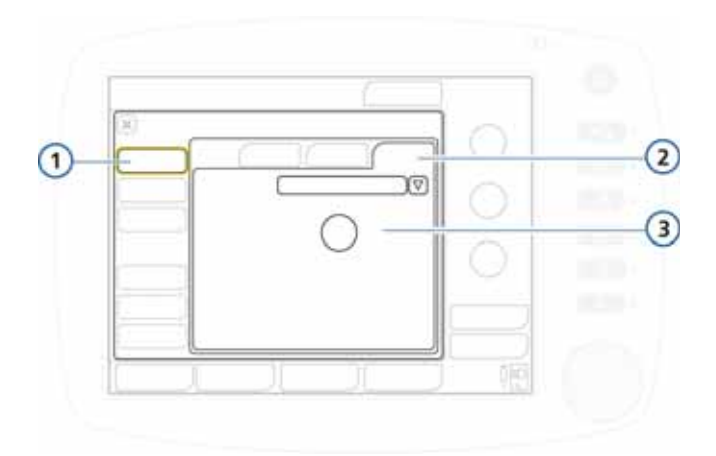

<span id="page-461-1"></span>**Abbildung I-5. Konfiguration der minimalen Alarmlautstärke**

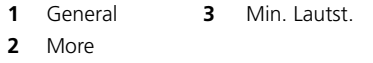

### **So stellen Sie die minimale Alarmlautstärke (Lautstärke) ein:**

- 1. Öffnen Sie das Fenster "General" -> "More" (Abbildung [I-5\)](#page-461-1).
- 2. Berühren Sie die Schaltfläche **Min. Lautst.** und wählen Sie die minimale Alarmlautstärke, die am Gerät zulässig ist. Standardmäßig auf 1 festgelegt.
- 3. Fahren Sie mit dem Einstellen der Konfigurationsoptionen fort oder beenden Sie den Konfigurationsmodus.

Die Einstellung wird auf das Gerät angewendet. Beachten Sie Folgendes: Wenn die neue minimale Einstellung über der aktuell eingestellten Alarmlautstärke liegt, wird die Alarmlautstärke auf die neue minimale Lautstärke zurückgesetzt.

Zur Überprüfung der Einstellung prüfen Sie den Wert für Lautstärke im Fenster "System" -> "Einstell.".

# <span id="page-462-0"></span>**I.4 Festlegen der Optionen für Atemrhythmusphilosophie und Modusnamenskonvention**

Sie können die mandatorische Atemrhythmusphilosophie für die Modi PCV+ und SCMV+ (APVcmv) (I:E oder TI) sowie die Namenskonvention für volumengesteuerte druckadaptive Modi festlegen.

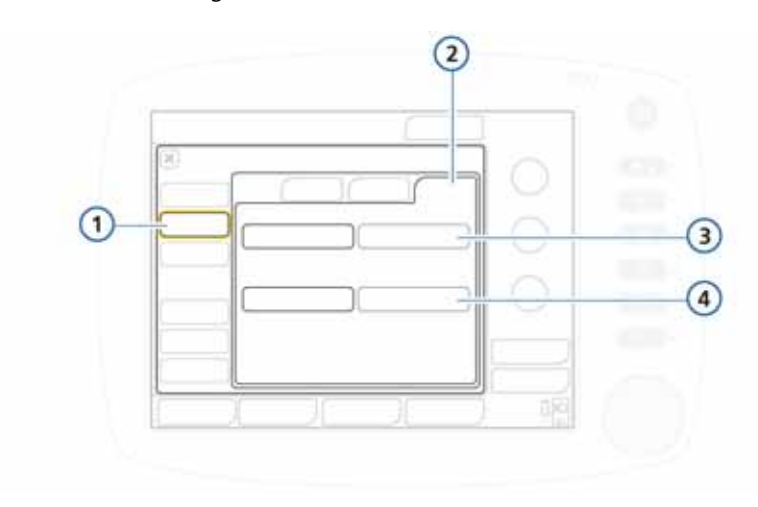

#### <span id="page-462-1"></span>**Abbildung I-6. Festlegen der Optionen für Atemrhythmusphilosophie und Benennung**

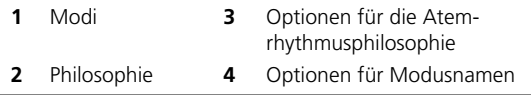

### <span id="page-463-0"></span>**I.4.1 Festlegen der Optionen für die Atemrhythmusphilosophie für die Modi PCV+ und (S)CMV+ (APVcmv)**

Das Beatmungsgerät regelt die Atemfrequenz mandatorischer Atemhübe über die Kombination von Inspirationszeit (TI) und Frequenz. Für zwei Modi, PCV+ und (S)CMV+ (APVcmv), können Sie auch festlegen, dass das Beatmungsgerät stattdessen das Verhältnis Inspirationszeit:Exspirationszeit (I:E) für die Steuerung der Atemfrequenz verwendet.

#### **So ändern Sie die Atemrhythmusphilosophie für die Modi PCV+ und (S)CMV+ (APVcmv):**

Wählen Sie im Fenster "Modi" entweder **I:E** (Standardeinstellung) oder **TI** als gewünschte Atemrhythmus-Option. Siehe Abbildung [I-6.](#page-462-1)

# <span id="page-463-1"></span>**I.4.2 Auswählen der Modusnamenskonvention**

Sie können die Namenskonvention für adaptive (druckadaptive und volumengesteuerte) Modi auswählen.

### **So wählen Sie die Modusnamenskonvention aus:**

Wählen Sie entweder **(S)CMV+/SIMV+** (die Standardeinstellung) oder **APVcmv/APVsimv** aus.

# <span id="page-464-0"></span>**I.5 Konfigurieren der MMP-Standardanzeige**

Sie können eine Gruppe von Hauptmonitoring-Parametern (MMP) festlegen, die standardmäßig am Beatmungsgerät angezeigt wird.

Öffnen Sie das Fenster **Graphics -> MMP** (Abbildung [I-7\)](#page-464-1). Wählen Sie den gewünschten Parameter aus, der an dieser Stelle auf dem Bildschirm angezeigt werden soll. Wiederholen Sie diese Schritte für die verbleibenden Parameter.

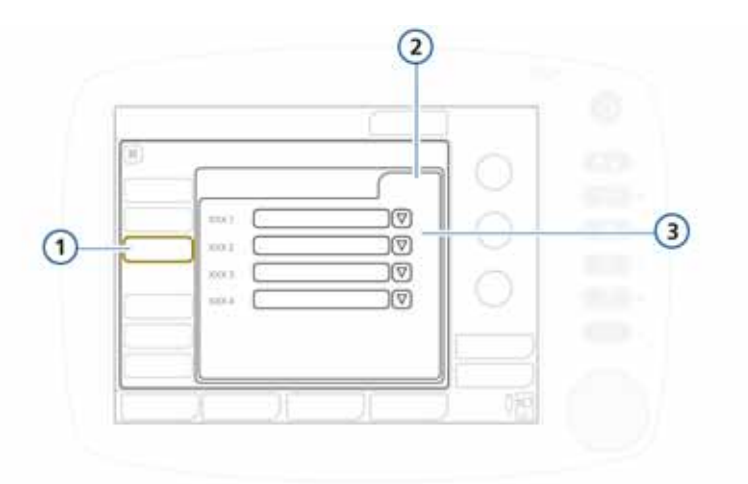

### **Abbildung I-7. MMP-Konfiguration**

<span id="page-464-1"></span>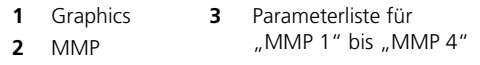

# <span id="page-465-0"></span>**I.6 Fenster "Setups" (Konfiguration für das schnelle Setup)**

Ein *schnelles Setup* umfasst eine Gruppe von Einstellungen, die Sie festlegen, einschließlich Patientenmerkmale (Gruppe und Gewicht), Modusauswahl und Parametereinstellungen, Einstellungen für Alarmgrenzwerte und Grenzwerte für Entwöhnungsbereiche, die automatisch angewendet werden, wenn das Setup im Standby-Fenster gewählt wird.

Sie können bis zu drei schnelle Setups konfigurieren und ein Standard-Setup festlegen, das beim Einschalten des Beatmungsgerätes verwendet wird (Abschnitt [I.6.2](#page-471-0)).

### <span id="page-465-1"></span>**I.6.1 Konfigurieren individueller Setup-Einstellungen**

### **So konfigurieren Sie ein schnelles Setup:**

- <span id="page-465-2"></span>1. Konfigurieren Sie im Standby-Modus das Beatmungsgerät mit den Parametern und speichern Sie sie als schnelles Setup. Wählen Sie:
	- Patientengruppe und Geschlecht/Größe (Erwachsene/ Pädiatrie) oder Gewicht (Neonaten)
	- Beatmungsmodus
	- Einstellungen der Modusparameter
	- Alarmgrenzwerte
- 2. Rufen Sie den Konfigurationsmodus auf (Abschnitt [I.2\)](#page-457-1).
- 3. Berühren Sie im Fenster "Konfiguration" **Setups** und dann die Schaltfläche (1, 2 oder 3 oder Ihre benutzerdefinierten Bezeichnungen) zum Konfigurieren des Setups.

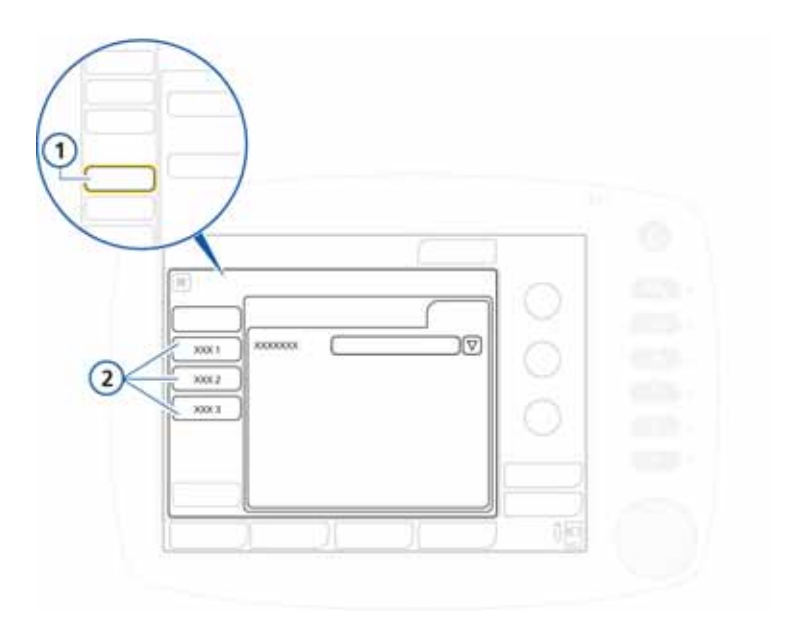

#### **Abbildung I-8. Aufrufen der Setup-Konfiguration**

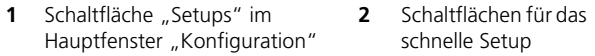

Das Fenster "General" für die Setup-Konfiguration wird angezeigt (Abbildung [I-9](#page-467-0)). Beachten Sie, dass die Schaltflächen im linken Bereich sich nun ändern, um den Zugriff auf die Setup-Optionen bereitzustellen.

4. Berühren Sie **Rename setup** und geben Sie dem Setup einen aussagekräftigen Namen.

Sie müssen einen Namen festlegen, da dieser als Bezeichnung auf der Schaltfläche für das schnelle Setup im Standby-Modus und in diesem Konfigurationsfenster angezeigt wird.

- 5. Wählen Sie die Konfigurationseinstellungen aus, die Sie diesem Setup hinzufügen möchten, indem Sie die betreffende Schaltfläche berühren (Abbildung [I-9](#page-467-0)):
	- Um die in Schritt [1](#page-465-2) gewählten Geräteeinstellungen anzuwenden, berühren Sie **Use current settings**.

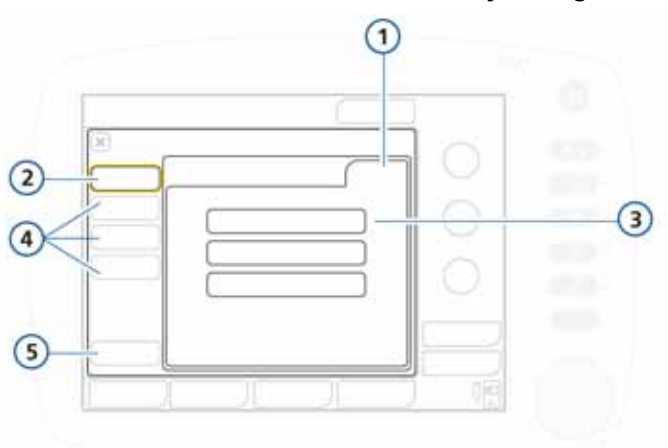

• Um die werksseitig festgelegten Einstellungen anzuwenden, berühren Sie **Use factory settings**.

#### <span id="page-467-0"></span>**Abbildung I-9. Fenster für die Setup-Konfiguration**

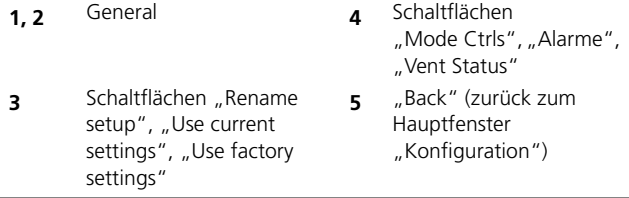

- 6. Berühren Sie **Mode Ctrls -> Parameter**, um die Einstellungen für die Patientenparameter zu überprüfen. Beachten Sie, dass folgende Parameter nicht angezeigt werden, da sie auf dem Gewicht basieren:
	- Folgende Parameter werden basierend auf dem idealen Körpergewicht (IBW) festgelegt: Vt, Frequenz, T hoch, T tief und TI.
- Å
- Die folgenden Parameter werden basierend auf dem Körpergewicht (Neonaten) festgelegt: Vt, Frequenz, T tief, T hoch, TI und TI max.
- 7. Berühren Sie **Vt/IBW** (oder **Vt/Gewicht** für Neonaten), um das Tidalvolumen für das IBW oder das Gewicht (Neonaten) festzulegen. Siehe hierzu Abbildungen [I-10](#page-468-0) und [I-11.](#page-469-0)
Das Beatmungsgerät verwendet die Einstellung für Vt/IBW oder Vt/Gewicht (Neonaten) zu Folgendem:

- Ermittlung des zunächst verabreichten Vt in volumengesteuerten Modi
- Festlegung der Alarmgrenzwerte für zu hohes und zu niedriges Vt und ExspMinVol

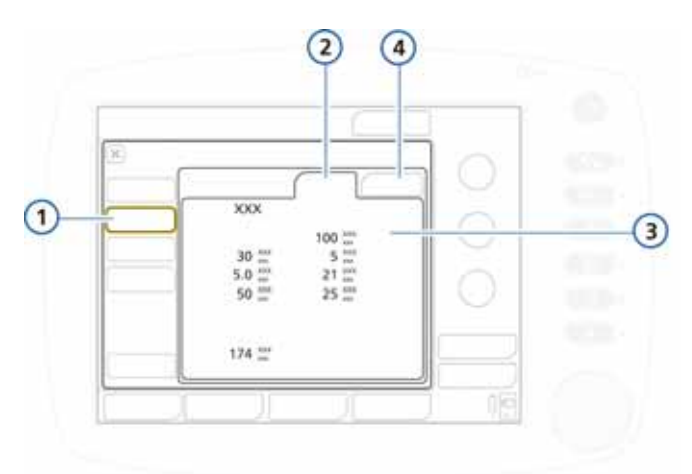

#### **Abbildung I-10. Konfiguration der Modusparameter**

- **1** Mode Ctrls **3** Parametereinstellungen für Modus und Patienten
- **2** Parameter **4** Vt/IBW oder Vt/Gewicht (Neonaten)

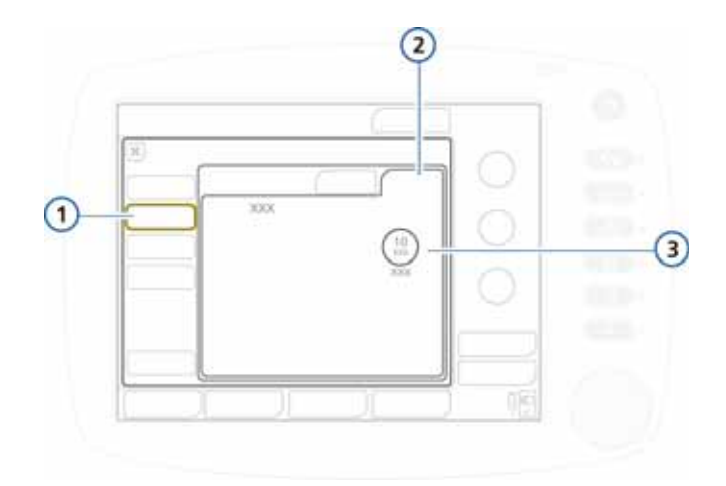

#### **Abbildung I-11. Konfiguration der Modusparameter, Vt/IBW**

- 
- **1** Mode Ctrls **3** Modus und Vt/IBW oder<br>**2** Vt/IBW oder Vt/Gewicht Vt/Gewicht (Neonaten)
- **2** Vt/IBW oder Vt/Gewicht (Neonaten)
- 8. Prüfen Sie die Alarmeinstellungen im Fenster **Alarme**.

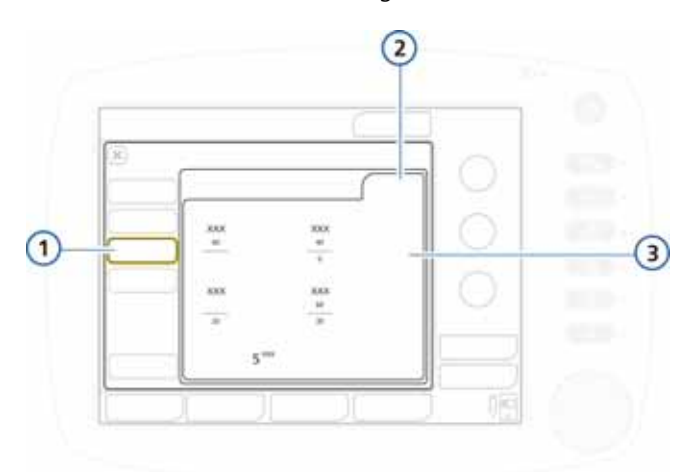

#### **Abbildung I-12. Prüfen der Alarmeinstellungen**

**1, 2** Alarme **3** Alarmeinstellungen

9. Stellen Sie die Patientenparameter in "Vent Status" manuell ein.

Im Fenster "Vent Status" (Abbildung [I-13](#page-470-0)) können Sie die Wertebereiche für den Entwöhnungsbereich der intelligen-ten Grafik "Beatm.Status" (Abbildung [I-14\)](#page-470-1) entsprechend dem Entwöhnungsprotokoll Ihrer Station konfigurieren.

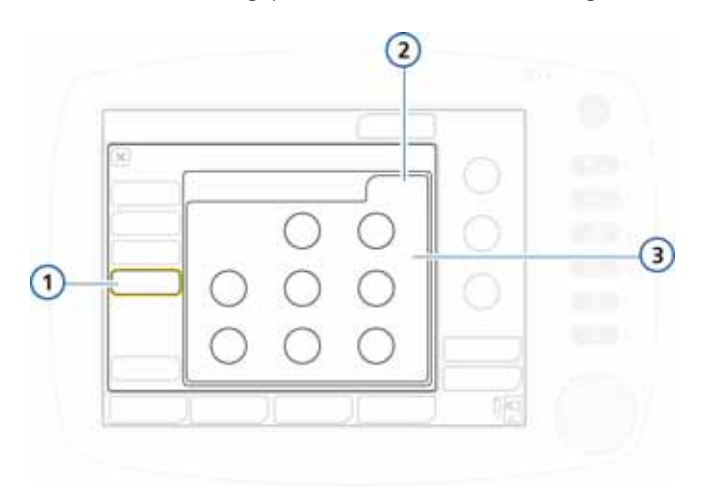

#### <span id="page-470-0"></span>**Abbildung I-13. Konfigurationsfenster "Vent Status"**

**1, 2** Vent Status **3** Parametereinstellungen für den Entwöhnungsbereich: Sauerstoff, PEEP, %MinVol, Pinsp, RSB, %fSpont

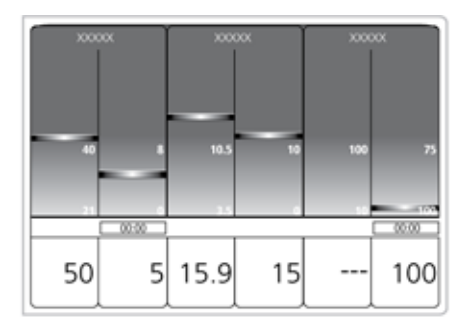

<span id="page-470-2"></span><span id="page-470-1"></span>**Abbildung I-14. Intelligente Grafik "Beatm.Status"** 

10. Wählen Sie die Schaltfläche Back, um zum Fenster "Default setup" zurückzukehren.

Beim nächsten Mal werden die konfigurierten Einstellungen standardmäßig verwendet.

## **I.6.2 Auswählen eines standardmäßigen schnellen Setups**

<span id="page-471-0"></span>In Standard-Setups sind Gruppen von Einstellungen zusammengefasst, die automatisch beim Einschalten des Beatmungsgerätes geladen werden.

Wenn Sie einen oder mehrere schnelle Setups konfiguriert haben, wählen Sie das schnelle Setup aus, das standardmäßig verwendet werden soll.

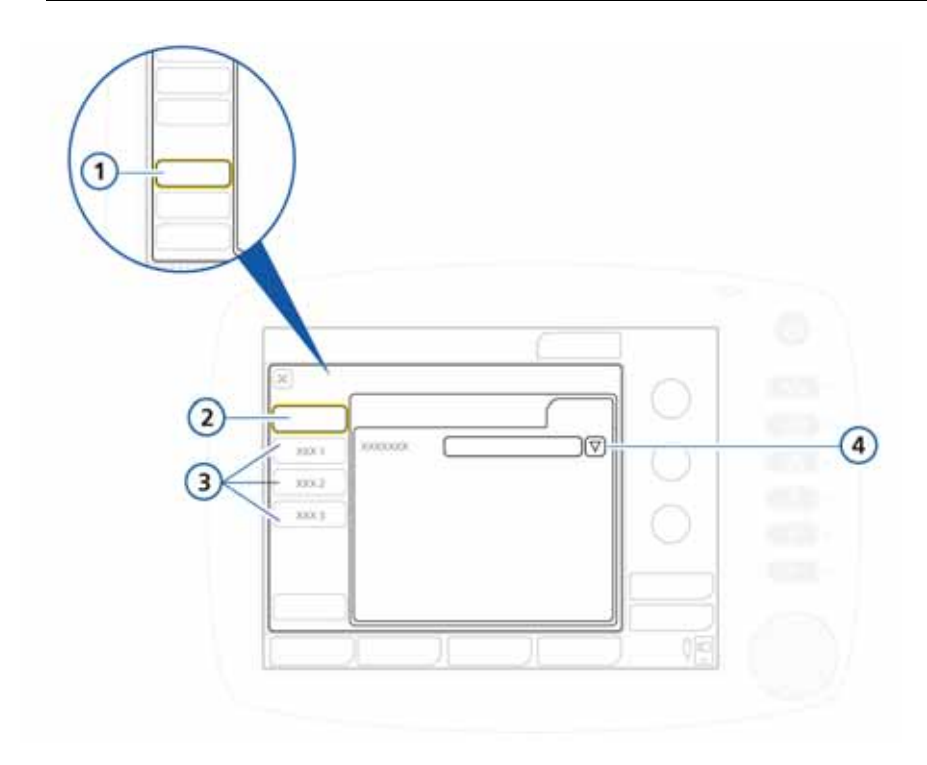

#### <span id="page-472-0"></span>Abbildung I-15. Konfigurationsfenster "Default setup"

- **1** Schaltfläche "Setups" im Hauptfenster "Konfiguration" **3** Schnelles Setup 1 bis 3
- **2** Default setup **4** Auswahlliste für Standard-Setups

#### **So wählen Sie das standardmäßige schnelle Setup aus:**

- 1. Öffnen Sie im Fenster "Setups" (Abbildung [I-15\)](#page-472-0) das Fenster **Default setup**.
- 2. Wählen Sie das zu verwendende Setup aus der Liste aus.

# **I.7 Kopieren von Konfigurationseinstellungen**

<span id="page-473-0"></span>Sie können die Konfigurationseinstellungen auf ein USB-Laufwerk kopieren und die Einstellungen so schnell auf andere HAMILTON-C2 Geräte übertragen.

#### **HINWEIS:**

- Berühren Sie den HAMILTON-C2, bevor Sie den USB-Anschluss verwenden.
- Wenn Sie das USB-Laufwerk entfernen, bevor die Übertragung der Dateien abgeschlossen ist, müssen Sie den USB-Anschluss neu initialisieren, indem Sie das Beatmungsgerät aus- und wieder einschalten.
- Das USB-Laufwerk muss mit USB 1.1 kompatibel sein.
- 1. Stecken Sie das USB-Laufwerk in den USB-Anschluss seitlich am Monitor des Beatmungsgerätes ein. Siehe Abbildung [I-6.](#page-462-0)
- 2. Berühren Sie im Fenster "Konfiguration" die Schaltfläche **Transfer**.
- 3. Berühren Sie im Fenster "Transfer" die Schaltfläche **Import** oder **Export**, um die Konfigurationsdaten mithilfe eines USB-Laufwerks zu übertragen.

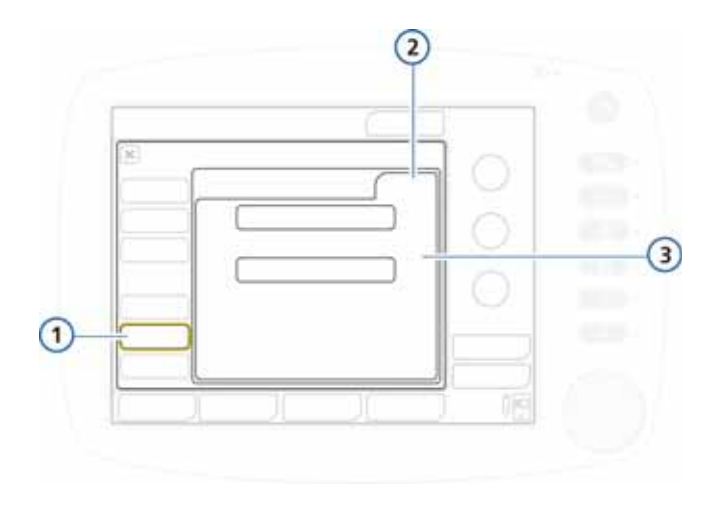

Abbildung I-16. Fenster "Transfer"

**1,2** Transfer **3** Import, Export

# **I.8 Konfigurieren von Software- und Hardwareoptionen**

Vor der Verwendung von Hardware- (CO2) und Softwareoptionen müssen Sie diese hinzufügen und aktivieren.

# **I.8.1 Prüfen der installierten Optionen**

#### **So zeigen Sie die installierten Optionen an:**

- 1. Berühren Sie im Fenster "Konfiguration" die Schaltfläche **Options**.
- 2. Berühren Sie die gewünschte Registerkarte: **SW options** für Software bzw. **HW options** für Hardware. Siehe Abbildung [I-17](#page-475-0).

## <span id="page-474-0"></span>**I.8.2 Hinzufügen von Softwareoptionen**

<span id="page-474-1"></span>Einige Softwareoptionen werden mithilfe von Lizenzschlüsseln hinzugefügt.

Testversionen von Softwareprodukten sind möglicherweise verfügbar. Testoptionen sind nur zeitlich begrenzt verfügbar und werden automatisch nach 30 Tagen deaktiviert.

Legen Sie alle erforderlichen Schlüssel bereit, bevor Sie fortfahren.

#### **So fügen Sie eine Softwareoption hinzu:**

- 1. Berühren Sie im Fenster "Konfiguration" die Schaltfläche **Options**.
- 2. Berühren Sie im Fenster "Options" die Registerkarte **SW options**.

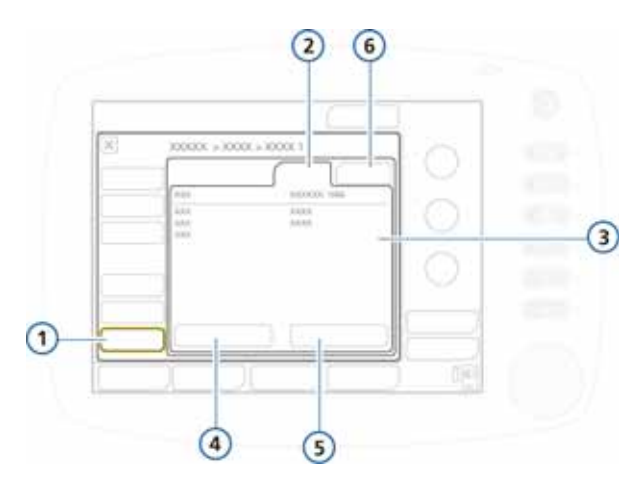

#### <span id="page-475-0"></span>Abbildung I-17. Registerkarte "SW options"

- **1** Options **4** Optionen hinzufügen **2** SW options **5** Clear options
- **3** Installierte Optionen **6** HW options
- 3. Berühren Sie die Schaltfläche **Optionen hinzufügen**.

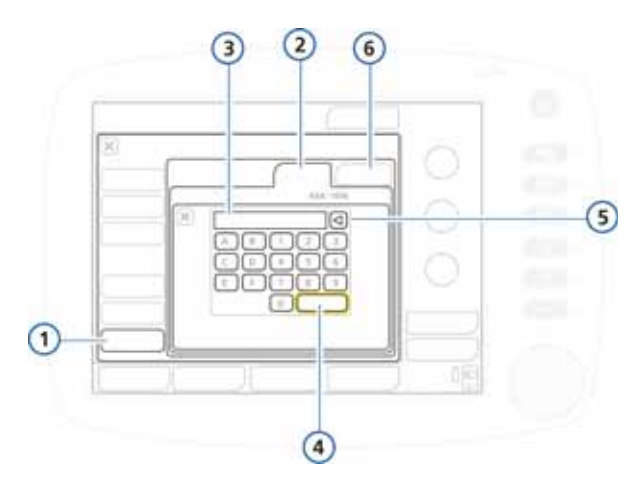

#### Abbildung I-18. Fenster "Optionen hinzufügen"

- **1** Options **4** Enter
- **2** SW options **5** Löschen

**3** Textfeld zur Eingabe des Lizenzschlüssels

- 
- 
- **6** HW options
- 4. Geben Sie den Aktivierungscode wie angegeben in das Feld ein und berühren Sie die Schaltfläche **Enter**.

Wenn die Meldung *Option code invalid* angezeigt wird, geben Sie den Code erneut ein. Die Meldung *Option gültig* zeigt an, dass der Code korrekt ist und die Option hinzugefügt wurde.

- 5. Wiederholen Sie diesen Vorgang, bis Sie alle gewünschten Softwareoptionen hinzugefügt haben.
- 6. Schließen Sie das Fenster durch Berühren der Schaltfläche **X**.
- 7. Starten Sie das Beatmungsgerät neu, um die Optionen zu aktivieren.

Wenn Sie das Beatmungsgerät neu gestartet haben, sind die hinzugefügten Optionen verfügbar.

## <span id="page-477-1"></span>**I.8.3 Aktivieren von Hardwareoptionen**

<span id="page-477-2"></span>Optionsboard-spezifische Funktionen (CO2) müssen auf zwei Ebenen aktiviert werden:

- Die Hardware selbst muss in der Konfiguration aktiviert werden, um dem Bediener die Funktionalität zur Verfügung zu stellen. Dieser Abschnitt beschreibt, wie Sie hierzu vorgehen.
- Sensoren, die an die Hardware angeschlossen werden, müssen vom Bediener im Fenster "System" nach Bedarf einzeln aktiviert werden. Informationen dazu finden Sie in Abschnitt [3.3.3.](#page-111-0)

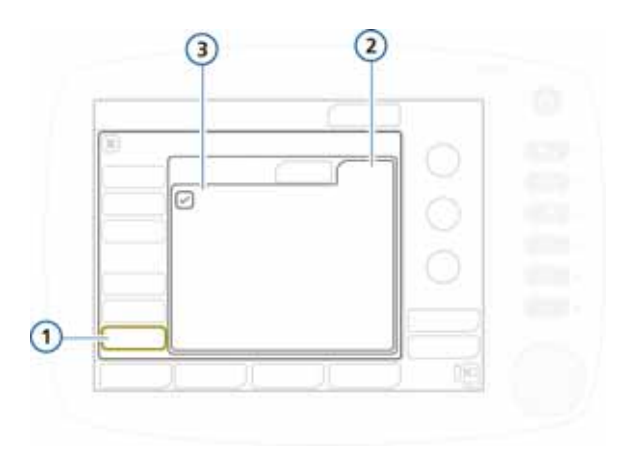

#### **Abbildung I-19. Hardwareoptionen**

<span id="page-477-0"></span>**1** Options **3** Verfügbare Optionen **2** HW options

#### **So aktivieren Sie Hardwareoptionen in der Konfiguration:**

- 1. Berühren Sie **Options**.
- 2. Berühren Sie im Fenster "Options" die Registerkarte **HW options**. Siehe Abbildung [I-19.](#page-477-0)

Im Fenster wird die Hardware aufgeführt, die noch aktiviert werden muss.

3. Aktivieren Sie das Kontrollkästchen für die zu aktivierenden Optionen.

Nach Abschluss der Konfiguration ist die aktivierte Hardware verfügbar.

# **I.8.4 Entfernen von Optionen**

### **HINWEIS:**

- <span id="page-478-0"></span>• Die Funktion **Clear options** entfernt *alle* Optionen, die nicht für Testzwecke vorgesehen sind. Optionen können nicht einzeln entfernt werden. Um eine einzige oder nur einige wenige Optionen zu entfernen, löschen Sie alle Optionen und fügen Sie dann wieder die Optionen hinzu, die Sie benötigen.
- Die Patientengruppen am Beatmungsgerät, "Erw./ Päd." und "Neonaten", werden jeweils als Optionen behandelt. Wenn Sie die Optionen löschen, werden auch diese Patientengruppen und die zugehörigen Beatmungsmodi entfernt.

Damit das Beatmungsgerät wieder für einen Patienten verwendet werden kann, müssen Sie die erforderlichen Patientengruppen (und zugehörigen Modi) wieder hinzufügen. Führen Sie die Schritte zum Hinzufügen von Optionen (Abschnitt [I.8.2](#page-474-0)) aus, um die erforderlichen Patientengruppen hinzuzufügen. Die zugehörigen Beatmungsmodi werden ebenfalls hinzugefügt.

• Die Optionen werden nach dem Neustart des Beatmungsgerätes entfernt.

#### **So entfernen Sie Softwareoptionen:**

Sie können alle Softwareoptionen, die nicht für Testzwecke vorgesehen sind, vom Beatmungsgerät entfernen.

1. Berühren Sie im Fenster "SW options" die Schaltfläche **Clear options**.

Sie werden aufgefordert, den Löschvorgang für alle Optionen zu bestätigen, die nicht für Testzwecke vorgesehen sind, einschließlich der Patientengruppen "Erw./Päd." und "Neonaten". Siehe Hinweis oben.

2. Berühren Sie **Clear options**, um die Optionen zu entfernen. Berühren Sie **Abbrechen**, wenn die Optionen installiert blei-

ben sollen.

3. Starten Sie das Beatmungsgerät neu.

Durch den Neustart des Beatmungsgerätes werden alle im Fenster aufgeführten Optionen (einschließlich der Patientengruppen) gelöscht.

- 4. Um die Patientengruppen und alle anderen gewünschten Optionen wieder hinzuzufügen, rufen Sie den Konfigurationsmodus erneut auf.
- 5. Fügen Sie die erforderlichen Patientengruppen und alle weiteren gewünschten Optionen hinzu. Informationen dazu finden Sie in Abschnitt [I.8.2](#page-474-0).

#### **I.8.4.1 Deaktivieren von Hardwareoptionen**

Deaktivieren Sie im Fenster "HW options" die Kontrollkästchen für die Hardware, die deaktiviert werden soll. Informationen dazu finden Sie in Abschnitt [I.8.3](#page-477-1).

# **Glossar**

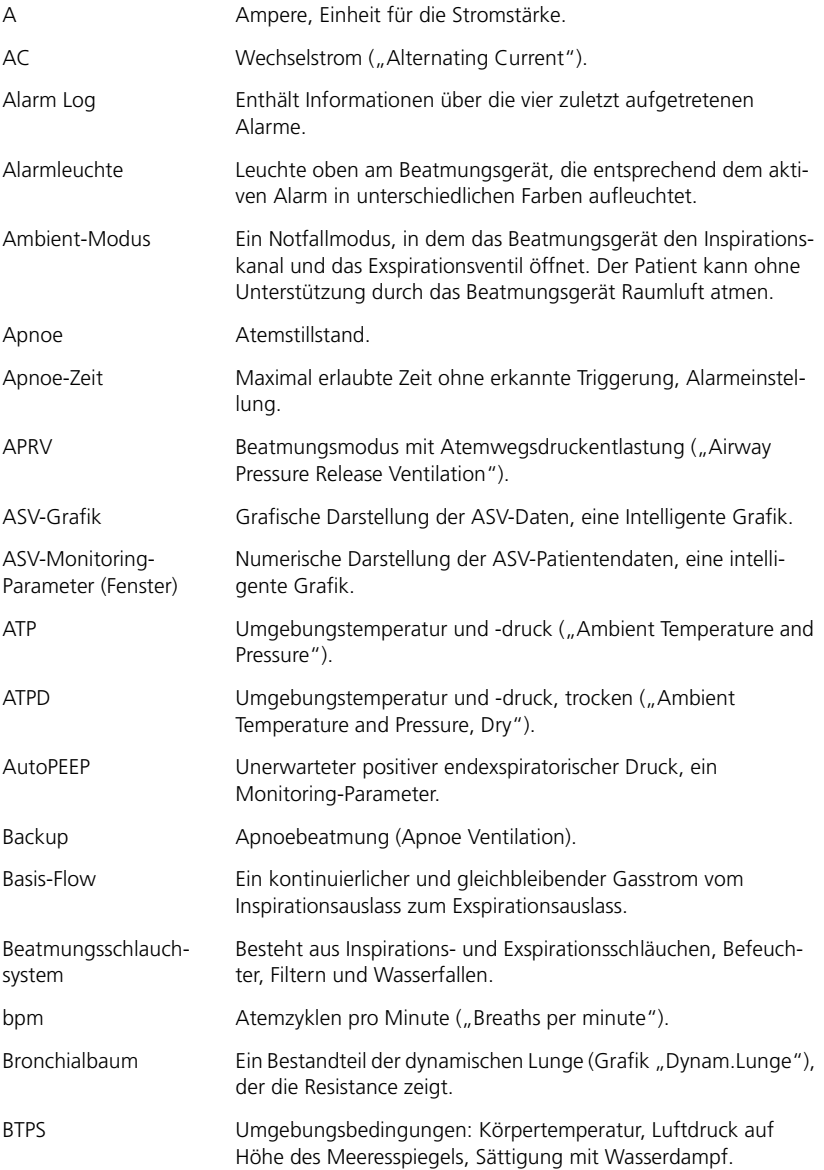

## 624133/04 Glossar-1

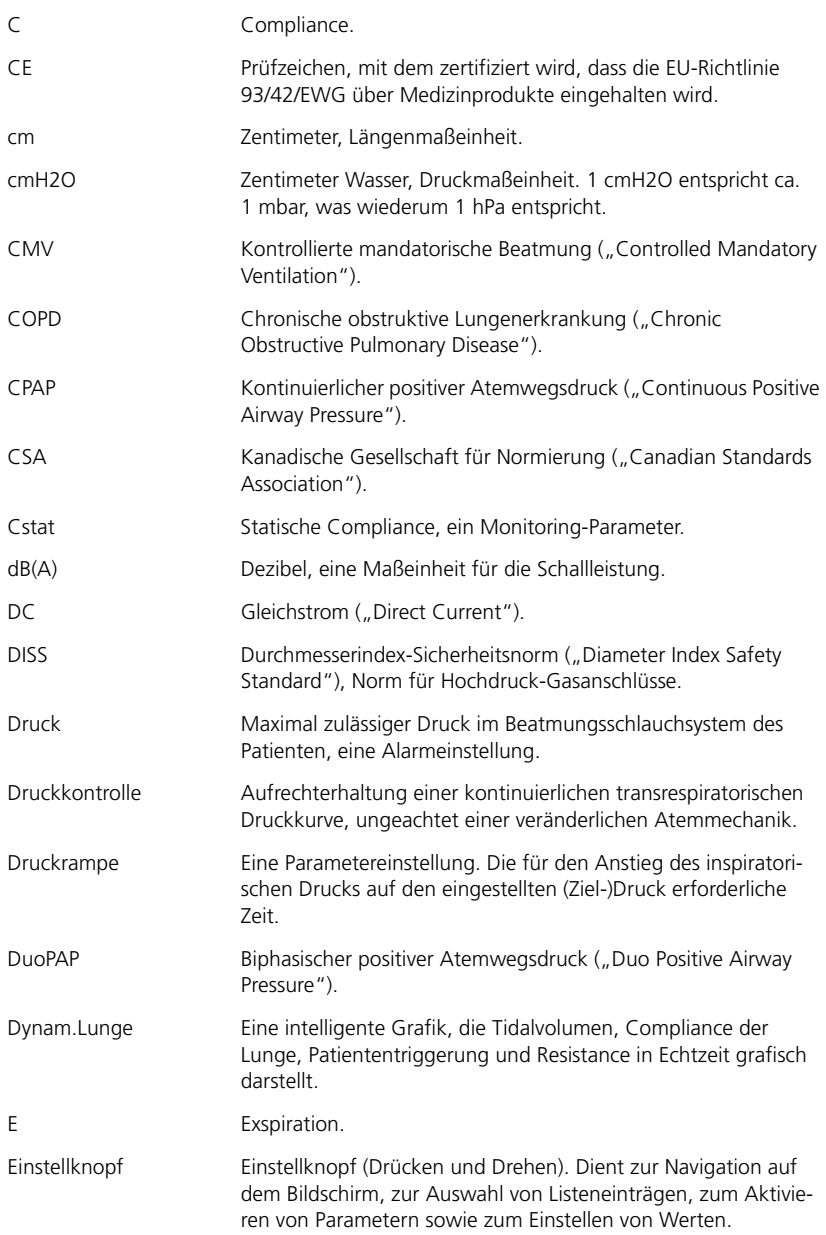

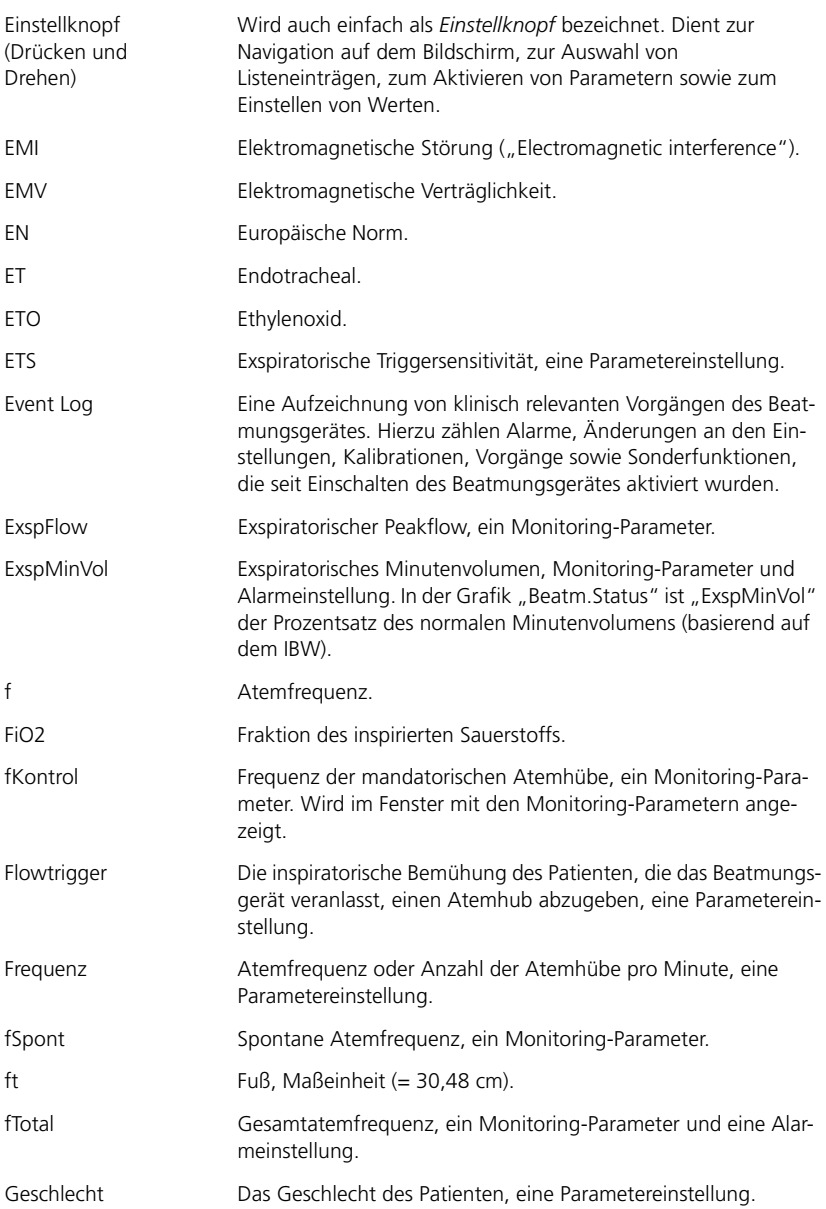

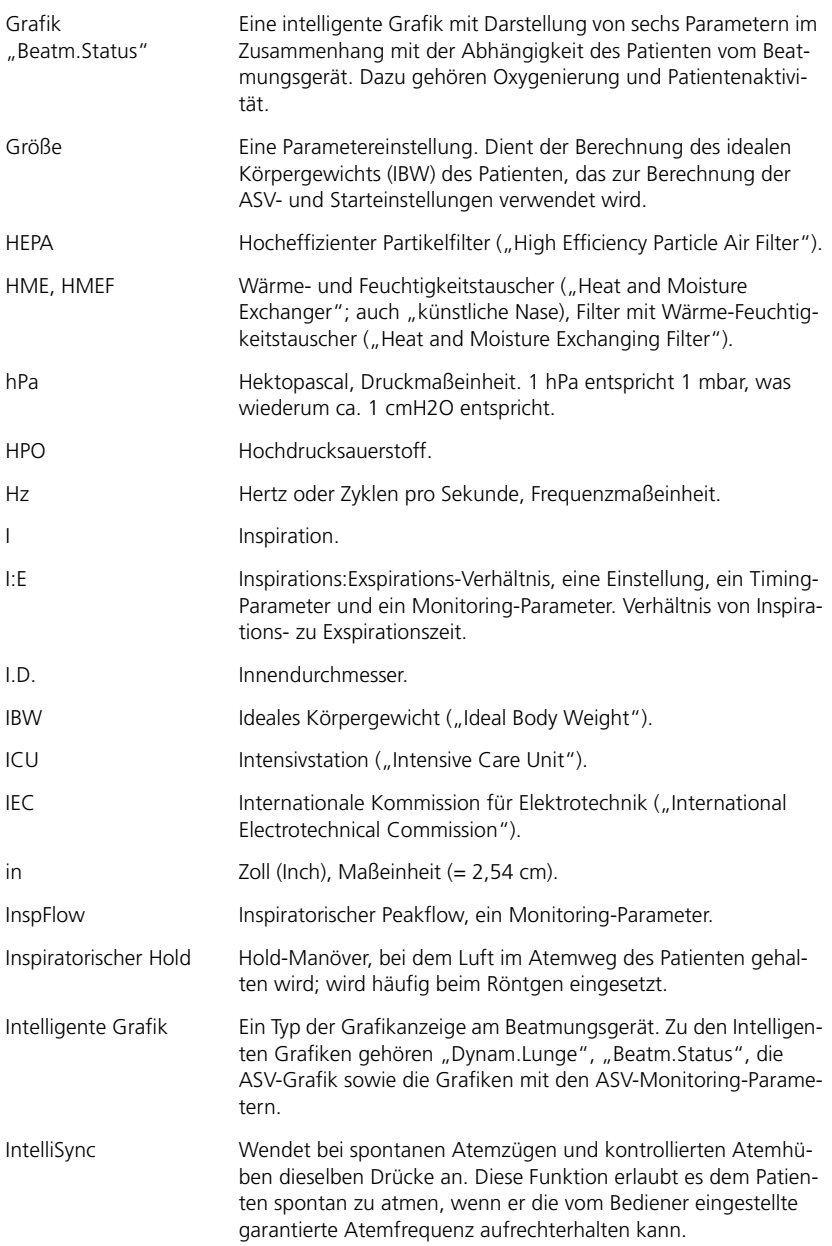

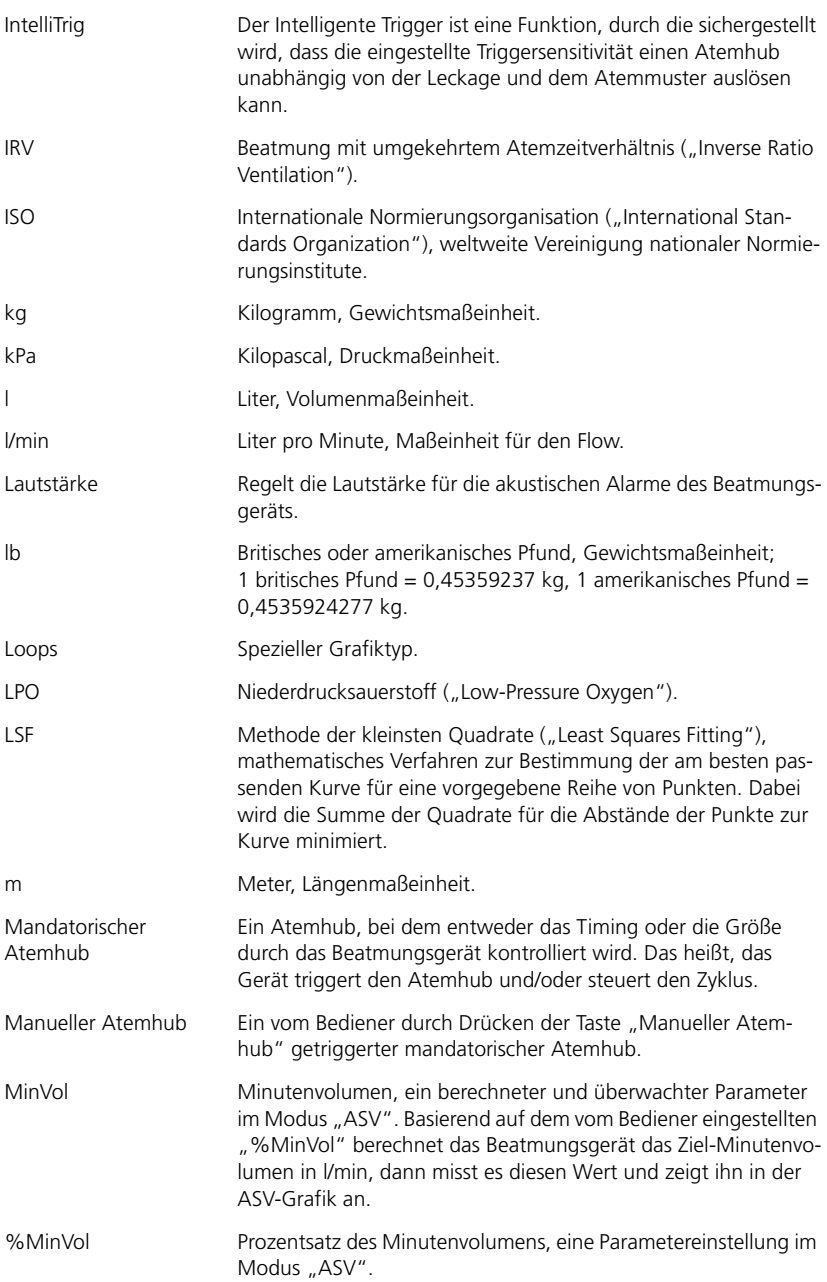

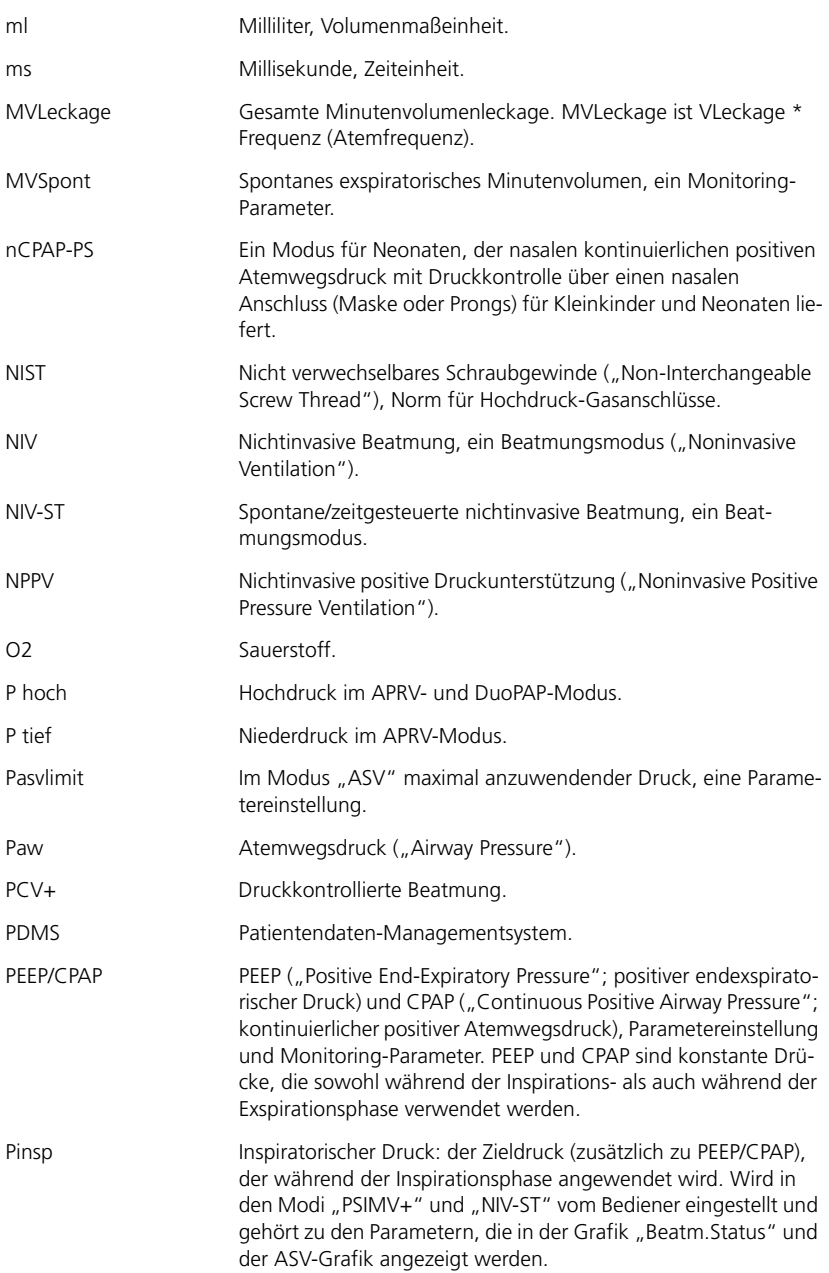

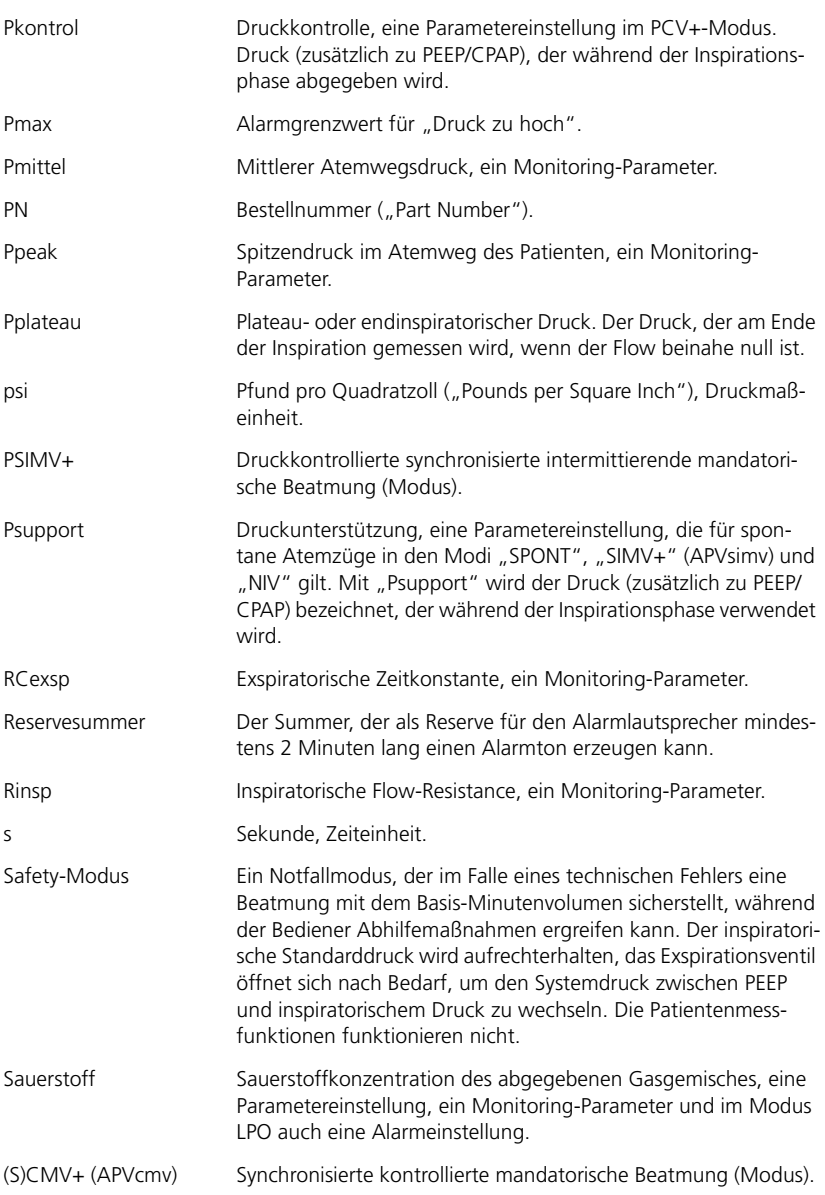

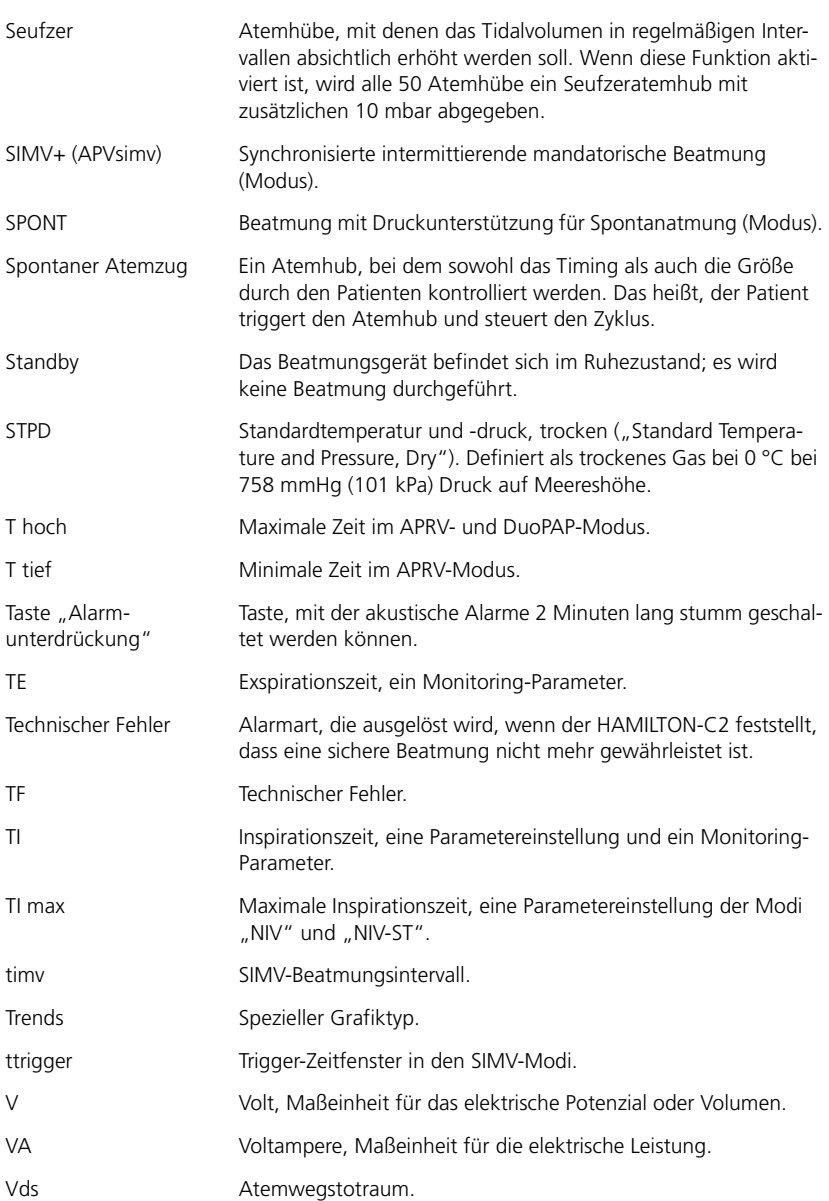

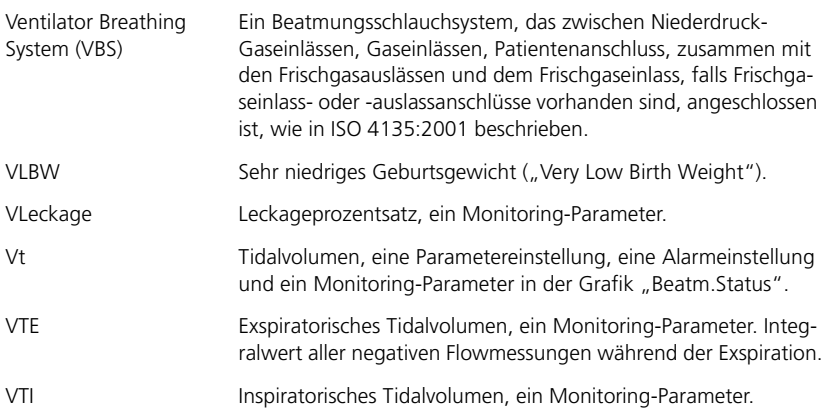

# **Index**

#### **A**

Absaugen [Durchführen 9-8](#page-259-0) Verwenden der Taste "Anreicherung mit O2" 9-8 [Aeroneb Pro, Vernebler 2-27](#page-74-0) Alarme [Anzeigen 8-8](#page-229-0) [Anzeigen aktiver und inaktiver 8-8](#page-229-0) [bei ASV, Einstellung C-11](#page-386-0) [Bereiche A-20](#page-317-0) [Einstellung 4-27](#page-146-0) [Fehlerbehebung 8-12](#page-233-0) [Lautstärke \(Alarmlautstärke\), minimale](#page-461-0)  Einstellung I-6 [Lautstärke, Anpassen 4-30](#page-149-0) [Lautstärke, Einstellen 4-30](#page-149-0) [Leuchte am Beatmungsgerät,](#page-37-0)  Informationen 1-14 [Liste 8-12](#page-233-0) [Log, Anzeigen 8-8](#page-229-0) [Log, Inhalt 8-8](#page-229-0) [Prioritäten A-20](#page-317-0) [Senden an ein angeschlossenes](#page-452-0)  Gerät H-11 [Standardeinstellungen A-20](#page-317-0) Taste "Alarmunterdrückung", Beschreibung 9-6 [Tests zur Überprüfung der einwandfrei](#page-117-0)en Funktion 3-24 [Umgang mit 8-28](#page-249-0) [Unterdrücken 9-6](#page-257-1) Alarme, einstellbar [Apnoe 4-32](#page-151-0) [Apnoe-Zeit A-20](#page-317-1) [Beatmung von Neonaten 5-30](#page-183-0) [Druck 4-32,](#page-151-1) [A-20](#page-317-2) [Druckbegrenzung A-20](#page-317-3) [ExspMinVol 4-32,](#page-151-2) [A-21](#page-318-0) [fTotal 4-33,](#page-152-0) [A-21](#page-318-1) [PetCO2 4-33](#page-152-1) [Sauerstoff 4-33,](#page-152-2) [A-21](#page-318-2) [Vt 4-33,](#page-152-3) [A-22](#page-319-0)

Alarme, Lautstärke für [Einstellung 4-30](#page-149-0) [minimale Einstellung I-6](#page-461-0) [Spezifikationen A-29](#page-326-0) [Alarme.](#page-241-0) *Siehe Einträge für einzelne Alarme* [Ambient-Modus, Informationen B-37](#page-374-0) Anreicherung mit Sauerstoff (O2) [für Neonaten 5-30](#page-183-1) [Informationen \(Erw./Päd.\) 9-7](#page-258-0) [Starten/Stoppen 9-7](#page-258-1) [Taste "Anreicherung mit O2" 9-7](#page-258-2) [Anschluss an andere Geräte,](#page-442-0)  Informationen H-1 [Anzeige, Sperren des Touchscreens 9-12](#page-263-0) Apnoe Ventilation [Aktivieren/Deaktivieren 4-14](#page-132-0) [Bereiche, Genauigkeit A-7](#page-304-0) [Informationen 4-14,](#page-133-0) [4-21](#page-140-0) Apnoe-Alarme Annoe 8-12 [Apnoe Ventilation 8-12](#page-233-2) [Apnoe Ventilation beendet 8-13](#page-234-0) [Apnoe-Zeit 4-32,](#page-151-0) [A-20](#page-317-1) [Fehlerbehebung 8-12](#page-233-1) [APRV-Modus A-13,](#page-310-0) [B-4,](#page-341-0) [B-32](#page-369-0) [Hochdruck-Rekrutierungsmanöver B-34](#page-371-0) [Initialisierung B-33](#page-370-0) [APVcmv-Modus B-4,](#page-341-1) [B-8](#page-345-0) [Auswahl der Namenskonvention für I-8](#page-463-0) [APVsimv-Modus B-4,](#page-341-2) [B-17,](#page-354-0) [B-18,](#page-355-0) [B-20](#page-357-0) [Auswahl der Namenskonvention für I-8](#page-463-0) [ASV-Modus A-13](#page-310-0) [Alarme C-11](#page-386-0) [ASV-Grafik C-13](#page-388-0) [ASV-Grafik, verwendete Bereiche und](#page-315-0)  Skalen A-18 [Atemmuster C-14](#page-389-0) [Diagramm des klinischen](#page-380-0)  Workflows C-5 [Entwöhnung C-15](#page-390-0) [Informationen C-2,](#page-377-0) [C-16](#page-391-0) [Monitoring-Anforderungen C-10,](#page-385-0)   $C-12$ [Parameter C-6](#page-381-0) [Totraumkompensation C-9](#page-384-0) [Vorbereitung für die Verwendung C-7](#page-382-0)

[ASV-Modus](#page-310-0) [Zielgrafik-Fenster 7-10,](#page-219-0) [C-12](#page-387-0) [Zielwerte unerreichbar, Alarm 8-13](#page-234-1) **Atemfrequenz** [Gesamtatem-.](#page-202-0) *Siehe* fTotal [mandatorischer Atemhub.](#page-202-1) *Siehe* fKontrol [Spontanatemfrequenz.](#page-202-2) *Siehe* fSpont *[Siehe auch](#page-141-0)* Frequenz [Atemhubabbruch, ob. Vt-Grenzwert,](#page-234-2)  Alarm 8-13 [Atemwegsdruck, mittlerer.](#page-204-0) *Siehe* Pmittel AutoPEEP [Bereiche, Genauigkeit A-14](#page-311-0) [Definition 6-18](#page-201-0)

#### **B**

[Backup-Beatmung.](#page-133-0) *Siehe* Apnoe Ventilation [Bakterienfilter, Anschluss 2-8](#page-55-0) [Basis-Flow, Spezifikationen A-26](#page-323-0) Batteriealarme [Batterie: Spannungsverlust 8-14](#page-235-0) [Batterie vollständig entladen 8-14](#page-235-1) [Batterieaustausch erforderlich 8-13](#page-234-3) [Batterie-Kommunikationsfehler 8-14](#page-235-2) [Batteriestand niedrig 8-15](#page-236-0) [Batterietemperatur zu hoch 8-14](#page-235-3) [falsche Batterie 8-14](#page-235-4) [Kalibration der Batterie nötig 8-14](#page-235-5) [Netzversorgung ausgefallen 8-24](#page-245-0) Batterien [Austauschen 10-22](#page-285-0) [Informationen 2-31](#page-78-0) [Spezifikationen A-5](#page-302-0) [Beatmung von Neonaten 5-1](#page-154-0) [Beatmungsmodi für 5-23](#page-176-0) [Beatmungsmodus, Auswahl 5-5](#page-158-0) [Beatmungsschlauchsystem,](#page-160-0)  Einrichten 5-7 [Beatmungsschlauchsystem,](#page-161-0)  Komponenten 5-8 [Einrichten 5-3](#page-156-0) [einstellbare Alarme 5-30](#page-183-0) [Informationen 5-2](#page-155-0) [Patientengruppe, Auswählen 5-4](#page-157-0) [Patientengruppe, Neonaten](#page-157-0)  auswählen 5-4 [Verwendete Parameter 5-27](#page-180-0)

Beatmungsgerät [Anzeigen der Betriebsstunden, Optionen](#page-100-0)  und Versionen 3-7 [Aufrufen und Beenden des Standby-](#page-254-0)Betriebs 9-3 [Einschalten 2-42](#page-89-0) [Komponenten, abgebildet 1-13](#page-36-0) [Start der Beatmung 9-4](#page-255-0) Beatmungsmodi [Auswahl 4-8](#page-127-0) im jeweiligen Modus aktive [Parametereinstellungen A-13](#page-310-1) [Informationen B-2](#page-339-0) [Merkmale B-3](#page-340-0) [Modi für Neonaten, Auswahl 5-5](#page-158-0) [Namenskonvention für adaptive Modi,](#page-463-0)  Auswahl I-8 [Parameter, Einstellung 4-10](#page-129-0) [Standardmodus A-9](#page-306-0) [Unterstützt A-9](#page-306-0) *[Siehe auch](#page-306-1)* Modi, Beatmung Beatmungsmodi, Liste [Ambient-Modus B-36](#page-373-0) [APRV B-4,](#page-341-0) [B-32](#page-369-0) [DuoPAP B-4,](#page-341-3) [B-28](#page-365-0) [Mandatorisch \(\(S\)CMV+ \(APVcmv\),](#page-345-1)   $P(V+)$  R-8 [Mit ASV C-6](#page-381-0) [nCPAP-PS B-4](#page-341-4) [Neonaten 5-23](#page-176-0) [NIV B-4,](#page-341-5) [B-13](#page-350-0) [NIV-ST B-4,](#page-341-6) [B-17,](#page-354-1) [B-26](#page-363-0) [PCV+ B-4,](#page-341-7) [B-11](#page-348-0) [PSIMV+ B-4,](#page-341-8) [B-17,](#page-354-1) [B-21](#page-358-0) [PSIMV+ IntelliSync B-24](#page-361-0) [Safety-Modus B-36](#page-373-0) [\(S\)CMV+ \(APVcmv\) B-4,](#page-341-1) [B-8](#page-345-0) [SIMV+ \(APVsimv\) B-4,](#page-341-2) [B-17,](#page-354-1) [B-18](#page-355-0) [SPONT B-4,](#page-341-9) [B-13](#page-350-0) [spontan \(SPONT, NIV\) B-13](#page-350-0) [Standby 9-3](#page-254-0) Beatmungsschlauchsysteme [Anschließen \(Erw./Päd.\) 2-6](#page-53-0) [Bakterienfilter, Anschluss 2-8](#page-55-0) [Erw./Päd., koaxial mit HMEF/HME 2-13](#page-60-0) [Erw./Päd., koaxial mit Maske 2-13](#page-60-0) [Erw./Päd., zwei Schenkel mit](#page-59-0)  Befeuchter 2-12 [HMEF/HME, Anschluss 2-8](#page-55-0)

Beatmungsschlauchsysteme [Komponenten \(Erw./Päd.\) 2-10](#page-57-0) [Komponenten \(Neonaten\) 5-7,](#page-160-1) [5-8](#page-161-0) [nach Patientengruppe \(Erw./Päd.\) 2-10](#page-57-0) [nach Patientengruppe \(Neonaten\) 5-7,](#page-160-1)  [5-8](#page-161-0) [Neonaten 5-7,](#page-160-0) [5-11](#page-164-0) [Neonaten, zwei Schenkel mit](#page-162-0)  Befeuchter 5-9 [Neonaten, zwei Schenkel mit HMEF/](#page-163-0) HME 5-10 [Spezifikationen A-25](#page-322-0) Befeuchter [Anschluss 2-5](#page-52-0) [Unterstützt G-4](#page-437-0) [Betriebsstunden, Versionen, Optionen](#page-100-0)  anzeigen 3-7 Bildschirmhelligkeit für Tag und Nacht [Einstellung 3-19](#page-112-0) [Biphasische Beatmung, Informationen B-5](#page-342-0)

## **C**

CO2-Alarme [CO2-Atemwegsadapter prüfen 8-16](#page-237-0) [CO2-Sensor defekt 8-16](#page-237-1) [CO2-Sensor diskonnektiert 8-16](#page-237-2) [CO2-Sensor kalibrieren 8-17](#page-238-0) [CO2-Sensor überhitzt 8-17](#page-238-1) [PetCO2 hoch 8-26](#page-247-0) [PetCO2 niedrig 8-26](#page-247-1) [Prüfe CO2 Probe-Entnahme](#page-247-2)  Leitung 8-26 CO2-bezogene Parameter [FetCO2, Definition 6-19](#page-202-3) CO2-Messung [Aktivieren/Deaktivieren 3-18](#page-111-0) [Anschließen des Hauptstromsensors am](#page-109-0)  Adapter 3-16 [Anschließen des Nebenstromsensors am](#page-110-0)  Adapter 3-17 [CO2-Sensor, Kalibrieren 3-15](#page-108-0) [Hauptstrom, Informationen 2-20](#page-67-0) [Hauptstromsensor, anschließen 2-21](#page-68-0) [Nebenstrom, Informationen 2-24](#page-71-0) [Nebenstromsensor, anschließen 2-24](#page-71-1) [CO2-Sensoren.](#page-68-1) *Siehe* CO2-Messung [Compliance.](#page-201-1) *Siehe* Cstat

Cstat (Compliance) [Bereiche, Genauigkeit A-16](#page-313-0) [Definition 6-18](#page-201-2) [in der Grafik "Dynam.Lunge" 7-4](#page-213-0)

### **D**

Datenschnittstelle [Anschluss an Computer, PDMS H-7](#page-448-0) [Anschluss an Patientenmonitor H-5](#page-446-0) [Informationen H-1](#page-442-0) [Protokolle, Informationen H-3](#page-444-0) [RS-232, Informationen H-5](#page-446-1) [Schwesternruf-Anschluss,](#page-452-1)  Informationen H-11 [Senden von Daten und Alarmen an ein](#page-452-0)  angeschlossenes Gerät H-11 [Datum und Uhrzeit, Einstellung 3-21](#page-114-0) Dichtheitstest [Durchführen \(Erw./Päd.\) 3-9](#page-102-0) [Durchführen \(Neonaten\) 5-14](#page-167-0) [Zeitpunkt der Durchführung 3-5](#page-98-0) Diskonnektion, Alarme [Diskonnektion Pat-Seite 8-18](#page-239-0) [Diskonnektion Resp-Seite 8-18](#page-239-1) [Druck zu hoch, Alarm 4-32,](#page-151-1) [8-18](#page-239-2) [Druck zu hoch/Seufzer, Alarm 8-19](#page-240-0) [Druck zu tief, Alarm 4-32,](#page-151-1) [8-19](#page-240-1) [Druck.](#page-204-1) *Siehe auch unter Bezeichnungen der einzelnen Drücke* [Druckparametereinstellung.](#page-143-0) *Siehe* Pkontrol Druckrampe [Bereiche, Genauigkeit A-7](#page-304-1) [Definition 4-21,](#page-140-1) [5-29](#page-182-0) Druckspezifische Alarme [Druck nicht entlastet 8-18](#page-239-3) [Druck zu hoch 8-18](#page-239-2) [Druck zu hoch/Seufzer 8-19](#page-240-0) [Druck zu tief 8-19](#page-240-1) [Druckbegrenzung 8-19](#page-240-2) [Druckbegrenzung wurde](#page-240-3)  verändert 8-19 [Druckbegrenzung, Alarm, Bereiche und](#page-317-3)  Standardwerte A-20 [Eingeschr. Leistung wegen zu großer](#page-240-4)  Höhe 8-19 [Obere und untere Alarmgrenzwerte,](#page-317-2)  Bereiche und Standardwerte A-20 [PEEP Verlust 8-25](#page-246-0)

[Druckunterstützungseinstellung.](#page-143-1) *Siehe*  Psupport [DuoPAP-Modus A-13,](#page-310-0) [B-4,](#page-341-3) [B-28,](#page-365-0) [B-31](#page-368-0) [Druckunterstützung B-30](#page-367-0) [Synchronisation B-30](#page-367-1)

#### **E**

[Echtzeituhr Ausfall, Alarm 8-19](#page-240-5) [Ein-/Ausschalten des Beatmungsgeräts 2-42](#page-89-0) [Eingeschr. Leistung wegen zu großer Höhe,](#page-240-4)  Alarm 8-19 [Einrichten, Beatmungsgerät 2-45](#page-92-0) [Einstellknopf \(Drücken und Drehen\),](#page-39-0)  Beschreibung 1-16 Einstellungen für das schnelle Setup [Konfigurieren I-10](#page-465-0) [Standardeinstellung, Auswählen I-16](#page-471-0) [zur Auswahl grundlegender](#page-122-0)  Beatmungsoptionen 4-3 [Einstellungen prüfen, Alarm 8-20](#page-241-1) [Elektrische Spezifikationen A-5](#page-302-1) [Endexspiratorischer Plateaudruck.](#page-204-2) *Siehe*  Pplateau [Entlastungsventil defekt, Alarm 8-20](#page-241-2) [Entwöhnung, bei ASV-Modus C-15](#page-390-0) Ereignisaufzeichnung (Event Log) [Informationen 8-10](#page-231-0) [Kopieren auf USB-Speichergerät 3-22](#page-115-0) [Ersetze HEPA Filter, Alarm 8-20](#page-241-3) ETS (Exspiratorische Triggersensitivität) [Bereiche, Genauigkeit A-7](#page-304-2) [Definition 4-22,](#page-141-1) [5-29](#page-182-1) ExspFlow (exspiratorischer Peakflow) [Bereiche, Genauigkeit A-15](#page-312-0) [Definition 6-18](#page-201-3) [Exspirationsfilter, Verwendung 2-27](#page-74-1) [Exspirationsminutenvolumen.](#page-202-4) *Siehe*  ExspMinVol [Exspirationsstenose, Alarm 8-20](#page-241-4) Exspirationsventile [Installieren \(Erw./Päd.\) 2-9](#page-56-0) [Exspirationszeit.](#page-206-0) *Siehe* TE [Exspiratorische Triggersensitivität.](#page-141-1) *Siehe* ETS [Exspiratorische Zeitkonstante.](#page-205-0) *Siehe* RCexsp [Exspiratorischer Flow.](#page-201-3) *Siehe* ExspFlow [Exspiratorischer Peakflow.](#page-201-3) *Siehe* ExspFlow [Exspiratorisches Tidalvolumen.](#page-208-0) *Siehe* VTE

ExspMinVol (Exspirationsminutenvolumen) [Bereiche, Genauigkeit A-15](#page-312-1) [Definition 5-30](#page-183-2) ExspMinVol, Alarme Bereiche und [Standardeinstellungen A-21](#page-318-0) [Definition 4-32](#page-151-2) ExspMinVol/MinVol NIV (Exspirationsminutenvolumen) [Bereiche, Genauigkeit A-15](#page-312-1) [Definition 6-19](#page-202-4) [Externer Flow Sensor fehlerhaft, Alarm 8-20](#page-241-5)

#### **F**

Fahrgestell [Haltearm für Patientenschläuche 2-40](#page-87-0) [Richtlinien zur Verwendung 2-39](#page-86-0) [Falsche Batterie, Alarm 8-14](#page-235-4) [Falscher Flow Sensor, Alarm 8-20](#page-241-6) [Fehlerbehebung bei Alarmen,](#page-233-3)  Vorgehensweise 8-12 [Fenster "Monitoring", Zugriff 6-3](#page-186-0) FetCO2 [Bereiche, Genauigkeit A-17](#page-314-0) [Definition 6-19,](#page-202-3) [E-5](#page-426-0) Filter [Exspirations-, Verwendung 2-27](#page-74-1) Inspiration Partikelgröße und [Leistungsfähigkeit A-25](#page-322-1) [Lufteinlass \(Staub und HEPA\), Reinigung](#page-282-0)  und Austausch 10-19 [Lüfter, Reinigung und Austausch 10-19](#page-282-0) fKontrol (mandatorische Atemfrequenz) [Bereiche, Genauigkeit A-16](#page-313-1) [Definition 6-19](#page-202-1) [Flow Sensor wenden, Alarm 8-21](#page-242-0) Flow Sensor-Alarme [Externer Flow Sensor fehlerhaft 8-20](#page-241-5) [Falscher Flow Sensor 8-20](#page-241-6) [Flow Sensor kalibrieren 8-21](#page-242-1) [Flow Sensor wenden 8-21](#page-242-0) [Prüfe Flow Sens.Anschluss 8-27](#page-248-0) [Prüfe Flow Sensor 8-27](#page-248-1) Flow Sensoren [Anschließen \(Neonaten\) 5-12](#page-165-0) [Informationen 1-9](#page-32-0) [Installieren \(Erw./Päd.\) 2-15](#page-62-0) [Installieren \(Neonaten\) 5-12](#page-165-1)

Flow Sensoren [Kalibrieren \(Erw./Päd.\) 3-10](#page-103-0) [Kalibrieren \(Neonaten\) 5-17](#page-170-0) Flowtrigger [Bereiche, Genauigkeit A-8](#page-305-0) [Definition 4-22](#page-141-2) Frequenz (Atemfrequenz) [Bereiche, Genauigkeit A-8](#page-305-1) [Definition 4-22](#page-141-3) [Gesamtatem-.](#page-202-0) *Siehe* fTotal [mandatorischer Atemhub.](#page-202-1) *Siehe*  fKontrol [Spontanatemfrequenz.](#page-202-5) *Siehe* fSpont [Frequenz zu hoch, Alarm 8-21](#page-242-2) [Frequenz zu tief, Alarm 8-21](#page-242-3) Frequenzspezifische Alarme [Frequenz zu hoch 8-21](#page-242-2) [Frequenz zu tief 8-21](#page-242-3) %fSpont [\(Beatm.Status\), Definition 7-8](#page-217-0) [\(Vent Status\) Bereich und](#page-321-0)  Standardeinstellung A-24 fSpont (spontane Atemfrequenz) [Bereiche, Genauigkeit A-16](#page-313-2) [Definition 6-19](#page-202-2) fTotal (Gesamtatemfrequenz) [Alarme 4-33,](#page-152-0) [A-21](#page-318-1) [Bereiche, Genauigkeit A-16](#page-313-3) [Definition 6-19](#page-202-0) [Funktionstest.](#page-95-0) *Siehe* Überprüfung vor Inbetriebnahme

## **G**

[Garantie A-37](#page-334-0) [Gasmischsystem, Spezifikationen A-4](#page-301-0) Gasquelle [Fenster, Informationen 2-38](#page-85-0) [Typ der Sauerstoffquelle \(HPO Modus,](#page-85-1)  LPO Modus), Auswahl 2-38 Gaszufuhr [Anschluss 2-34](#page-81-0) *[Siehe auch](#page-81-1)* Sauerstoffzufuhr [Geräteausgang Temperatur zu hoch,](#page-243-0)  Alarm 8-22 [Gerätetemperatur zu hoch, Alarm 8-22](#page-243-1) [Gesamtatemfrequenz.](#page-202-6) *Siehe* fTotal [Geschlecht, Parameter, Definition 4-22](#page-141-4)

Gewicht [Bereiche, Genauigkeit A-8,](#page-305-2) [A-16](#page-313-4) [Definition 4-23,](#page-142-0) [5-28](#page-181-0) [Grafik "Beatm.Status" 7-6](#page-215-0) [Entwöhnungsbereiche, Wertebereiche](#page-470-2)  konfigurieren I-15 [Liste der Parameter 7-7](#page-216-0) Grafik "Dynam.Lunge" [Abbildung 7-2](#page-211-0) [Anzeigen 7-3](#page-212-0) [Compliance \(Cstat\), Informationen 7-4](#page-213-0) [Informationen 7-2](#page-211-1) [Patiententriggerung, Abbildung 7-5](#page-214-0) [Resistance \(Rinsp\), Informationen 7-5](#page-214-1) [Tidalvolumen \(Vt\), Informationen 7-4](#page-213-1) Grafiken [ASV-Grafik 6-12](#page-195-0) [Auswählen für die Anzeige 6-7](#page-190-0) [Beatm.Status 6-12](#page-195-1) [Druck-/Zeit-Grafik, Abbildung 6-10](#page-193-0) [Dynam.Lunge 6-12](#page-195-2) [Kurven 6-9,](#page-192-0) [6-10](#page-193-1) [Loops 6-15](#page-198-0) [Trends 6-12](#page-195-3) [verfügbare grafische Ansichten für](#page-192-1)  Daten 6-9 Größe (Patientengröße) [Bereiche, Genauigkeit A-8](#page-305-3) [Definition 4-23](#page-142-1)

## **H**

[Hardwarekompatibilität prüfen, Alarm 8-22](#page-243-2) Hauptmonitoring-Parameter (MMP) [angezeigt in 1-22](#page-45-0) [Anzeigen 6-4](#page-187-0) [Informationen 6-4](#page-187-1) [Konfigurieren für die Anzeige I-9](#page-464-0) [HMEF/HME, Anschluss 2-8](#page-55-0)

## **I**

IBW (ideales Körpergewicht) [Bereiche, Genauigkeit A-16](#page-313-5) [Definition 4-7](#page-126-0) I:E (Verhältnis Inspirationszeit/Exspirationszeit) [Auswahl als Option für die Atemrhyth](#page-463-1)musphilosophie für die Modi PCV+ und (S)CMV+ (APVcmv) I-8 [Bereiche, Genauigkeit A-8,](#page-305-4) [A-16](#page-313-6) [Definition 4-23,](#page-142-2) [6-19](#page-202-7)

I:E (Verhältnis Inspirationszeit/Exspirationszeit) [Timing-Signale, an angeschlossenes](#page-453-0)  Gerät senden H-12 InspFlow (inspiratorischer Peakflow) [Bereiche, Genauigkeit A-15](#page-312-2) [Definition 6-20](#page-203-0) [Inspirationszeit, Monitoring-Parameter.](#page-207-0)  *Siehe* TI [Inspiratorische Flow-Resistance.](#page-206-1) *Siehe* Rinsp Inspiratorischer Hold [Durchführen 9-9](#page-260-0) *[Siehe auch](#page-260-1)* Manueller Atemhub [Inspiratorischer Peakflow.](#page-203-0) *Siehe* InspFlow [Inspiratorisches Tidalvolumen.](#page-209-0) *Siehe* VTI Intelligente Grafiken [ASV-Grafik 7-10,](#page-219-1) [C-13](#page-388-0) [Beatm.Status 7-6](#page-215-0) [Dynam.Lunge 7-2](#page-211-1) [IntelliTrig \(intelligenter Trigger\),](#page-418-0)  Funktion D-9 [Intrinsischer PEEP.](#page-201-0) *Siehe* AutoPEEP [IRV, Alarm 8-22](#page-243-3)

## **K**

[Kalibrieren 3-7](#page-100-1) [CO2-Sensor 3-15](#page-108-0) [Flow Sensor \(Neonaten\) 5-17](#page-170-0) [Flow Sensoren \(Erw./Päd.\) 3-10](#page-103-1) [Sauerstoffzelle 3-13](#page-106-0) [Zeitpunkt der Durchführung von](#page-95-1)  Kalibrationen 3-2 Kompensat. (TRC) [Definition 4-23](#page-142-3) [Komponenten, Liste G-1](#page-434-0) Konfiguration [Alarmlautstärke \(Lautstärke\), minimale](#page-461-0)  Einstellung I-6 [Aufrufen des Konfigurationsmodus I-2](#page-457-0) [Datenschnittstelle, aktivieren I-5](#page-460-0) [Einstellungen für das schnelle Setup,](#page-465-0)  Konfiguration I-10 [Einstellungen für das schnelle Setup,](#page-471-0)  Standard auswählen I-16 [Entwöhnungsbereiche, Wertebereiche](#page-470-2)  konfigurieren I-15 Grafik "Beatm.Status", Konfigurieren I-15

Konfiguration [Grund-/Standardeinstellungen des Beat](#page-456-0)mungsgerätes, Konfiguration I-1 [Kopieren der Konfiguration auf andere](#page-473-0)  Beatmungsgeräte (über USB) I-18 [Maßeinheiten, Einstellung I-4](#page-459-0) [Spezifikationen A-23](#page-320-0) [Sprache, Auswahl I-3](#page-458-0) [Standardeinstellungen A-23](#page-320-0) *[Siehe auch](#page-474-1)* Softwareoptionen Kurven [Informationen 6-9](#page-192-0) [Verwendete Bereiche und Skalen A-18](#page-315-1) [Kurvenverläufe.](#page-192-0) *Siehe* Kurven

#### **L**

[Lagerung, Bedingungen 10-25](#page-288-0) [Lautsprecher defekt, Alarm 8-23](#page-244-0) Lautstärke für Alarme [Einstellung 4-30](#page-149-0) [minimale Einstellung I-6](#page-461-0) [Spezifikationen A-29](#page-326-0) Loops [Anzeigen 6-16](#page-199-0) [Informationen 6-15](#page-198-1) [Speichern 6-17](#page-200-0) [Verwendete Bereiche und Skalen A-19](#page-316-0) [LSF-Methode \(Methode der kleinsten](#page-200-1)  Quadrate) 6-17 [Lüfter Ausfall, Alarm 8-23](#page-244-1)

#### **M**

[Mandatorische Atemfrequenz.](#page-202-1) *Siehe* fKontrol Manueller Atemhub [Auslösen 9-9](#page-260-2) [Taste, Informationen 1-15](#page-38-0) [Maßeinheiten, Einstellung I-4](#page-459-0) [Maximale Inspirationszeit.](#page-144-0) *Siehe* TI max [Maximaler Druck, Alarm.](#page-151-3) *Siehe* Druck Methode der kleinsten Quadrate ("Least Squares Fitting") 6-17 [Minutenvolumen zu hoch, Alarm 8-24](#page-245-1) [Minutenvolumen zu tief, Alarm 8-24](#page-245-2) [Minutenvolumen, Einstellung.](#page-142-4) *Siehe*  %MinVol %MinVol (% Minutenvolumen) [\(Beatm.Status\), Definition 7-7](#page-216-1) [Bereiche, Genauigkeit A-9](#page-306-2) [Definition 4-23](#page-142-4)

%MinVol (% Minutenvolumen) (Vent Status) Bereich und [Standardeinstellungen A-24](#page-321-1) MinVol NIV [Bereiche, Genauigkeit A-15](#page-312-3) [Siehe auch %](#page-312-3)MinVol [Mittlerer Atemwegsdruck.](#page-204-0) *Siehe* Pmittel [MMP.](#page-45-0) *Siehe* Hauptmonitoring-Parameter Modi, Beatmung [Aktive Parameter A-13](#page-310-2) [Auswahl 4-8](#page-127-0) Festlegen der [Parametereinstellungen 4-10](#page-129-0) [Standardauswahl A-9](#page-306-0) [Unterstützt A-9](#page-306-0) *[Siehe auch](#page-306-1)* Beatmungsmodi Monitoring-Parameter [Anzeigen 6-3](#page-186-0) [Bereiche A-14](#page-311-1) [Definitionen 6-18](#page-201-4) [Liste 6-17](#page-200-2) [Messgenauigkeit A-14](#page-311-1) [Standardeinstellungen A-14](#page-311-1) *[Siehe auch unter den Bezeichnungen](#page-201-4)  der einzelnen Parameter* MVLeckage (Leckage) [Bereiche, Genauigkeit A-16](#page-313-7) [Definition 6-25](#page-208-1) MVSpont/MVSpont NIV (spontanes Minutenvolumen) [Bereiche, Genauigkeit A-15](#page-312-4) [Definition 6-20](#page-203-1)

#### **N**

[Nasaler CPAP 1-3,](#page-26-0) [5-24](#page-177-0) [nCPAP-PS-Modus A-13,](#page-310-0) [B-4](#page-341-4) Nebenstrom-CO2-Sensor [Anschluss 2-24](#page-71-1) [Informationen 2-24](#page-71-0) *[Siehe auch](#page-71-1)* CO2-Messung [Netzversorgung ausgefallen, Alarm 8-24](#page-245-0) Nichtinvasive Beatmung (NIV) [Alarme D-7](#page-416-0) [Aufrechterhalten von PEEP und Vermei](#page-419-0)den der Autotriggerung D-10 Auswählen eines [Patientenanschlusses D-5](#page-414-0) [CO2-Rückatmung D-10](#page-419-1) [Kontraindikationen D-5](#page-414-1)

Nichtinvasive Beatmung (NIV) [Monitoring-Parameter D-8](#page-417-0) [Überprüfen von Sitz und Position der](#page-419-2)  Maske D-10 [Unerwünschte Reaktionen D-5](#page-414-2) [Voraussetzungen für den Einsatz D-4](#page-413-0) [Vorteile D-3](#page-412-0) [NIV-Modus A-13,](#page-310-0) [B-4,](#page-341-5) [B-13,](#page-350-0) [B-16](#page-353-0) [NIV-ST-Modus A-13,](#page-310-0) [B-4,](#page-341-6) [B-17,](#page-354-0) [B-26](#page-363-0) [Numerische Patientendaten, anzeigen 6-3](#page-186-0)

# **O**

O2-Verbrauch [Bereiche, Genauigkeit A-17](#page-314-1) O2-Zelle, Alarme [Keine O2 Zelle 8-23](#page-244-2) [O2 Zelle defekt 8-24](#page-245-3) [O2 Zelle kalibrieren 8-25](#page-246-1) [O2 Zelle nicht kompatibel 8-25](#page-246-2) [Optionen für die Atemrhythmusphilosophie,](#page-463-1)  Auswahl für die Modi PCV+ und (S)CMV+ (APVcmv) I-8 [Optionen nicht gefunden, Alarm 8-25](#page-246-3)

# **P**

P hoch (Einstellung für "Druck zu hoch") [\(APRV\) Bereiche, Genauigkeit A-9](#page-306-3) [Definition 4-23](#page-142-5) [\(DuoPAP\) Bereiche, Genauigkeit A-9](#page-306-4) P tief (Einstellung für "Druck zu tief", APRV) [Bereiche, Genauigkeit A-10](#page-307-0) [Definition 4-23](#page-142-6) P0.1 (Atemwegs-Okklusionsdruck) [Bereiche, Genauigkeit A-16](#page-313-8) [Definition 6-20](#page-203-2) [Parameter, Einstellungen.](#page-139-0) *Siehe* Parametereinstellungen [Parameter, Monitoring, Liste 6-17](#page-200-2) Parametereinstellungen [Bereiche A-7](#page-304-3) [definiert 4-21](#page-140-2) [Einstellung 4-10](#page-129-0) [Liste 4-20](#page-139-0) [Messgenauigkeit A-7](#page-304-3) [Standardeinstellungen A-7](#page-304-3) Pasvlimit (ASV-Druckbegrenzung) [Bereiche, Genauigkeit A-10](#page-307-1) [Definition 4-24](#page-143-2)

Patientengruppen [Auswahl 4-4,](#page-123-0) [5-4](#page-157-0) [Informationen 4-3](#page-122-1) [Patientenmonitor, Anschließen H-5](#page-446-0) [Pause \(endexspiratorische\), Druck.](#page-204-1) *Siehe*  Pplateau [PC, Anschluss H-7](#page-448-0) [PCV+-Modus A-13,](#page-310-0) [B-4,](#page-341-7) [B-11](#page-348-0) [PDMS, Anschluss H-7](#page-448-0) [PEEP Verlust, Alarm 8-25](#page-246-0) [PEEP zu hoch, Alarm 8-26](#page-247-3) PEEP/CPAP [\(Beatm.Status\), Definition 7-7](#page-216-2) [Bereiche, Genauigkeit A-10,](#page-307-2) [A-14](#page-311-2) [Definition 4-24,](#page-143-3) [6-20](#page-203-3) [\(Vent Status\) Bereich und](#page-321-2)  Standardeinstellung A-24 PetCO2 [Bereiche, Genauigkeit A-17](#page-314-2) [Definition E-5](#page-426-0) [PetCO2 hoch, Alarm 8-26](#page-247-0) [PetCO2 niedrig, Alarm 8-26](#page-247-1) [PetCO2, Alarme 4-33](#page-152-1) [Piezovernebler, Verwendung 2-27](#page-74-0) Pinsp (inspiratorischer Druck) [\(Beatm.Status\), Definition 7-8](#page-217-1) [Bereiche, Genauigkeit A-10,](#page-307-3) [A-14](#page-311-3) [Definition 6-21](#page-204-3) [\(Vent Status\) Bereich und](#page-321-3)  Standardeinstellung A-24 Pkontrol (Druckkontrolle) [Bereiche, Genauigkeit A-10](#page-307-4) [Definition 4-24](#page-143-0) [Plateaudruck.](#page-204-2) *Siehe* Pplateau Pmittel (mittlerer Atemwegsdruck) [Bereiche, Genauigkeit A-14](#page-311-4) [Definition 6-21](#page-204-0) Ppeak (proximaler Spitzendruck im Atemweg des Patienten) [Bereiche, Genauigkeit A-14](#page-311-5) [Definition 6-21](#page-204-4) Pplateau (Plateaudruck) [Bereiche, Genauigkeit A-14](#page-311-6) [Definition 6-21](#page-204-2) [P-Rampe.](#page-140-1) *Siehe* Druckrampe [Protokolle, Datenübertragung an andere](#page-444-0)  Geräte, Informationen H-3 [Proximaler Spitzendruck im Atemweg des](#page-204-4)  [Patienten.](#page-204-4) *Siehe* Ppeak

[Prüfe Flow Sens.Anschluss, Alarm 8-27](#page-248-0) [Prüfe Flow Sensor, Alarm 8-27](#page-248-1) [PSIMV+ IntelliSync A-13,](#page-310-0) [B-24](#page-361-0) [PSIMV+-Modus A-13,](#page-310-0) [B-4,](#page-341-8) [B-17,](#page-354-0) [B-21](#page-358-0) Psupport (Druckunterstützung) [Bereiche, Genauigkeit A-11](#page-308-0) [Definition 4-24](#page-143-1) PTP (inspiratorisches Druck-Zeit-Produkt) [Bereiche, Genauigkeit A-16](#page-313-9) [Definition 6-22](#page-205-1)

#### **R**

RCexsp (exspiratorische Zeitkonstante) [Bereiche, Genauigkeit A-16](#page-313-10) [Definition 6-22](#page-205-0) [Resistance, inspiratorische Flow-.](#page-206-1) *Siehe* Rinsp Rinsp (inspiratorische Resistance) [Anzeige in "Dynam.Lunge" 7-5](#page-214-1) [Bereiche, Genauigkeit A-16](#page-313-11) [Definition 6-23](#page-206-1) [RS-232-Anschluss, zum Senden von](#page-446-1)  Daten H-5 **RSB** [\(Beatm.Status\), Definition 7-8](#page-217-2) [\(Vent Status\) Bereich und](#page-321-4)  Standardeinstellung A-24

#### **S**

[Safety-Modus B-36](#page-373-0) Sauerstoff [\(Beatm.Status\), Definition 7-7](#page-216-3) [Bereiche, Genauigkeit A-11,](#page-308-1) [A-17](#page-314-3) [Definition 6-23](#page-206-2) [\(Vent Status\) Bereich und](#page-321-5)  Standardeinstellung A-24 [Sauerstoff zu hoch, Alarm 8-27](#page-248-2) [Sauerstoff zu tief, Alarme 8-27](#page-248-3) [Sauerstoff-Monitoring, Aktivieren/](#page-111-0) Deaktivieren 3-18 Sauerstoffspezifische Alarme Bereiche und [Standardeinstellungen A-21](#page-318-2) [Definition 4-33](#page-152-2) [Keine Sauerstoffzufuhr 8-23](#page-244-3) [Sauerstoff zu hoch 8-27](#page-248-2) [Sauerstoff zu tief 8-27](#page-248-3) Sauerstoffzelle [Austauschen 10-24](#page-287-0) [Kalibrieren 3-13](#page-106-0)

#### **Index-8** 624133/04

Sauerstoffzufuhr [Anschluss 2-34,](#page-81-0) [2-37](#page-84-0) [Typ der Sauerstoffquelle \(HPO Modus,](#page-85-1)  LPO Modus), Auswahl 2-38 [Schlauchsysteme.](#page-53-1) *Siehe* Beatmungsschlauchsysteme Schwesternruf-Anschluss [Informationen H-11](#page-452-1) [Senden von Daten und Alarmen an](#page-452-0)  angeschlossene Geräte H-11 [\(S\)CMV+-Modus \(APVcmv\) A-13,](#page-310-0) [B-4,](#page-341-1) [B-8](#page-345-0) [Auswahl der Namenskonvention für I-8](#page-463-0) [Screenshots, Aufnehmen.](#page-262-0) *Siehe* Taste "Print Scr" [Selbsttest fehlerhaft 8-28](#page-249-1) [Sens. ein/aus-Funktion 3-18](#page-111-0) Seufzer [Bereiche, Genauigkeit A-11](#page-308-2) [Definition 4-25](#page-144-1) [Einstellung 4-10](#page-129-1) [Sicherheitsbeatmung, Alarm 8-28](#page-249-2) [SIMV+-Modus \(APVsimv\) A-13,](#page-310-0) [B-4,](#page-341-2) [B-17,](#page-354-0)  [B-18,](#page-355-0) [B-20](#page-357-0) [Auswahl der Namenskonvention für I-8](#page-463-0) [SlopeCO2, Bereiche, Genauigkeit A-17](#page-314-4) Softwareoptionen [Aktivieren I-22](#page-477-2) [Entfernen I-23](#page-478-0) [Hinzufügen I-19](#page-474-1) Spezifikationen [Alarme, Einstellungen und Bereiche,](#page-317-4)  einstellbare A-20 [Beatmungsschlauchsystem A-25](#page-322-2) [elektrische A-5](#page-302-1) [Erklärungen zur elektromagnetischen](#page-329-0)  Verträglichkeit A-32 [Gasmischsystem A-4](#page-301-0) [Genauigkeitstest A-29](#page-326-1) [grundlegende Leistungsmerkmale A-29](#page-326-1) [Inspirationsfilter, Partikelgröße und](#page-322-1)  Leistungsfähigkeit A-25 [Maße des Beatmungsgeräts A-2](#page-299-0) [Normen und Zulassungen A-31](#page-328-0) [pneumatische A-4](#page-301-1) [Standort A-3](#page-300-0) [Standortanforderungen A-3](#page-300-1) [technische Leistungsdaten A-26](#page-323-1) [Spontane Atemfrequenz.](#page-202-2) *Siehe* fSpont

[Spontanes Minutenvolumen.](#page-203-1) *Siehe*  MVSpont, MVSpont NIV [SPONT-Modus A-13,](#page-310-0) [B-4,](#page-341-9) [B-13](#page-350-0) [Sprache, Auswahl I-3](#page-458-0) Standby [Am Beatmungsgerät aktivieren 9-3](#page-254-1) [Aufrufen und Beenden 9-3](#page-254-2) [Fenster "Standby" für Neonaten 5-4](#page-157-1) [Informationen 9-3](#page-254-0) [Standby-Fenster für Erw./Päd. 9-5](#page-256-0) [Standortspezifikationen A-3](#page-300-0) [Starten der Beatmung 9-4](#page-255-0) Stromquelle [Anschließen 2-29](#page-76-0) [Batterien, Einsetzen 10-22](#page-285-0) [Batterien, Informationen 2-31](#page-78-0) [Batterien, Kalibrieren/Aufladen 10-22](#page-285-0) [Gleichstrom, unterstützte Kabel 2-30](#page-77-0) [Gleichstromversorgung,](#page-77-0)  Anschließen 2-30 [Netzstromversorgung, Anschluss 2-29](#page-76-1) [Spezifikationen A-5](#page-302-1) [Symbole auf dem Gerät 2-33](#page-80-0) [Summer defekt, Alarm 8-28](#page-249-3) [Symbole, Definitionen 1-23](#page-46-0) [Synchronisierte intermittierende mandatori](#page-354-2)[sche Beatmung.](#page-354-2) *Siehe* SIMV+ (APVsimv), PSIMV+ NIV-ST [Synchronisierte kontrollierte mandatorische](#page-345-2)  [Beatmung \(Modus\).](#page-345-2) *Siehe* (S)CMV+ (APVcmv)

# **T**

T hoch [\(APRV\) Bereiche, Genauigkeit A-11](#page-308-3) [Definition 4-25](#page-144-2) [\(DuoPAP\) Bereiche, Genauigkeit A-11](#page-308-4) T tief [Bereiche, Genauigkeit A-11](#page-308-5) [Definition 4-25](#page-144-3) Taste "Aktivierung/Deaktivierung der Bildschirmsperre" 9-12 [Taste "Alarmunterdrückung" 9-6](#page-257-0) [Taste "Hauptschalter/Standby" 9-3](#page-254-0) Taste Print Scr" 9-11 [Taste nicht funktionsfähig, Alarm 8-28](#page-249-4)

Tasten am Beatmungsgerät (Vorderseite) [Aktivierung/Deaktivierung der](#page-263-0)  Bildschirmsperre 9-12 [Alarmunterdrückung 9-6](#page-257-0) [Anreicherung mit O2 9-7](#page-258-2) [Hauptschalter/Standby 9-3](#page-254-0) [Informationen 9-2](#page-253-0) [Manueller Atemhub 9-9](#page-260-0) [Print Scr 9-11](#page-262-1) [Vernebler 9-10](#page-261-0) Tasten an der Vorderseite [Aktivierung/Deaktivierung der](#page-263-0)  Bildschirmsperre 9-12 [Alarmunterdrückung 9-6](#page-257-0) [Anreicherung mit O2 9-7](#page-258-2) [Hauptschalter/Standby 9-3](#page-254-0) [Informationen 9-2](#page-253-0) [Manueller Atemhub 9-9](#page-260-0) [Print Scr 9-11](#page-262-1) [Vernebler 9-10](#page-261-0) TE (Exspirationszeit) [Bereiche, Genauigkeit A-16](#page-313-12) [Definition 6-23](#page-206-0) [Technischer Fehler, Alarm 8-29,](#page-250-0) [B-37](#page-374-1) [Technisches Ereignis, Alarm 8-29](#page-250-1) Tests [Alarmtests 3-24](#page-117-0) [Überprüfungen vor Inbetriebnahme](#page-97-0)  durchführen (Erw./Päd.) 3-4 [Überprüfungen vor Inbetriebnahme](#page-174-0)  durchführen (Neonaten) 5-21 [Zeitpunkt der Durchführung 3-2](#page-95-1) TI (Inspirationszeit) [Auswahl als Option für die Atemrhyth](#page-463-1)musphilosophie für die Modi PCV+ und (S)CMV+ (APVcmv) I-8 [Bereiche, Genauigkeit A-11,](#page-308-6) [A-16](#page-313-13) [Definition 4-25,](#page-144-4) [6-24](#page-207-0) TI max (maximale Inspirationszeit) [Bereiche, Genauigkeit A-11](#page-308-7) [Definition 4-25,](#page-144-0) [5-29](#page-182-2) [Tidalvolumen zu hoch, Alarm 8-30](#page-251-0) [Tidalvolumen zu tief, Alarm 8-30](#page-251-1) [Tidalvolumen, Einstellung](#page-145-0) *oder* Alarm. *Siehe* Vt [Touchscreen, Sperren des Bildschirms 9-12](#page-263-0)

Transport [Vorbereiten des Fahrgestells für den](#page-88-0)  Transport innerhalb des Krankenhauses 2-41 TRC [deaktivieren 4-19](#page-138-0) [Einstellung 4-19](#page-138-0) [Informationen 4-16](#page-135-0) [Parametereinstellungen, definiert 4-26](#page-145-1) [Tubus-ID 4-26](#page-145-2) TRC-Exspiration [Definition 4-22](#page-141-5) Trends [Anzeigen 6-14](#page-197-0) [Informationen 6-12](#page-195-3) [Trigger, Bereiche, Genauigkeit A-16](#page-313-14) Tubus-ID (TRC) [Definition 4-26](#page-145-2) [Turbinenfehler, Alarm 8-29](#page-250-2)

#### **U**

Überprüfung vor Inbetriebnahme [Durchführen \(Erw./Päd.\) 3-4](#page-97-0) [Durchführen \(Neonaten\) 5-21](#page-174-0) [Ultraschall-Vernebler.](#page-74-0) *Siehe* AeroNeb Pro, Ultraschall-Verneblersystem [Unterdrücken, Alarme 9-6](#page-257-1) [USB-Anschluss, Position am Gerät 1-19](#page-42-0) USB-Speichergerät Kopieren der [Konfigurationseinstellungen I-18](#page-473-0) [Kopieren von Event-Log-Daten 3-22](#page-115-0)

#### **V**

[V'CO2, Bereiche, Genauigkeit A-17](#page-314-5) [Vds, Bereiche, Genauigkeit A-17](#page-314-6) [Vds/VTE, Bereiche, Genauigkeit A-17](#page-314-7) [VeCO2, Bereiche, Genauigkeit A-17](#page-314-8) Vernebler [Anschluss 2-27](#page-74-0) [Taste "Vernebler" 9-10](#page-261-0) [Verneblung, Starten/Stoppen 9-10](#page-261-1) [ViCO2, Bereiche, Genauigkeit A-17](#page-314-9) VLeckage (Leckage) [Bereiche, Genauigkeit A-16](#page-313-15) [Definition 6-25](#page-208-1)

Volumen [Exspirationsminutenvolumen.](#page-202-4) *Siehe*  ExspMinVol [Exspiratorisches Tidal- \(Monitoring-](#page-208-0)[Parameter\).](#page-208-0) *Siehe* VTE [Inspirationstidal- \(Monitoring-](#page-209-0)[Parameter\).](#page-209-0) *Siehe* VTI [Leckage.](#page-208-1) *Siehe* VLeckage [Spontanes Minuten- \(Monitoring-](#page-203-1)[Parameter\).](#page-203-1) *Siehe* MVSpont, MVSpont NIV [Tidal.](#page-152-4) *Siehe* Vt Volumenspezifische Alarme [Minutenvolumen zu hoch 8-24](#page-245-1) [Minutenvolumen zu tief 8-24](#page-245-2) [Vt zu hoch 8-30,](#page-251-0) [A-22](#page-319-0) [Vt zu tief 8-30,](#page-251-1) [A-22](#page-319-0) Vt (Tidalvolumen) [Bereiche, Genauigkeit A-12](#page-309-0) [Definition 4-26,](#page-145-0) [5-30](#page-183-2) Vt, Alarme [Definition 4-33](#page-152-3) [Vt zu hoch, Alarm 8-30](#page-251-0) [Vt zu tief, Alarm 8-30](#page-251-1) [VTalv, Bereiche, Genauigkeit A-17](#page-314-10) [VTalv/min, Bereiche, Genauigkeit A-17](#page-314-11) VTESpont (spontanes exspiratorisches Tidalvolumen) [Bereiche, Genauigkeit A-16](#page-313-16) [Definition 6-25](#page-208-2) **VTEA/TE NIV** [Bereiche, Genauigkeit A-15](#page-312-5) [Definition 6-25](#page-208-0) VTI (inspiratorisches Tidalvolumen) [Bereiche, Genauigkeit A-16](#page-313-17) [Definition 6-26](#page-209-0) Vt/kg [Bereiche, Genauigkeit A-12](#page-309-1) [Definition 4-26](#page-145-3)

#### **W**

[Wartung 10-1](#page-264-0) [Wartung fällig, Alarm 8-30](#page-251-2)

#### **Z**

[Zeit, Exspirations- \(Monitoring-Parameter\).](#page-206-0)  *Siehe* TE [Zeit, Inspirations- \(Monitoring-Parameter\).](#page-207-0)  *Siehe* TI [Zeitkonstante, exspiratorische.](#page-205-0) *Siehe* RCexsp [Zielwerte unerreichbar \(ASV\), Alarm 8-13](#page-234-1) Zubehör [Informationen 1-11](#page-34-0) [Liste G-1](#page-434-0)

Hamilton Medical AG Via Crusch 8, 7402 Bonaduz, Switzerland  $\bullet$  +41 58 610 10 20 info@hamilton-medical.com **www.hamilton-medical.com**

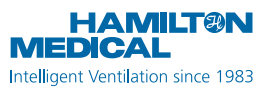